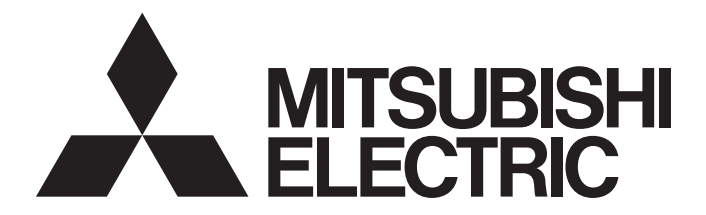

## Mitsubishi Programmable Controller

MELSEG Q series

## MELSEC-Q QD73A1 Positioning Module User's Manual

-QD73A1

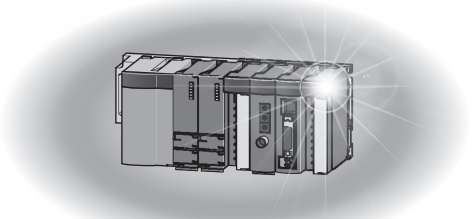

## **SAFETY PRECAUTIONS**

(Read these precautions before using this product.)

<span id="page-2-0"></span>Before using this product, please read this manual and the relevant manuals carefully and pay full attention to safety to handle the product correctly.

The precautions given in this manual are concerned with this product only. For the safety precautions of the programmable controller system, refer to the user's manual for the CPU module used.

In this manual, the safety precautions are classified into two levels: " $\bigwedge$  WARNING" and " $\bigwedge$  CAUTION".

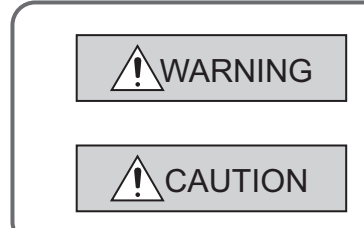

Indicates that incorrect handling may cause hazardous conditions, resulting in death or severe injury.

Indicates that incorrect handling may cause hazardous conditions, resulting in minor or moderate injury or property damage.

Under some circumstances, failure to observe the precautions given under "/\ CAUTION" may lead to serious consequences.

Observe the precautions of both levels because they are important for personal and system safety.

Make sure that the end users read this manual and then keep the manual in a safe place for future reference.

## **[Design Precautions]**

## **WARNING**

- Configure safety circuits external to the programmable controller to ensure that the entire system operates safely even when a fault occurs in the external power supply or the programmable controller. Failure to do so may result in an accident due to an incorrect output or malfunction.
	- (1) When using a servo amplifier with Servo ON signal, connect the signal to the module. When using a servo amplifier whose control cannot be stopped through Servo ON signal, satisfy the following. • Analog voltage must be 0V (motor stop) to power off the programmable controller.
	- (2) Emergency stop circuits, protection circuits, and protective interlock circuits for conflicting operations (such as forward/reverse rotations or upper/lower limit positioning) must be configured external to the programmable controller.
	- (3) OPR (Original Point Return) is controlled by two kinds of data: OPR direction and OPR speed. Deceleration starts when the near-point dog turns on. If an incorrect OPR direction is set, motion control may continue without deceleration. To prevent machine damage caused by this, configure an interlock circuit external to the programmable controller.
- Do not write any data to the "system area" of the buffer memory in the intelligent function module. Also, do not use any "use prohibited" signal as an output signal from the CPU module to the intelligent function module. Doing so may cause malfunction of the programmable controller system.

## **CAUTION**

● Do not install the connection cables for external I/O signals and for the drive unit together with the main circuit lines, power cables, or load circuit lines of a device other than the programmable controller.

Keep a distance of 100mm or more between them.

Failure to do so may result in malfunction due to noise, surges, and induction.

## **[Installation Precautions]**

#### **CAUTION** ● Use the programmable controller in an environment that meets the general specifications in the user's manual for the CPU module used. Failure to do so may result in electric shock, fire, malfunction, or damage to or deterioration of the product.

● To mount the module, while pressing the module mounting lever located in the lower part of the module, fully insert the module fixing projection(s) into the hole(s) in the base unit and press the module until it snaps into place.

Incorrect mounting may cause malfunction, failure or drop of the module.

When using the programmable controller in an environment of frequent vibrations, fix the module with a screw.

- Tighten the screws within the specified torque range. Undertightening can cause drop of the screw, short circuit or malfunction. Overtightening can damage the screw and/or module, resulting in drop, short circuit, or malfunction.
- Securely connect the drive unit connector and external device connector to the connector on the module. Poor contact may cause incorrect input or output.
- Do not directly touch any conductive parts and electronic components of the module. Doing so can cause malfunction or failure of the module.
- Shut off the external power supply (all phases) used in the system before mounting or removing the module. Failure to do so may result in damage to the product.

## **[Wiring Precautions]**

## **WARNING**

- Shut off the external power supply (all phases) used in the system before installation and wiring. Failure to do so may result in electric shock or cause the module to fail or malfunction.
- After installation and wiring, attach the included terminal cover to the module before turning it on for operation. Failure to do so may result in electric shock.

## **CAUTION**

● Check the rated voltage and terminal layout before wiring to the module, and connect the cables correctly.

Connecting a power supply with a different voltage rating or incorrect wiring may cause a fire or failure.

- Use applicable solderless terminals and tighten them within the specified torque range. If any spade solderless terminal is used, it may be disconnected when the terminal screw comes loose, resulting in failure.
- Tighten the connector screws within the specified torque range. Undertightening can cause short circuit, fire, or malfunction. Overtightening can damage the screw and/or module, resulting in drop, short circuit, fire, or malfunction.
- Connectors for external devices must be crimped with the tool specified by the manufacturer or must be correctly soldered.
	- Incomplete connections may cause short circuit, fire, or malfunction.
- Place the cables in a duct or clamp them. If not, dangling cable may swing or inadvertently be pulled, resulting in damage to the module or cables or malfunction due to poor contact.
- When disconnecting the cable from the module, do not pull the cable by the cable part. For the cable with connector, hold the connector part of the cable. Pulling the cable connected to the module may result in malfunction or damage to the module or cable.
- Prevent foreign matter such as dust or wire chips from entering the module. Such foreign matter can cause a fire, failure, or malfunction.
- A protective film is attached to the top of the module to prevent foreign matter, such as wire chips, from entering the module during wiring. Do not remove the film during wiring. Remove it for heat dissipation before system operation.

### **[Startup and Maintenance Precautions]**

## **WARNING**

● Shut off the external power supply (all phases) used in the system before cleaning the module or retightening the connector screws. Failure to do so may result in electric shock.

## **CAUTION**

- Do not disassemble or modify the module. Doing so may cause failure, malfunction, injury, or a fire.
- Shut off the external power supply (all phases) used in the system before mounting or removing a module. Failure to do so may cause the module to fail or malfunction.
- After the first use of the product, do not mount/remove the module to/from the base unit, and the terminal block to/from the module more than 50 times (IEC 61131-2 compliant) respectively. Exceeding the limit may cause malfunction.
- Before testing operation, set a low speed value for the speed limit parameter so that the operation can be stopped immediately upon occurrence of a hazardous condition.
- Before handling the module, touch a conducting object such as a grounded metal to discharge the static electricity from the human body. Failure to do so may cause the module to fail or malfunction.

## **[Precaution during operation]**

## **CAUTION**

● When changing data and operating status, and modifying program of the running programmable controller from an external device such as a personal computer connected to an intelligent function module, read relevant manuals carefully and ensure the safety before operation. Incorrect change or modification may cause system malfunction, damage to the machines, or accidents.

## **[Disposal Precaution]**

## **CAUTION**

● When disposing of this product, treat it as industrial waste.

## <span id="page-6-0"></span>**CONDITIONS OF USE FOR THE PRODUCTO**

(1) Mitsubishi programmable controller ("the PRODUCT") shall be used in conditions;

i) where any problem, fault or failure occurring in the PRODUCT, if any, shall not lead to any major or serious accident; and

ii) where the backup and fail-safe function are systematically or automatically provided outside of the PRODUCT for the case of any problem, fault or failure occurring in the PRODUCT.

(2) The PRODUCT has been designed and manufactured for the purpose of being used in general industries.

MITSUBISHI SHALL HAVE NO RESPONSIBILITY OR LIABILITY (INCLUDING, BUT NOT LIMITED TO ANY AND ALL RESPONSIBILITY OR LIABILITY BASED ON CONTRACT, WARRANTY, TORT, PRODUCT LIABILITY) FOR ANY INJURY OR DEATH TO PERSONS OR LOSS OR DAMAGE TO PROPERTY CAUSED BY the PRODUCT THAT ARE OPERATED OR USED IN APPLICATION NOT INTENDED OR EXCLUDED BY INSTRUCTIONS, PRECAUTIONS, OR WARNING CONTAINED IN MITSUBISHI'S USER, INSTRUCTION AND/OR SAFETY MANUALS, TECHNICAL BULLETINS AND GUIDELINES FOR the PRODUCT. ("Prohibited Application")

Prohibited Applications include, but not limited to, the use of the PRODUCT in;

- Nuclear Power Plants and any other power plants operated by Power companies, and/or any other cases in which the public could be affected if any problem or fault occurs in the PRODUCT.
- Railway companies or Public service purposes, and/or any other cases in which establishment of a special quality assurance system is required by the Purchaser or End User.
- Aircraft or Aerospace, Medical applications, Train equipment, transport equipment such as Elevator and Escalator, Incineration and Fuel devices, Vehicles, Manned transportation, Equipment for Recreation and Amusement, and Safety devices, handling of Nuclear or Hazardous Materials or Chemicals, Mining and Drilling, and/or other applications where there is a significant risk of injury to the public or property.

Notwithstanding the above, restrictions Mitsubishi may in its sole discretion, authorize use of the PRODUCT in one or more of the Prohibited Applications, provided that the usage of the PRODUCT is limited only for the specific applications agreed to by Mitsubishi and provided further that no special quality assurance or fail-safe, redundant or other safety features which exceed the general specifications of the PRODUCTs are required. For details, please contact the Mitsubishi representative in your region.

## **INTRODUCTION**

<span id="page-7-0"></span>Thank you for purchasing the Mitsubishi MELSEC-Q series programmable controllers.

This manual describes the operating procedure, system configuration, parameter settings, functions, programming, and troubleshooting of the QD73A1 positioning module (hereafter abbreviated as QD73A1).

Before using this product, please read this manual and the relevant manuals carefully and develop familiarity with the functions and performance of the MELSEC-Q series programmable controller to handle the product correctly. When applying the program examples introduced in this manual to an actual system, ensure the applicability and confirm that it will not cause system control problems.

Relevant module: QD73A1

**Remark** ● Unless otherwise specified, this manual describes the program examples in which the I/O numbers of X/Y10 to X/Y2F are assigned for the QD73A1. For I/O number assignment, refer to the following manuals. QnUCPU Users Manual (Function Explanation, Program Fundamentals) Qn(H)/QnPH/QnPRHCPU User's Manual (Function Explanation, Program Fundamentals) ● Operating procedures are explained using GX Works2. When using GX Developer, refer to the following. [Page 275, Appendix 4](#page-276-0) . . . . . . . . . . . . . . . . . . . . . . . . . . . . . . . . . . . . . . . . . . . . . . . . . . .

## <span id="page-8-0"></span>**COMPLIANCE WITH EMC AND LOW VOLTAGE DIRECTIVES**

#### **(1) Method of ensuring compliance**

To ensure that Mitsubishi programmable controllers maintain EMC and Low Voltage Directives when incorporated into other machinery or equipment, certain measures may be necessary. Please refer to one of the following manuals.

• QCPU User's Manual (Hardware Design, Maintenance and Inspection)

• Safety Guidelines

(This manual is included with the CPU module or base unit.)

The CE mark on the side of the programmable controller indicates compliance with EMC and Low Voltage Directives.

#### **(2) Additional measures**

To ensure that this product maintains EMC and Low Voltage Directives, please refer to [Page 64, Section 4.6.1](#page-65-0).

#### <span id="page-9-0"></span>**(3) CPU module user's manual**

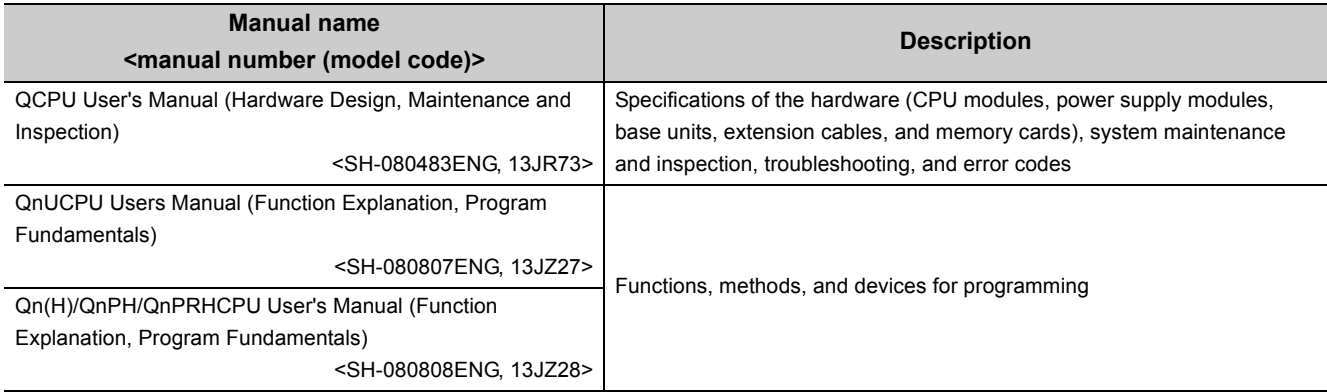

#### **(4) Operating manual**

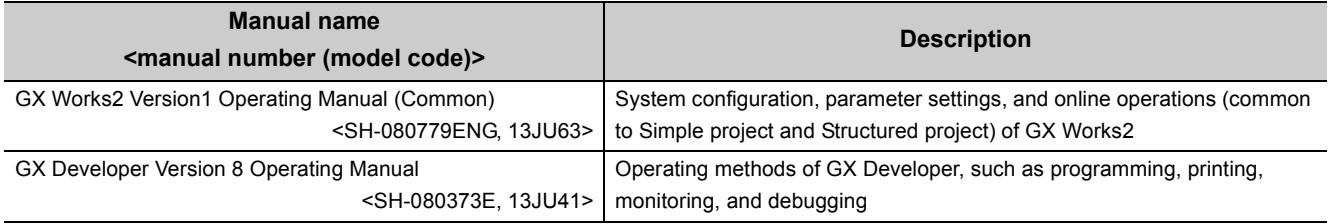

## **Memo**

# **CONTENTS**

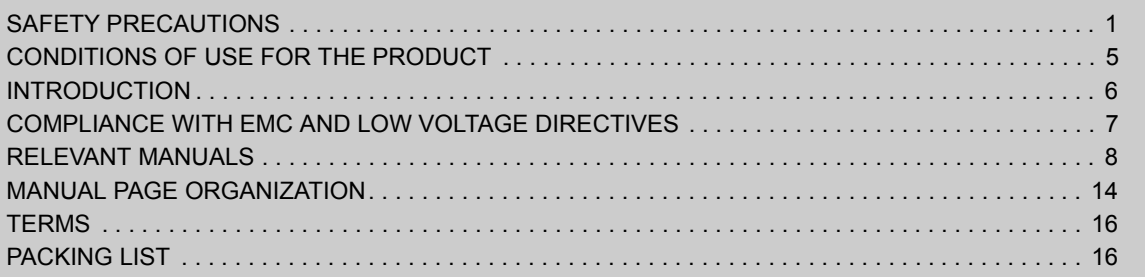

#### [CHAPTER 1 OVERVIEW](#page-18-0) 17

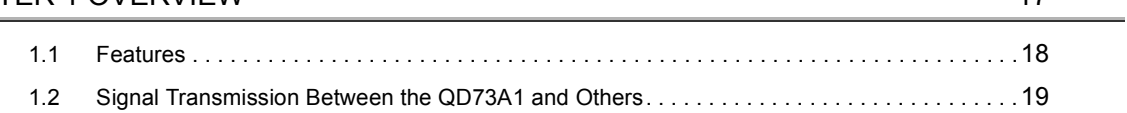

#### [CHAPTER 2 SYSTEM CONFIGURATION](#page-22-0) 21

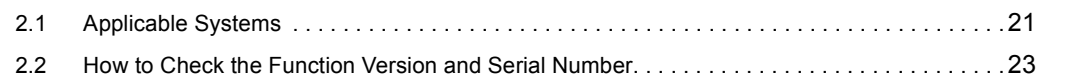

#### [CHAPTER 3 SPECIFICATIONS](#page-26-0) 25

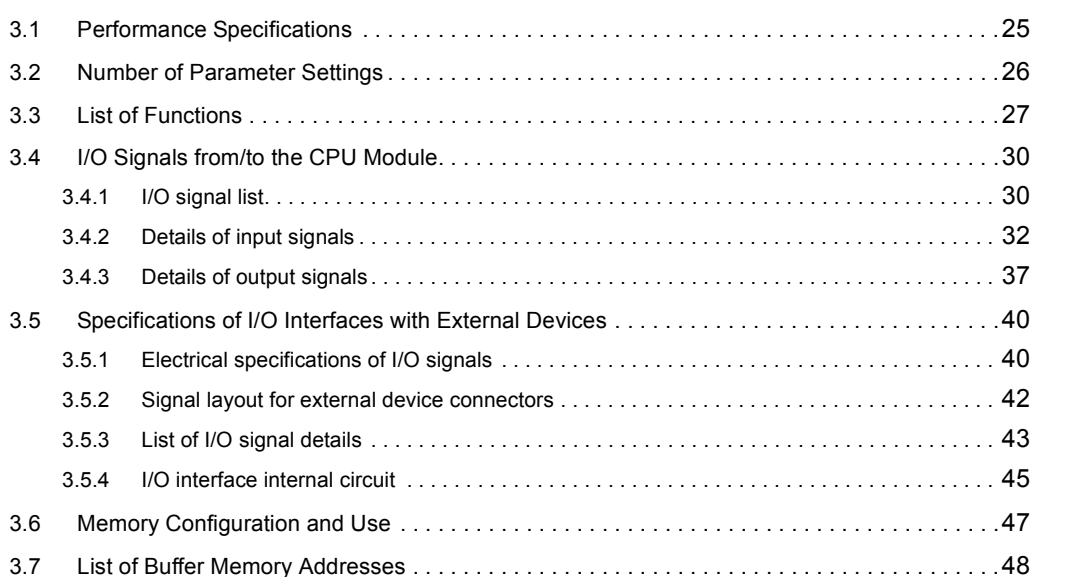

#### [CHAPTER 4 SETTINGS AND PROCEDURE BEFORE OPERATION](#page-55-0) 54

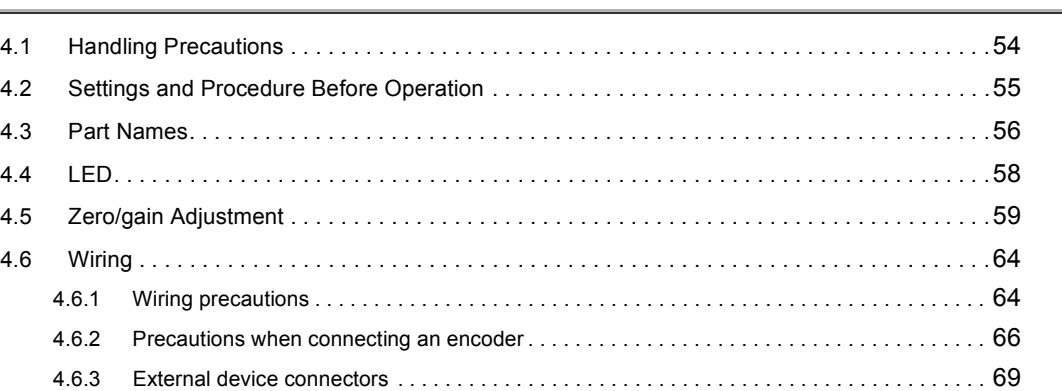

#### **[CHAPTER 5 DATA USED FOR POSITIONING](#page-74-0) 73**

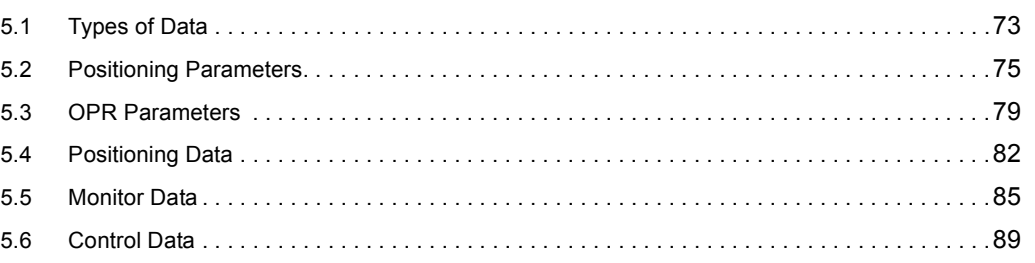

#### [CHAPTER 6 VARIOUS SETTINGS](#page-100-0) 99

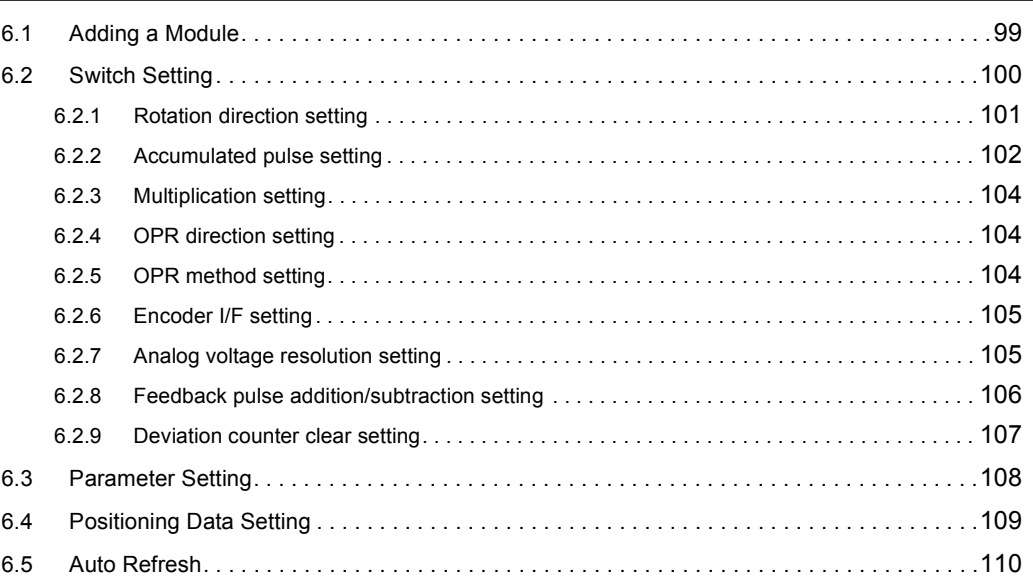

#### [CHAPTER 7 PROGRAMMING](#page-112-0) 111

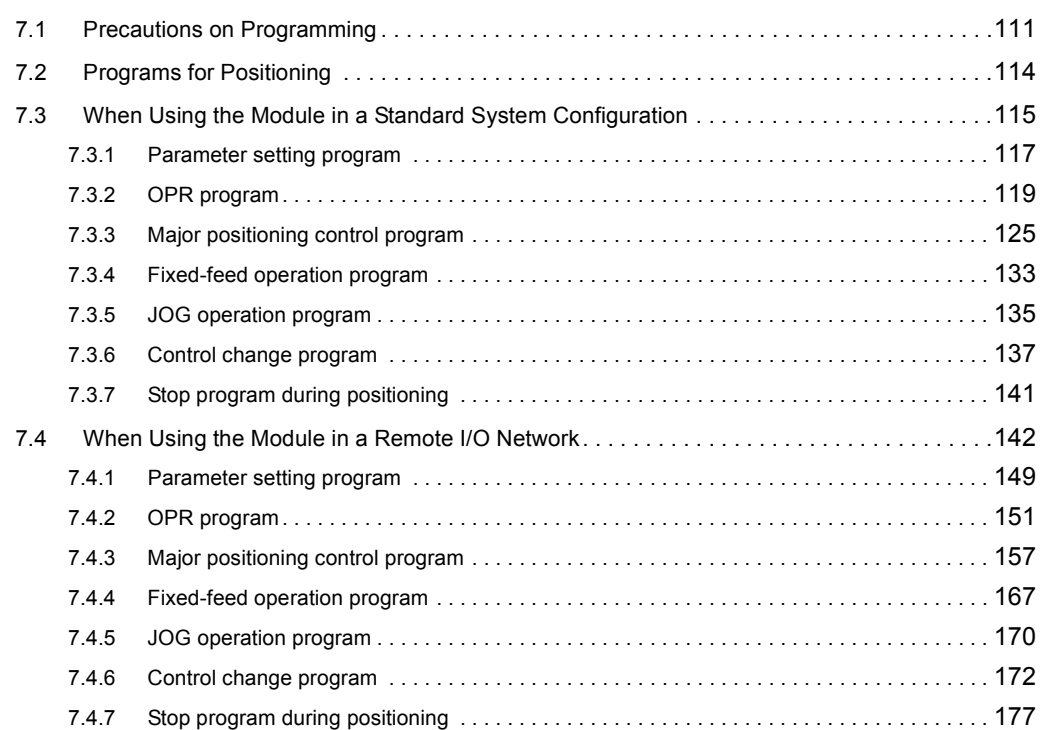

#### [CHAPTER 8 OPR CONTROL](#page-179-0) 178

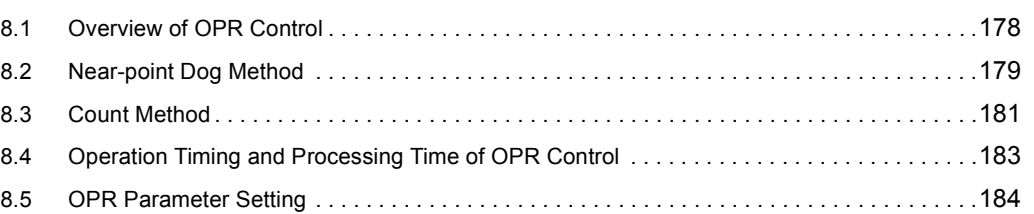

#### [CHAPTER 9 MAJOR POSITIONING CONTROL](#page-186-0) 185

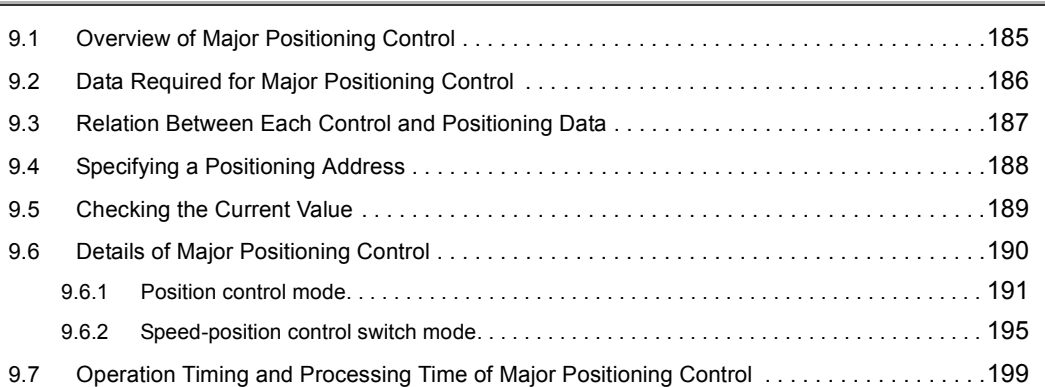

#### [CHAPTER 10 JOG OPERATION](#page-201-0) 200

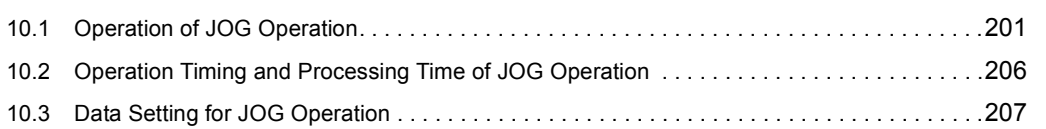

#### **[CHAPTER 11 CONTROL SUB FUNCTIONS](#page-209-0)** 208

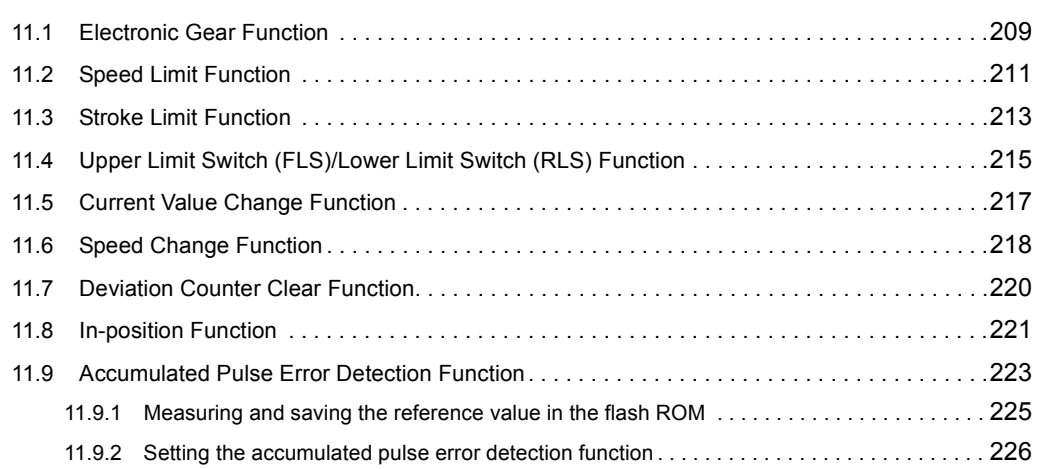

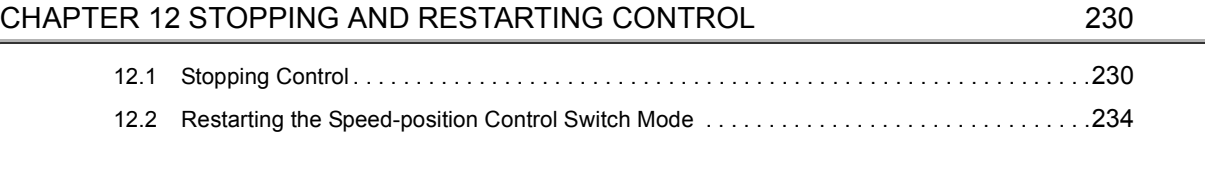

#### **[CHAPTER 13 COMMON FUNCTIONS](#page-237-0)** 236

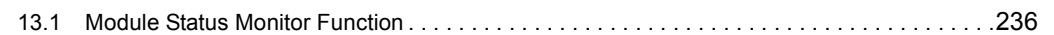

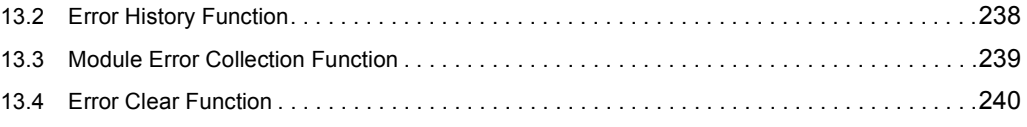

#### [CHAPTER 14 TROUBLESHOOTING](#page-242-0) 241

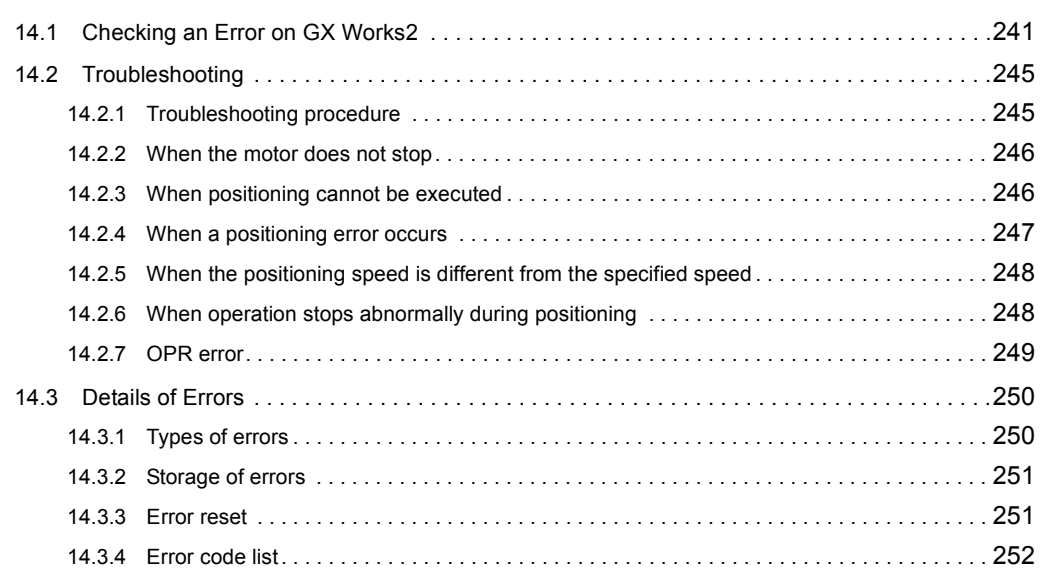

#### [APPENDICES](#page-264-0) 263

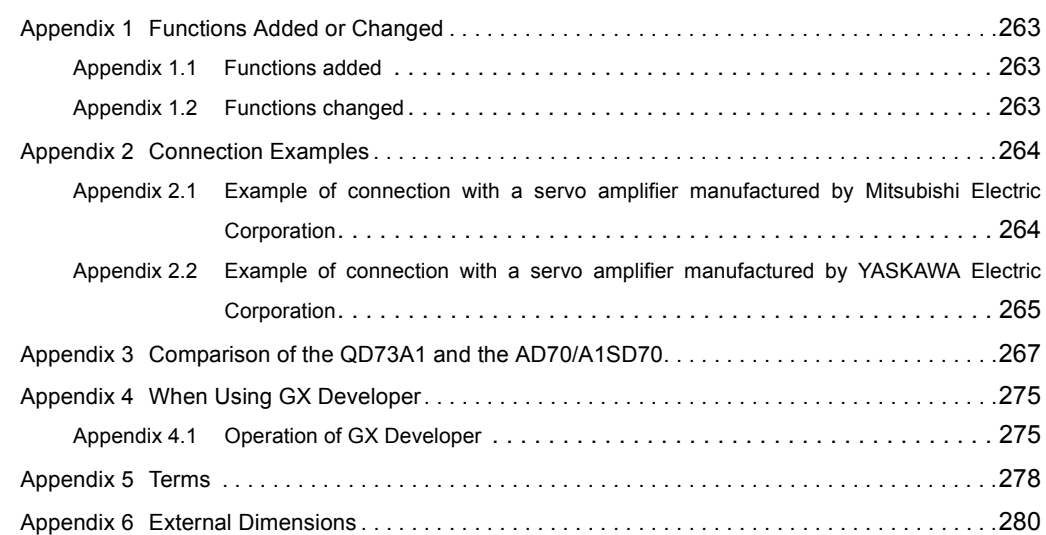

#### [INDEX](#page-283-0) 282 [REVISIONS . . . . . . . . . . . . . . . . . . . . . . . . . . . . . . . . . . . . . . . . . . . . . . . . . . . . . . . . . . . . . . . . . . . . . . 286](#page-287-0) [WARRANTY . . . . . . . . . . . . . . . . . . . . . . . . . . . . . . . . . . . . . . . . . . . . . . . . . . . . . . . . . . . . . . . . . . . . . 287](#page-288-0)

<span id="page-15-0"></span>In this manual, pages are organized and the symbols are used as shown below.

The following illustration is for explanation purpose only, and should not be referred to as an actual documentation.

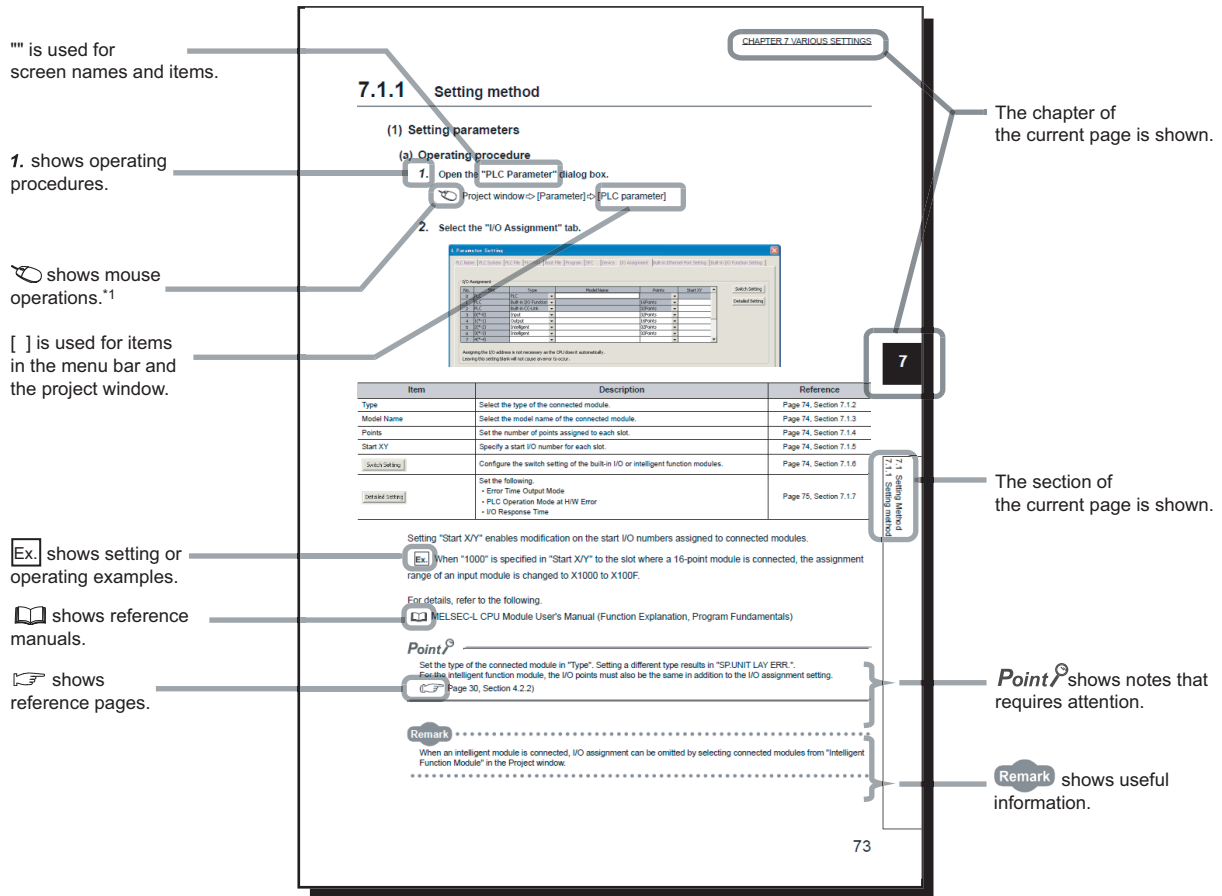

\*1 The mouse operation example is provided below.

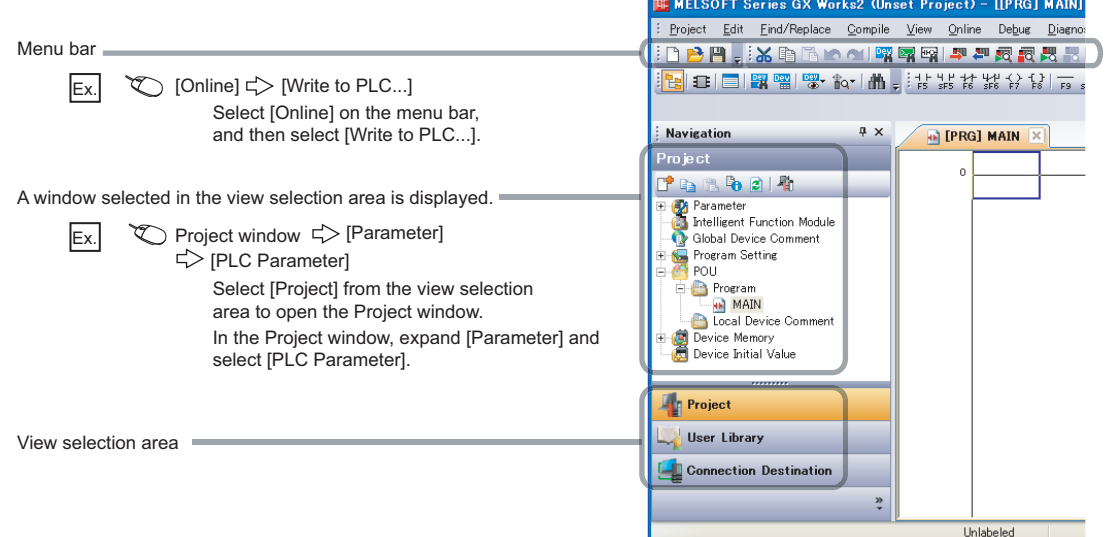

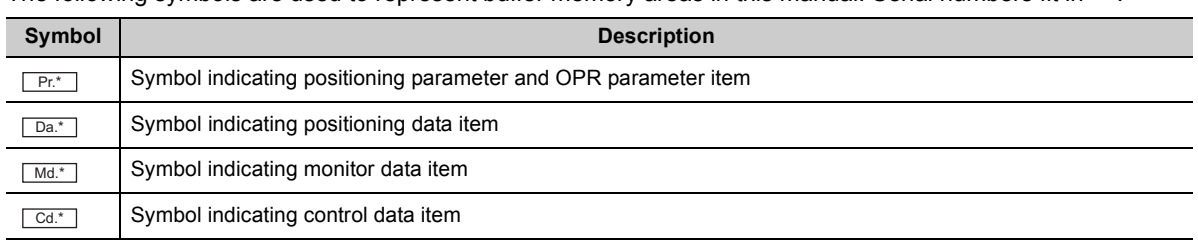

The following symbols are used to represent buffer memory areas in this manual. Serial numbers fit in "\*".

<span id="page-17-0"></span>Unless otherwise specified, this manual uses the following terms.

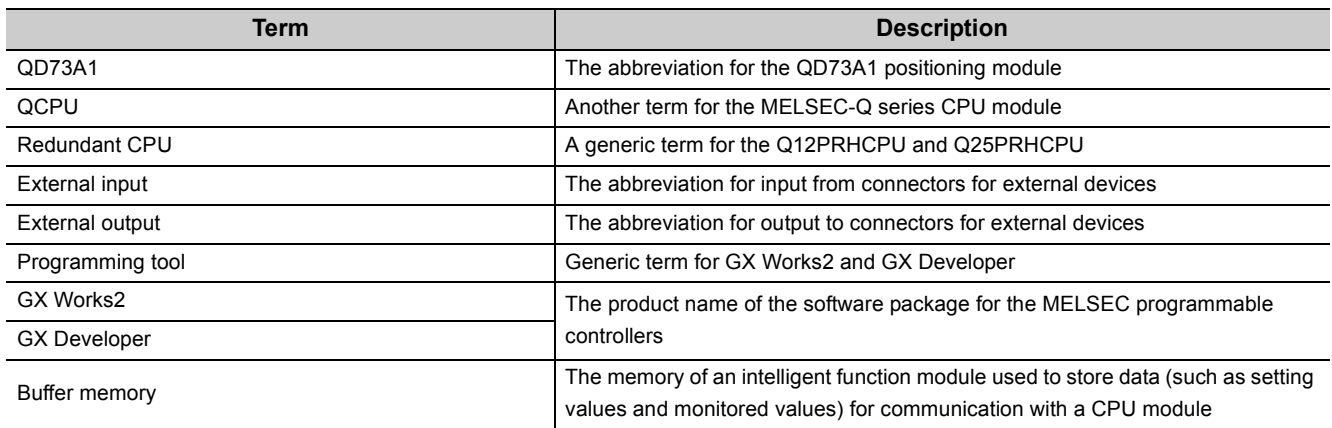

For terms related to positioning, refer to the following.

<span id="page-17-1"></span>[Page 278, Appendix 5](#page-279-1)

## **PACKING LIST**

The product package contains the following.

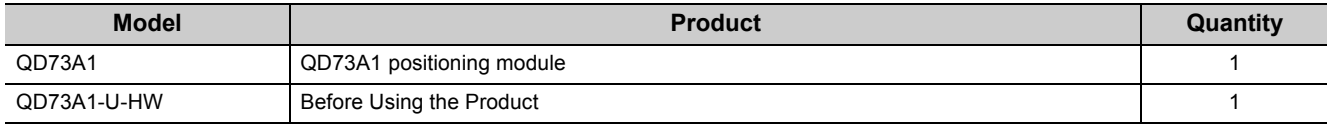

## <span id="page-18-0"></span>**CHAPTER 1 OVERVIEW <sup>1</sup>**

#### CPU module Positioning module QD73A1 Drive unit Servomotor **Command** Speed Analog  $p$ ulses<br> $\Box$ voltage command Electronic Deviation D/A Servo M counter converter amplifier gear Sequence Setting Feedback pulse addition/ Interface program data subtraction settingCurrent value Multiplication Feedback pulses \*1 **JUNIT** \*1 PLG Data writing/reading \*2 Parameter data Feedback pulses Positioning data **JUUL** OPR parameters Feedback pulses from the pulse generator (PLG) may be input to the QD73A1

The QD73A1 possesses a deviation counter and D/A converter inside as in the following figure.

via the drive unit<sup>\*1</sup> or directly<sup>\*2</sup> depending on the servomotor to be used. Check which method applies in the manual for the servomotor or drive unit to be used.

A system with the QD73A1 operates as follows.

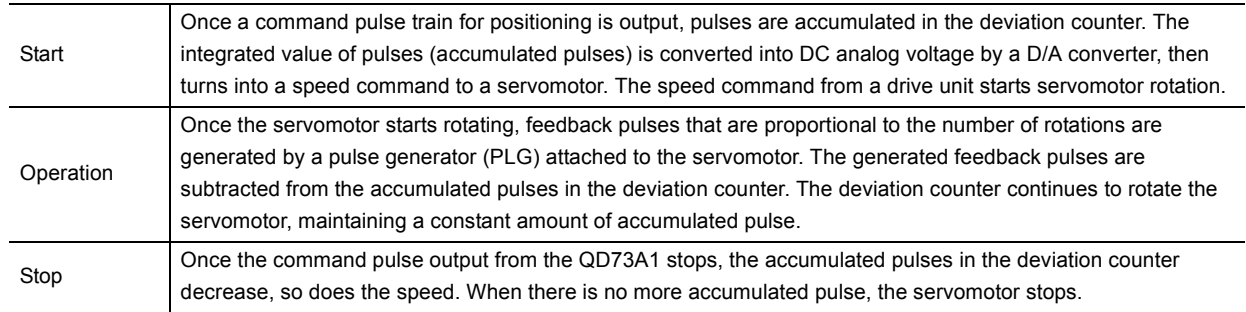

The rotation speed of a servomotor is proportional to command pulse frequency, while the rotation degree of the servomotor is proportional to the output command pulse amount. By setting feed per pulse beforehand, analog voltage that is proportional to the number of pulses in a pulse train is output, and a workpiece can be moved to the set position. Note that pulse frequency defines the rotation speed of the servomotor (feedrate).

## <span id="page-19-0"></span>**1.1 Features**

#### **(1) Analog output type that possesses a deviation counter and D/A converter inside**

This module converts command pulse for positioning into analog voltage inside, then outputs a speed command to a servo amplifier.

#### **(2) Compatible with analog input servo amplifiers**

A servo amplifier does not require an extra module to convert pulse input into analog voltage; a standard servo amplifier can be used.

#### **(3) Servomotor control using a high-resolution encoder**

This module handles up to 1Mpulse/s of pulse input from an encoder. Servomotor control that uses high-speed input pulse signals from a high-resolution encoder improves the accuracy of positioning.

#### **(4) Four types of positioning method**

The following control can be executed.

- Position control mode: positioning control and two-phase trapezoidal positioning control
- Speed-position control switch mode: speed-position control switchover and speed control

#### **(5) Zero/gain adjustment through a sequence program**

Zero/gain adjustment can be performed through a sequence program. Therefore, the adjustment can be performed without using a switch or checking a LED, saving man-hour. (Note that zero/gain adjustment can also be performed using switches on the front of the QD73A1.)

#### **(6) Easy setting with GX works2**

Sequence programming is reduced since initial settings and the auto refresh setting can be configured on the screen. In addition, the setting status and operating status of the module can be checked easily.

**1**

## <span id="page-20-0"></span>**1.2 Signal Transmission Between the QD73A1 and Others**

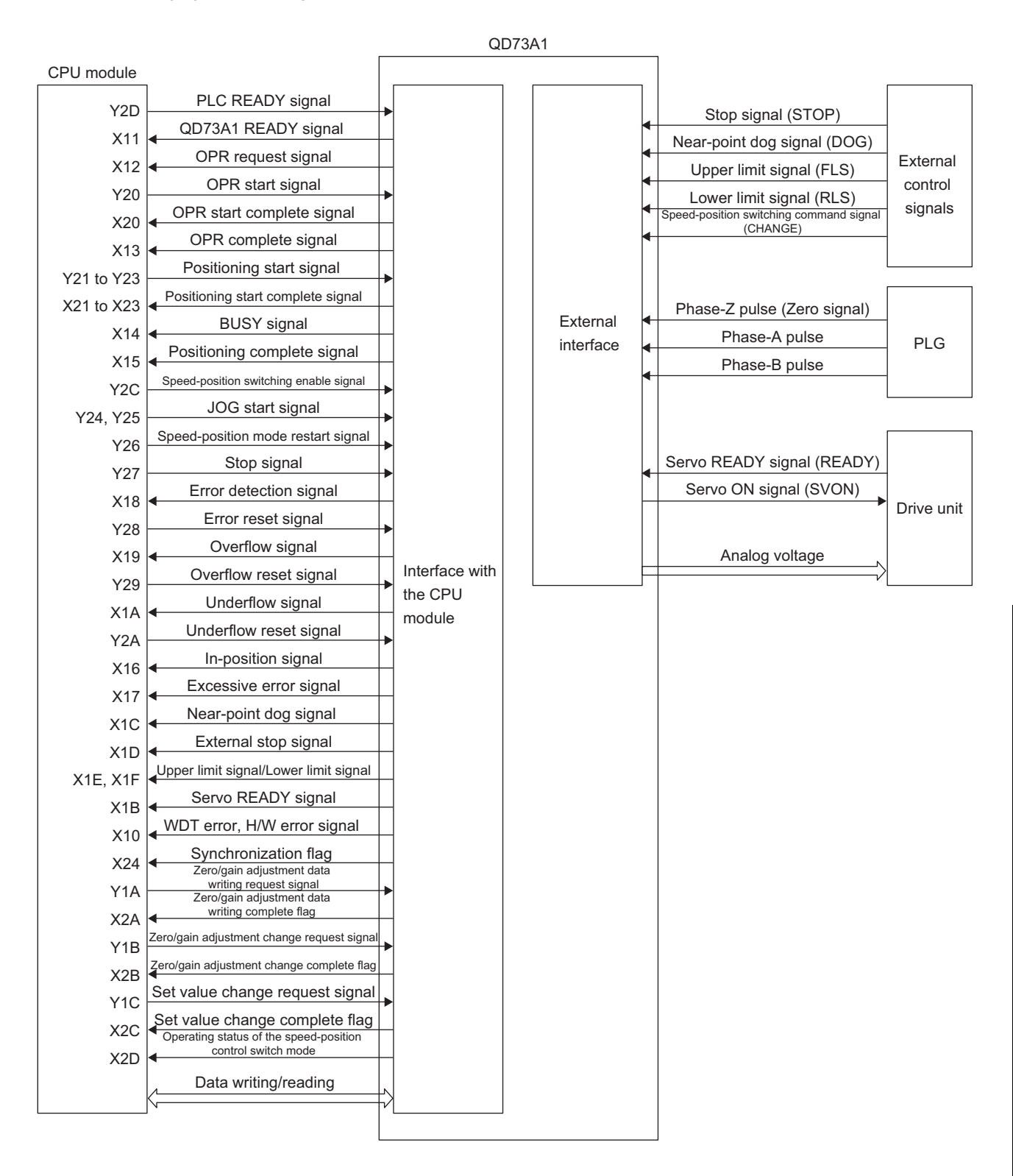

The following figure shows signal transmission between the QD73A1 and a CPU module, and a drive unit.

#### **(1) Between the CPU module and the QD73A1**

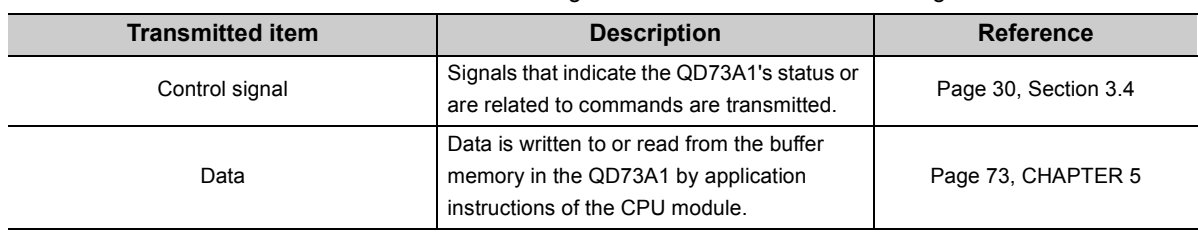

The CPU module and the QD73A1 transmit control signals and data to each other through the base unit.

#### **(2) Between the drive unit and the QD73A1**

Control signals are transmitted between the drive unit and the QD73A1, and speed commands (analog voltage) are output from the QD73A1 to the drive unit.

For details, refer to the following.

[Page 40, Section 3.5](#page-41-2)

# <span id="page-22-0"></span>**CHAPTER 2 SYSTEM CONFIGURATION**

This chapter describes the system configuration of the QD73A1.

## <span id="page-22-1"></span>**2.1 Applicable Systems**

This section describes applicable systems.

#### **(1) Applicable modules and base units, and number of mountable modules**

For the applicable CPU modules and base units, and the number of mountable modules, refer to the user's manual for the CPU module used.

Note the following when mounting modules with the CPU module.

 • The power supply capacity may become insufficient depending on the combination with other modules or the number of mounted modules.

Select the power supply capacity according to the modules to be used.

If the power supply capacity is insufficient, change the combination of the modules.

 • Mount the modules within the number of I/O points range of the CPU module. Modules can be mounted on any slot within the number of available slots.

#### **(a) When mounted on MELSECNET/H remote I/O station**

For an applicable MELSECNET/H remote I/O station and base units, and the number of mountable modules, refer to the Q Corresponding MELSECNET/H Network System Reference Manual (Remote I/O network).

#### **(2) Multiple CPU system**

The function version of the first released QD73A1 is B, and the module supports multiple CPU systems. When using the QD73A1 in a multiple CPU system, refer to the following.

QCPU User's Manual (Multiple CPU System)

#### **(a) Intelligent function module parameters**

Write intelligent function module parameters to only the control CPU of the QD73A1.

#### **(3) Online module change**

The QD73A1 does not support online module change.

#### **(4) Applicable software packages**

The following table lists systems that use the QD73A1 and applicable software packages. A programming tool is required to use the QD73A1.

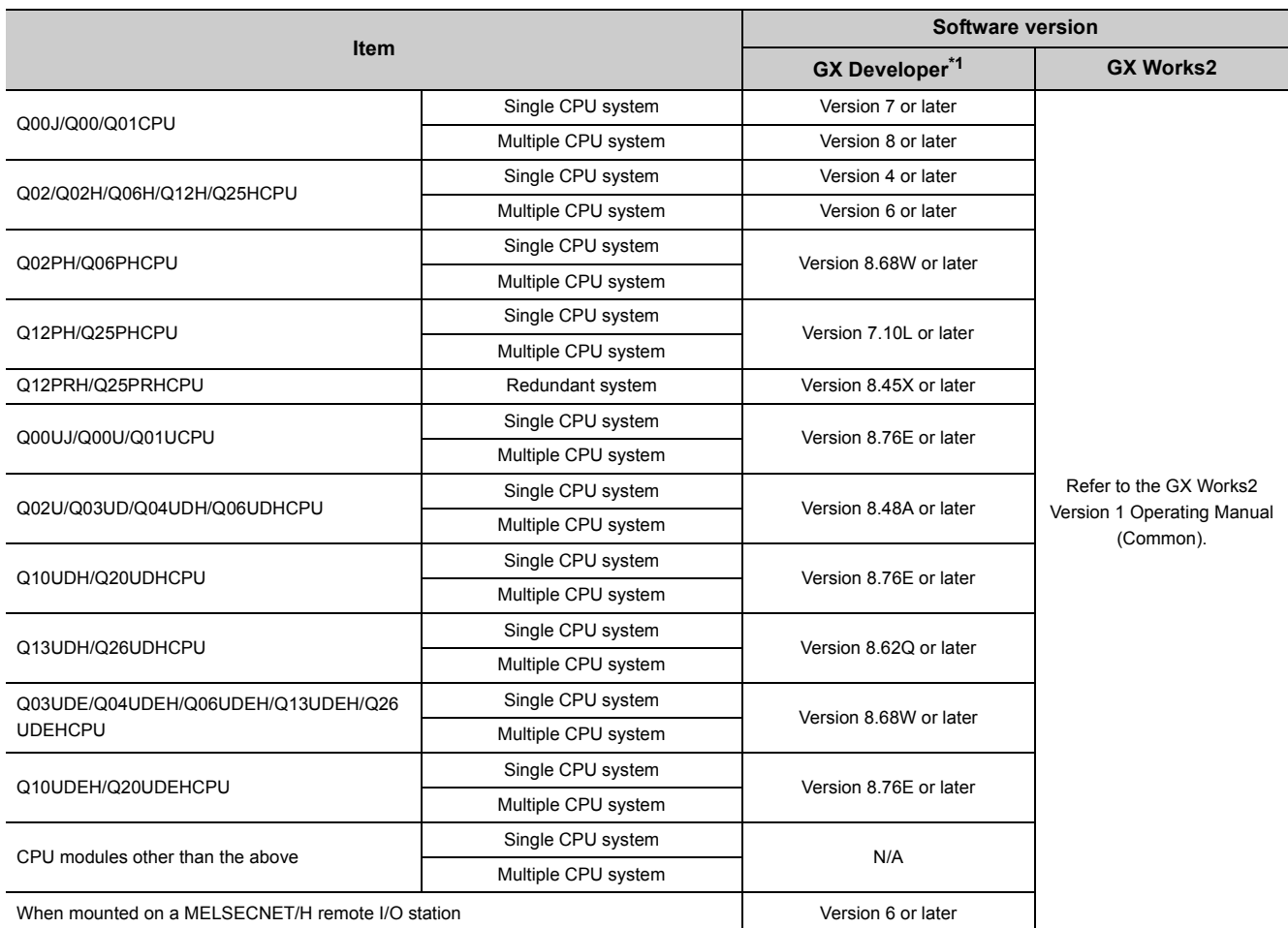

\*1 When using GX Developer, configure the initial settings and auto refresh settings with the sequence program. PROGRAMMING  $\left(\sqrt{r}\right)^2$  [Page 111, CHAPTER 7](#page-112-2))

## <span id="page-24-0"></span>**2.2 How to Check the Function Version and Serial Number**

The function version and serial number of the QD73A1 can be checked on the rating plate, front part of the module, or system monitor of the programming tool.

#### **(1) Checking on the rating plate**

The rating plate is on the side of the QD73A1.

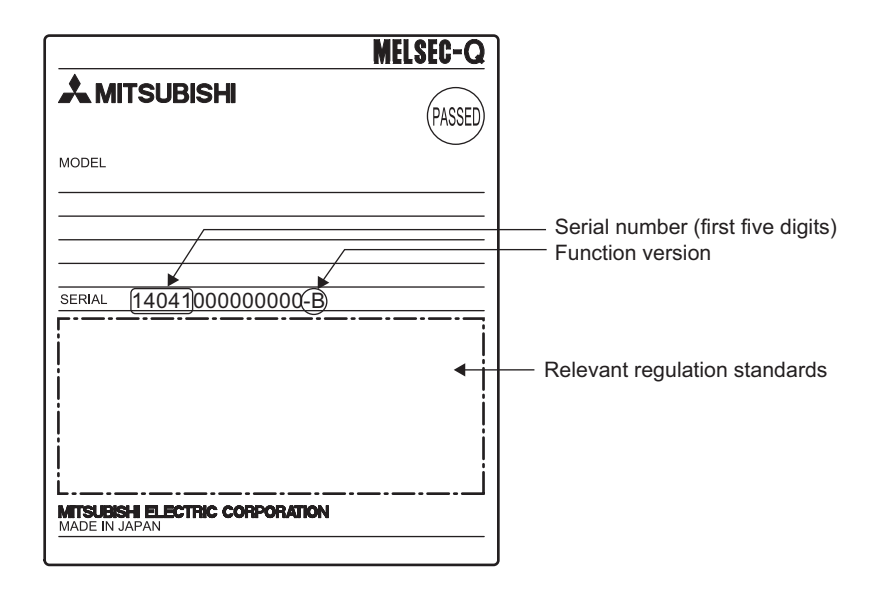

#### **(2) Checking on the front part (bottom part) of the module**

The function version and serial number on the rating plate are also shown on the front part (bottom part) of the module.

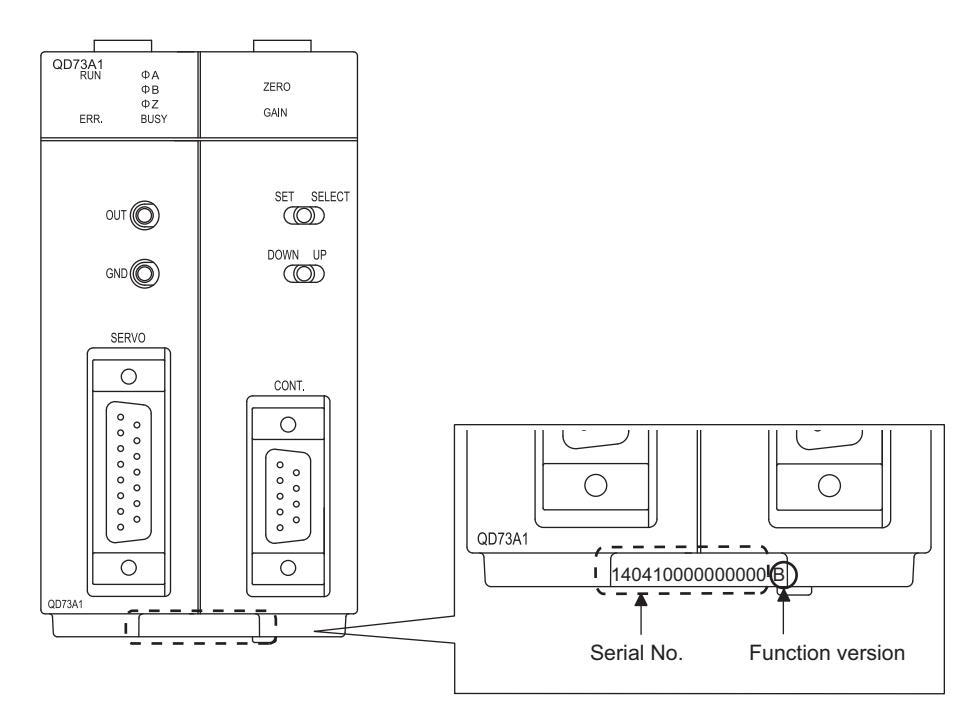

#### **(3) Checking on the system monitor**

The function version and serial number can be checked on the "Product Information List" window.

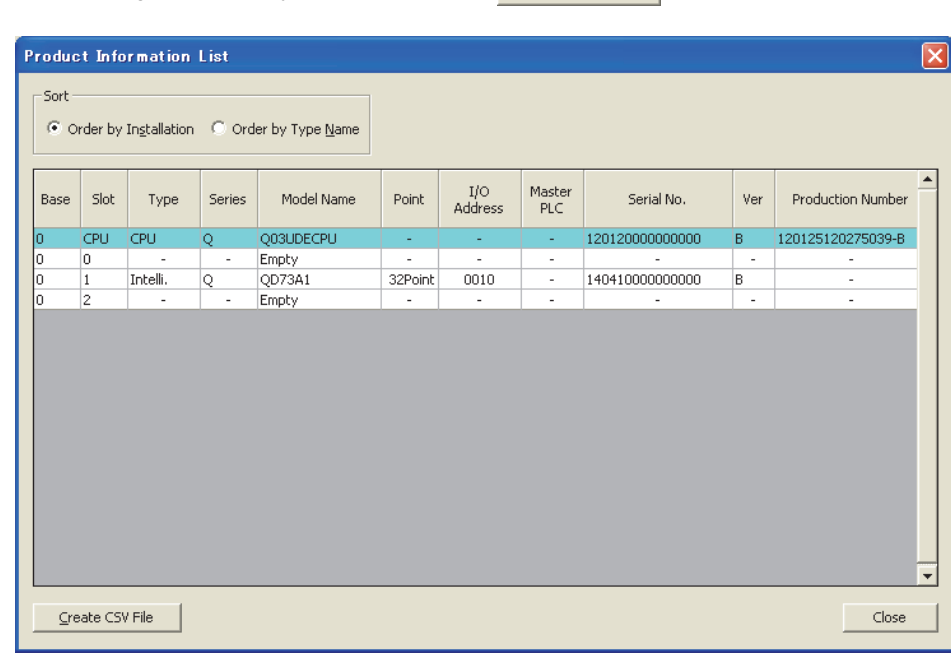

◯ [Diagnostics] [System Monitor...] product Information List button

## $Point<sup>°</sup>$

- The serial number displayed on the product information list of a programming tool may differ from that on the rating plate and on the front part of the module.
	- The serial number on the rating plate and front part of the module indicates the management information of the product.
	- The serial number displayed on the product information list of a programming tool indicates the function information of the product. The function information of the product is updated when a new function is added.

## <span id="page-26-0"></span>**CHAPTER 3 SPECIFICATIONS**

This chapter describes performance specifications, I/O signals from/to the CPU module, and buffer memory specifications of the QD73A1.

For general specifications of the QD73A1, refer to the following.

**QCPU User's Manual (Hardware Design, Maintenance and Inspection)** 

## <span id="page-26-1"></span>**3.1 Performance Specifications**

The following table lists performance specifications of the QD73A1.

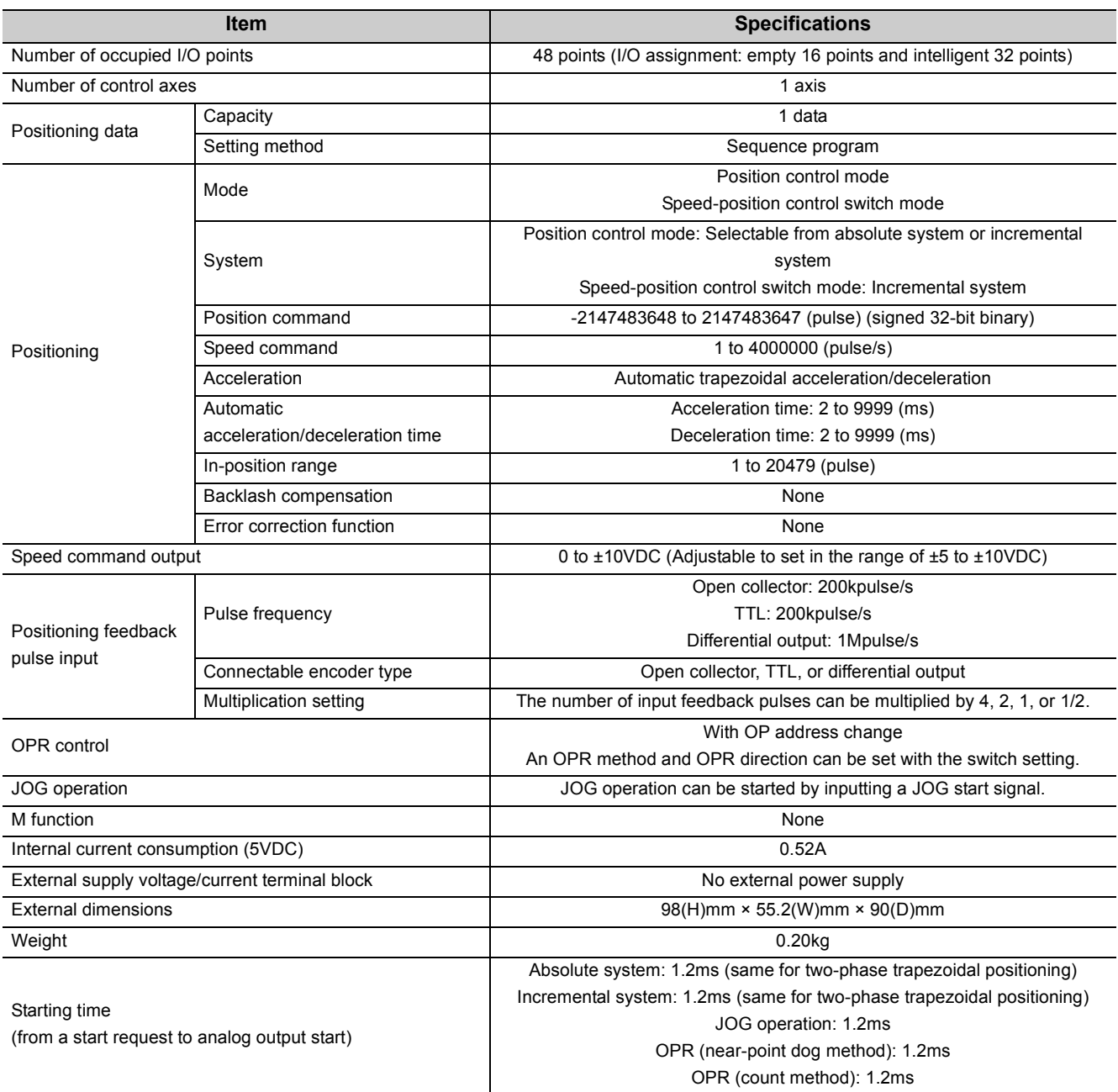

**3**

## <span id="page-27-0"></span>**3.2 Number of Parameter Settings**

Set initial settings and auto refresh settings of the QD73A1 so that the number of parameters, including those of other intelligent function modules, does not exceed the number of parameters that can be set in the CPU module. For the maximum number of parameters that can be set in the CPU module, refer to the following.

**QCPU User's Manual (Hardware Design, Maintenance and Inspection)** 

#### **(1) Number of QD73A1 parameters**

For a QD73A1, the following number of parameters can be set.

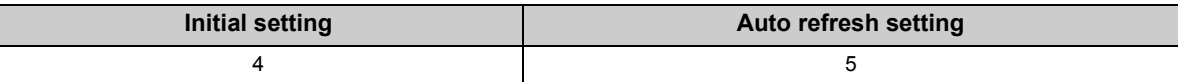

#### **(2) Checking method**

The maximum number of parameter settings and the number of parameter settings set for the intelligent function module can be checked on the following.

 $\mathbb{R}$  Project window  $\Diamond$  [Intelligent Function Module]  $\Diamond$  Right-click

[Intelligent Function Module Parameter List...]

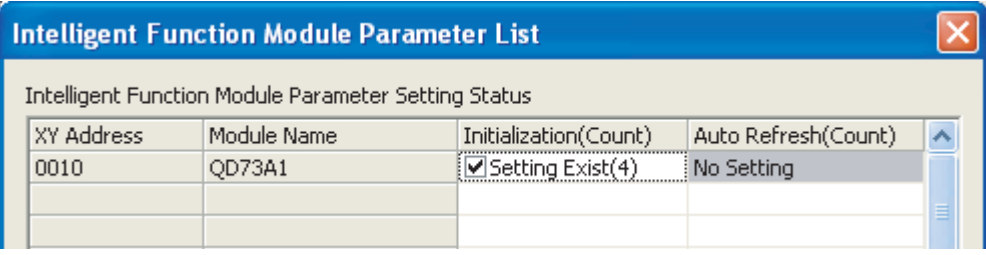

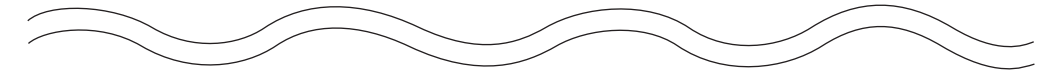

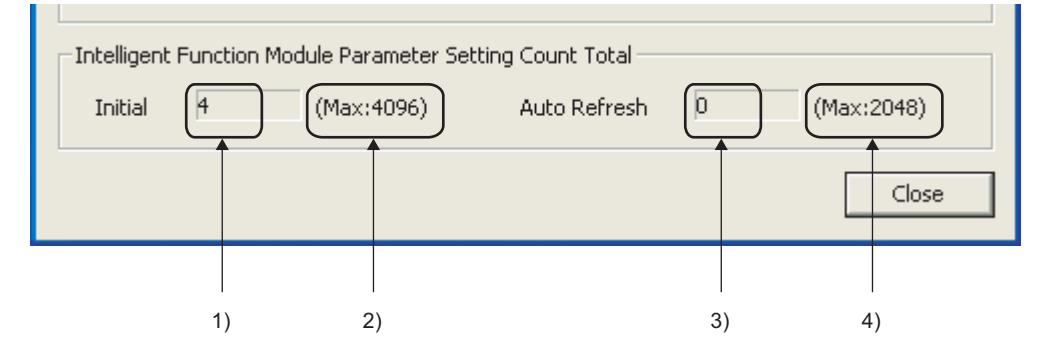

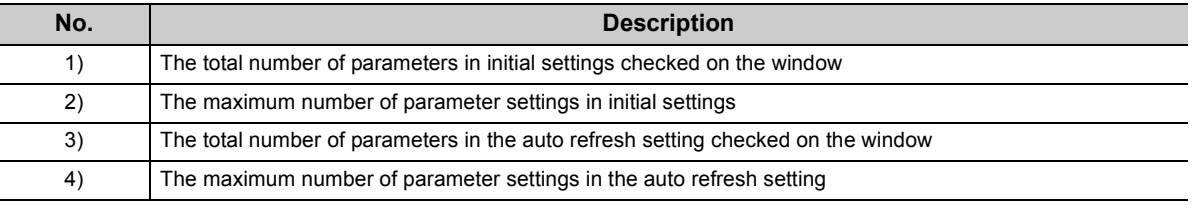

## <span id="page-28-0"></span>**3.3 List of Functions**

This section introduces the functions of the QD73A1.

#### **(1) Main functions**

Major positioning functions are as follows.

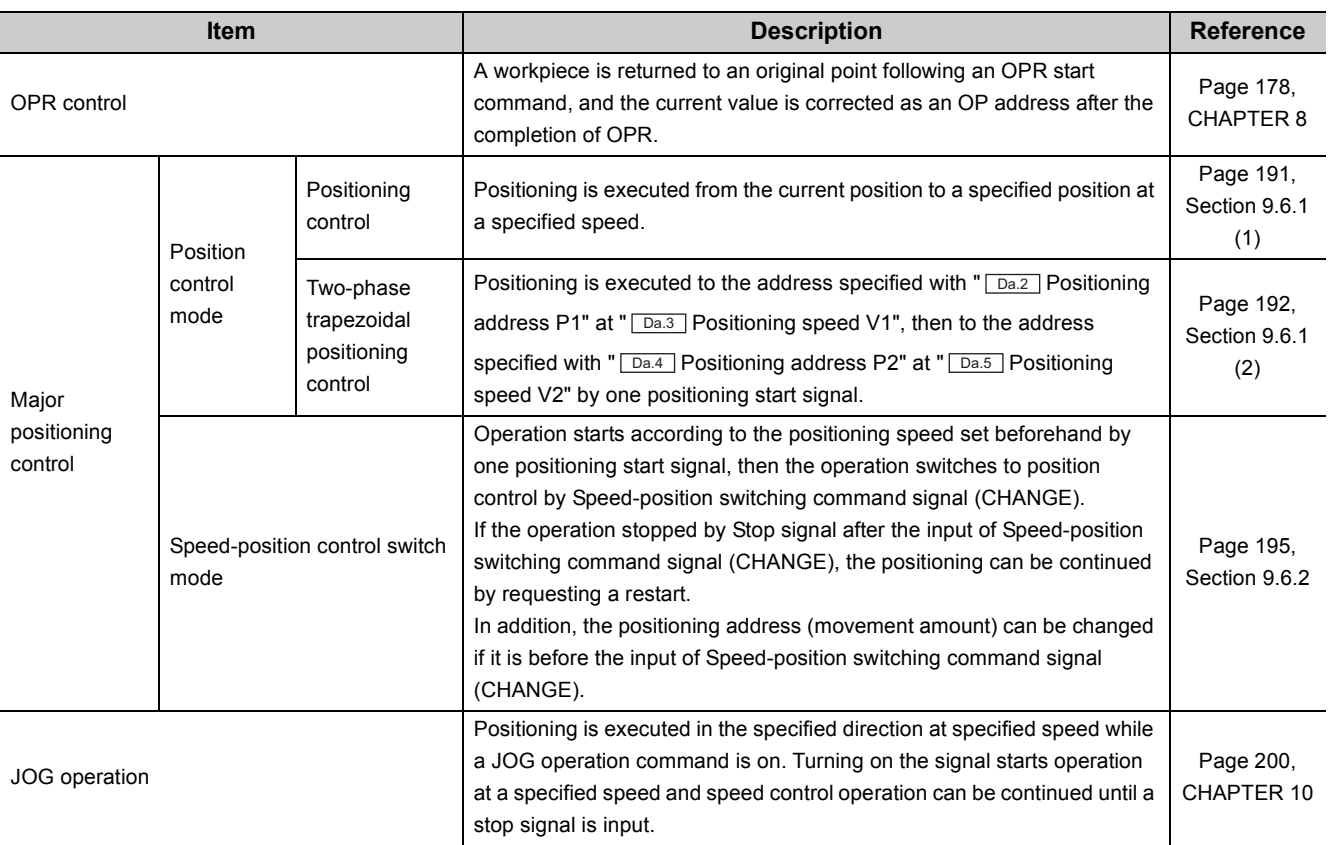

#### **(2) Sub functions**

Sub functions compensate or limit control, or add functions at the execution of major positioning functions.

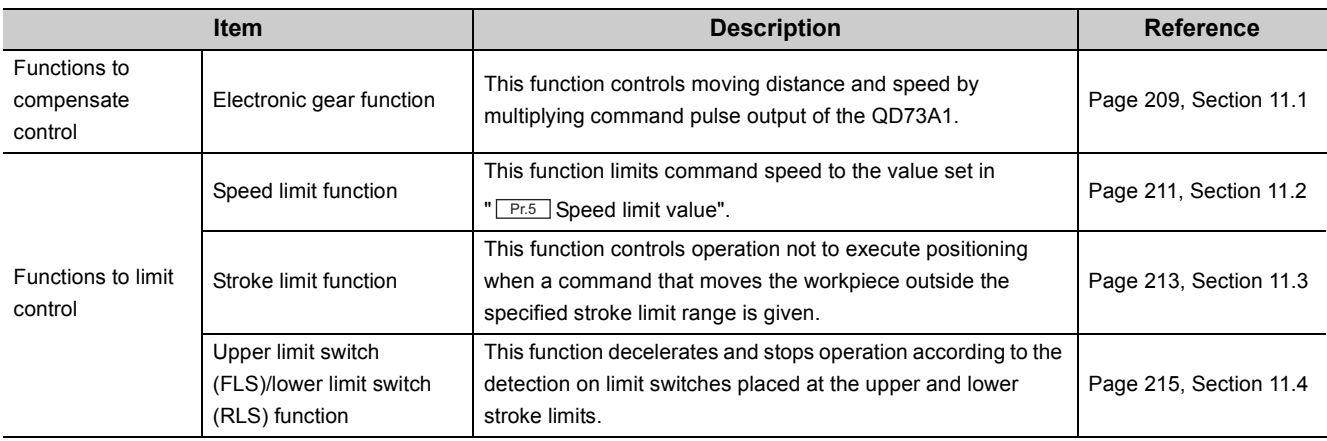

3.3 List of Functions

3.3 List of Functions

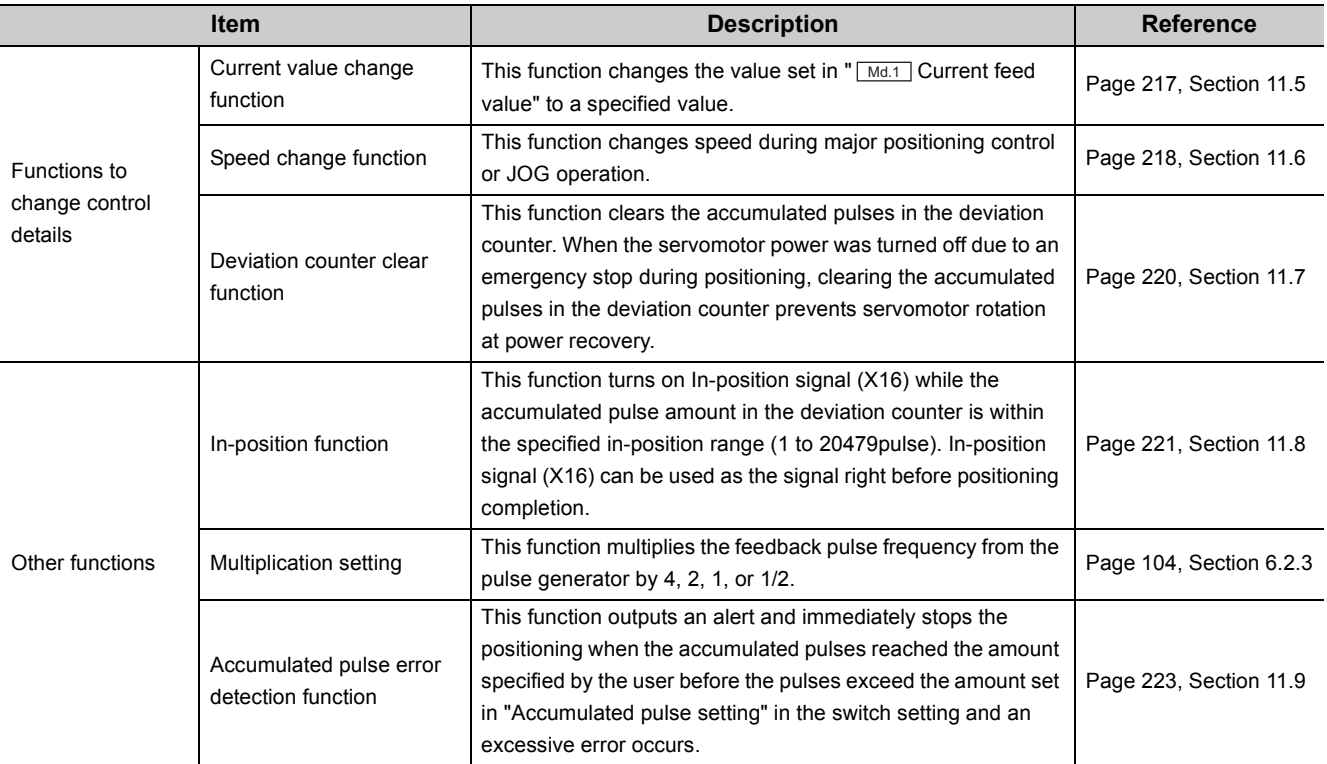

### **(3) Common functions**

Common functions can be used regardless of control method when necessary.

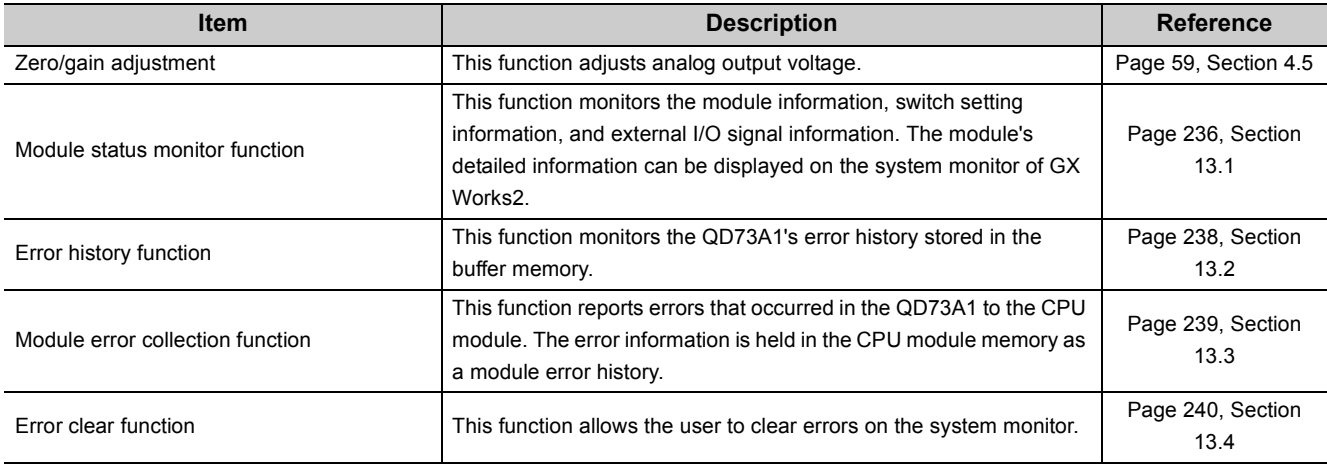

### **(4) Combination of main function and sub function**

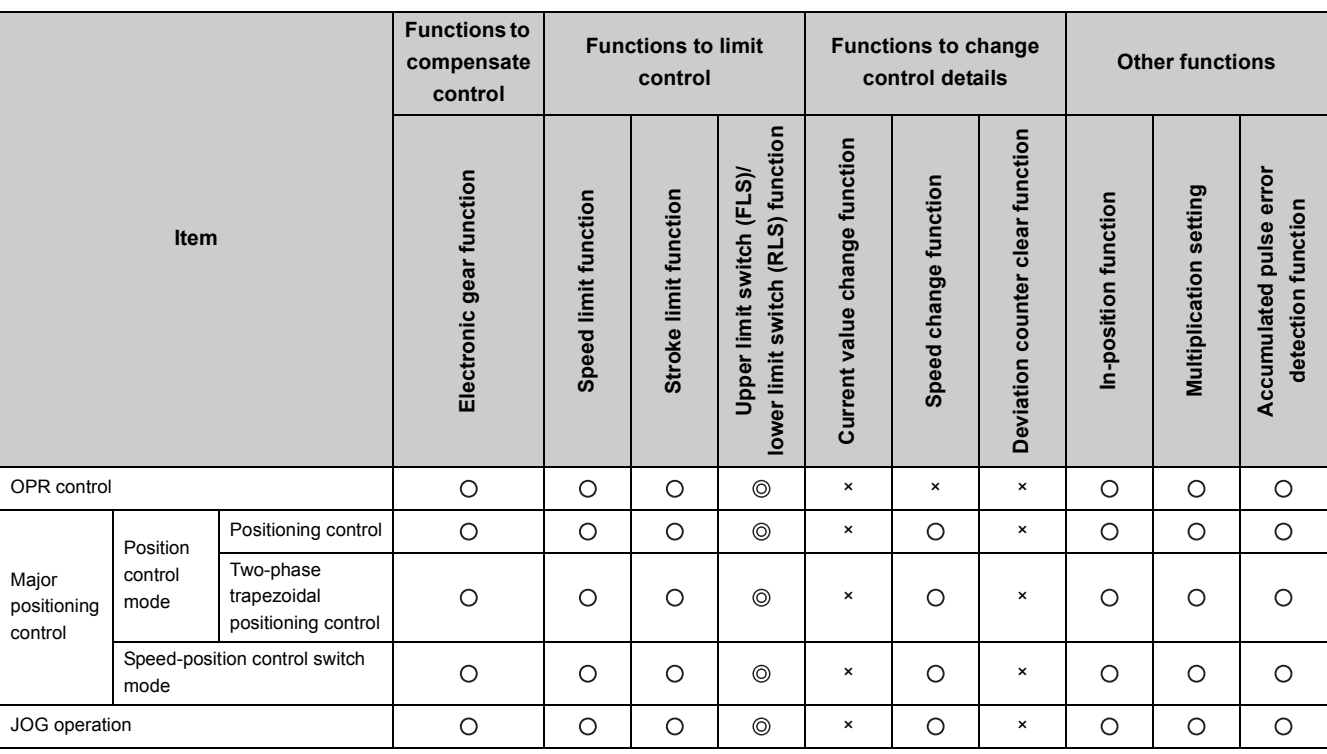

 $@:$  Always used together,  $O:$  Can be used together,  $x:$  Cannot be used together

**3**

<span id="page-31-2"></span><span id="page-31-0"></span>This section describes I/O signals of the QD73A1.

## <span id="page-31-1"></span>**3.4.1 I/O signal list**

This section describes I/O signal assignment and use of each signal.

The first half of the I/O assignment is empty 16 points, and the second half is intelligent 32 points. When the module is mounted on the slot No.0 and 1 of a main base unit, the device No.Xn0 becomes X10. Although, when the slot No.0 is set as empty 0 point in the I/O assignment setting of GX Works2, the device No.Xn0 becomes X0 (n=0). Device numbers used in this manual are for the case when the QD73A1 is mounted on the slot No.0 and 1 and when the slot No.0 is empty 16 points.

#### **(1) Input signal list**

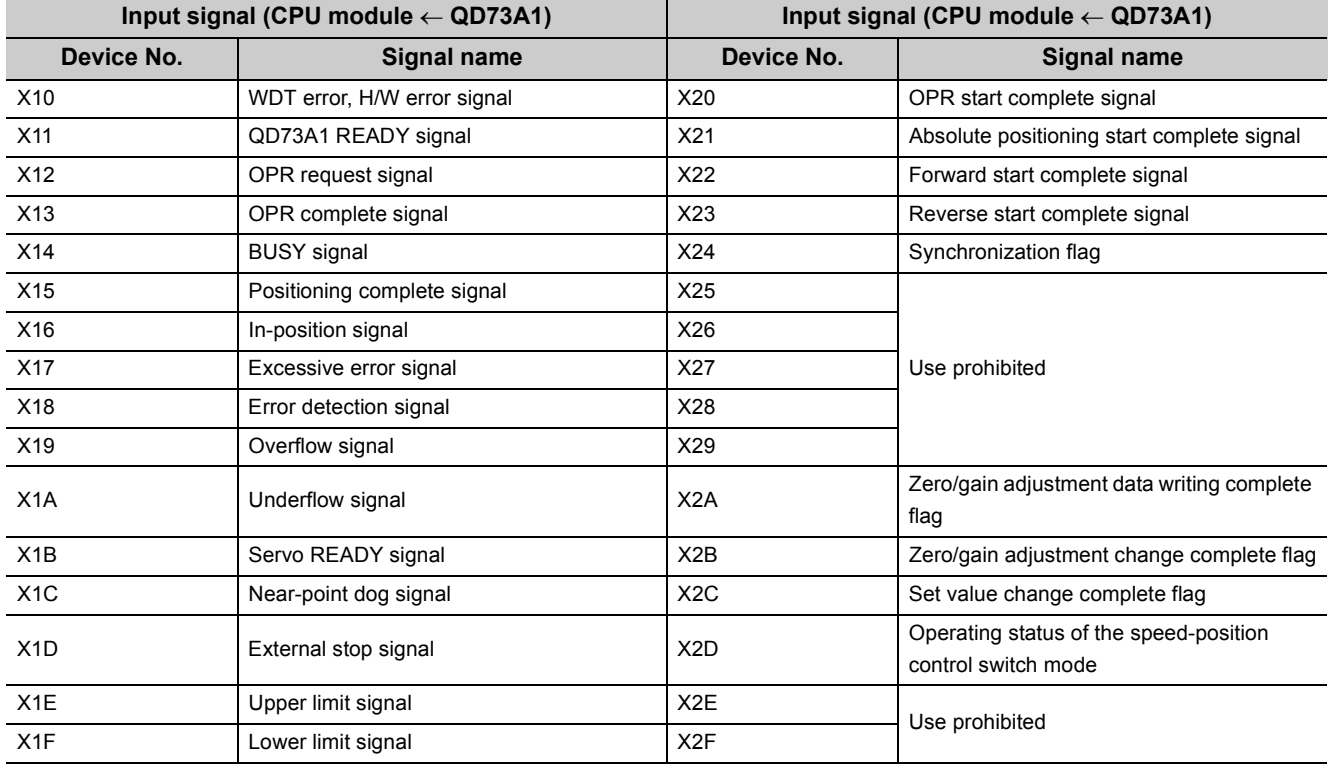

### $Point<sup>°</sup>$

If a "Use prohibited" area is turned on/off through a sequence program, the QD73A1's function cannot be guaranteed.

#### **(2) Output signal list**

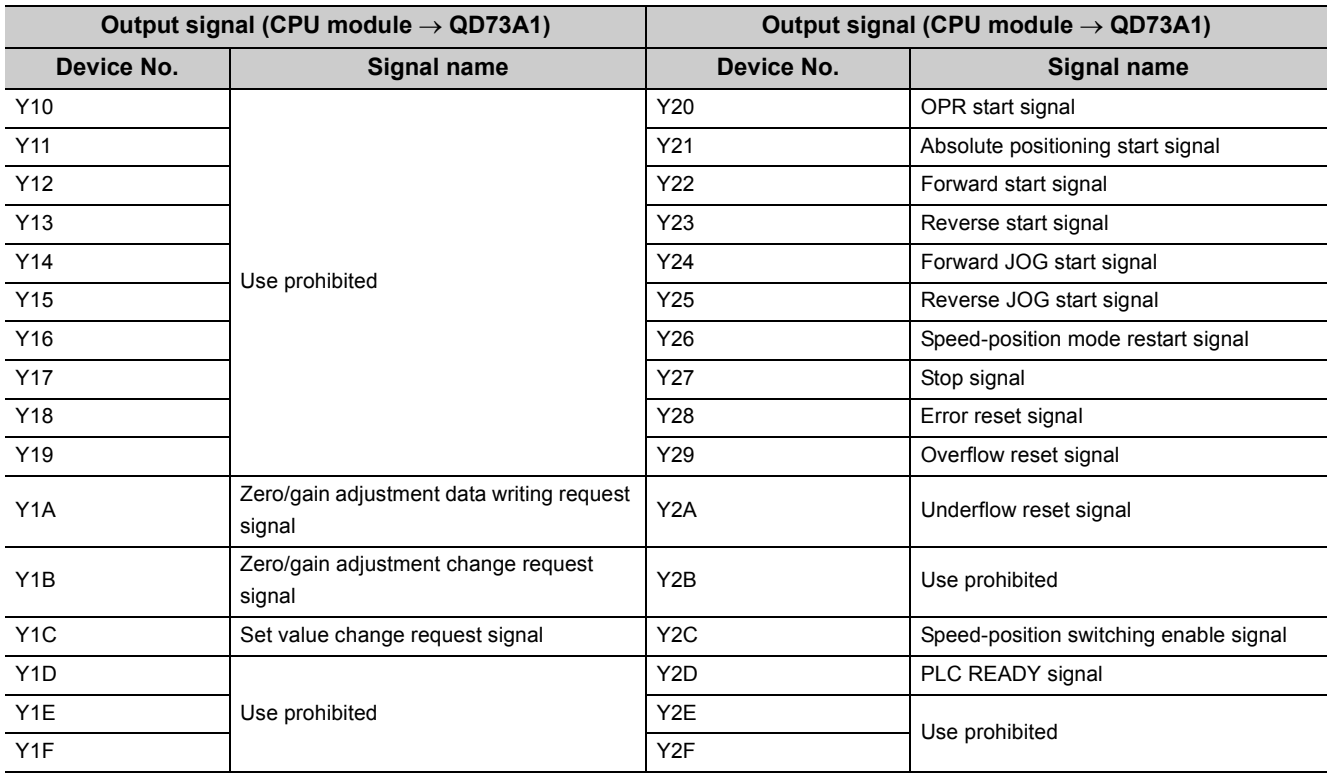

 $Point<sup>°</sup>$ 

If a "Use prohibited" area is turned on/off through a sequence program, the QD73A1's function cannot be guaranteed.

**3**

## <span id="page-33-0"></span>**3.4.2 Details of input signals**

#### **(1) WDT error, H/W error signal (X10)**

This signal turns on when a watchdog timer error is detected through the self-diagnostic function of the QD73A1. In this case, Servo ON signal (SVON) turns off and analog output becomes 0.

#### **(2) QD73A1 READY signal (X11)**

When PLC READY signal (Y2D) is turned on through a sequence program, fixed parameters are checked and this signal turns on.

When PLC READY signal (Y2D) is turned off, this signal turns off.

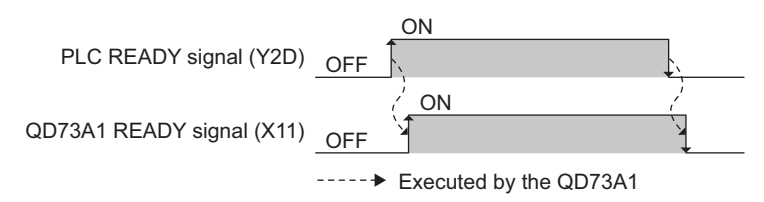

Use this signal as an interlock in sequence programs.

#### **(3) OPR request signal (X12)**

This signal turns on at any of the following timing.

- When the power is turned on
- When the CPU module was reset
- When OPR starts
- When Servo READY signal (READY) turns off while BUSY signal (X14) is on
- When Servo READY signal (READY) turns off while BUSY signal (X14) is off (only when "0: Clear the deviation counter when the servo ready signal is OFF." is selected for "Deviation
- counter clear setting" in the switch setting)

This signal turns off when OPR is completed.

When PLC READY signal (Y2D) is turned on (rising edge), this signal does not turn on.

#### **(4) OPR complete signal (X13)**

This signal turns on when OPR is completed.

This signal does not turn on if operation stopped during OPR.

This signal turns off when JOG operation or major positioning control is started.

In the count method, this signal turns off when OPR starts.

This signal turns off when Servo READY signal (READY) turns off (only when "0: Clear the deviation counter when the servo ready signal is OFF." is selected for "Deviation counter clear setting" in the switch setting)

#### **(5) BUSY signal (X14)**

This signal turns on when major positioning control, JOG operation, or OPR starts. This signal turns off when command pulse output is completed. If positioning is started while BUSY signal (X14) is on, the error "BUSY signal ON at start" (error code: 81) occurs.

#### **(6) Positioning complete signal (X15)**

This signal turns on when major positioning control is completed (completion of command pulse output). This signal turns off when the next positioning (major positioning control, OPR, or JOG operation) starts. If major positioning control was cancelled during its operation, this signal does not turn on. For the operation in case of cancellation of major positioning control, refer to the following.

 $\sqrt{ }$  [Page 230, Section 12.1](#page-231-2)

#### **(7) In-position signal (X16)**

This signal turns on while the accumulated pulse amount in the deviation counter is within the set range of

 $T_{\text{Pf.8}}$  In-position range" (1 to  $\pm 20479$ ) after deceleration started.

This signal turns off when positioning starts.

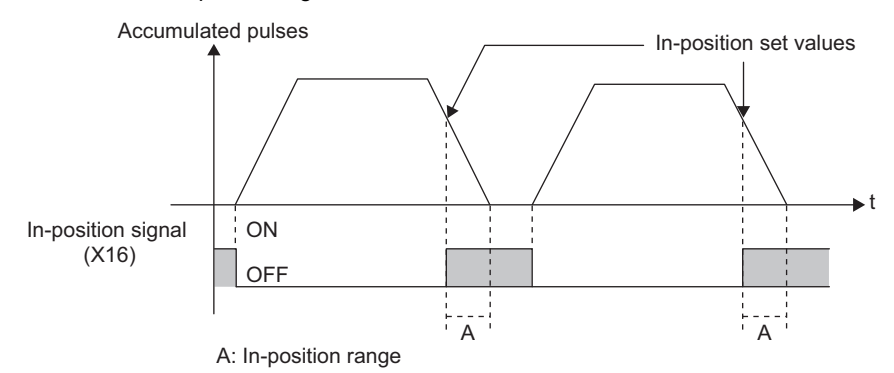

Accumulated pulse amount are checked being compared with " $\sqrt{PR}$  In-position range" at the following timing.

- When the power is turned on
- When automatic deceleration starts in positioning, and thereafter
- When a JOG start signal was turned off and deceleration starts in JOG operation, and thereafter
- When the near-point dog turned on and deceleration to the creep speed starts in OPR, and thereafter

#### **(8) Excessive error signal (X17)**

This signal turns on when accumulated pulse amount exceeds the accumulated pulse setting range. In this case, the QD73A1's status is as follows.

- Analog output voltage: 0V
- Accumulated pulse: Reset to 0
- Servo ON signal (SVON): OFF
- $\bullet$  Md.2 Actual current value =  $\text{Md.1}$  Current feed value

When PLC READY signal (Y2D) is turned on, this signal turns off.

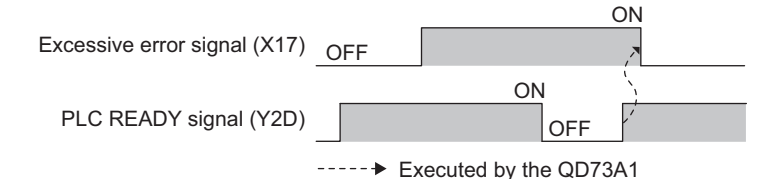

Even if this signal turns on, Error detection signal (X18) does not turn on. For the accumulated pulse setting range, refer to the following.

 $\sqrt{P}$  [Page 102, Section 6.2.2](#page-103-1)

**3**

#### **(9) Error detection signal (X18)**

When a major or minor error occurs, the corresponding error code is stored in the buffer memory, and this signal turns on.

When Error reset signal (Y28) is turned on, this signal turns off.

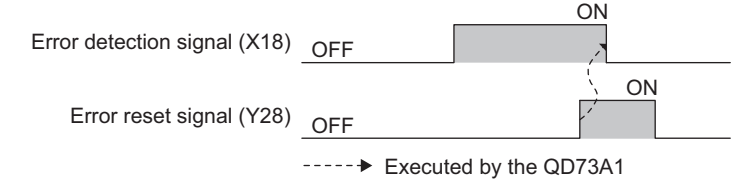

#### **(10)Overflow signal (X19)**

This signal turns on when " Md.1 Current feed value" exceeds 2147483647. When Overflow reset signal (Y29) is turned on, this signal turns off.

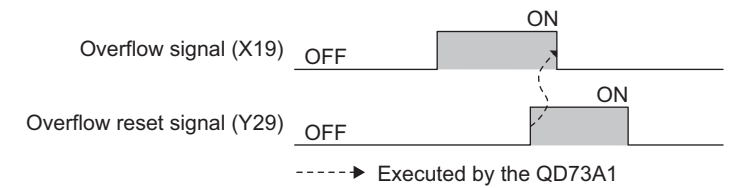

In case of an overflow, " $\sqrt{\text{Md.1}}$  Current feed value" changes as follows: 2147483647  $\rightarrow$  -2147483648

#### **(11)Underflow signal (X1A)**

This signal turns on when " $\sqrt{\text{Md.1}}$  Current feed value" becomes less than -2147483648. When Underflow reset signal (Y2A) is turned on, this signal turns off.

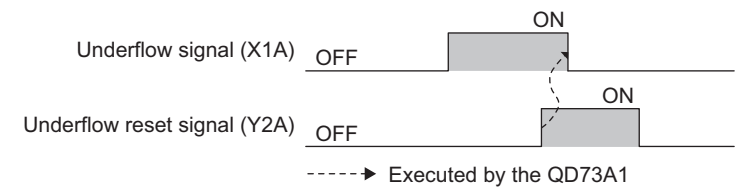

In case of an underflow, " $\boxed{\text{Md.1}}$  Current feed value" changes as follows: -2147483648  $\rightarrow$  2147483647

#### **(12)Servo READY signal (X1B)**

This signal indicates the on/off status of Servo READY signal (READY).

#### **(13)Near-point dog signal (X1C)**

This signal indicates the on/off status of Near-point dog signal (DOG).

#### **(14)External stop signal (X1D)**

This signal indicates the on/off status of Stop signal (STOP).

#### **(15)Upper limit signal (X1E)**

This signal indicates the on/off status of Upper limit signal (FLS).

#### **(16)Lower limit signal (X1F)**

This signal indicates the on/off status of Lower limit signal (RLS).
### **(17)OPR start complete signal (X20)**

This signal turns on when OPR process starts after OPR start signal (Y20) was turned on. When OPR start signal (Y20) is turned off after the start of OPR, this signal turns off.

### **(18)Absolute positioning start complete signal (X21)**

This signal turns on when positioning process starts after Absolute positioning start signal (Y21) was turned on. When Absolute positioning start signal (Y21) is turned off after the start of the positioning, this signal turns off.

### **(19)Forward start complete signal (X22)**

This signal turns on when positioning process starts after Forward start signal (Y22) was turned on. When Forward start signal (Y22) is turned off after the start of the positioning, this signal turns off.

### **(20)Reverse start complete signal (X23)**

This signal turns on when positioning process starts after Reverse start signal (Y23) was turned on. When Reverse start signal (Y23) is turned off after the start of the positioning, this signal turns off.

### **(21)Synchronization flag (X24)**

This signal turns on when the CPU module becomes accessible to the QD73A1 after the power was turned off then on, or after the CPU module was reset.

When the module synchronization setting of the CPU module is set to asynchronous, use this signal as an interlock to access the QD73A1 from a sequence program.

### <span id="page-36-0"></span>**(22)Zero/gain adjustment data writing complete flag (X2A)**

This signal turns on when zero/gain adjustment value writing to the QD73A1 is completed after Zero/gain adjustment data writing request signal (Y1A) was turned on.

When Zero/gain adjustment data writing request signal (Y1A) is turned off, this signal turns off.

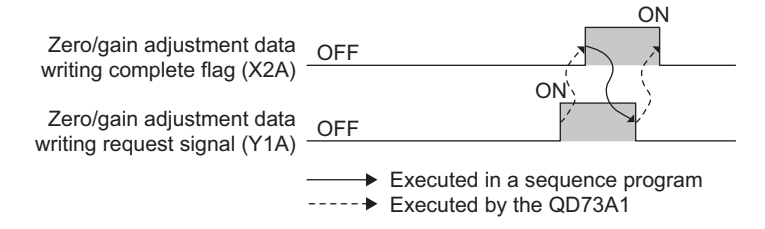

Use this signal as an interlock condition to turn on/off Zero/gain adjustment data writing request signal (Y1A) when writing the zero/gain adjustment value to the QD73A1.

For details on zero/gain adjustment, refer to the following.

 $\sqrt{F}$  [Page 59, Section 4.5](#page-60-0)

### <span id="page-37-0"></span>**(23)Zero/gain adjustment change complete flag (X2B)**

This signal turns on when zero adjustment and gain adjustment were switched after Zero/gain adjustment change request signal (Y1B) was turned on.

When Zero/gain adjustment change request signal (Y1B) is turned off, this signal turns off.

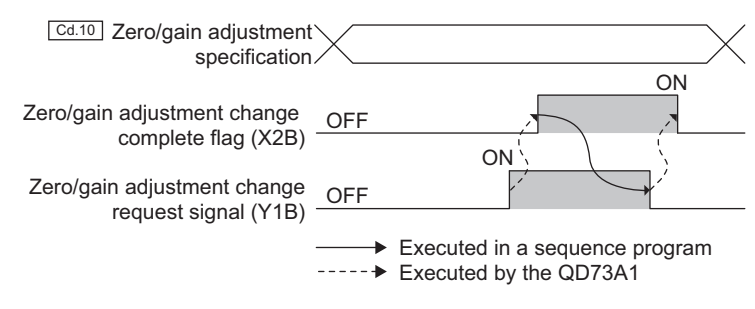

Use this signal as an interlock condition to turn on/off Zero/gain adjustment change request signal (Y1B) when

changing " $\sqrt{\frac{Cd.10}{Cd}}$ Zero/gain adjustment specification".

For details on zero/gain adjustment, refer to the following.

[Page 59, Section 4.5](#page-60-0)

### <span id="page-37-1"></span>**(24)Set value change complete flag (X2C)**

This signal turns on when the analog output value of zero/gain adjustment was changed after Set value change request signal (Y1C) was turned on.

When Set value change request signal (Y1C) is turned off, this signal turns off.

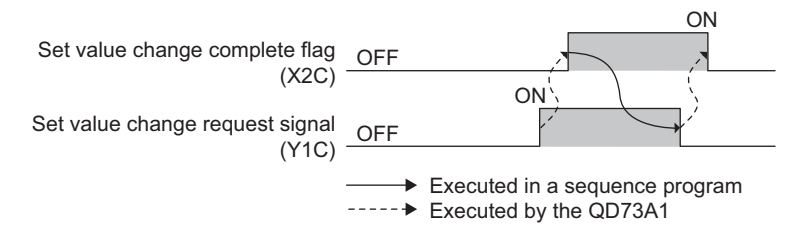

Use this signal as an interlock condition to turn on/off Set value change request signal (Y1C) when performing zero/gain adiustment.

For details on zero/gain adjustment, refer to the following.

**[Page 59, Section 4.5](#page-60-0)** 

### **(25)Operating status of the speed-position control switch mode (X2D)**

This signal indicates the operating status in the speed-position control switch mode.

This signal is on during speed control.

This signal is off during position control.

### **3.4.3 Details of output signals**

### **(1) Zero/gain adjustment data writing request signal (Y1A)**

Turn on this signal to write the zero/gain adjustment value to the QD73A1. For the on/off timing of this signal, refer to the detail of Zero/gain adjustment data writing complete flag (X2A). ( $\sqrt{ }$ Page 35, Section 3.4.2 (22)) For details on zero/gain adjustment, refer to the following. [Page 59, Section 4.5](#page-60-0)

### **(2) Zero/gain adjustment change request signal (Y1B)**

Turn on this signal to change zero adjustment and gain adjustment. For the on/off timing of this signal, refer to the detail of Zero/gain adjustment change complete flag (X2B).  $(\sqrt{3}P$  [Page 36, Section 3.4.2 \(23\)](#page-37-0)) For details on zero/gain adjustment, refer to the following. [Page 59, Section 4.5](#page-60-0)

### **(3) Set value change request signal (Y1C)**

Turn on/off this signal to increase/decrease the analog output value at zero/gain adjustment. The analog output is increased/decreased according to the value set in " $_{\fbox{\scriptsize{Cd.11}}}$ Zero/gain adjustment value specification".

For the on/off timing of this signal, refer to the detail of Set value change complete flag (X2C). ( $\sqrt{F}$  Page 36, [Section 3.4.2 \(24\)](#page-37-1))

For details on zero/gain adjustment, refer to the following.

 $\sqrt{p}$  [Page 59, Section 4.5](#page-60-0)

### **(4) OPR start signal (Y20)**

Turn on this signal to start OPR.

### **(5) Absolute positioning start signal (Y21)**

Turn on this signal to start absolute system positioning (position control mode).

### **(6) Forward start signal (Y22)**

Turn on this signal to start positioning in the address increasing direction. The following table describes the consequence of turning on this signal for each type of positioning (major positioning control).

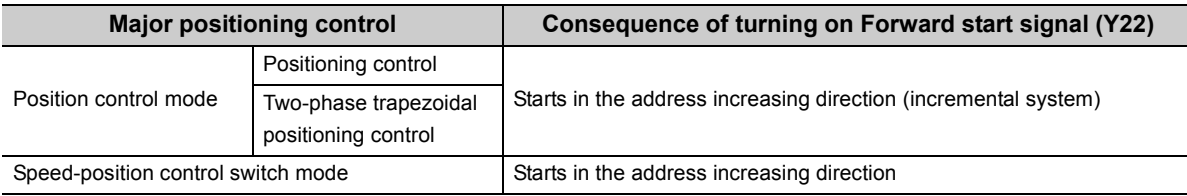

### **(7) Reverse start signal (Y23)**

Turn on this signal to start positioning in the address decreasing direction.

The following table describes the consequence of turning on this signal for each type of positioning (major positioning control).

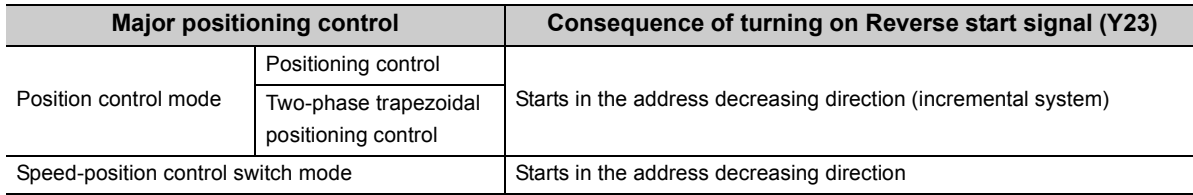

### **(8) Forward JOG start signal (Y24)**

Turn on this signal to start JOG operation in the address increasing direction. The JOG operation continues while this signal is on. The JOG operation decelerates and stops when this signal is turned off.

### **(9) Reverse JOG start signal (Y25)**

Turn on this signal to start JOG operation in the address decreasing direction. The JOG operation continues while this signal is on. The JOG operation decelerates and stops when this signal is turned off.

### **(10)Speed-position mode restart signal (Y26)**

Turn on this signal to restart positioning if it stopped due to Stop signal in the speed-position control switch mode.

### **(11)Stop signal (Y27)**

Turn on this signal to decelerate and stop OPR operation, major positioning operation, or JOG operation. If this signal is turned on during OPR, Error detection signal (X18) turns on.

### **(12)Error reset signal (Y28)**

Turn on this signal to clear the following buffer memory data to 0 when Error detection signal (X18) is on.

- $\cdot$   $\lfloor$  Md.3  $\rfloor$  Error code (ERR.1)
- $\cdot$   $\lfloor$  Md.4  $\rfloor$  Error code (ERR.2)

When this signal is turned on, Error detection signal (X18) turns off.

### **(13)Overflow reset signal (Y29)**

Turn on this signal to turn off Overflow signal (X19) when it is on.

For the on/off timing of this signal, refer to the detail of Overflow signal (X19). ( $\sqrt{r}$  [Page 34, Section 3.4.2 \(10\)](#page-35-0))

### **(14)Underflow reset signal (Y2A)**

Turn on this signal to turn off Underflow signal (X1A) when it is on.

For the on/off timing of this signal, refer to the detail of Underflow signal (X1A). ( $\sqrt{r}$  [Page 34, Section 3.4.2 \(11\)](#page-35-1))

### **(15)Speed-position switching enable signal (Y2C)**

Use this signal to enable/disable Speed-position switching command signal (CHANGE) in the speed-position control switch mode.

Turn on this signal to enable Speed-position switching command signal (CHANGE). Turn off this signal to disable Speed-position switching command signal (CHANGE).

### **(16)PLC READY signal (Y2D)**

This signal notifies the QD73A1 that the CPU module is operating normally.

This signal needs to be turned on beforehand to start OPR, major positioning, or JOG operation.

This signal needs to be turned off beforehand to write fixed parameters and OPR parameters.

When this signal is turned on, the QD73A1 performs the following.

- 1: Checking fixed parameters
- 2: Turning on QD73A1 READY signal (X11)
- 3: Turning off Excessive error signal (X17) when it is on

When this signal is turned off while BUSY signal (X14) is on, the QD73A1 processes a deceleration stop.

When this signal is turned on while BUSY signal (X14) is on, the QD73A1 does not perform the operations 1 to 3 above.

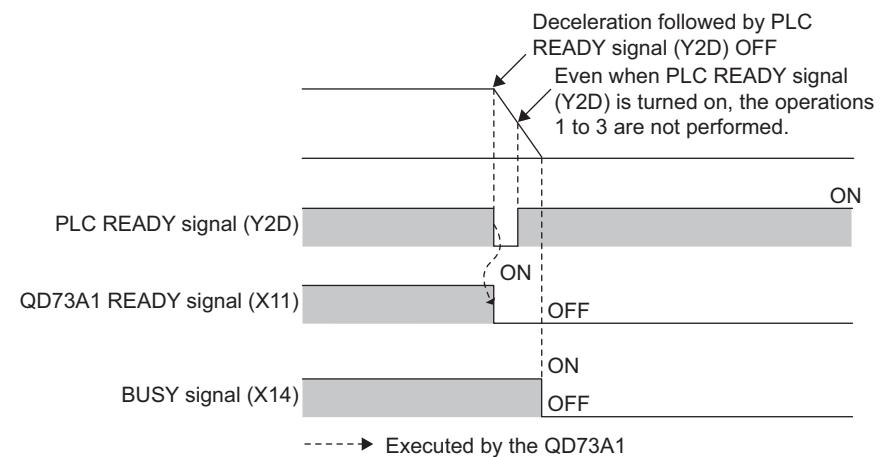

This section describes I/O interfaces between the QD73A1 and external devices.

## **3.5.1 Electrical specifications of I/O signals**

This section describes electrical specifications of I/O interfaces between the QD73A1 and external devices.

### **(1) Input specifications**

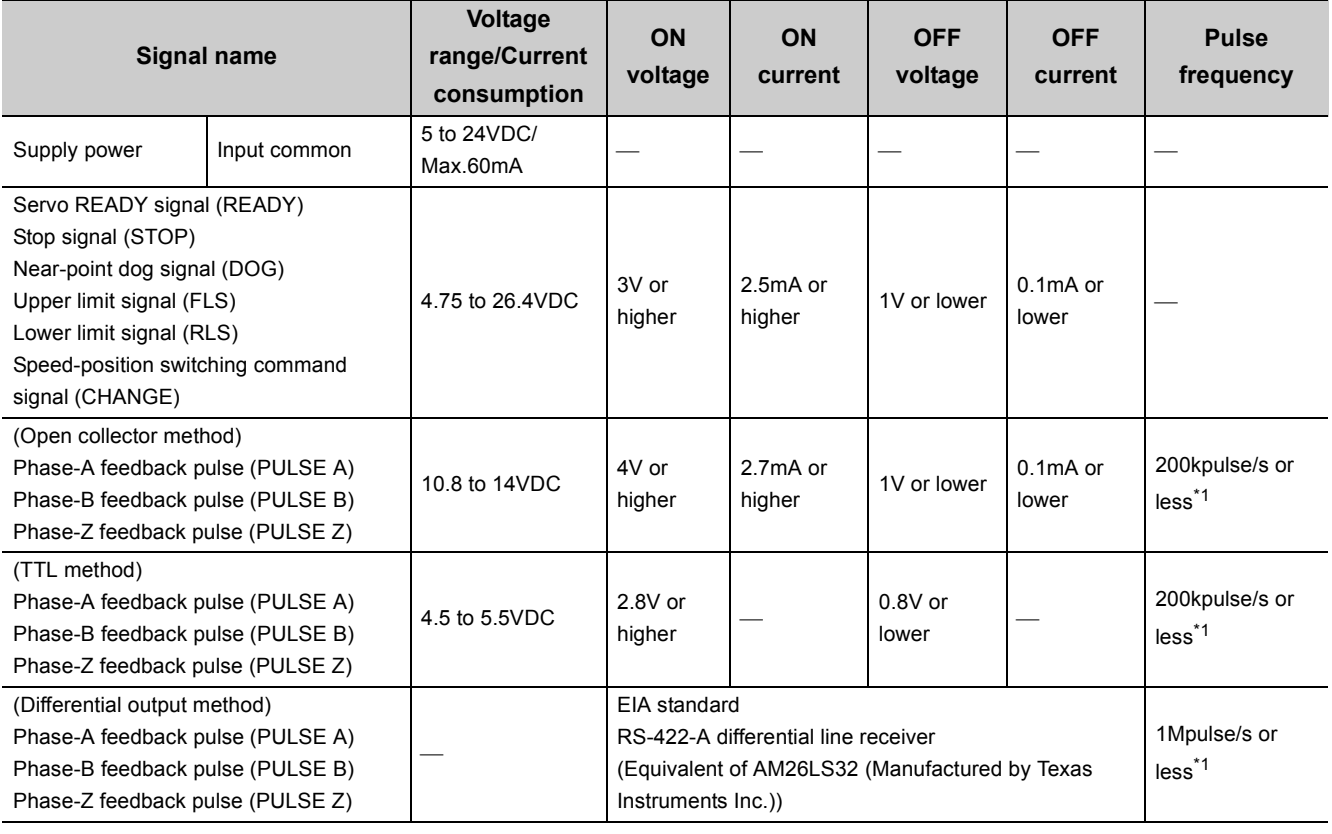

\*1 The following table shows the pulse width and phase difference depending on pulse frequency.

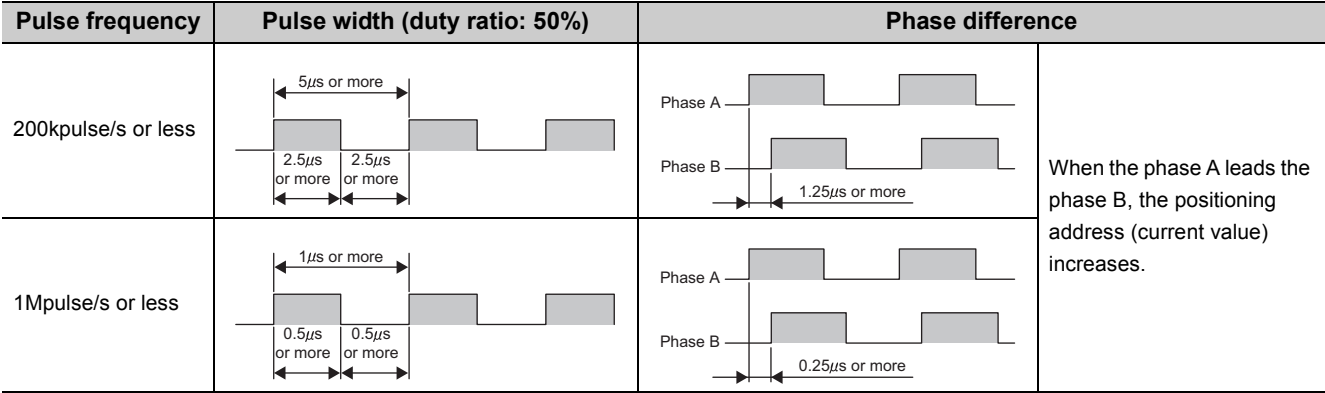

### **(2) Output specifications**

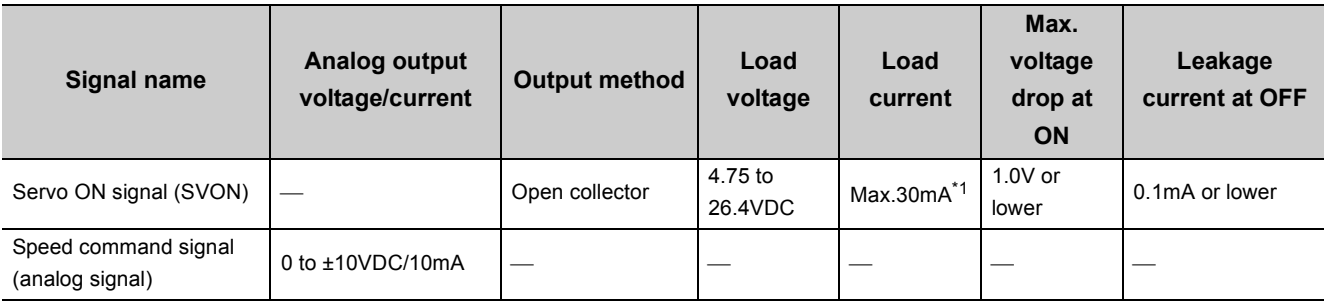

\*1 The load current of Servo ON signal (SVON) is 30mA at the maximum. When using a miniature relay, take the load current into consideration.

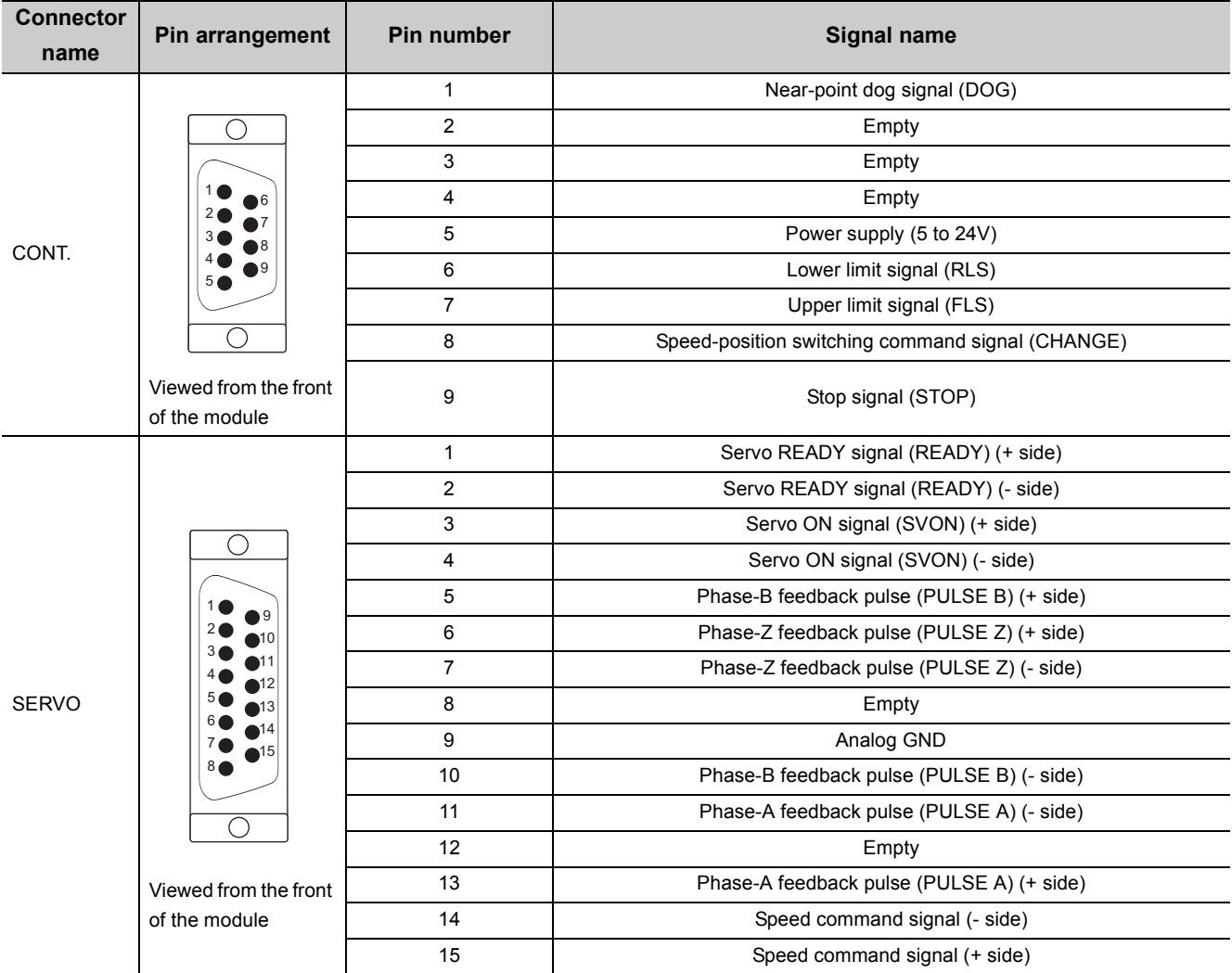

The following table shows signal layouts on external device connectors.

<span id="page-44-0"></span>This section describes details of signals that are input or output through external device connectors on the QD73A1.

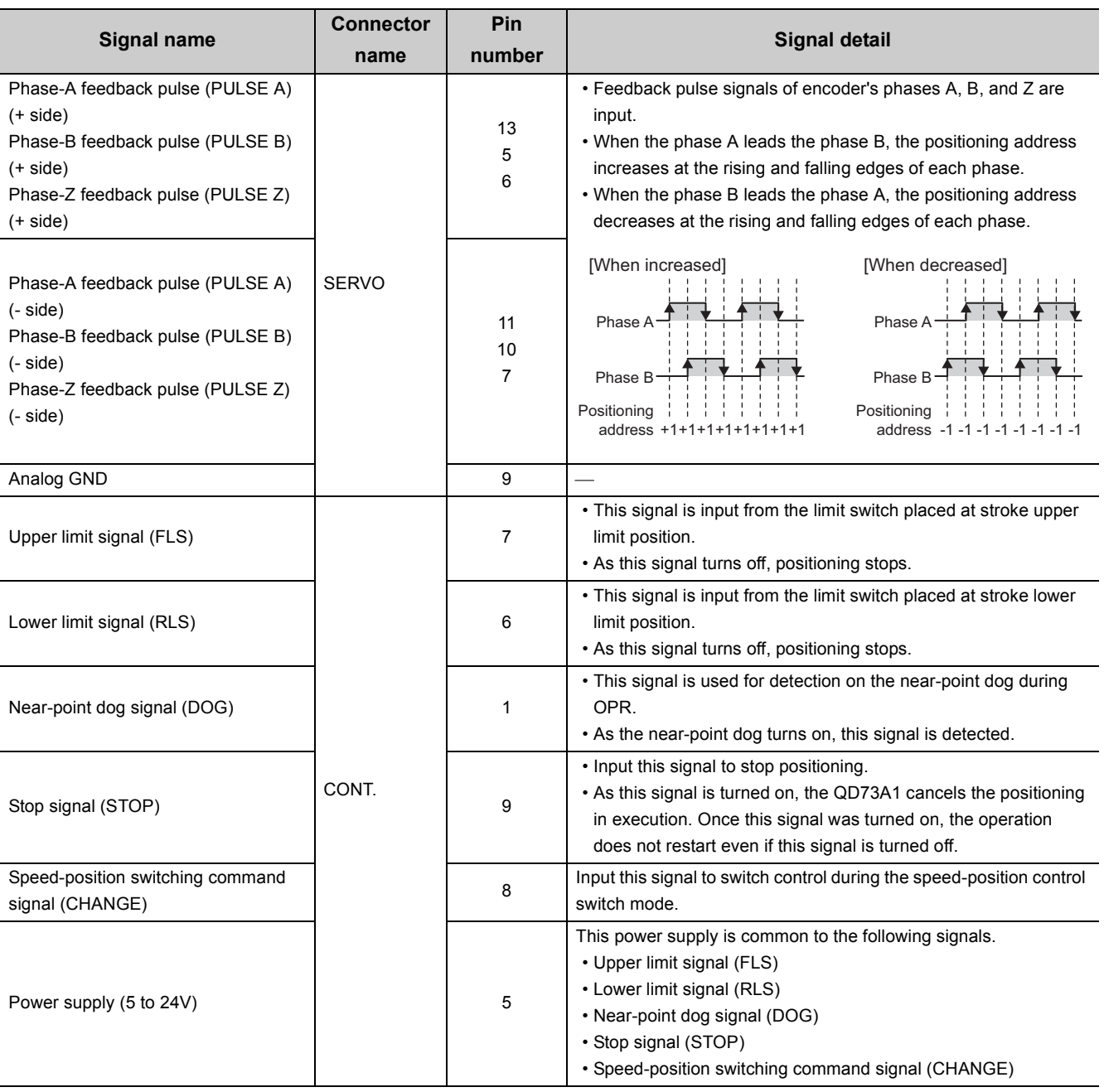

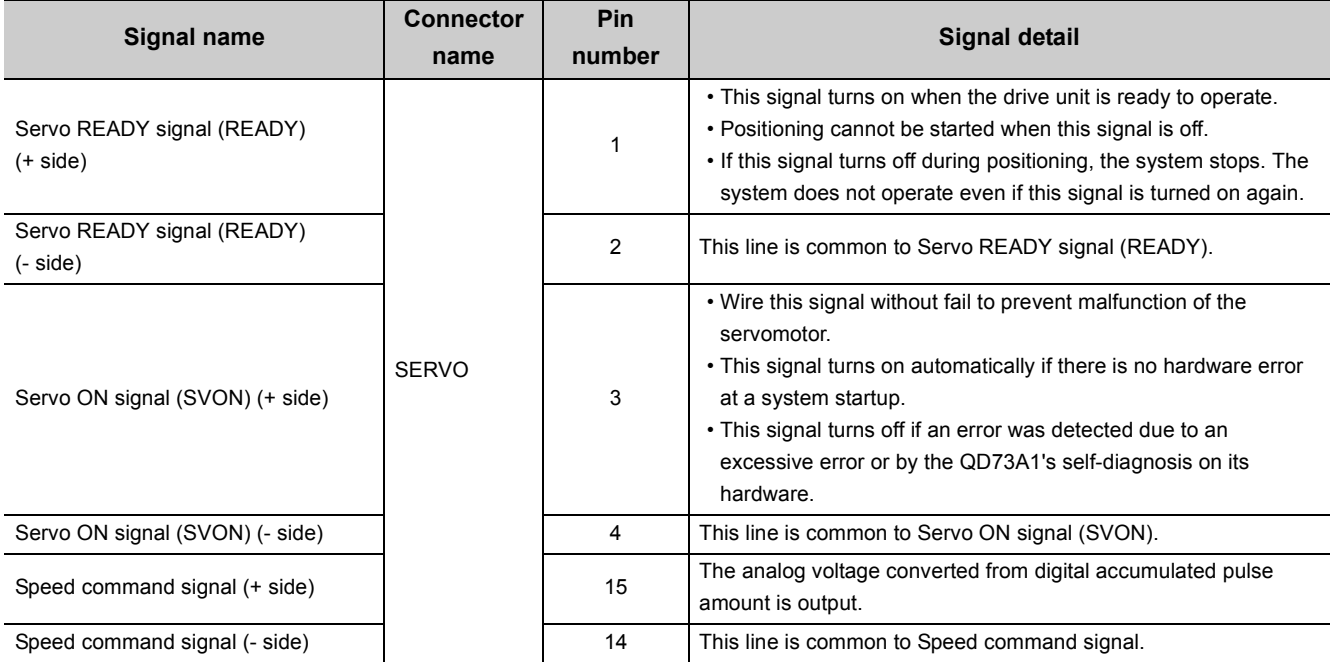

# **3.5.4 I/O interface internal circuit**

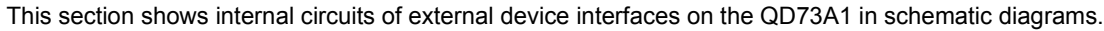

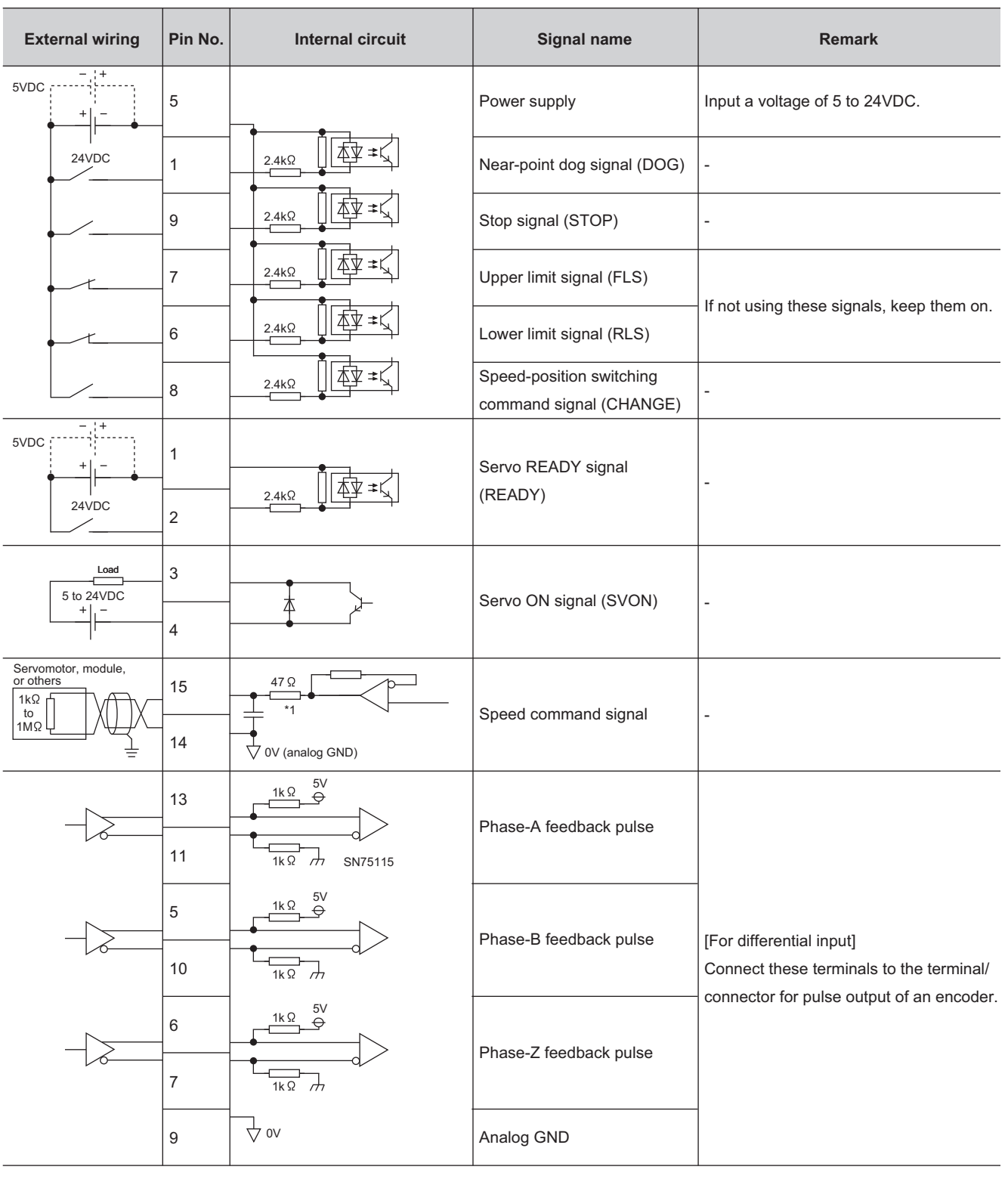

\*1 When input impedance of the servo amplifier is low, analog output level may become low due to this resistance. If that causes a problem, perform gain adjustment again with the servo amplifier being connected.

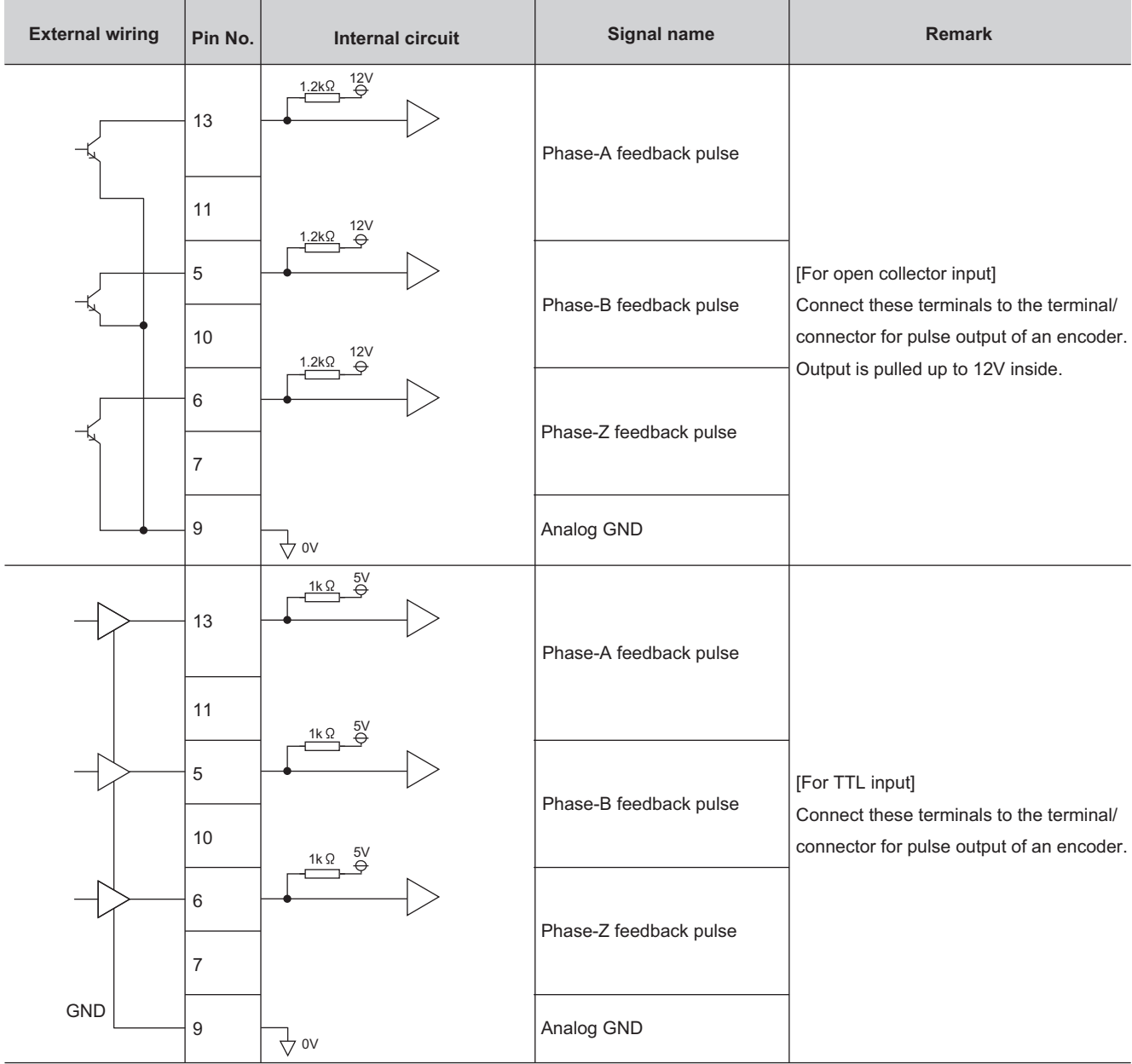

# <span id="page-48-0"></span>**3.6 Memory Configuration and Use**

There are two memories in the QD73A1.

 $O:$  Data setting and storage,  $-$ : No data setting and storage

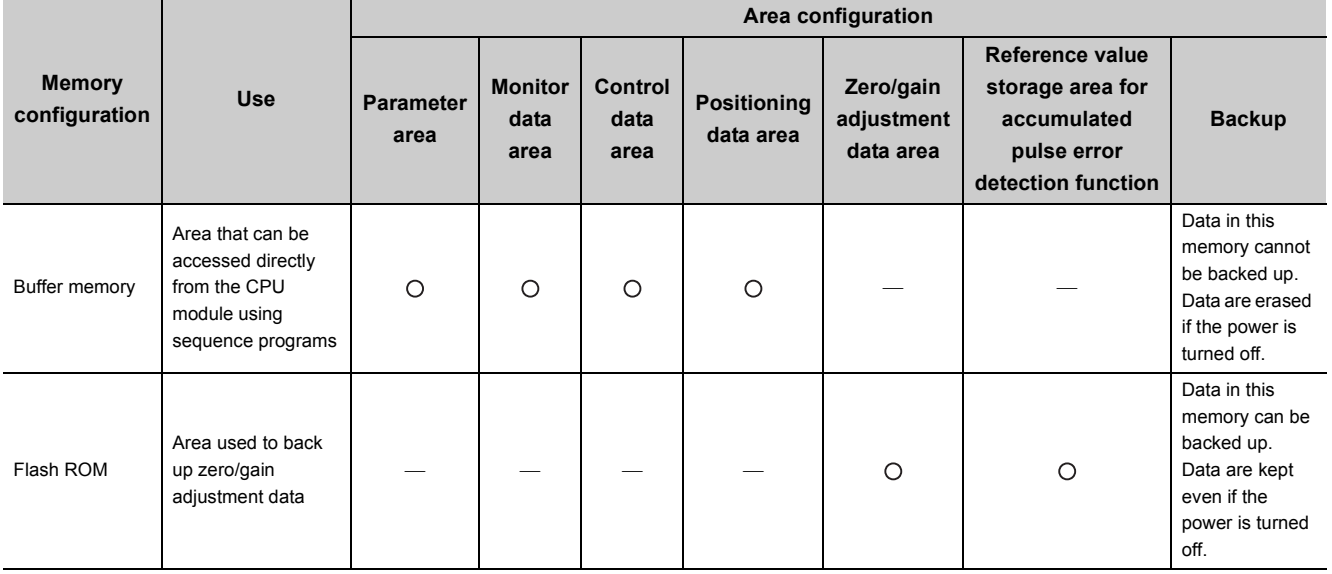

The following table describes each memory area.

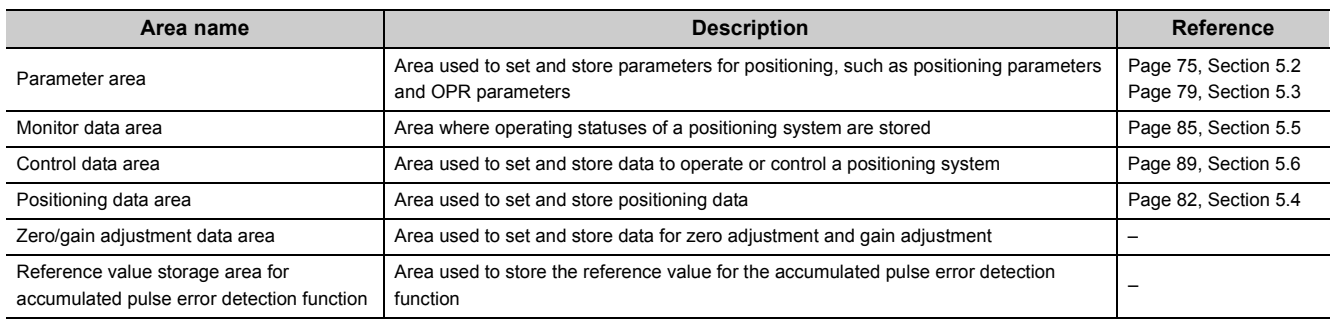

# **3.7 List of Buffer Memory Addresses**

This section lists the buffer memory addresses of the QD73A1. For details on the buffer memory, refer to the following.

[Page 73, CHAPTER 5](#page-74-0)

 $Point<sup>°</sup>$ 

Do not write data to system areas and area where data cannot be written from sequence programs in the buffer memory. Writing data to these areas may cause malfunction.

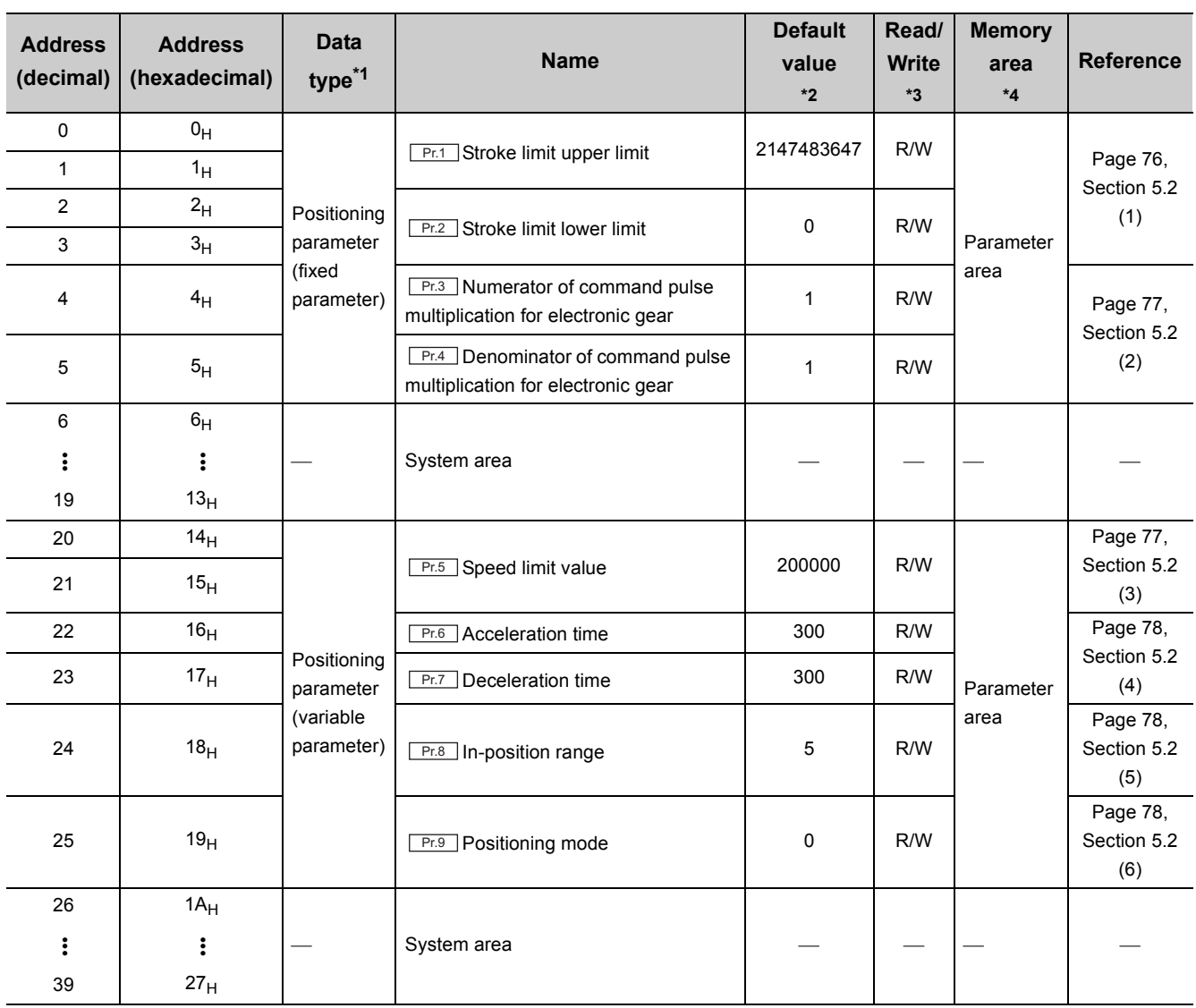

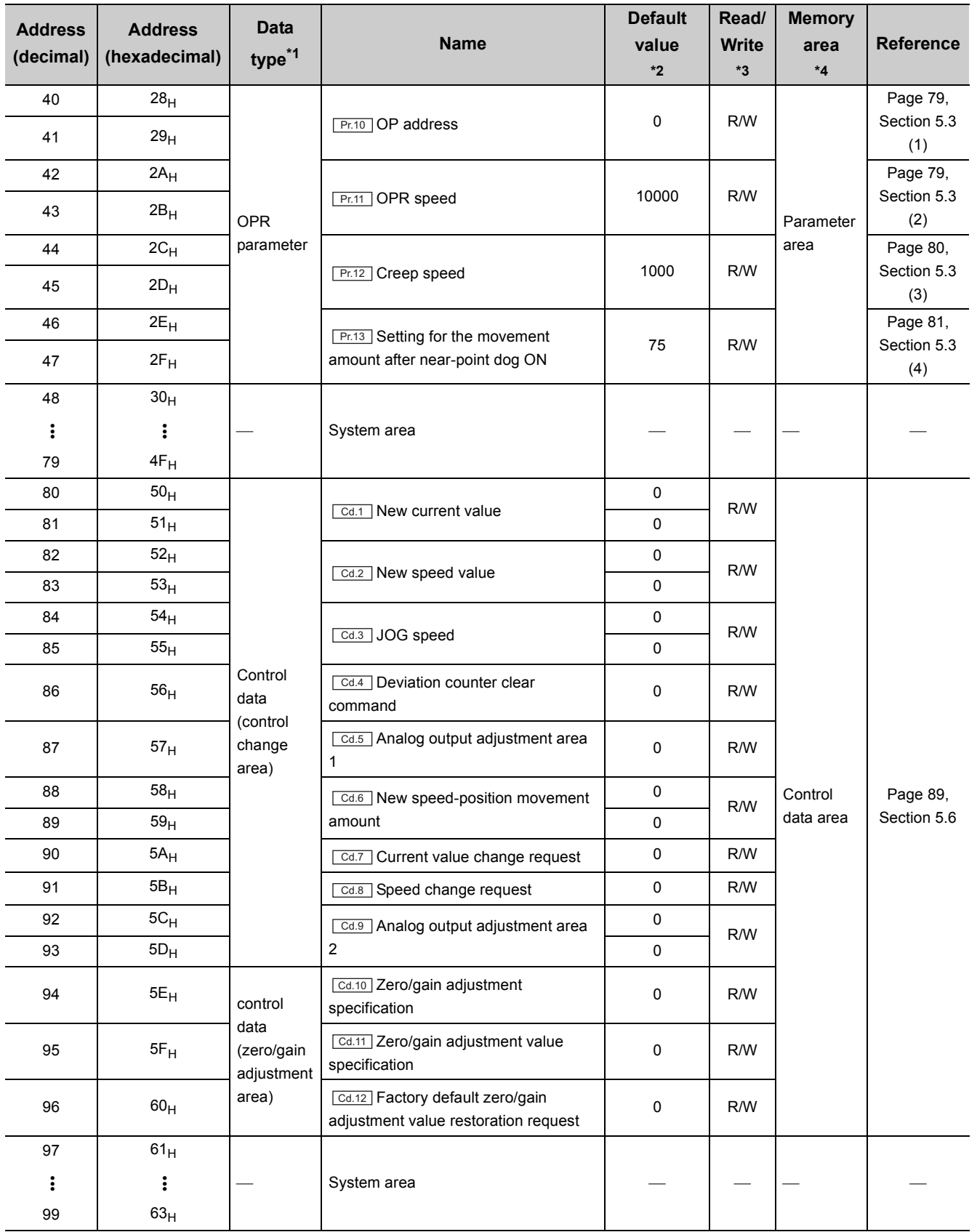

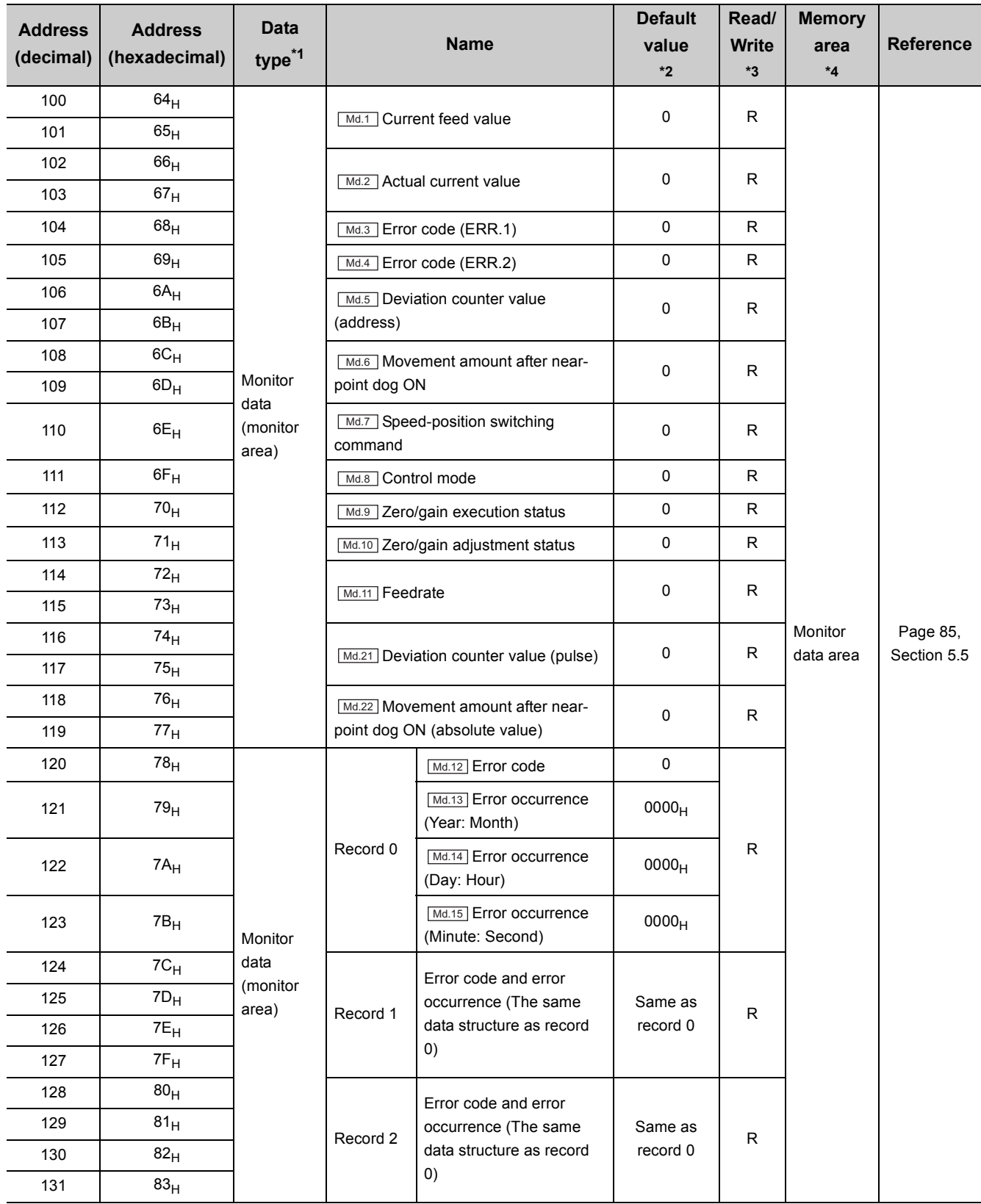

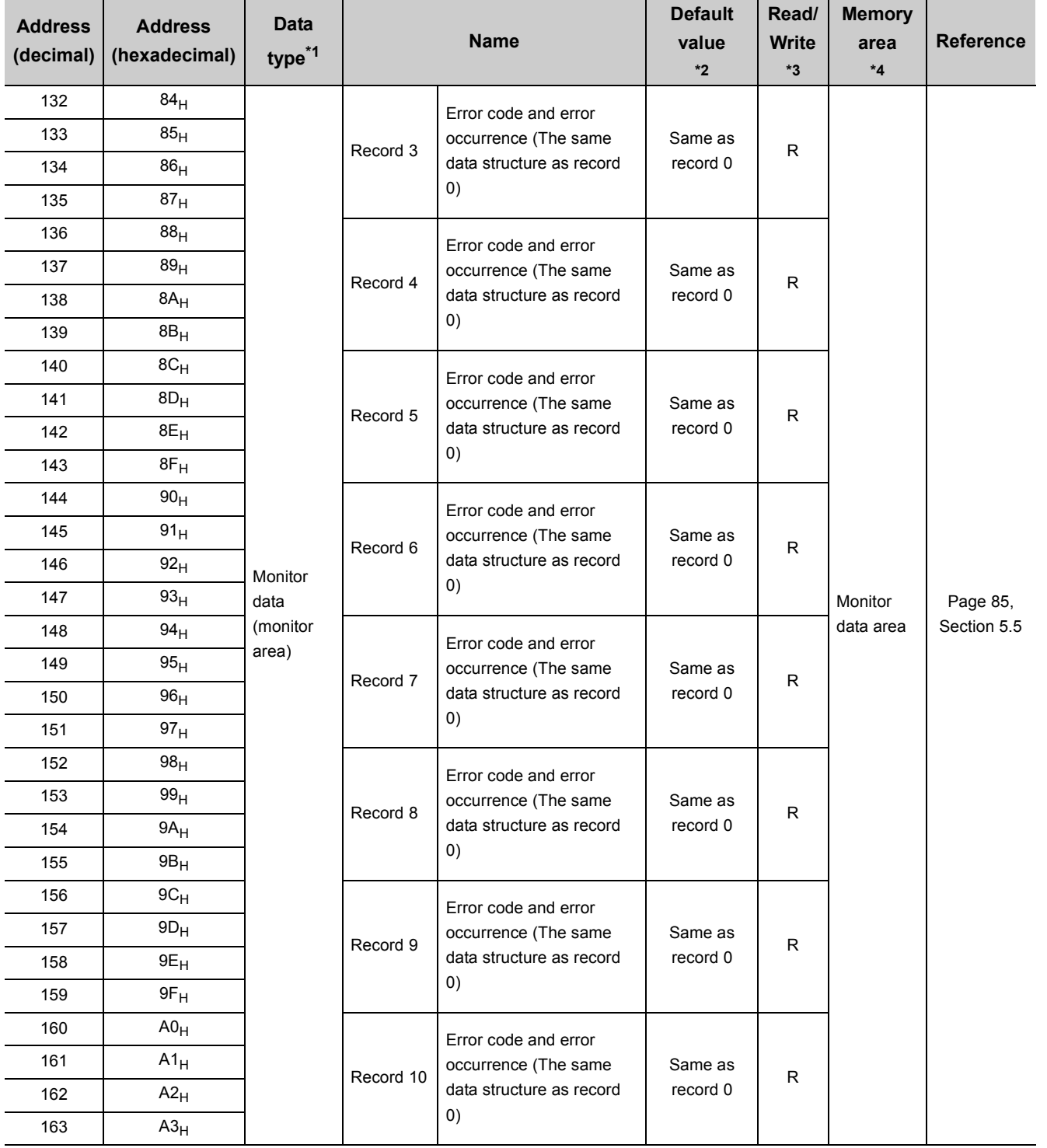

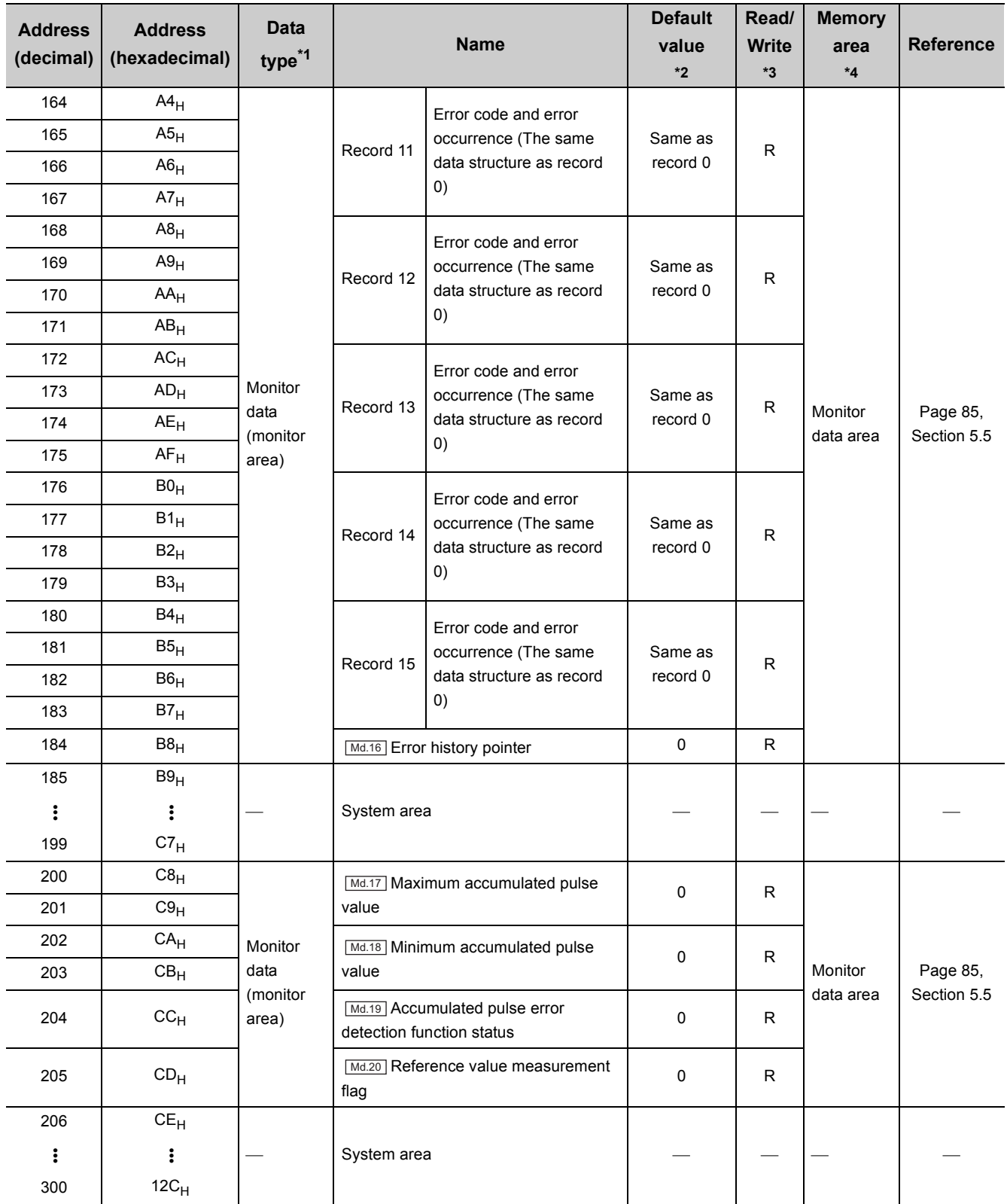

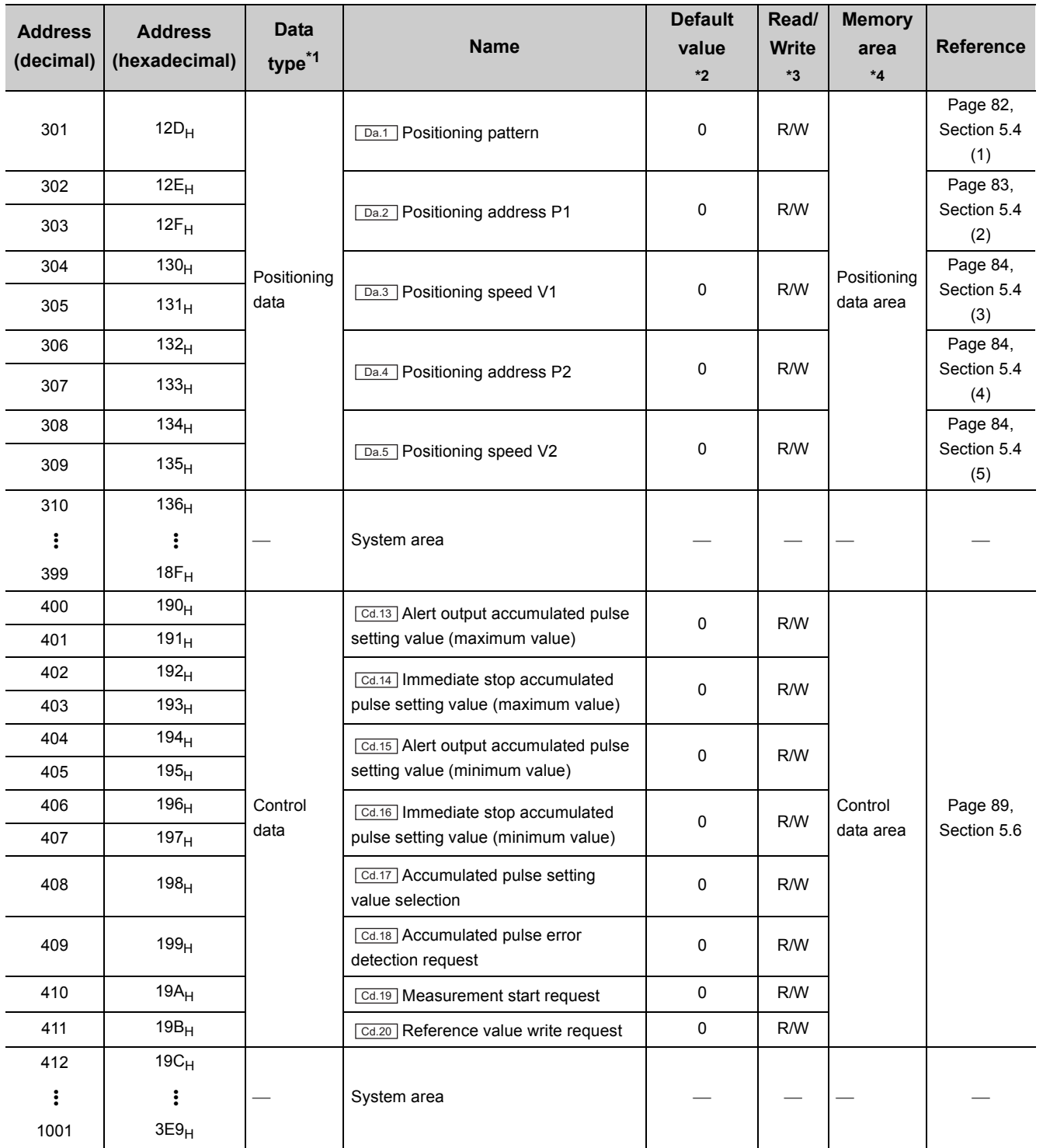

\*1 For types of data, refer to the following.

[Page 73, Section 5.1](#page-74-1)

\*2 Default values are set after the power was turned off and on or the CPU module was reset.

\*3 This column indicates whether the data can be read from or written to the buffer memory area through sequence programs.

R: Readable

W: Writable

\*4 For the memory configuration, refer to the following.

[Page 47, Section 3.6](#page-48-0)

# **CHAPTER 4 SETTINGS AND PROCEDURE BEFORE OPERATION**

This chapter describes the procedure prior to operation, part names, zero/gain adjustment, and wiring method of the QD73A1.

## **4.1 Handling Precautions**

This section describes the handling precautions for the QD73A1.

- Do not disassemble the module. Doing so may cause failure, malfunction, injury, or a fire.
- Shut off the external power supply (all phases) used in the system before mounting or removing the module. Failure to do so may cause the module to fail or malfunction.
- After the first use of the product, do not mount/remove the module to/from the base unit, and the terminal block to/from the module more than 50 times (IEC 61131-2 compliant) respectively. Exceeding the limit may cause malfunction.
- Use the programmable controller in an environment that meets the general specifications in the user's manual for the CPU module used.

Failure to do so may result in electric shock, fire, malfunction, or damage to or deterioration of the product.

 • To mount the module, while pressing the module mounting lever located in the lower part of the module, fully insert the module fixing projection(s) into the hole(s) in the base unit and press the module until it snaps into place.

Incorrect mounting may cause malfunction, failure or drop of the module.

When using the programmable controller in an environment of frequent vibrations, fix the module with a screw.

• Tighten the screws such as a module fixing screw within the specified torque range.

Undertightening can cause drop of the screw, short circuit or malfunction.

Overtightening can damage the screw and/or module, resulting in drop, short circuit, or malfunction.

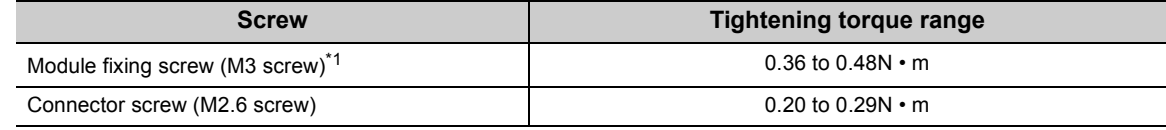

- \*1 The module can be easily fixed onto the base unit using the hook at the top of the module. However, it is recommended to secure the module with the module fixing screw if the module is subject to significant vibration.
	- Do not directly touch any conductive parts and electronic components of the module. Doing so can cause malfunction or failure of the module.
	- Prevent foreign matter such as dust or wire chips from entering the module. Such foreign matter can cause a fire, failure, or malfunction.
	- Do not drop the module case, or do not subject it to strong impact.
	- Lock the control panel so that only specialists educated in electric installation can open it.

## **4.2 Settings and Procedure Before Operation**

This section shows the procedure before operating the QD73A1.

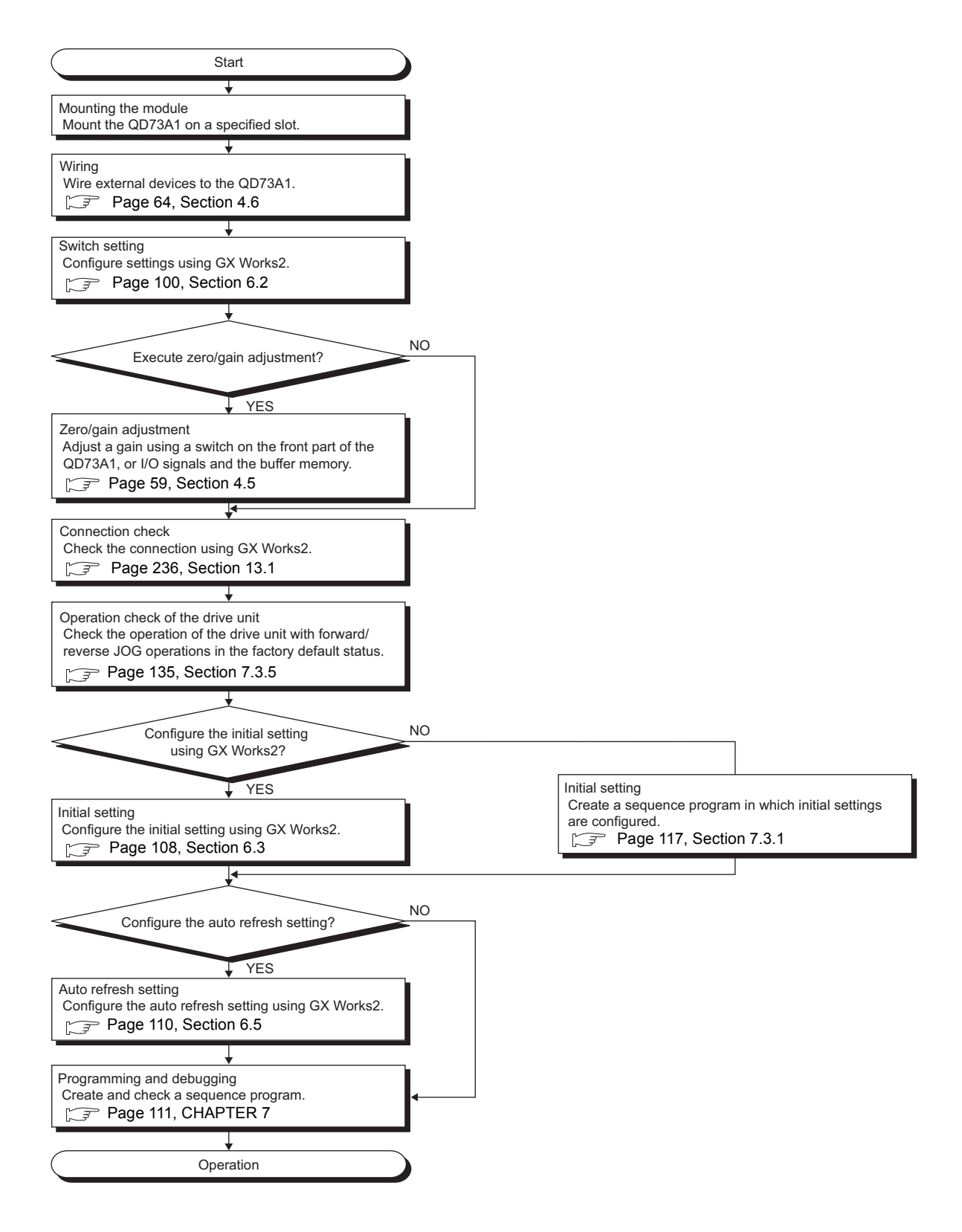

# <span id="page-57-0"></span>**4.3 Part Names**

This section describes the part names of the QD73A1.

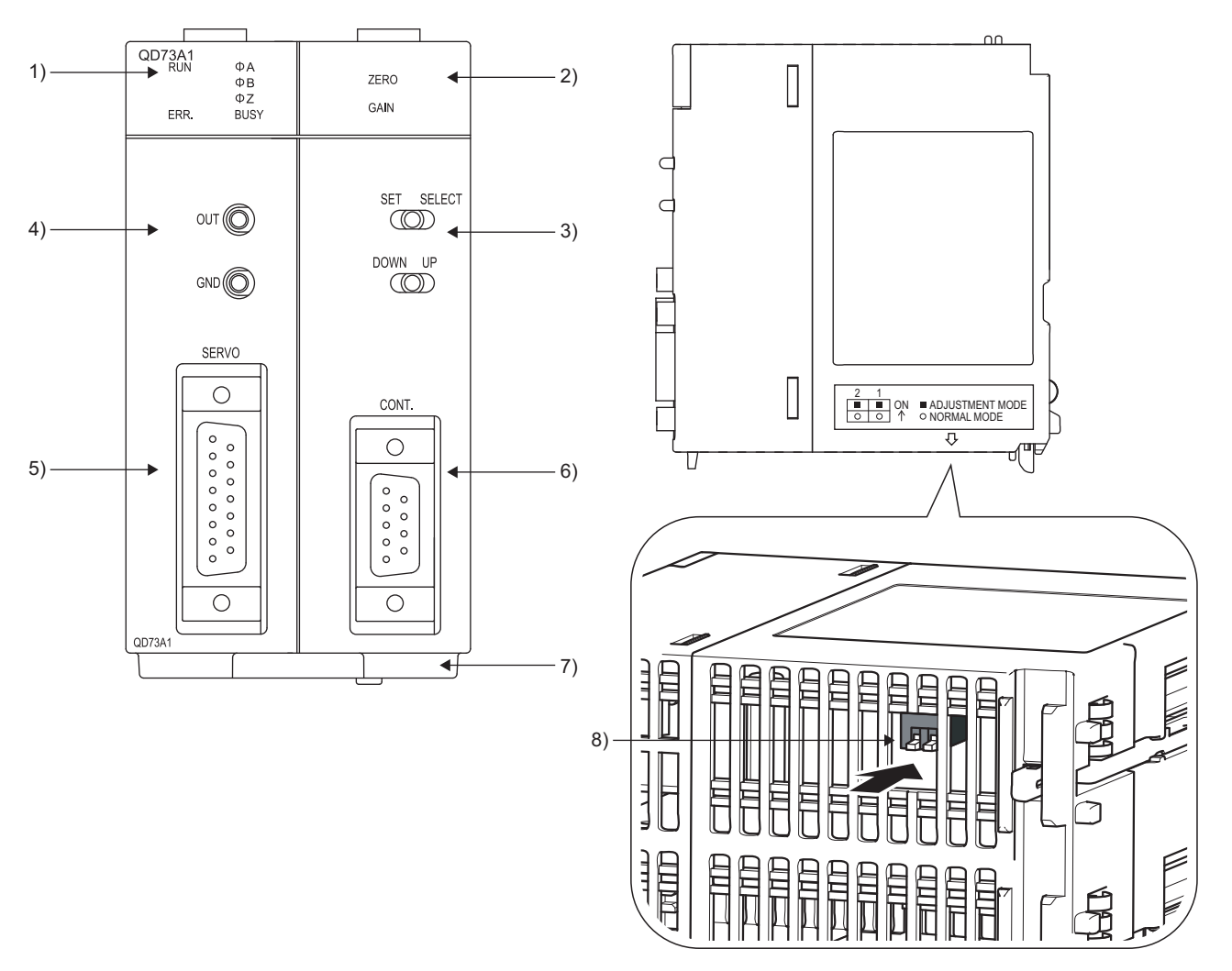

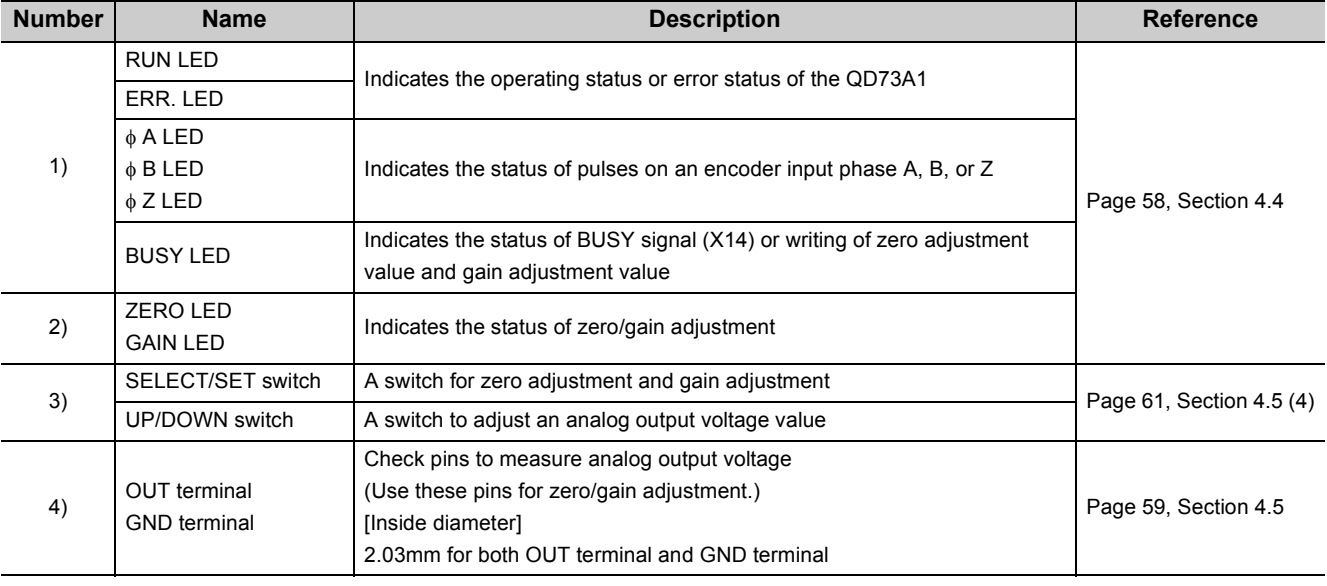

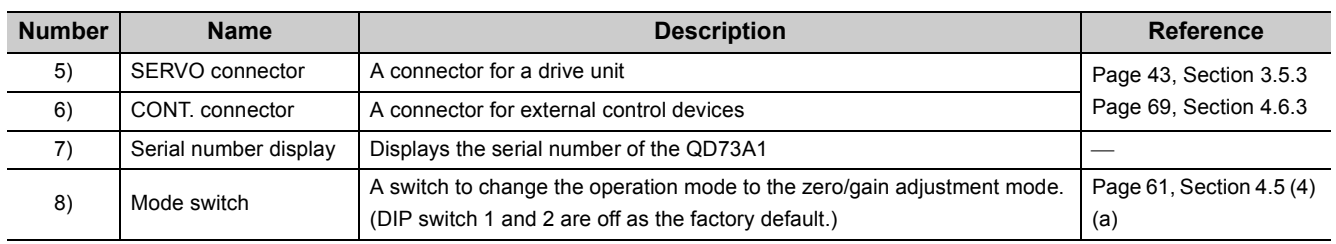

<span id="page-59-0"></span>The LEDs on the front of the QD73A1 indicate the statuses of the module and axis control.

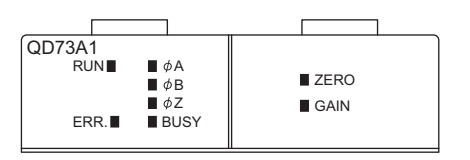

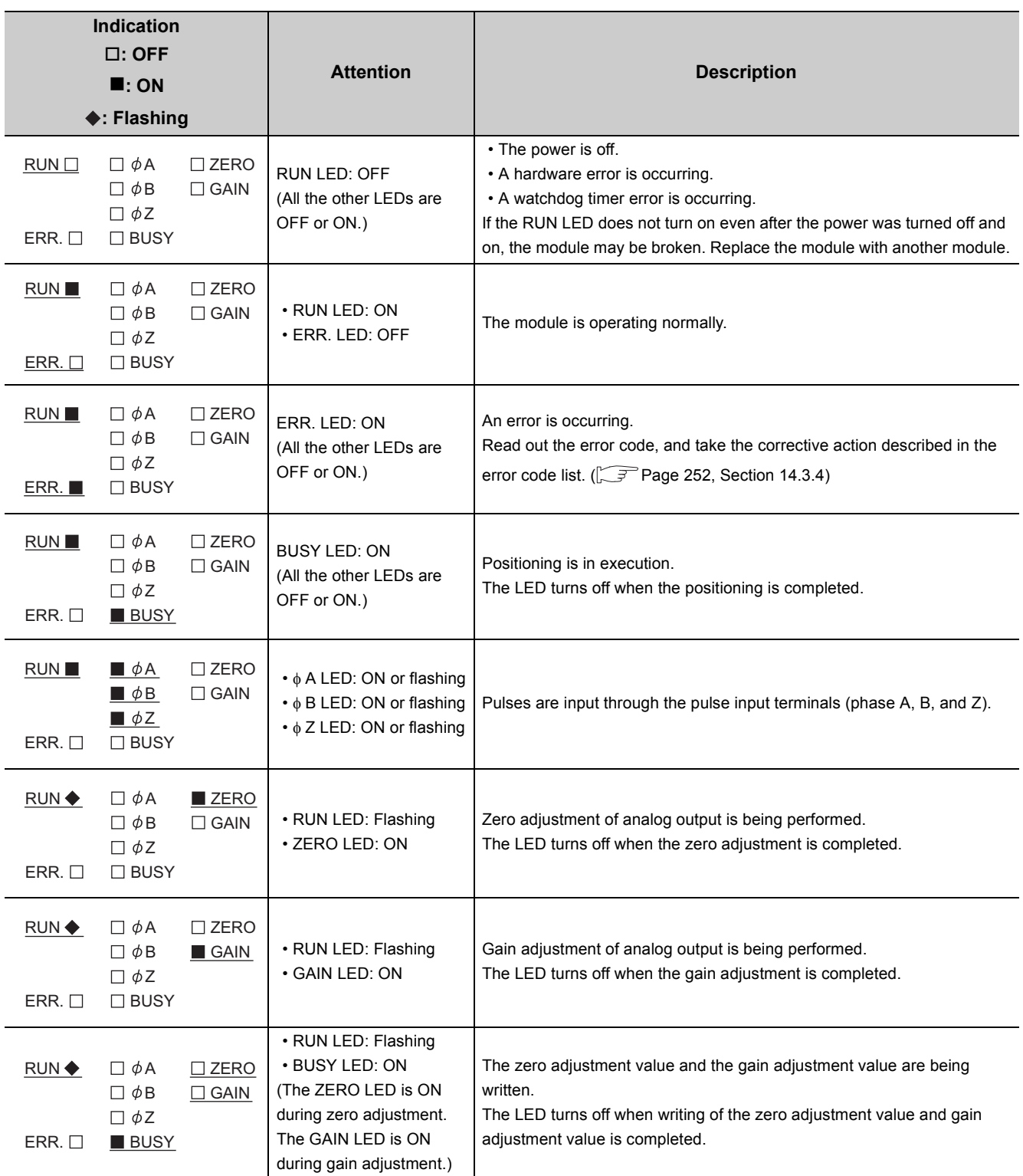

# <span id="page-60-1"></span><span id="page-60-0"></span>**4.5 Zero/gain Adjustment**

Zero/gain adjustment is a process to adjust analog output voltage according to accumulated pulse amount. Adjust the analog output voltage value according to the analog speed command input of the drive unit used. Adjust analog output voltage using the check pins on the front of the QD73A1.

For the position of check pins, refer to the following.

[Page 56, Section 4.3](#page-57-0)

### **(1) Zero adjustment**

Adjust the analog output voltage of when accumulated pulse amount is "0". The voltage is adjusted to 0V as the factory default. Zero adjustment may vary when the module is connected to a servomotor. In that case, perform zero adjustment again. If the module is used with its zero adjustment being off, the connected servomotor rotates a little when the power is turned on.

### **(2) Gain adjustment**

Adjust the analog output voltage of when accumulated pulse amount is the maximum. In the factory default setting, adjustment is made so that the analog output voltage becomes 10V when accumulated pulse amount is the default value.

Adjust a gain value according to the rated speed command voltage of the drive unit used. The gain value can be adjusted within the range of 5 to 10V.

When changing the accumulated pulse amount at the gain value output from the default value, set the accumulated pulse amount by referring to the following reference values.

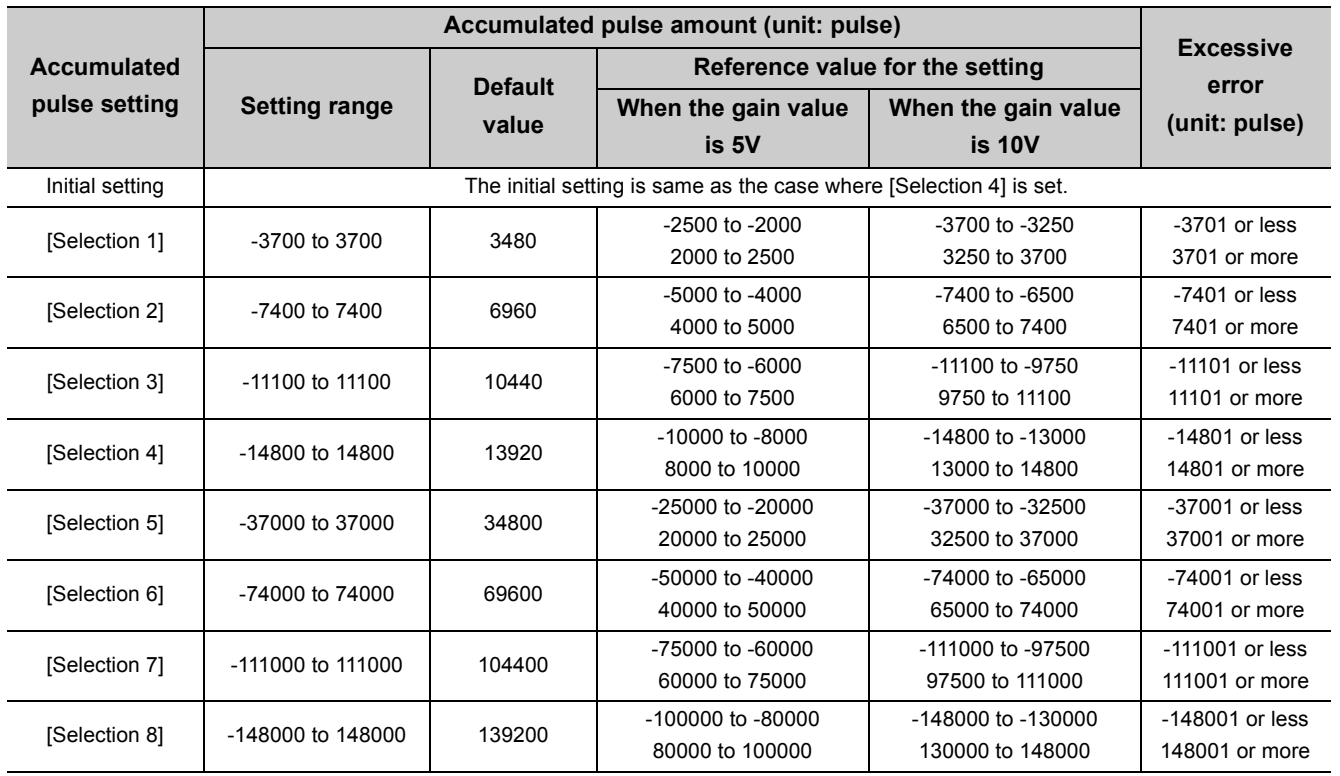

 $Point<sup>9</sup>$ 

- When setting a smaller value than the above reference value (larger value for a negative value) as the accumulated pulse amount at the gain value output, making the setting value too small at a time may cause the hunting of a servomotor. To make the accumulated pulse amount value smaller, check the machine operation and adjust the value.
- To change "Accumulated pulse setting" after the gain adjustment execution where the accumulated pulse amount at the gain value output has been changed from the default value, execute the gain adjustment again.

Gain adjustment can be performed in the following two methods.

- Adjusting with the default accumulated pulse amount
- Adjusting with specified accumulated pulse amount

#### **(a) Adjusting gain with the default accumulated pulse amount**

Follow the procedure below.

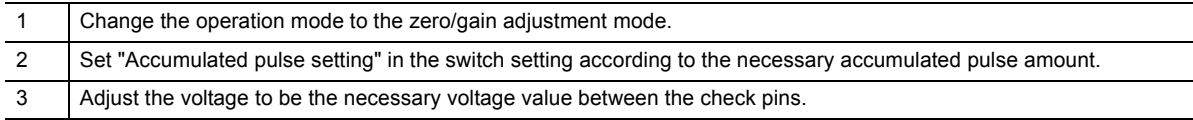

### **(b) Adjusting gain with specified accumulated pulse amount**

Follow the procedure below.

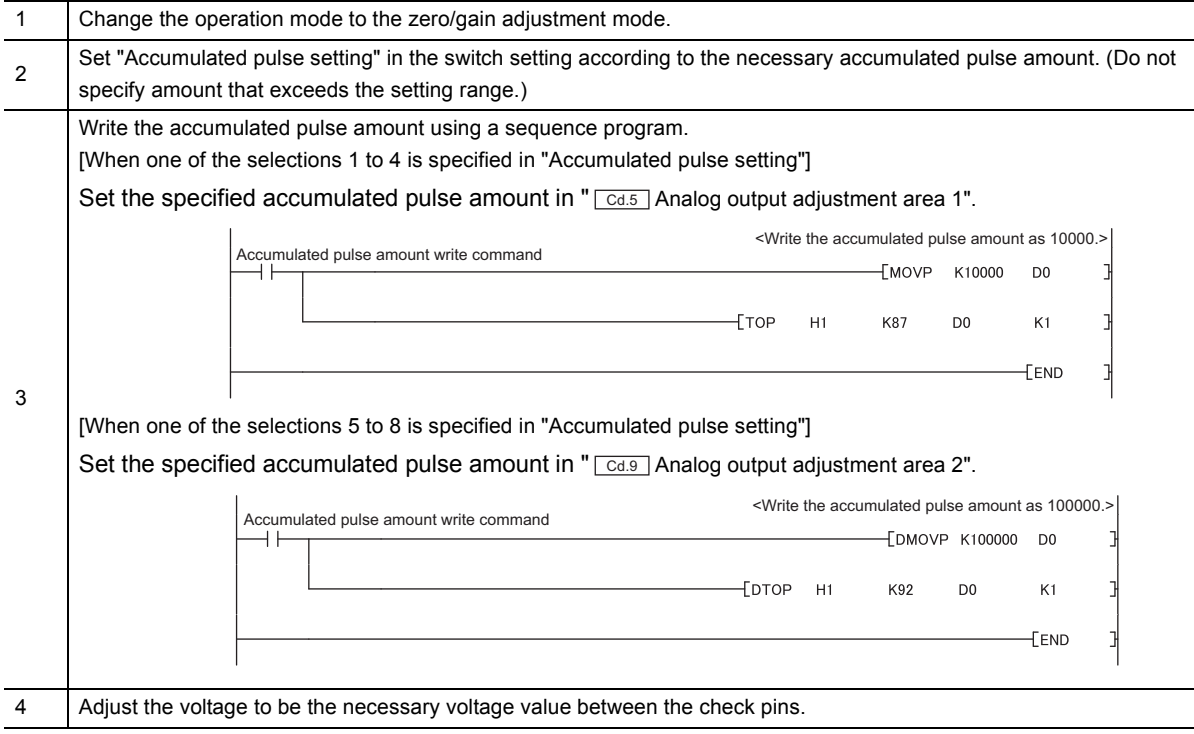

### **(3) Zero/gain adjustment setting range**

When performing zero/gain adjustment, satisfy the following two conditions.

- Setting range: -10 to 10V
- The difference between a gain value and zero value is as follows.

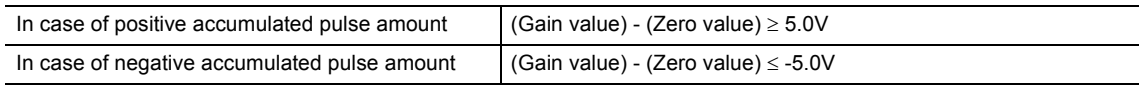

### <span id="page-62-0"></span>**(4) Setting method**

The following are the procedures for zero adjustment and gain adjustment.

### **(a) When using the switches on the front of the QD73A1**

<span id="page-62-1"></span>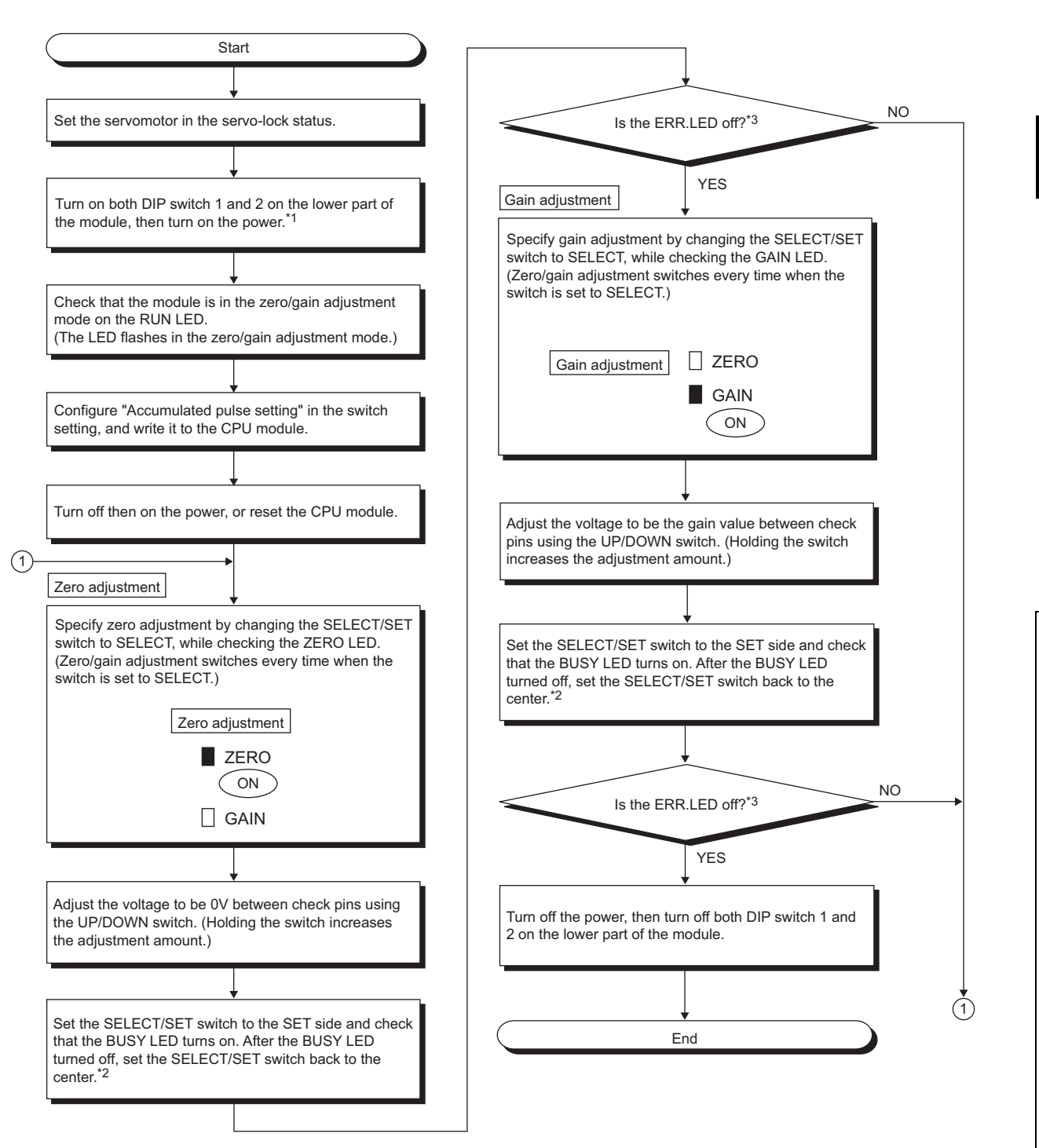

- \*1 The operation mode cannot be switched to the zero/gain adjustment mode if the power is turned on ahead of turning on DIP switch 1 and 2.
- \*2 The zero adjustment value and gain adjustment value are recorded in the flash ROM inside the QD73A1 by setting the SELECT/SET switch on the SET side, and they are not erased even at a power-off.
- \*3 If an error occurs in the zero/gain adjustment mode, the ERR. LED turns on. If the ERR. LED is on, turn on Error reset signal (Y28) then perform zero/gain adjustment again.

### **(b) When using I/O signals and the buffer memory**

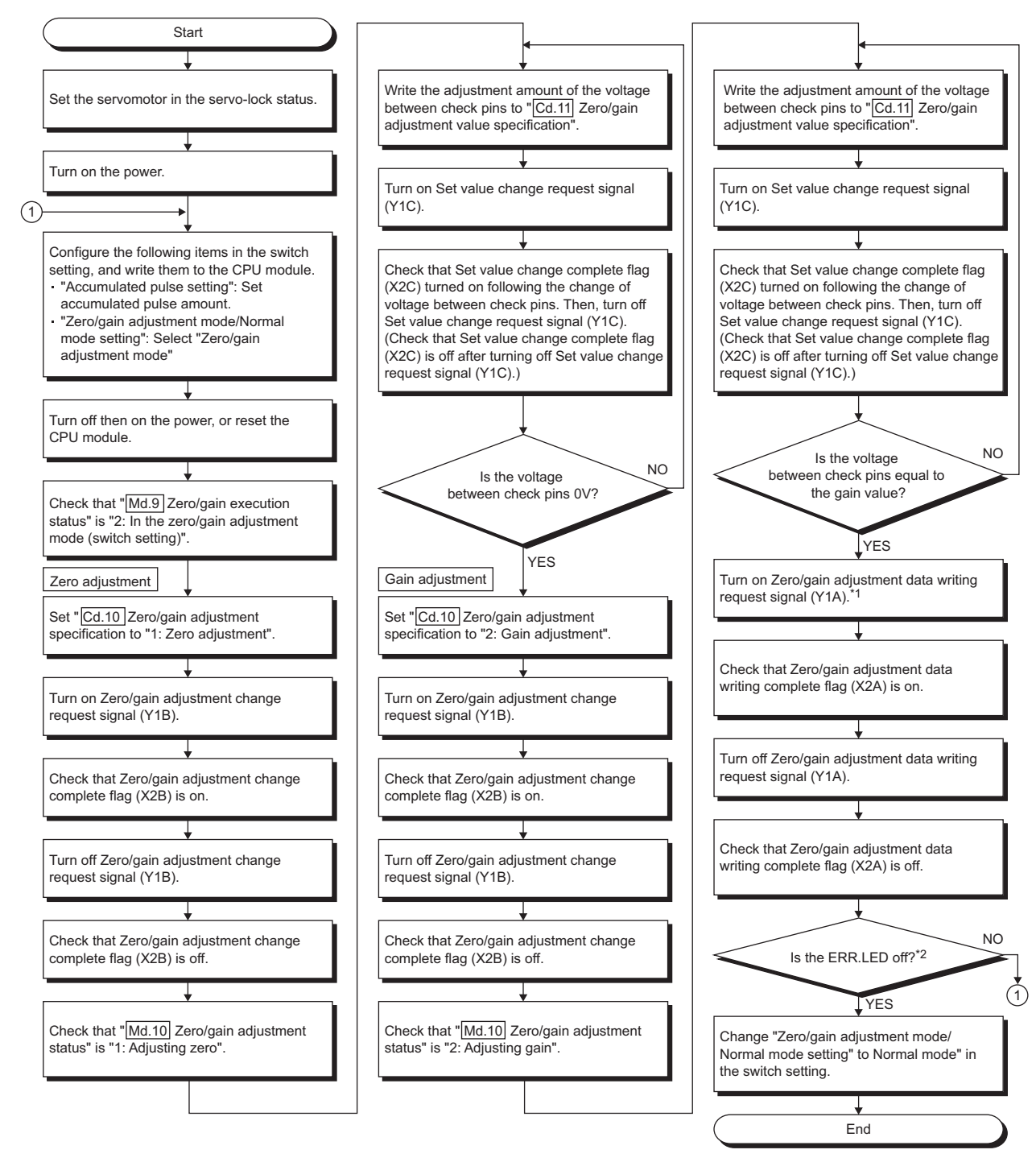

- \*1 The zero adjustment value and gain adjustment value are recorded in the flash ROM inside the QD73A1 by turning on Zero/gain adjustment data writing request signal (Y1A), and they are not erased even at a power-off.
- \*2 If an error occurs in the zero/gain adjustment mode, the ERR. LED turns on. If the ERR. LED is on, turn on Error reset signal (Y28) then perform zero/gain adjustment again.

### **(5) Restoring the zero/gain adjustment value of the factory default**

Writing "1" in "<sup>[Cd.12</sup>] Factory default zero/gain adjustment value restoration request" restores the zero/gain adjustment value of the factory default. Once the restoration was completed, the QD73A1 sets "0" in

" Cd.12 Factory default zero/gain adjustment value restoration request".

Once the restoration was completed, analog output voltage becomes 0V and the QD73A1 sets "1: Adjusting

zero" in " Md.10 Zero/gain adjustment status".

Note that " Cd.12 Factory default zero/gain adjustment value restoration request" is usable only in the zero/gain adjustment mode.

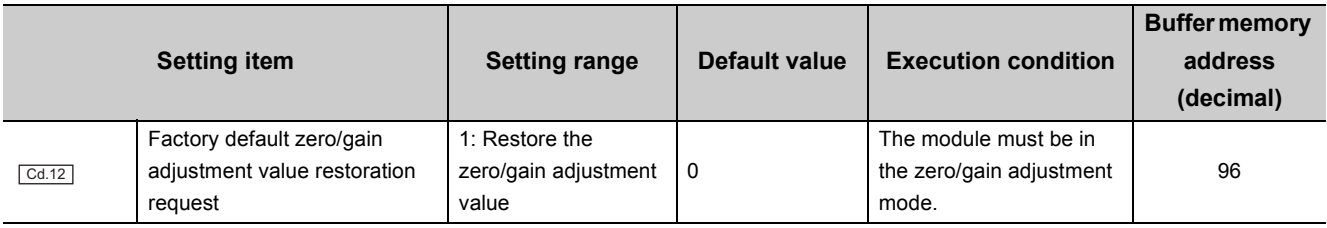

 $Point$ 

Zero value and gain value of the factory default are set as below.

- Zero value: 0V
- Gain value: 10V

Note that the values above were set when "Accumulated pulse setting" was the default value (-14800 to 14800pulse).

<span id="page-65-0"></span>This section describes precautions on wiring the QD73A1 and external devices, and connection of external device connectors.

### **4.6.1 Wiring precautions**

This section describes the precautions on wiring.

- Check the terminal layout beforehand to wire cables to the module correctly.
- Connectors for external devices must be crimped or pressed with the tool specified by the manufacturer, or must be correctly soldered. Incomplete soldering or crimping may result in malfunction.
- Prevent foreign matter such as dust or wire chips from entering the module. Such foreign matter can cause a fire, failure, or malfunction.
- A protective film is attached to the top of the module to prevent foreign matter, such as wire chips, from entering the module during wiring. Do not remove the film during wiring. Remove it for heat dissipation before system operation.
- Connect the external device connectors to the connectors on the module and tighten the screws securely. Tighten the connector screws within the specified torque range.

Undertightening can cause short circuit, fire, or malfunction.

Overtightening can damage the screw and/or module, resulting in drop, short circuit, fire, or malfunction.

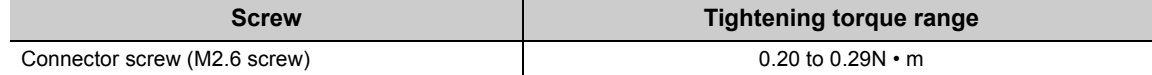

 • When disconnecting a cable from the module or the drive unit, do not pull the cable by the cable part. Disconnect the cable holding the connector.

Pulling a cable connected to the module or the drive unit can cause malfunction.

Such action can also damage the module, drive unit, or cable.

 • Do not install the connection cables for external I/O signals and for the drive unit together with the main circuit lines, power cables, or load circuit lines of a device other than the programmable controller. Keep a distance of 100mm or more between them.

Failure to do so may result in malfunction due to noise, surges, and induction.

 • Place the cables in a duct or clamp them. If not, dangling cable may swing or inadvertently be pulled, resulting in damage to the module, drive unit, or cables, or malfunction due to poor contact.

- As a measure against noise, use shielded cables if the cables connected to the module are close (less than 100mm) to a power cable.
- Ground the shields of shielded cables to the control panel securely on the module side.
- To comply with EMC and Low Voltage Directives, ground shielded cables to the control panel using the AD75CK cable clamp (manufactured by Mitsubishi Electric).

(Ground the shield parts at a point within 20 to 30cm from the module.)

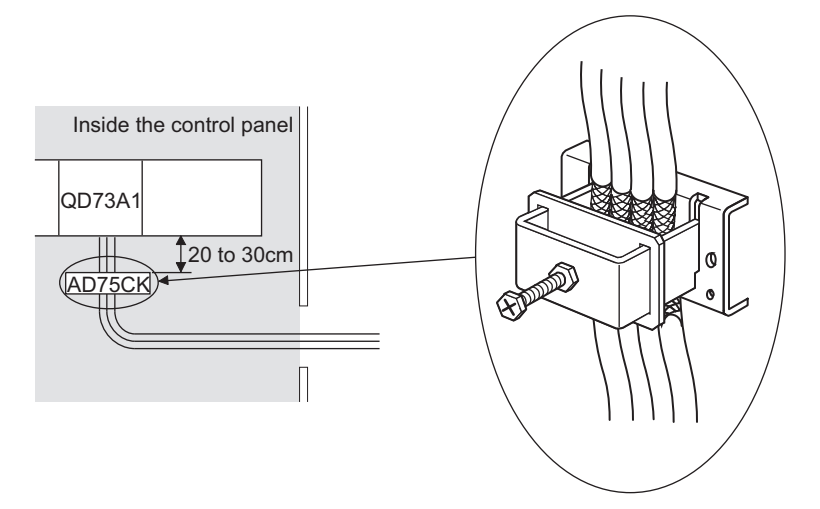

For details on the AD75CK, refer to the following.

AD75CK-type Cable Clamping Instruction Manual

- The length of the cable between the module and the drive unit is 1 to 3m generally. The length depends on the specifications of the drive unit. Review the specifications of the drive unit to be used.
- The length of the cable between the module and the encoder is as listed below generally. The length depends on the specifications of the encoder. Review the specifications of the encoder to be used. Use shielded twisted pair cable for the connection with the encoder.

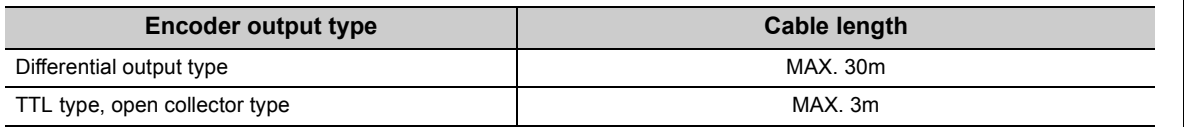

 • Connect the module and Servo ON signal of the drive unit without fail. In addition, do not turn on/off Servo ON signal externally. If Servo ON signal is not connected, the motor may rotate even in case of a CPU error. 4.6 Wiring<br>4.6.1 Wiring precautions 4.6.1 Wiring precautions 4.6 Wiring

## **4.6.2 Precautions when connecting an encoder**

This section describes precautions when connecting an encoder.

### **(1) Operation of the QD73A1 (deviation counter and feedback pulses)**

The deviation counter in the QD73A1 counts up and down.

An addition/subtraction switchover can be processed through the phases of feedback pulses.

When "0: Positive voltage is output when the positioning address increases." is set for "Rotation direction setting" in the switch setting.

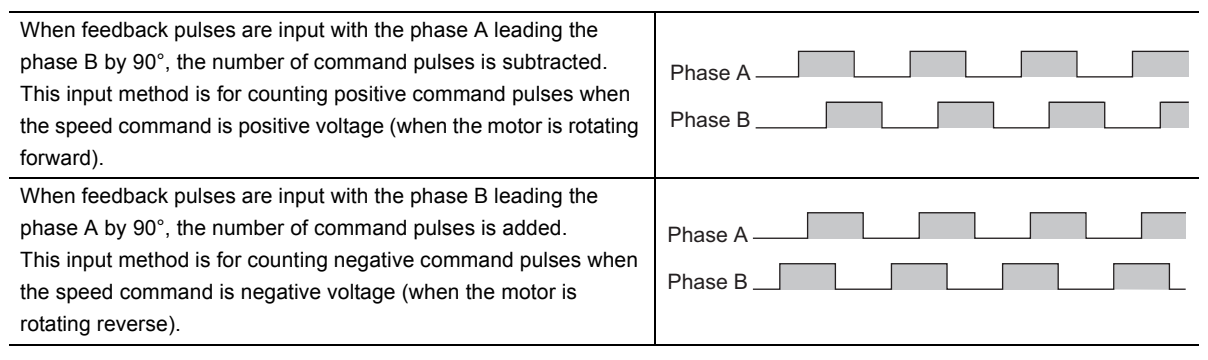

If the sequence of the phase A and phase B is reversed, the number of command pulses and feedback pulses are counted together. This can cause an excessive error of accumulated pulses, resulting in the stop of the control.

### **(a) Switch setting and the encoder**

When "1: Negative voltage is output when the positioning address increases." is set for "Rotation direction setting" in the switch setting, the count process (positive or negative) of the feedback pulses varies depending on "Feed back pulse addition/subtraction setting" of the switch setting as shown below.

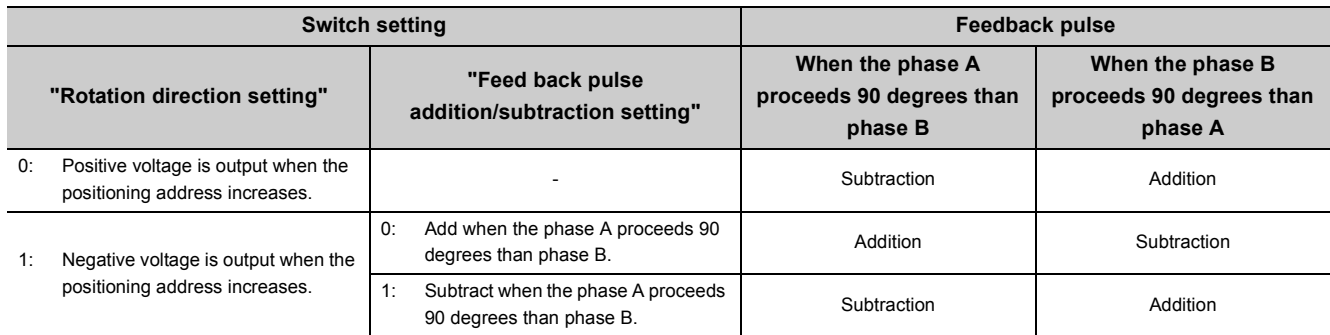

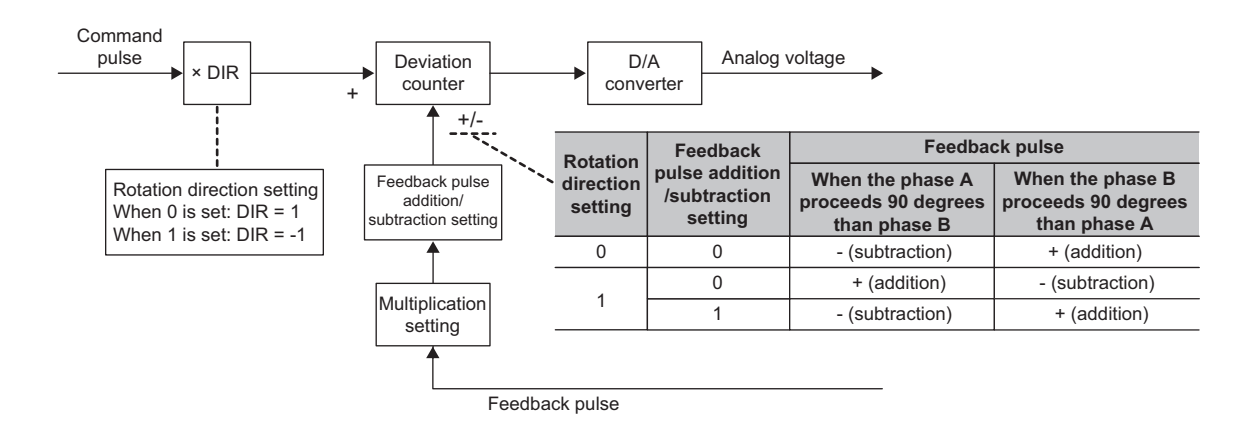

For details on "Rotation direction setting" in the switch setting, refer to the following.

[Page 101, Section 6.2.1](#page-102-0)

The connection between the QD73A1 and the encoder varies depending on "Rotation direction setting" and "Feed back pulse addition/subtraction setting" of the switch setting.

**Ex.** When the rotation directions of the motor and encoder are as below and the motor rotates forward when positive voltage is applied to the servo amplifier

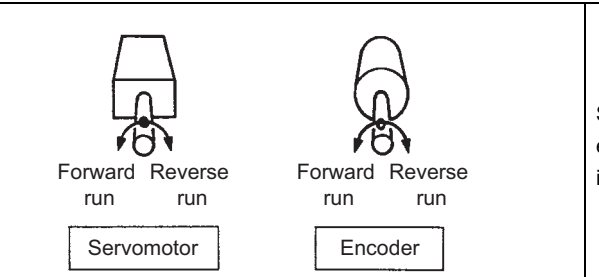

Suppose the condition of the feedback pulses from the encoder as: the phase A is ahead of the phase B by 90° in case of forward run.

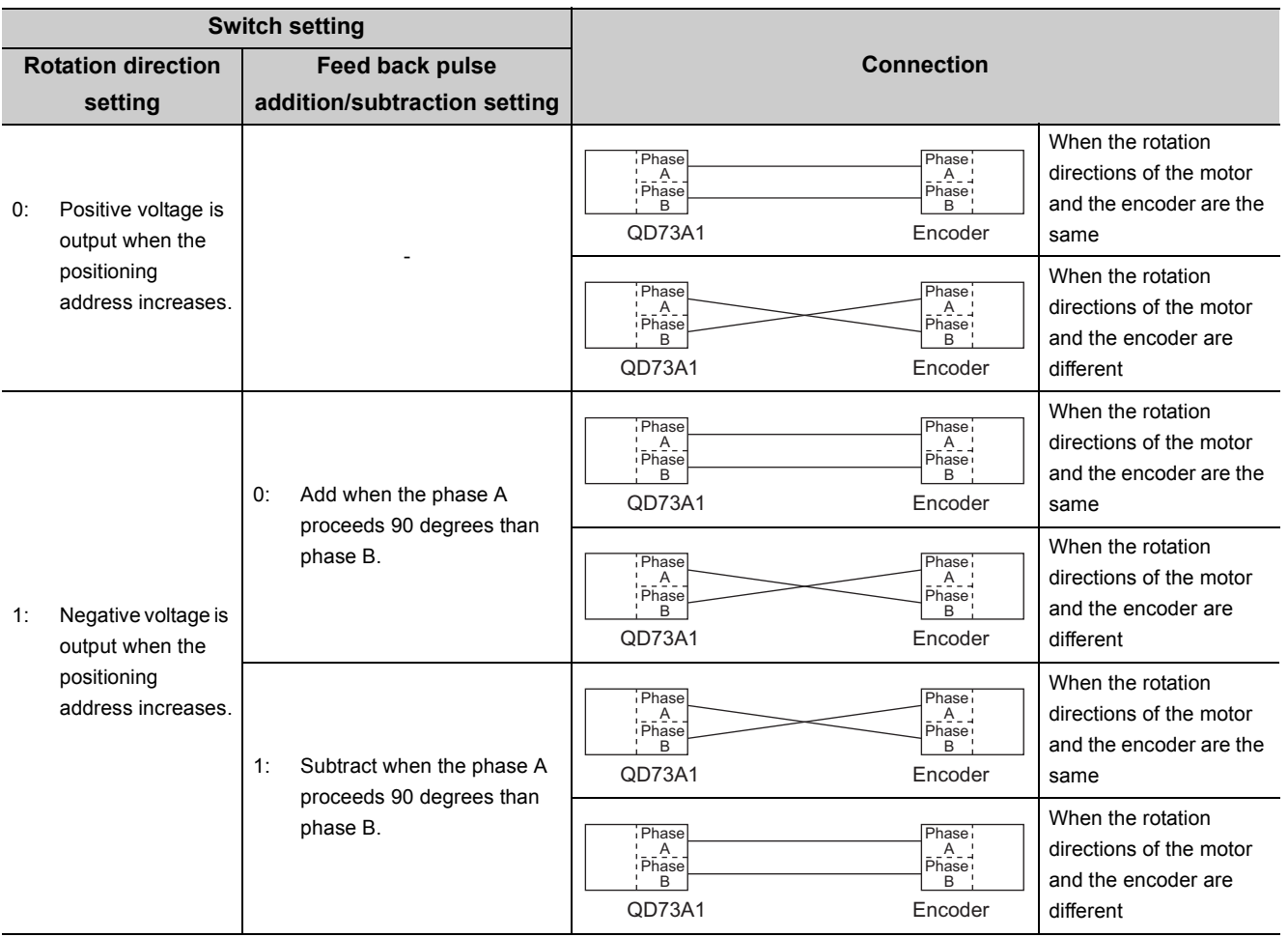

 $Point<sup>9</sup>$ 

- If the connection of the QD73A1 and the encoder is incorrect, the motor rotates at a power-on and Excessive error signal (X17) turns on.
- To replace the positioning module AD70/A1SD70 with the QD73A1 while using the same equipment of the servo amplifier, encoder, and external wiring in the existing system, check the setting of slide switch 1 (rotation direction setting) of the AD70/A1SD70. If the slide switch 1 (rotation direction setting) is off ("Negative voltage is output when the positioning address increases"

is set), set "1: Subtract when the phase A proceeds 90 degrees than phase B." for "Feed back pulse addition/subtraction setting" in the switch setting of the QD73A1.

### **(2) Connection between the QD73A1 and each type of encoder**

The following table shows the connection between the QD73A1 and each type of encoder.

Set the output type of the encoder to be used in "Encoder I/F setting" of the switch setting.

For details on "Encoder I/F setting" in the switch setting, refer to the following.

 $\sqrt{F}$  [Page 100, Section 6.2](#page-101-0)

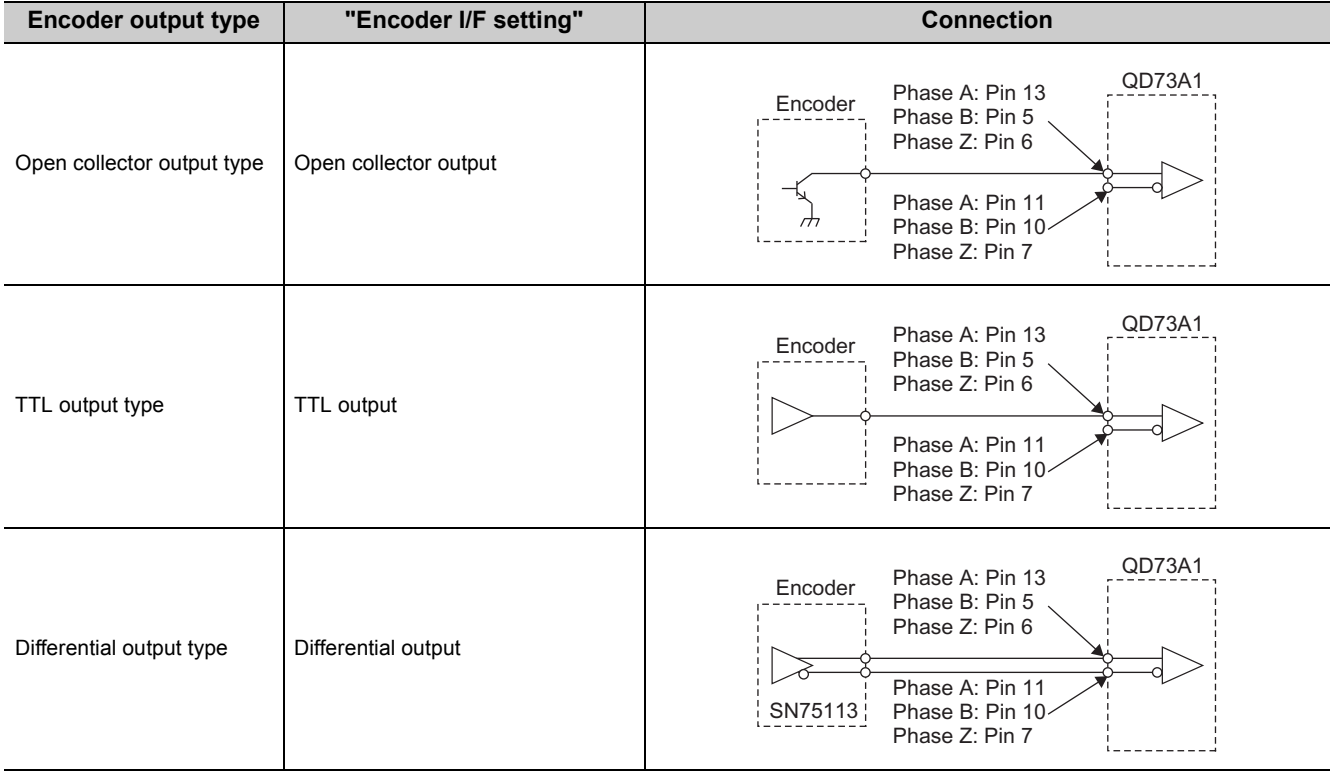

### <span id="page-70-0"></span>**4.6.3 External device connectors**

This section describes the assemblage of an external device connector and its connection method.

### **(1) Assembling a connector**

The following connectors are required to connect the QD73A1 and external devices.

- A 9-pin connector (pin type): For the CONT. connector (control signal connection)
- A 15-pin connector (pin type): For the SERVO connector (drive unit connection)

The connectors are composed of the following parts.

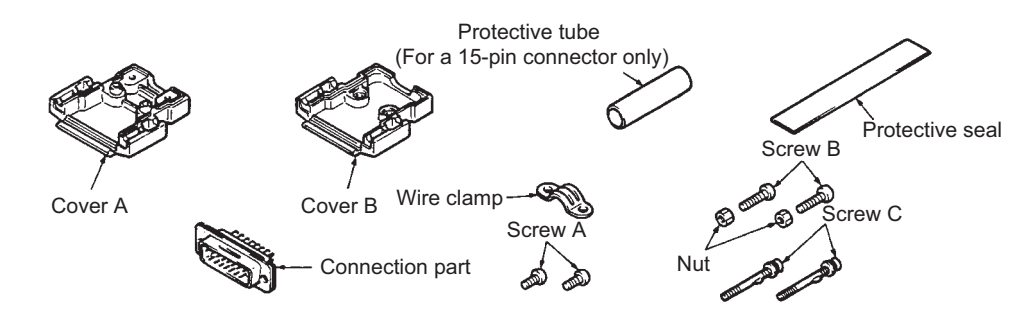

Assemble the connectors as follows.

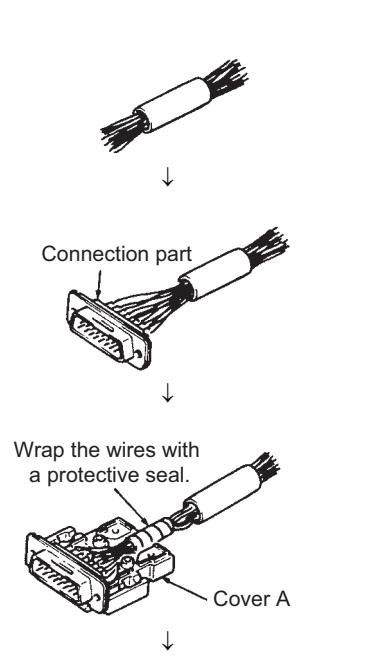

- *1.* **Thread wires through the protection tube (for the 15 pin connector only).**
- *2.* **Solder the wires to the connection part.**
- *3.* **Attach the connection part to cover A, and wrap the protective seal around the part of the wires which contacts the wire clamp.**
- *4.* **Slide the protection tube over the protective seal (for the 15-pin connector only).**
	- $\Lambda$ (To the next page)

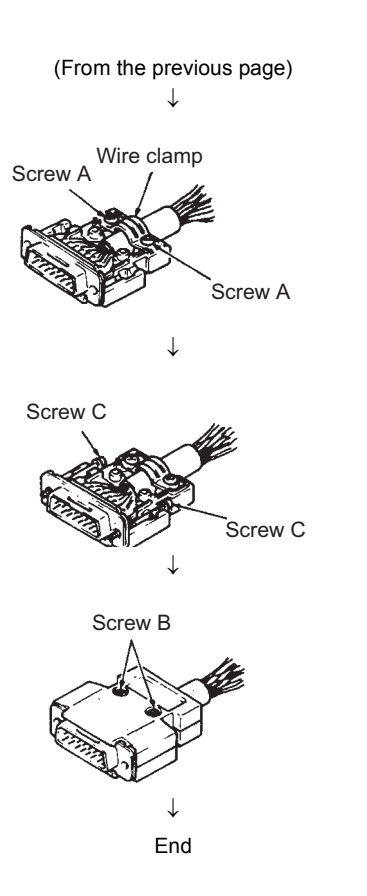

- *5.* **Fix the protective seal part or the protection tube part with the wire clamp using the screws A.**
- *6.* **Attach the screws C to the cover A.**
- *7.* **Put the cover B over the cover A, and fasten them using the screws B and nuts.**
### **(2) Wiring connectors**

The figure below shows the pin arrangement on the connectors. Wire pins correctly according to the signal assigned to each pin number. For details on the signal assigned to each pin number, refer to the following.  $\Box$ [Page 43, Section 3.5.3](#page-44-0)

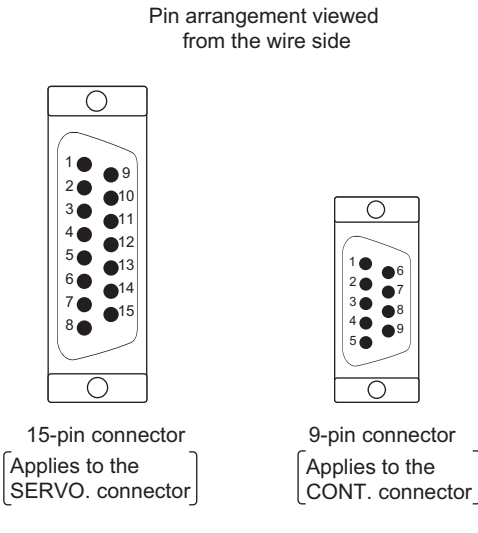

#### **(a) Applicable wire size**

The applicable wire size is 0.3mm<sup>2</sup> or less. If thicker wires are used, the wire clamp cannot be attached.

#### **(b) Connection between the connectors and wires**

Solder the wires to the pins.

Strip parts of wire jackets properly to avoid a short circuit due to wire chips or solder chips.

If the signal line is exposed, malfunction may occur due to static electricity. Cover and protect the connector pins with heat shrinkable insulation tubes.

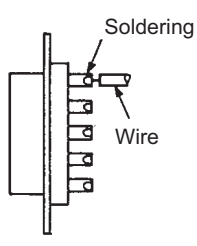

#### **(c) Connector type and the manufacturer**

The following table lists applicable 9-pin connector and 15-pin connector. When wiring, use applicable wire and an appropriate tightening torque.

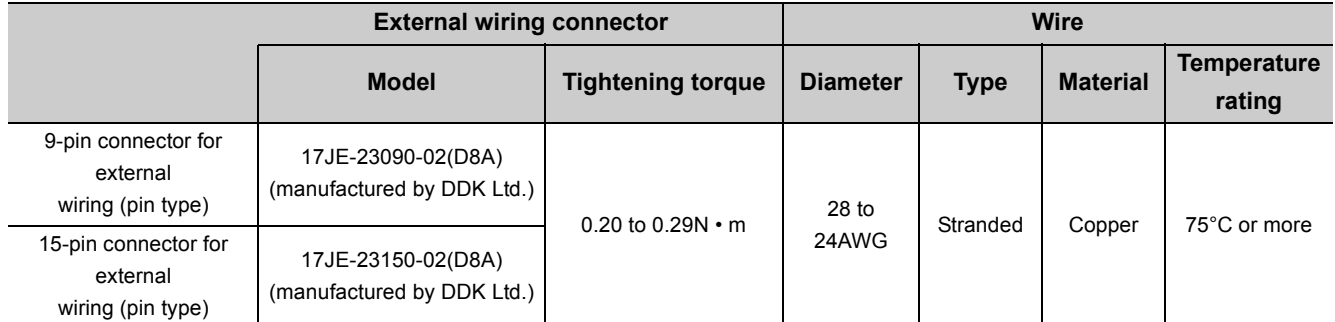

To contact the manufacturer regarding the connectors, refer to the following.

http://www.ddknet.co.jp/English/index.html

# **CHAPTER 5 DATA USED FOR POSITIONING**

This chapter describes parameters and data used for positioning.

## **5.1 Types of Data**

The parameters and data required to carry out control with the QD73A1 include "setting data", "monitor data", and "control data" shown below.

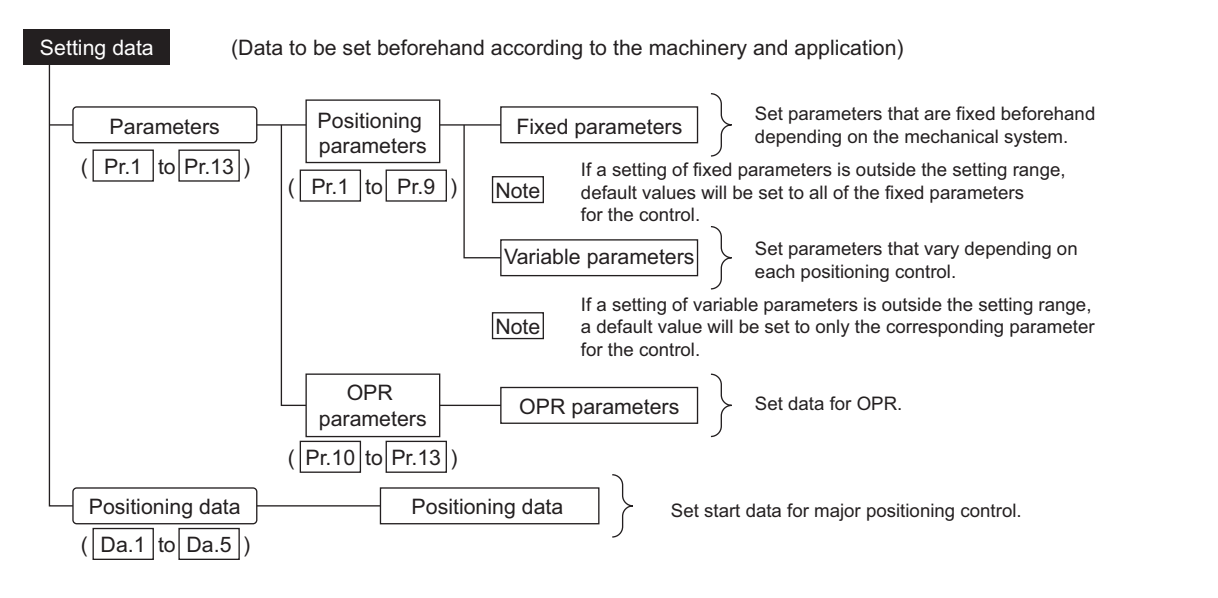

### $Point<sup>°</sup>$

- The data can be set using GX Works2.
- Default values are determined for setting data parameters, and are set as the factory default. Keep the unused parameters to the default.
- Fixed parameters and OPR parameters are activated when PLC READY signal (Y2D) is turned on.
- Variable parameters and positioning data can be changed even when PLC READY signal (Y2D) is on. Although, the change that is made during operation is not reflected since the data set at the start of major positioning control or JOG operation are valid. The change will be reflected at the next start.

 $|$  Md.1 $|$ to $|$  Md.22

Monitor data (Data that indicates the control status. The data can be monitored when necessary.)

Monitoring area  $\vert \hspace{.1cm} \rangle$  Monitor data such as a current position, error codes, and error history.

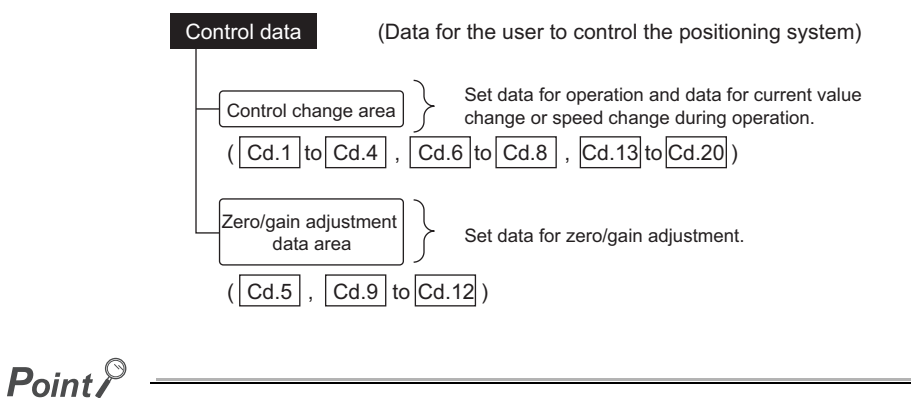

Set control data using sequence programs.

# **5.2 Positioning Parameters**

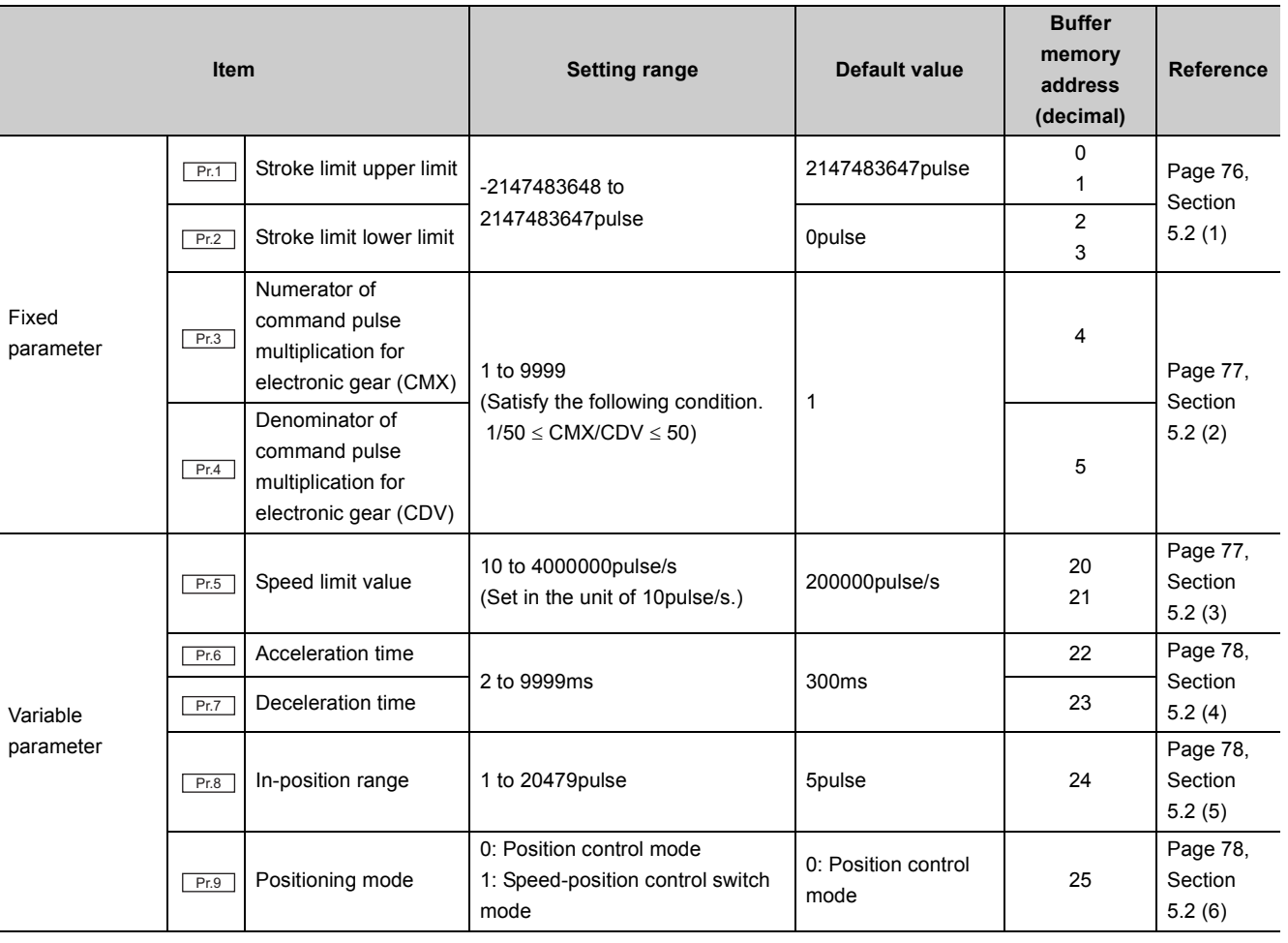

This section describes the details of positioning parameters.

### $Point<sup>°</sup>$

- The set data of fixed parameters are activated when PLC READY signal (Y2D) is turned on, and the error check is executed at the same time.
- Variable parameters can be set any time, but the error check is executed when a start signal is turned on.

#### <span id="page-77-0"></span>**(1) Pr.1 Stroke limit upper limit, Pr.2 Stroke limit lower limit**

Set the upper and lower limits of the workpiece moving range.

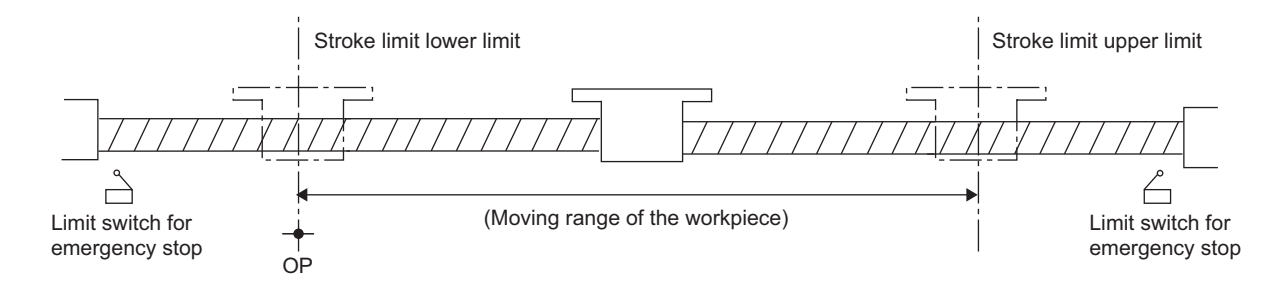

For details on the stroke limit function, refer to the following.

[Page 213, Section 11.3](#page-214-0)

 $\bullet$ 

**Remark**

 $0.0.0$ 

 $\sim$   $\sim$  $\ddot{\phantom{a}}$ 

- In general, the OP is set at the lower limit or upper limit of the stroke limit.
- Setting the upper and lower limits of the stroke limit prevents the workpiece to overrun the set range; although, in addition, place emergency stop limit switches (upper limit switch (FLS)/lower limit switch (RLS)) outside and near the stroke limit range.

 $\bullet$  $\bullet$  $\bullet$   $\bullet$   $\bullet$  $\alpha$  .  $\alpha$ 

 $-0.00000$ 

- The stroke limits are not checked during speed control.
- $\bullet$  To disable the stroke limit function, set the same value to "  $\boxed{Pf.1}$  Stroke limit upper limit" and "  $\boxed{Pf.2}$  Stroke limit lower limit".

 $\bullet$ 

 $\bullet$ 

 $\bullet$  $\bullet$ 

### <span id="page-78-0"></span>**(2) Pr.3** Numerator of command pulse multiplication for electronic gear, **Denominator of command pulse multiplication for electronic gear** Pr.4

Set the numerator (CMX) and denominator (CDV) of command pulse multiplication for electronic gear.

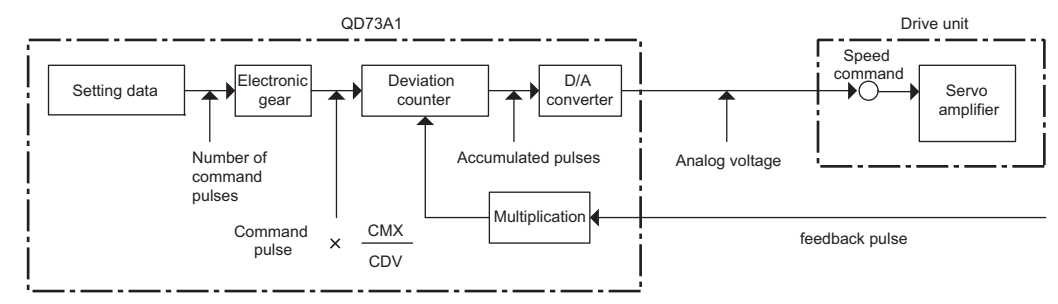

For details on the electronic gear function, refer to the following.

[Page 209, Section 11.1](#page-210-0)

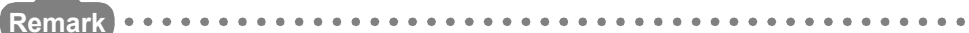

- Machine movement amount per one command pulse can be changed using the command pulse multiplication setting.
- Electronic gear is active on all of OPR control, major positioning control, and JOG operation.
- The module operates with the positioning speed and movement amount that are multiplied by the set value for electronic gear. Satisfy the following condition when setting electronic gear. Positioning speed  $\times$  Electronic gear  $\leq$  4Mpulse/s When the positioning speed value that is multiplied by the set value of electronic gear exceeds " $\sqrt{\frac{Pr.S}{Pr.S}}$  Speed limit value", the limit value is ignored. On the other hand, if the speed exceeds 4Mpulse/s, the error "Outside the command frequency range" (error code: 104) occurs. In this case, the speed is 4Mpulse/s, resulting in a positioning error. When there are decimal pulses, the fractions are maintained inside and accumulated for the next command. If positioning is continued after the CPU module was reset, a positioning error by the fractions of pulses occurs due to electronic gear (when CMX/CDV  $\neq$  1). In that case, execute OPR.

#### <span id="page-78-1"></span>**(3)** Pr.5 Speed limit value

Set the upper limit speed of major positioning control or JOG operation. If command speed that is faster than this limit is specified, the speed is limited to this value.

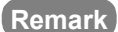

 $\bullet$  If speed for OPR control is set to the one faster than " $[PE.5]$  Speed limit value", the error "OPR speed Outside the setting range" (error code: 20) occurs at the start of OPR.

- Positioning speed must be limited properly depending on the device and control subject.
- Set a value in a unit of 10 pulses. If a single digit is set, the value is rounded off.

#### <span id="page-79-0"></span>**(4)** Pr.6 Acceleration time, Pr.7 Deceleration time

- $\sqrt{P_{F.6}}$  Acceleration time: Set the time takes for speed (0) to reach the value in " $\sqrt{P_{F.6}}$  Speed limit value".
- $\boxed{\text{Pr.7}}$  Deceleration time: Set the time takes for the speed (the value in "  $\boxed{\text{Pr.5}}$  Speed limit value") to reach 0.

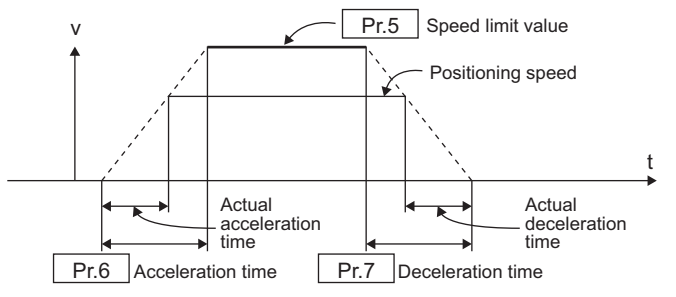

#### **Remark**

- The parameters are active for OPR control, major positioning control, and JOG operation.
- $\bullet$  When the set positioning speed is lower than the value in " $\overline{Pr.5}$  Speed limit value", the actual acceleration/deceleration time is shorter than the set value of the parameters.

 $\bullet$ 

. . . . . . . . . . .

#### <span id="page-79-1"></span>**(5)** Pr.8 In-position range

Set the accumulated pulse amount where In-position signal (X16) turns on. In-position signal (X16) can be used as the signal right before Positioning complete signal (X15).

For details on the in-position function, refer to the following.

**[Page 221, Section 11.8](#page-222-0)** 

#### <span id="page-79-2"></span>**(6)** Pr.9 Positioning mode

Select a control mode of major positioning from the position control mode or the speed-position control switch mode.

 $Point<sup>6</sup>$ 

If a value other than 0 and 1 is set, the error "Positioning mode Outside the setting range" (error code: 14) occurs. Although, the QD73A1 checks the setting range only for the start by Forward start signal (Y22) or Reverse start signal (Y23). For the start by the following signals, the above error does not occur even if the set value is outside the setting range.

- OPR start signal (Y20)
- Absolute positioning start signal (Y21)
- Forward JOG start signal (Y24)
- Reverse JOG start signal (Y25)

# **5.3 OPR Parameters**

This section describes the details of OPR parameters.

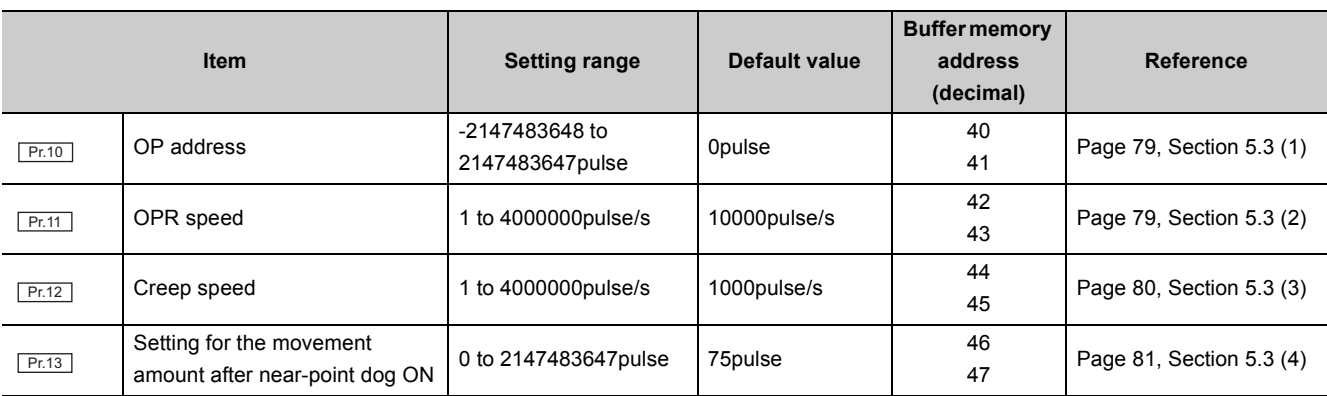

### $Point<sup>°</sup>$

The set data of OPR parameters are activated when PLC READY signal (Y2D) is turned on, and the error check is executed when OPR start signal (Y20) is turned on.

For details on OPR control, refer to the following.

**[Page 178, CHAPTER 8](#page-179-0)** 

#### <span id="page-80-0"></span>**(1) OP address** Pr.10

Set the address that is the reference point of major positioning control.

Upon completion of OPR, the set value is stored in the current value monitor (" $\overline{[Md.1]}$  Current feed value" and

" Md.2 Actual current value").

#### <span id="page-80-1"></span>(2) Pr.11 OPR speed

Set the speed of OPR control.

Satisfy the following condition when setting the speed.

**Pr.12** Creep speed  $\leq$  Pr.11 OPR speed  $\leq$  Pr.5 Speed limit value

If the OPR speed exceeds " $\boxed{\text{Pr.5}}$  Speed limit value", the error "OPR speed Outside the setting range" (error code: 20) occurs, and the OPR is not executed.

#### <span id="page-81-0"></span>**(3)** Pr.12 Creep speed

Once the near-point dog turns on, the control decelerates from " $Pr.11$  OPR speed" and stops. Set the speed of right before the stop, which is a creep speed.

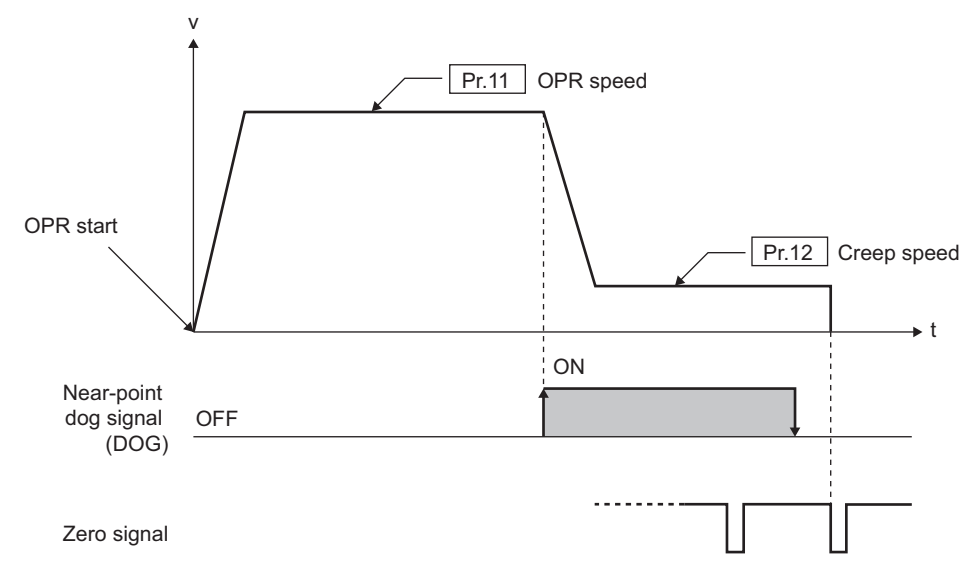

Satisfy the following condition when setting the speed.

 $\overline{Pr12}$  Creep speed  $\leq$  Pr.11 OPR speed  $\leq$  Pr.5 Speed limit value

If the creep speed exceeds " $P_{f.11}$  OPR speed", the error "Creep speed Outside the setting range" (error code: 21) occurs, and the OPR is not executed.

#### <span id="page-82-0"></span>**(4)** Pr.13 Setting for the movement amount after near-point dog ON

When the OPR method is the count method, set the movement amount from the position where Near-point dog signal (X1C) turns on to the original point. Set a value equal to or greater than the deceleration distance from the OPR speed to the creep speed.

Deceleration distance \_ Deceleration distance  $=$   $\frac{(OPR speed + Creep speed)(pulse/s)}{1000}$  $1000$ Actual deceleration time (ms) 2

The following are the setting precautions.

- Set pulse amount so that the position moved from the near-point dog ON does not overlap with Zero signal.
- Calculate deceleration distance without the use of electronic gear.

The following is a setting example.

**Ex.** When parameters are set as follows.

- Pr.11 OPR speed: 10kpulse/s (default value)
- Pr.12 Creep speed: 1kpulse/s (default value)
- **Pr.7** Deceleration time: 300ms (default value)

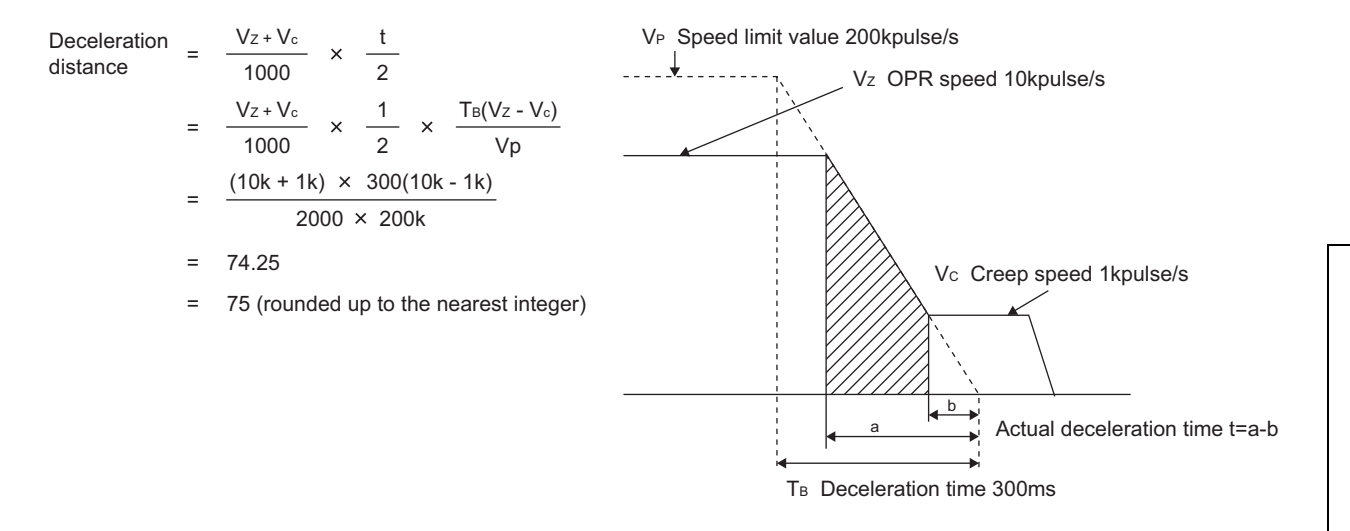

### $Point<sup>°</sup>$

When the position where the near-point dog turns on is set near the center of Zero signals, " $\sqrt{Pr.13}$  Setting for the movement amount after near-point dog ON" should be an integral multiple of pulses per one servomotor rotation. Then the position moved after the near-point dog ON does not overlap with Zero signal.

For instance, when the number of pulses per one servomotor rotation is 2000, set 2000 pulses.

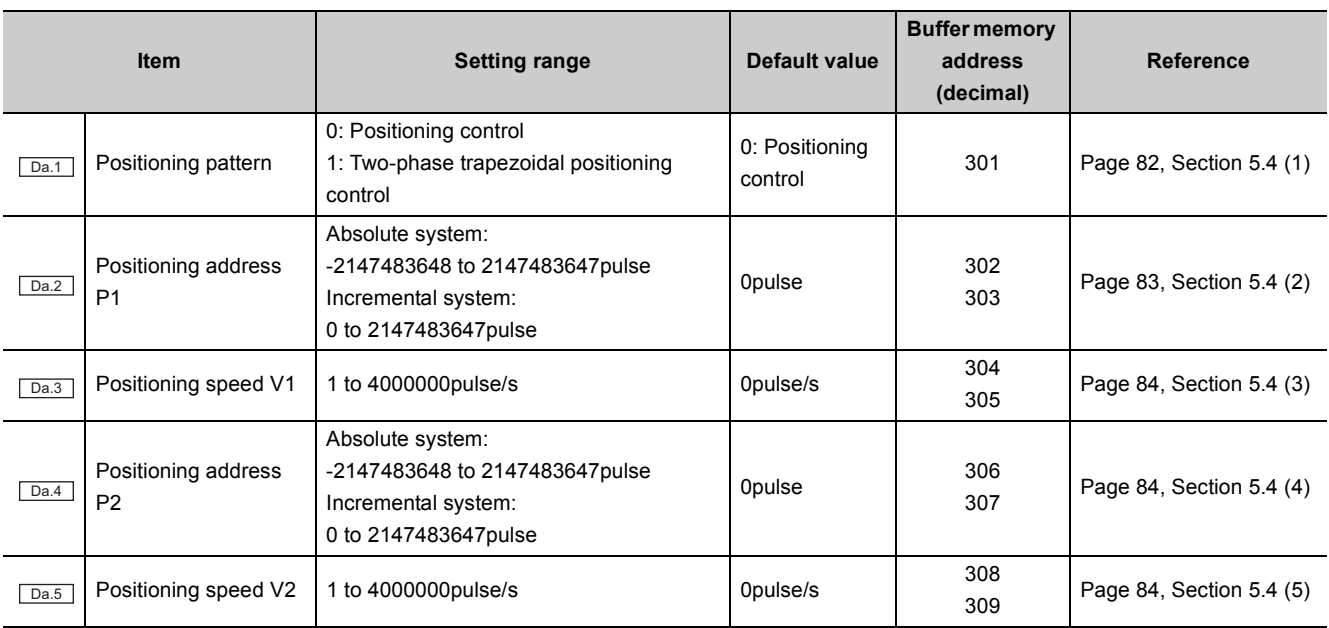

This section describes the details of positioning data.

### $Point<sup>6</sup>$

Positioning data can be set any time, but the error check is executed when a positioning start signal (Y21 to Y23) is turned on.

For details on positioning control, two-phase trapezoidal positioning control, and speed-position control switch mode, refer to the following.

[Page 185, CHAPTER 9](#page-186-0)

#### <span id="page-83-0"></span>**(1) Positioning pattern** Da.1

Select a control pattern of major positioning from "positioning control" or "two-phase trapezoidal positioning control".

When 0 is set in b0, positioning control is specified, and when 1 is set in b0, two-phase trapezoidal positioning control is specified.

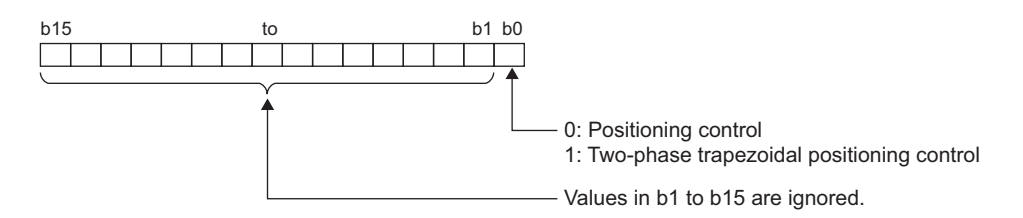

#### <span id="page-84-0"></span>**(2)** Da.2 Positioning address P1

Set the address that is the destination of major positioning control. The setting range depends on the type of major positioning control.

If the specified positioning address is outside the stroke range, the error "Positioning address Outside the setting range" (error code: 30) occurs, and the positioning does not start.

#### **(a) Absolute system**

When the absolute system is selected, set an absolute address (movement amount from the OP).

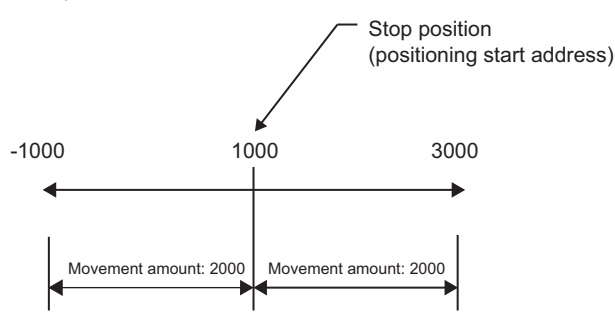

To execute two-phase trapezoidal positioning control in the absolute system, the positioning direction from

"  $\Box$  Positioning address P1" to "  $\Box$  a.4 Positioning address P2" and the positioning direction from the

current value to " $\boxed{\text{Da.2}}$  Positioning address P1" must be the same.

If not, the error "Two-phase trapezoidal positioning address error" (error code: 31) occurs, and the two-phase trapezoidal positioning control does not start.

#### **(b) Incremental system**

When the incremental system is selected, set movement amount from the current value.

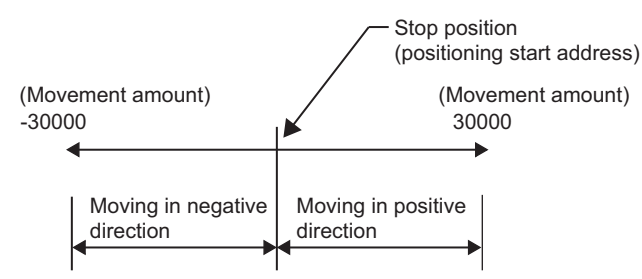

#### **(c) Speed-position control switch mode**

Set movement amount of after the shift from speed control to position control.

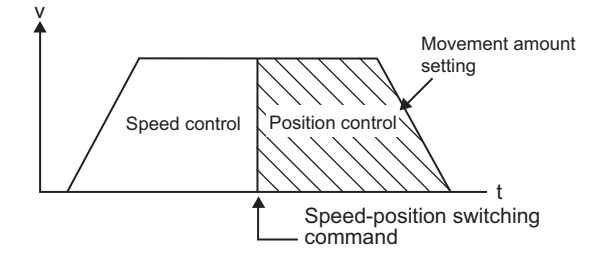

#### <span id="page-85-0"></span>**(3)** Da.3 Positioning speed V1

Set the command speed of major positioning control. Set a value equal to or less than " $\sqrt{PR.5}$  Speed limit value". If the value exceeds " $\sqrt{P_{E.5}}$  Speed limit value", the error "Positioning speed Outside the setting range" (error code: 32) occurs, and the command speed is limited to " $\boxed{\text{Pr.5}}$  Speed limit value". If the specified positioning speed is 0, the error "Positioning speed Outside the setting range" (error code: 32)

occurs, and the positioning does not start.

#### <span id="page-85-1"></span>**(4) Positioning address P2** Da.4

This setting is enabled only for two-phase trapezoidal positioning control. Set the destination address of after the move to the address set to " $\sqrt{\frac{Da.2}{Da.2}}$  Positioning address P1". For details on " $\boxed{\text{Da.2}}$  Positioning address P1", refer to the following.  $\sqrt{F}$  [Page 83, Section 5.4 \(2\)](#page-84-0)

#### <span id="page-85-2"></span>**(5)** Da.5 Positioning speed V2

This setting is enabled only for two-phase trapezoidal positioning control. Set the command speed to move to the address set to  $"L<sup>Da.4</sup>$  Positioning address P2". The setting condition is the same as that of " $\sqrt{p_{a,3}}$  Positioning speed V1". ( $\sqrt{p_{a,3}}$  [Page 84, Section 5.4 \(3\)](#page-85-0))

# **5.5 Monitor Data**

This section describes the details of monitor data.

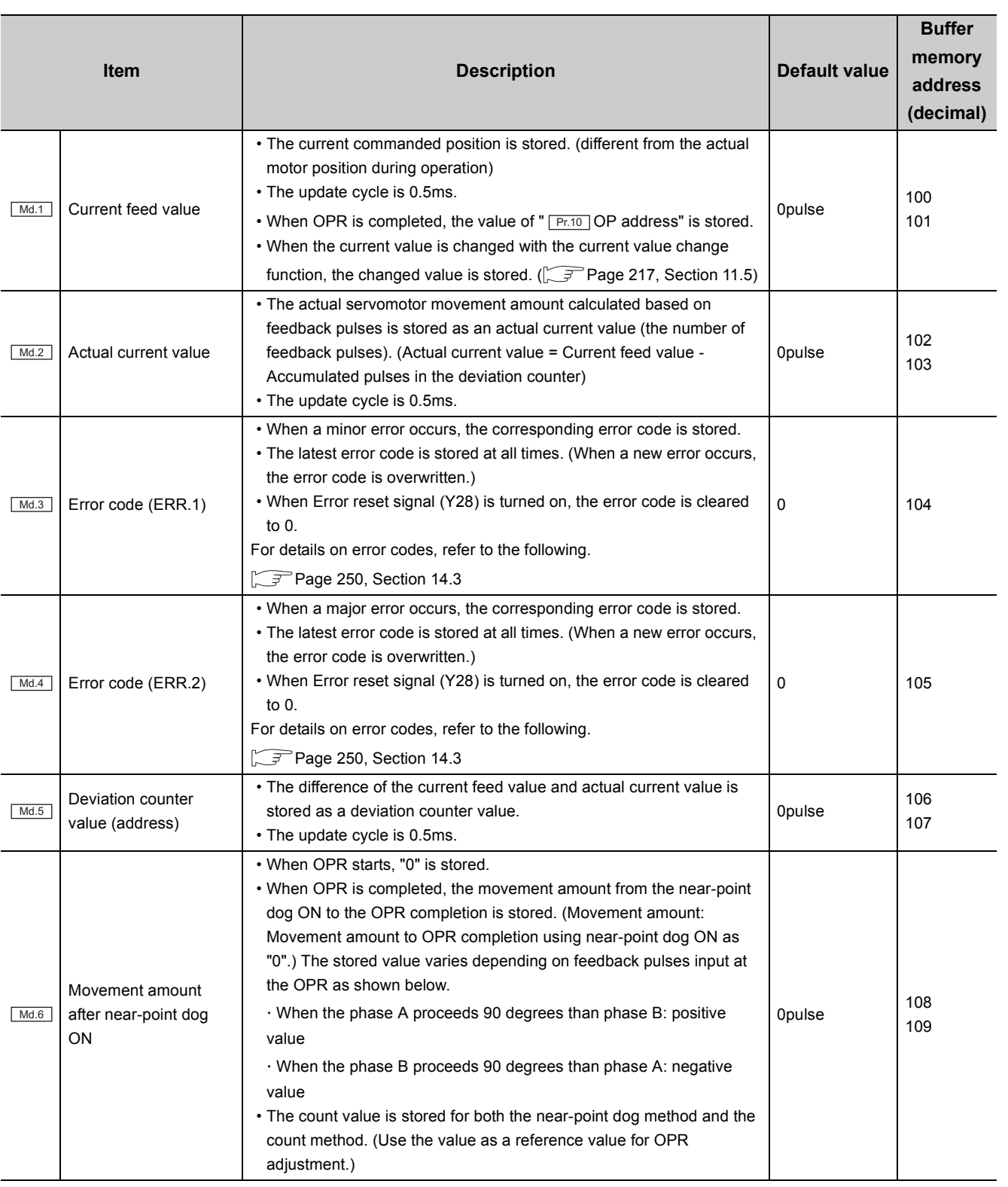

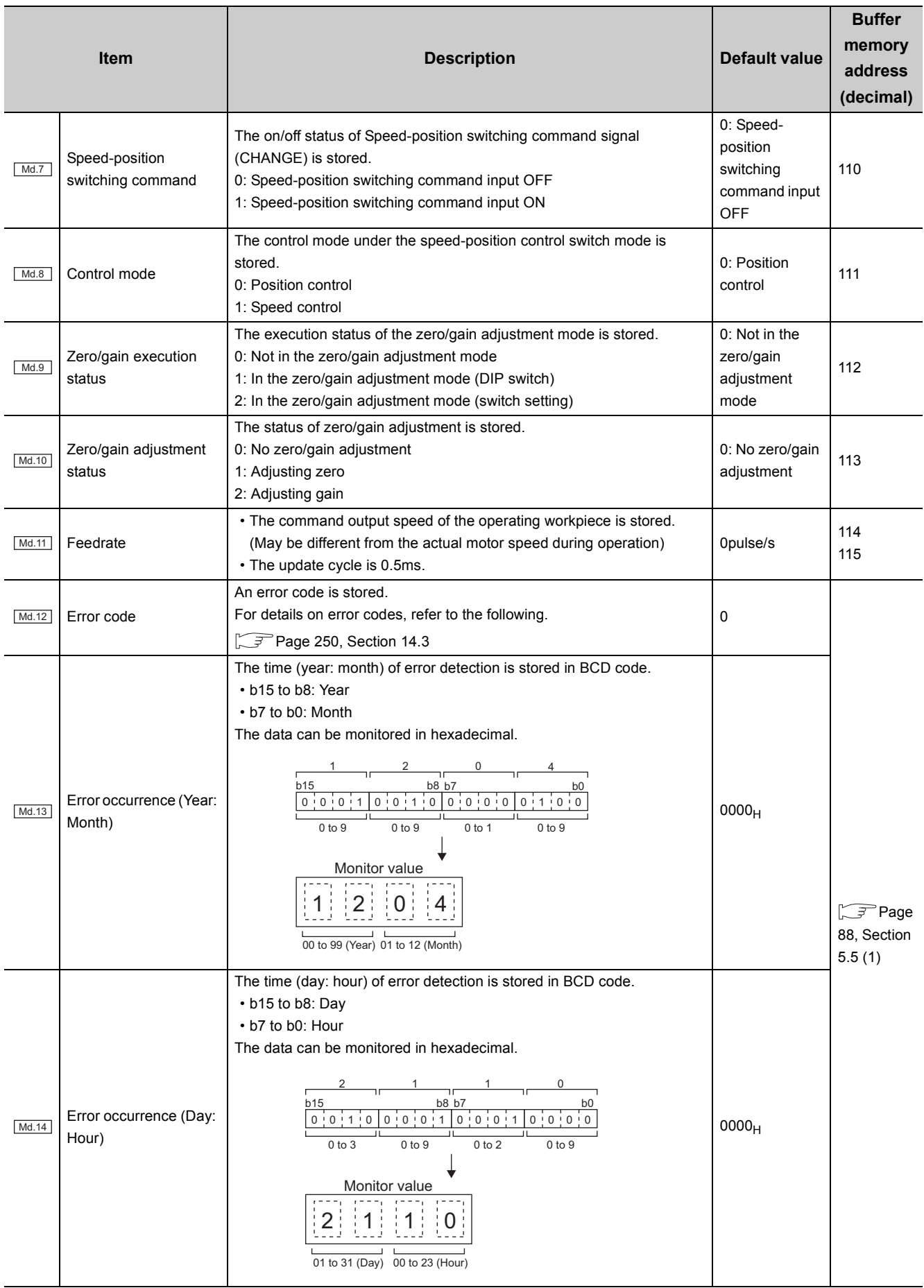

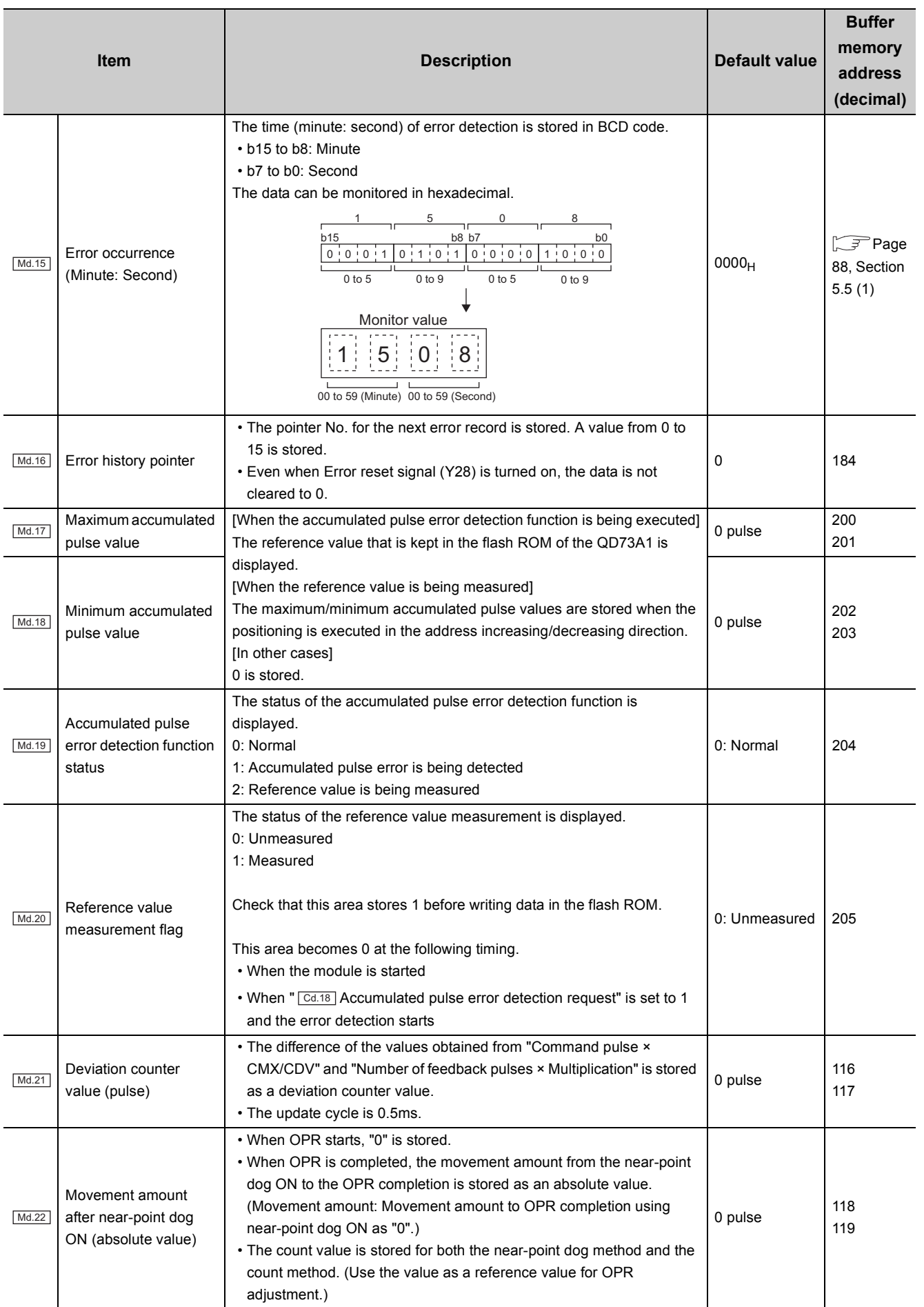

#### <span id="page-89-0"></span>**(1) Buffer memory areas for error occurrence data**

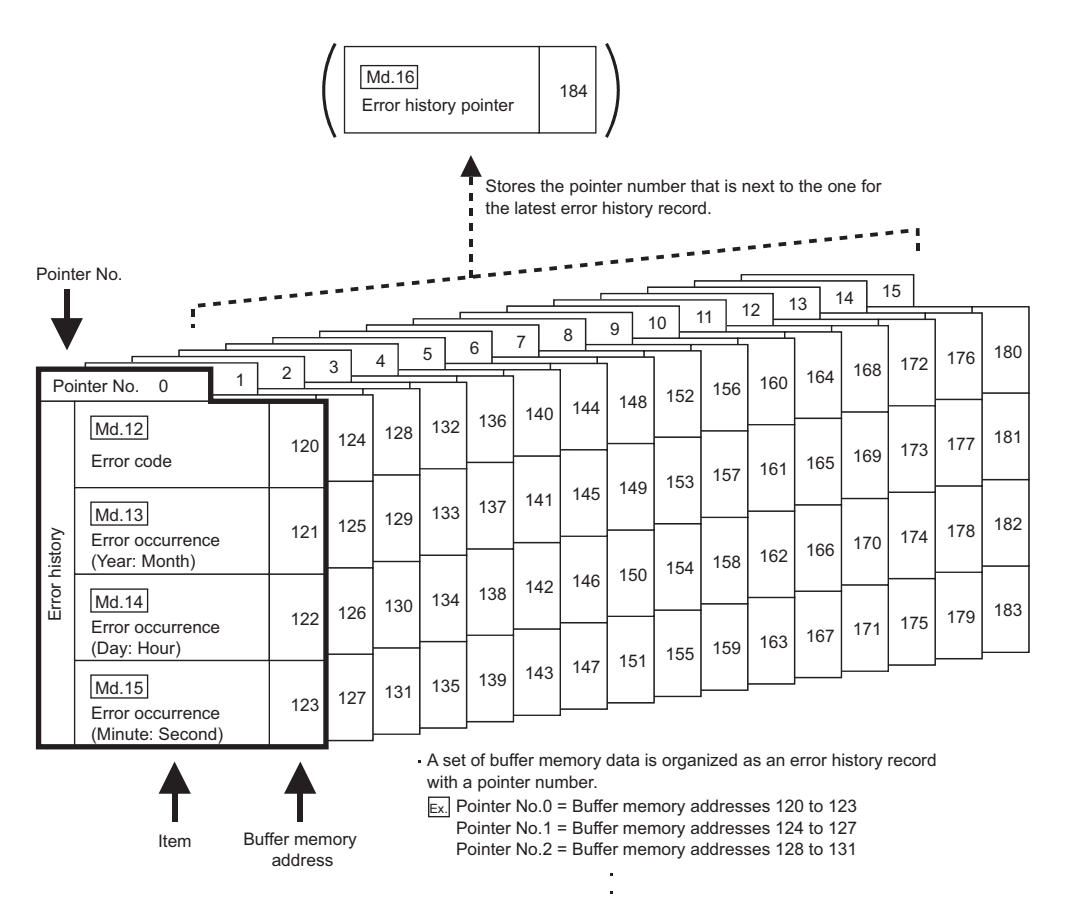

Pointer No.15 = Buffer memory addresses 180 to 183

Error history records are stored from the pointer No.1 up to No.15.

After 16 records are stored, the next record will be assigned the pointer No.0. (The new record replaces the older record.)

# **5.6 Control Data**

This section describes the details of control data.

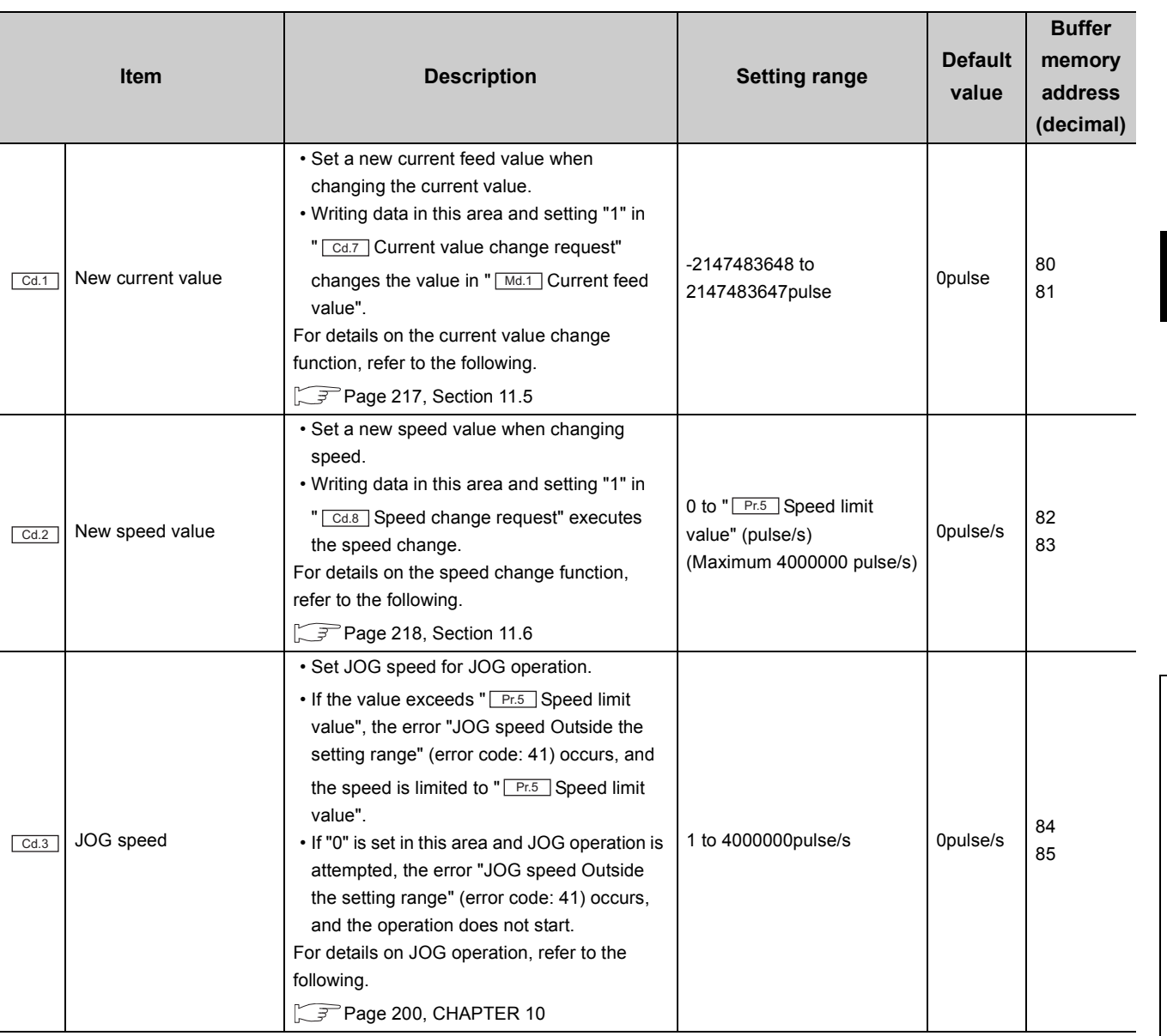

5.6 Control Data 5.6 Control Data

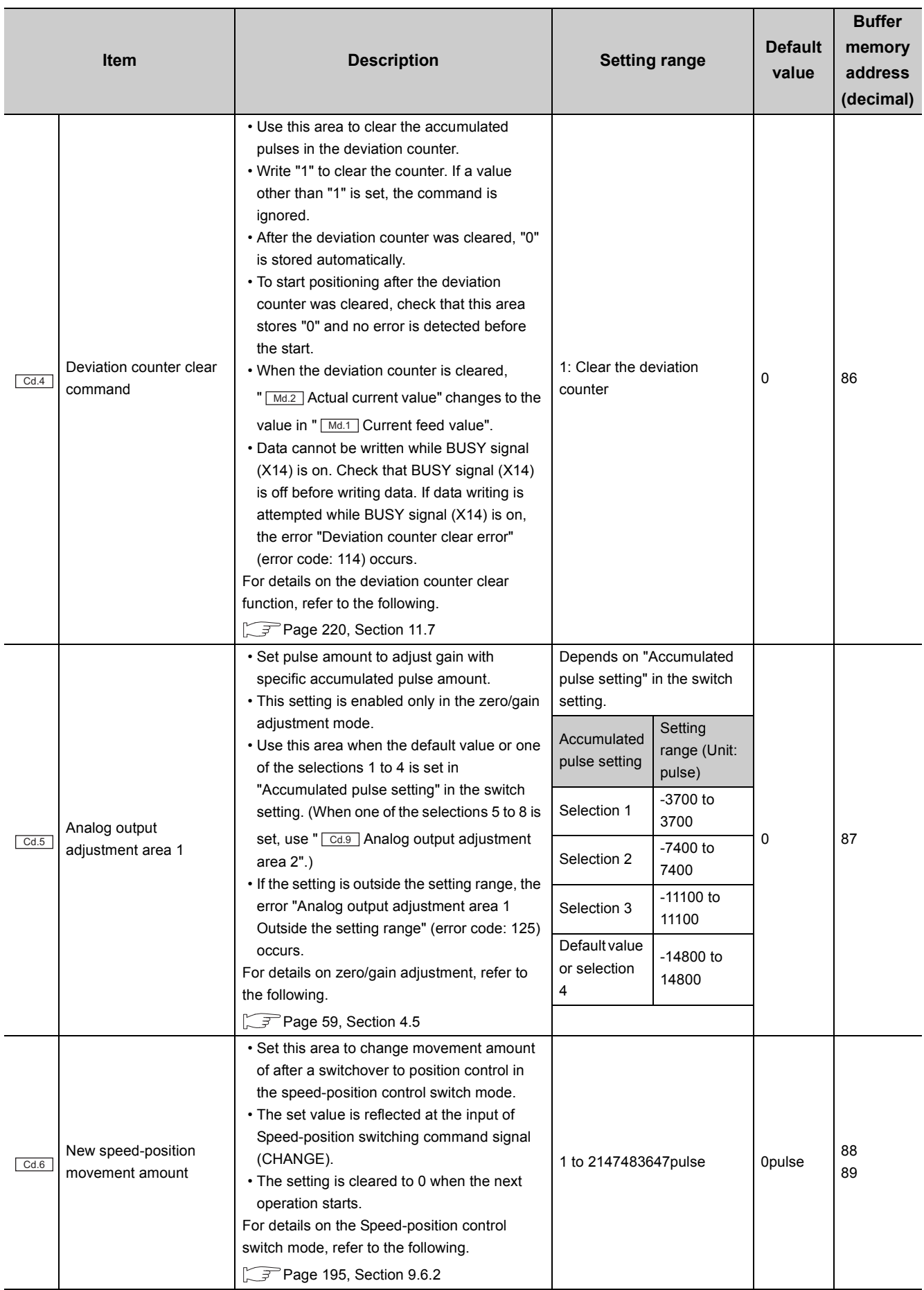

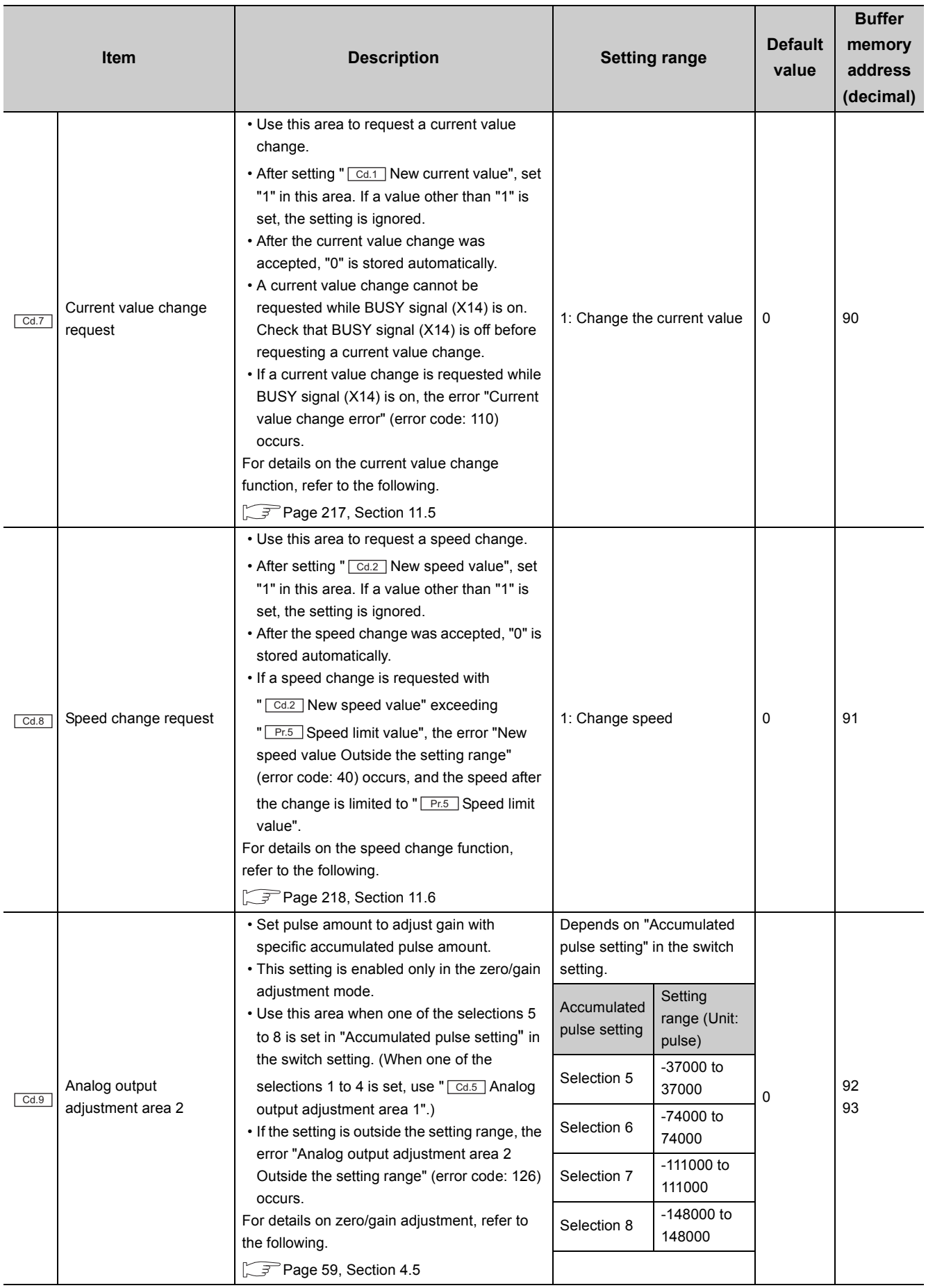

5.6 Control Data 5.6 Control Data

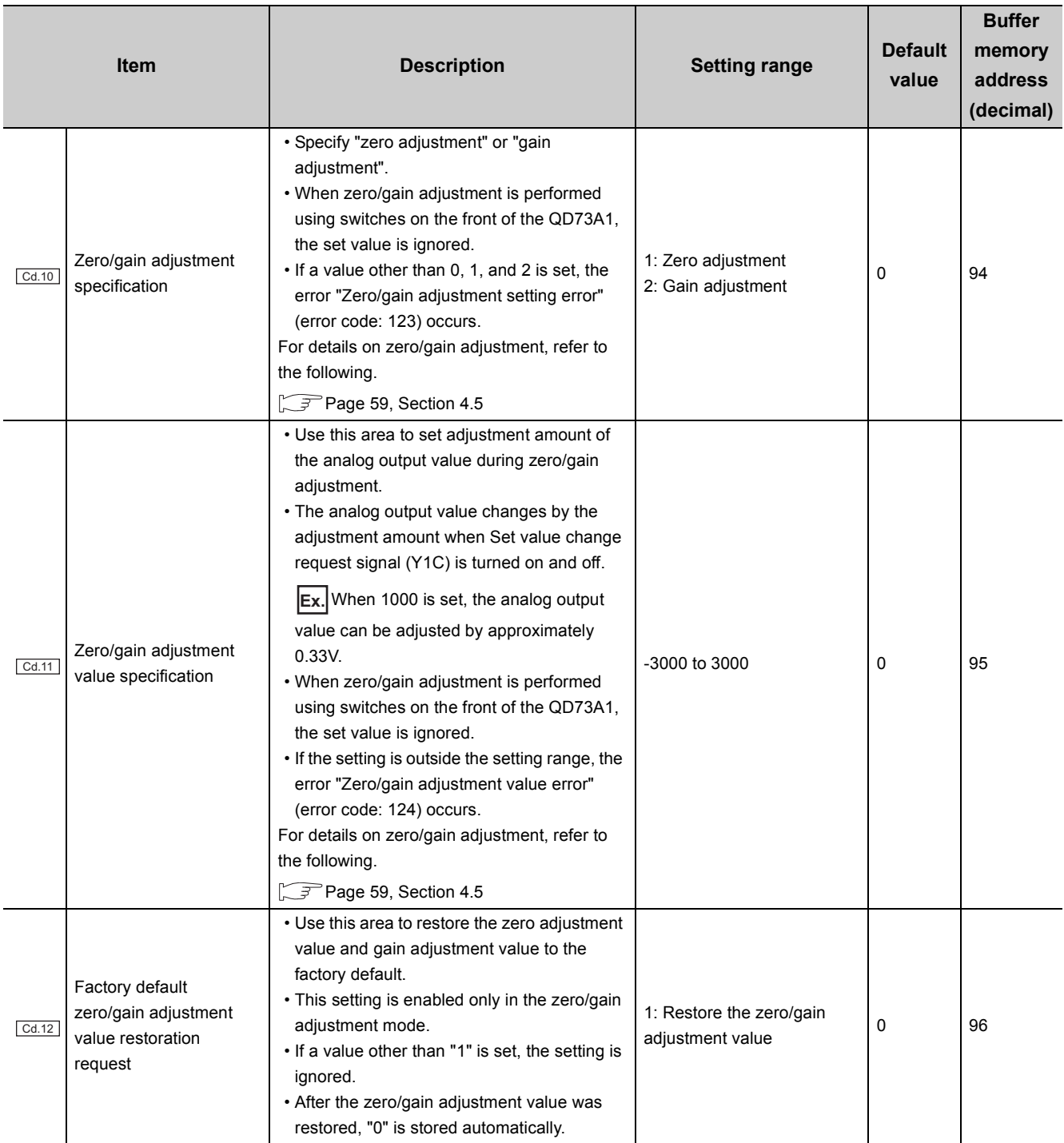

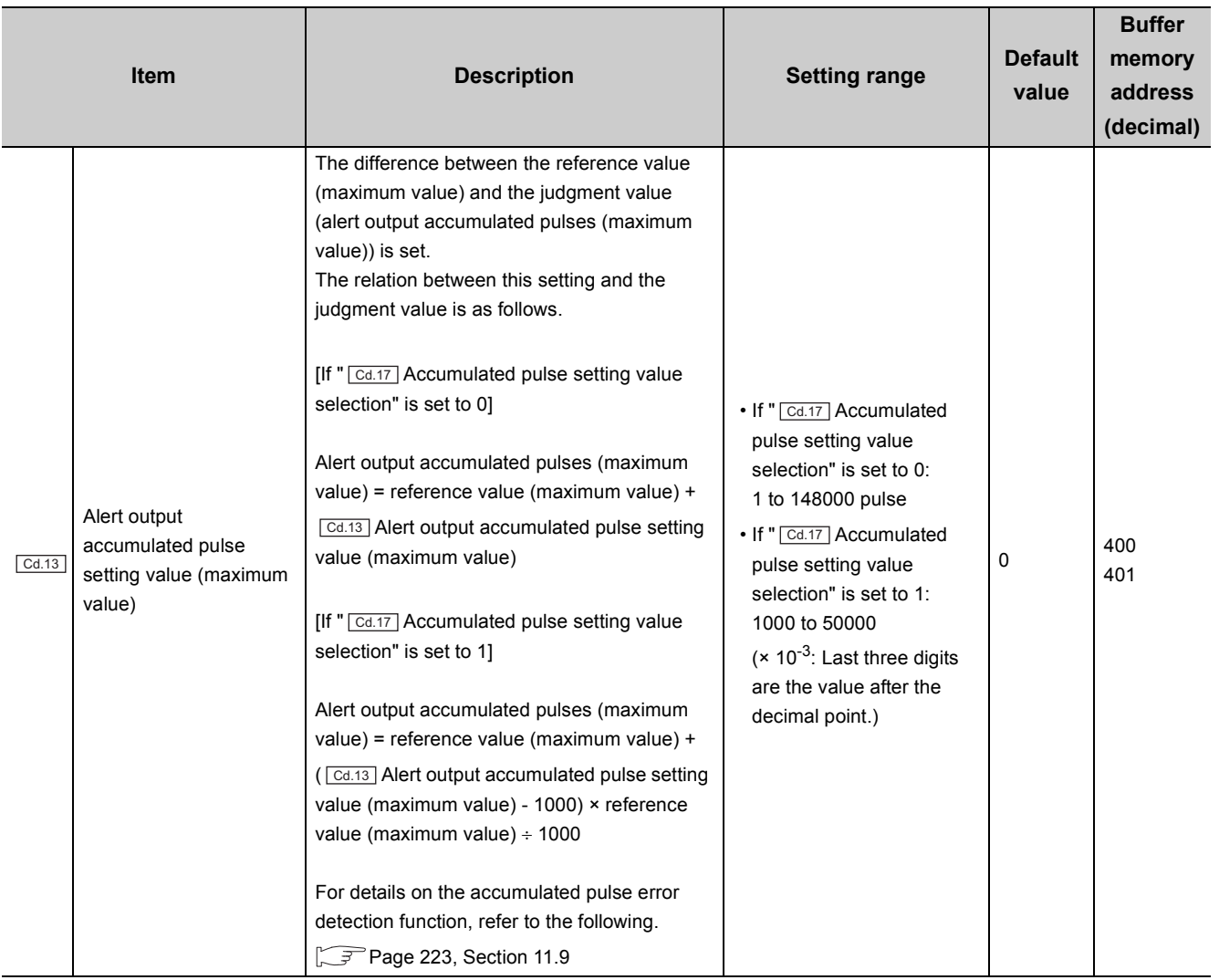

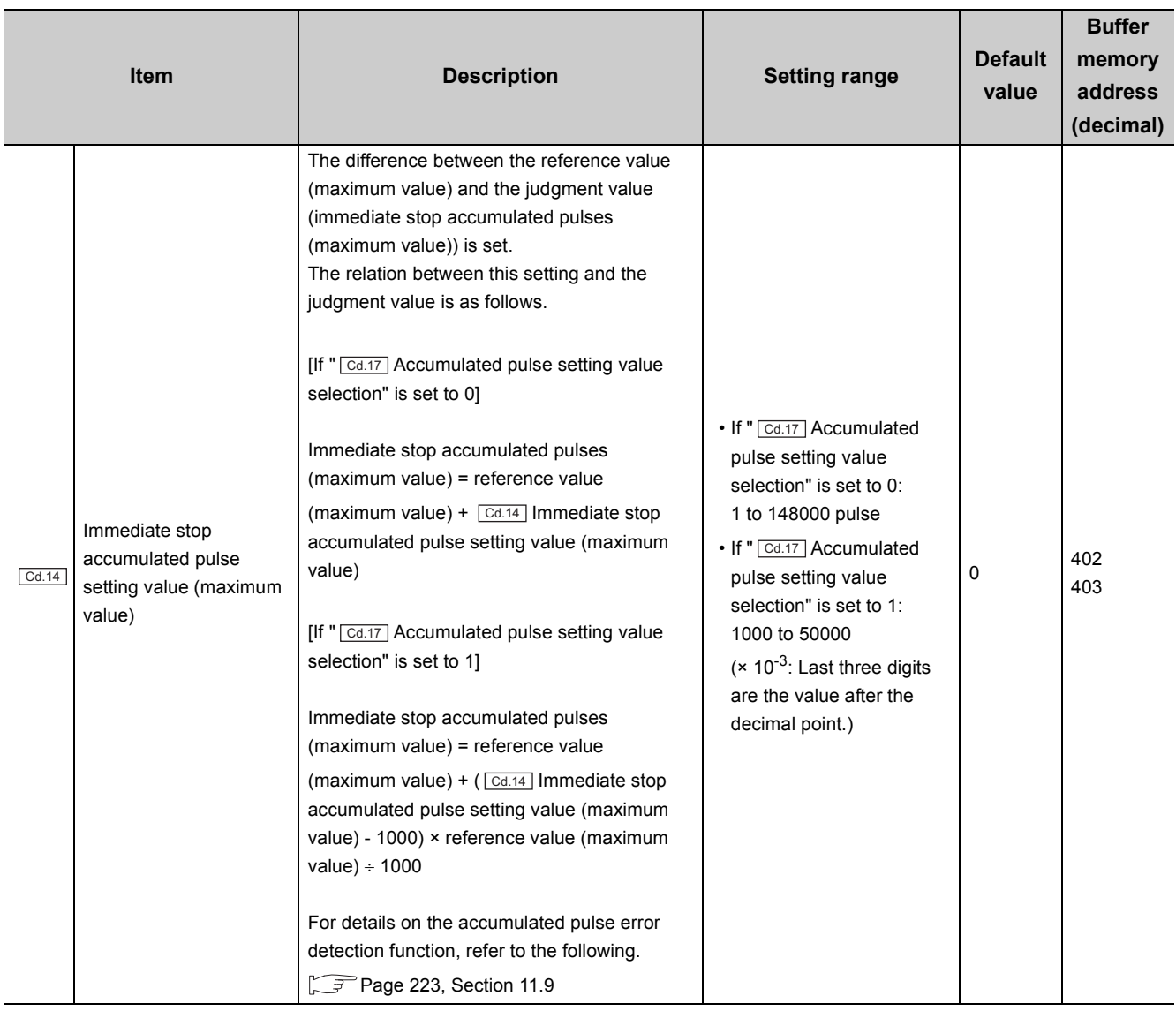

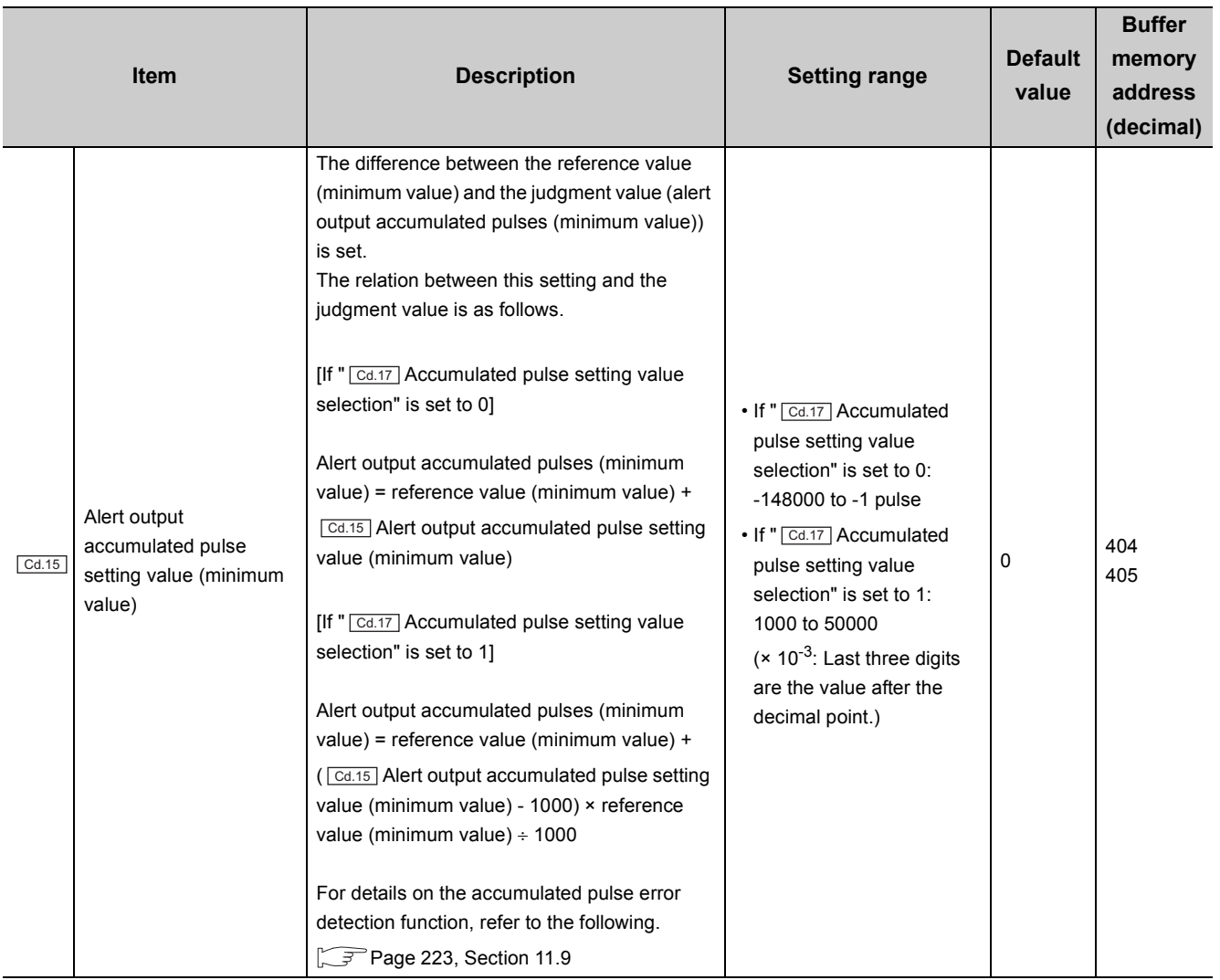

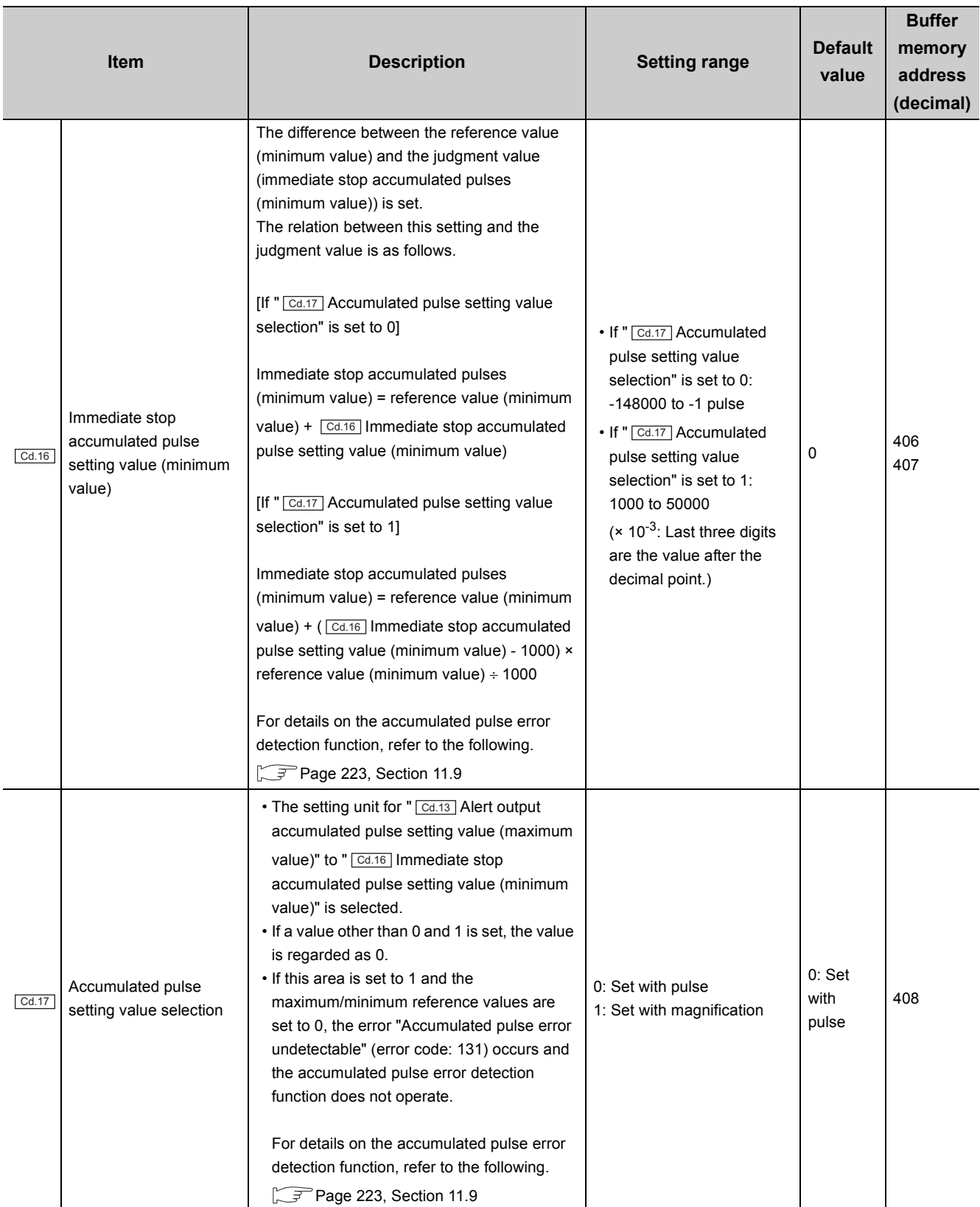

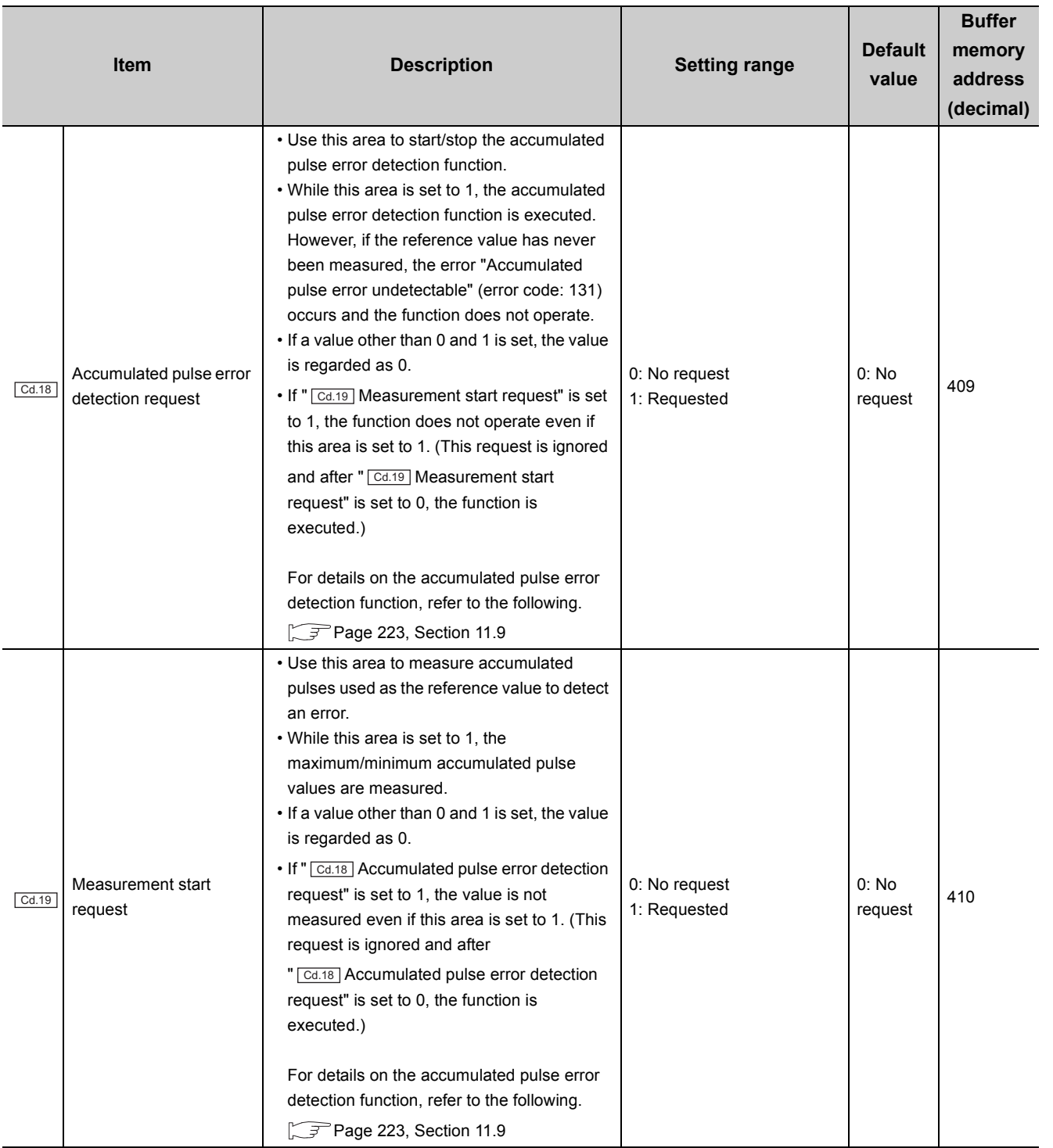

5.6 Control Data 5.6 Control Data

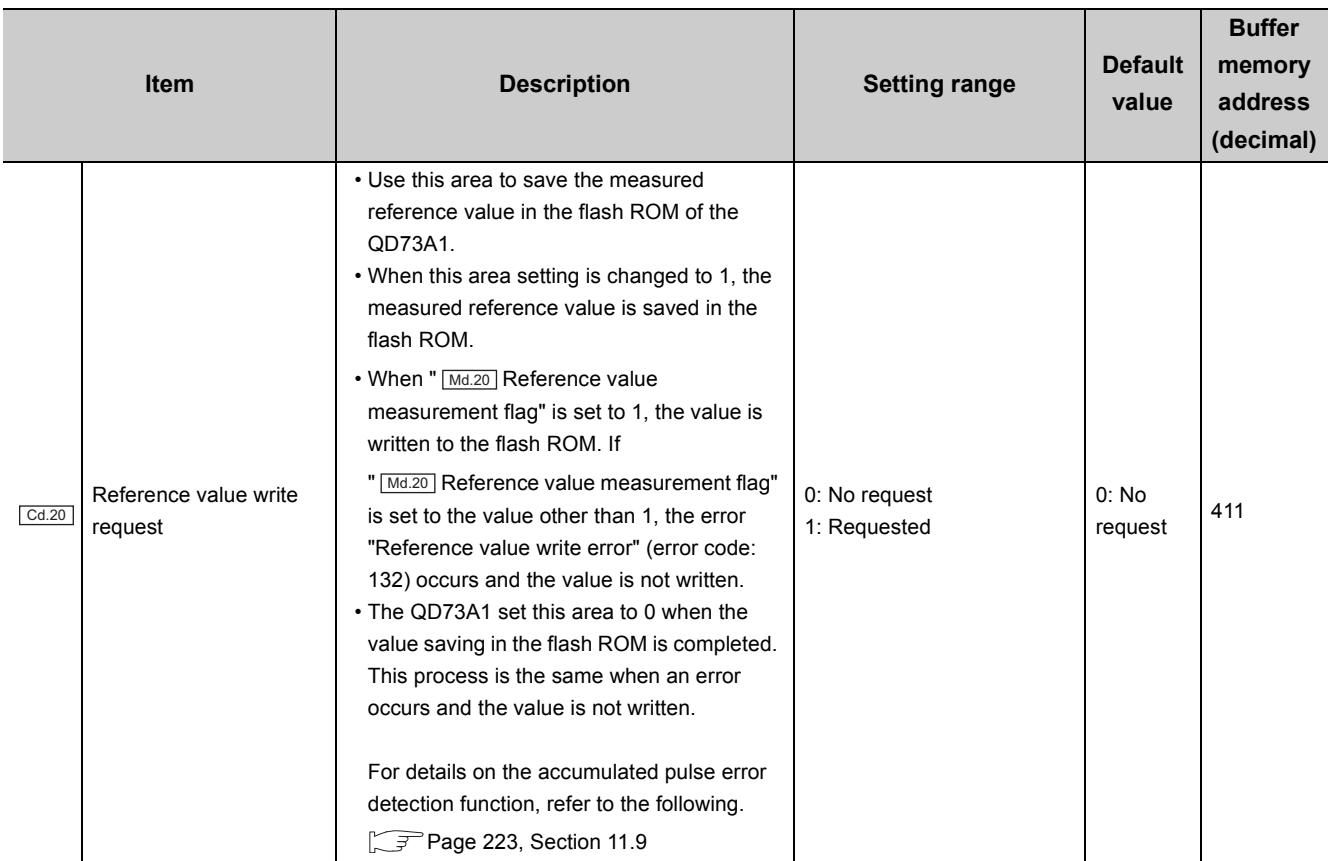

# **CHAPTER 6 VARIOUS SETTINGS**

This chapter describes setting procedures of the QD73A1.

$$
\mathsf{Point}^\heartsuit
$$

- After writing the contents of the new module, parameter settings, and auto refresh settings into the CPU module, reset the CPU module and switch its status as STOP  $\rightarrow$  RUN  $\rightarrow$  STOP  $\rightarrow$  RUN, or turn off and on the power supply to activate the settings.
- After writing the contents of the switch settings, reset the CPU module or turn off and on the power supply to activate the settings.

## **6.1 Adding a Module**

#### **(1) Addition procedure**

Open the "New Module" window.

Project window [Intelligent Function Module] Right-click [New Module...]

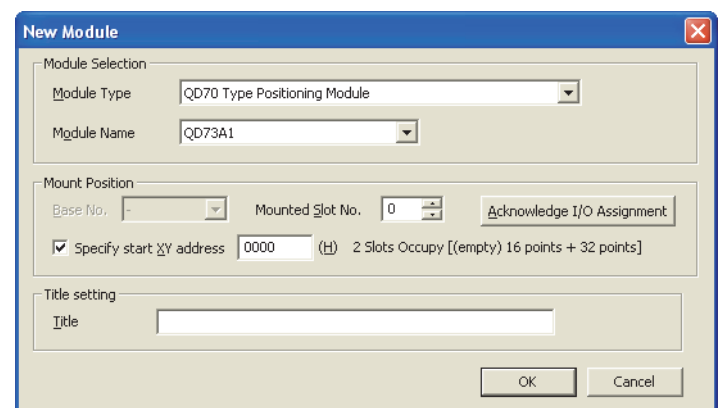

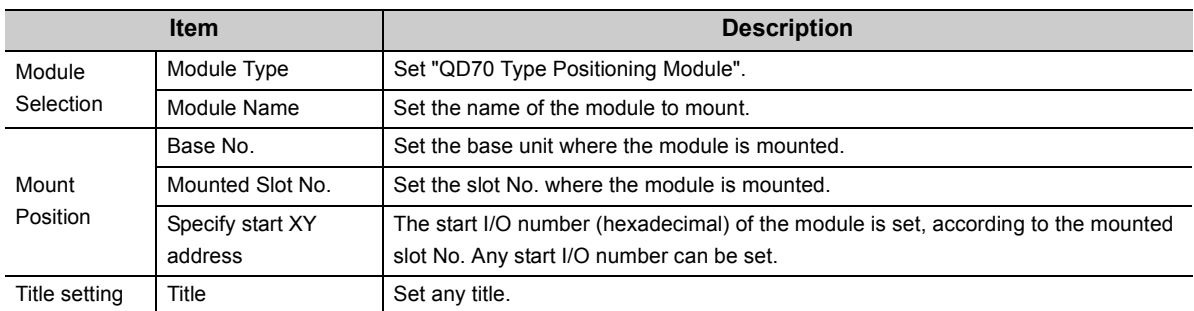

Configure settings related to the drive unit and encoder that are connected to the QD73A1.

#### **(1) Setting method**

Open the "Switch Setting" window.

**<sup>◆</sup> Project window 
Setting** [Intelligent Function Module] 
Module name 
ightarrow [Switch Setting]

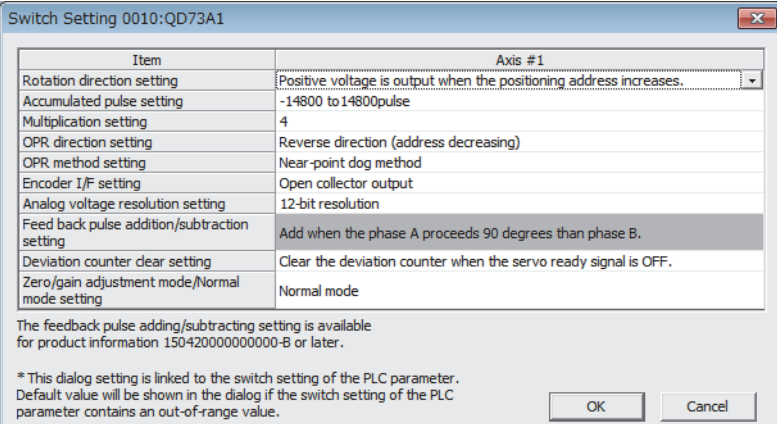

**Item Description Description Setting value Default value Reference** Rotation direction setting Set the rotation direction in which positioning addresses increase. • Positive voltage is output when the positioning address increases. • Negative voltage is output when the positioning address increases. Positive voltage is output when the positioning address increases. [Page 101,](#page-102-0)  [Section 6.2.1](#page-102-0) Accumulated pulse setting Select the maximum accumulated pulse amount that can be counted in the deviation counter. • -3700 to 3700 pulse [Selection 1] -14800 to 14800 pulse [Selection 4] [Page 102,](#page-103-0)  [Section 6.2.2](#page-103-0) • -7400 to 7400 pulse [Selection 2] • -11100 to 11100 pulse [Selection 3] • -14800 to 14800 pulse [Selection 4] • -37000 to 37000 pulse [Selection 5] • -74000 to 74000 pulse [Selection 6] • -111000 to 111000 pulse [Selection 7] • -148000 to 148000 pulse [Selection 8] Multiplication setting Set the multiplication rate of feedback pulses from the pulse generator (PLG). • 4 • 2 • 1  $• 1/2$ <sup>4</sup> [Page 104,](#page-105-0)  [Section 6.2.3](#page-105-0) OPR direction setting Set the direction in which OPR is executed. • Reverse direction (address decreasing) • Forward direction (address increasing) Reverse direction (address decreasing) [Page 104,](#page-105-1)  [Section 6.2.4](#page-105-1) OPR method setting Select an OPR method. • Near-point dog method • Count method Near-point dog method [Page 104,](#page-105-2)  [Section 6.2.5](#page-105-2) Encoder I/F setting Select an encoder output type from open collector, TTL, or differential output. • Open collector output • TTL output • Differential output Open collector output [Page 66,](#page-67-0)  [Section 4.6.2](#page-67-0) Analog voltage resolution setting Set resolution of analog voltage to be output as a speed command. • 12-bit resolution • 14-bit resolution • 16-bit resolution 12-bit resolution | Page 105, [Section 6.2.7](#page-106-0)

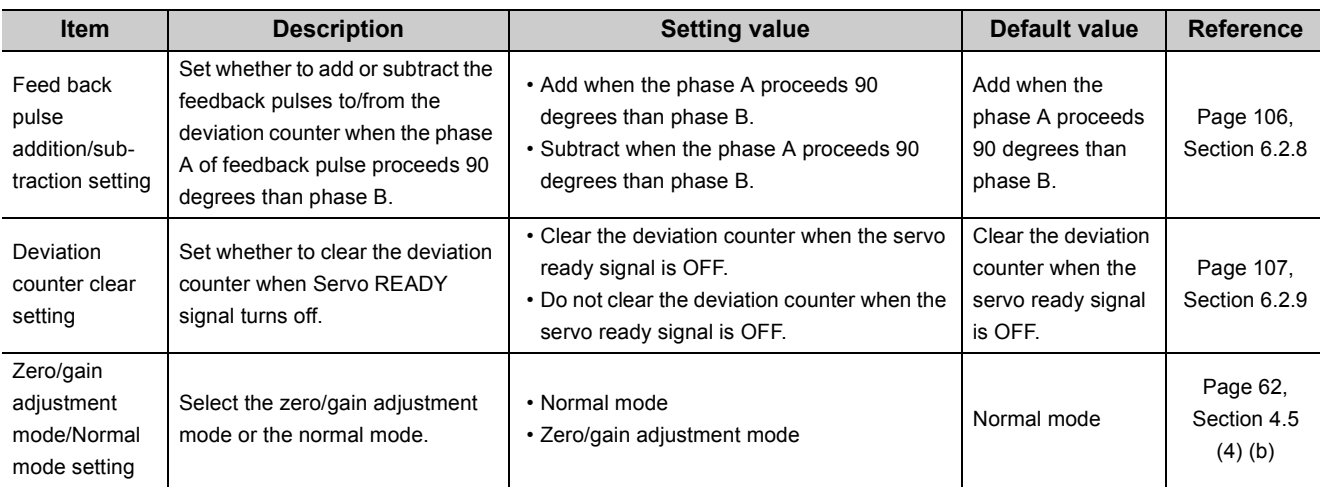

## <span id="page-102-0"></span>**6.2.1 Rotation direction setting**

Set the direction in which positioning addresses increase.

The rotation direction of a motor depends on the polarity of the voltage to be applied to the servo amplifier.

For details, refer to the manual for the servo amplifier.

For connection between the QD73A1 and an encoder, refer to the following.

[Page 66, Section 4.6.2](#page-67-0)

## <span id="page-103-0"></span>**6.2.2 Accumulated pulse setting**

Select the maximum accumulated pulse amount that can be counted in the deviation counter.

#### **(1) Calculating accumulated pulse amount**

When a servomotor is used, "maximum accumulated pulse amount" obtained by the following formula generates.

Maximum accumulated  $=$ pulse amount Speed command (pulse/s) Position loop gain (s-1)

Configure this setting so that "maximum accumulated pulse amount" stays within the accumulated pulse setting range.

#### **(a) Position loop gain**

Position loop gain is a parameter to be set on the servomotor side. It effects operation in case of a servomotor stop and pulse amount in the deviation counter during operation.

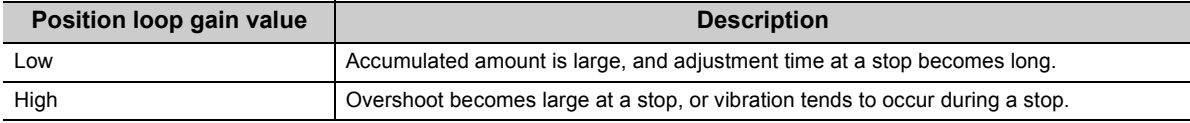

Position loop gain is adjusted to 20 to 30s<sup>-1</sup> normally. Make fine adjustment if necessary. For details, refer to the manual for the servomotor.

#### <span id="page-104-0"></span>**(b) Accumulated pulse amount and analog output voltage from the QD73A1**

The analog output voltage from the QD73A1 is controlled in proportion to accumulated pulse amount.

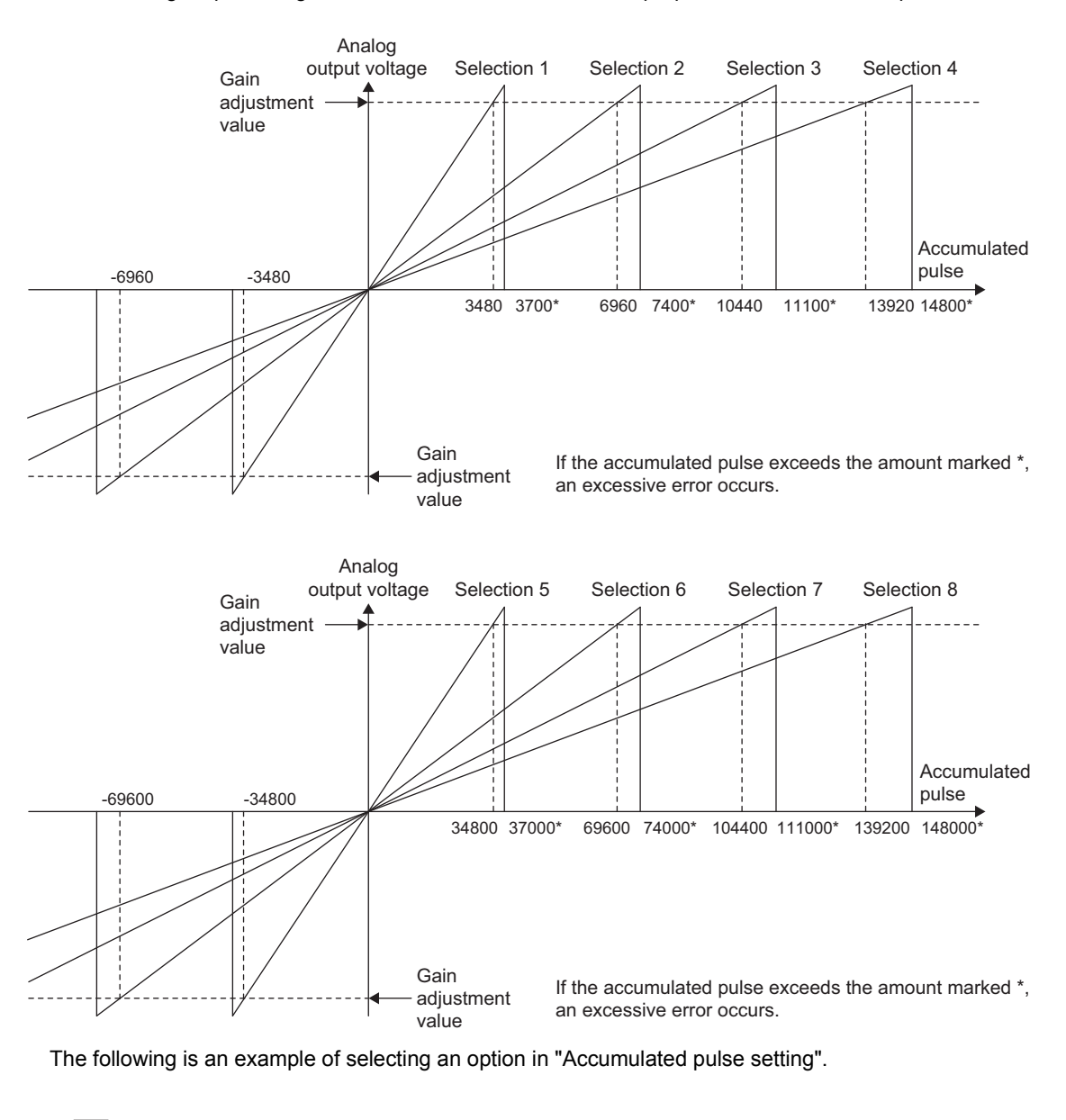

**Ex.** Maximum speed: 4Mpulse/s, position loop gain: 30s-1

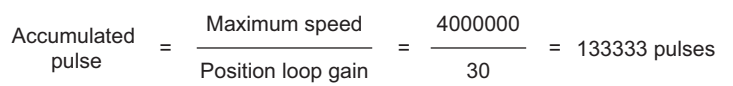

If the number of accumulated pulses is 133333, "-148000 to 148000 pulse" should be selected in "Accumulated pulse setting" so that analog output voltage will not be saturated.

#### **(2) Excessive error**

If accumulated pulse amount exceeds an upper limit value (values marked \* in [Page 103, Section 6.2.2 \(1\) \(b\)\)](#page-104-0), an excessive error occurs and the following conditions occur in the system.

- Excessive error signal (X17): ON
- Analog output voltage: 0V
- Accumulated pulses: Reset to 0
- Servo ON signal (SVON): OFF

To reset an excessive error, turn off and on PLC READY signal (Y2D).

### <span id="page-105-0"></span>**6.2.3 Multiplication setting**

Set the multiplication rate of feedback pulses from the pulse generator (PLG).

This setting multiplies the feedback pulse count by 4, 2, 1, or 1/2. Use this setting to change movement amount per pulse by 1/4, 1/2, 1, or 2.

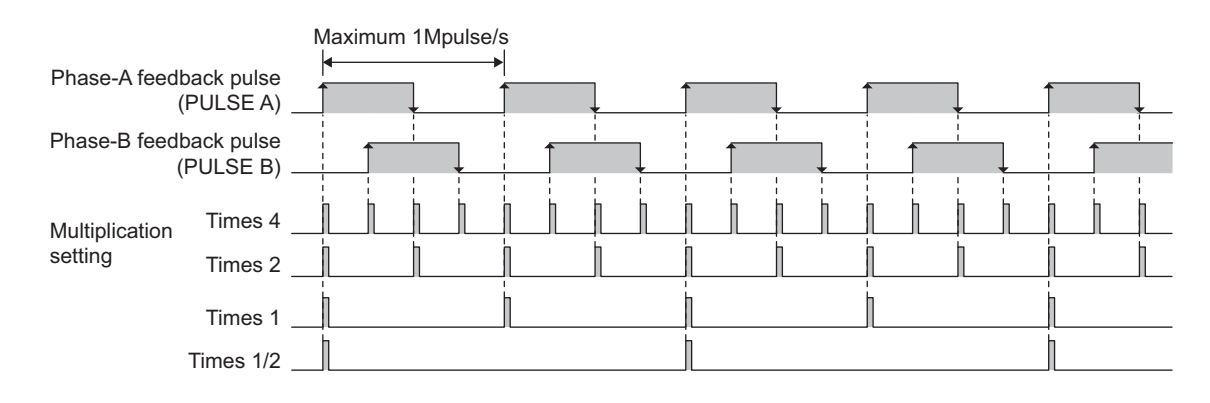

### <span id="page-105-1"></span>**6.2.4 OPR direction setting**

Set the direction in which OPR is executed.

For OPR control, refer to the following.

**[Page 178, CHAPTER 8](#page-179-0)** 

#### **Important**

OPR (Original Point Return) is controlled by two kinds of data: OPR direction and OPR speed. Deceleration starts when the near-point dog turns on. If an incorrect OPR direction is set, motion control may continue without deceleration. To prevent machine damage caused by this, configure an interlock circuit external to the programmable controller.

## <span id="page-105-2"></span>**6.2.5 OPR method setting**

Select an OPR method. For OPR control, refer to the following. [Page 178, CHAPTER 8](#page-179-0)

## **6.2.6 Encoder I/F setting**

Select an encoder output type from open collector, TTL, or differential output. For connection between the QD73A1 and an encoder, refer to the following.

[Page 66, Section 4.6.2](#page-67-0)

## <span id="page-106-0"></span>**6.2.7 Analog voltage resolution setting**

Set resolution of analog voltage to be output as a speed command.

 $Point<sup>°</sup>$ 

The default value of "Analog voltage resolution setting" is "12-bit resolution". When the analog voltage resolution of the connected drive unit is higher than 12 bits and the motor rotates even with a tiny voltage, the resolution can be set higher (14 bits or 16 bits). In that way, fine control can be achieved.

### <span id="page-107-0"></span>**6.2.8 Feedback pulse addition/subtraction setting**

Set whether to add or subtract the feedback pulses to/from the deviation counter when the phase A of feedback pulse proceeds 90 degrees than phase B.

This setting becomes enabled only when "1: Negative voltage is output when the positioning address increases." is set for "Rotation direction setting" in the switch setting. If "0: Positive voltage is output when the positioning address increases." is set, the setting value of "Feed back pulse addition/subtraction setting" is ignored. For the connection between the QD73A1 and the encoder, refer to the following.

 $\sqrt{P}$  [Page 66, Section 4.6.2](#page-67-0)

When the feedback pulses are input, the feedback pulses are added or subtracted to/from the deviation counter (when "Multiplication setting" is 4).

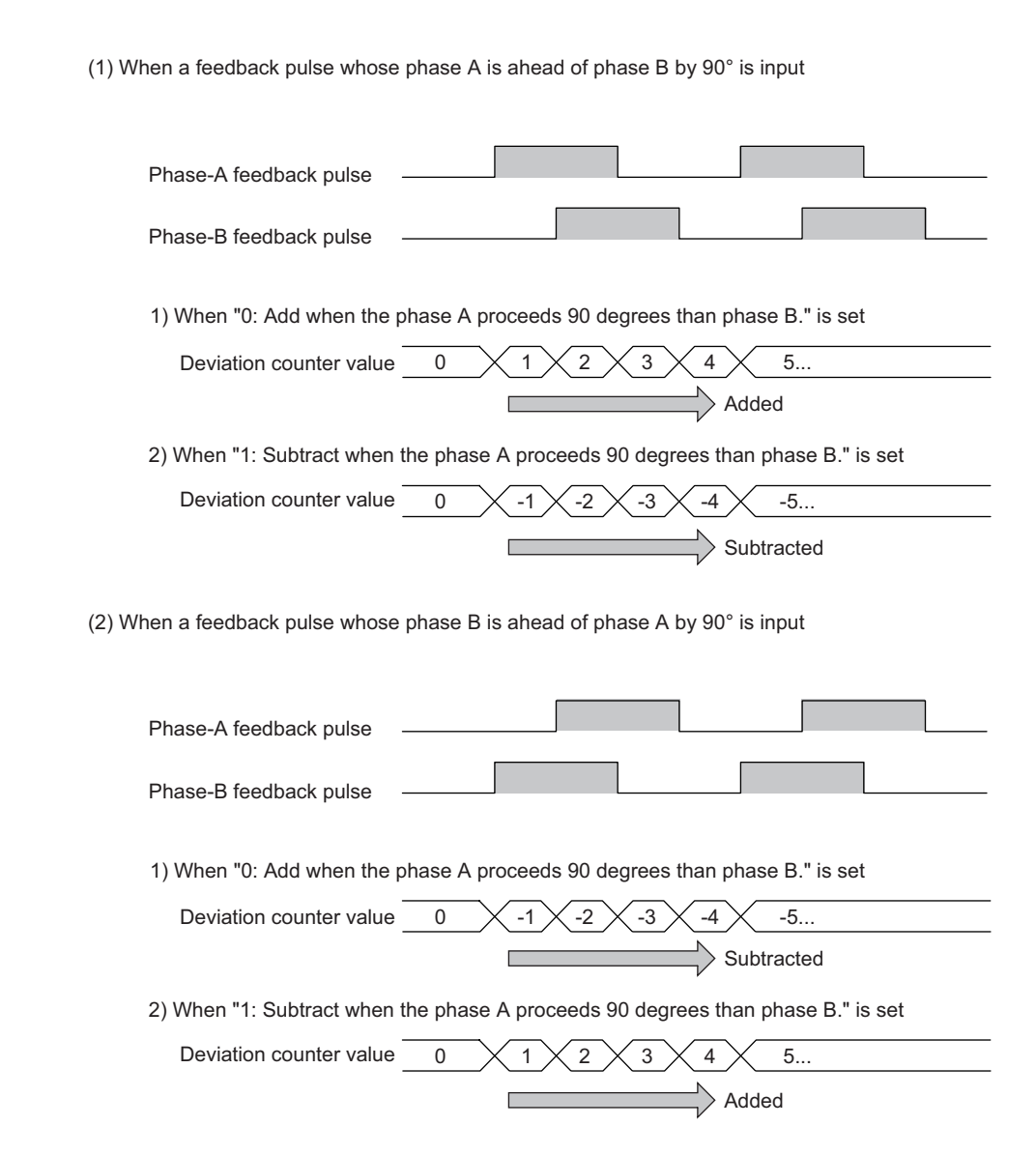
## **6.2.9 Deviation counter clear setting**

Set whether to clear the deviation counter when Servo READY signal turns off.

If "0: Clear the deviation counter when the servo ready signal is OFF." is set, the deviation counter is cleared and OPR request signal turns on when Servo READY signal turns off. After Servo READY signal is turned on, execute OPR before executing the positioning control.

If "1: Do not clear the deviation counter when the servo ready signal is OFF." is set, the deviation counter is not cleared when Servo READY signal turns off. OPR request signal does not turn on as well. When turning on Servo READY signal after that, ensure the system safety in advance because turning on the signal may cause a sudden rotation of the motor.

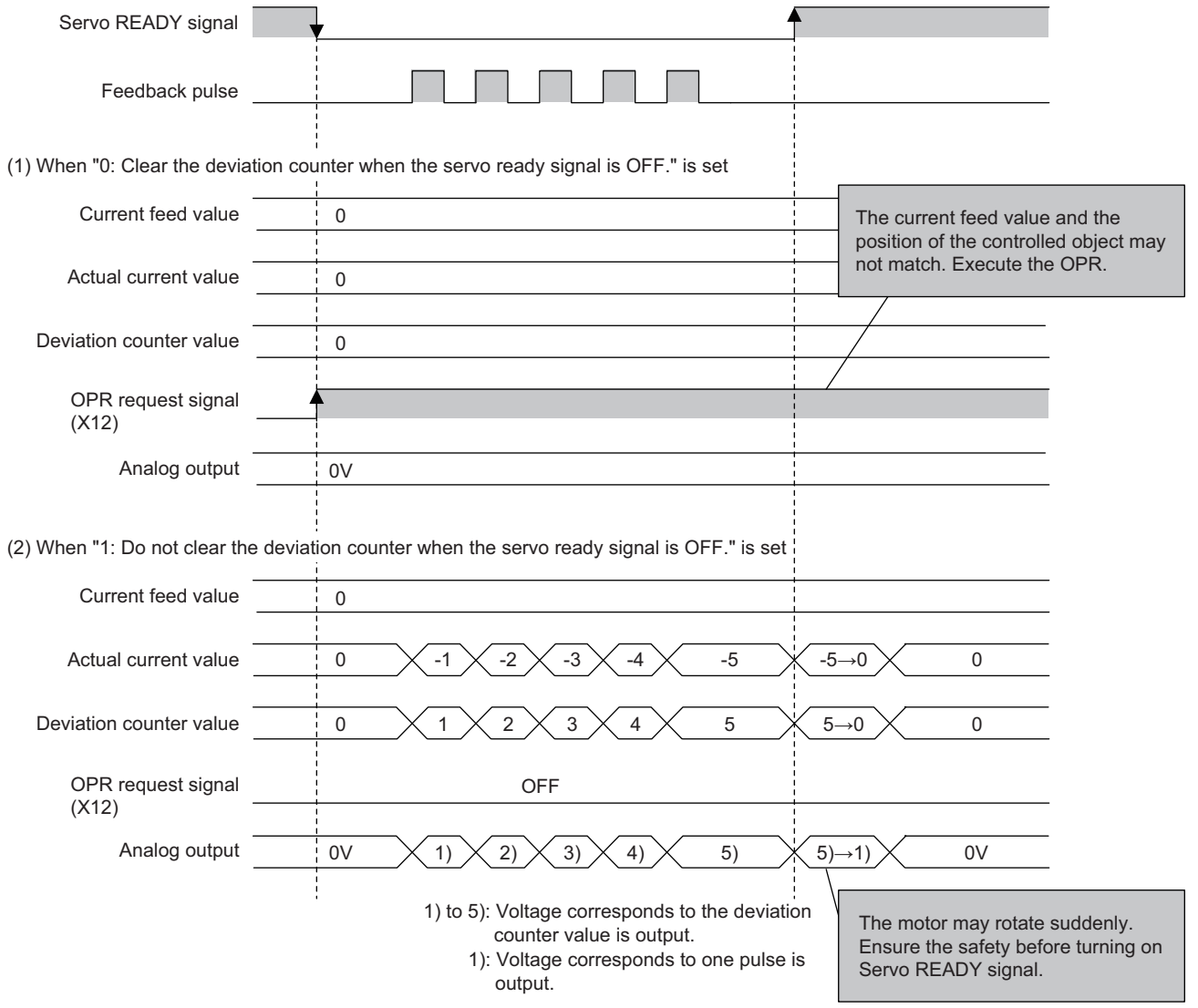

6.2.9 Deviation counter clear setting

6.2 Switch Setting<br>6.2.9 Deviation counter clear setting

6.2 Switch Setting

<span id="page-109-0"></span>Set positioning parameters and OPR parameters.

Setting parameters on the screen omits the parameter setting in a sequence program.

## **(1) Setting method**

Open the "Parameter" window.

*1.* **Start "Parameter" in the project window.**

 Project window  $\triangleright$  [Intelligent Function Module]  $\triangleright$  Module name  $\triangleright$  [Parameter]

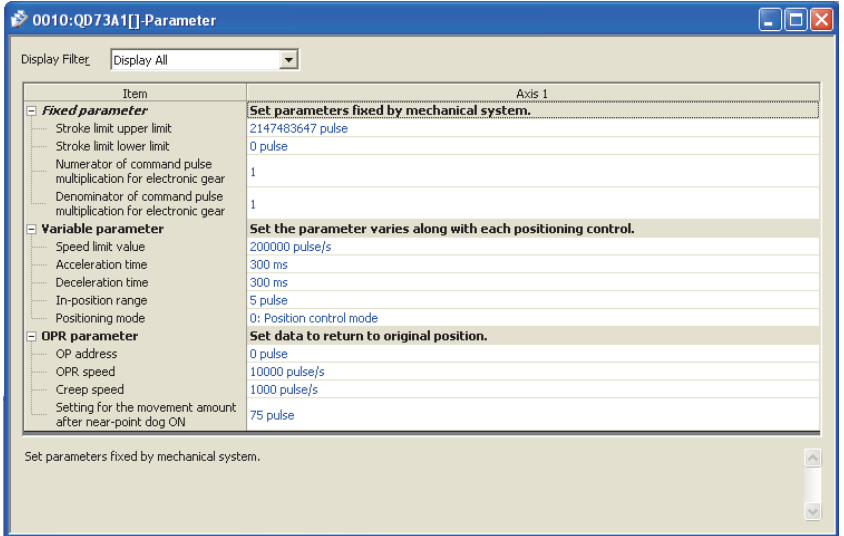

#### *2.* **Double-click the item to change the setting, and input the setting value.**

• Items to input from the pull-down list

For "Positioning mode", double-click the item to display the pull-down list. Select an option.

- Items to input from the text box
- Double-click the item to set, and input the setting value.

For details on setting values, refer to the following.

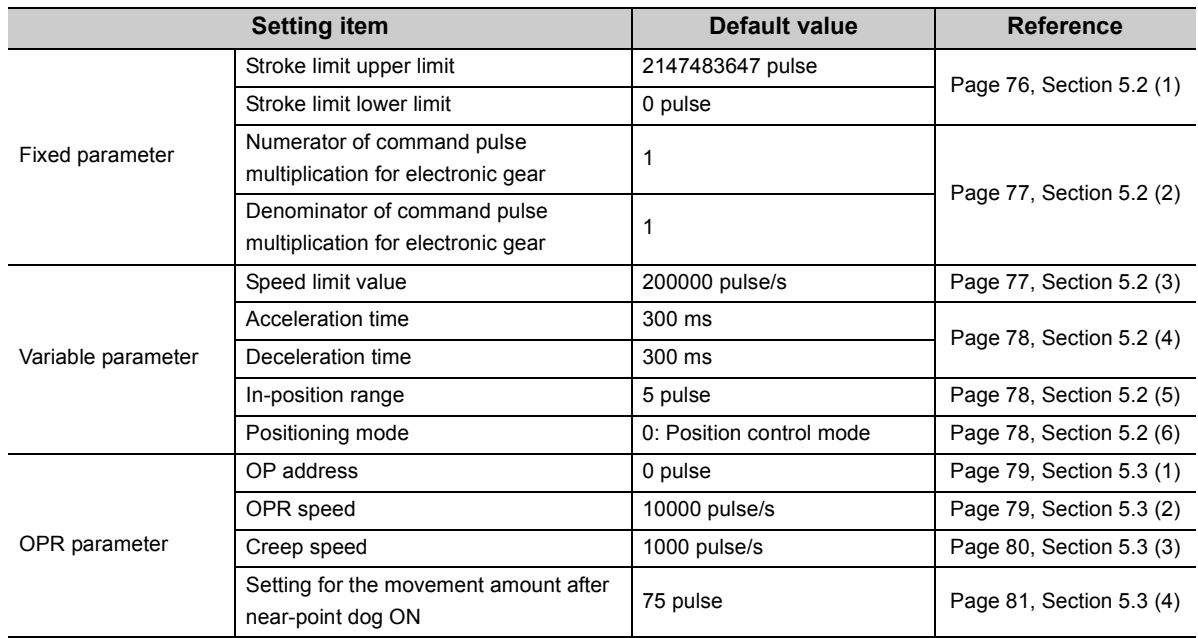

## <span id="page-110-0"></span>**6.4 Positioning Data Setting**

#### Set positioning data.

Setting positioning data on the screen omits the positioning data setting in a sequence program.

## **(1) Setting method**

Open the "Positioning Axis #1 Data" window.

*1.* **Start "Positioning\_Axis\_#1\_Data" in the project window.**

<sup>₩</sup> Project window [Intelligent Function Module] Module name [Positioning\_Axis\_#1\_Data]

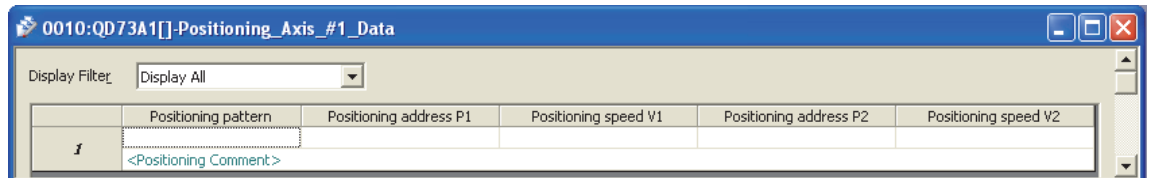

*2.* **Double-click "Positioning pattern", and set a positioning pattern.**

#### *3.* **Double -click items other than "Positioning pattern", and input setting values.** For details on setting values, refer to the following.

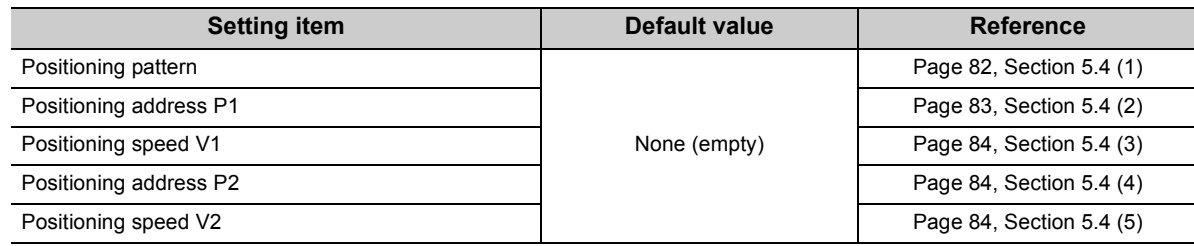

This function transfers data in the buffer memory to specified devices. The auto refresh setting omits data reading/writing through a program.

## **(1) Setting method**

Open the "Auto\_Refresh" window.

*1.* **Start "Auto\_Refresh" in the project window.**

**<sup>₩</sup>** Project window <> [Intelligent Function Module] <> Module name

[Auto\_Refresh]

*2.* **Click the item to set, and input the destination device for auto refresh.**

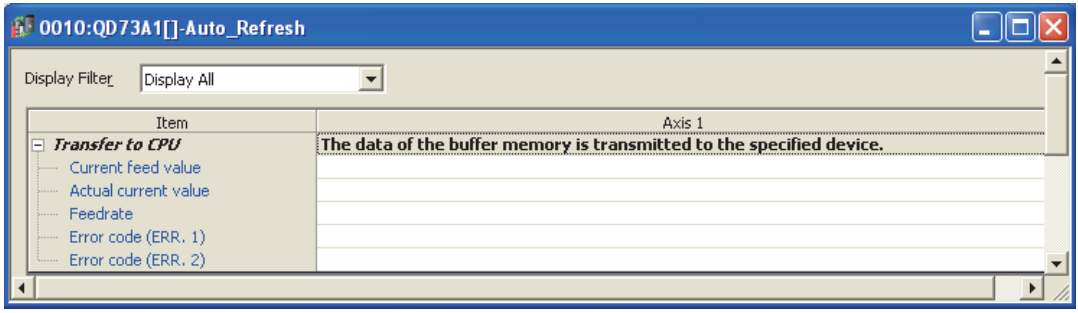

# **CHAPTER 7 PROGRAMMING**

This chapter describes sequence programs of the QD73A1.

When applying the program examples introduced in this chapter to the actual system, ensure the applicability and confirm that they will not cause system control problems.

## **7.1 Precautions on Programming**

### **(1) At power-on and operation start**

At a power-on or operation start, execute OPR to confirm the original point (OP). When an OPR request is issued, take the OPR into consideration.

#### **(2) Near-point dog signal**

Use a high-performance near-point dog signal. If Near-point dog signal is not input upon OPR, the workpiece continues to move at the OPR speed.

#### **(3) Measures against an overrun**

By setting a stroke limit upper limit and lower limit of the QD73A1, an overrun can be prevented. Note that this is only when the QD73A1 is operating normally. Set limit switches "upper limit switch" and "lower limit switch" to ensure the safety of the entire system. It is recommended to establish an external circuit through which the motor's power turns off when a limit switch turns on.

### **(4) Stroke limit upper limit value/lower limit value**

Check that proper values are set in "  $\sqrt{P_{f.1}}$  Stroke limit upper limit" and "  $\sqrt{P_{f.2}}$  Stroke limit lower limit".

#### **(5) Emergency stop signal**

Establish an emergency stop circuit outside the programmable controllers.

#### **(6) When errors are checked in a sequence program**

Turn off PLC READY signal (Y2D) at error detection.

### **(7)** Pr.5 Speed limit value

Check that a proper value is set.

### **(8) JOG speed** Cd.3

Do not set a large value at the beginning; start operation at lower speed.

## **(9) Communication with the QD73A1**

There are following ways of communication with the QD73A1 using a sequence program.

- Communication using intelligent function module devices
- Communication using the FROM/TO instruction

The sequence programs introduced in this chapter uses intelligent function module devices. When using the FROM/TO instruction, change the sequence program as shown below.

When an intelligent function module device is used as the destination side in a circuit using the BMOVP instruction, change the instruction to the TOP instruction.

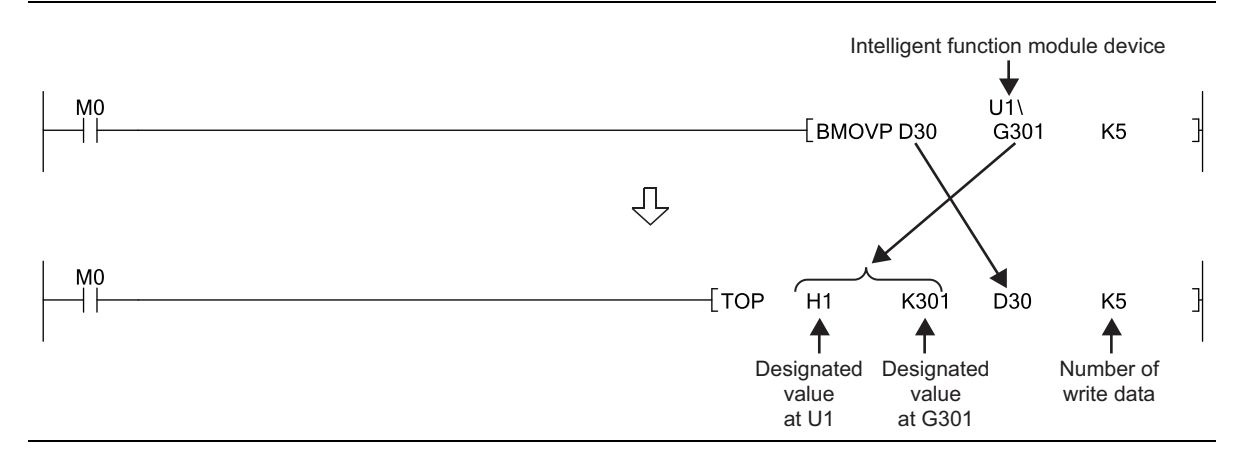

When an intelligent function module device is used in a circuit using a comparison instruction, change the instruction to the FROM instruction and a comparison instruction.

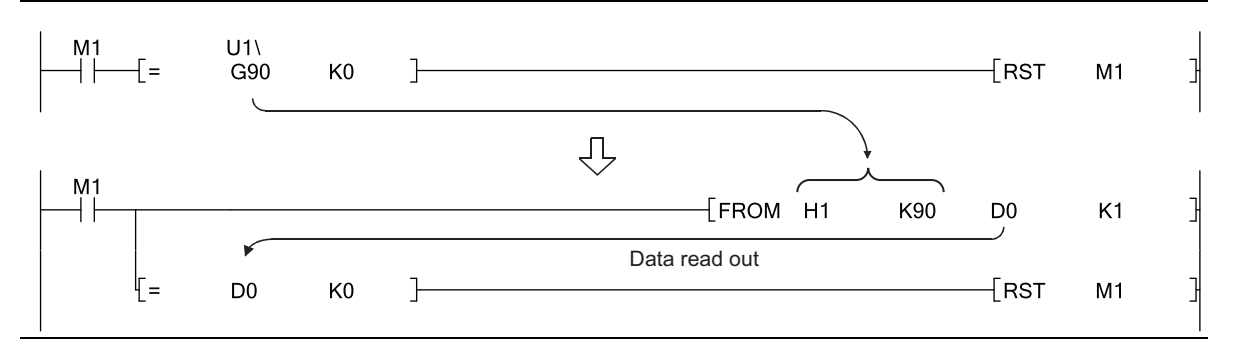

For intelligent function module devices, refer to the following.

The user's manual (Function Explanation, Program Fundamentals) for the CPU module used.

For details on the instructions used in programs in this chapter, refer to the following.

MELSEC-Q/L Programming Manual (Common Instruction)

## **(10)I/O number assignment for the QD73A1**

The QD73A1 occupies 48 I/O points of 2 slots.

#### **(a) Default I/O number assignment**

Set the first half to "Empty 16 points" and the second half to "Intelligent 32 points" in GX Works2.

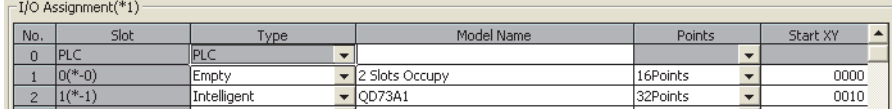

When executing the FROM/TO instruction on the QD73A1, use the I/O number assigned to the second half (slot) of the QD73A1.

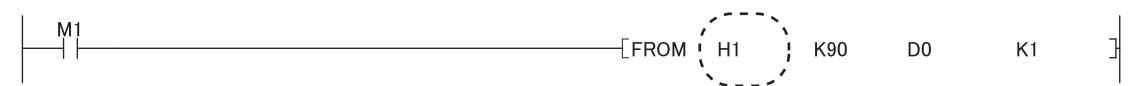

#### **(b) When the first half (slot) is "Empty 0 point"**

At the I/O assignment in GX Works2, the 16 points in the first half can be saved by setting the first half to "Empty 0 point".

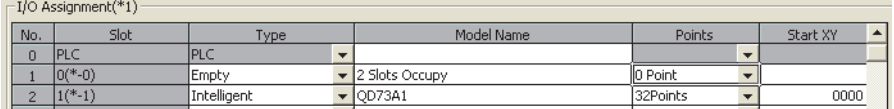

When executing the FROM/TO instruction on the QD73A1, use the I/O number assigned to the second half (slot) of the QD73A1.

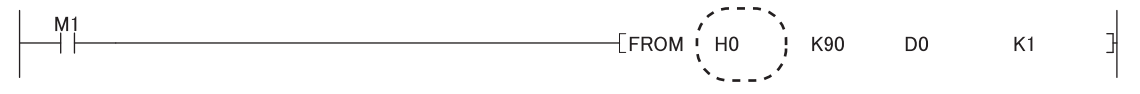

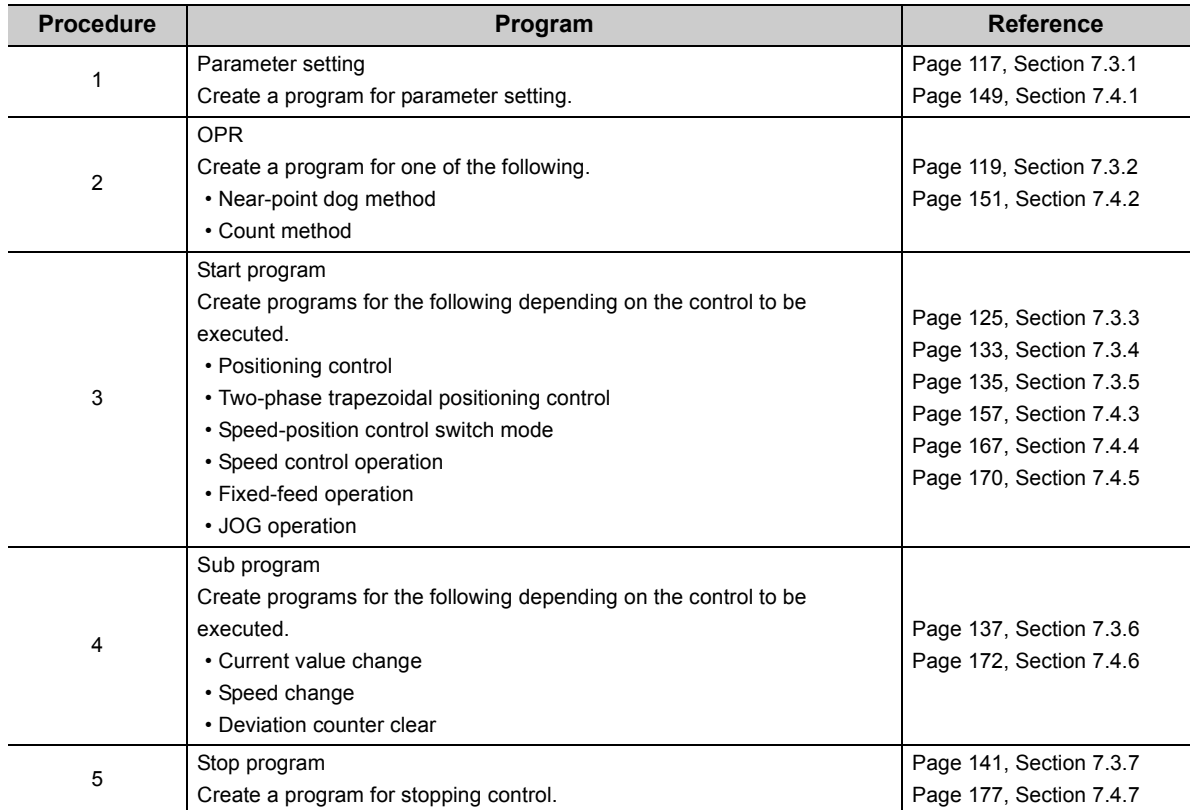

Follow the procedure below when creating programs that execute positioning using the QD73A1.

## **7.3 When Using the Module in a Standard System Configuration**

This section introduces program examples where the following system configuration applies.

## **(1) System configuration**

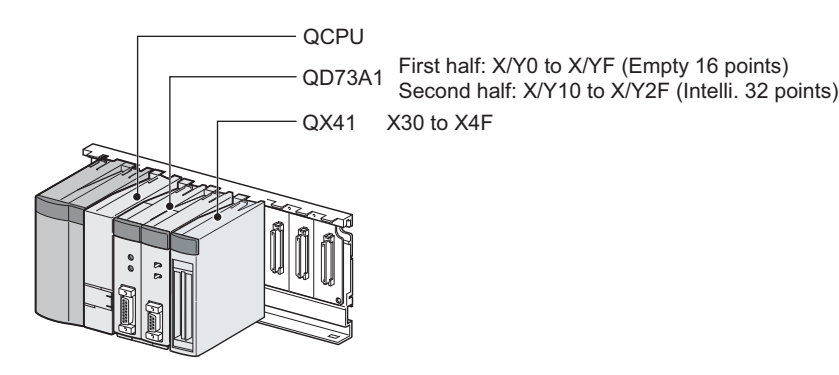

#### **(2) Switch setting**

Configure the switch setting as follows.

<sup>₹</sup> Project window  $\Diamond$  [Intelligent Function Module]  $\Diamond$  [QD73A1]  $\Diamond$  [Switch Setting]

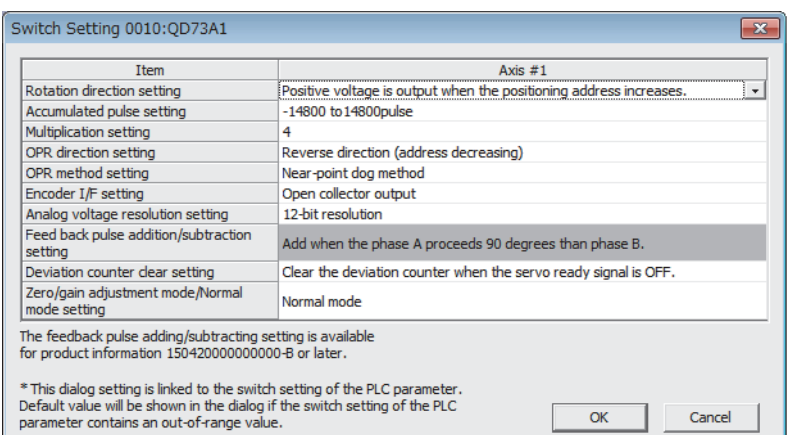

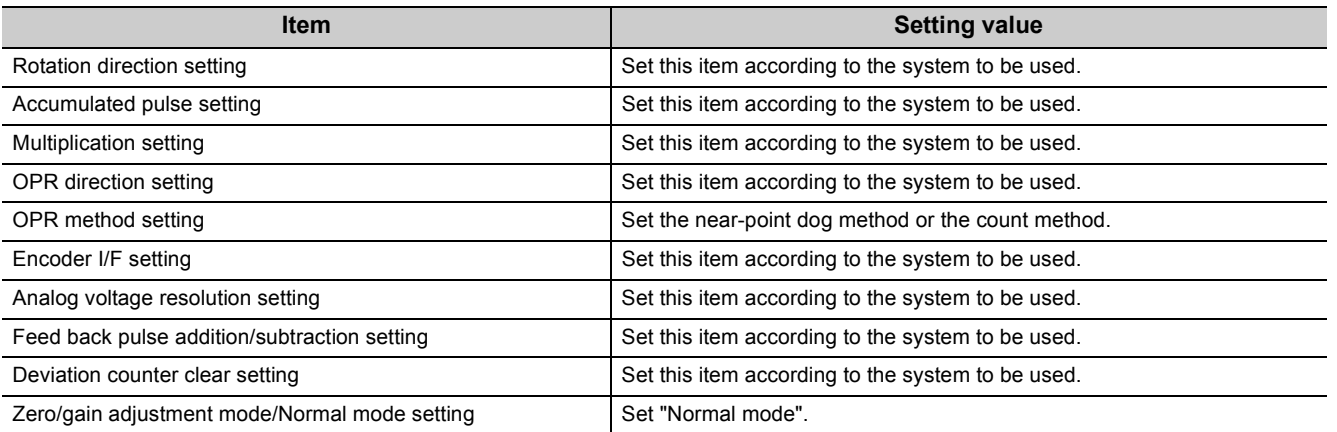

#### **(3) Writing parameters**

Write the set parameters to the CPU module, then reset the CPU module or turn off and on the power supply of the programmable controller.

[Online] [Write to PLC...]

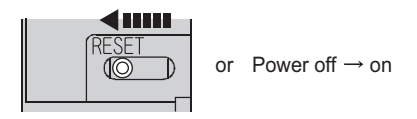

## **(4) I/O signals of the QD73A1**

Refer to [Page 30, Section 3.4.1](#page-31-0). I/O signals used in program examples are assigned as in the list on [Page 30,](#page-31-0)  [Section 3.4.1](#page-31-0).

#### **(5) Program example**

Refer to the following.

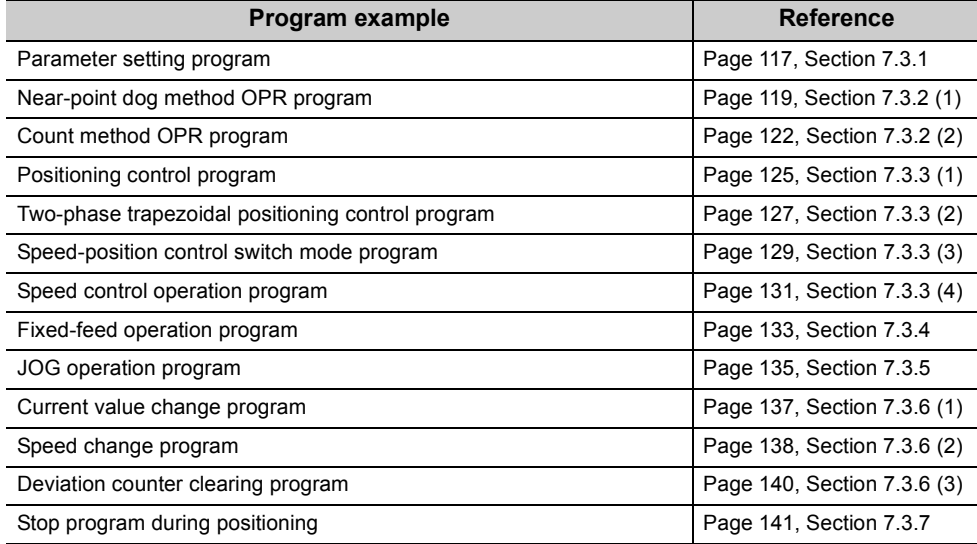

## <span id="page-118-0"></span>**7.3.1 Parameter setting program**

This program sets fixed parameters and variable parameters.

 $Point<sup>°</sup>$ 

Parameters described in this section can be set through GX Works2 also. ( $\sqrt{P}$  [Page 108, Section 6.3\)](#page-109-0) The sequence program in this section is unnecessary when the parameters were set through GX Works2.

## **(1) Program detail**

• The following fixed parameters are set once the CPU module is in the RUN status.

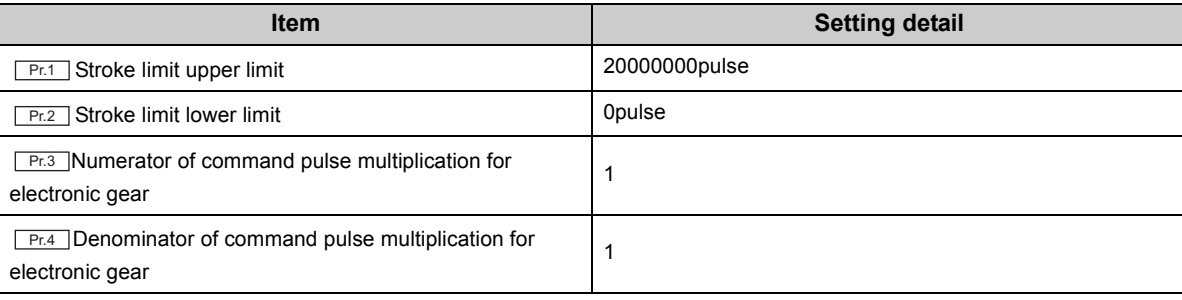

• As X30 is turned on, the following variable parameters are set.

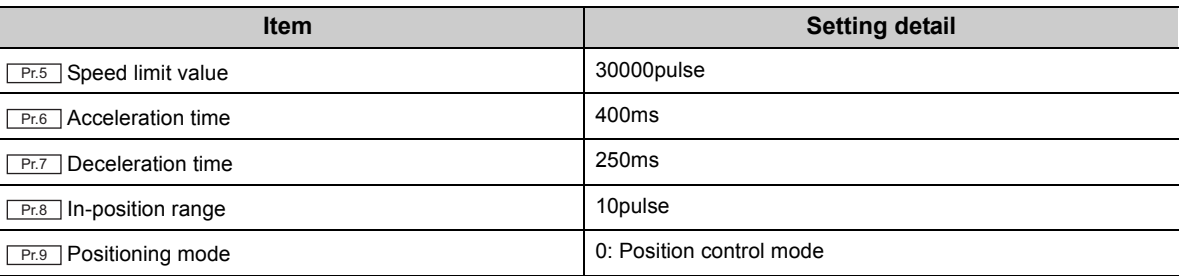

## **(2) Execution condition**

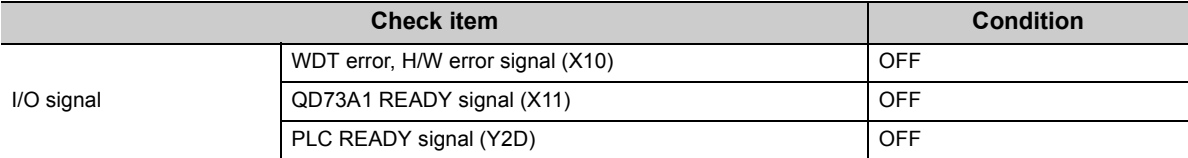

## **(3) Device used by the user**

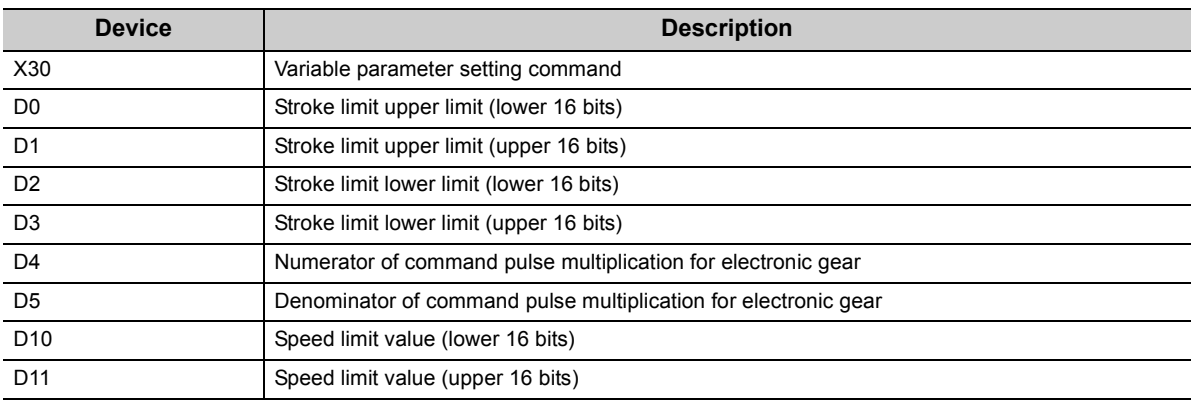

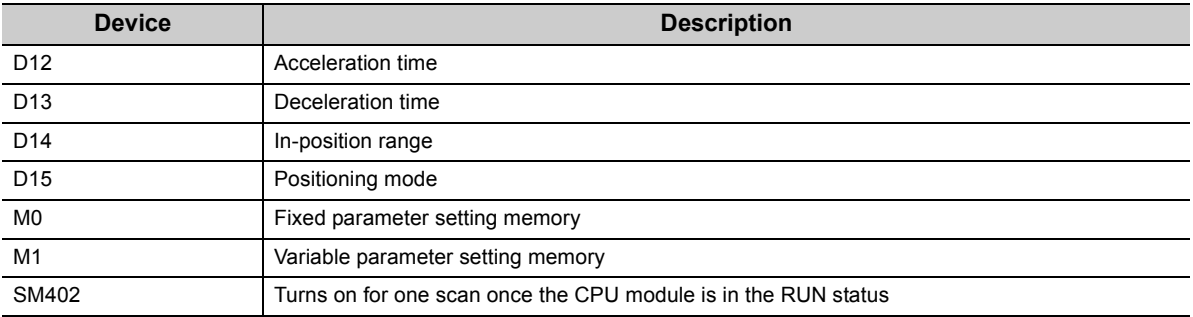

## **(4) Program example**

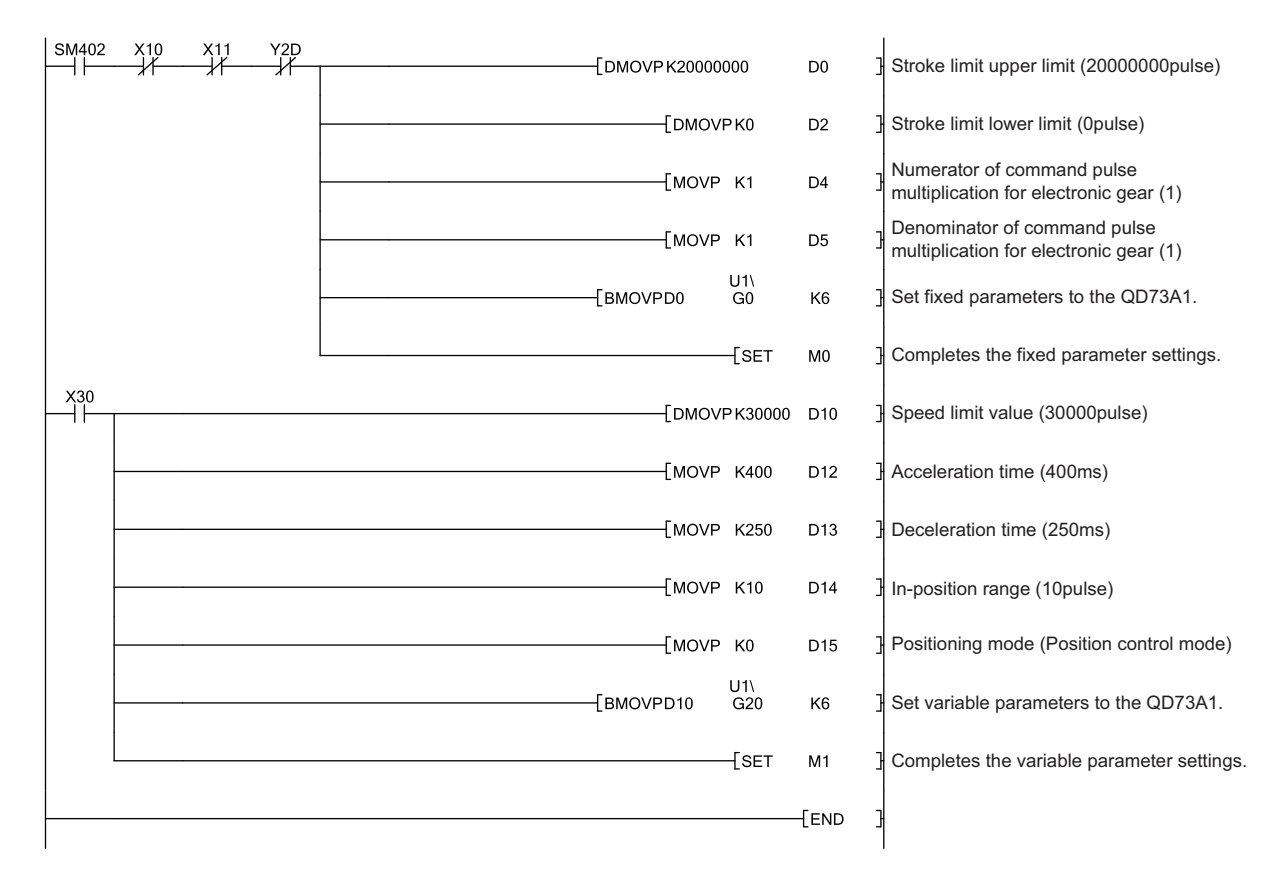

## <span id="page-120-0"></span>**7.3.2 OPR program**

Programs in this section execute OPR in the near-point dog method or the count method.

## <span id="page-120-1"></span>**(1) Near-point dog method OPR program**

This program executes OPR in the near-point dog method. Suppose that fixed parameters and variable parameters are already set.  $(\sqrt{r})$  [Page 117, Section 7.3.1](#page-118-0))

#### **(a) Program detail**

 • The following OPR parameters are written once the CPU module is in the RUN status, and PLC READY signal (Y2D) turns on.

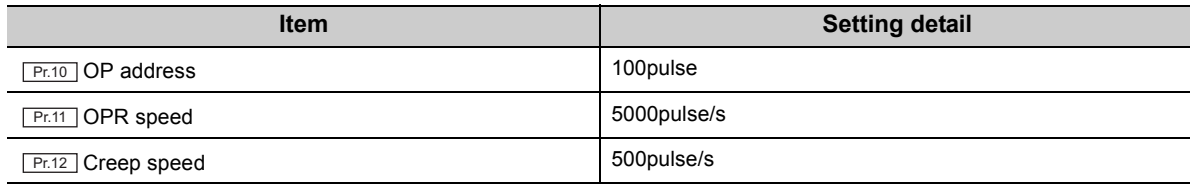

• As X31 is turned on after PLC READY signal (Y2D) turned on, the module executes OPR.

#### **(b) Switch setting**

Before executing the program, set "Near-point dog method" to "OPR method setting".

 Project window <sup>†</sup>> [Intelligent Function Module] <sup>†</sup>> [QD73A1] <sup>†</sup>> [Switch Setting]

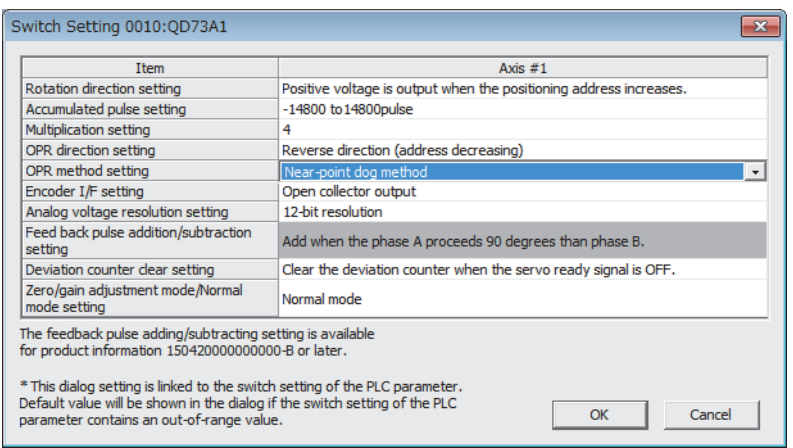

**7**

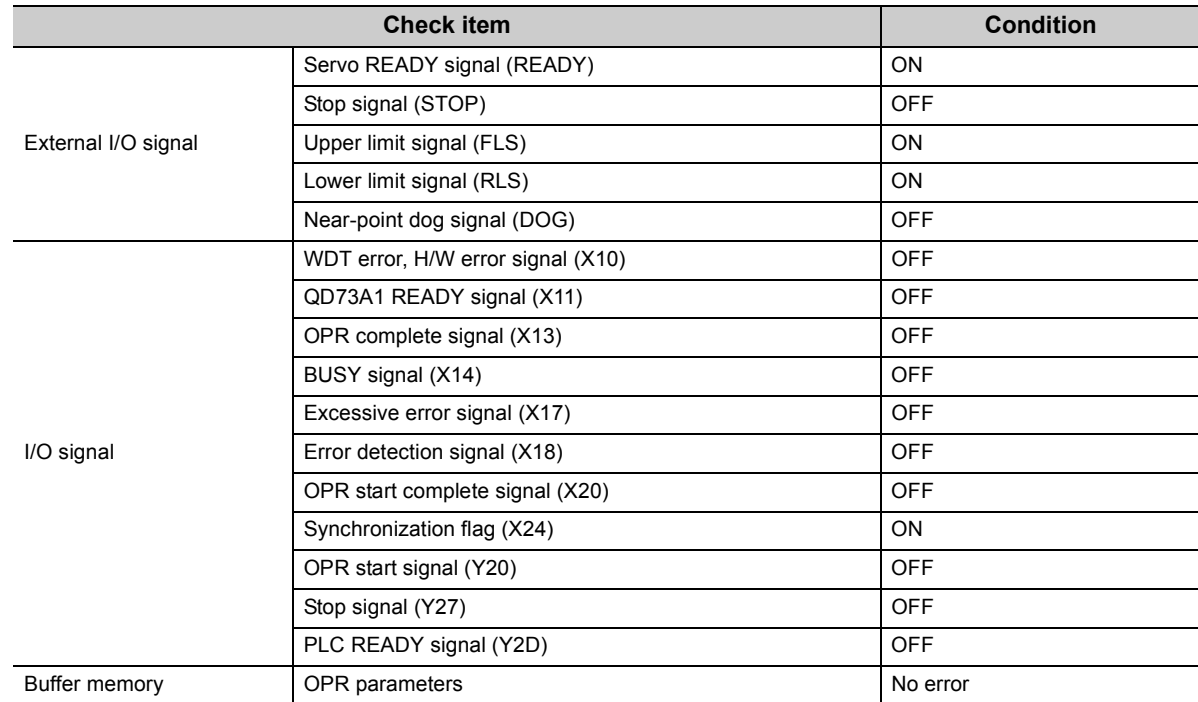

## **(c) Execution condition**

## **(d) Device used by the user**

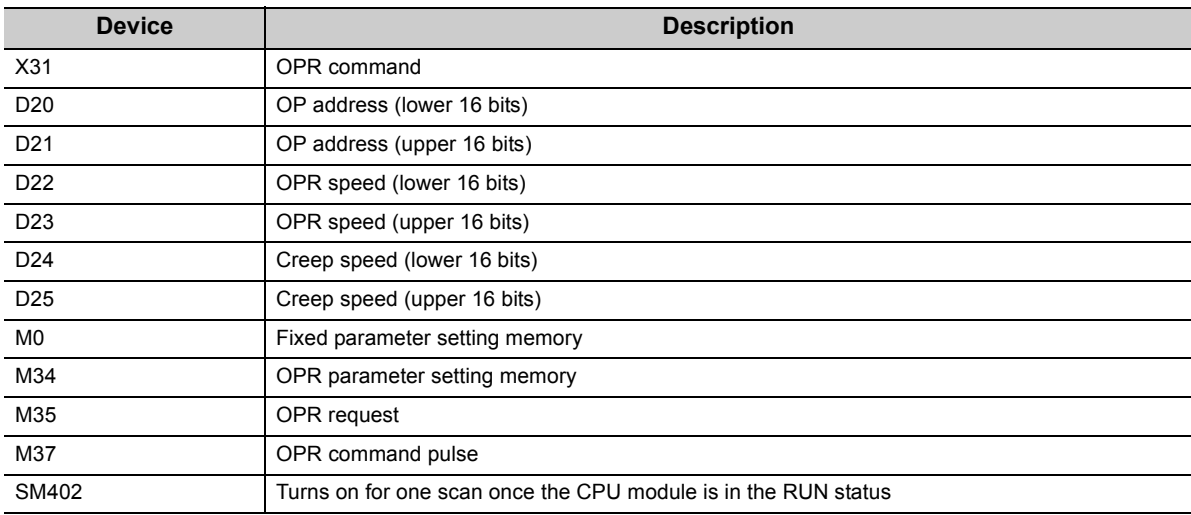

#### **(e) Program example**

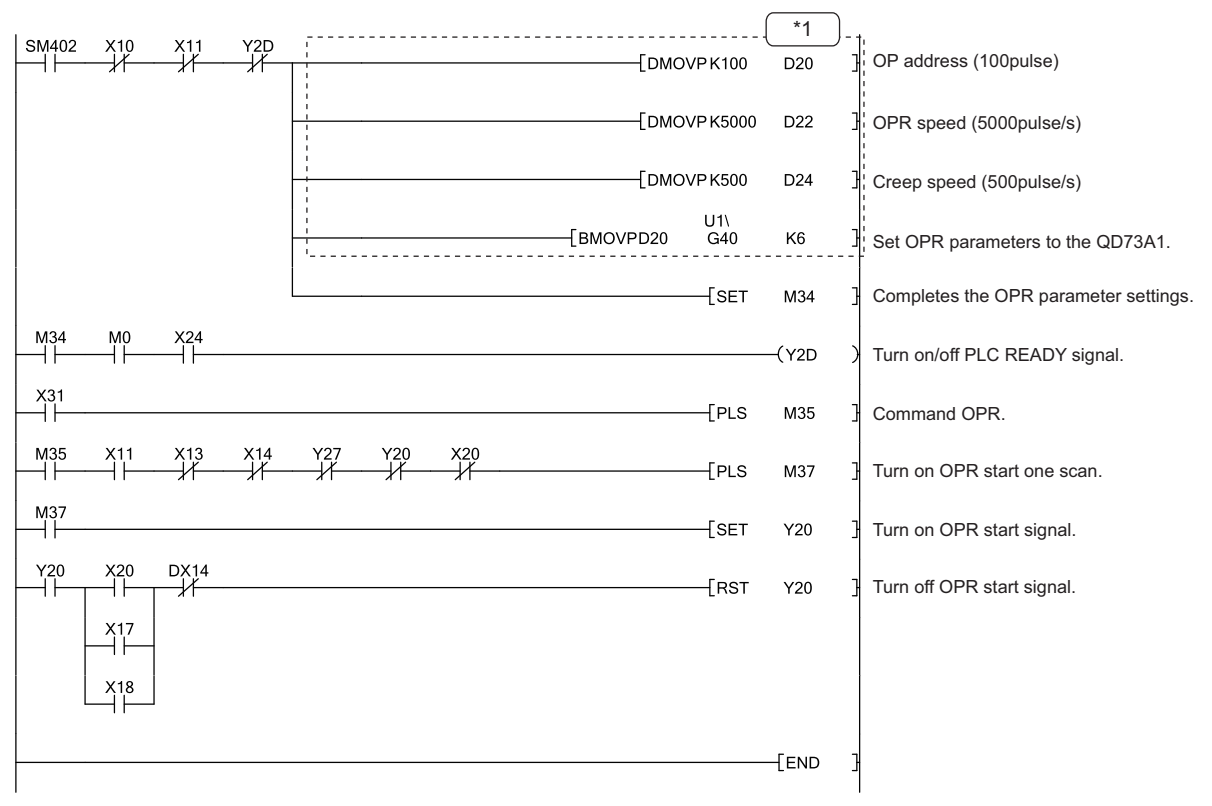

\*1 OPR parameters can be set through GX Works2 also. ( $\sqrt{P}$  [Page 108, Section 6.3\)](#page-109-0) The sequence program that sets OPR parameters is unnecessary when the parameters were set through GX Works2. **7**

## <span id="page-123-0"></span>**(2) Count method OPR program**

This program executes OPR in the count method. Suppose that fixed parameters and variable parameters are already set.  $(\sqrt{3})$  [Page 117, Section 7.3.1](#page-118-0))

#### **(a) Program detail**

 • The following OPR parameters are written once the CPU module is in the RUN status, and PLC READY signal (Y2D) turns on.

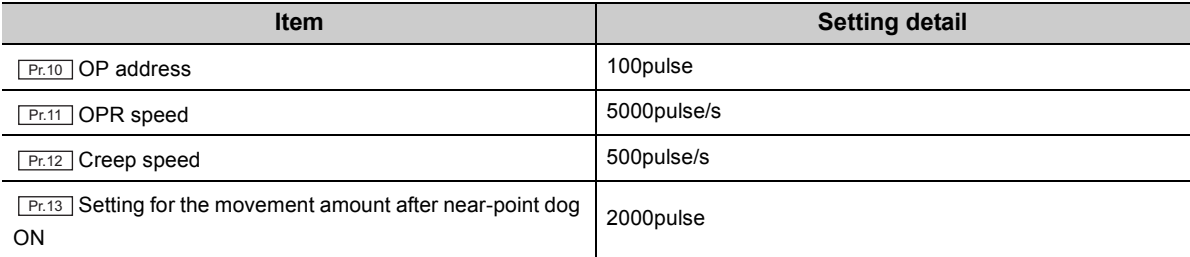

• As X31 is turned on after PLC READY signal (Y2D) turned on, the module executes OPR.

#### **(b) Switch setting**

Before executing the program, set "Count method" to "OPR method setting".

<sup>₹</sup> Project window  $\Diamond$  [Intelligent Function Module]  $\Diamond$  [QD73A1]  $\Diamond$  [Switch Setting]

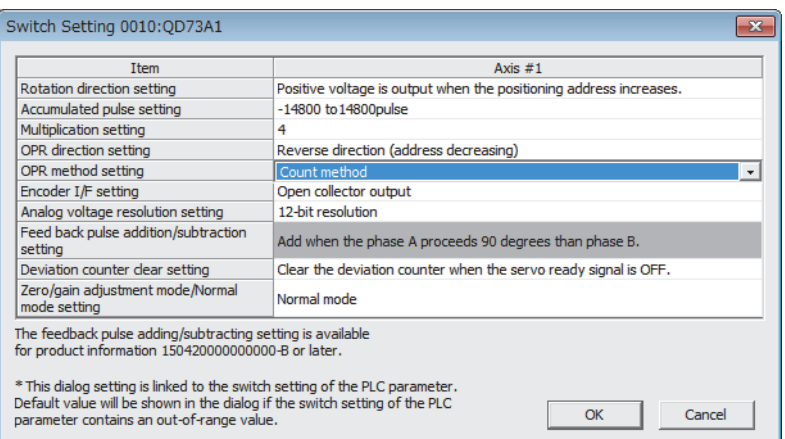

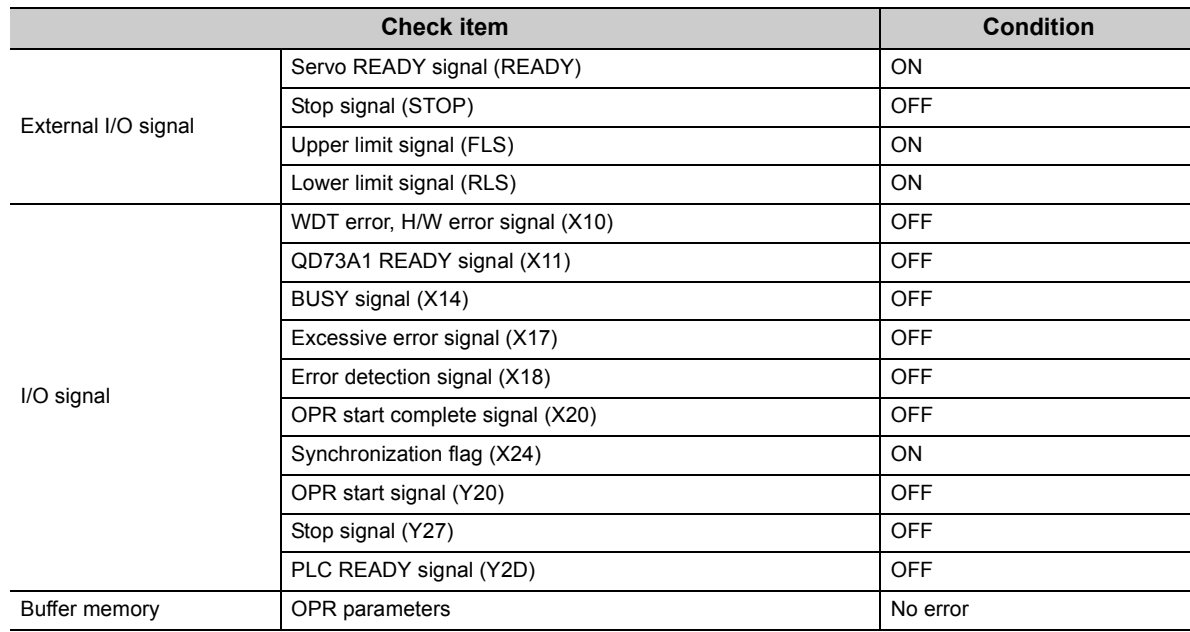

## **(c) Execution condition**

## **(d) Device used by the user**

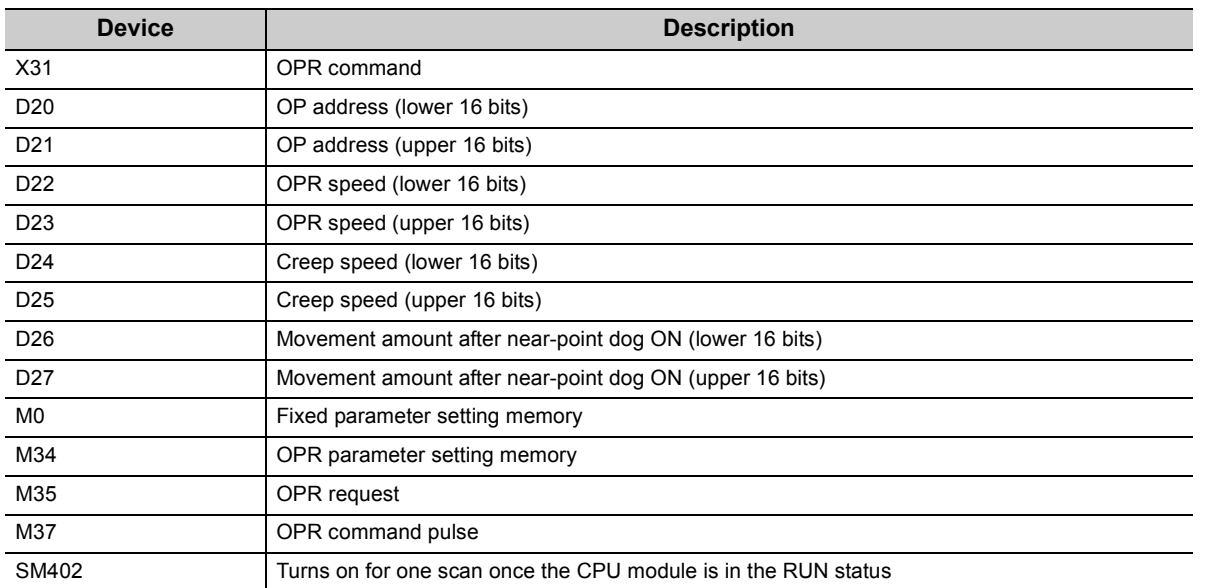

## **(e) Program example**

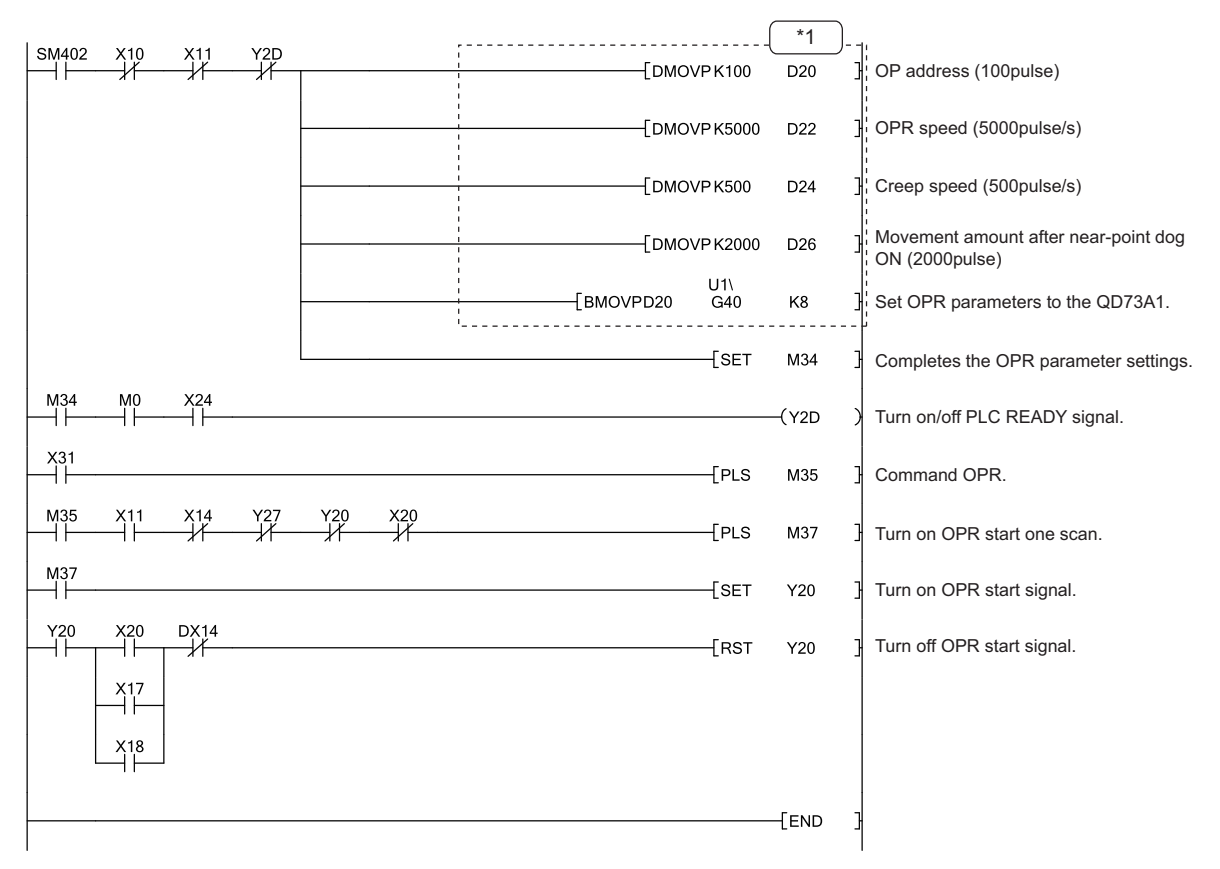

\*1 OPR parameters can be set through GX Works2 also. ( $\sqrt{r}$  [Page 108, Section 6.3\)](#page-109-0) The sequence program that sets OPR parameters is unnecessary when the parameters were set through GX Works2.

## <span id="page-126-0"></span>**7.3.3 Major positioning control program**

Programs in this section execute major positioning control.

## <span id="page-126-1"></span>**(1) Positioning control program**

This program executes positioning control in the absolute system. Suppose that the parameter setting and OPR were completed.  $(\sqrt{F}$  [Page 117, Section 7.3.1](#page-118-0), [Page 119, Section 7.3.2\)](#page-120-0)

#### **(a) Program detail**

• As X33 is turned on, the following positioning data are written.

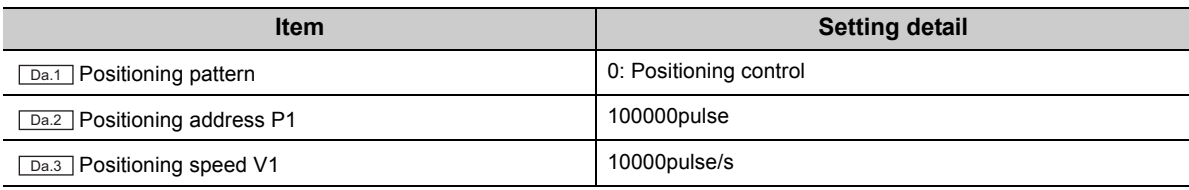

• As X34 is turned on, the module executes positioning control in the absolute system.

#### <span id="page-126-2"></span>**(b) Execution condition**

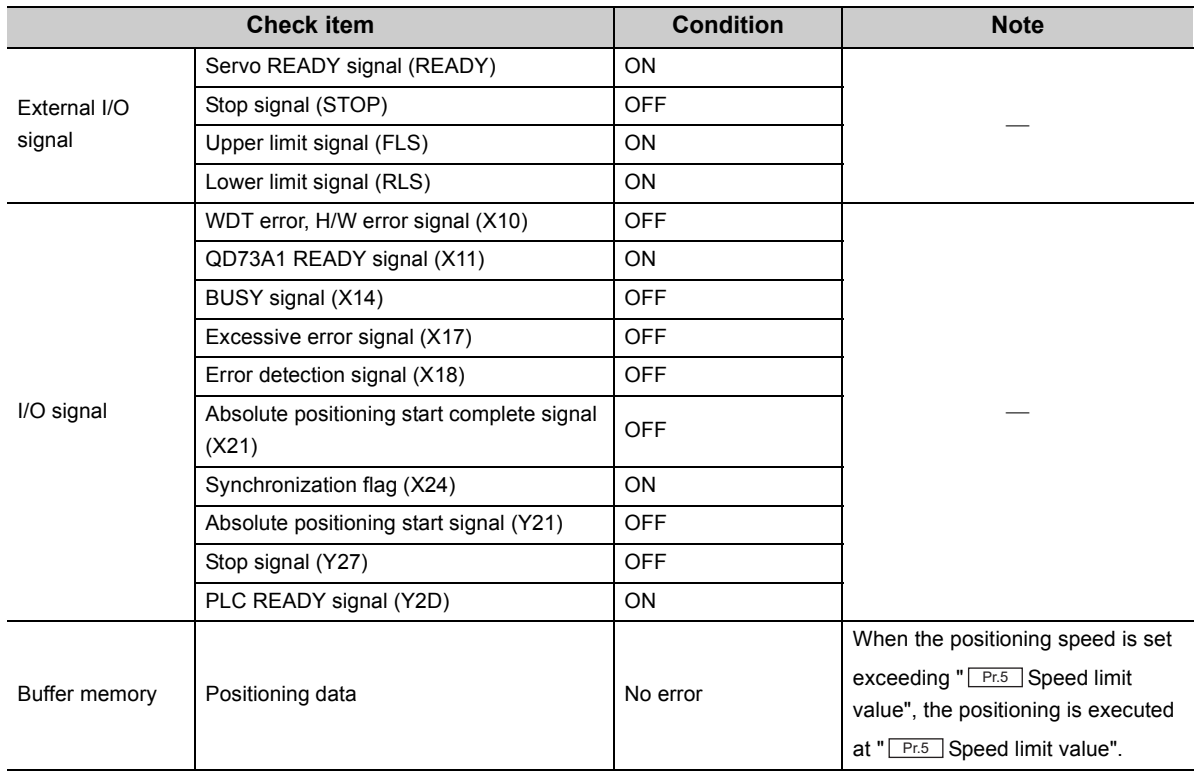

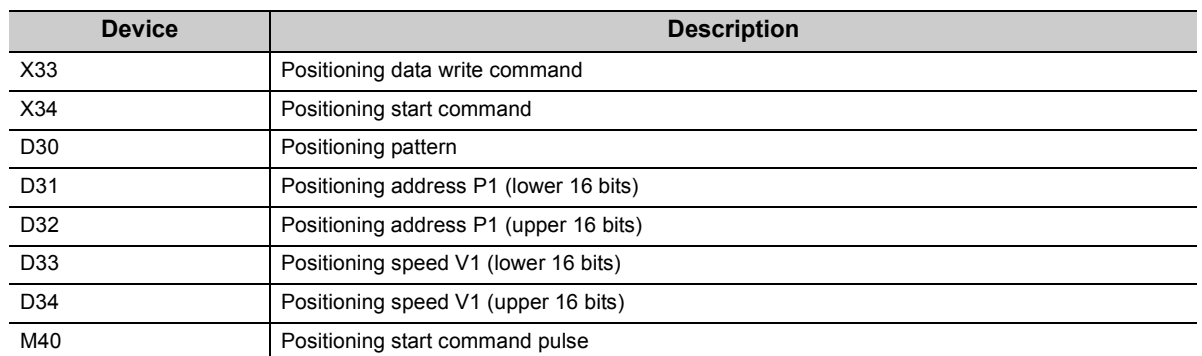

### **(c) Device used by the user**

#### **(d) Program example**

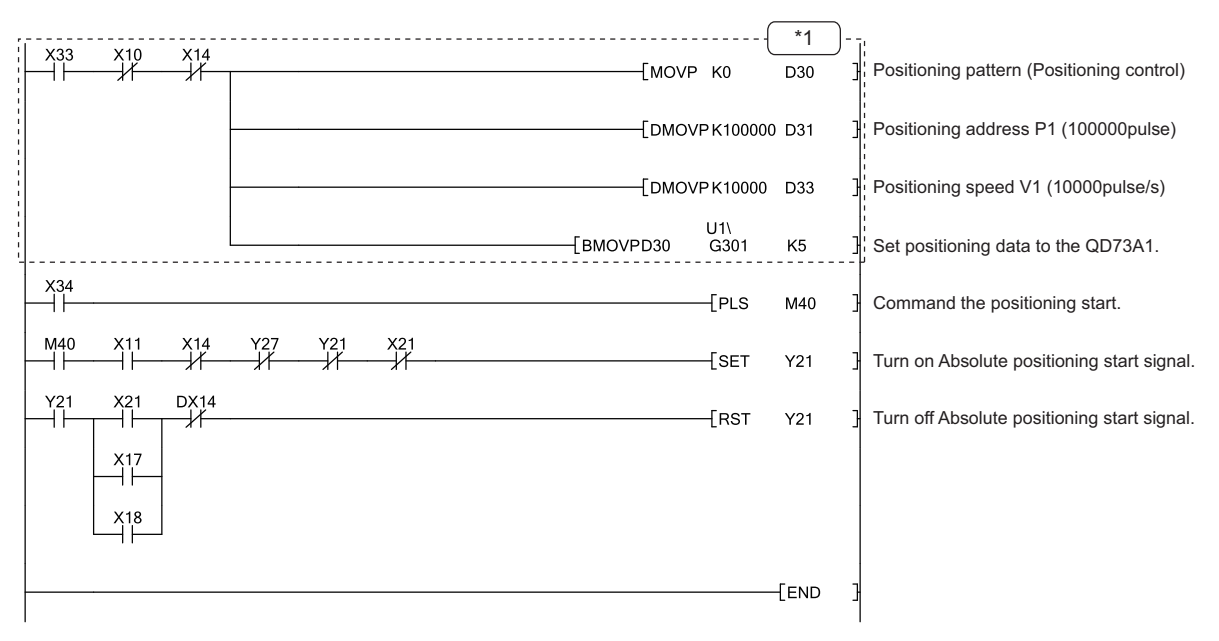

\*1 Positioning data can be set through GX Works2 also. ( $\sqrt{P}$  [Page 109, Section 6.4\)](#page-110-0) The sequence program that sets positioning data is unnecessary when the data were set through GX Works2.

## <span id="page-128-0"></span>**(2) Two-phase trapezoidal positioning control program**

This program executes two-phase trapezoidal positioning control in the absolute system. Suppose that the parameter setting and OPR were completed. ( $\sqrt{ }$ Page 117, Section 7.3.1, [Page 119, Section 7.3.2](#page-120-0))

#### **(a) Program detail**

• As X35 is turned on, the following positioning data are written.

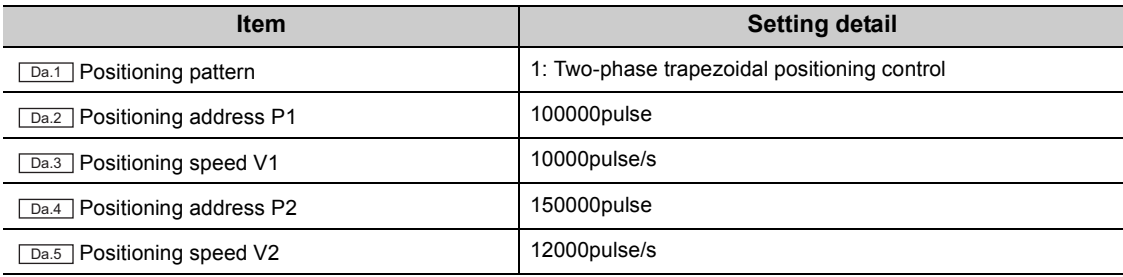

 • As X36 is turned on, the module executes two-phase trapezoidal positioning control in the absolute system.

#### **(b) Execution condition**

The execution condition is the same as that of positioning control program. ( $\sqrt{F}$  Page 125, Section 7.3.3 (1) [\(b\)](#page-126-2))

#### **(c) Device used by the user**

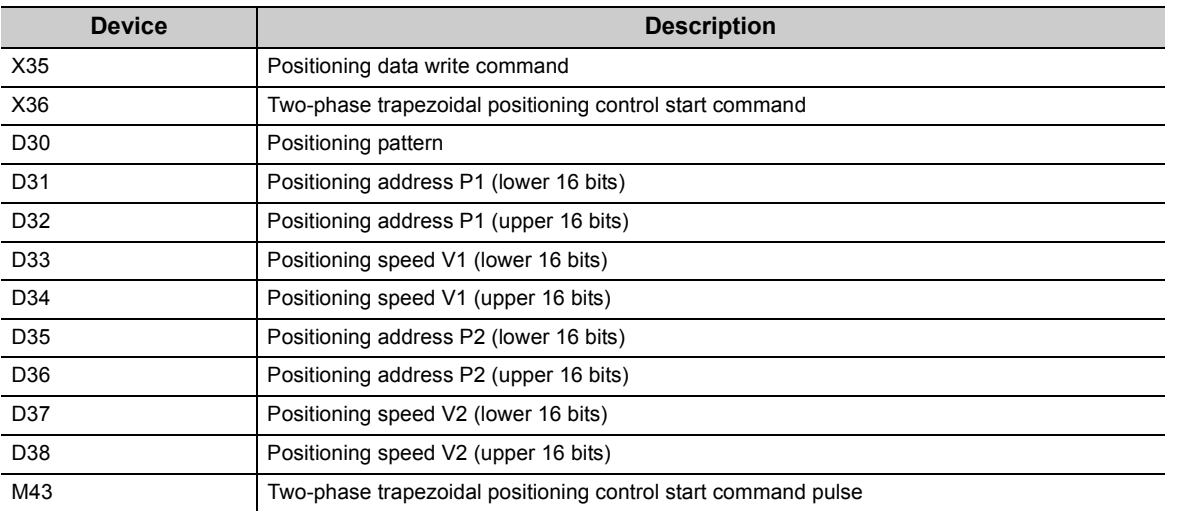

## **(d) Program example**

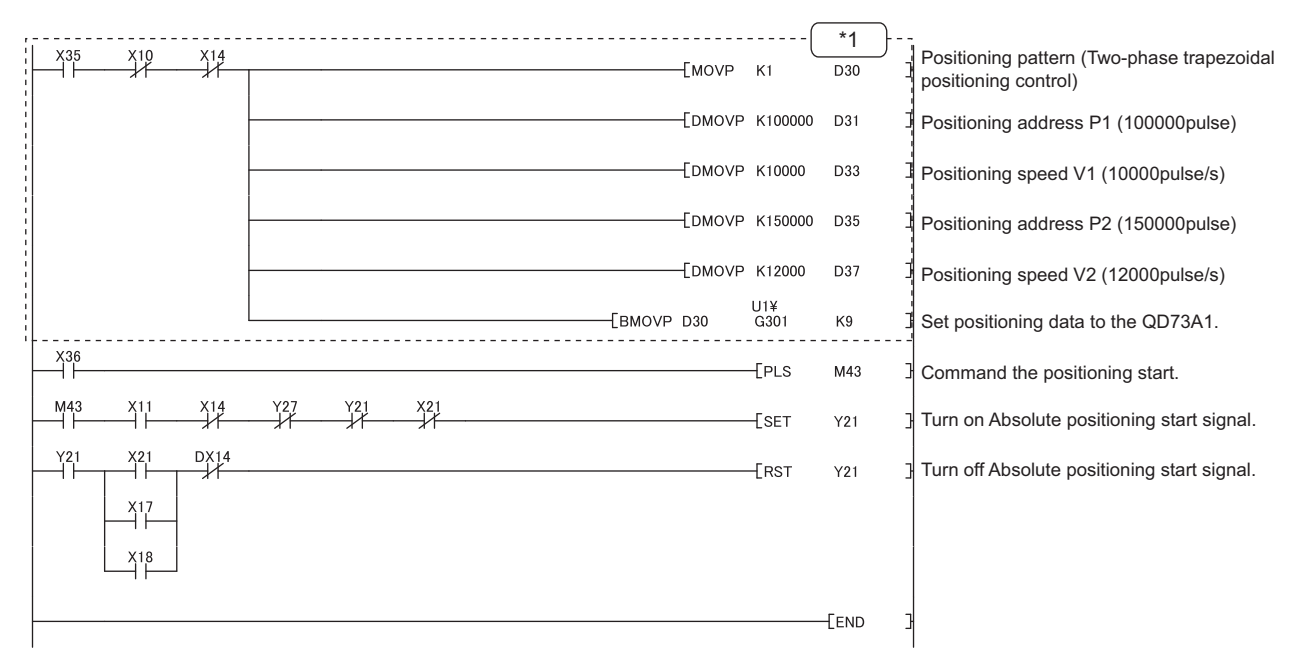

\*1 Positioning data can be set through GX Works2 also. ( $\sqrt{P}$  [Page 109, Section 6.4\)](#page-110-0) The sequence program that sets positioning data is unnecessary when the data were set through GX Works2.

### <span id="page-130-0"></span>**(3) Speed-position control switch mode program**

This program switches the positioning mode to the "speed-position control switch mode". Suppose that the parameter setting and OPR were completed. ( $\sqrt{ }$ Page 117, Section 7.3.1, [Page 119, Section 7.3.2](#page-120-0))

#### **(a) Program detail**

- As X37 is turned on, the positioning mode is set to "speed-position control switch mode".
- As X38 is turned on, the following positioning data are written.

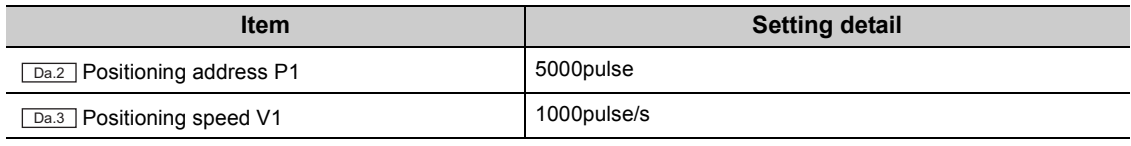

- As X39 is turned on, the module starts speed control. The module switches the operation to position control following an external control switch command.
- As X3B is turned on, the module restarts operation in case that the operation was stopped following a stop signal input.

#### **(b) Execution condition**

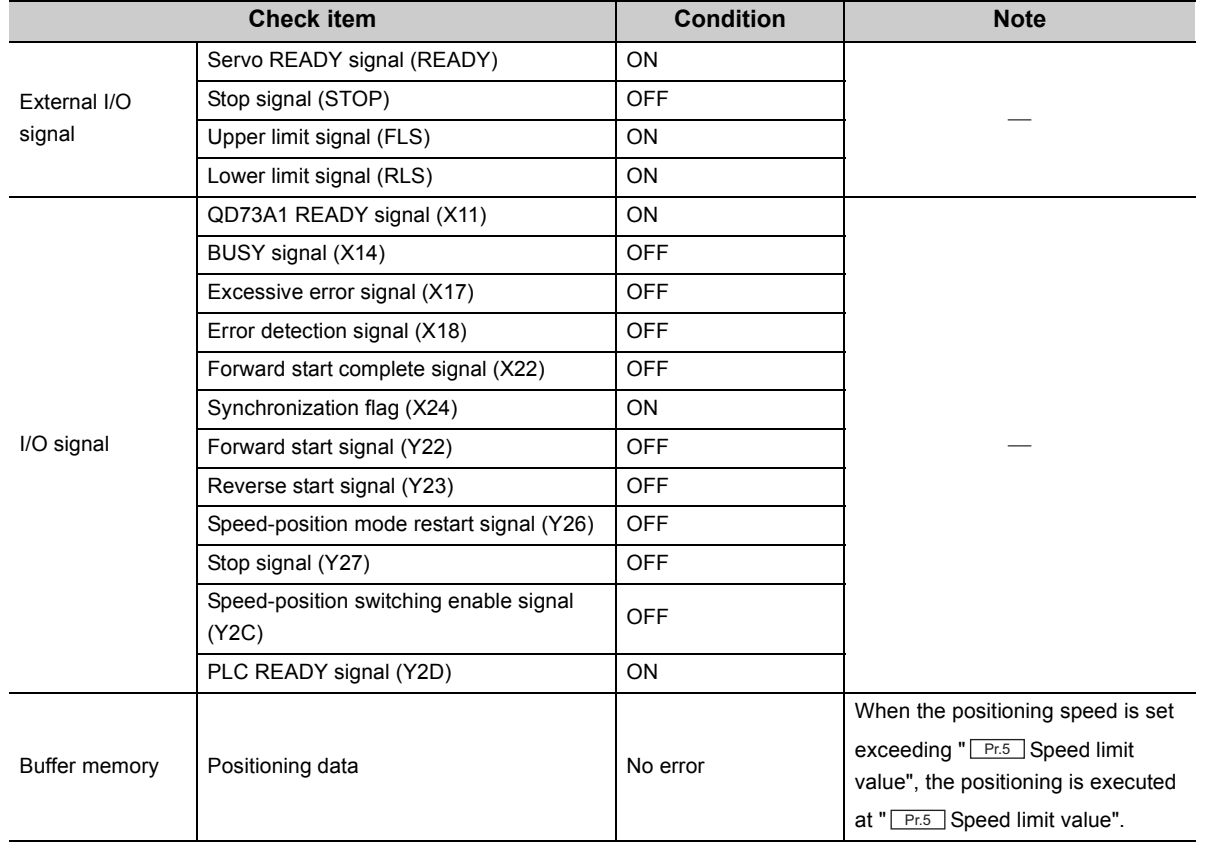

## **(c) Device used by the user**

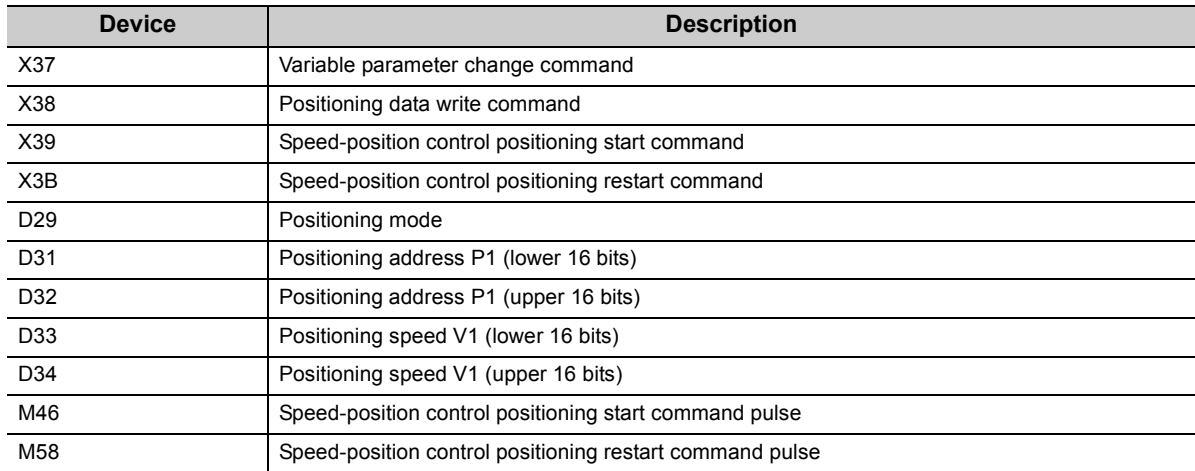

#### **(d) Program example**

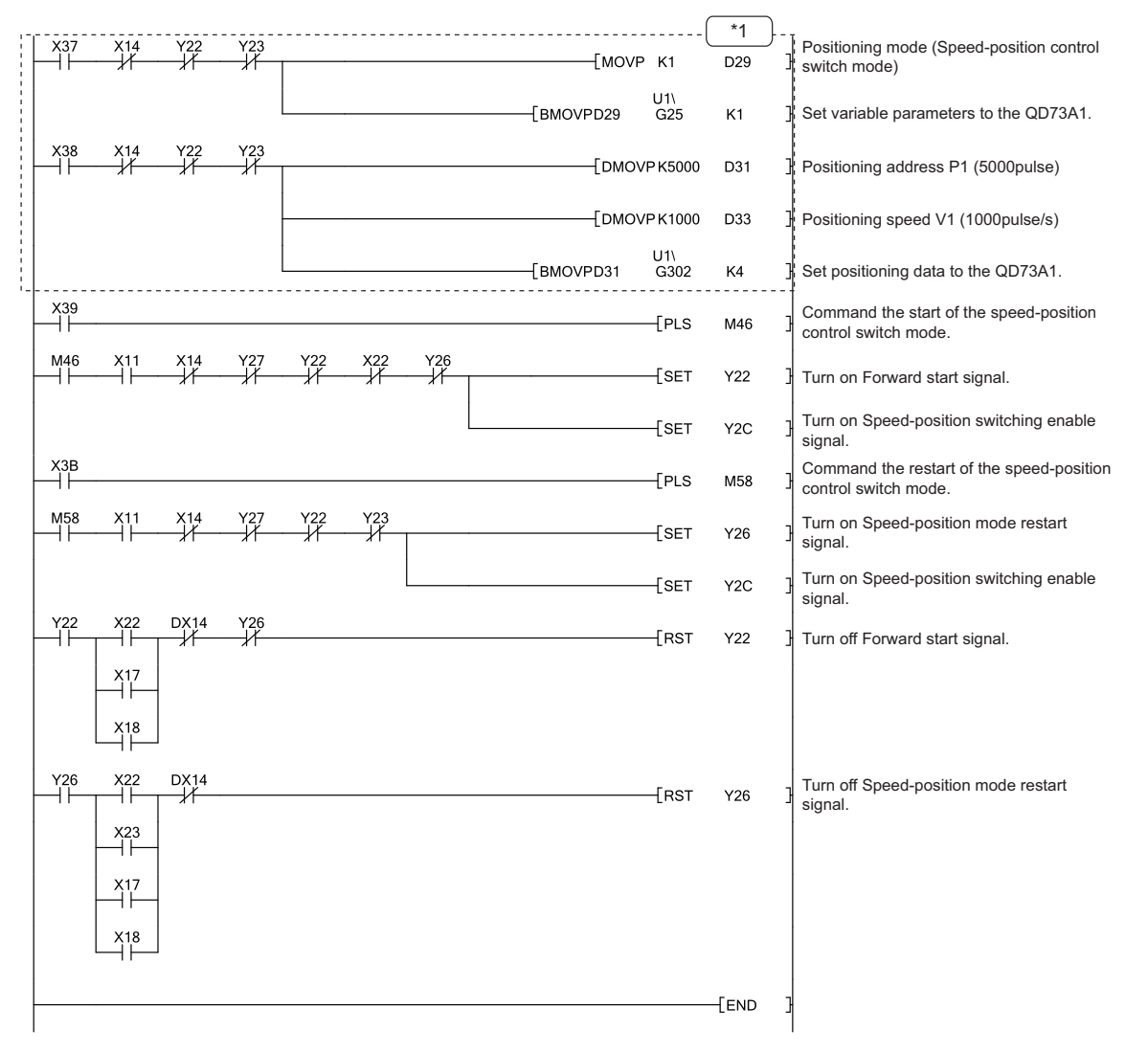

\*1 Variable parameters and positioning data can be set through GX Works2 also. (February [Page 108, Section 6.3](#page-109-0), Page 109, [Section 6.4\)](#page-110-0)

The sequence program that sets variable parameters and positioning data is unnecessary when the data were set through GX Works2.

## <span id="page-132-0"></span>**(4) Speed control operation program**

This program executes speed control using the speed control function of the speed-position control switch mode. Suppose that parameters are already set. ( $\sqrt{=}$  [Page 117, Section 7.3.1\)](#page-118-0)

#### **(a) Program detail**

- As X3C is turned on, the positioning mode is set to "speed-position control switch mode".
- As X3D is turned on, the following positioning data is written.

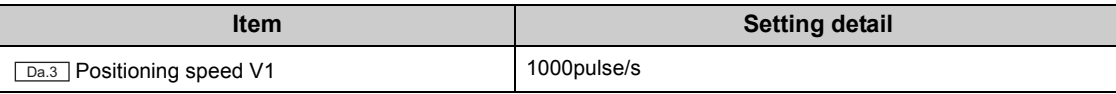

 • As X3E is turned on, the module starts speed control of forward run. As X3F is turned on, the module starts speed control of reverse run.

#### **(b) Execution condition**

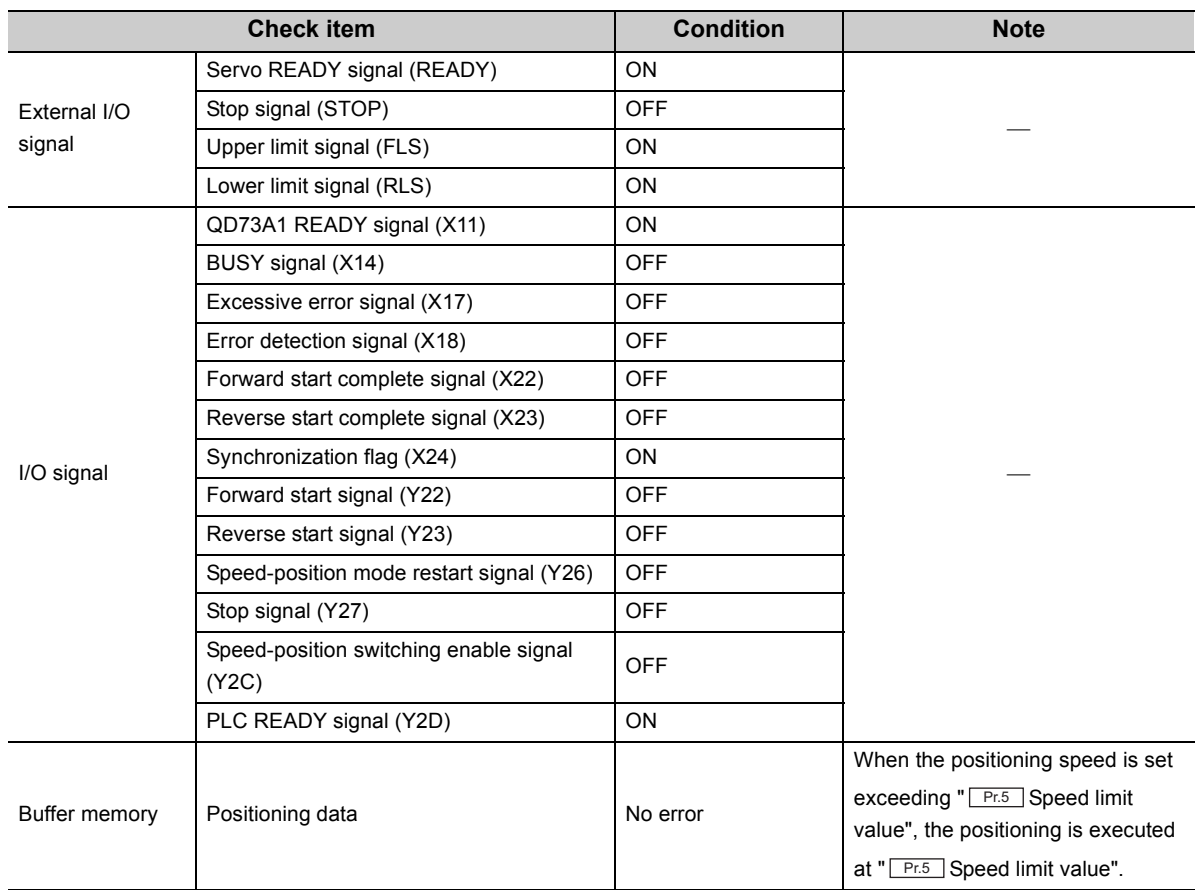

### **(c) Device used by the user**

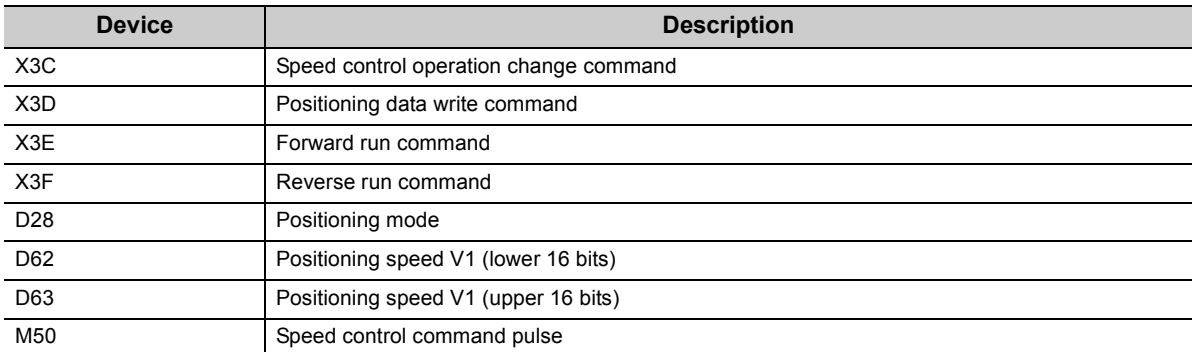

#### **(d) Program example**

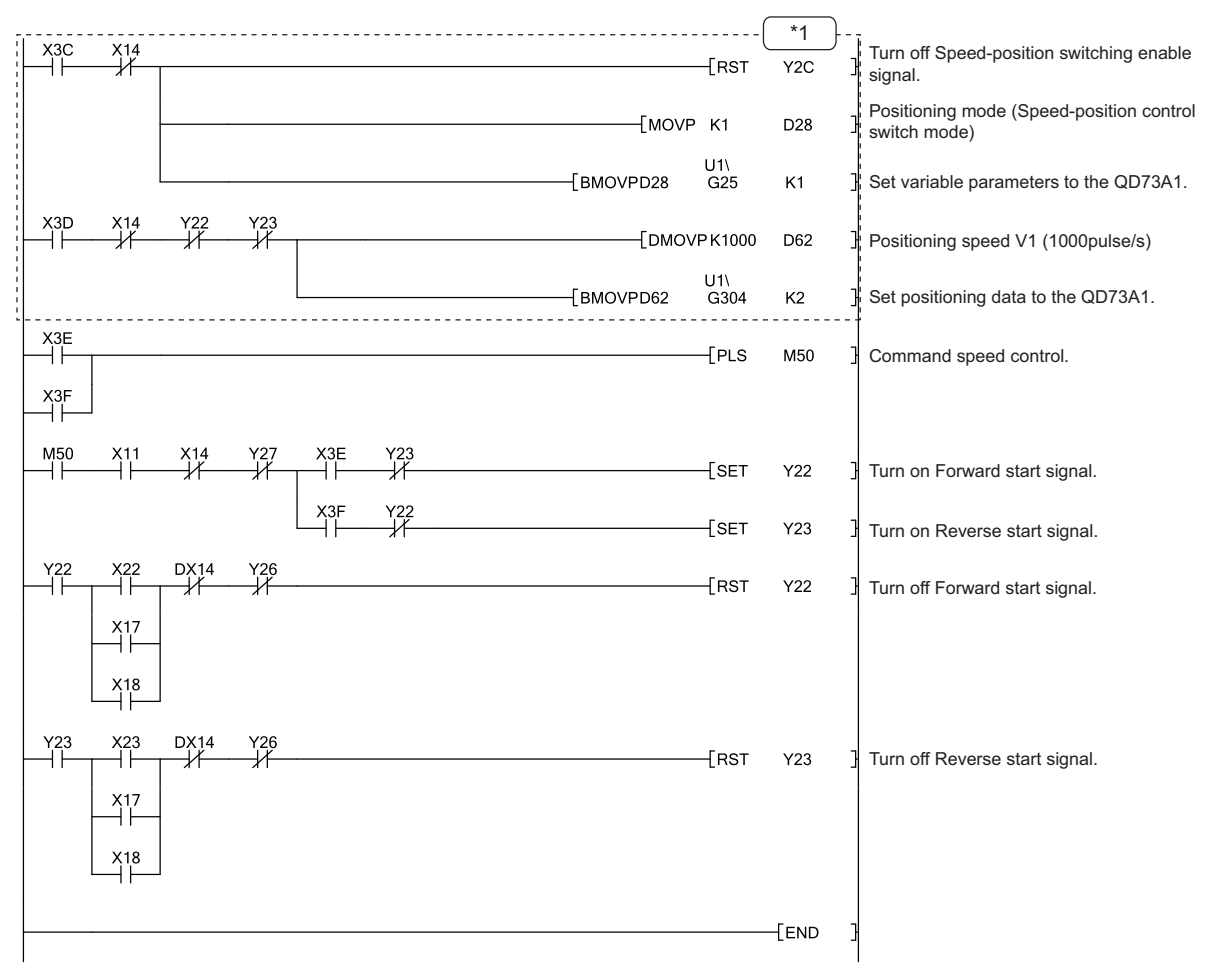

\*1 Variable parameters and positioning data can be set through GX Works2 also. (Figure 108, Section 6.3, Page 109, [Section 6.4\)](#page-110-0)

The sequence program that sets variable parameters and positioning data is unnecessary when the data were set through GX Works2.

## <span id="page-134-0"></span>**7.3.4 Fixed-feed operation program**

This program executes positioning in the address increasing direction according to the specified movement amount and speed. Execute fixed-feed operation by turning on Fixed-feed start command repeatedly. Use the current value change function and positioning start in the absolute system. Suppose that parameter setting and OPR were completed.  $(\sqrt{P})$  [Page 117, Section 7.3.1](#page-118-0), [Page 119, Section 7.3.2](#page-120-0))

## **(1) Program detail**

• As X40 is turned on, the following positioning data are written.

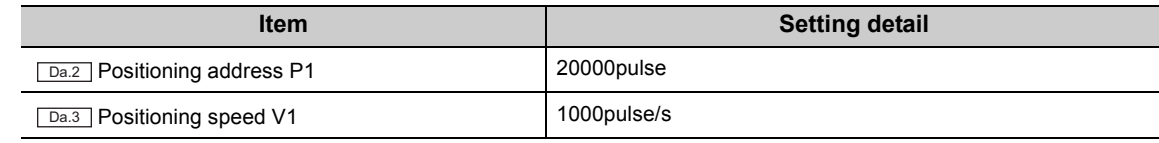

• As X41 is turned on, the module starts fixed-feed operation.

## **(2) Execution condition**

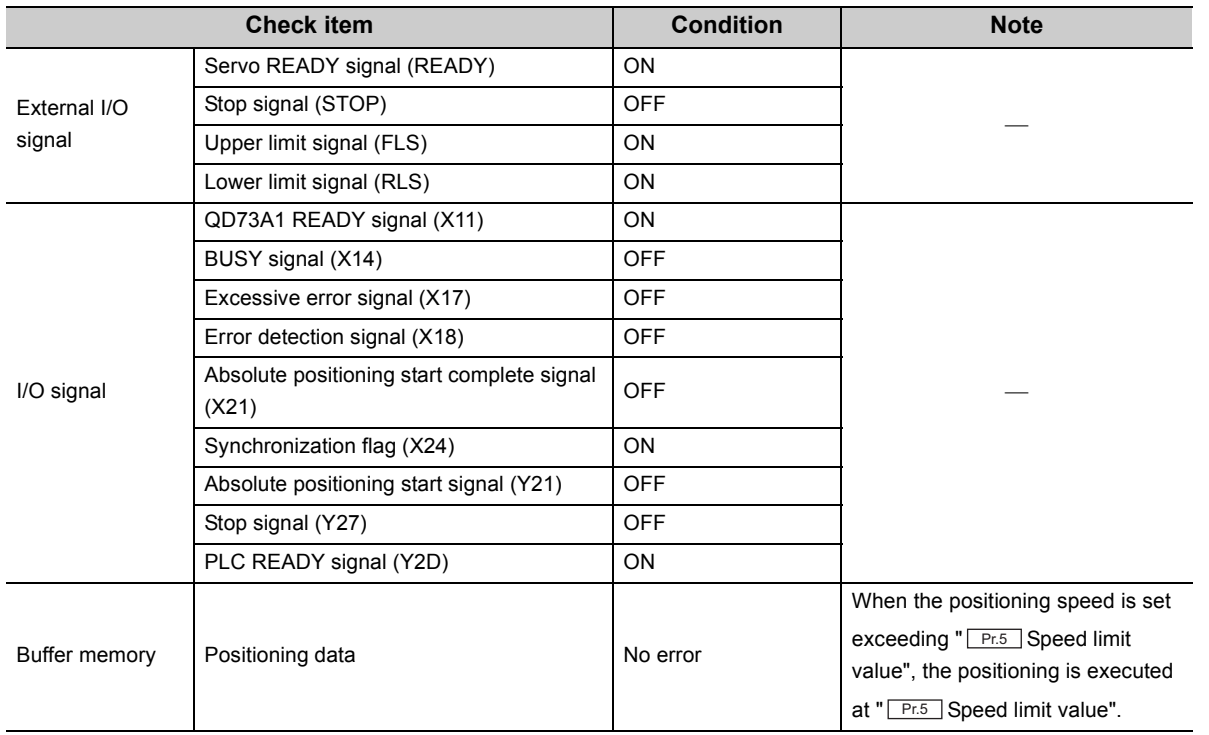

## **(3) Device used by the user**

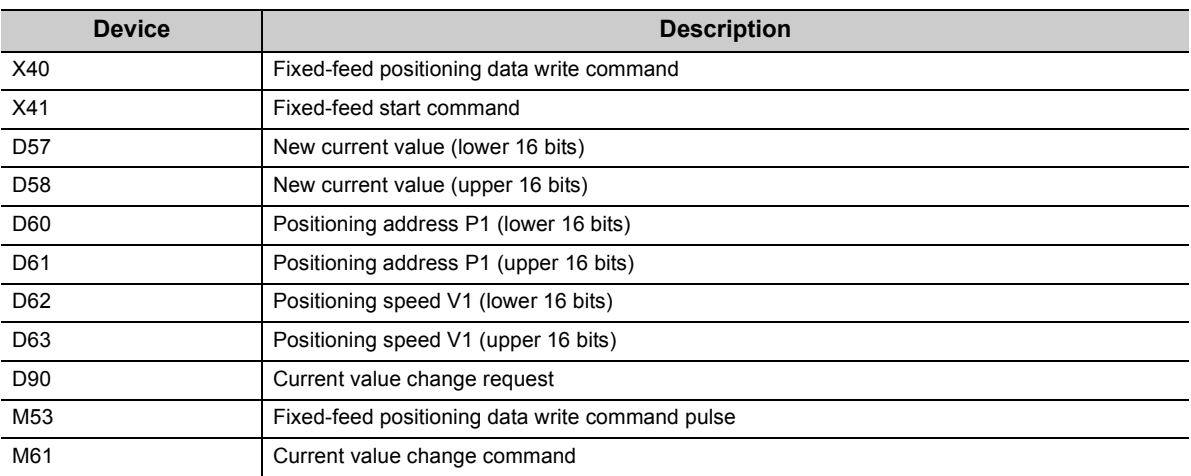

## **(4) Program example**

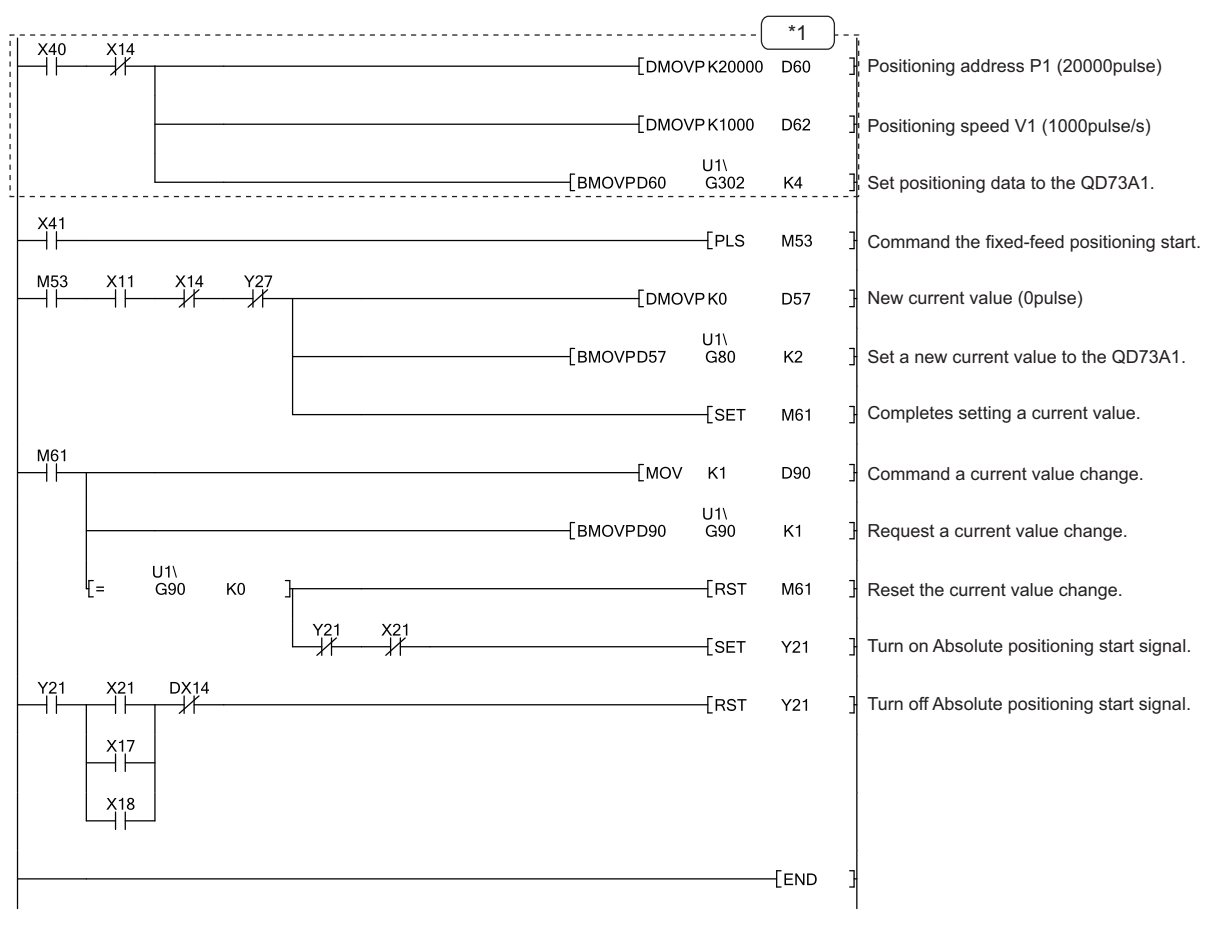

\*1 Positioning data can be set through GX Works2 also. ( $\sqrt{3}$  [Page 109, Section 6.4\)](#page-110-0) The sequence program that sets positioning data is unnecessary when the data were set through GX Works2.

## <span id="page-136-0"></span>**7.3.5 JOG operation program**

This program executes JOG operation while a JOG start command is on. Suppose that parameters are already set. ( $\sqrt{ }$ Page 117, Section 7.3.1)

## **(1) Program detail**

• As X42 is turned on, JOG speed is written.

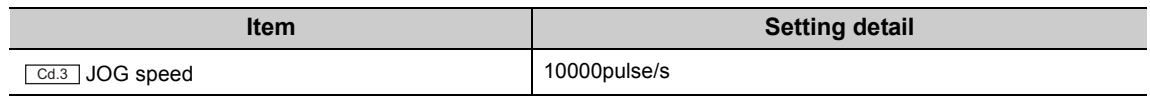

 • As X43 is turned on, the module executes forward JOG operation. As X44 is turned on, the module executes reverse JOG operation.

## **(2) Execution condition**

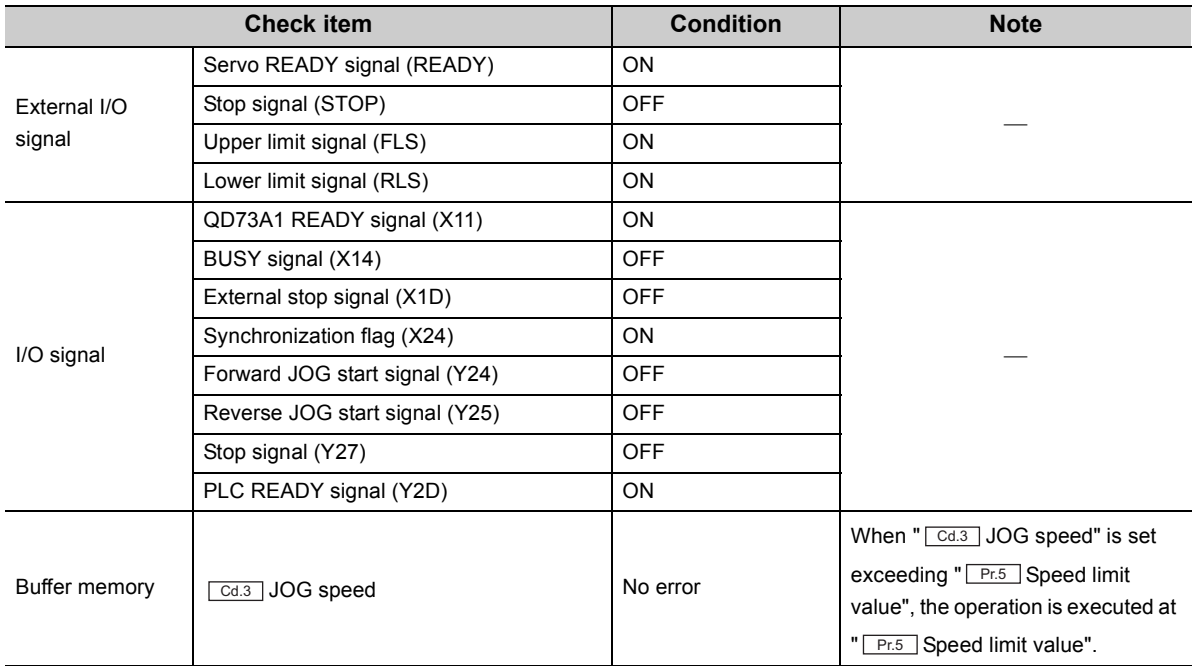

### **(3) Device used by the user**

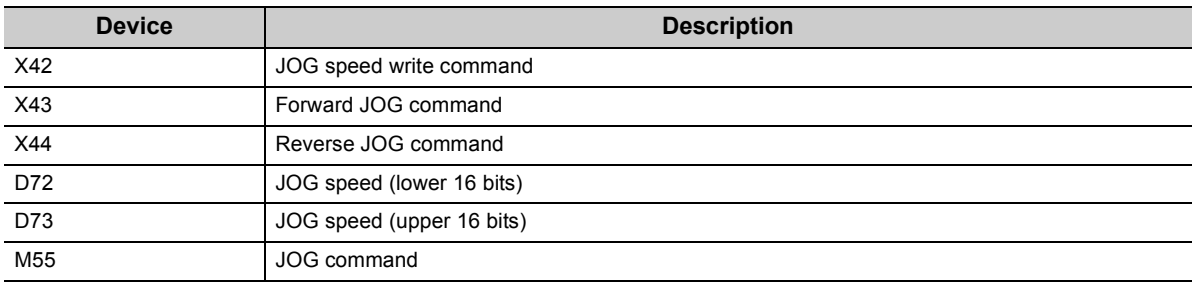

## **(4) Program example**

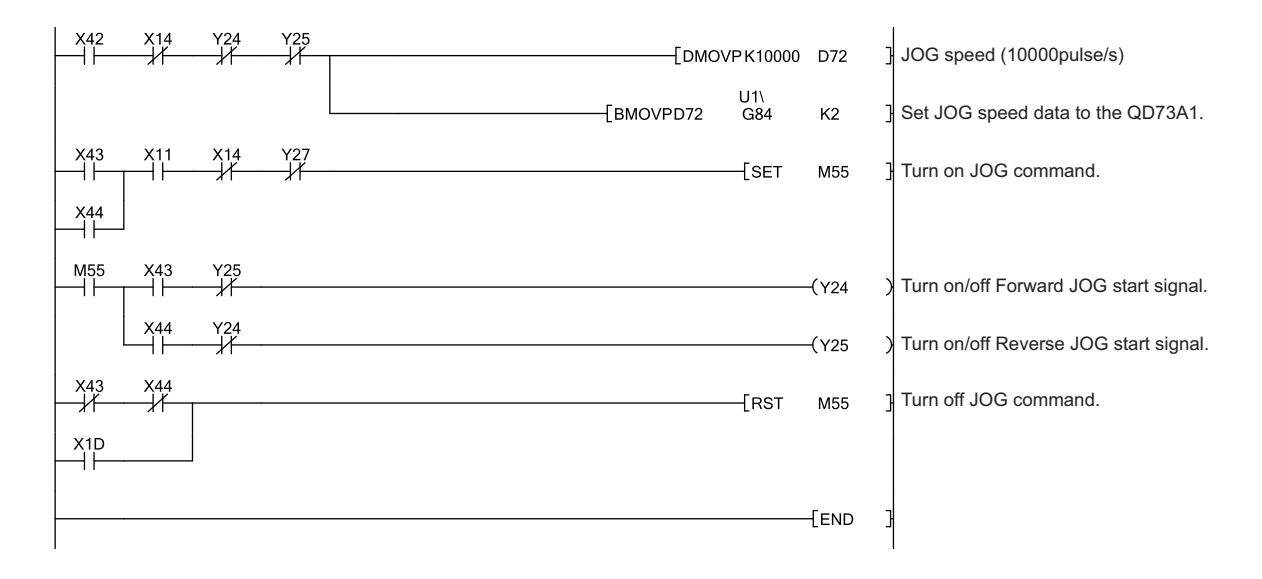

## <span id="page-138-0"></span>**7.3.6 Control change program**

## <span id="page-138-1"></span>**(1) Current value change program**

This program changes the current value to "0".

#### **(a) Program detail**

As X45 is turned on, the current value is changed.

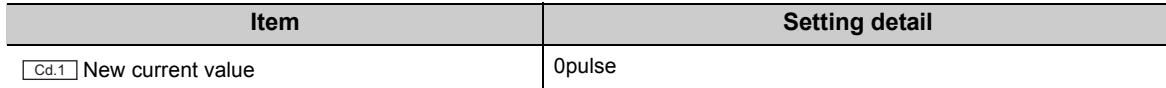

#### **(b) Execution condition**

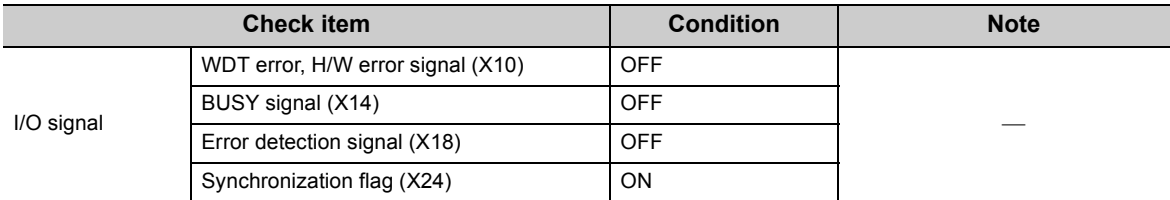

#### **(c) Device used by the user**

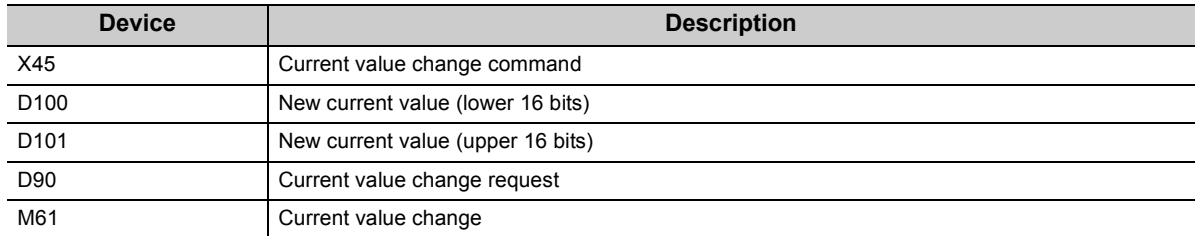

#### **(d) Program example**

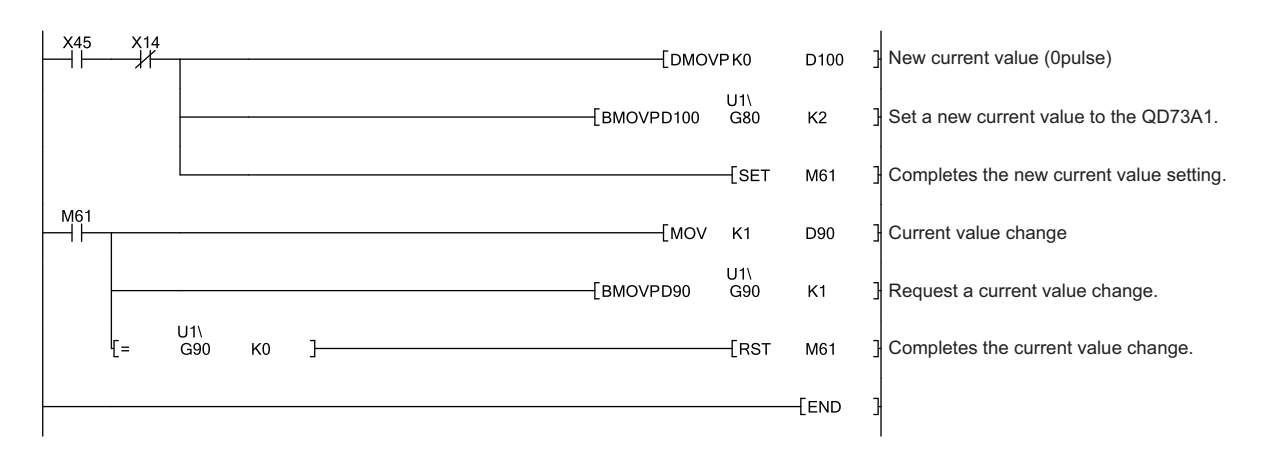

## <span id="page-139-0"></span>**(2) Speed change program**

This program changes positioning speed.

#### **(a) Program detail**

As X46 is turned on, positioning speed is changed.

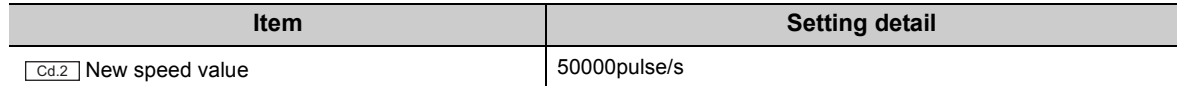

## **(b) Execution condition**

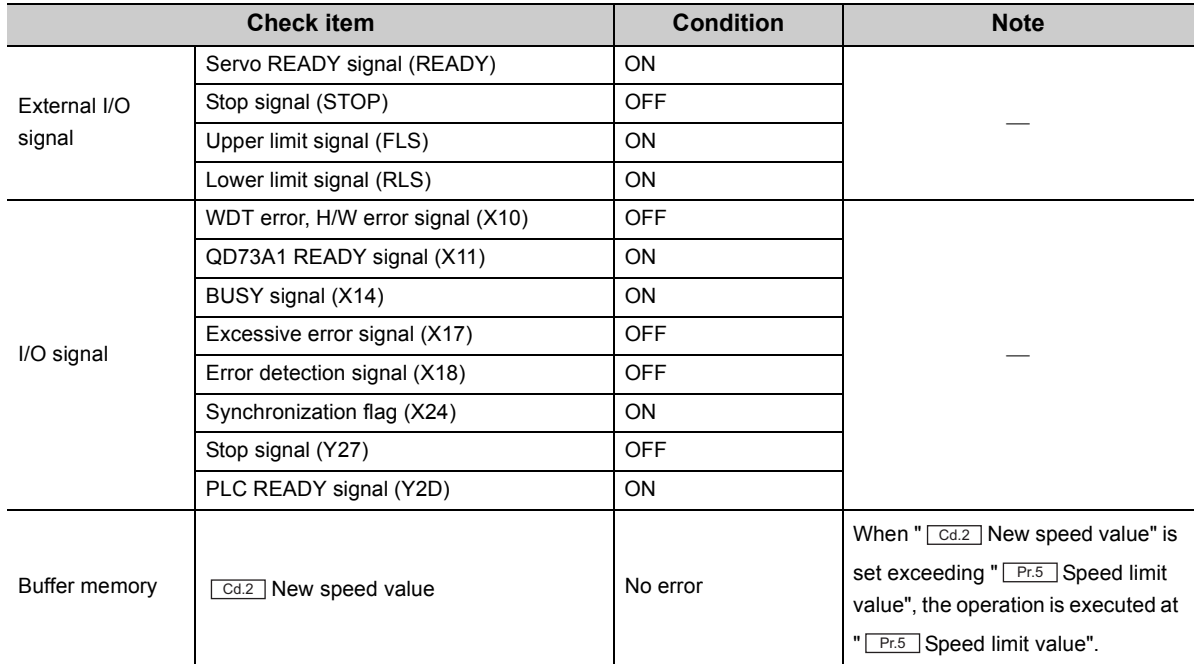

#### **(c) Device used by the user**

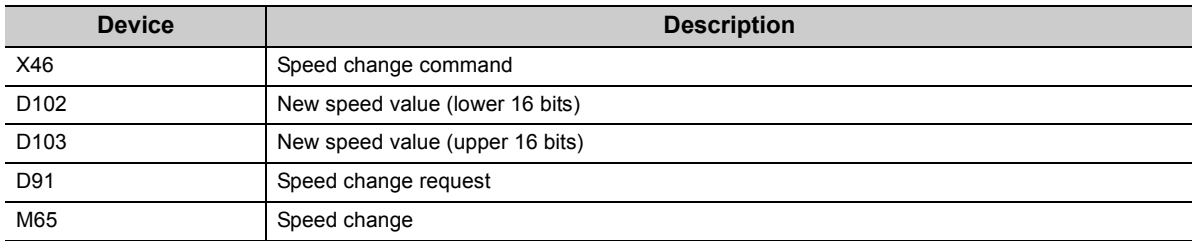

## **(d) Program example**

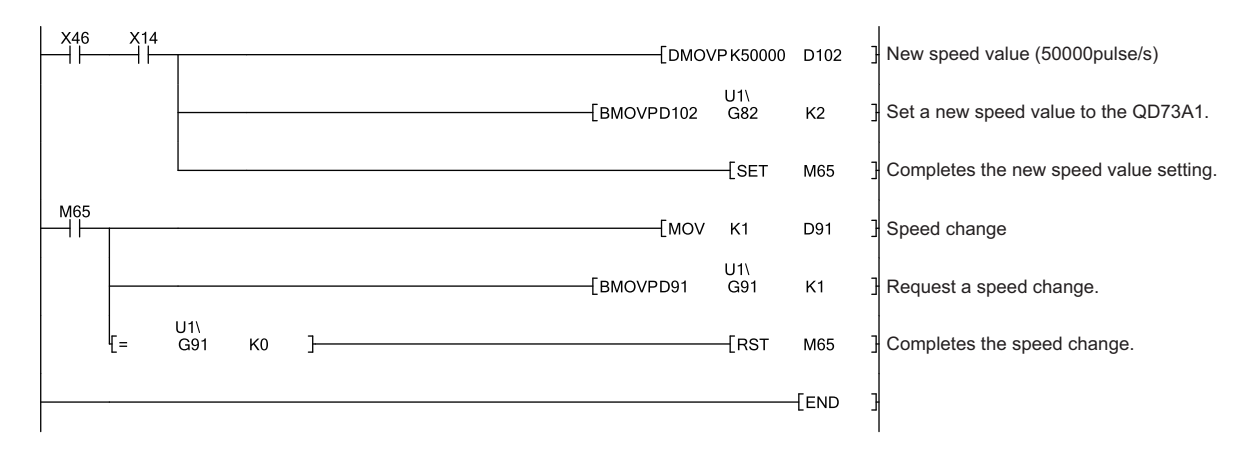

## <span id="page-141-0"></span>**(3) Deviation counter clearing program**

This program clears the deviation counter to 0.

#### **(a) Program detail**

As X47 is turned on, the deviation counter is cleared to 0.

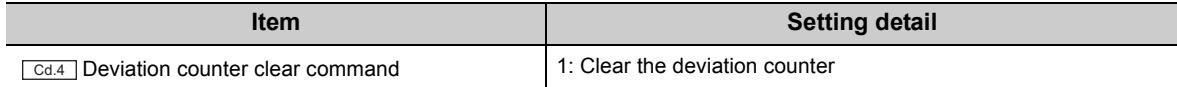

#### **(b) Execution condition**

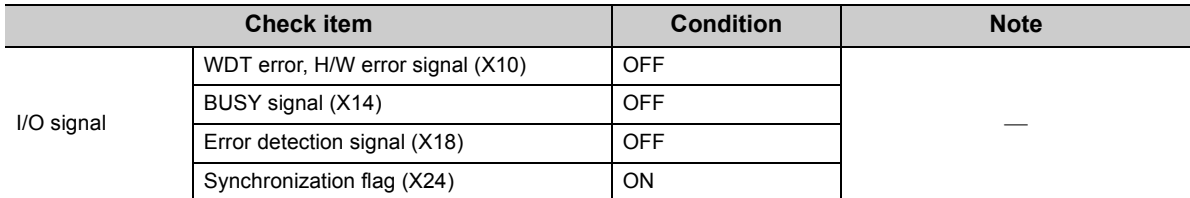

#### **(c) Device used by the user**

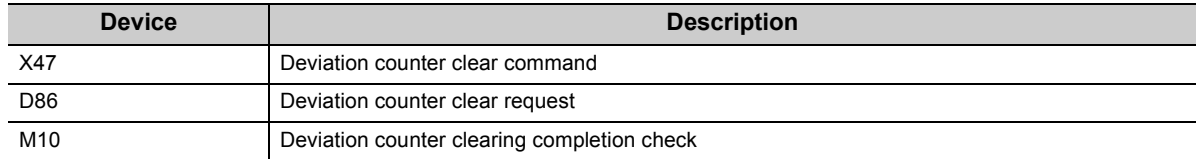

#### **(d) Program example**

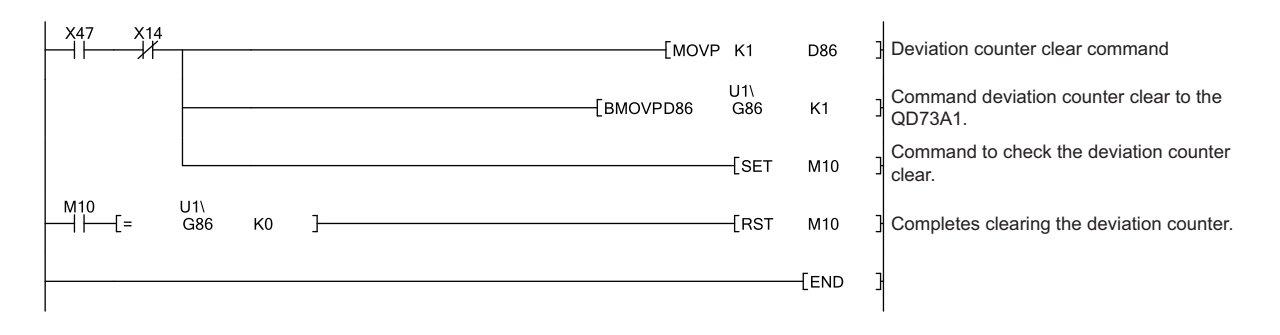

## <span id="page-142-0"></span>**7.3.7 Stop program during positioning**

This program stops the positioning in execution.

#### **(a) Program detail**

As X3A is turned on, the module stops the positioning in execution.

#### **(b) Device used by the user**

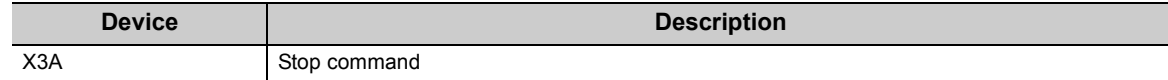

#### **(c) Program example**

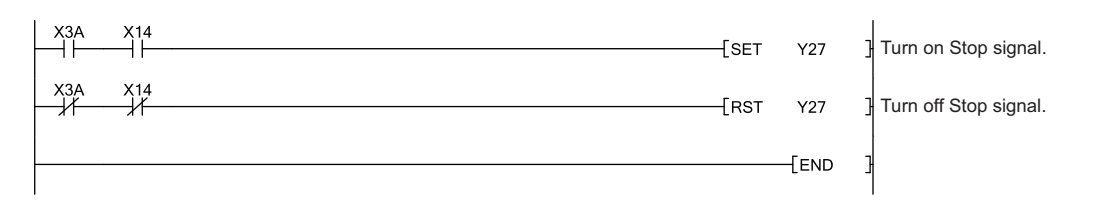

**7**

## **7.4 When Using the Module in a Remote I/O Network**

This section introduces program examples of when the QD73A1 is used in a MELSECNET/H remote I/O network.

 $Point<sup>0</sup>$ For details on a MELSECNET/H remote I/O network, refer to the following. Q Corresponding MELSECNET/H Network System Reference Manual (Remote I/O network)

## **(1) System configuration**

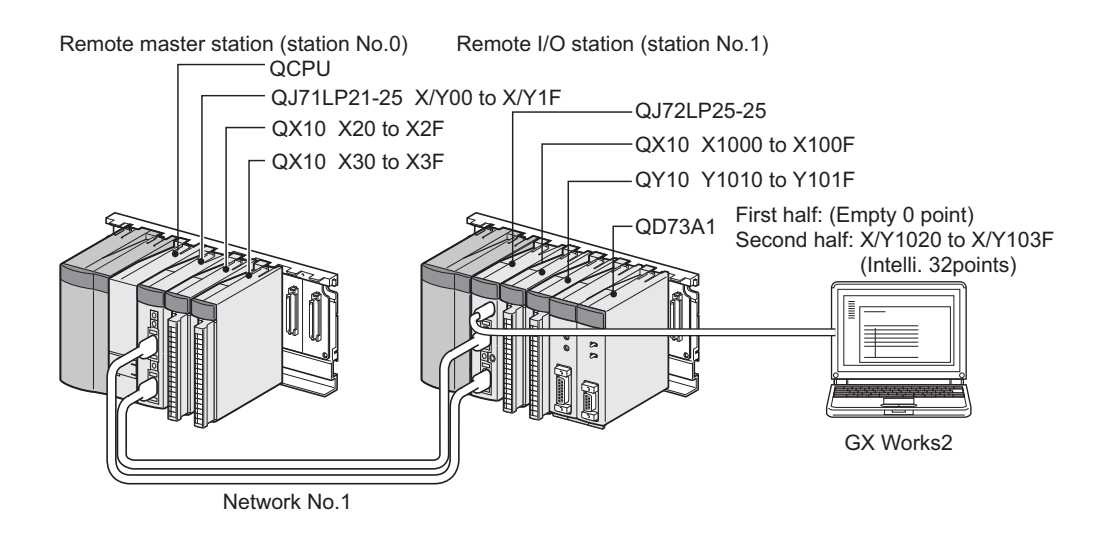
#### **(2) Setting on the master station**

### *1.* **Create a project on GX Works2.**

[Project] [New...]

Select "QCPU (Q mode)" for "PLC Series", and select the CPU module used for "PLC Type".

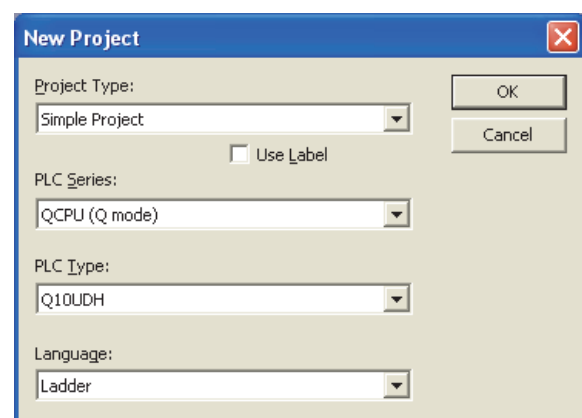

- *2.* **Display the network parameter setting window, and configure the setting as follows.**
	- **<sup>₩</sup>** Project window  $\Diamond$  [Parameter]  $\Diamond$  [Network Parameter]

[Ethernet/CC IE/MELSECNET]

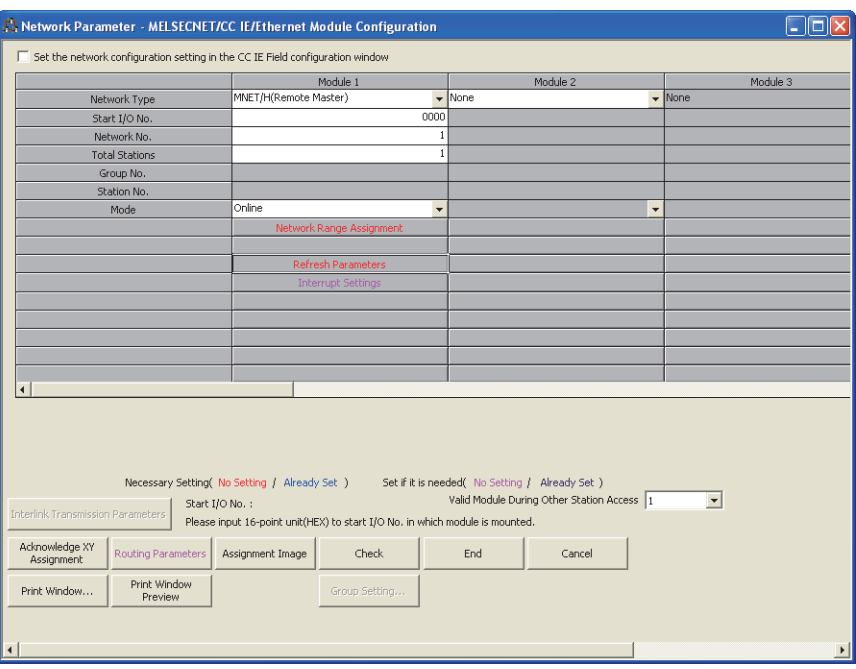

**7**

*3.* **Display the network range assignment setting window, and configure the setting as follows.**

Project window  $\triangleright$  [Parameter]  $\triangleright$  [Network Parameter]

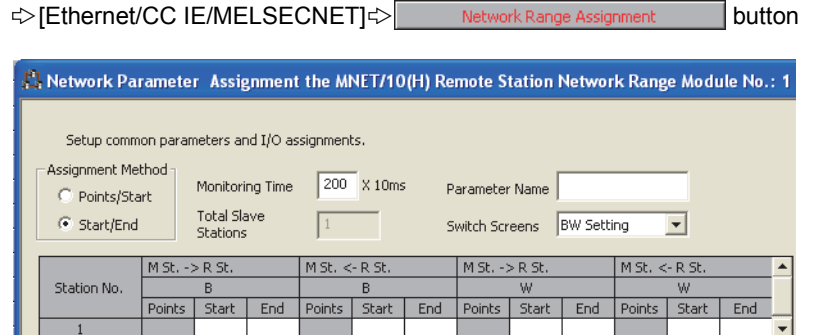

**<sup>₩</sup>** Project window **[Parameter]** [Network Parameter]

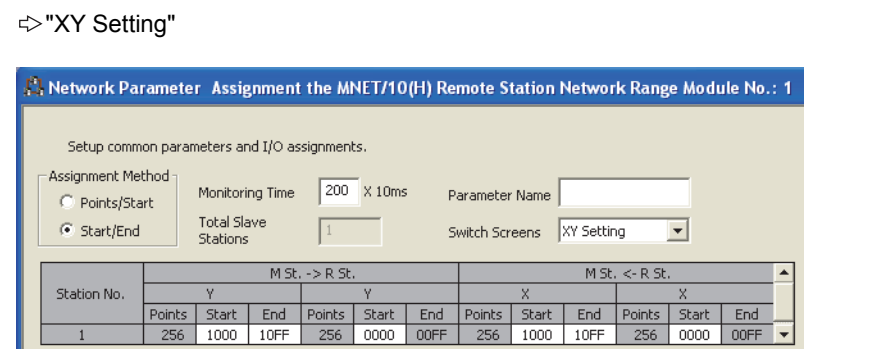

 $\Diamond$  [Ethernet/CC IE/MELSECNET] $\Diamond$  Network Range Assignment button  $\Diamond$  "Switch Screens"

*4.* **Display the refresh parameter setting window, and configure the setting as follows.**

**<sup>₩</sup>** Project window [Parameter] [Network Parameter]

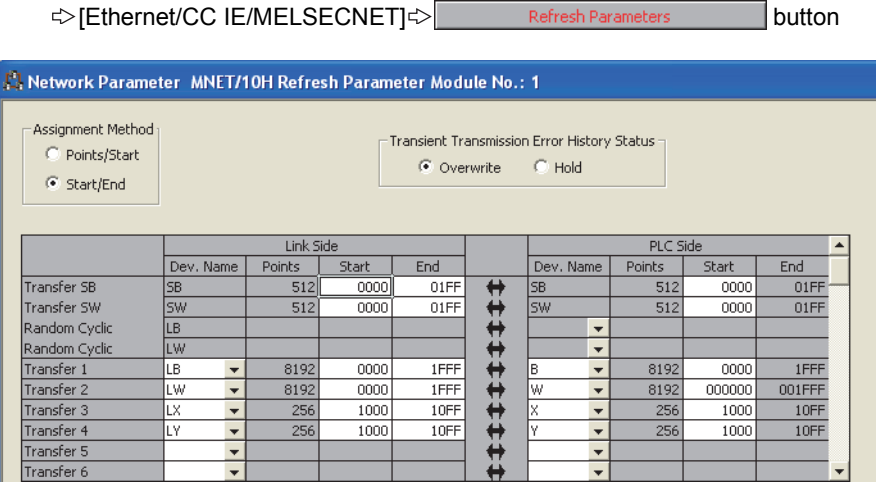

*5.* **Write the set parameters to the CPU module on the master station. Then reset the CPU module or turn off and on the power supply of the programmable controller.**

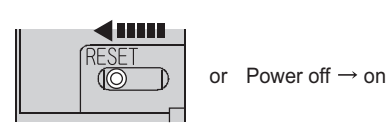

[Online] [Write to PLC...]

#### **(3) Setting on the remote I/O station**

#### *1.* **Create a project on GX Works2.**

Select "QCPU (Q mode)" for "PLC Series", and select "QJ72LP25/QJ72BR15(RemoteI/O)" for "PLC Type".

[Project] [New...]

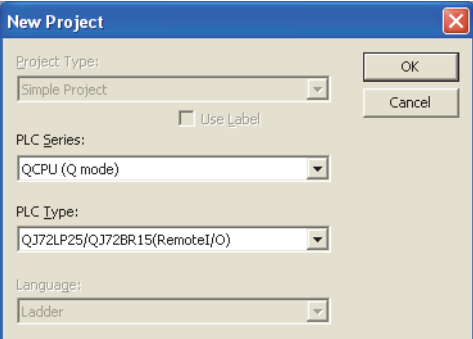

#### *2.* **Add the QD73A1 to the project on GX Works2.**

**<sup>₹</sup>** Project window  $\div$  [Intelligent Function Module]  $\div$  Right-click  $\div$  [New Module...]

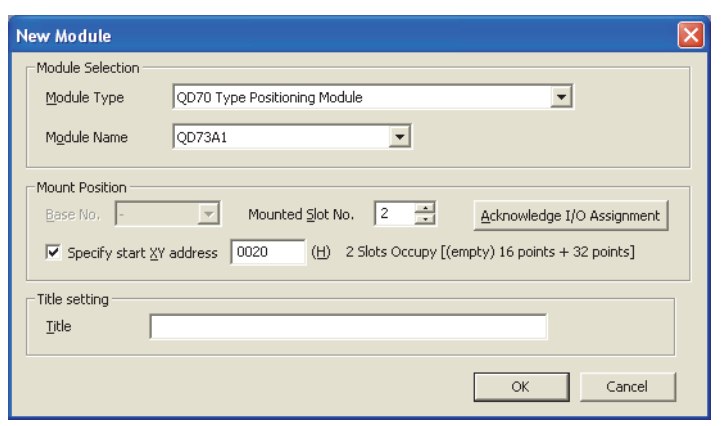

### *3.* **Display the QD73A1's switch setting window, and configure the setting as follows.**

**<sup>₹</sup>** Project window  $\blacktriangleright$  [Intelligent Function Module]  $\blacktriangleright$  [QD73A1]  $\blacktriangleright$  [Switch Setting]

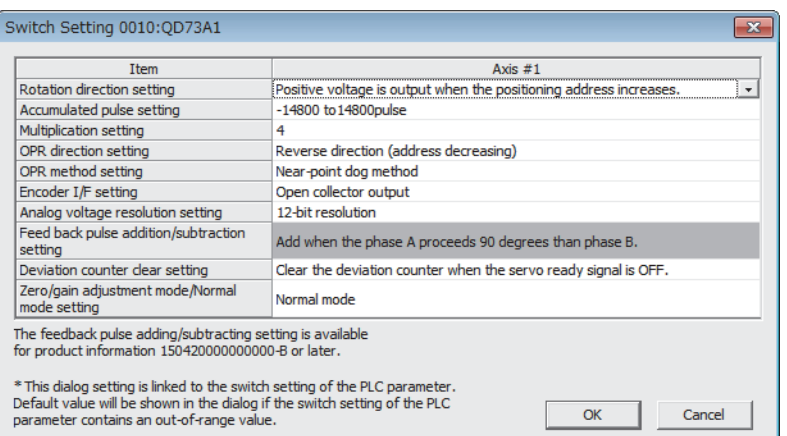

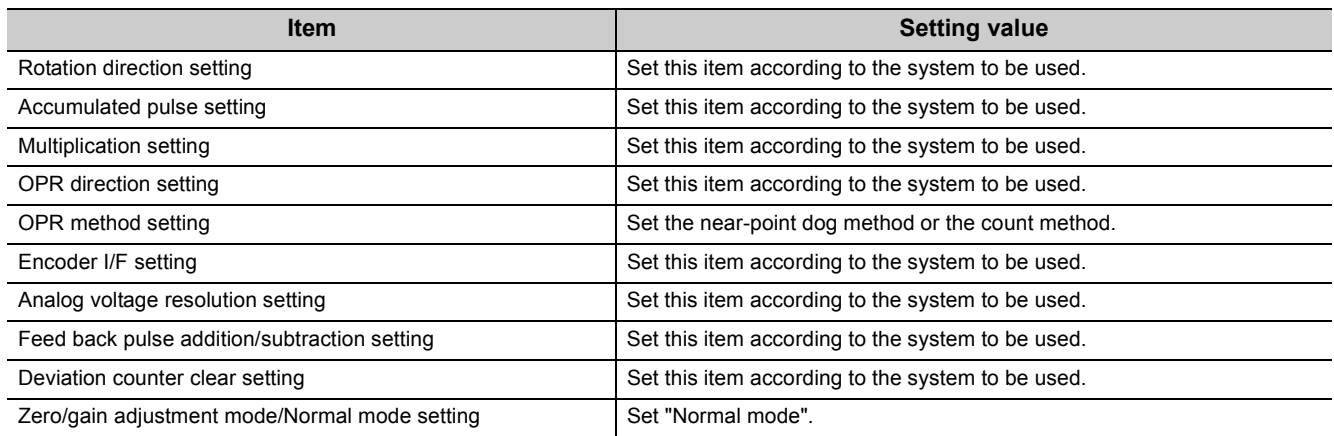

#### *4.* **Write the set parameters to the remote I/O module, then reset the remote I/O module.**

[Online] [Write to PLC...]

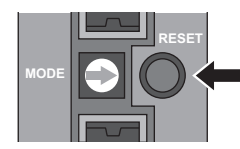

Press the switch in this direction for a while.

#### **(4) I/O signals of the QD73A1**

The following is the I/O signal assignment viewed from the master station side.

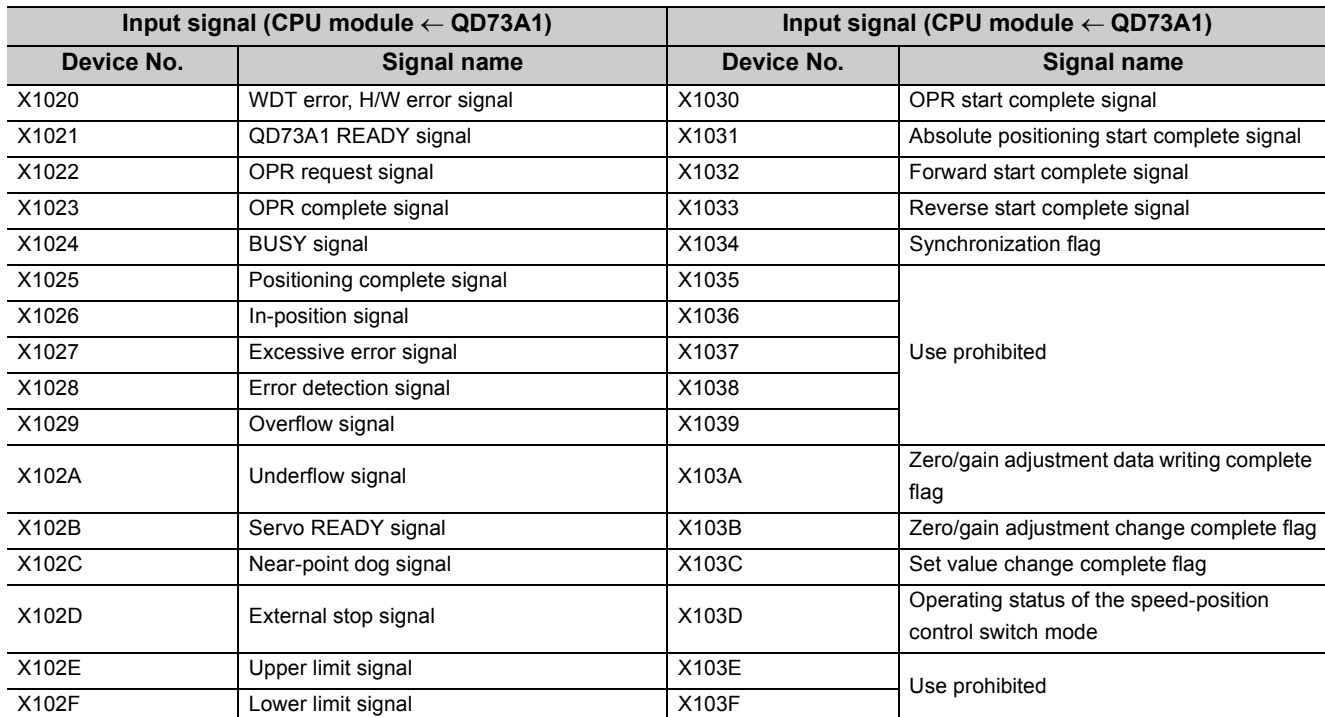

#### **(a) Input signal list**

### **(5) Output signal list**

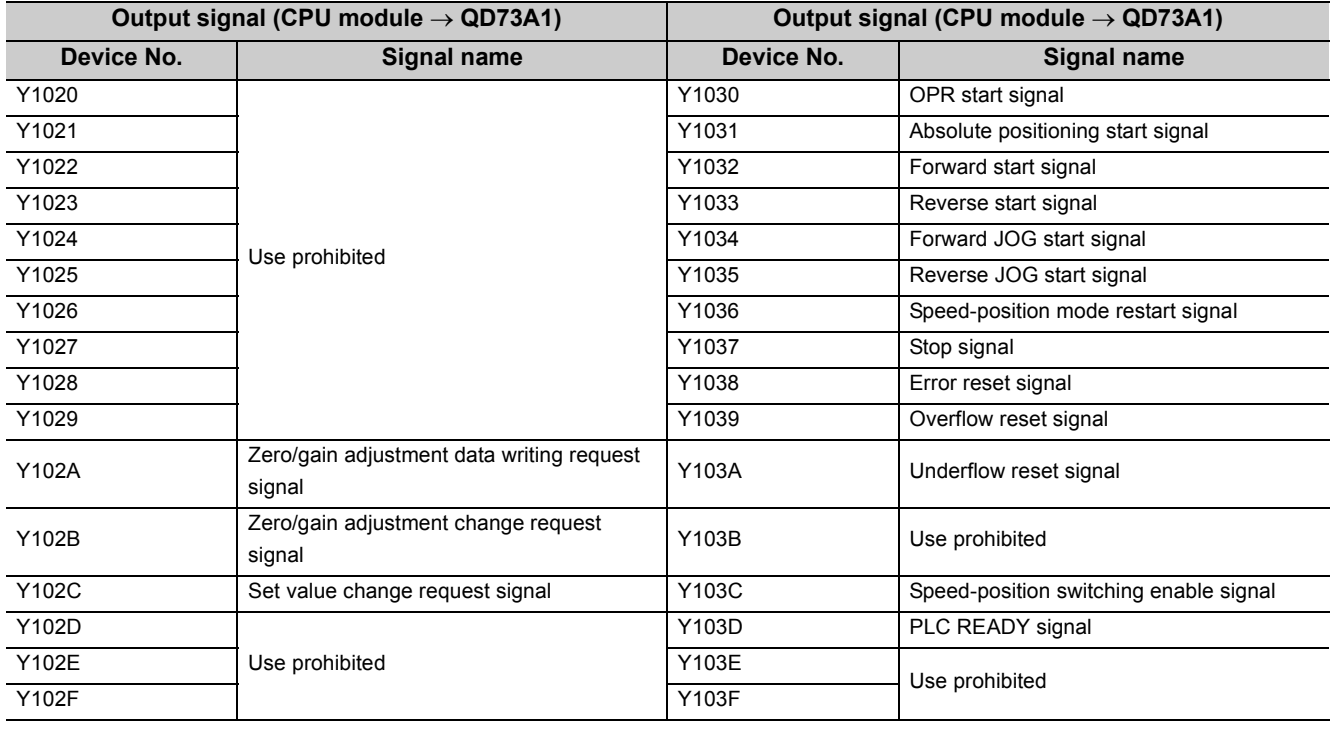

 $Point<sup>°</sup>$ 

If a "Use prohibited" area is turned on/off through a sequence program, the QD73A1's function cannot be guaranteed.

#### **(6) Interlock program of MELSECNET/H remote I/O network**

For programs introduced in [Page 149, Section 7.4.1](#page-150-0) to [Page 177, Section 7.4.7,](#page-178-0) make interlocks using data link status of the own station and the other station as shown below.

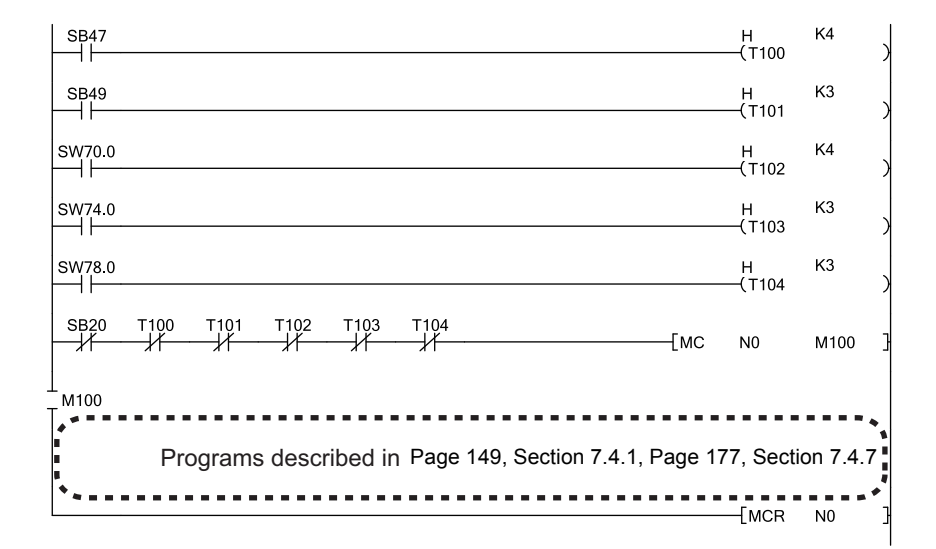

#### **(7) Program example**

Refer to the following.

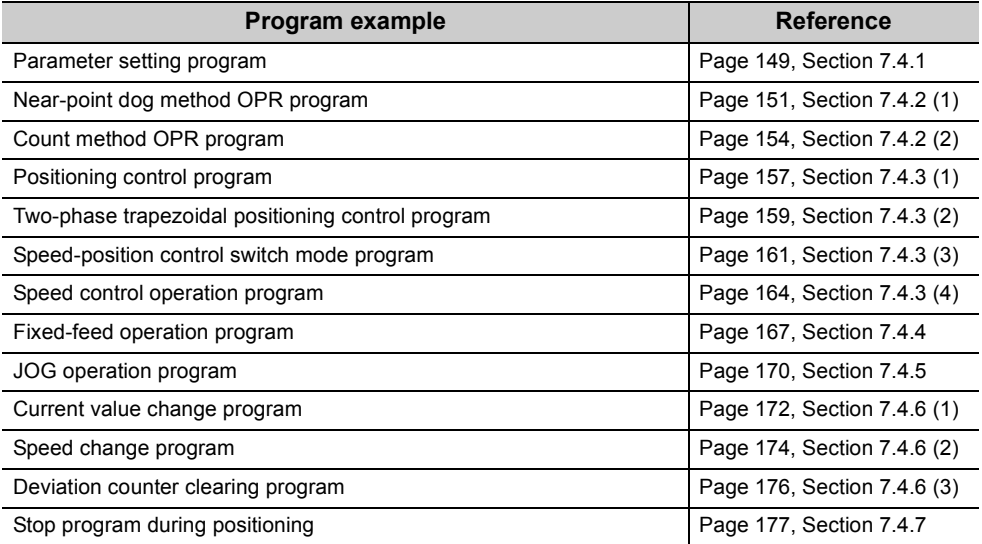

## <span id="page-150-0"></span>**7.4.1 Parameter setting program**

This program sets fixed parameters and variable parameters.

 $Point<sup>°</sup>$ 

Parameters described in this section can be set through GX Works2 also. ( $\sqrt{P}$  [Page 108, Section 6.3\)](#page-109-0) The sequence program in this section is unnecessary when the parameters were set through GX Works2.

#### **(1) Program detail**

• As X20 is turned on, the following fixed parameters are set.

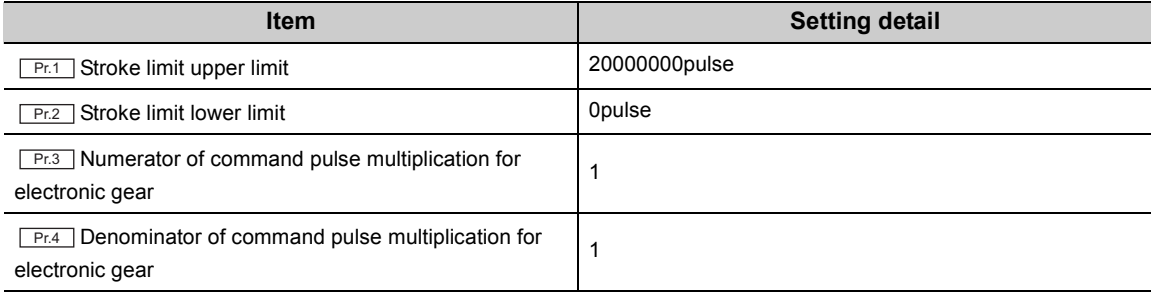

#### • As X21 is turned on, the following variable parameters are set.

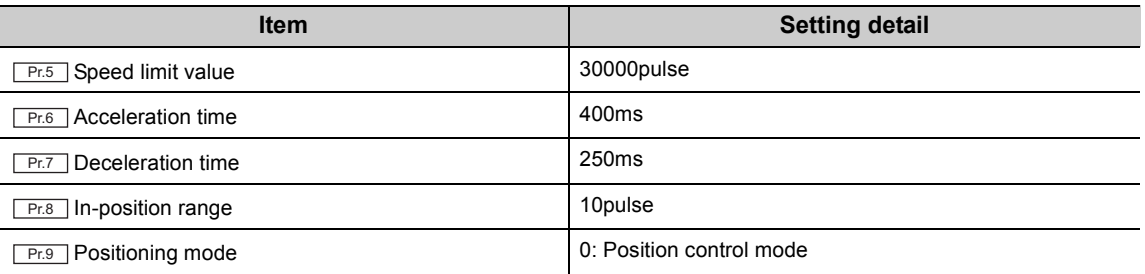

#### **(2) Execution condition**

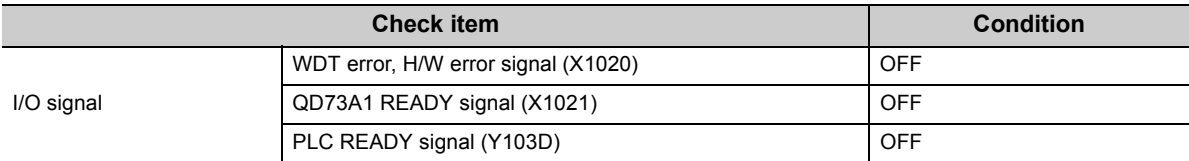

#### **(3) Device used by the user**

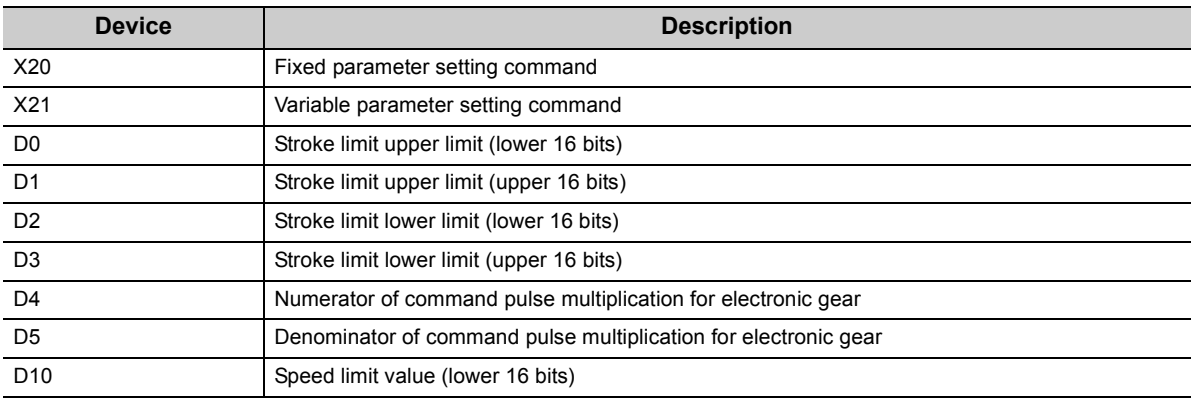

 $\overline{\phantom{a}}$ 

J.

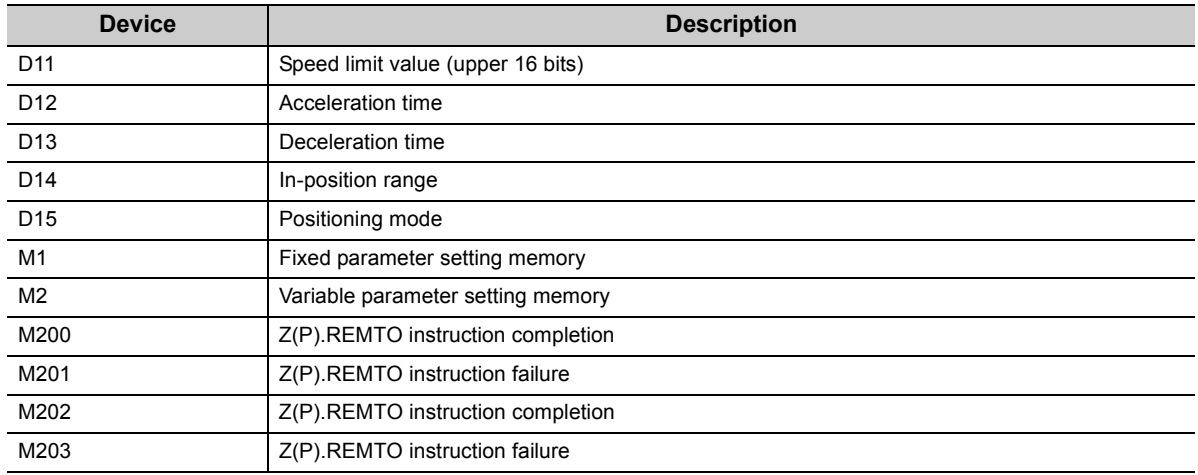

### **(4) Program example**

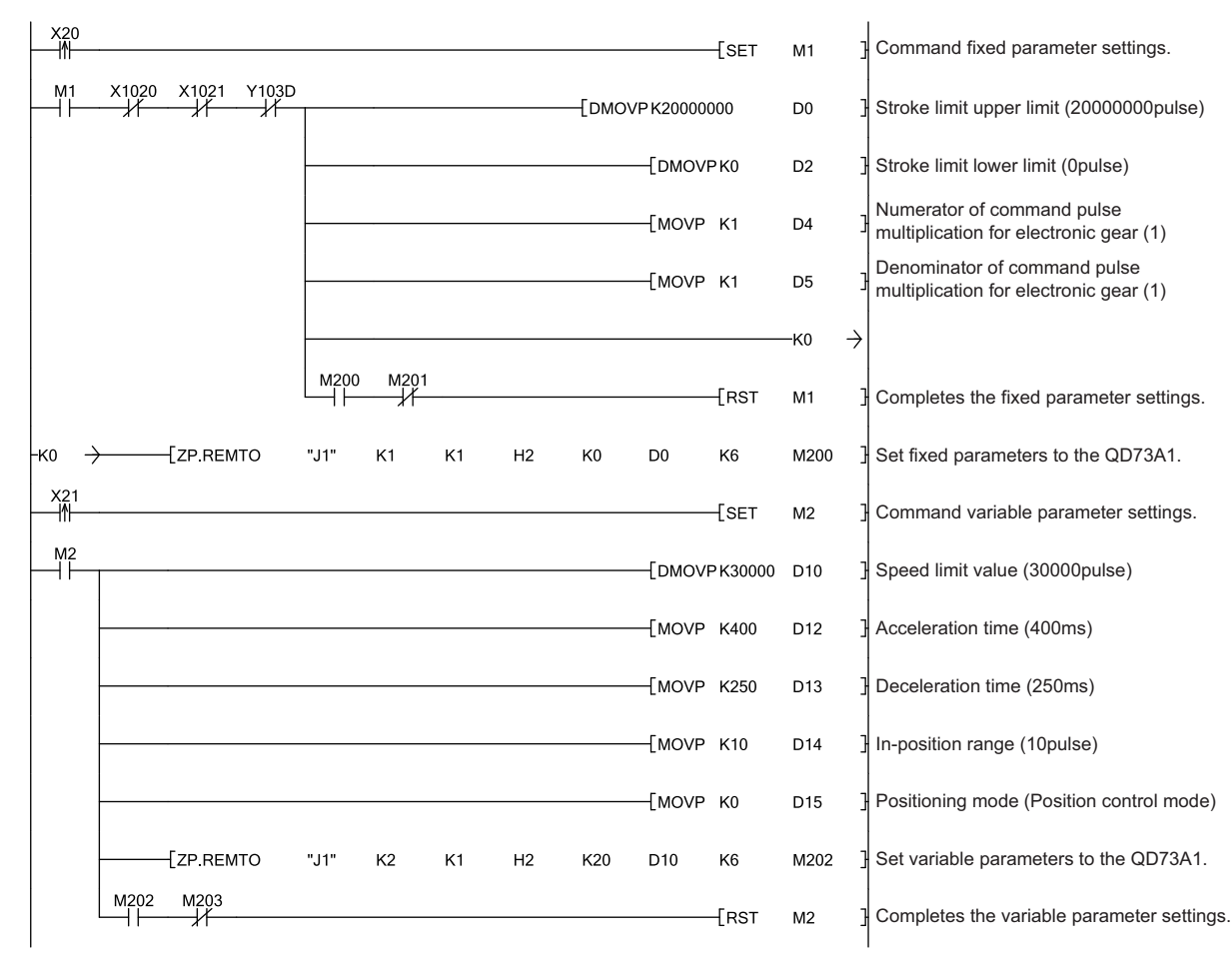

## <span id="page-152-1"></span>**7.4.2 OPR program**

Programs in this section execute OPR in the near-point dog method or the count method.

#### <span id="page-152-0"></span>**(1) Near-point dog method OPR program**

This program executes OPR in the near-point dog method. Suppose that fixed parameters and variable parameters are already set.  $(\sqrt{r})$  [Page 149, Section 7.4.1\)](#page-150-0)

#### **(a) Program detail**

• As X22 is turned on, the following OPR parameters are written and PLC READY signal (Y103D) turns on.

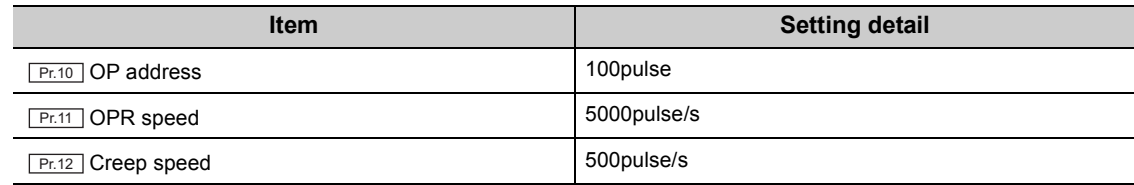

• As X23 is turned on after PLC READY signal (Y103D) turned on, the module executes OPR.

#### **(b) Switch setting**

Before executing the program, set "Near-point dog method" to "OPR method setting".

Project window [Intelligent Function Module] [QD73A1] [Switch Setting]

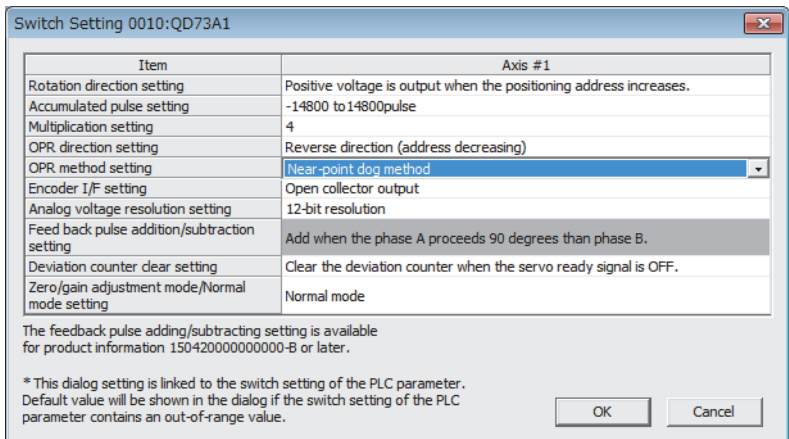

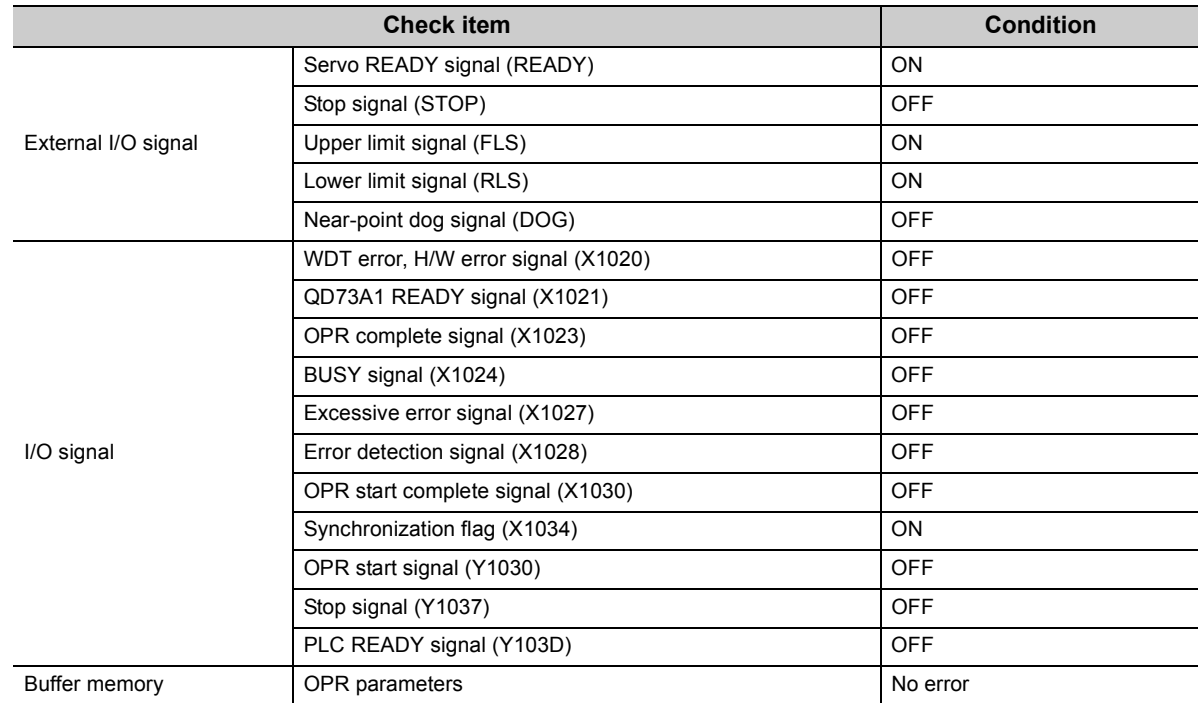

#### **(c) Execution condition**

### **(d) Device used by the user**

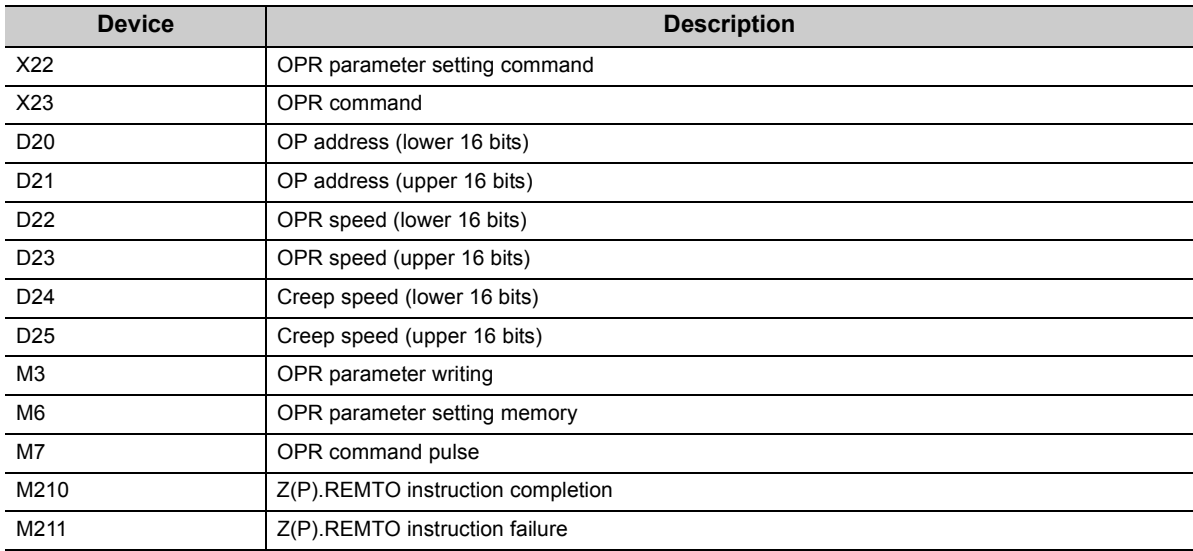

#### **(e) Program example**

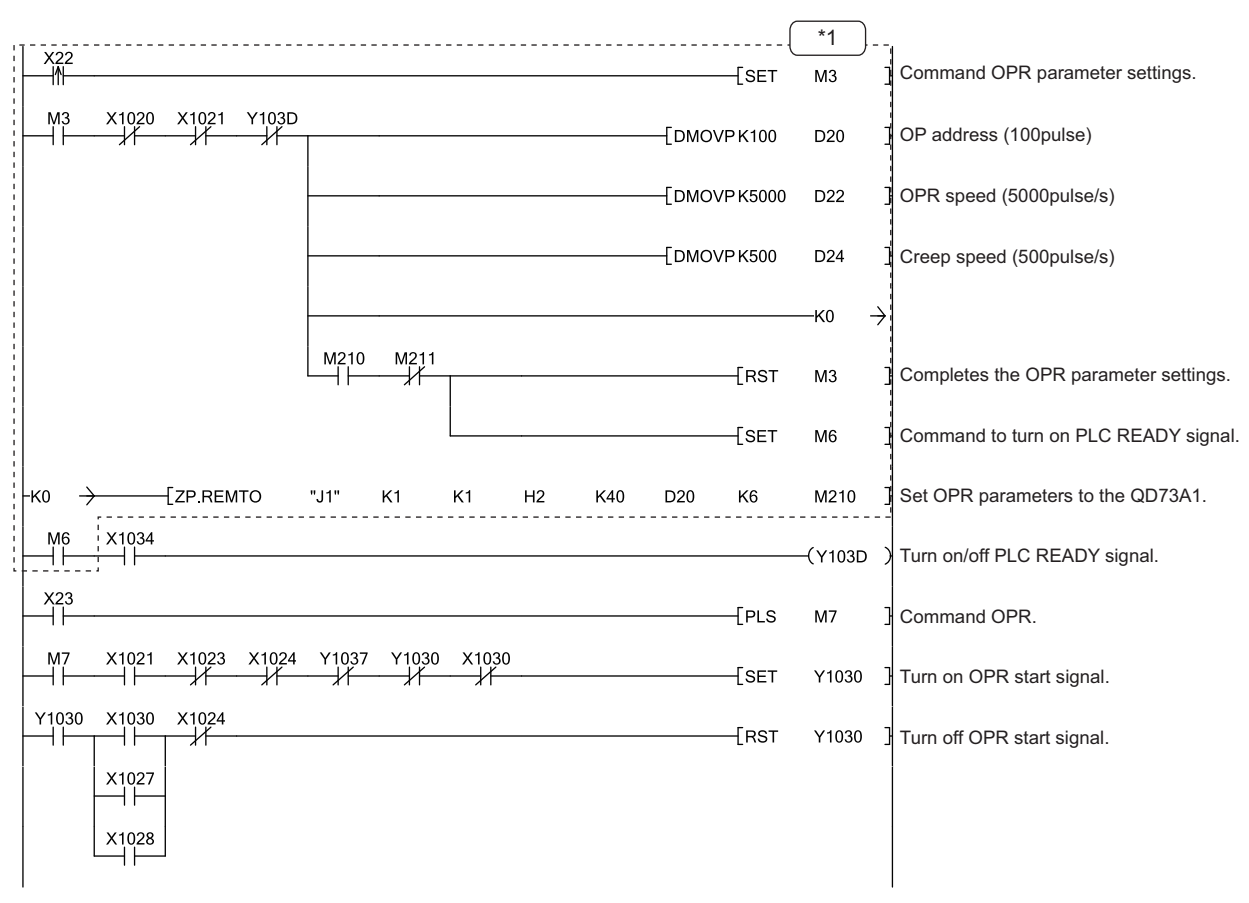

\*1 OPR parameters can be set through GX Works2 also. ( $\sqrt{F}$  [Page 108, Section 6.3\)](#page-109-0) The sequence program that sets OPR parameters is unnecessary when the parameters were set through GX Works2. **7**

#### <span id="page-155-0"></span>**(2) Count method OPR program**

This program executes OPR in the count method. Suppose that fixed parameters and variable parameters are already set.  $(\sqrt{3})$  [Page 149, Section 7.4.1\)](#page-150-0)

#### **(a) Program detail**

• As X22 is turned on, the following OPR parameters are written and PLC READY signal (Y103D) turns on.

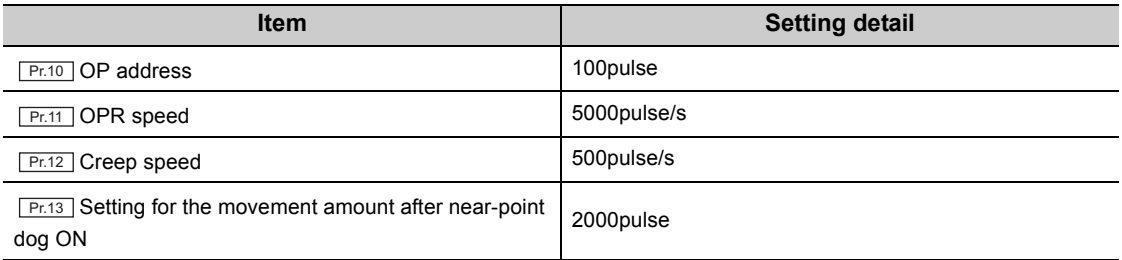

• As X24 is turned on after PLC READY signal (Y103D) turned on, the module executes OPR.

#### **(b) Switch setting**

Before executing the program, set "Count method" to "OPR method setting".

 Project window  $\Diamond$  [Intelligent Function Module]  $\Diamond$  [QD73A1]  $\Diamond$  [Switch Setting]

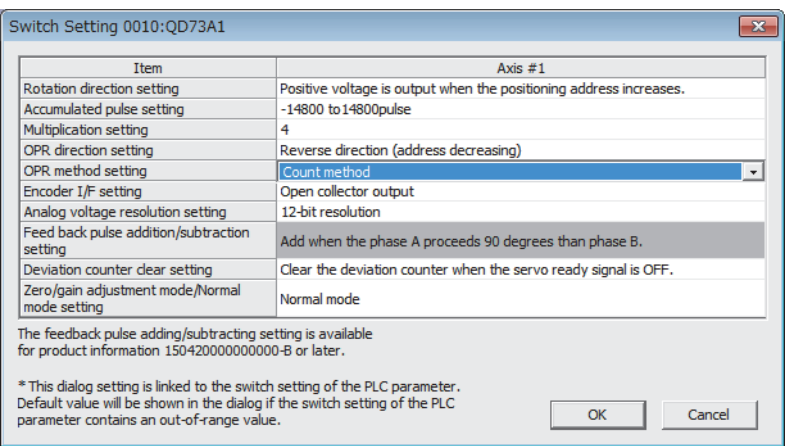

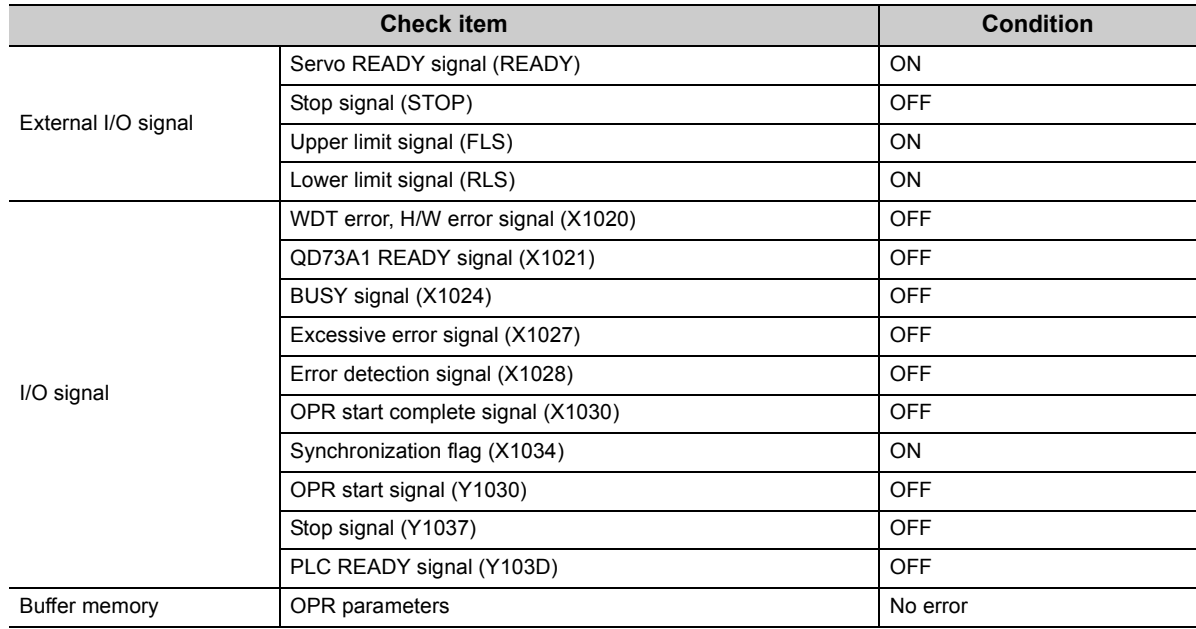

#### **(c) Execution condition**

#### **(d) Device used by the user**

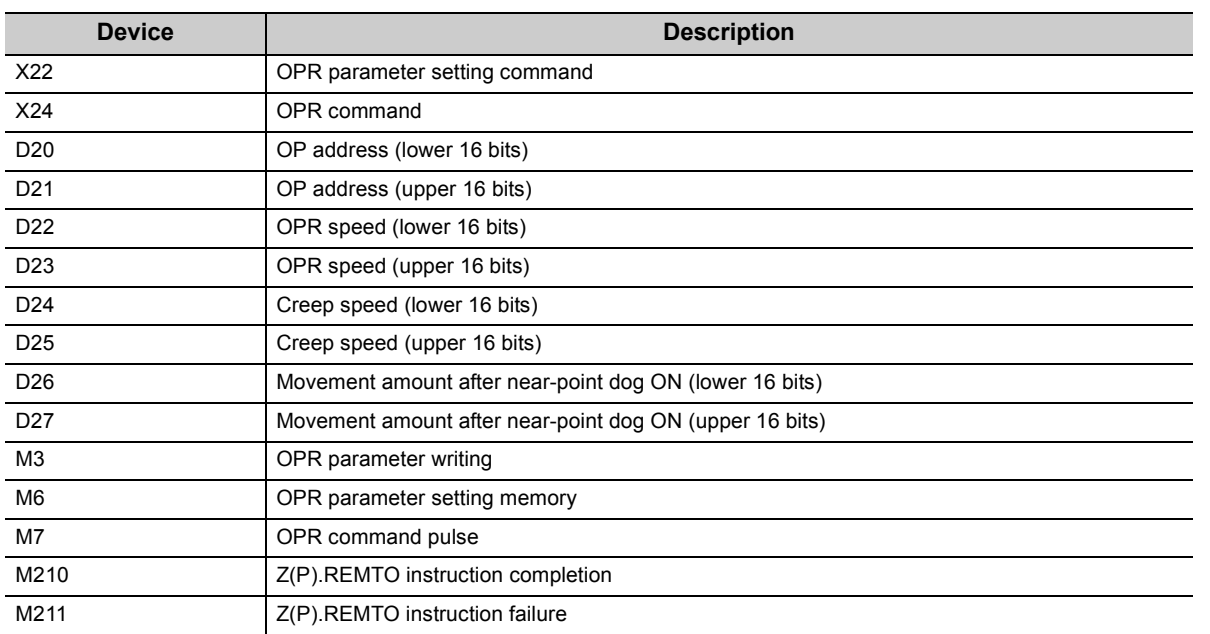

#### **(e) Program example**

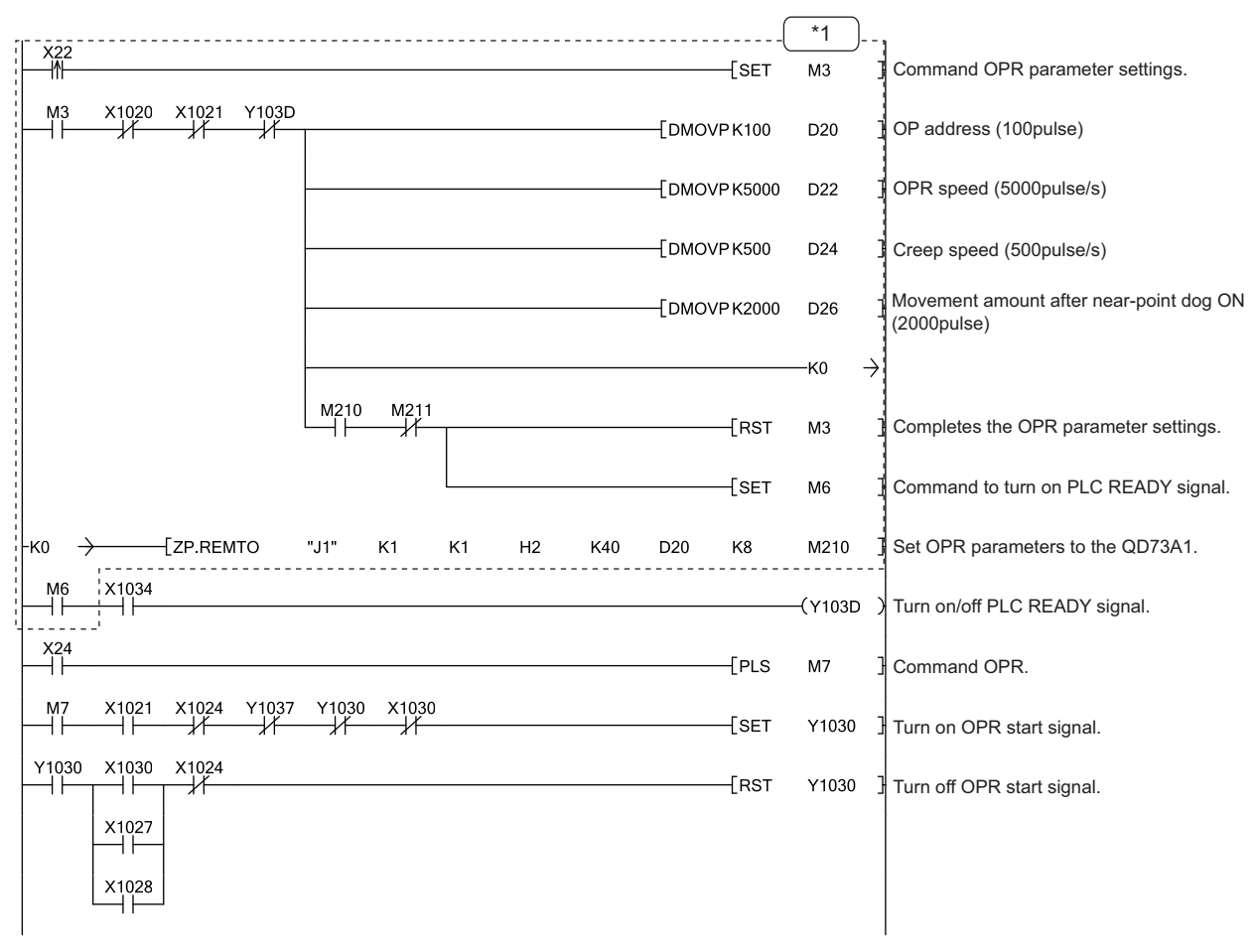

\*1 OPR parameters can be set through GX Works2 also. ( $\sqrt{P}$  [Page 108, Section 6.3\)](#page-109-0) The sequence program that sets OPR parameters is unnecessary when the parameters were set through GX Works2.

## **7.4.3 Major positioning control program**

Programs in this section execute major positioning control.

#### <span id="page-158-0"></span>**(1) Positioning control program**

This program executes positioning control in the absolute system. Suppose that the parameter setting and OPR were completed.  $(\sqrt{F}$  [Page 149, Section 7.4.1](#page-150-0), [Page 151, Section 7.4.2\)](#page-152-1)

#### **(a) Program detail**

• As X25 is turned on, the following positioning data are written.

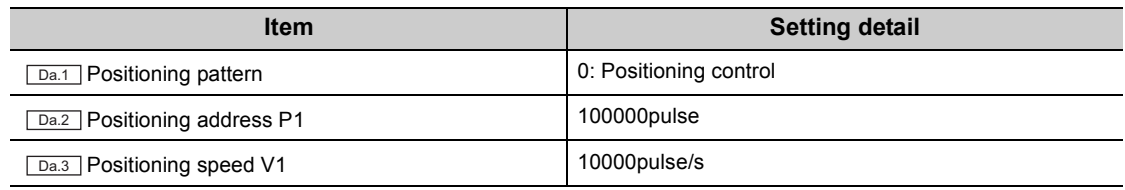

• As X26 is turned on, the module executes positioning control in the absolute system.

#### <span id="page-158-1"></span>**(b) Execution condition**

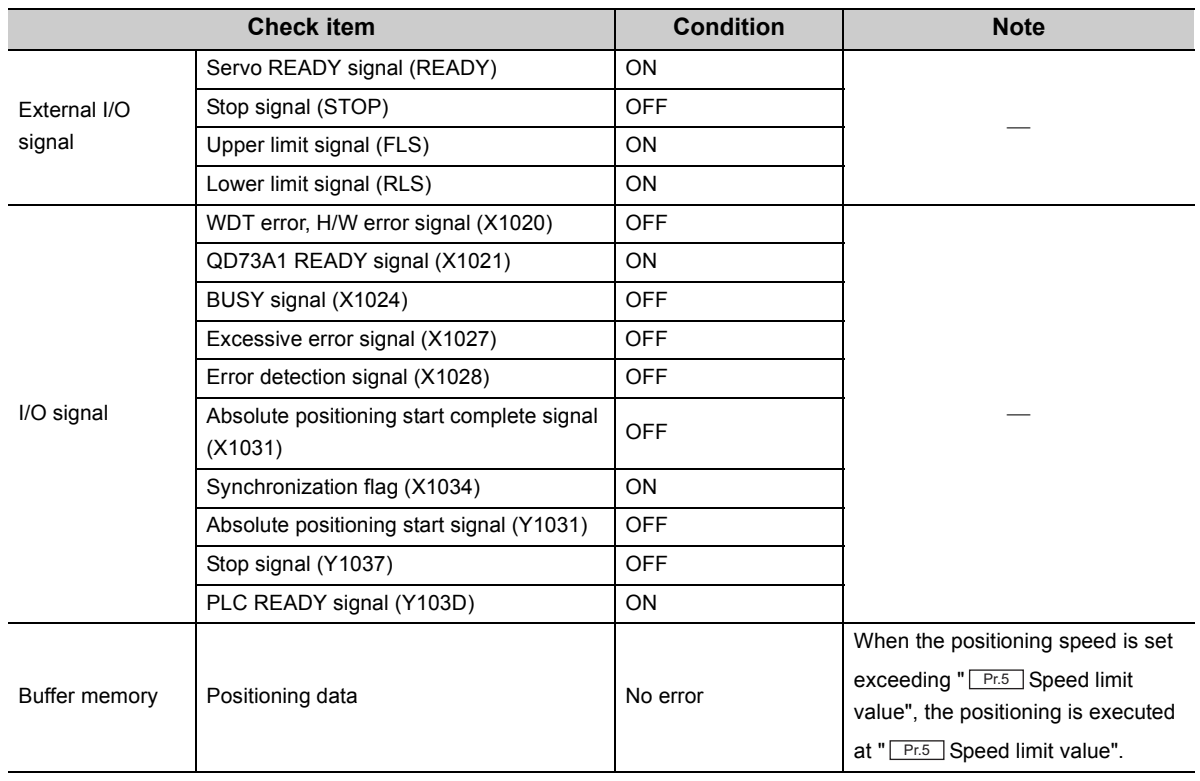

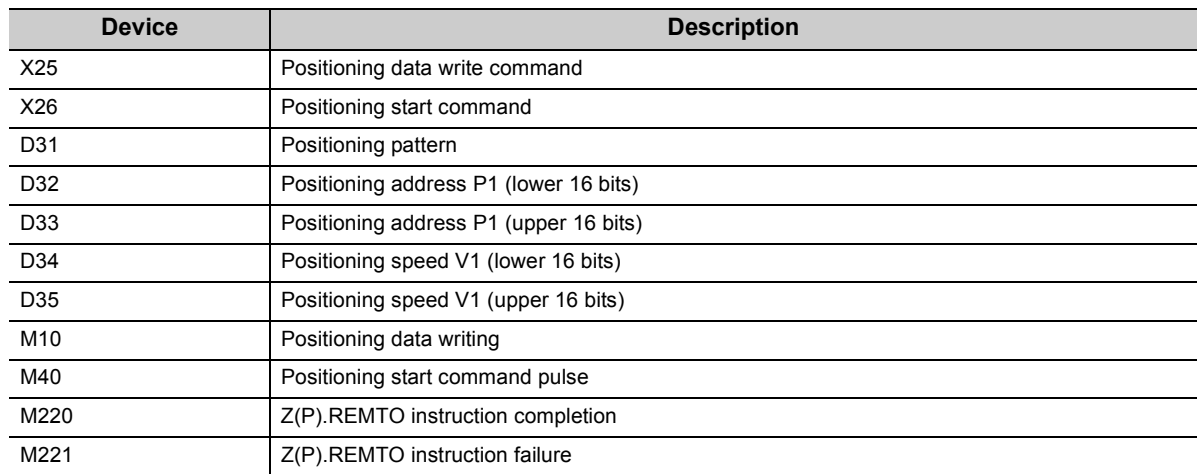

#### **(c) Device used by the user**

#### **(d) Program example**

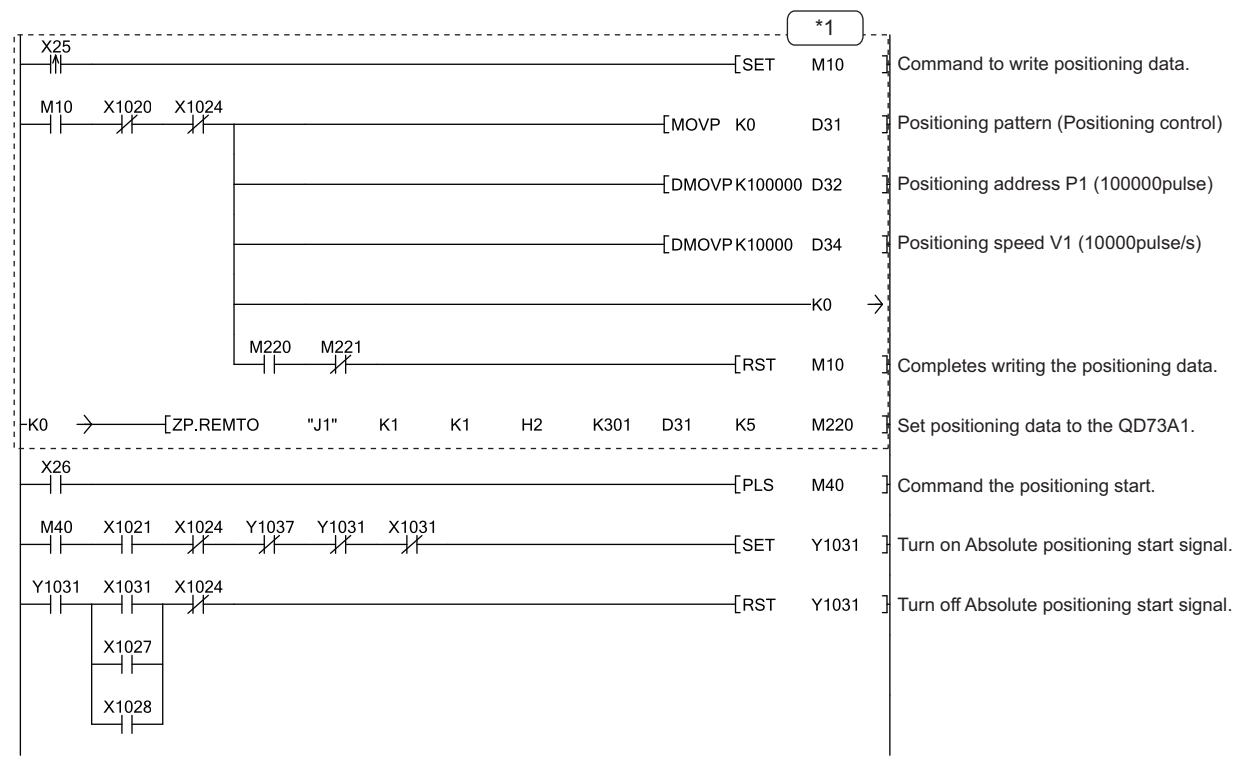

\*1 Positioning data can be set through GX Works2 also. ( $\circled{F}$  [Page 109, Section 6.4\)](#page-110-0) The sequence program that sets positioning data is unnecessary when the data were set through GX Works2.

#### <span id="page-160-0"></span>**(2) Two-phase trapezoidal positioning control program**

This program executes two-phase trapezoidal positioning control in the absolute system. Suppose that the parameter setting and OPR were completed. ( $\sqrt{r}$  [Page 149, Section 7.4.1,](#page-150-0) [Page 151, Section 7.4.2\)](#page-152-1)

#### **(a) Program detail**

• As X27 is turned on, the following positioning data are written.

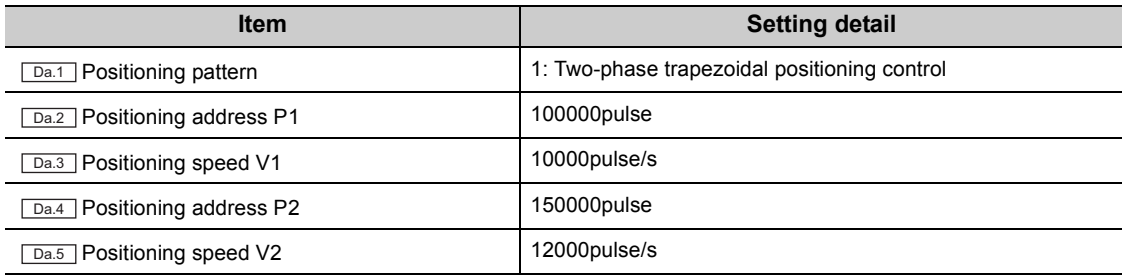

 • As X28 is turned on, the module executes two-phase trapezoidal positioning control in the absolute system.

#### **(b) Execution condition**

The execution condition is the same as that of positioning control program. ( $\sqrt{F}$  Page 157, Section 7.4.3 (1) [\(b\)](#page-158-1))

#### **(c) Device used by the user**

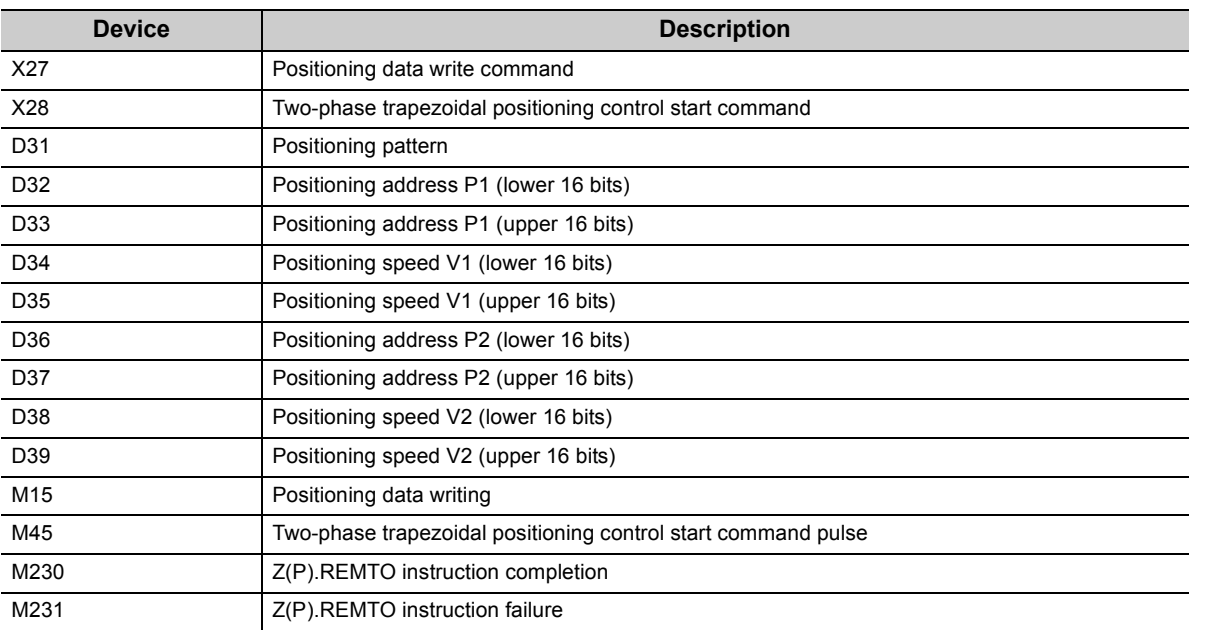

#### **(d) Program example**

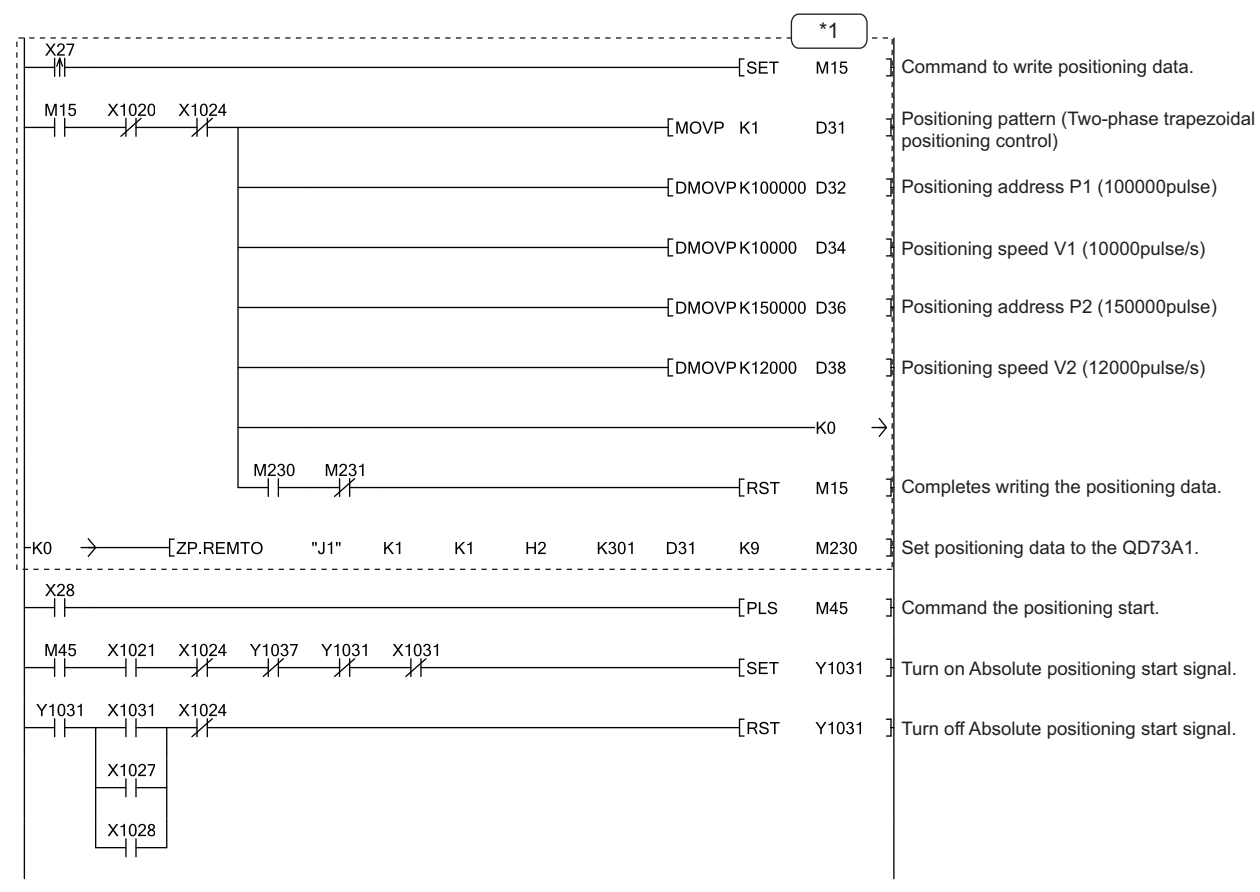

\*1 Positioning data can be set through GX Works2 also. ( $\sqrt{P}$  [Page 109, Section 6.4\)](#page-110-0) The sequence program that sets positioning data is unnecessary when the data were set through GX Works2.

#### <span id="page-162-0"></span>**(3) Speed-position control switch mode program**

This program switches the positioning mode to the "speed-position control switch mode". Suppose that the parameter setting and OPR were completed. ( $\sqrt{ }$ Page 149, Section 7.4.1, [Page 151, Section 7.4.2\)](#page-152-1)

#### **(a) Program detail**

- As X29 is turned on, the positioning mode is set to "speed-position control switch mode".
- As X2A is turned on, the following positioning data are written.

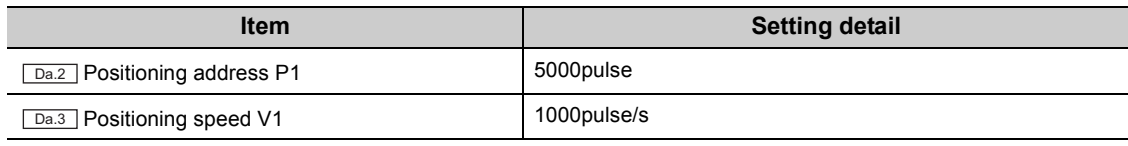

- As X2B is turned on, the module starts speed control. The module switches the operation to position control following an external control switch command.
- As X2D is turned on, the module restarts operation in case that the operation was stopped following a stop signal input.

#### **(b) Execution condition**

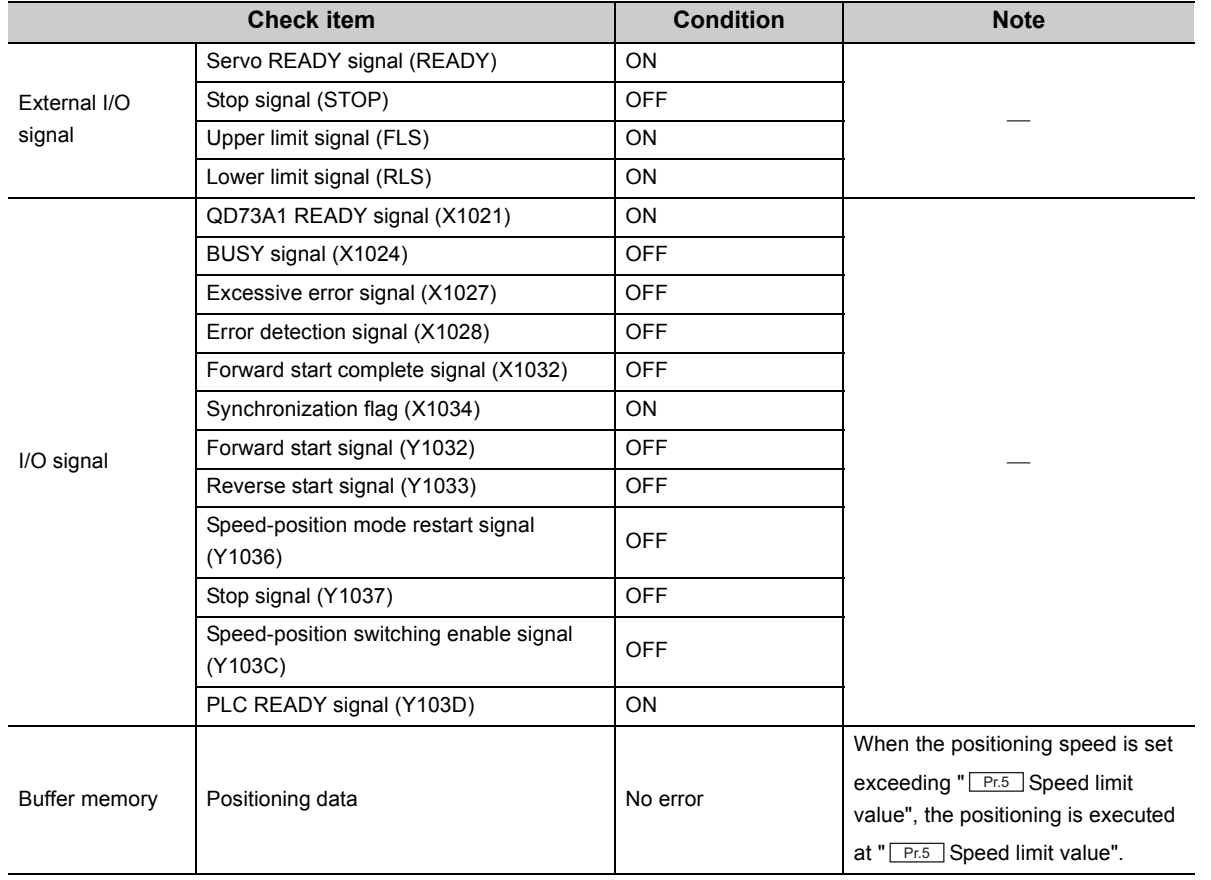

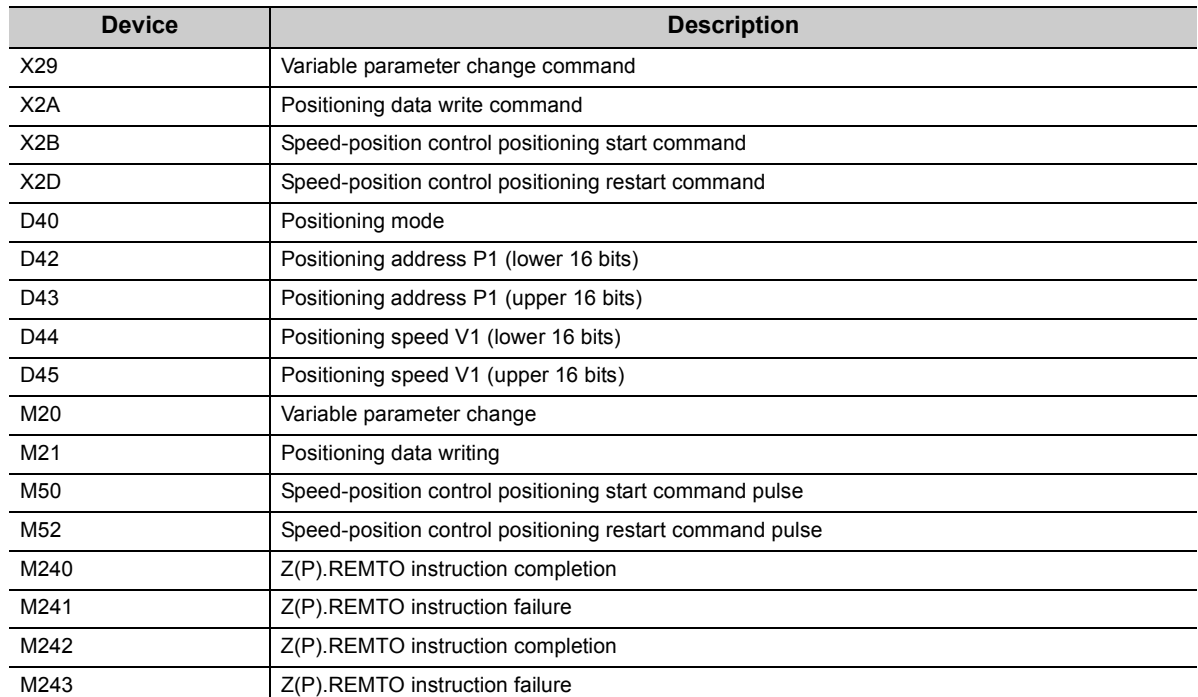

### **(c) Device used by the user**

#### **(d) Program example**

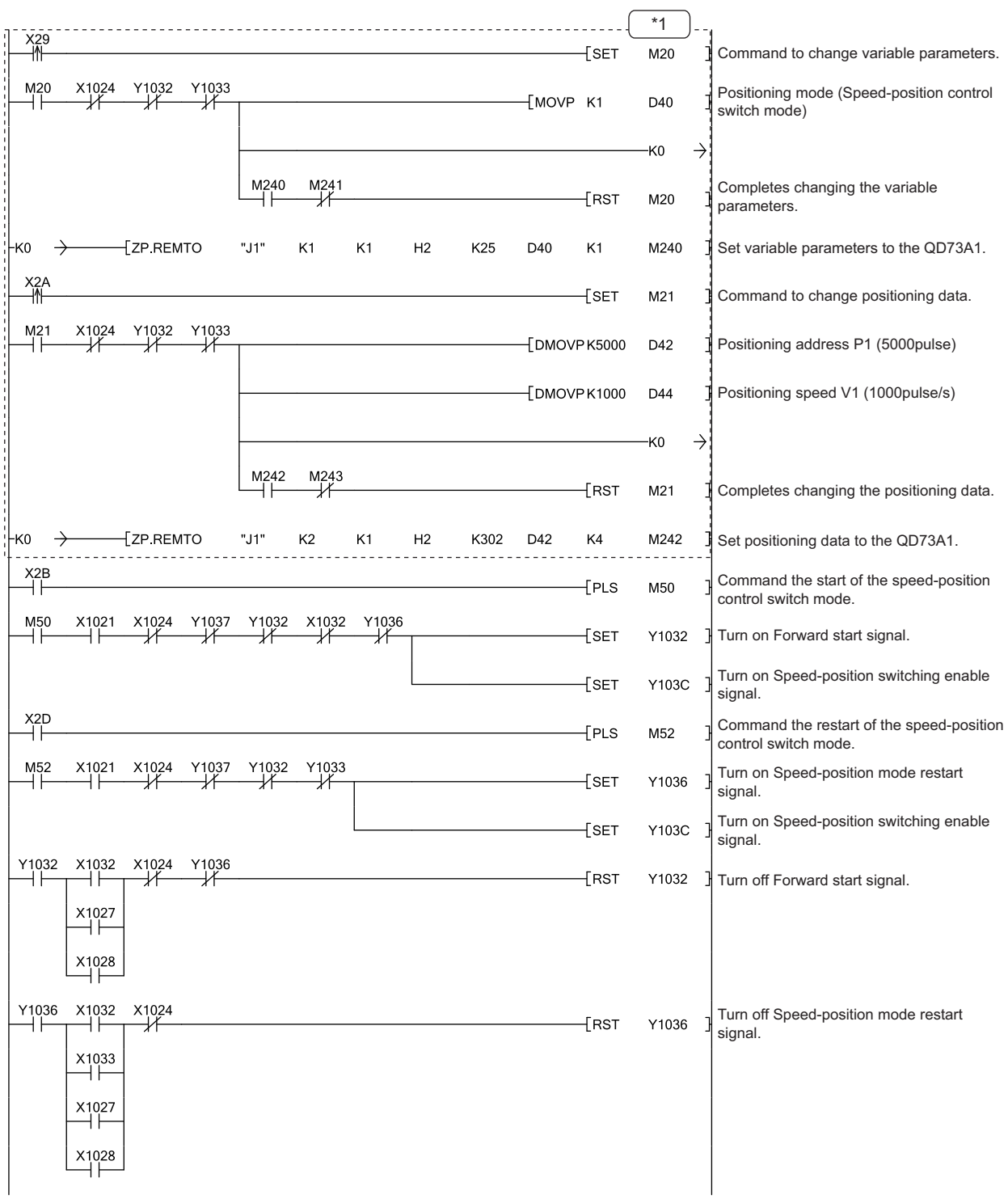

\*1 Variable parameters and positioning data can be set through GX Works2 also. (IFPage 108, Section 6.3, Page 109, [Section 6.4\)](#page-110-0)

The sequence program that sets variable parameters and positioning data is unnecessary when the data were set through GX Works2.

#### <span id="page-165-0"></span>**(4) Speed control operation program**

This program executes speed control using the speed control function of the speed-position control switch mode. Suppose that parameters are already set. ( $\sqrt{=}$  [Page 149, Section 7.4.1\)](#page-150-0)

#### **(a) Program detail**

- As X2E is turned on, the positioning mode is set to "speed-position control switch mode".
- As X2F is turned on, the following positioning data is written.

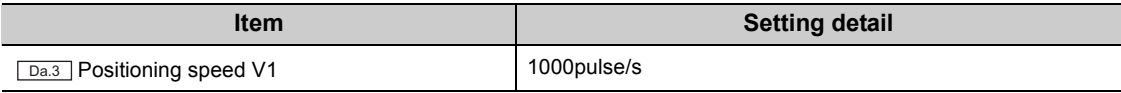

 • As X30 is turned on, the module starts speed control of forward run. As X31 is turned on, the module starts speed control of reverse run.

#### **(b) Execution condition**

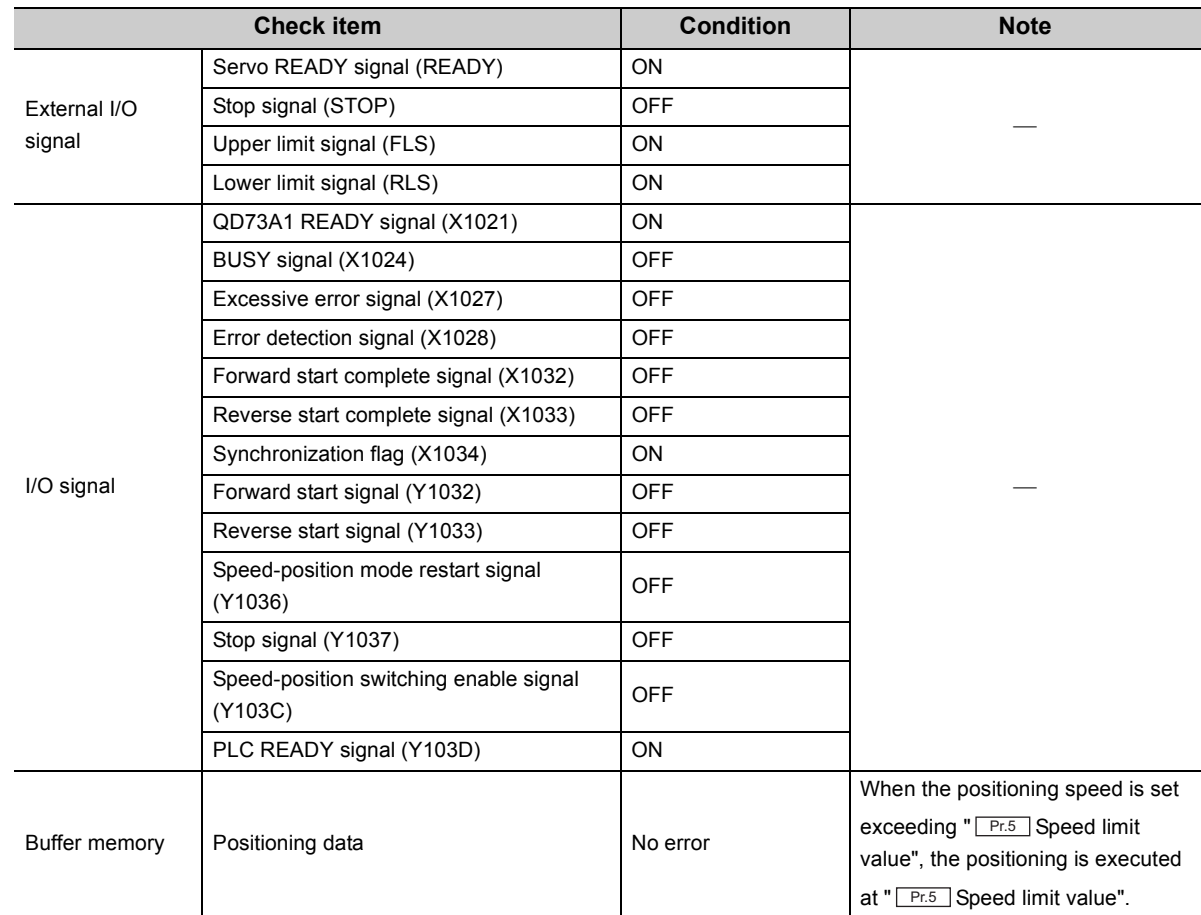

#### **(c) Device used by the user**

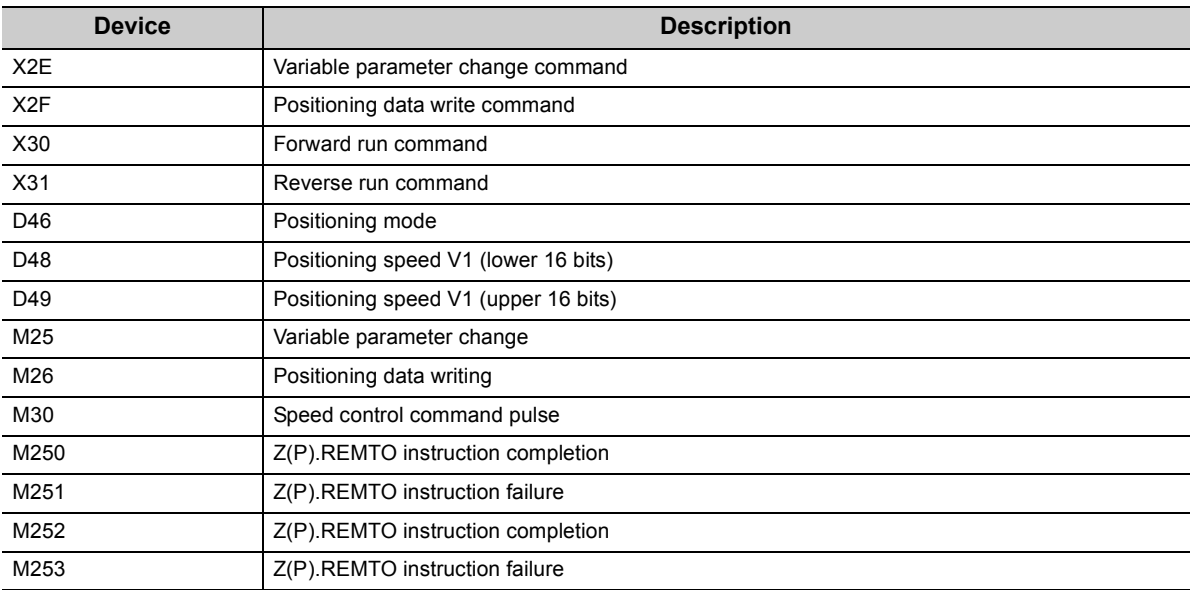

#### **(d) Program example**

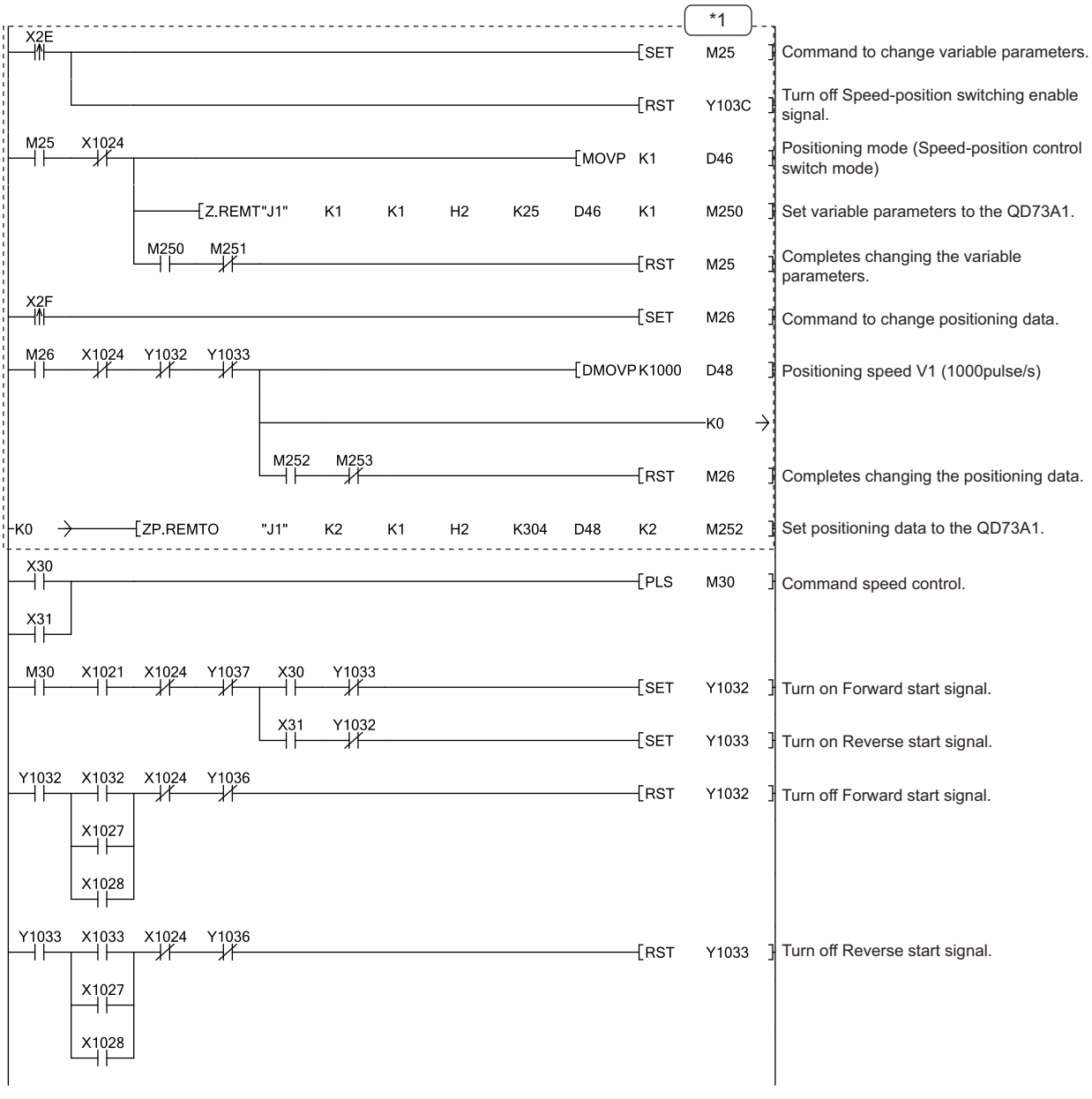

\*1 Variable parameters and positioning data can be set through GX Works2 also. (IFPage 108, Section 6.3, Page 109, [Section 6.4\)](#page-110-0)

The sequence program that sets variable parameters and positioning data is unnecessary when the data were set through GX Works2.

## <span id="page-168-0"></span>**7.4.4 Fixed-feed operation program**

This program executes positioning in the address increasing direction according to the specified movement amount and speed. Execute fixed-feed operation by turning on Fixed-feed start command repeatedly. Use the current value change function and positioning start in the absolute system. Suppose that parameter setting and OPR were completed.  $(\sqrt{P})$  [Page 149, Section 7.4.1,](#page-150-0) [Page 151, Section 7.4.2\)](#page-152-1)

#### **(1) Program detail**

• As X32 is turned on, the following positioning data are written.

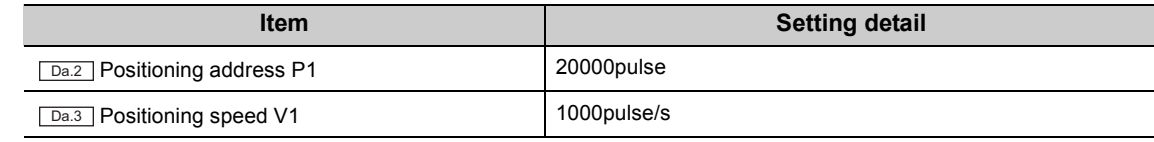

• As X33 is turned on, the module starts fixed-feed operation.

#### **(2) Execution condition**

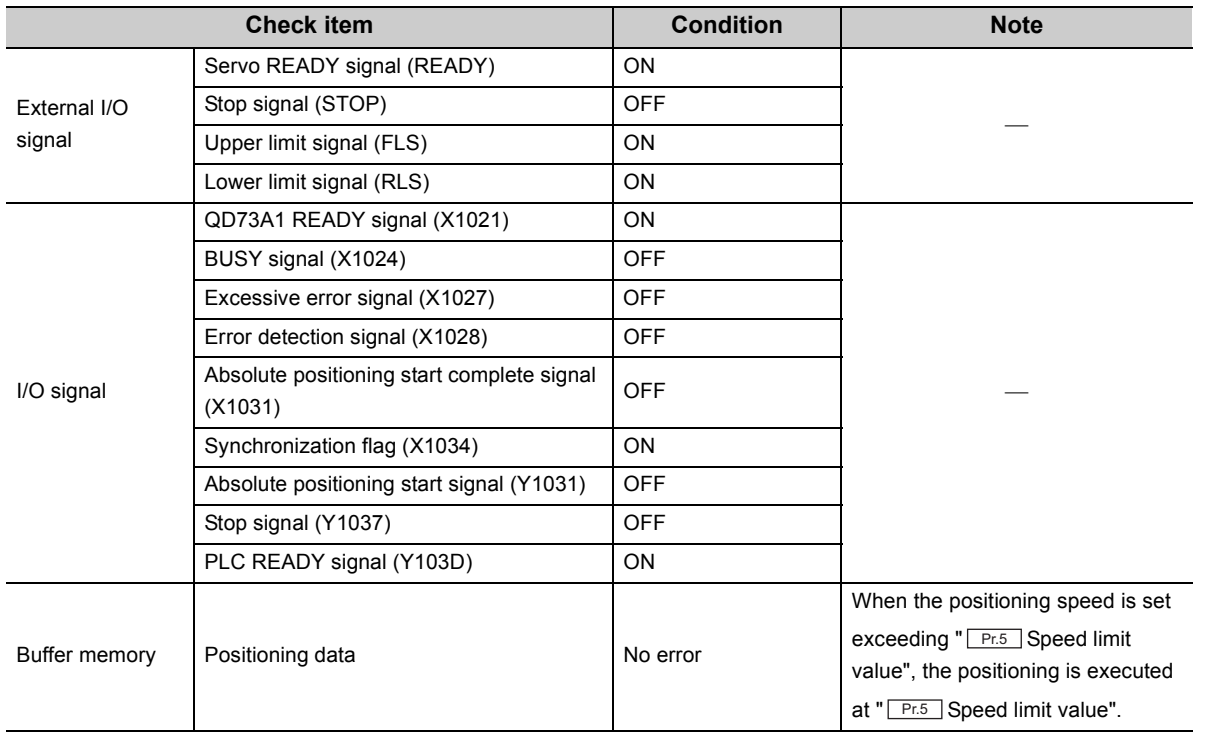

### **(3) Device used by the user**

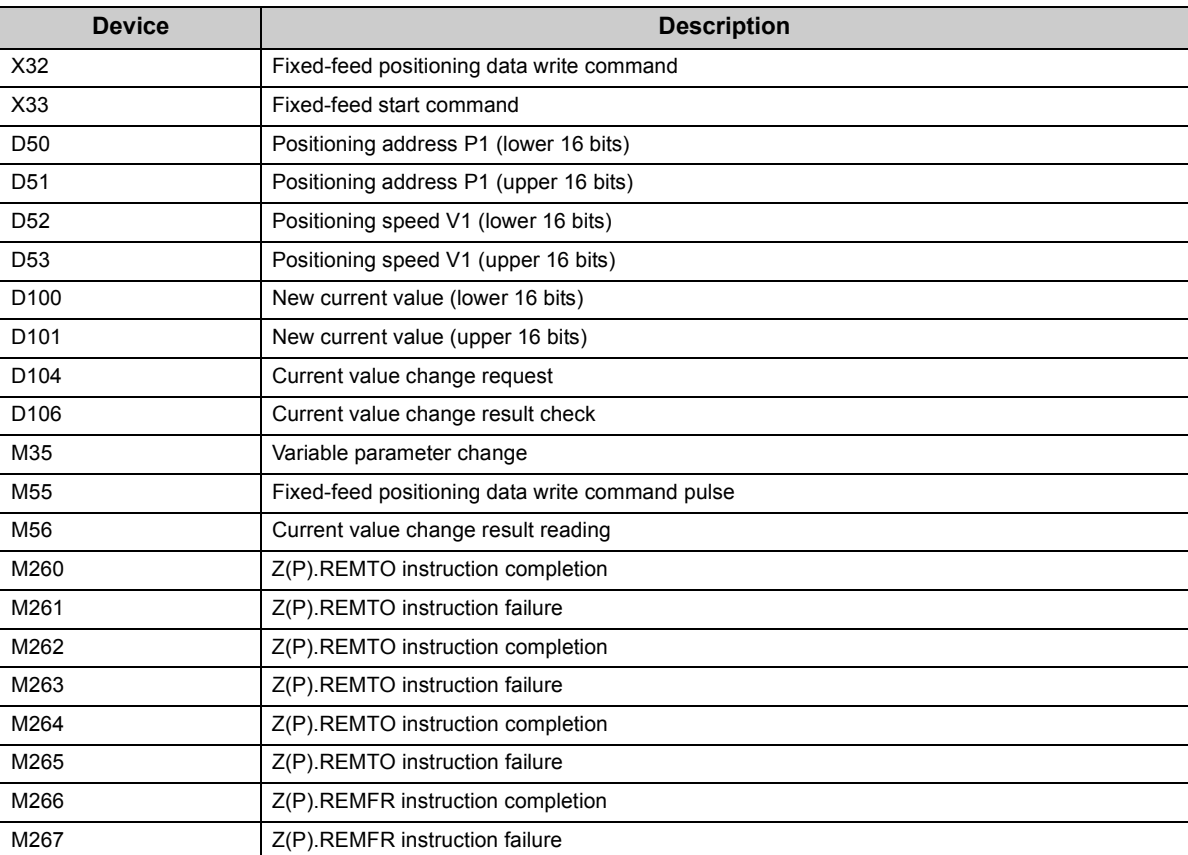

#### **(4) Program example**

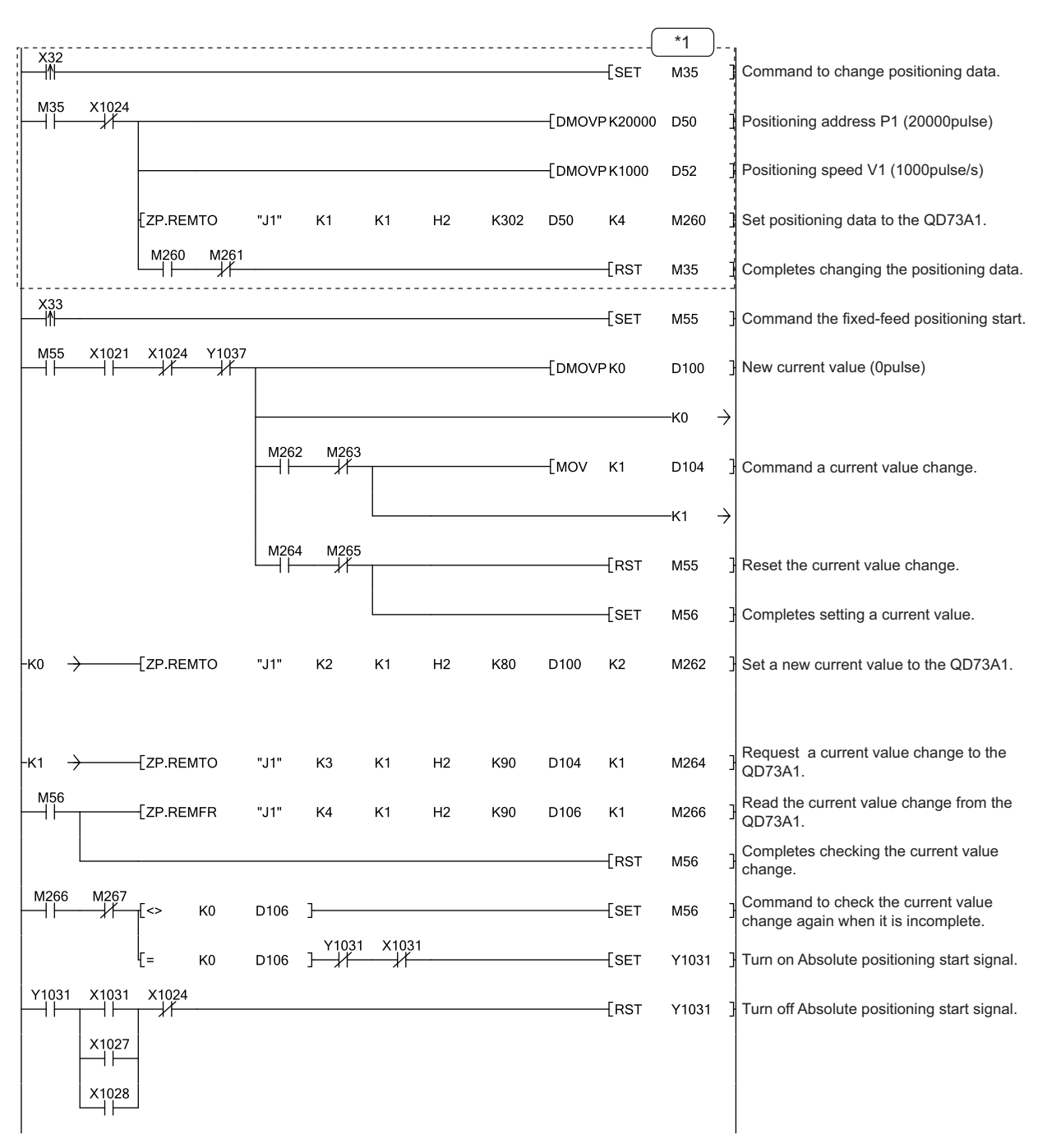

\*1 Positioning data can be set through GX Works2 also.  $\sqrt{P}$  [Page 109, Section 6.4\)](#page-110-0) The sequence program that sets positioning data is unnecessary when the data were set through GX Works2.

## <span id="page-171-0"></span>**7.4.5 JOG operation program**

This program executes JOG operation while a JOG start command is on. Suppose that parameters are already set. ( $\sqrt{ }$ Page 149, Section 7.4.1)

#### **(1) Program detail**

• As X34 is turned on, JOG speed is written.

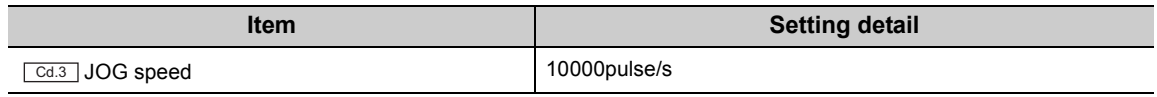

 • As X35 is turned on, the module executes forward JOG operation. As X36 is turned on, the module executes reverse JOG operation.

#### **(2) Execution condition**

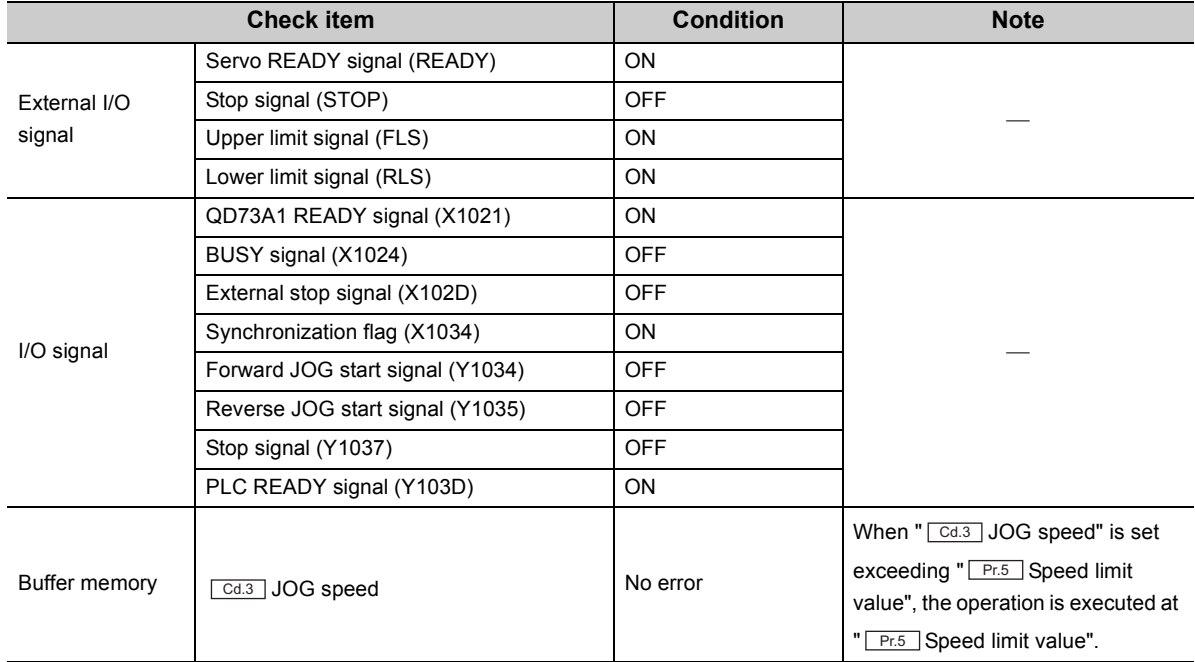

#### **(3) Device used by the user**

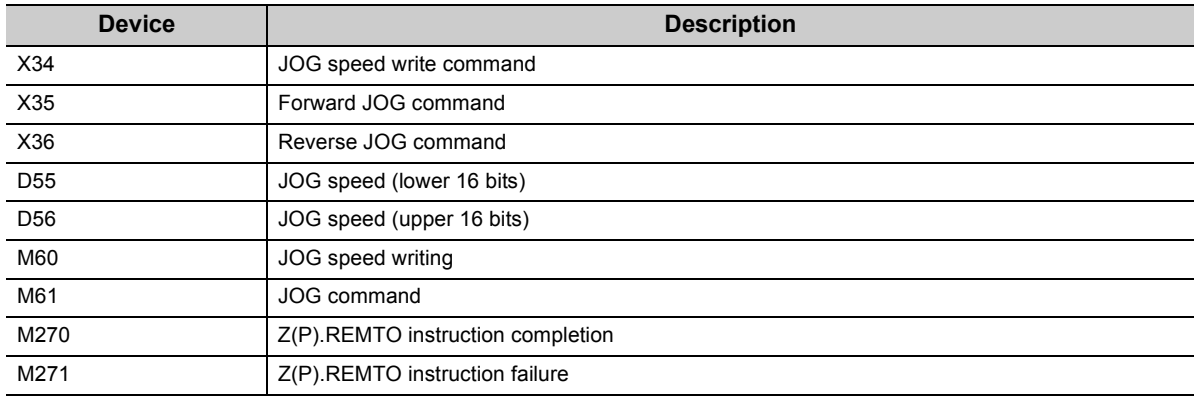

#### **(4) Program example**

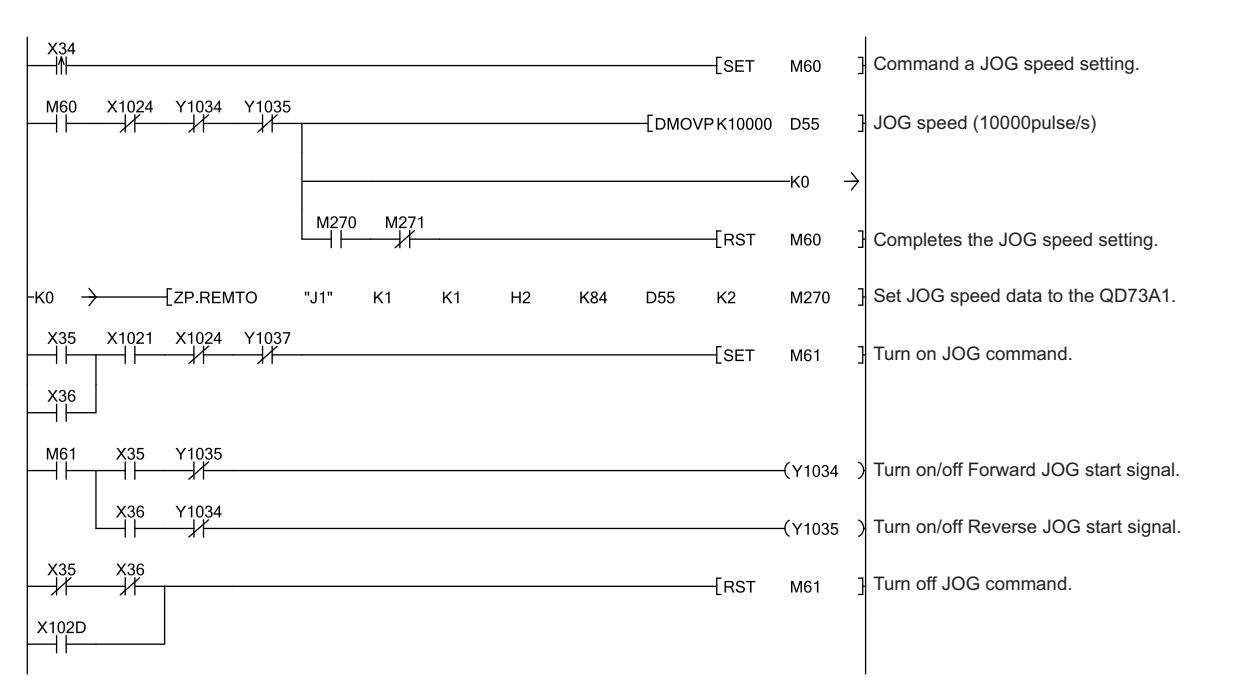

## **7.4.6 Control change program**

#### <span id="page-173-0"></span>**(1) Current value change program**

This program changes the current value to "0".

#### **(a) Program detail**

As X37 is turned on, the current value is changed.

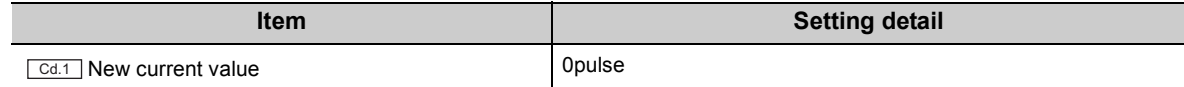

#### **(b) Execution condition**

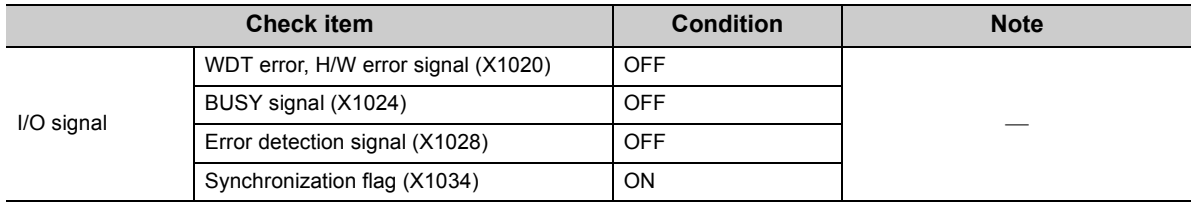

#### **(c) Device used by the user**

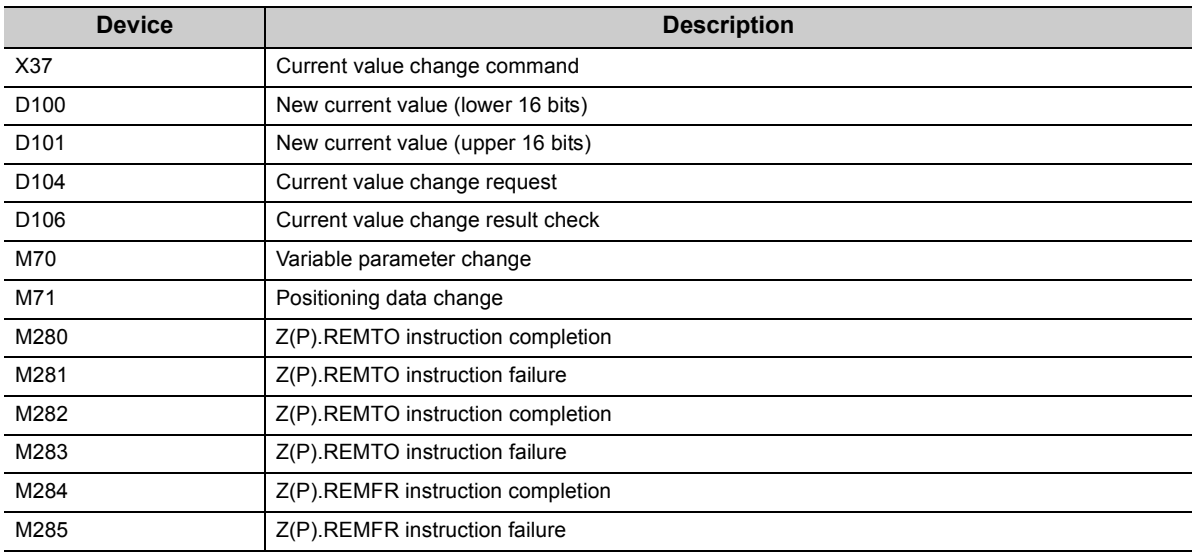

#### **(d) Program example**

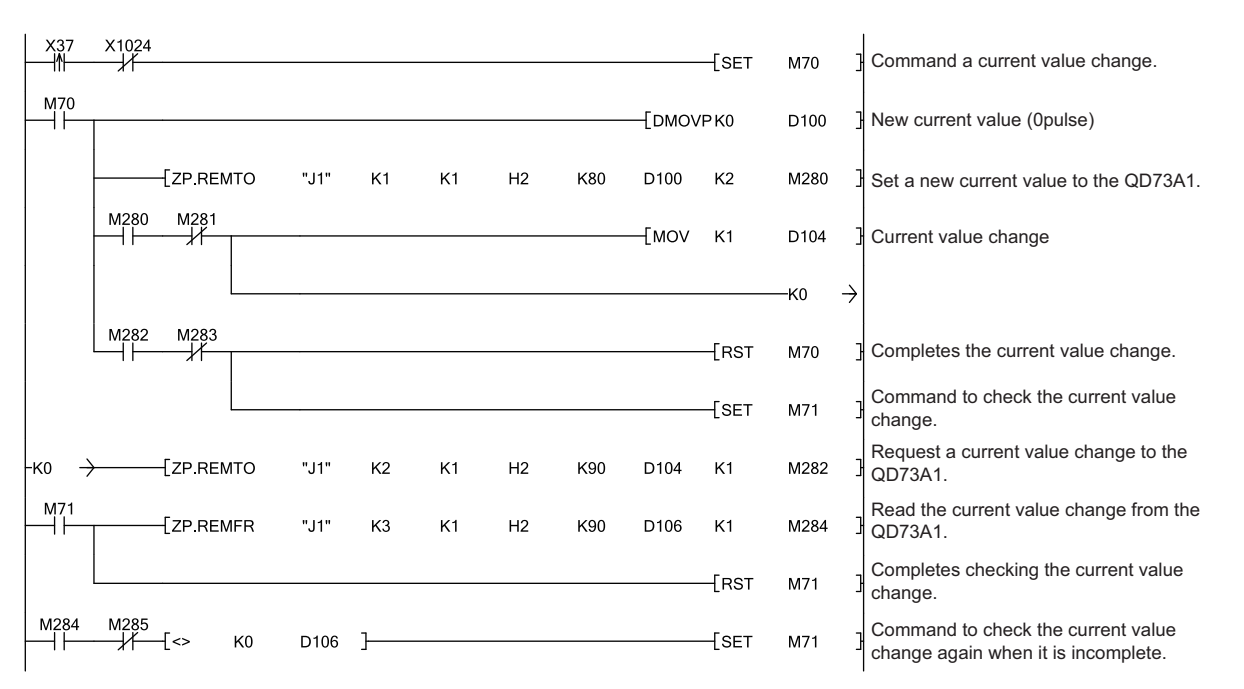

**7**

#### <span id="page-175-0"></span>**(2) Speed change program**

This program changes positioning speed.

#### **(a) Program detail**

As X38 is turned on, positioning speed is changed.

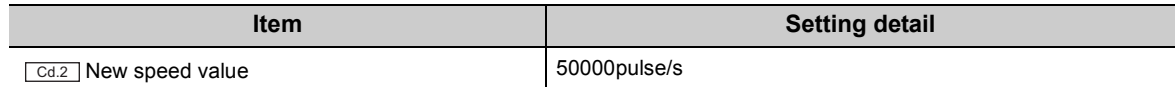

#### **(b) Execution condition**

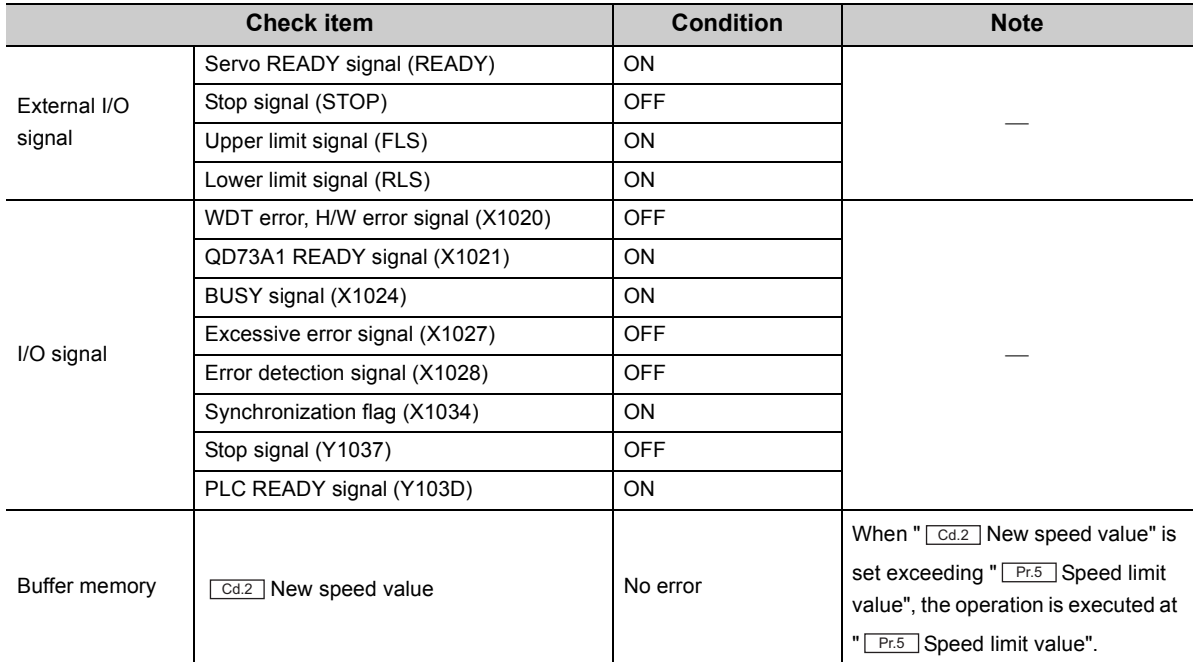

#### **(c) Device used by the user**

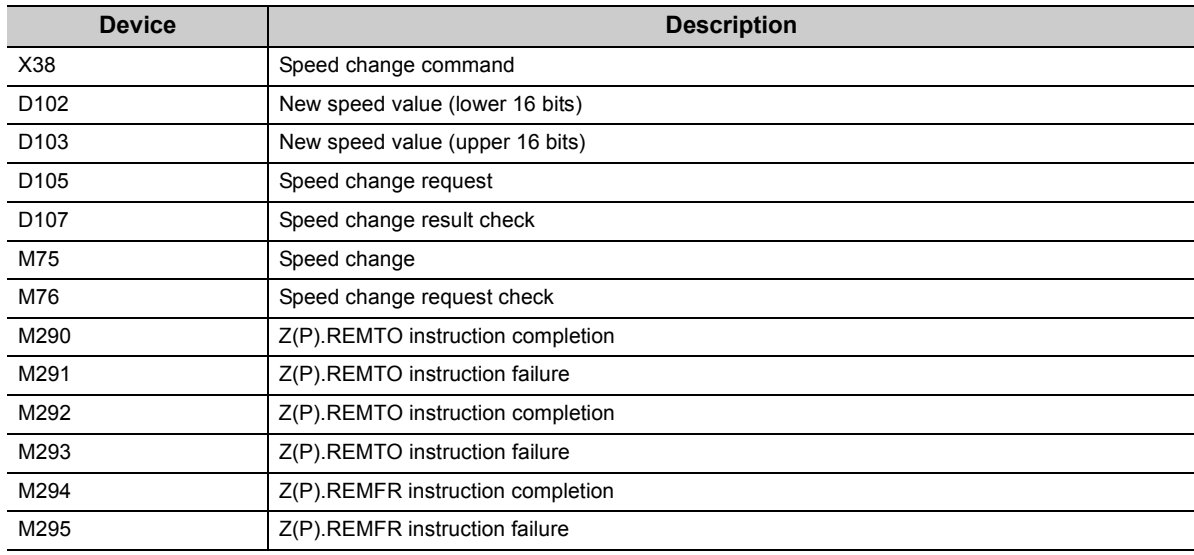

#### **(d) Program example**

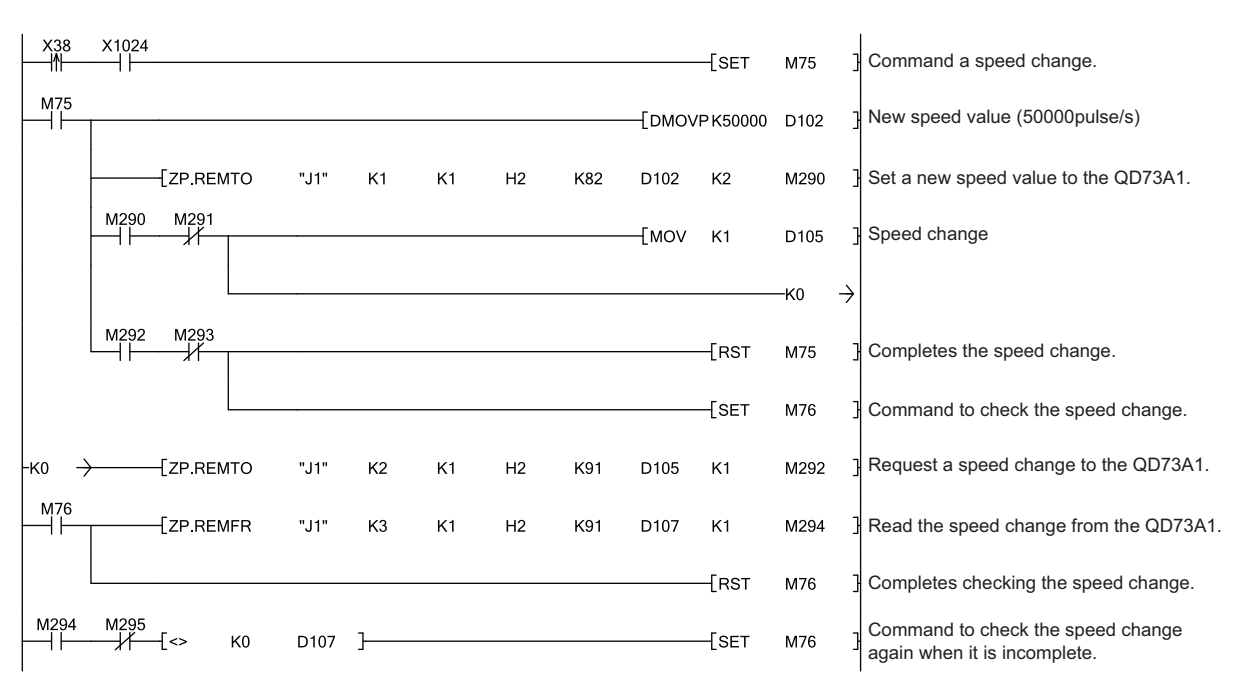

**7**

#### <span id="page-177-0"></span>**(3) Deviation counter clearing program**

This program clears the deviation counter to 0.

#### **(a) Program detail**

As X39 is turned on, the deviation counter is cleared to 0.

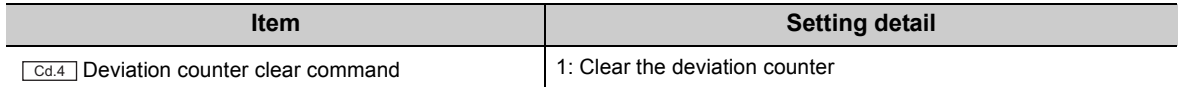

#### **(b) Execution condition**

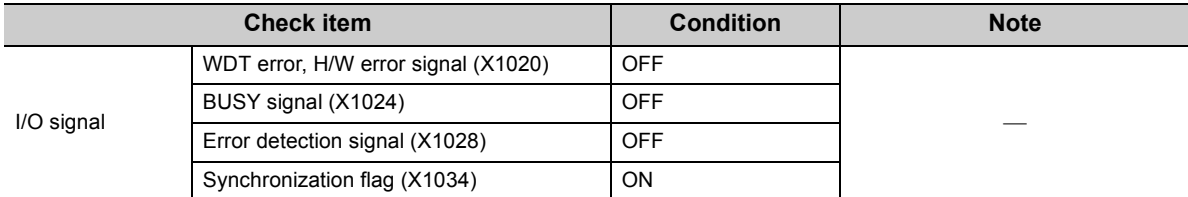

#### **(c) Device used by the user**

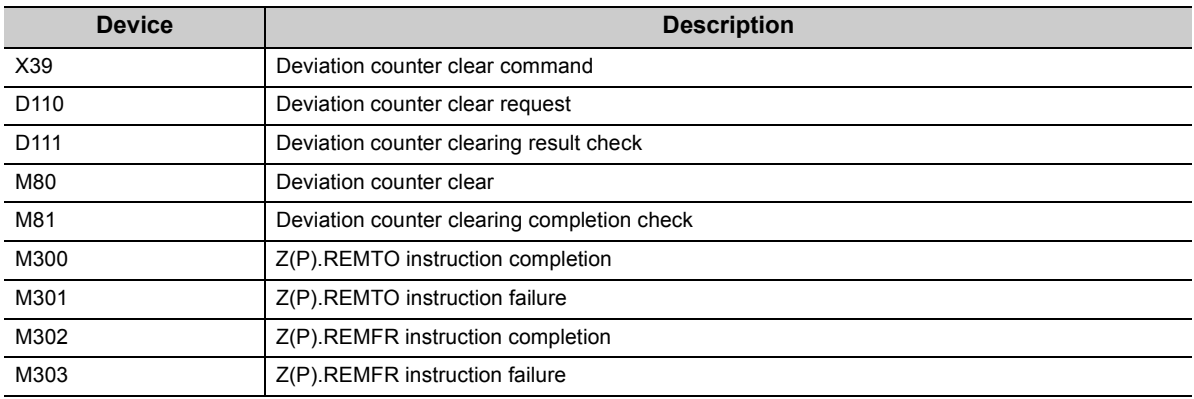

#### **(d) Program example**

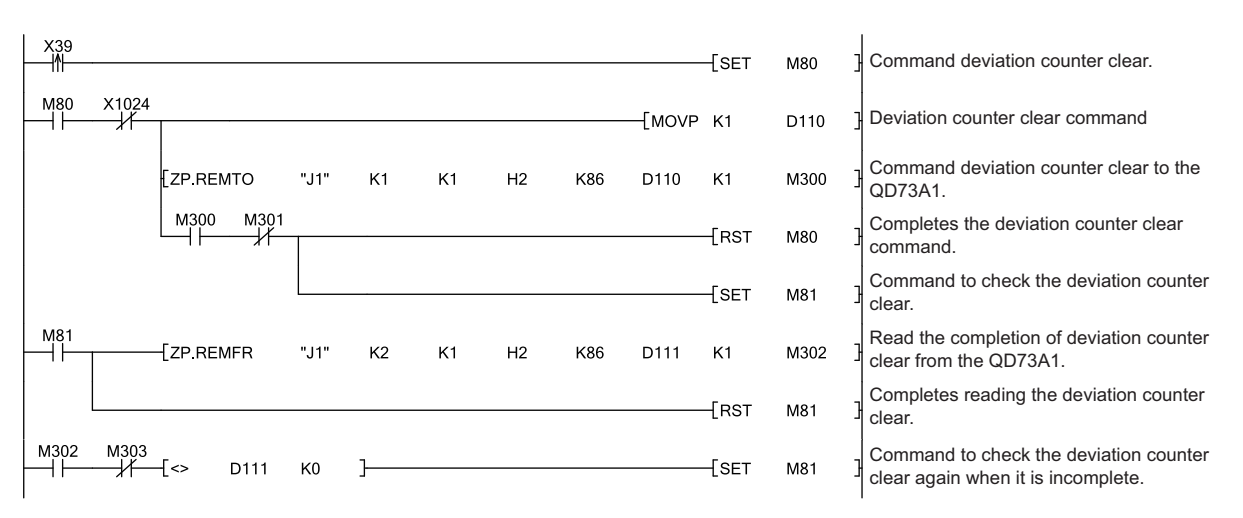

## <span id="page-178-0"></span>**7.4.7 Stop program during positioning**

This program stops the positioning in execution.

#### **(a) Program detail**

As X3A is turned on, the module stops the positioning in execution.

#### **(b) Device used by the user**

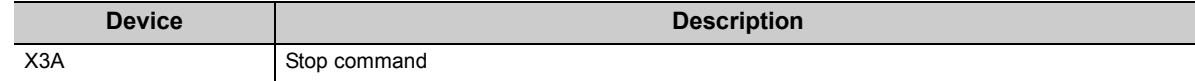

#### **(c) Program example**

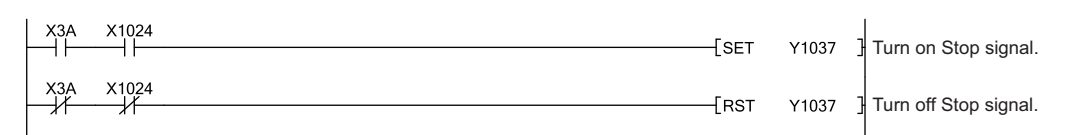

**7**

# **CHAPTER 8 OPR CONTROL**

This chapter describes OPR control.

### **8.1 Overview of OPR Control**

In "OPR control", a starting point (or OP) of major positioning control is set, and positioning is executed toward the original point. Use this control to return a machine system at a position other than its OP to the OP when the QD73A1 turned on OPR request signal (X12) at power-on, or after a positioning stop.

OPR request signal (X12) turns on at the following timings.

- When the power is turned on
- When the CPU module was reset
- When OPR starts
- When Servo READY signal (READY) turns off while BUSY signal (X14) is on

 • When Servo READY signal (READY) turns off while BUSY signal (X14) is off (only when "0: Clear the deviation counter when the servo ready signal is OFF." is selected for "Deviation counter clear setting" in the switch setting)

#### **(1) OPR method**

The QD73A1 has two OPR methods so that an OP can be established in the optimum method (determination of the OP position, or OPR completion) depending on the positioning system configuration or the application. Set an OPR method in the switch setting. For the setting method, refer to the following.

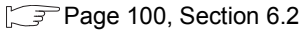

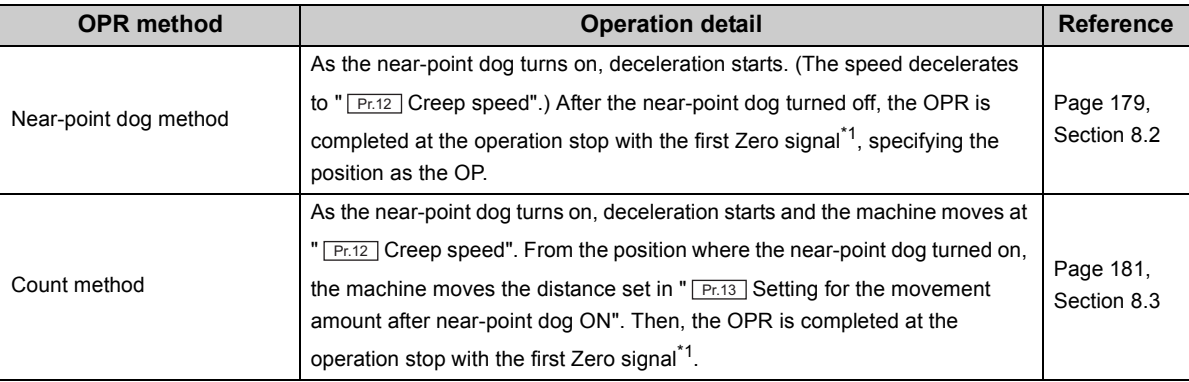

\*1 Signal that is output as a single pulse at one motor revolution (e.g. Z-phase signal output from the drive unit)

#### **(2) External I/O signals used for OPR control**

©: Necessary O: Necessary as required

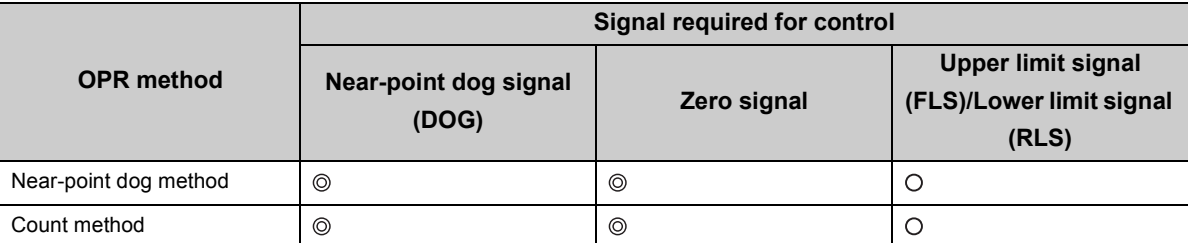
# **8.2 Near-point Dog Method**

This section describes the operation overview of an OPR method, "near-point dog method".

## **(1) Operation chart**

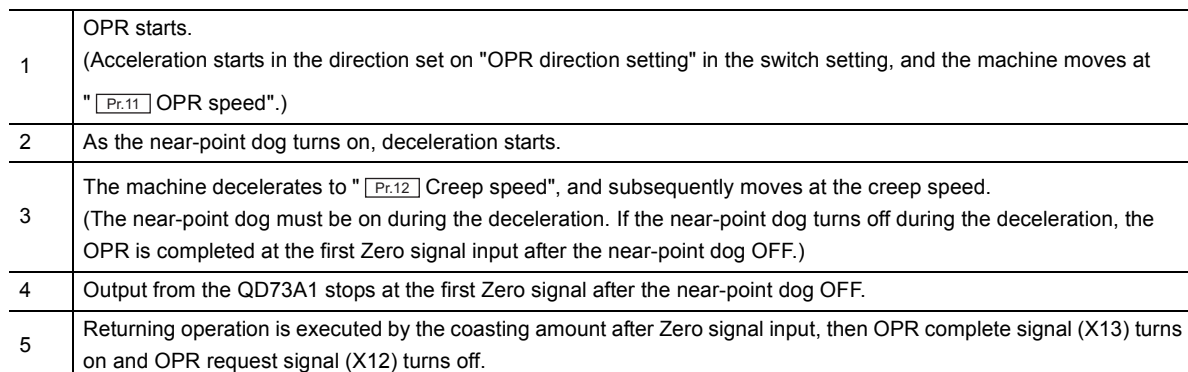

As in the following figure, after the near-point dog turned off, the position of the first Zero signal from the pulse generator becomes the OP.

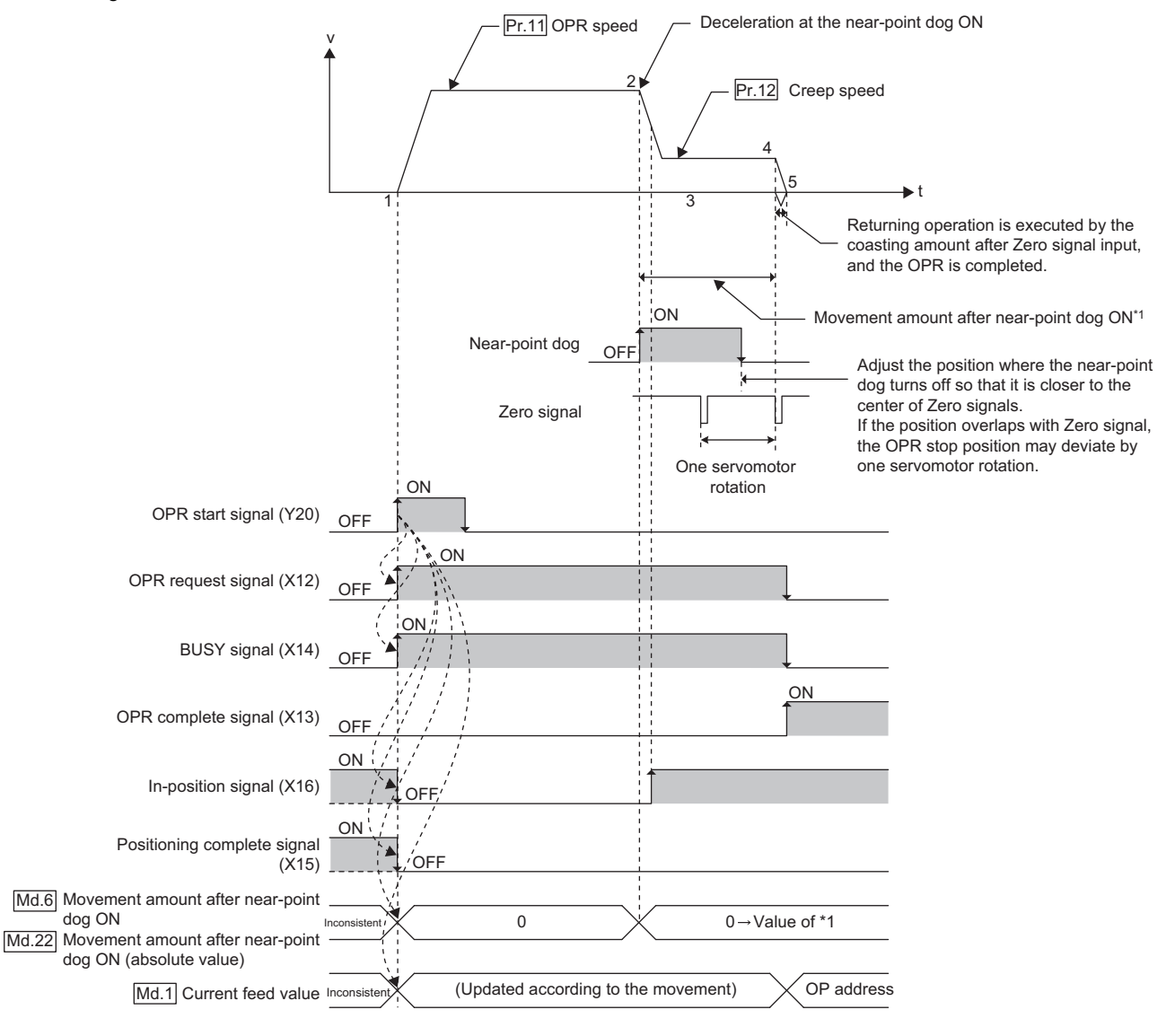

-----▶ Executed by the QD73A1

## **(2) Precautions during operation**

#### **(a) Another OPR after the completion of OPR**

If another OPR is attempted after the completion of OPR, the error "OPR complete signal ON at start" (error code: 84) occurs.

#### **(b) Positions of the near-point dog OFF and Zero signal**

If the position where the near-point dog turns off is close to Zero signal, the Zero signal may be misread, resulting in deviation of OP by one servomotor rotation. Adjust the position where the near-point dog turns off so that it becomes closer to the center of Zero signals.

#### **(c) OPR start from the near-point dog ON position**

If an OPR start is attempted from the near-point dog ON position, the error "Near-point dog signal ON at start" (error code: 74) occurs.

Return the workpiece to a position away from the near-point dog using JOG operation, then execute OPR.

#### **(d) Another OPR after the reset of the CPU module**

If the CPU module was reset after OPR control was completed and the near-point dog turned off, another OPR can be started; however, the operation is executed at " $P_{F.11}$  OPR speed" to the position of the upper limit switch (FLS) or the lower limit switch (RLS) since there is no near-point dog placed in the OPR direction.

#### **(e) Outside the stroke limit range**

If the workpiece moved outside the stroke limit range, the error "Outside the stroke limit range" (error code: 100) occurs; although, the operation continues. In this case, the OPR is completed normally if the near-point dog is placed on the OPR direction.

# **8.3 Count Method**

This section describes the operation overview of an OPR method, "count method".

OPR in the count method can be executed also in case of the following.

- OPR on the near-point dog ON
- Another OPR after completion of OPR

## **(1) Operation chart**

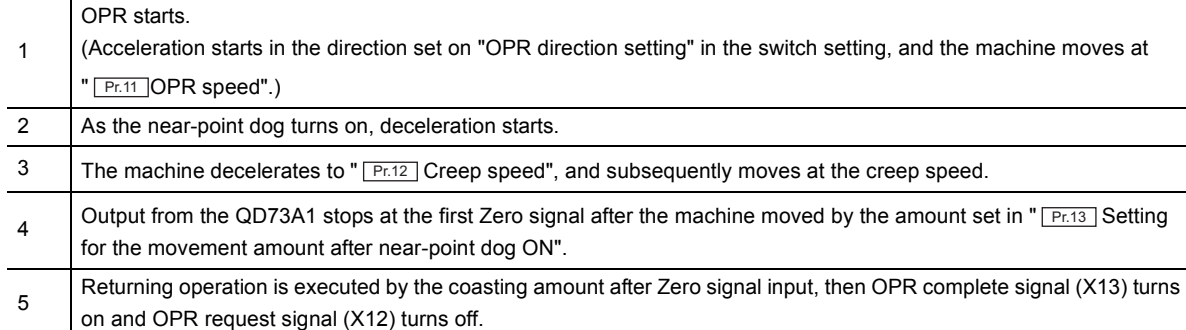

As in the following figure, after the machine moved the amount set in " $[Pr.13]$  Setting for the movement amount after near-point dog ON", the position of the first Zero signal from the pulse generator becomes the OP.

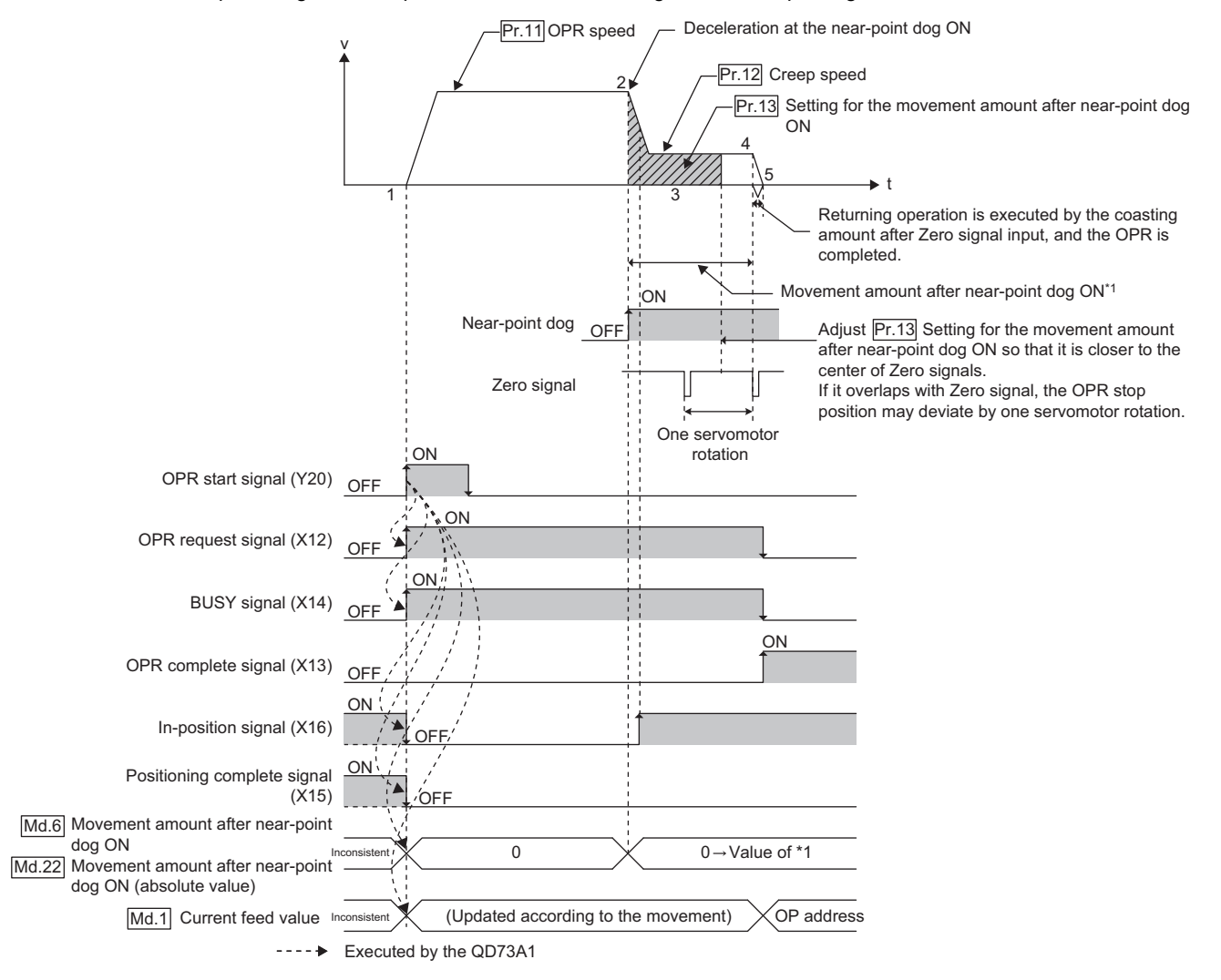

# **(2) Precautions during operation**

### (a) Pr.13 Setting for the movement amount after near-point dog ON

If " $\lfloor Pr \cdot 13 \rfloor$  Setting for the movement amount after near-point dog ON" is smaller than the deceleration distance

from " **CRIT OPR** speed" to " **CRIT 2** Creep speed", the error "Setting for the movement amount after near-point dog ON Outside the setting range" (error code: 22) occurs, and the OPR does not start.

In addition, if the position after the move according to " $\lfloor$  Pr.13  $\rfloor$  Setting for the movement amount after near-point dog ON" is close to Zero signal, the Zero signal may be misread, resulting in deviation of OP by one

servomotor rotation. Set " $\lfloor$ Pr.13  $\rfloor$ Setting for the movement amount after near-point dog ON" so that the position after the move becomes closer to the center of Zero signals.

#### **(b) OPR start while near-point dog is on**

The operation is as follows.

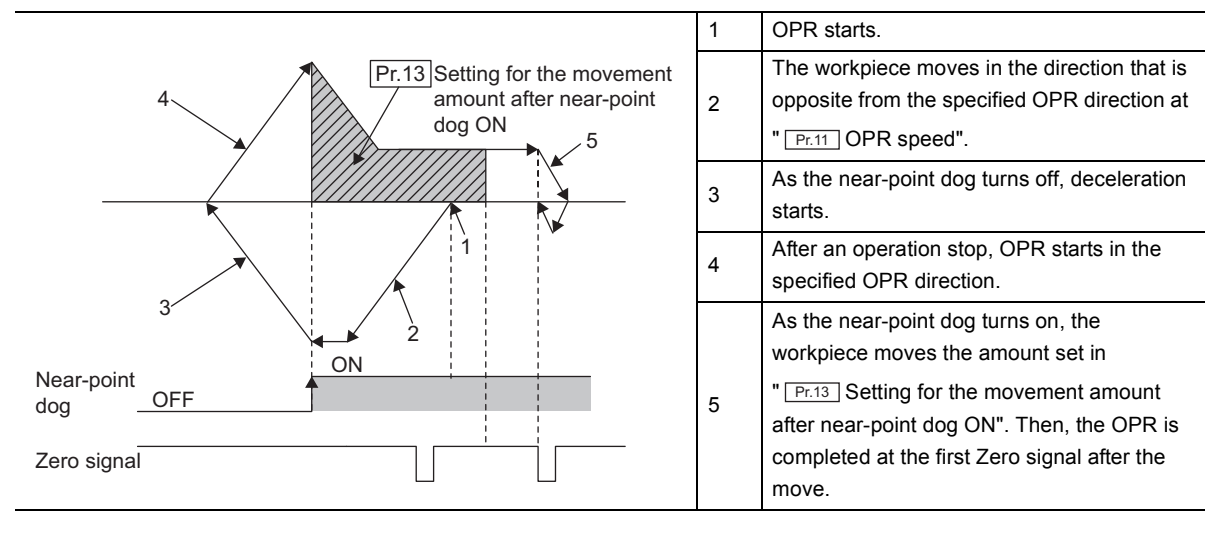

#### **(c) Outside the stroke limit range**

If the workpiece moved outside the stroke limit range, the error "Outside the stroke limit range" (error code: 100) occurs; although, the operation continues. In this case, the OPR is completed normally if the near-point dog is placed on the OPR direction.

# **8.4 Operation Timing and Processing Time of OPR Control**

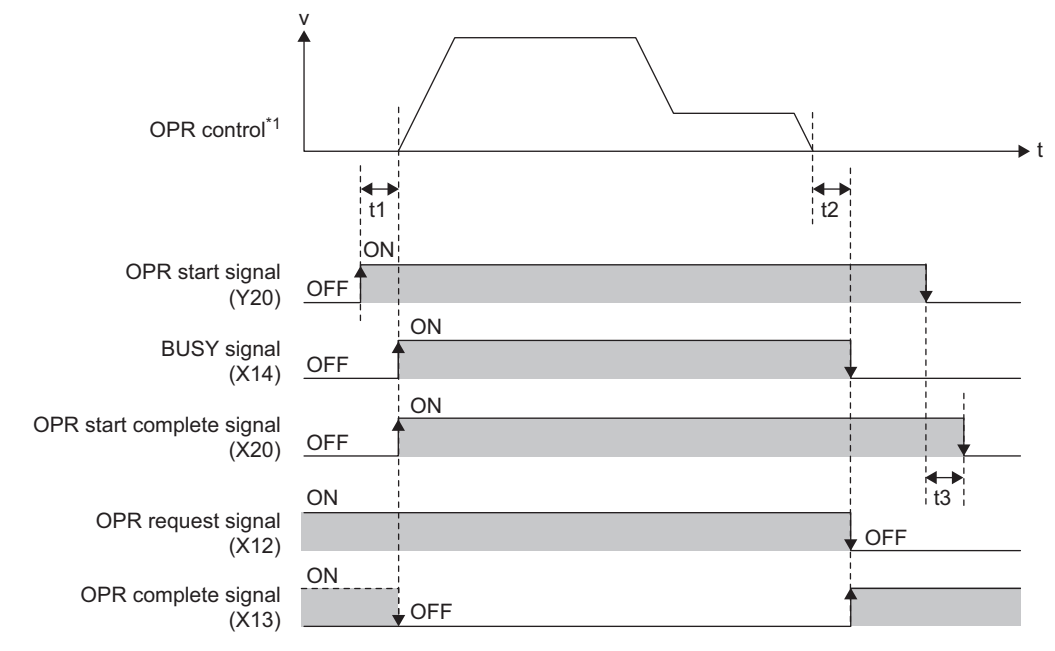

This section explains the operation timing and processing time of OPR control.

\*1 This is an indication of internal commands, and does not match with the actual analog output waveform.

The following values apply to t1 to t3.

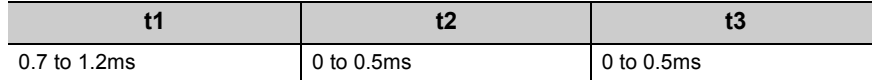

# **8.5 OPR Parameter Setting**

For the QD73A1 to execute OPR, OPR parameters must be set. If the data are not set, default values are used for control.

The default values are set also when the power was turned off and on, or when the CPU module was reset. The following table lists the OPR parameters to be set, setting condition, and check timing.

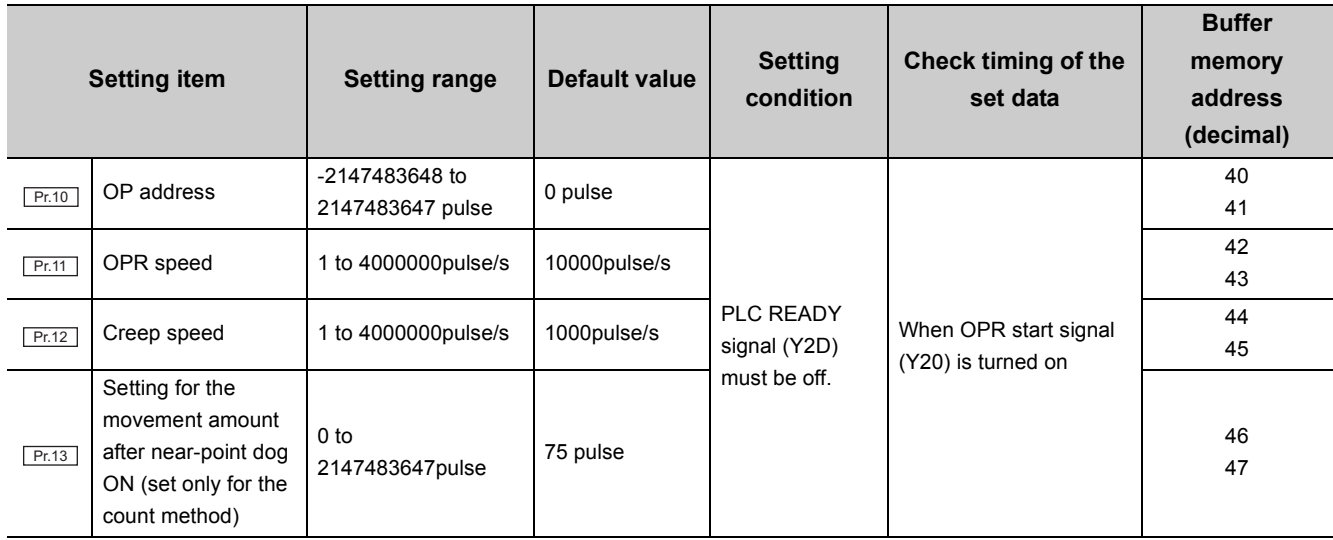

# **CHAPTER 9 MAJOR POSITIONING CONTROL**

"Major positioning control" is executed using "variable parameters" and "positioning data" stored in the QD73A1. The position control mode or the speed-position control switch mode is executed by setting a variable parameter "  $P_{F.9}$  Positioning mode" and a positioning data item "  $\sqrt{D_{a.1}}$  Positioning pattern" and by starting the positioning data.

# **9.1 Overview of Major Positioning Control**

The following types of "major positioning control" are executed when a positioning start signal (Y21 to Y23) is turned on.

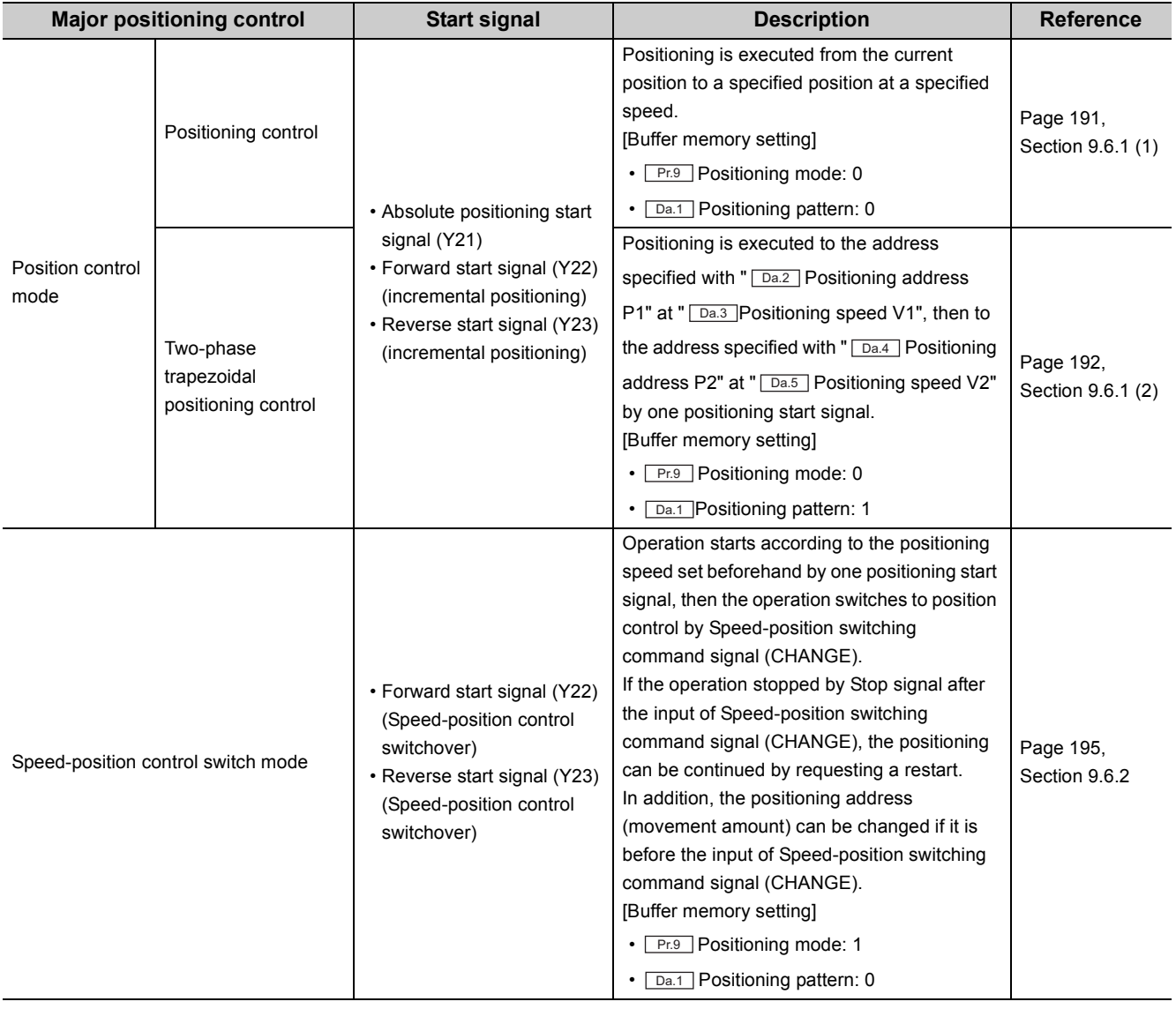

**9**

This section describes "positioning data" required for "major positioning control".

# **(1) Composition of positioning data and setting details**

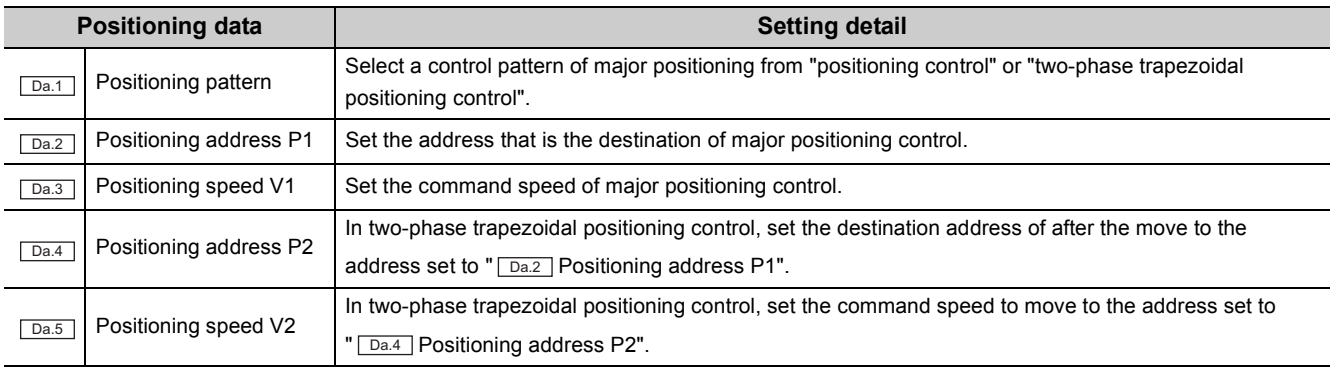

The settings of  $\boxed{\text{Da.1}}$  to  $\boxed{\text{Da.5}}$  depend on "  $\boxed{\text{Pf.9}}$  Positioning mode" and "  $\boxed{\text{Da.1}}$  Positioning pattern".  $(\sqrt{37}$  [Page 187, Section 9.3](#page-188-0))

# **(2) Sub functions for major positioning control**

For details on "sub functions" that can be combined with major positioning control, refer to the following.

 $\Box$ [Page 29, Section 3.3 \(4\)](#page-30-0)

For details on each sub function, refer to the following.

[Page 208, CHAPTER 11](#page-209-0)

# <span id="page-188-0"></span>**9.3 Relation Between Each Control and Positioning Data**

Setting items and details of positioning data depend on the settings of a positioning data item " $\Box$ a.1 Positioning

pattern" and a variable parameter " Pr.9 Positioning mode".

The following table shows the positioning data setting items for each type of control.

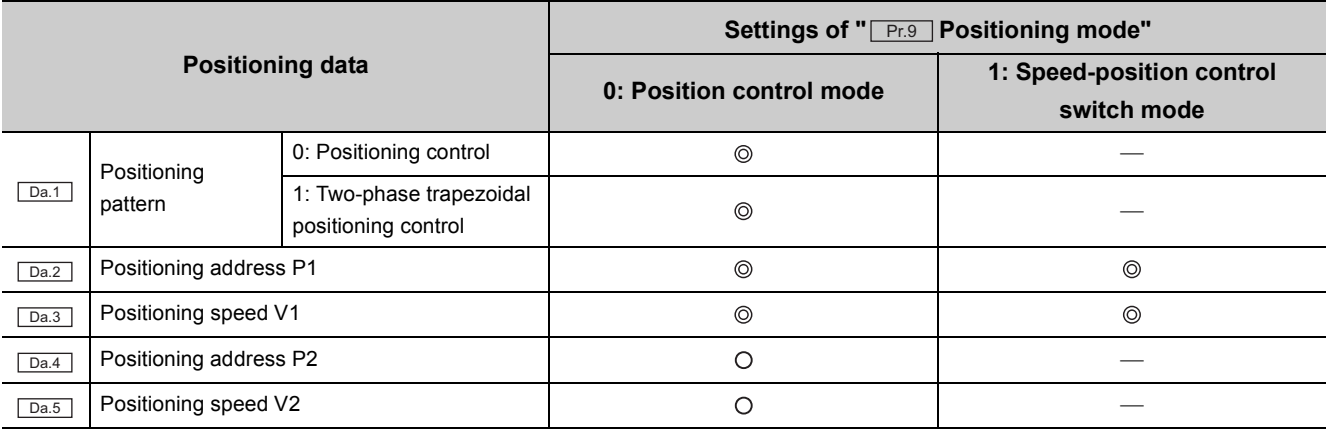

: Set always

: Set only for two-phase trapezoidal positioning control

- Setting not required (The setting is ignored. Use the default value or a value that does not cause an error.)

For details on each control and setting, refer to the following.

**[Page 190, Section 9.6](#page-191-0)** 

**9**

This section describes systems to specify a position for control using positioning data.

#### **(1) Absolute system**

Positioning is executed using the current address as the start address and the address set with

" Da.2 Positioning address P1" as the end address.

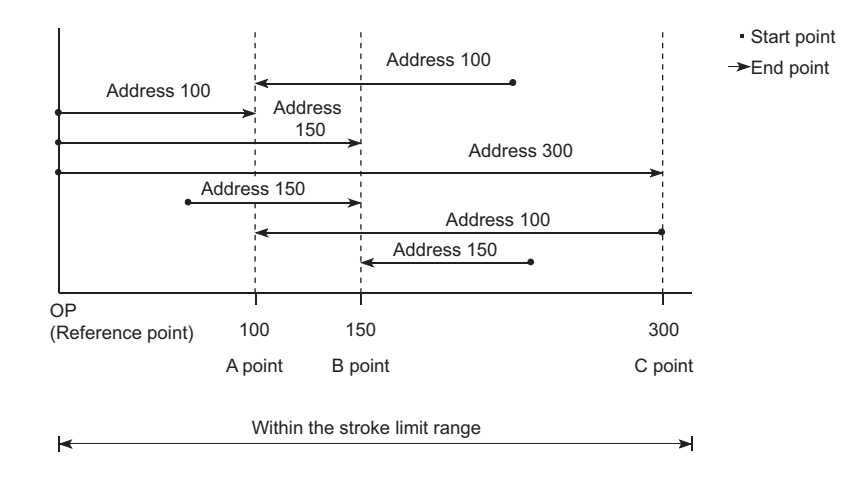

### **(2) Incremental system**

Positioning is executed from the current address (start address) by the movement amount set in

" | Da.2 Positioning address P1".

The moving direction depends on the start signal to turn on: Forward start signal (Y22) or Reverse start signal (Y23).

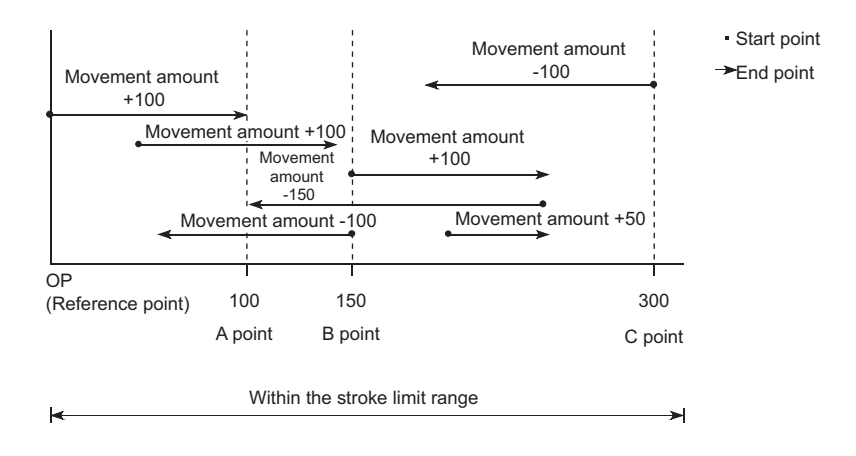

# **9.5 Checking the Current Value**

In the QD73A1, two types of address are used to indicate position.

#### **(1) Addresses to be used**

The two types of address, "current feed value" and "actual current value", are stored to the monitor data area. They can be monitored when necessary.

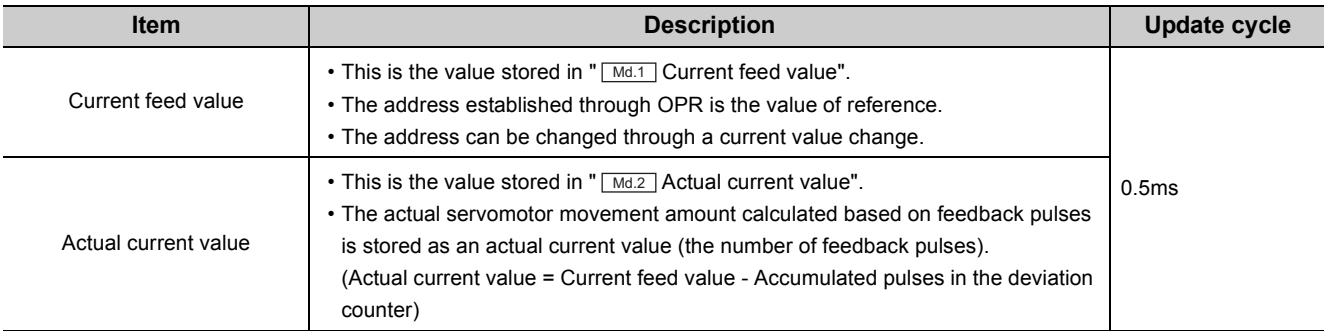

# **(2) Precaution**

When the value stored in "  $\sqrt{\text{Md.1}}$  Current feed value" or "  $\sqrt{\text{Md.2}}$  Actual current value" is used for control, the update timing of the buffer memory area may be in error by 0.5ms.

# <span id="page-191-0"></span>**9.6 Details of Major Positioning Control**

This section describes details on the position control mode (positioning control and two-phase trapezoidal positioning control) and the speed-position control switch mode.

## **(1) Precautions**

#### **(a) Dwell-time function**

The QD73A1 does not have the dwell-time function. When dwell-time is necessary, start the next operation using the timer in the sequence program once the specified period of time passed after Positioning complete signal (X15) turned on.

#### **(b) Combined use of incremental system and absolute system**

The QD73A1 controls the current value during positioning. If incremental system positioning or combined positioning of incremental system and absolute system is repeated, the workpiece may move outside the stroke limit range and an error may occur. If an error occurs, change the current value to the one within the stroke limit range.

## **(2) Stop and restart during positioning**

Refer to the following. [Page 230, CHAPTER 12](#page-231-0)

# **9.6.1 Position control mode**

In the position control mode, positioning is executed toward the positioning address specified with positioning data at the specified speed.

There are two types of control in the position control mode.

- Positioning control ( $\sqrt{F}$  [Page 191, Section 9.6.1 \(1\)](#page-192-0))
- Two-phase trapezoidal positioning control ( $\sqrt{P}$  [Page 192, Section 9.6.1 \(2\)](#page-193-0))

There are two systems to specify a positioning address: the absolute system in which a positioning end address is specified and the incremental system in which movement amount from a start address to an end address is specified. Specify the absolute system or the incremental system using one of the following start signals.

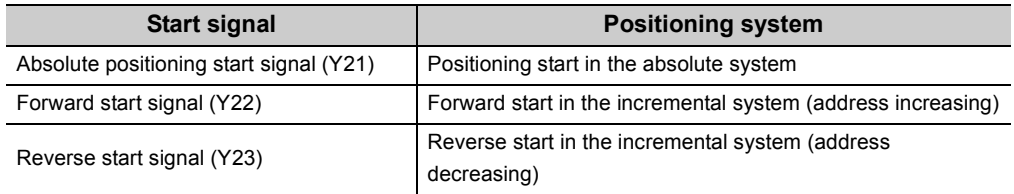

#### <span id="page-192-0"></span>**(1) Positioning control**

Set a positioning address and positioning speed for this type of control. Absolute system positioning or incremental system positioning is executed by a positioning start command.

#### **(a) Operation of positioning control**

The operation is as follows.

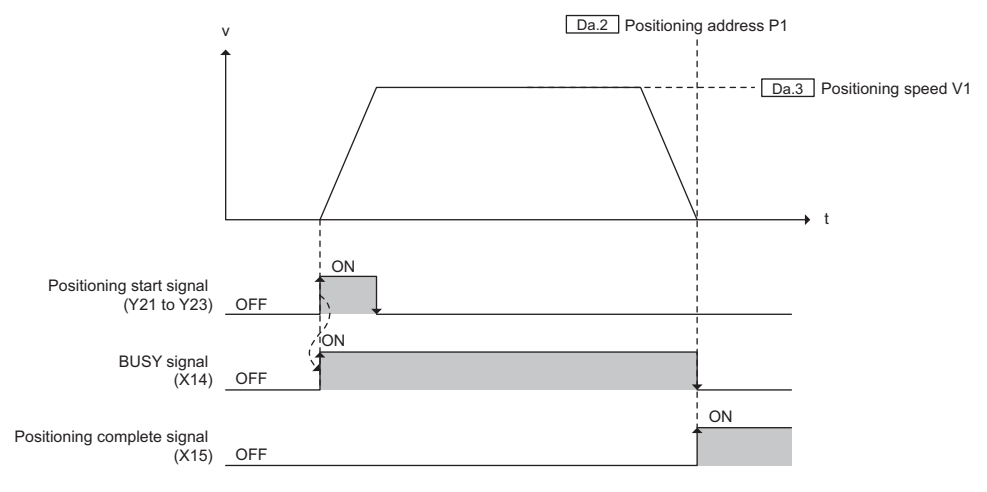

Executed by the QD73A1

## **(b) Positioning data setting**

The following table lists the positioning data to be set, setting condition, and check timing.

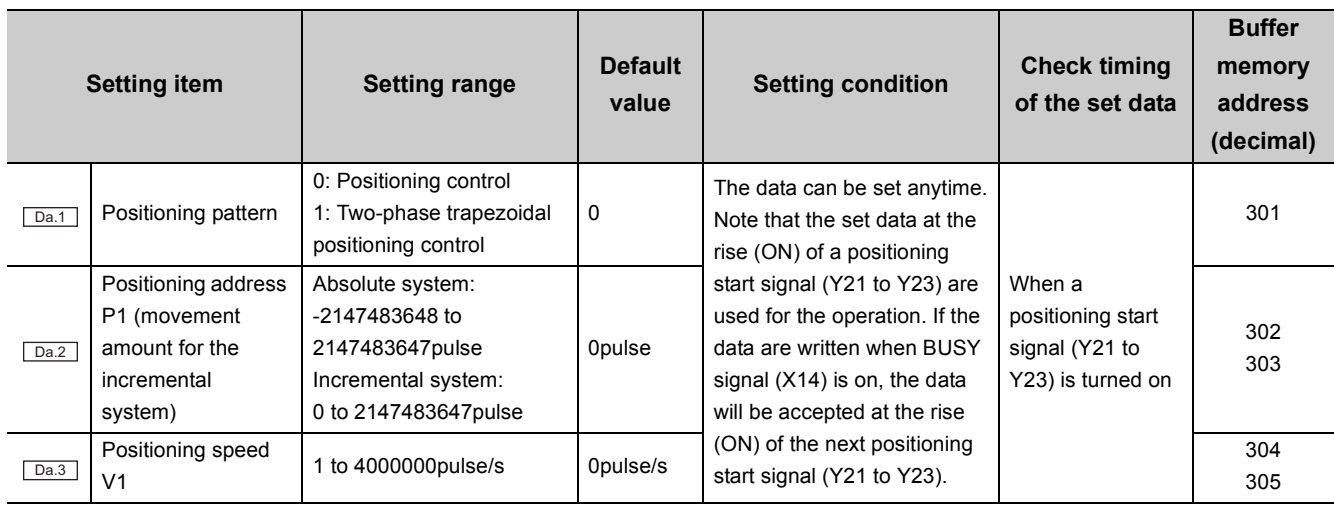

## <span id="page-193-0"></span>**(2) Two-phase trapezoidal positioning control**

Set positioning addresses (P1 and P2) and positioning speed (V1 and V2) for this type of control. Positioning of the absolute system or the incremental system is executed first to the positioning address P1 at the positioning speed V1, then to the positioning address P2 at the positioning speed V2 by one positioning start command.

#### **(a) Operation of two-phase trapezoidal positioning control**

The operation is as follows.

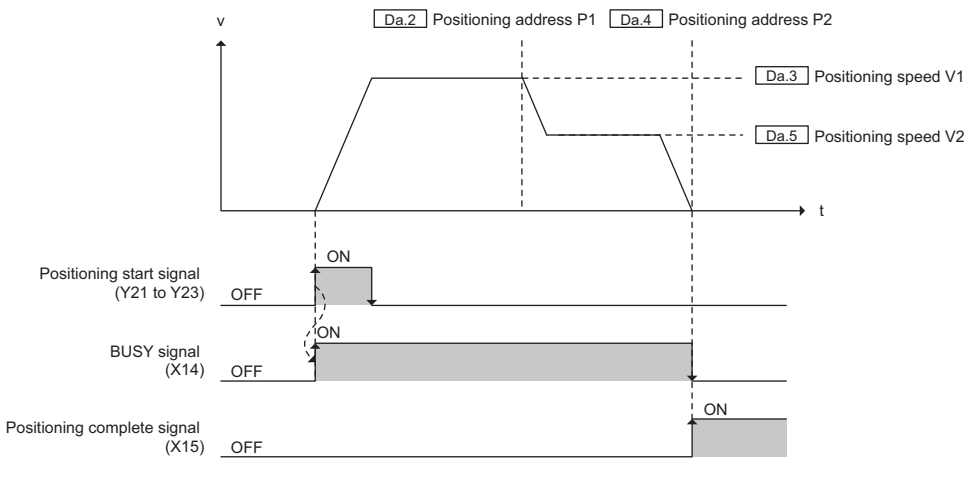

Executed by the QD73A1

#### **(b) Deceleration distance**

If the movement amount from the positioning address P1 to the positioning address P2 is less than the deceleration distance from the positioning address P1, two-phase trapezoidal positioning control is not formed. In this case, the deceleration from the positioning speed V1 starts before the workpiece reaches the positioning address P1 so that the operation stops at the positioning address P2.

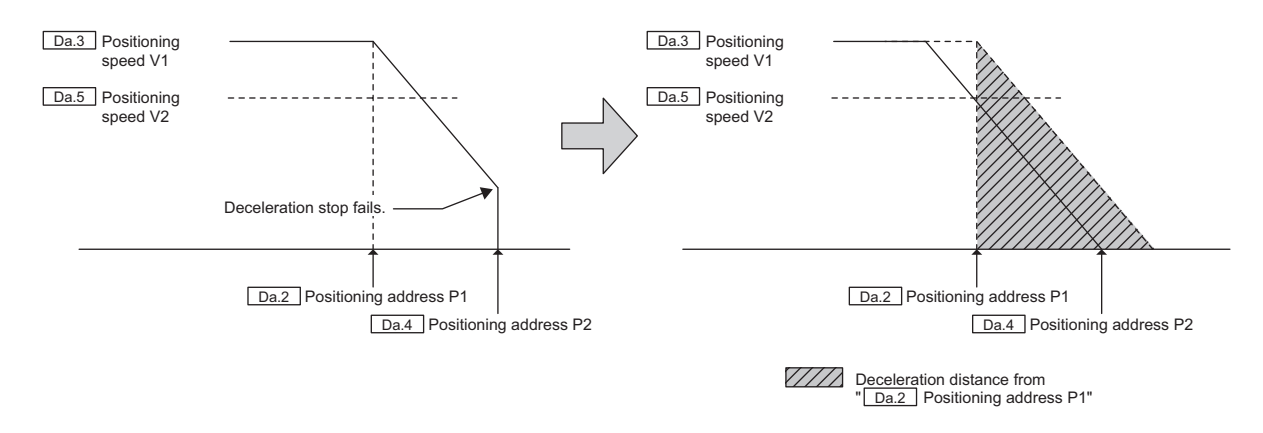

To execute two-phase trapezoidal positioning, set the positioning data so that the deceleration distance from the positioning address P1 does not exceed the movement amount from the positioning address P1 to the positioning address P2.

#### **(c) Two-phase trapezoidal positioning control in the absolute system**

To execute two-phase trapezoidal positioning control in the absolute system, the positioning direction from

" $\Box$  Positioning address P1" to " $\Box$  a.4 Positioning address P2" and the positioning direction from the

current value to " $\lfloor$  Da.2 Positioning address P1" must be the same.

If not, the error "Two-phase trapezoidal positioning address error" (error code: 31) occurs, and the two-phase trapezoidal positioning control does not start.

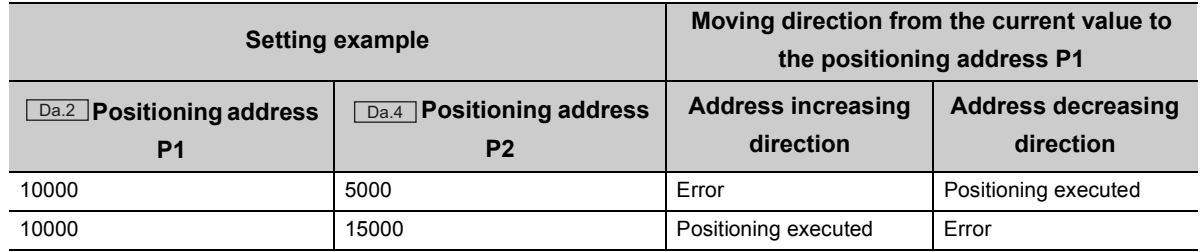

#### **(d) Positioning speed V1 and V2**

Any value within the setting range can be set in " $\sqrt{ }$   $\boxed{$   $}$   $\boxed{$   $}$   $\boxed{$   $}$   $\boxed{}$   $\boxed{}$   $\boxed{}$   $\boxed{}$   $\boxed{}$   $\boxed{}$   $\boxed{}$   $\boxed{}$   $\boxed{}$   $\boxed{}$   $\boxed{}$   $\boxed{}$   $\boxed{}$   $\boxed{}$   $\boxed{}$   $\boxed{}$   $\boxed{}$   $\boxed{}$   $\boxed{}$  V2" regardless the relation between the two setting values.

**9**

## **(e) Positioning data setting**

The following table lists the positioning data to be set, setting condition, and check timing.

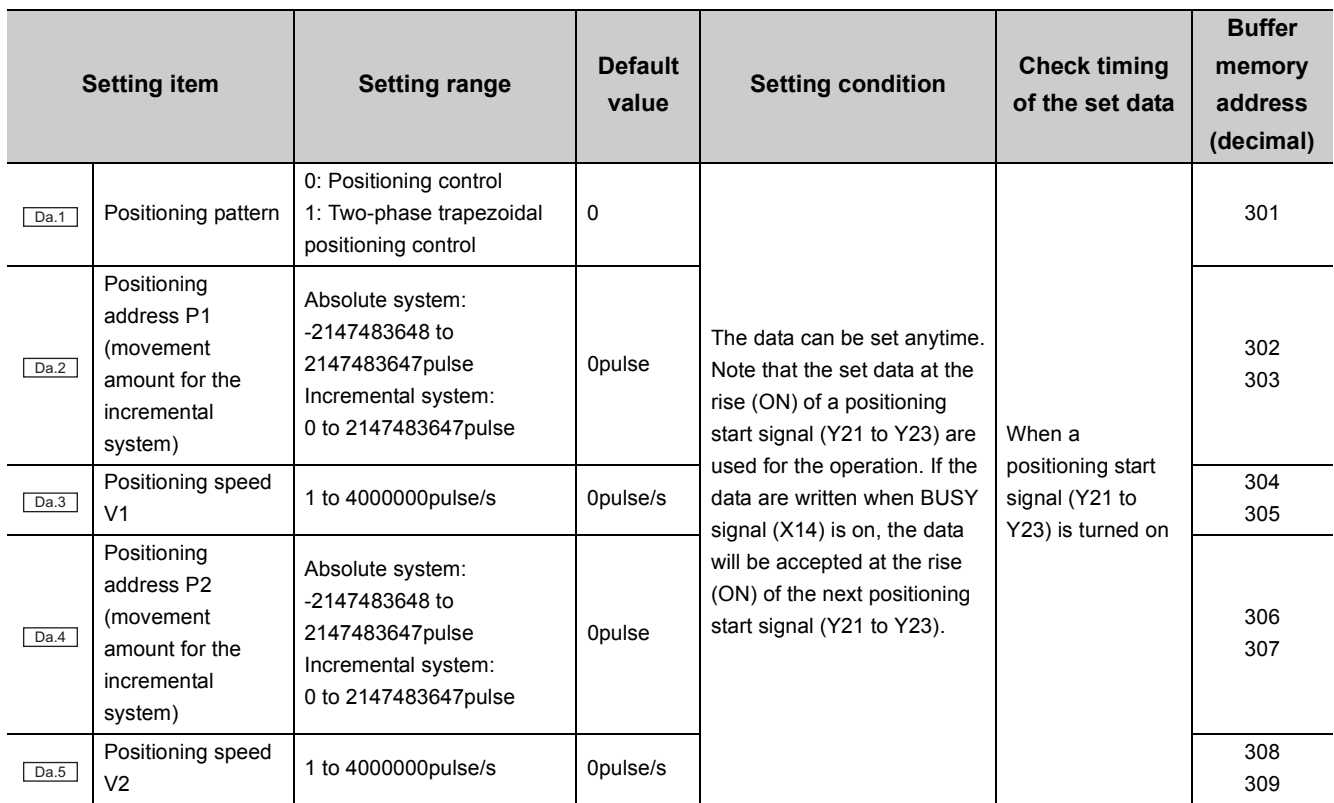

# <span id="page-196-0"></span>**9.6.2 Speed-position control switch mode**

In the speed-position control switch mode, pulses that correspond to the specified positioning speed are output in the direction specified by a start signal. Then, once Speed-position switching command signal (CHANGE) is input, the operation switches to position control with the specified movement amount.

The speed-position control switch mode operates with the incremental system in which movement amount from a start address to an end address is specified.

Specify a forward start or a reverse start using one of the following signals.

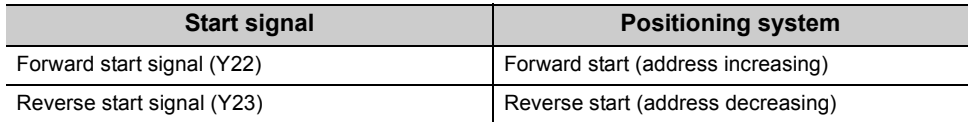

## **(1) Switchover from speed control to position control**

To switch the operation from speed control to position control, Speed-position switching enable signal (Y2C) must be turned on before inputting Speed-position switching command signal (CHANGE).

If Speed-position switching command signal (CHANGE) is input when Speed-position switching enable signal (Y2C) is off, the speed control continues without being switched to position control. The operation switches to position control when Speed-position switching command signal (CHANGE) is input after Speed-position switching enable signal (Y2C) was turned on.

## **(2) Operation of the speed-position control switch mode**

The operation is as follows.

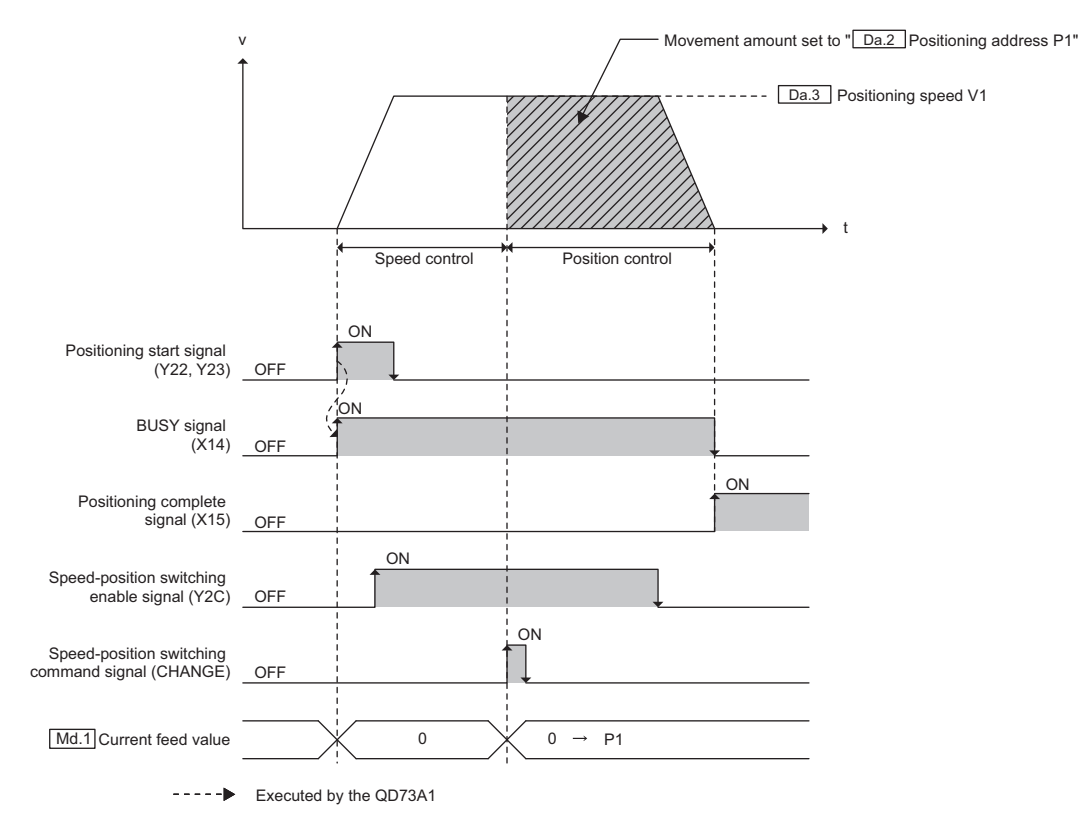

**9**

# **(3) "** Md.1 Current feed value" and " Md.2 Actual current value"

In " $MAT$ ] Current feed value" and " $MAT$  Actual current value", 0 is set at the start of the speed-position control switch mode, and the settings are not updated during speed control.

They are updated once the operation switched to position control by the input of Speed-position switching command signal (CHANGE).

## **(4) Positioning error in the speed-position control switch mode**

In the speed-position control switch mode, operation switches to position control by an input of Speed-position switching command signal (CHANGE) during speed control. The process from the signal input to the completion of switchover to position control takes some time, resulting in a positioning error by pulses output during the process.

The process time varies by approximately 2ms including the response delay of Speed-position switching command signal (CHANGE).

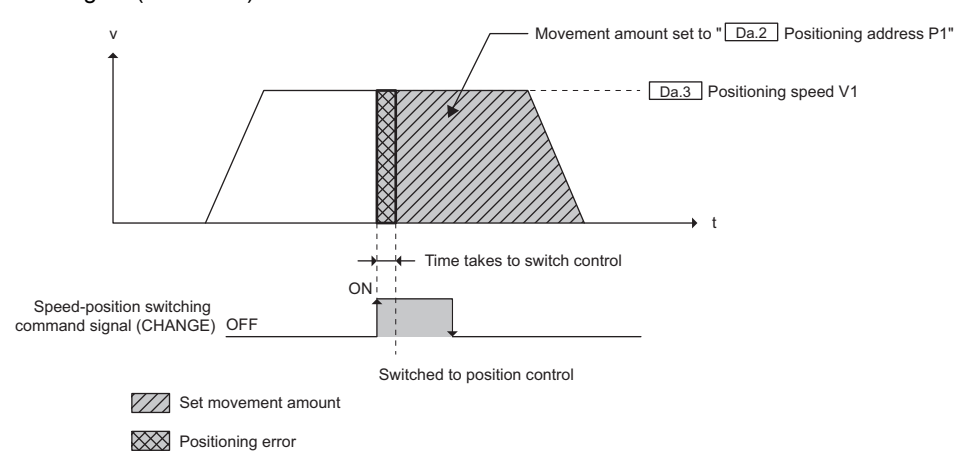

# **(5) "** Da.2 Positioning address P1"

Set " $\Box$  Positioning address P1" so that its setting value becomes greater than the value of the distance obtained using the following formula. If not, the positioning stops exceeding the specified movement amount.

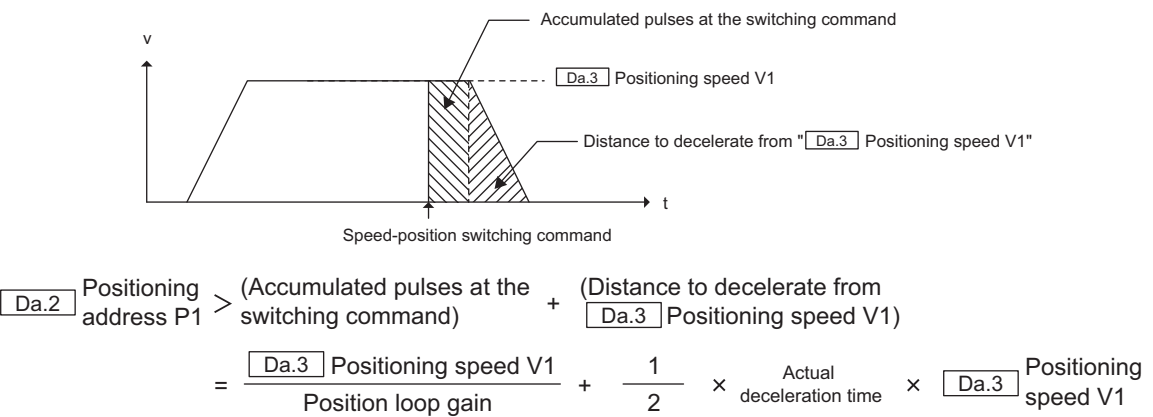

# **(6) Two-phase trapezoidal positioning control and speed-position control switchover**

A speed-position control switchover cannot be performed in two-phase trapezoidal positioning control.

# $Point<sup>°</sup>$

Input Speed-position switching command signal (CHANGE) at the area where the speed is stable (constant speed status). When a servomotor is used, the actual movement amount after the switchover to position control is "Set movement amount + Accumulated pulse amount". If the signal is input during acceleration or deceleration, the operation stop position varies due to the variation in the accumulated pulse amount.

# **(7) Parameter and positioning data setting**

The following table lists the parameter and positioning data to be set, setting condition, and check timing. Set other parameters if necessary.

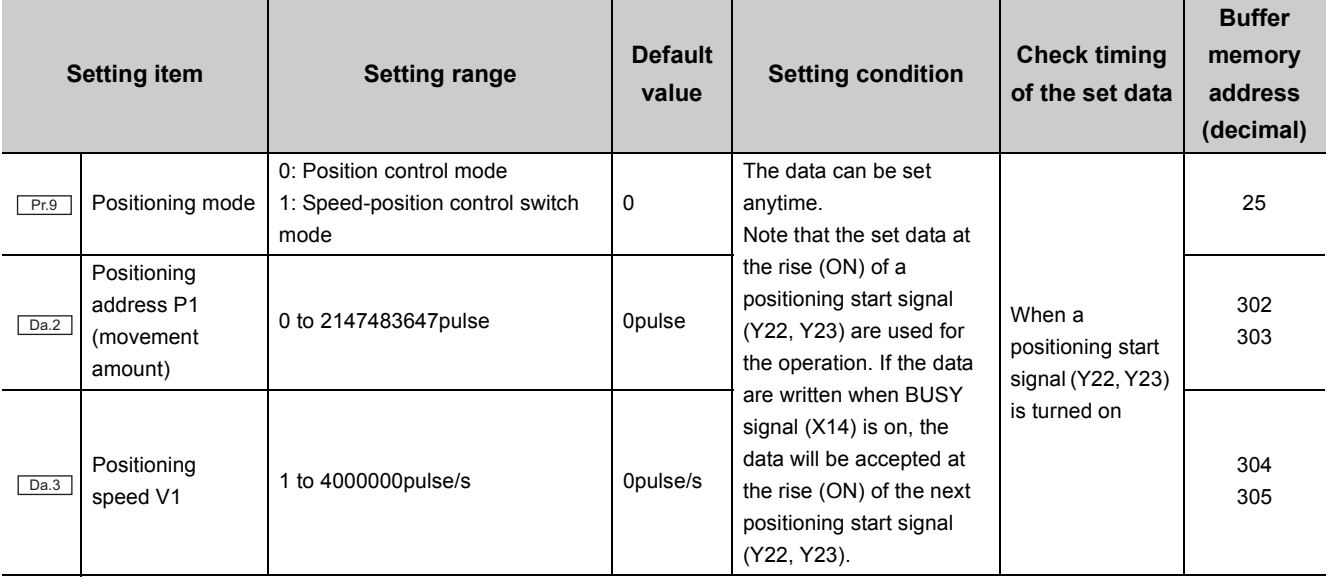

### **(8) Speed-position movement amount change**

The movement amount for position control can be changed during speed control of the speed-position control switch mode.

Set the new movement amount in " $C_{d.6}$  New speed-position movement amount" using a sequence program

during speed control. The value in " L<sup>Cd.6</sup> New speed-position movement amount" is reflected as the movement amount for position control at the input of Speed-position switching command signal (CHANGE).

#### **(a) Operation of a speed-position movement amount change**

The operation is as follows.

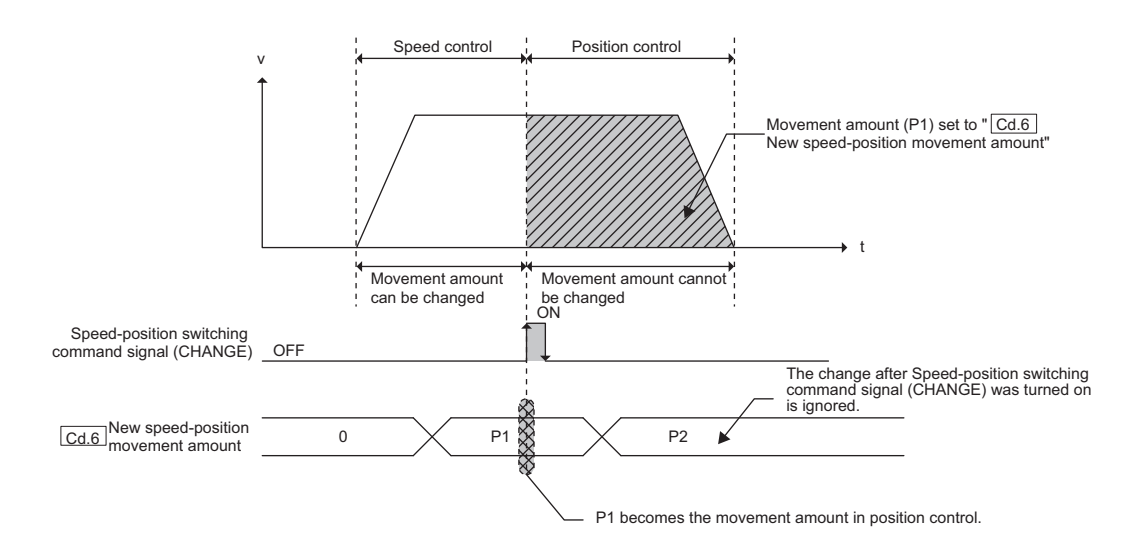

#### (b) Cd.6 New speed-position movement amount

The setting is cleared to 0 when the next operation starts.

#### **(c) Data setting**

The following table lists the data to be set, setting condition, and check timing.

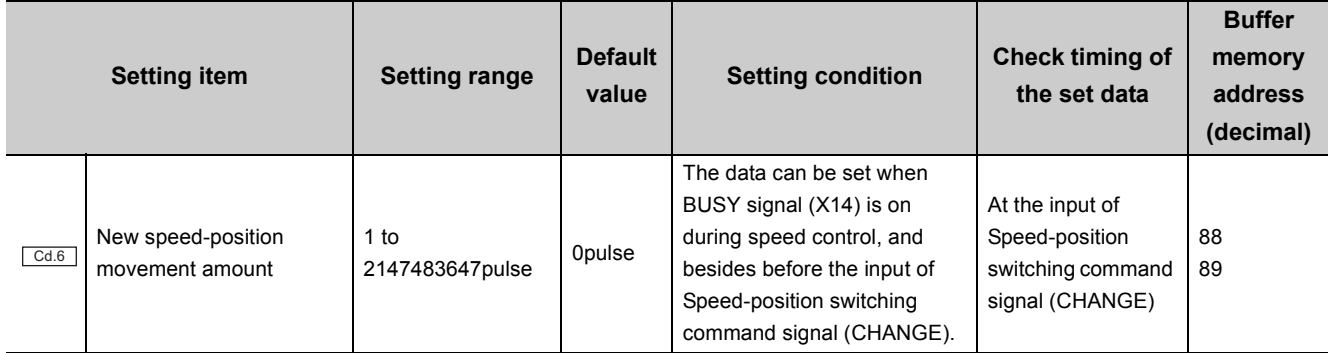

If " $\overline{\text{Cd.6}}$  New speed-position movement amount" is a value that moves the workpiece outside the stroke limit range, the error "Movement outside the stroke limit range" (error code: 87) occurs at the input of Speedposition switching command signal (CHANGE), and the set new movement amount is ignored. (The value in

" | Da.2 | Positioning address P1" (movement amount) is used.)

# **(9) Operation of speed control**

Operation can stay as speed control in the speed-position control switch mode when one of the following conditions is satisfied.

- Not to input Speed-position switching command signal (CHANGE)
- Not to turn on Speed-position switching enable signal (Y2C)

During speed control, the stroke limit function cannot be used since " $\sqrt{\text{Md.1}}$  Current feed value" is not updated. A stroke range is from the lower limit switch (RLS) to the upper limit switch (FLS).

# **9.7 Operation Timing and Processing Time of Major Positioning Control**

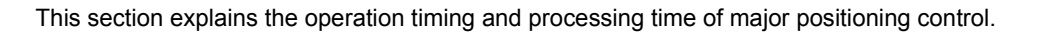

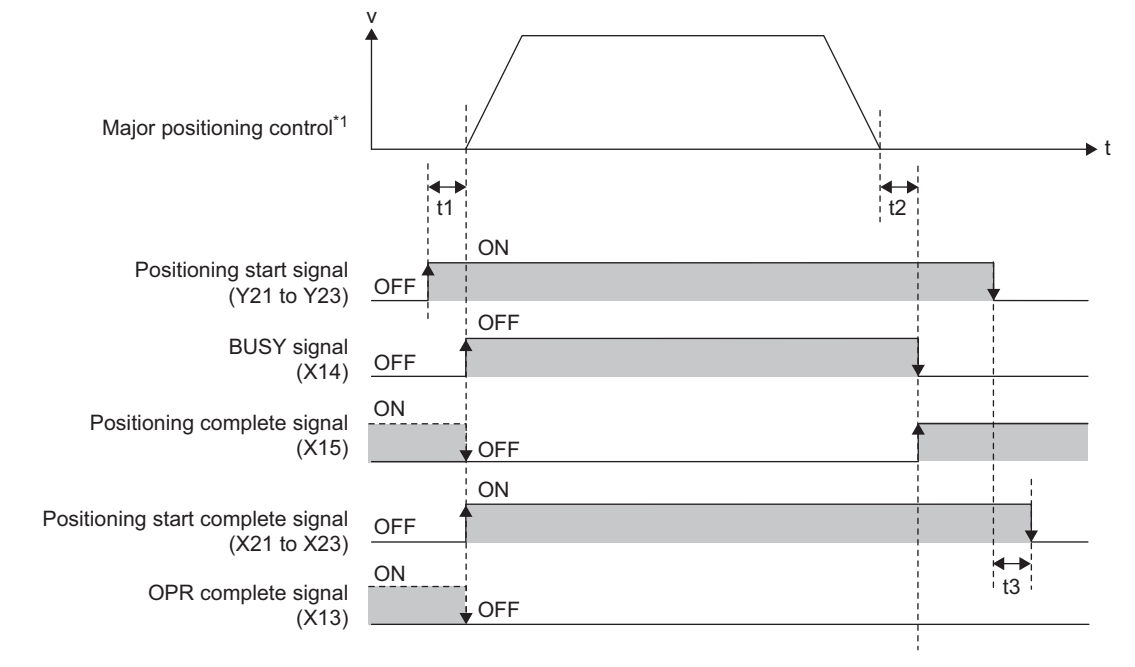

\*1 This is an indication of internal commands, and does not match with the actual analog output waveform.

The following values apply to t1 to t3.

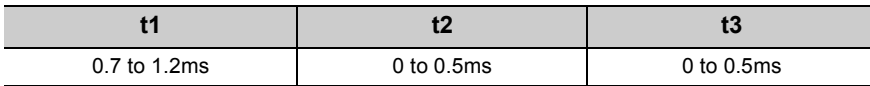

# **CHAPTER 10 JOG OPERATION**

The QD73A1's "JOG operation" can move the workpiece without using positioning data, but according to signal inputs and specified movement amount. Use this function for the following.

- To check the connection of a positioning system
- To obtain the address of positioning data
- To move the workpiece in the direction where a limit signal turns on if operation stopped when a limit signal turned off

"JOG operation" moves the workpiece in the specified direction at the specified speed while Forward JOG start signal (Y24) or Reverse JOG start signal (Y25) is on.

# **10.1 Operation of JOG Operation**

Once JOG speed is set and while a JOG start signal is turned on through a sequence program, the QD73A1 executes JOG operation in the specified direction by outputting analog voltage to the drive unit. Choose forward run or reverse run using JOG start signals.

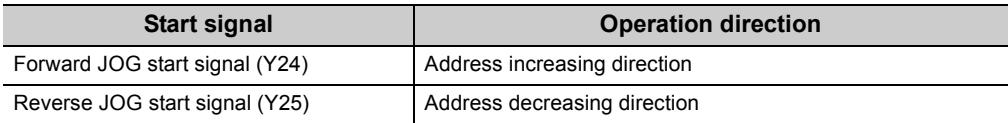

# **(1) Operation of JOG operation**

The following is an example of JOG operation.

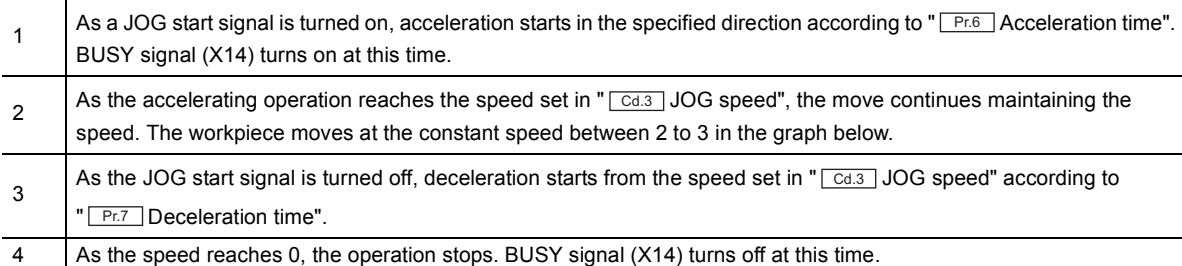

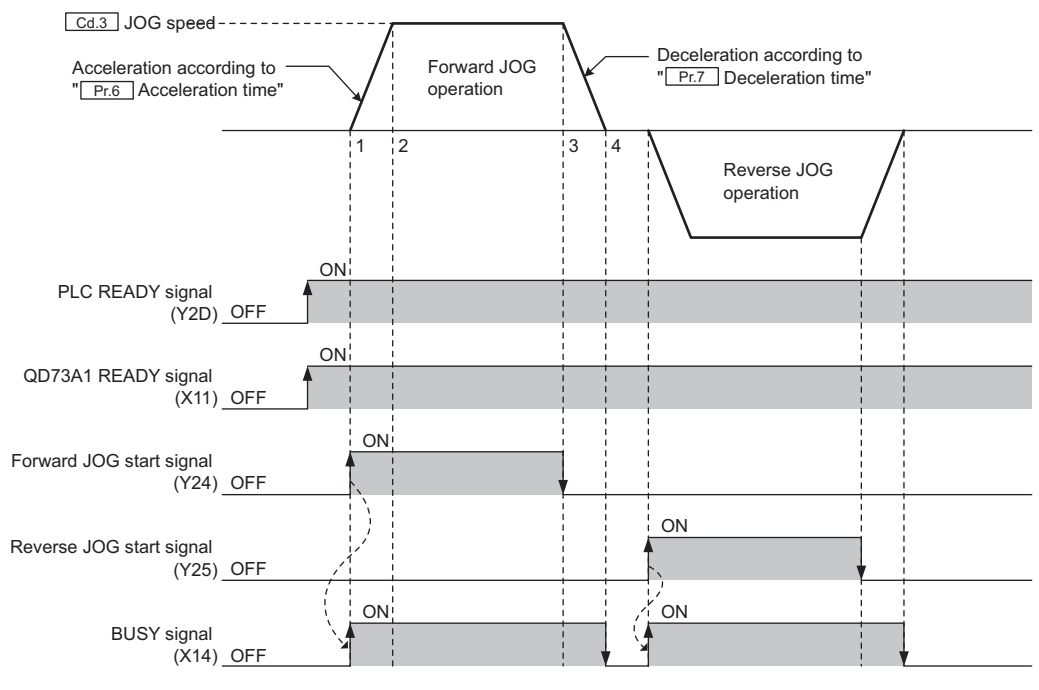

Executed by the QD73A1

Speed can be changed by writing data to the control change area of the buffer memory using a sequence program.

For details, refer to the following.

[Page 218, Section 11.6](#page-219-0)

# **(2) Range of JOG operation**

The following figure shows the range of JOG operation.

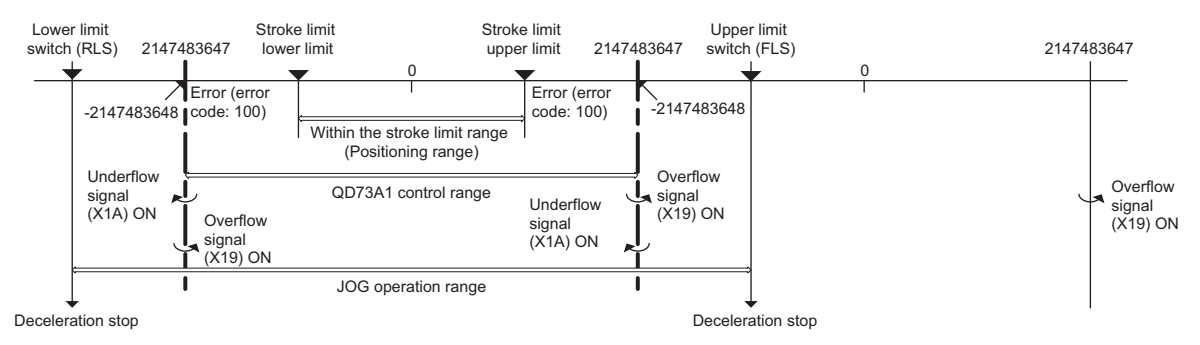

#### **(a) Range in which JOG operation can be executed**

JOG operation can be executed within the range between the upper limit switch (FLS) and the lower limit switch (RLS). Note that the stroke limit upper limit and lower limit are ignored in JOG operation. JOG operation decelerates and stops if Upper limit signal (FLS) or Lower limit signal (RLS) turned off during the operation.

## (b) When " Md.1 Current feed value" exceeded the QD73A1's control range during JOG **operation**

When the current feed value exceeded the QD73A1's control range (-2147483648 to 2147483647), Overflow signal (X19) or Underflow signal (X1A) turns on, and " $\sqrt{Md.1}$  Current feed value" varies again as in the following figure.

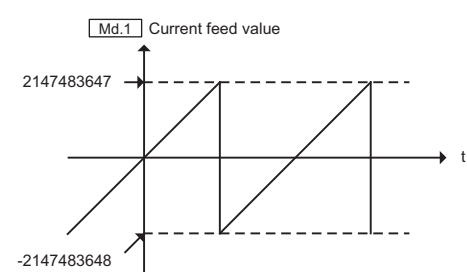

Reset Overflow signal (X19) or Underflow signal (X1A) by turning on Overflow reset signal (Y29) or Underflow reset signal (Y2A).

#### **(c) When the stroke limit range was exceeded during JOG operation**

The error "Outside the stroke limit range" (error code: 100) occurs.

### **(d) When the upper limit switch (FLS) or the lower limit switch (RLS) turned off**

The error "Upper limit signal OFF while BUSY" (error code: 91) or the error "Lower limit signal OFF while BUSY" (error code: 92) occurs.

If operation decelerated and stopped due to the upper limit switch (FLS) or the lower limit switch (RLS), JOG operation can be executed in the opposite direction (direction back to the normal range) after resetting the error. (If the JOG start signal for the erroneous direction is turned on, the error occurs again.)

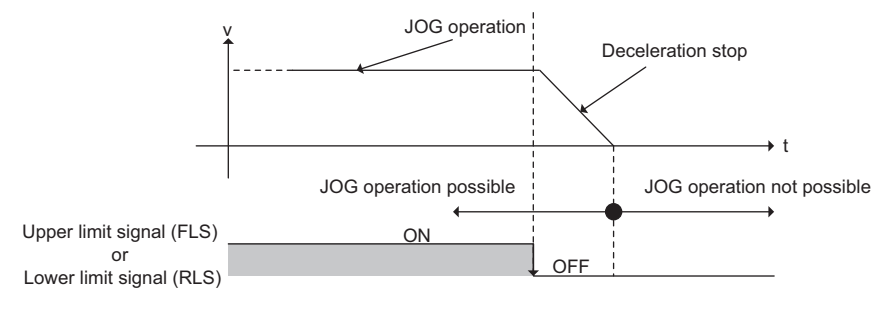

### **(3) Precautions during operation**

- Set a small value in " $\frac{Cd.3}{Cd.3}$  JOG speed" first to check the operation, then change it to greater values gradually for safe operation.
- If " $\boxed{\text{Ca3}}$  JOG speed" is 0, the error "JOG speed Outside the setting range" (error code: 41) occurs, and the JOG operation does not start.
- If " $\boxed{\text{Ca.s}}$  JOG speed" exceeds " $\boxed{\text{Pr.s}}$  Speed limit value", the operation is executed at the speed set in

" $P_{f.5}$  Speed limit value", but the error "JOG speed Outside the setting range" (error code: 41) occurs.

# **(4) JOG start timing**

 • During deceleration after a JOG start signal was turned off, if the JOG start signal for the same direction is turned on, JOG operation starts again accelerating its speed.

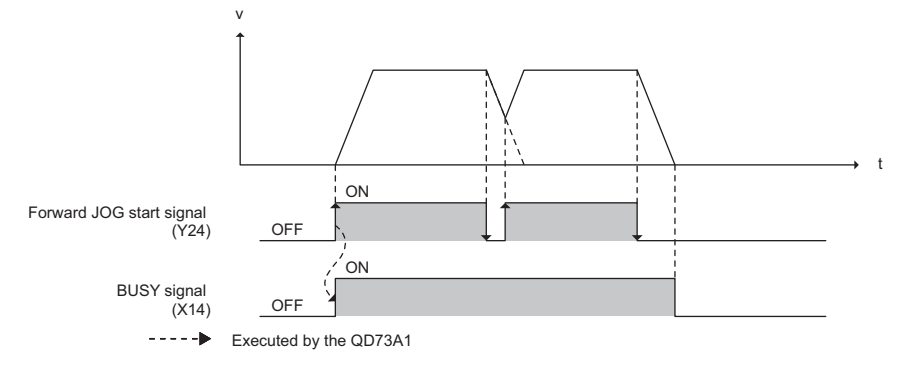

 • During deceleration after a JOG start signal was turned off, if the JOG start signal for the opposite direction is turned on, JOG operation starts in the opposite direction after the completion of deceleration.

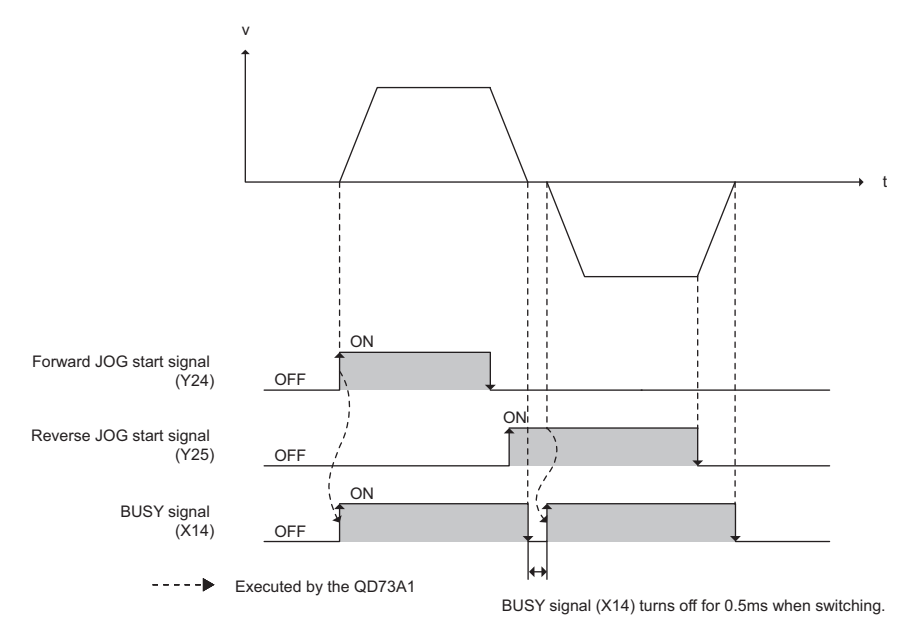

 • During deceleration after a JOG start signal was turned off, if OPR start signal (Y20) or a positioning start signal (Y21 to Y23) is turned on, an error occurs and the operation does not start.

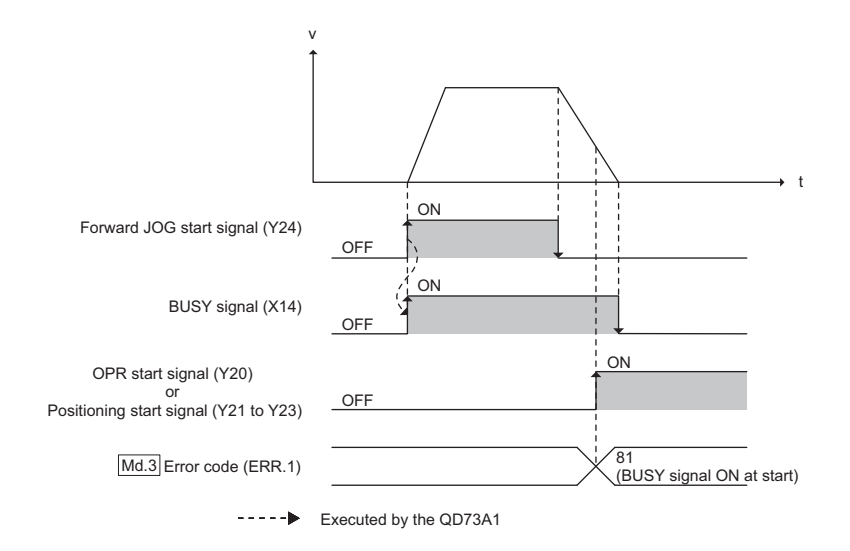

- If the JOG start signal for the opposite direction is turned on during JOG operation, the error "BUSY signal ON at start" (error code: 81) occurs and the operation in the opposite direction is not executed.
- If Forward JOG start signal (Y24) and Reverse JOG start signal (Y25) are turned on at the same time, the error "BUSY signal ON at start" (error code: 81) occurs and forward JOG operation is executed.

### **(5) Sub functions for JOG operation**

For details on "sub functions" that can be combined with JOG operation, refer to the following.  $\sqrt{F}$  [Page 29, Section 3.3 \(4\)](#page-30-0) For details on each sub function, refer to the following.

[Page 208, CHAPTER 11](#page-209-0)

#### **(6) Monitoring JOG operation**

To directly monitor the buffer memory using GX Works2, refer to the following. [Page 89, Section 5.6](#page-90-0)

# **10.2 Operation Timing and Processing Time of JOG Operation**

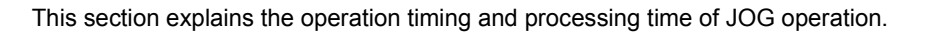

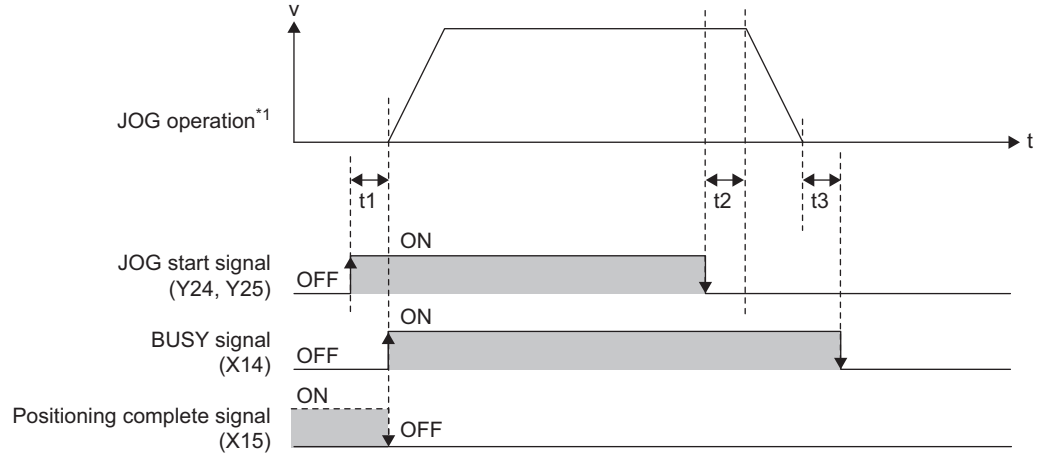

\*1 This is an indication of internal commands, and does not match with the actual analog output waveform.

The following values apply to t1 to t3.

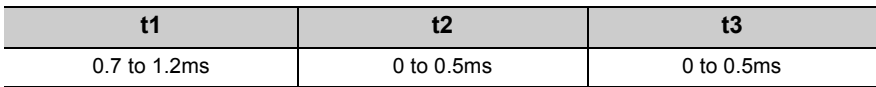

# **10.3 Data Setting for JOG Operation**

To execute JOG operation, certain data must be set and stored in the buffer memory areas. The following table lists the JOG data to be set, setting condition, and check timing.

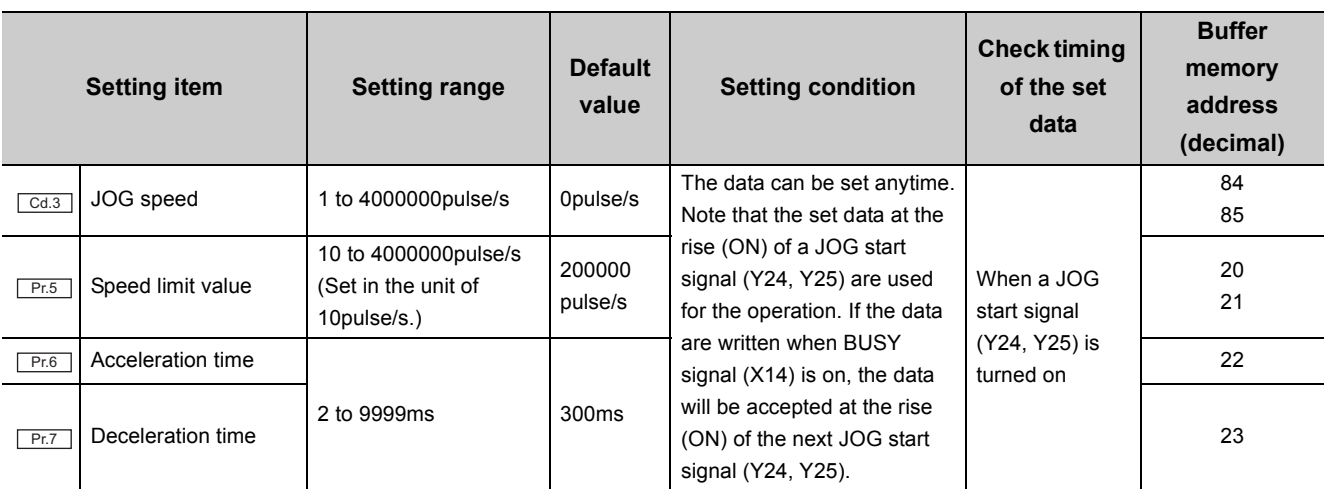

**10**

# **CHAPTER 11 CONTROL SUB FUNCTIONS**

<span id="page-209-0"></span>Functions referred to as "sub function" compensate or limit control, or add functions at the execution of major positioning functions. Execute these sub functions by setting parameters or through a sequence program for them. The following functions are referred to as "sub function".

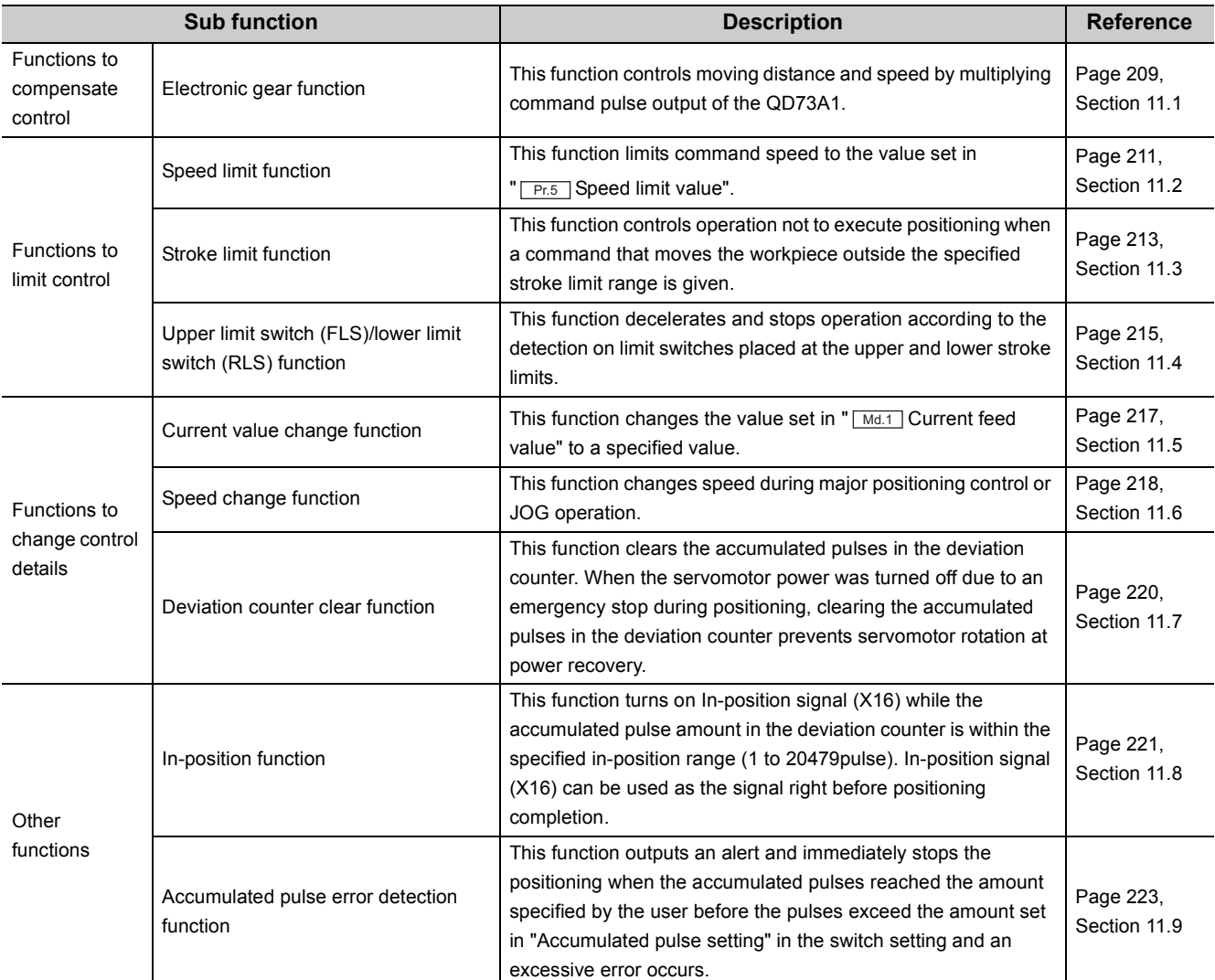

# <span id="page-210-0"></span>**11.1 Electronic Gear Function**

The "electronic gear function" controls machine movement amount per one command pulse by multiplying command pulse output of the QD73A1.

Positioning is much more flexible with the use of this function, eliminating the process of selecting a detector according to the machine system.

## **(1) Details of the electronic gear function**

Machine movement amount per one pulse is adjusted inside the QD73A1. Electronic gear is active on all of OPR control, major positioning control, and JOG operation.

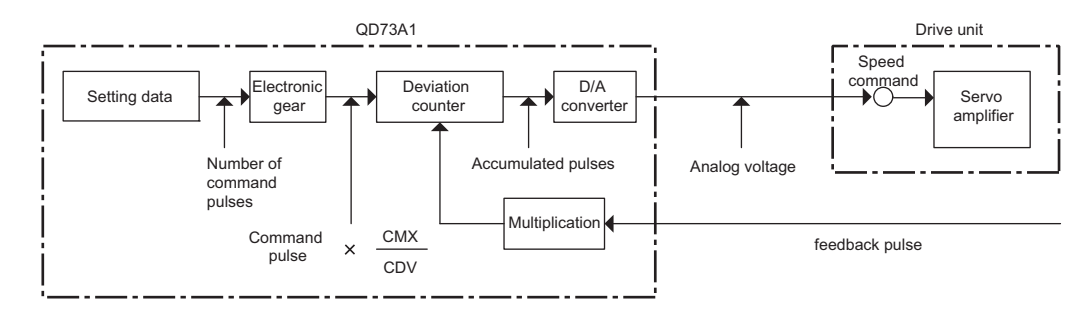

Set numerator and denominator of command pulse multiplication for electronic gear to parameters. Satisfy the following condition when setting a numerator (CMX) and a denominator (CDV).

$$
\frac{1}{50} \leq \frac{CMX}{CDV} \leq 50
$$

If the setting range is exceeded, the error "Denominator of command pulse multiplication for electronic gear Outside the setting range" (error code: 3) occurs.

When the electronic gear function is used, positioning speed and movement amount are multiplied by the specified value.

When there are decimal pulses, the fractions are maintained inside and accumulated for the next command. The following is an example of the use of electronic gear.

**Ex.** A positioning system using the following worm gear

- Worm gear lead: 10mm
- Feedback pulses from the servomotor: 12000pulse/rev

When the electronic gear function is not used, the feed rate (movement amount per pulse) has fractions.

$$
\Delta \ell = \frac{10}{12000} = 0.000833 \cdot \cdot \cdot \cdot \cdot \cdot \cdot \cdot \cdot \cdot m m/pulse
$$

In this system, the fractions can be avoided using the electronic gear function and setting numerator and denominator as follows: CMX/CDV = 12

$$
\Delta \ell' = \frac{10}{12000} \times 12 = 0.01 \text{mm/pulse}
$$

## **(2) Precautions for control**

- Execute OPR without fail after resetting the CPU module. If not, a positioning error occurs by the fractions of electronic gear that were not output during positioning before the CPU reset.
- When the positioning speed value that was multiplied by the set value of electronic gear exceeds the speed limit value, the limit value is ignored. On the other hand, if the speed exceeds 4Mpulse/s, the maximum value of command frequency, the error "Outside the command frequency range" (error code: 104) occurs. In this case, the speed is 4Mpulse/s, resulting in a positioning error. To avoid this case, satisfy the following condition when setting positioning speed and electronic gear: Positioning speed × Electronic gear  $\leq$ 4Mpulse/s

# **(3) Setting the electronic gear function**

**Setting item Setting range Default value Setting condition Check timing of the set data Buffer memory address (decimal)** Numerator of command pulse multiplication for electronic gear (CMX) | 1 to 9999 1 PLC READY signal (Y2D) must be off. When PLC READY signal (Y2D) is turned on 4 Denominator of command pulse multiplication for electronic gear (CDV) 1 5  $Pr.3$  $Pr.4$ 

The following table lists the data to be set, setting condition, and check timing.

# <span id="page-212-0"></span>**11.2 Speed Limit Function**

The "speed limit function" limits command speed to the value set in " $F_{ES}$  Speed limit value" when command speed during major positioning control or JOG operation exceeds " $\boxed{\mathsf{Pr.S}}$  Speed limit value".

## **(1) Control detail**

This function is active on major positioning control and JOG operation.

When the value set in " $\boxed{\mathsf{Pr.5}}$  Speed limit value" is exceeded in each control, command speed is limited to "<sup>Pr.5</sup> Speed limit value".

The operation of the speed limit function is as follows.

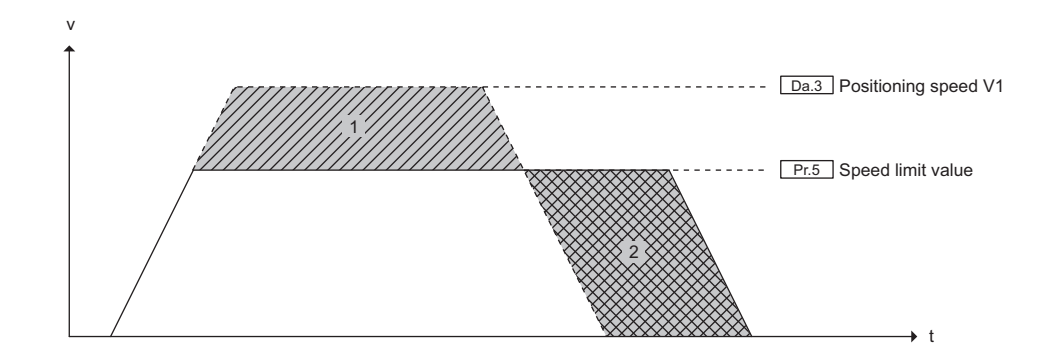

In the figure above, the speed set in "  $\sqrt{P_{ES}}$  Speed limit value" is output since "  $\sqrt{P_{ES}}$  Positioning speed V1" is faster than " $\sqrt{PRF}$  Speed limit value". In this case, the movement amount that was not output because of the speed limit (1 in the figure) is output later (2 in the figure), delaying the positioning completion.

## **(2) Precautions for control**

Set positioning speed and JOG speed to a value equal to or less than " $\sqrt{Pr_0S}$  Speed limit value". If " $\sqrt{Pr_0S}$  Speed limit value" is exceeded, command speed is limited to " $\sqrt{P_{F.5}}$  Speed limit value".

Also, set OPR speed to a value equal to or less than " $\sqrt{Pr.5}$  Speed limit value". If " $\sqrt{Pr.5}$  Speed limit value" is exceeded, the error "OPR speed Outside the setting range" (error code: 20) occurs at the start of OPR.

# **(3) Setting the speed limit function**

The following table lists the data to be set, setting condition, and check timing.

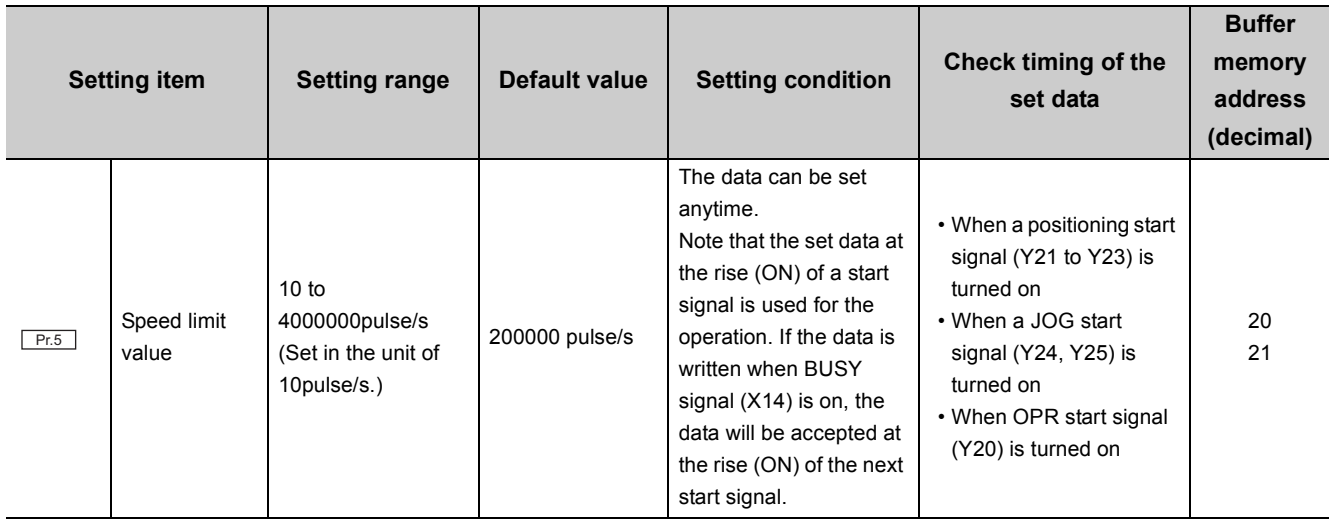

# $Point<sup>°</sup>$

Set " $\boxed{\mathsf{Pr.5}}$  Speed limit value" in a unit of 10 pulses. If a single digit is set, the value is rounded off.

Ex. For instance, if "1999" is set, the operation is executed with a speed limit value of "1990".

# <span id="page-214-0"></span>**11.3 Stroke Limit Function**

The "stroke limit function" controls operation not to execute positioning when a command that moves the workpiece outside the specified stroke limit range is given.

### **(1) Control detail**

This function limits the moving range of the workpiece.

The following figure shows a moving range of a workpiece when the stroke limit function is used.

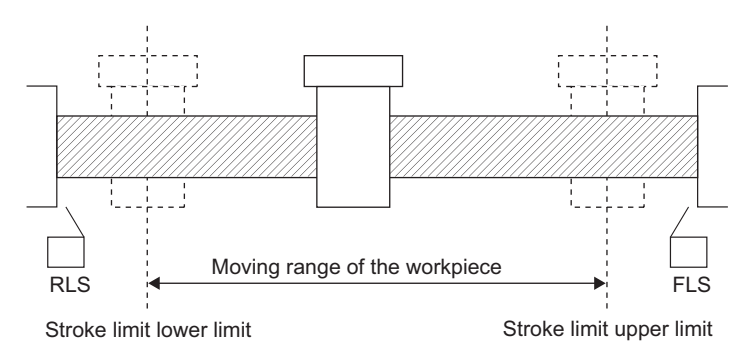

The following is an example in which a moving range of a workpiece changes following a current value change.

**Ex.** When the current stop position is 2000 and the stroke limit upper limit is set to 5000

As the current value is changed from 2000 to 1000, " $\sqrt{Md.1}$  Current feed value" changes to 1000, expanding the moving range of the workpiece.

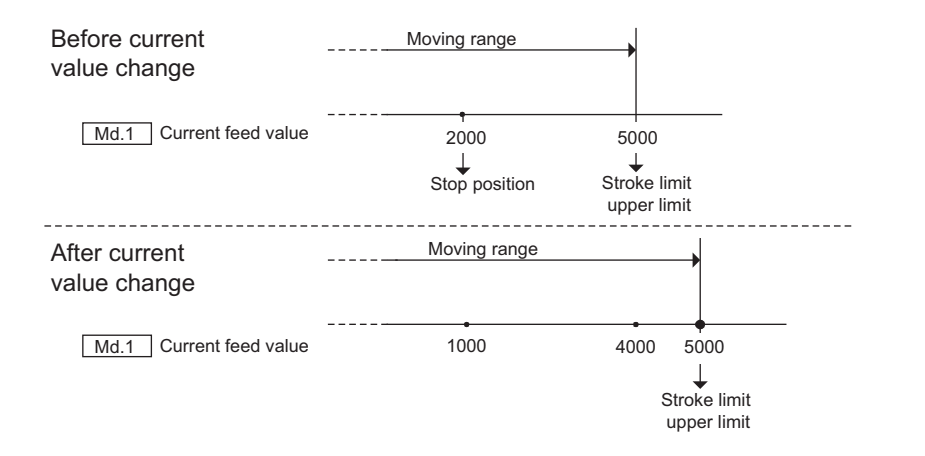

**11**

# **(2) Stroke limit check details and processing for each control**

The following table describes stroke limit checks and processing in case of an error that are performed by the QD73A1.

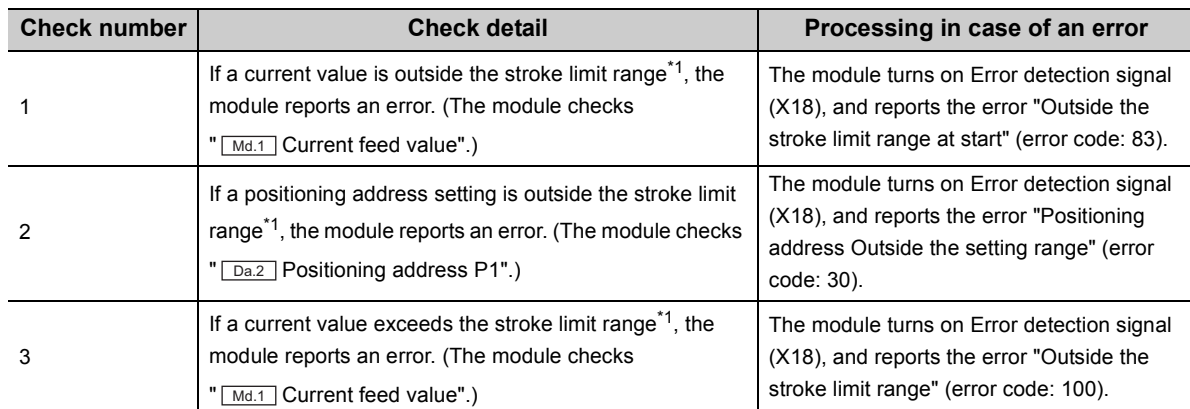

\*1 The range from "  $\boxed{\text{Pr.1}}$  Stroke limit upper limit" to "  $\boxed{\text{Pr.2}}$  Stroke limit lower limit"

The following table describes the corresponding stroke limit check for each control.

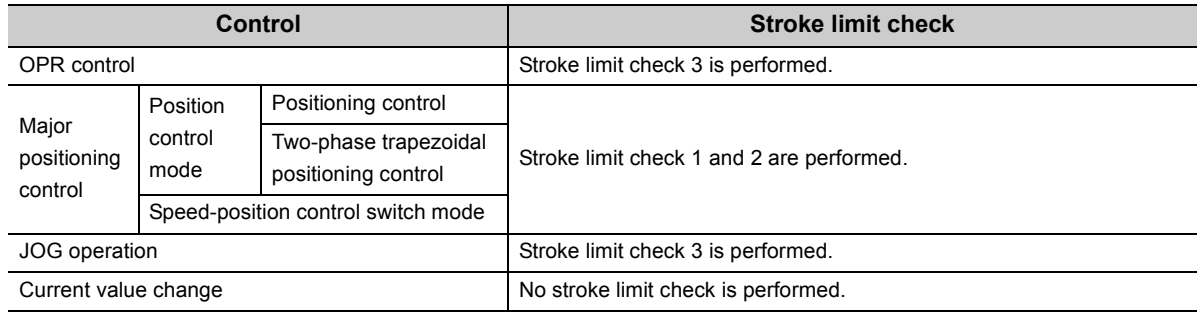

## **(3) Precaution for control**

To execute the stroke limit function normally, OPR must be executed beforehand.

# **(4) Setting the stroke limit function**

The following table lists the data to be set, setting condition, and check timing.

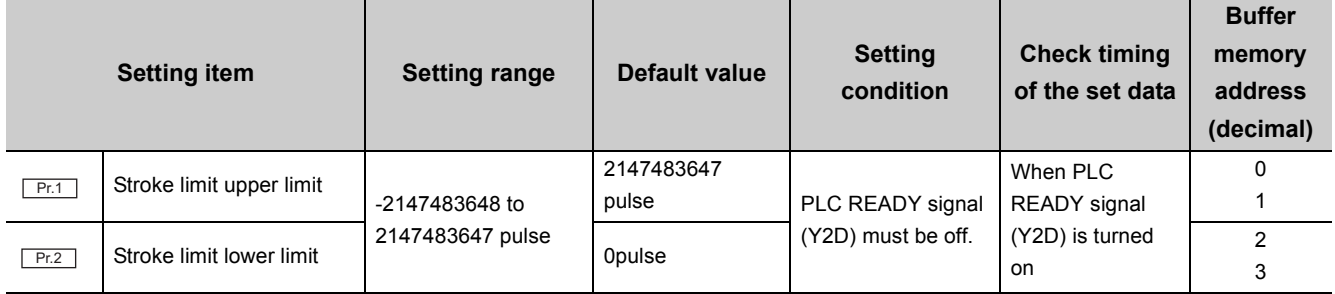

## **(5) Disabling the stroke limit function**

Set values as follows.

 $Pr.1$  Stroke limit upper limit =  $\sqrt{Pr.2}$  Stroke limit lower limit
### **11.4 Upper Limit Switch (FLS)/Lower Limit Switch (RLS) Function**

The "upper limit switch (FLS)/lower limit switch (RLS) function" decelerates and stops operation according to signal inputs from limit switches that are placed at the upper and lower limits of the machine's movable range.

This function prevents the machine from being damaged by stopping the operation before the workpiece reaches the upper or lower limit of the moving range, which is a physical limit that the QD73A1 can handle.

Normally, upper limit switch (FLS) and lower limit switch (RLS) are placed inside the stroke limits (stroke ends) of the drive unit, so that the operation is stopped before the workpiece reaches a stroke limit (stroke end) of the drive unit.

#### **(1) Control detail**

The following figure shows the operation of the upper limit switch (FLS)/lower limit switch (RLS) function.

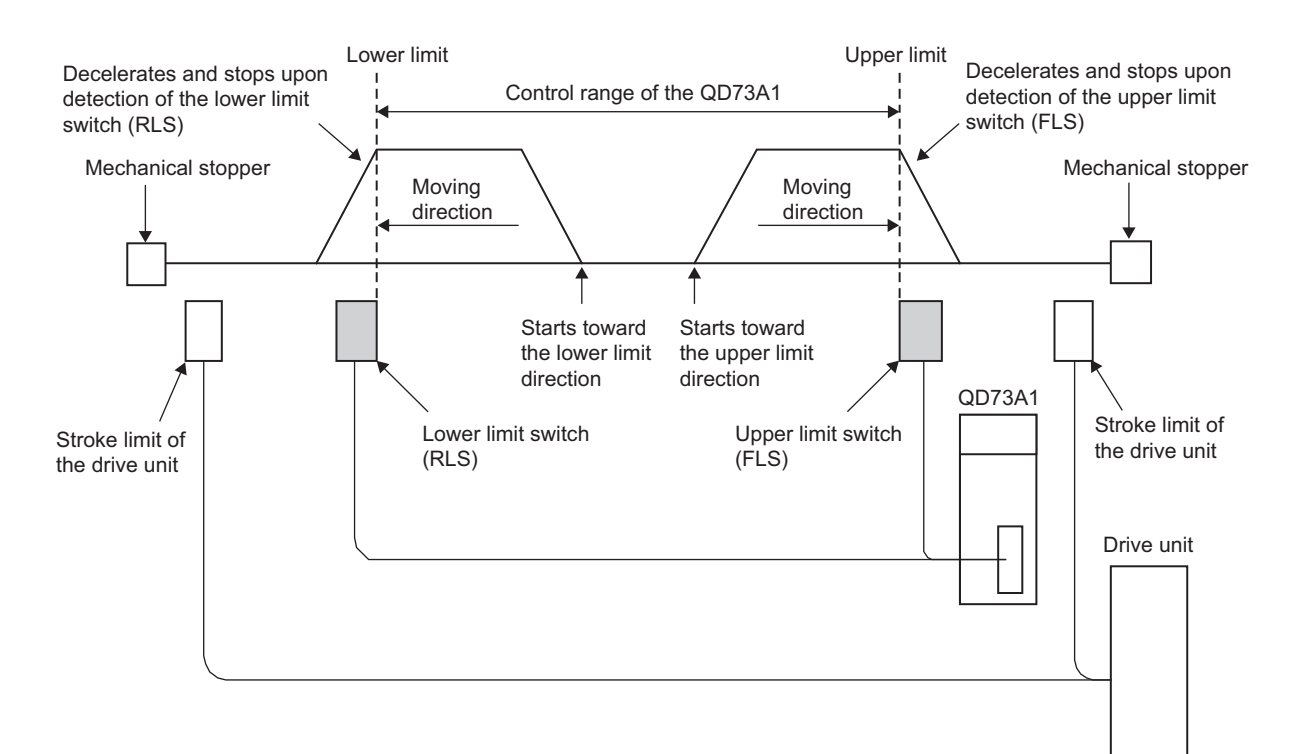

**11**

#### **(2) Wiring upper limit switch (FLS) and lower limit switch (RLS)**

To use the upper limit switch (FLS)/lower limit switch (RLS) function, wire the QD73A1's terminals for Upper limit signal (FLS) and Lower limit signal (RLS) as in the following figure.

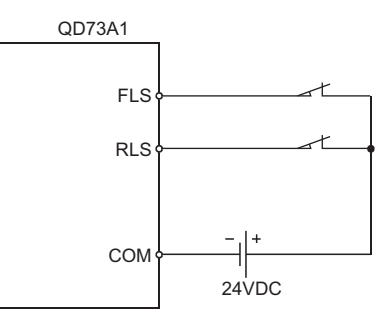

When wiring the terminals, set the switch that is placed on the direction in which " $\lceil \frac{1}{M(1.1)} \rceil$ Current feed value"

increases as an upper limit switch (FLS), and the switch that is placed on the direction in which " $\frac{Md.1}{Md.1}$ Current feed value" decreases as a lower limit switch (RLS).

If the upper and lower limit switches are wired opposite, the upper limit switch (FLS)/lower limit switch (RLS) function does not operate normally, and the motor does not stop.

#### **(3) Precautions for control**

- OPR control, major positioning control, and JOG operation cannot be started from the area where the upper limit switch (FLS) had detected overrange in the direction where " $\frac{Md.1}{Md.1}$  Current feed value" increases. Also, OPR control, major positioning control, and JOG operation cannot be started from the area where the lower limit switch (RLS) had detected overrange in the direction where " $\overline{[$  Md.1  $]}$ Current feed value" decreases. To start operation again, move the workpiece to a position within the control range of the QD73A1 using JOG operation.
- If the wiring between Upper limit signal (FLS) and COM terminal or between Lower limit signal (RLS) and COM terminal is open (including the case that the terminals are not wired), the QD73A1 cannot execute positioning.

#### **(4) When the upper limit switch (FLS)/lower limit switch (RLS) function is not used**

Wire the QD73A1's terminals for Upper limit signal (FLS) and Lower limit signal (RLS) as in the following figure.

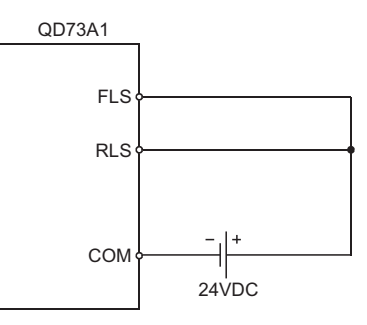

### **11.5 Current Value Change Function**

The "current value change function" changes the value set in " $\overline{\text{Mad}}$  Current feed value" to a specified value. Use this function when operation cannot be started due to a current feed value outside the stroke range, or to change the current value.

#### **(1) Control detail**

As a new address is set in " $\frac{Cd.1}{Cd.1}$  New current value" and "1" is written in " $\frac{Cd.7}{Cd.7}$  Current value change request",

 $\sqrt[m]{\text{Md}}$ . Current feed value" changes to the value set in " $\boxed{\text{Cd}}$ . New current value".

 $\sqrt[m]{\text{Md.2}}$  Actual current value" is equal to  $\sqrt[m]{\text{Mad.1}}$  Current feed value - Accumulated pulses in the deviation

counter". When the accumulated pulse amount in the deviation counter is  $0,$  " $\overline{[Md,1]}$  Current feed value" is equal to " Md.2 Actual current value".

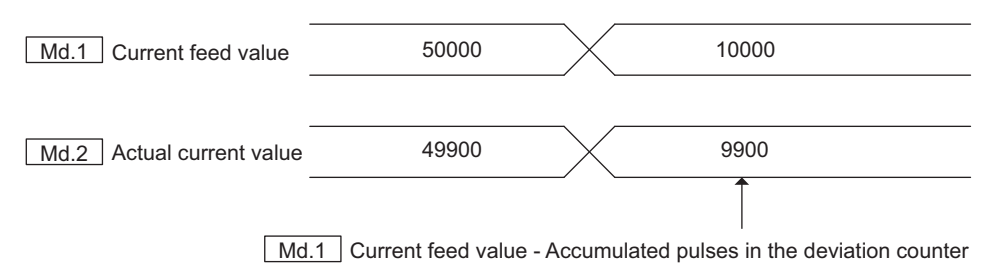

#### **(2) Precautions for control**

- If "1" is set in " $\boxed{Ca.7}$  Current value change request" when BUSY signal (X14) is on, the error "Current value change error" (error code: 110) occurs and the current value is not changed.
- If the current value is changed to a value outside the stroke limit range, an error does not occur.

#### **(3) Data setting and the execution condition of the function**

The following table lists the data to be set and the condition to execute the current value change function.

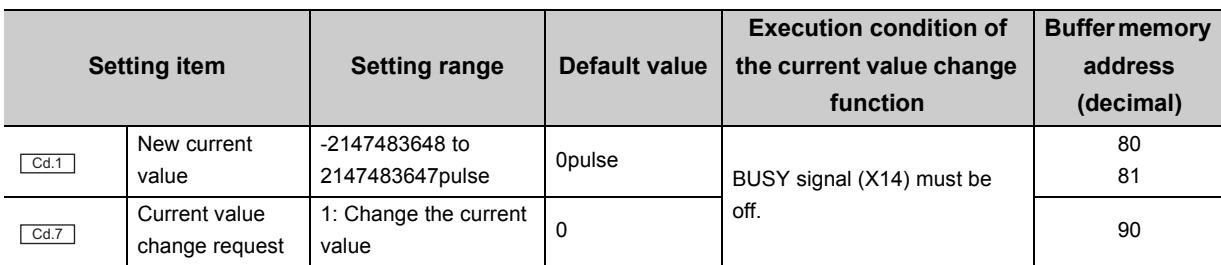

The "speed change function" changes the speed of the operation in process to a specified speed at a specified timing. Set a new speed value to the buffer memory and request the speed change.

#### **(1) Control detail**

The following figure shows the operation of speed changes.

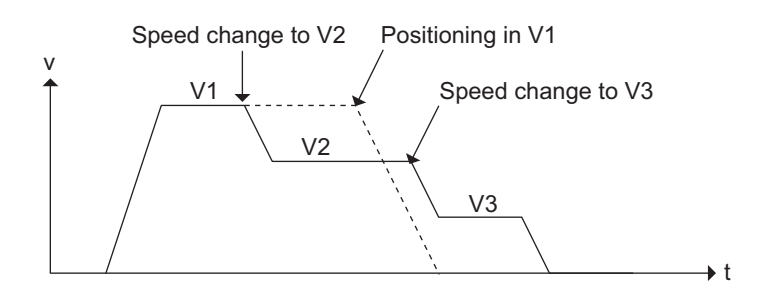

#### **(2) Precautions for control**

#### **(a) Speed change during two-phase trapezoidal positioning control**

 • A speed change requested during two-phase trapezoidal positioning control is reflected to the command speed ( $\boxed{\text{Da.3}}$ ,  $\boxed{\text{Da.5}}$ ) of the next positioning data.

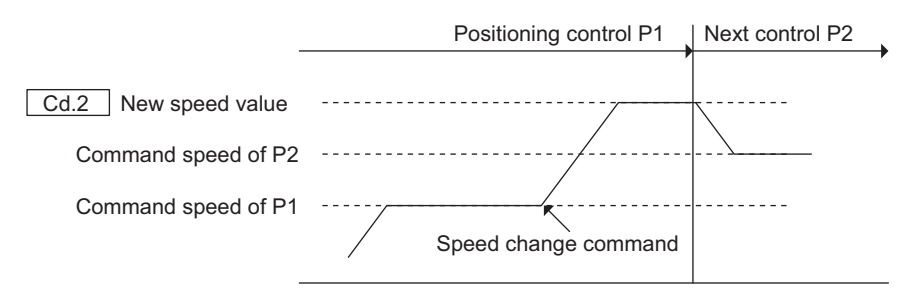

 • If the remaining distance is not enough to change speed, the speed cannot be changed during two-phase trapezoidal positioning control.

#### **(b) Timing at which speed cannot be changed**

Speed cannot be changed at the following timings.

- During deceleration following a stop command
- During OPR
	- (The error "Speed change error (OPR)" (error code: 111) occurs.)
- During automatic deceleration in major positioning control

(The error "Speed change error (Positioning)" (error code: 112) occurs.)

 • During deceleration stop of JOG operation following a change (from on to off) of a JOG start signal (Y24, Y25)

(The error "Speed change error (JOG)" (error code: 113) occurs.)

#### (c) New speed and " Pr.5 Speed limit value"

When the value set in " $\sqrt{Ca2}$  New speed value" exceeds "  $\sqrt{Pr.5}$  Speed limit value", the positioning is operated at "<sub>Pr.5</sub> Speed limit value".

#### **(d) Successive speed changes**

To change speed successively, set an interval of 10ms or more between each speed change. If there are not enough intervals between speed changes, the QD73A1 may not be able to follow the requests and process the commands normally.

#### (e) When "0" is set in " Cd.2 New speed value"

When "0" is set in " $\frac{Cd.2}{Cd.2}$  New speed value" and a speed change is requested, the axis stops. Though, BUSY signal (X14) stays on. (Inputting Stop signal turns off BUSY signal (X14).)

To activate the axis again, set a value other than "0" in " $\boxed{\text{Ca2}}$  New speed value" and request the speed change.

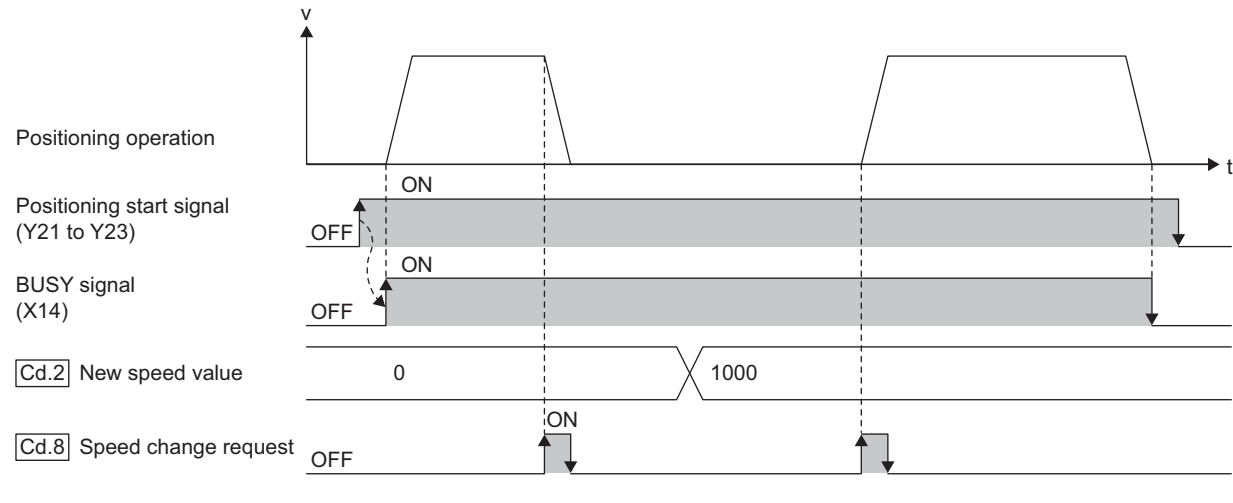

Executed by the QD73A1  $\cdots \cdots \rightarrow$ 

#### **(3) Data setting and the execution condition of the function**

The following table lists the data to be set and the condition to execute the speed change function.

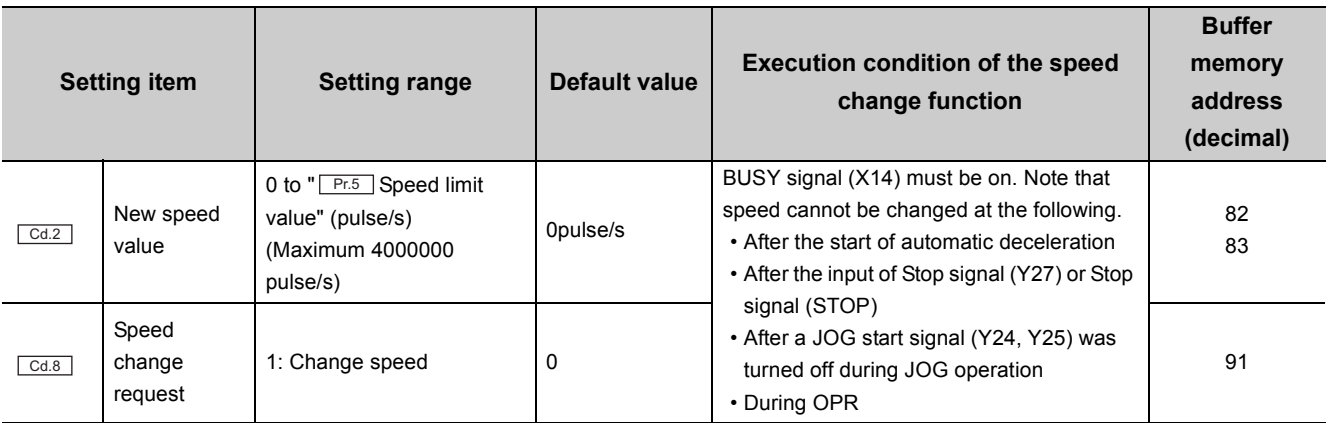

# **11.7 Deviation Counter Clear Function**

The "deviation counter clear function" clears the accumulated pulses in the deviation counter to 0. When the servomotor power was turned off due to an emergency stop during positioning, clearing the accumulated pulses in the deviation counter to 0 prevents servomotor rotation at power recovery.

#### **(1) Precautions for control**

#### **(a) Start after clearing deviation counter**

To start positioning after clearing the deviation counter, check the following two points.

- The value in " $\boxed{\text{Cd.4}}$  Deviation counter clear command" changed to 0.
- No error is occurring.

#### (b) " **Md.2 Actual current value" and "** Md.1 Current feed value"

- When the deviation counter is cleared,  $\sqrt[m]{\text{Md.2}}$  Actual current value" changes to the value in "[Md.1] Current feed value".
- To change " $\overline{\text{Mat}}$  Current feed value" of after clearing the deviation counter to " $\overline{\text{Mat}}$  Actual current value" of before clearing the deviation counter, follow the procedure below.

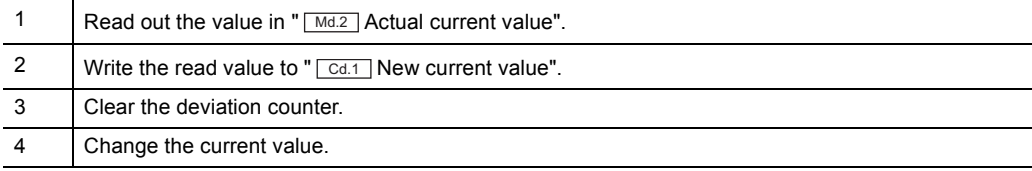

#### **(2) Data setting and the execution condition of the function**

The following table lists the data to be set and the condition to execute the deviation counter clear function.

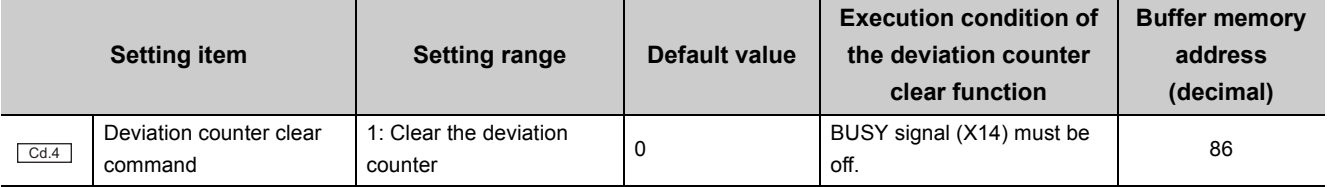

### **11.8 In-position Function**

The "in-position function" turns on In-position signal (X16) while the accumulated pulse amount in the deviation counter is within the specified in-position range (1 to 20479pulse) after deceleration started. In-position signal (X16) can be used as the signal right before positioning completion.

#### **(1) Control detail**

In-position signal (X16) turns on when the accumulated pulse amount in the deviation counter becomes equal to the value set in " $F.8$  In-position range" and stays on till the next start.

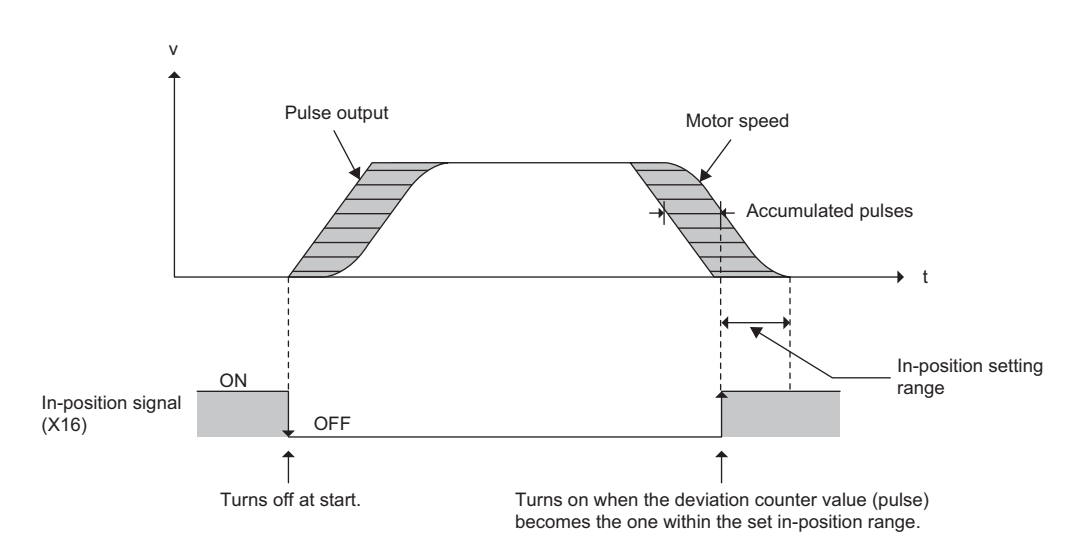

Accumulated pulse amount is checked with the in-position range every 0.5ms.

#### **(2) Precautions for control**

#### **(a) During speed control in the speed-position control switch mode**

Accumulated pulse amount is not checked with the in-position range.

#### **(b) Timing at which In-position signal (X16) turns off**

In-position signal (X16) turns off at the following timings.

- When OPR starts
- When positioning control starts
- When two-phase trapezoidal positioning control starts
- When the speed-position control switch mode starts
- When JOG operation starts

**11**

#### **(3) Setting the in-position function**

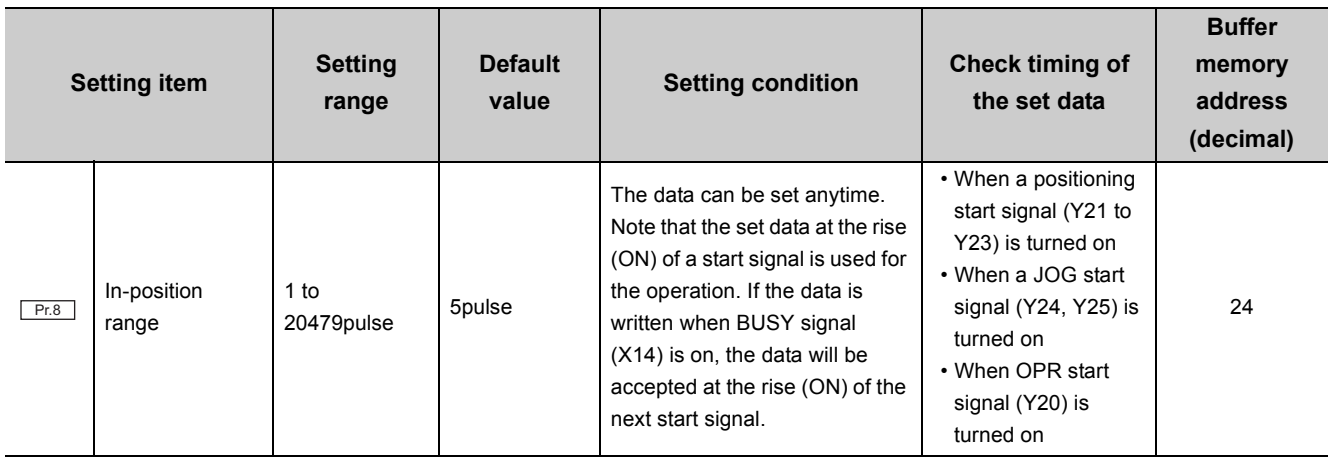

The following table lists the data to be set, setting condition, and check timing.

### **11.9 Accumulated Pulse Error Detection Function**

The accumulated pulse error detection function outputs an alert and immediately stops the positioning when the accumulated pulses reached the amount specified by the user before the pulses exceed the amount set in "Accumulated pulse setting" in the switch setting and an excessive error occurs.

This function enables to detect abnormal operating status in early stages and minimize the influence on the mechanical system.

#### **(1) Control details**

The following figures show the operation of the accumulated pulse error detection function.

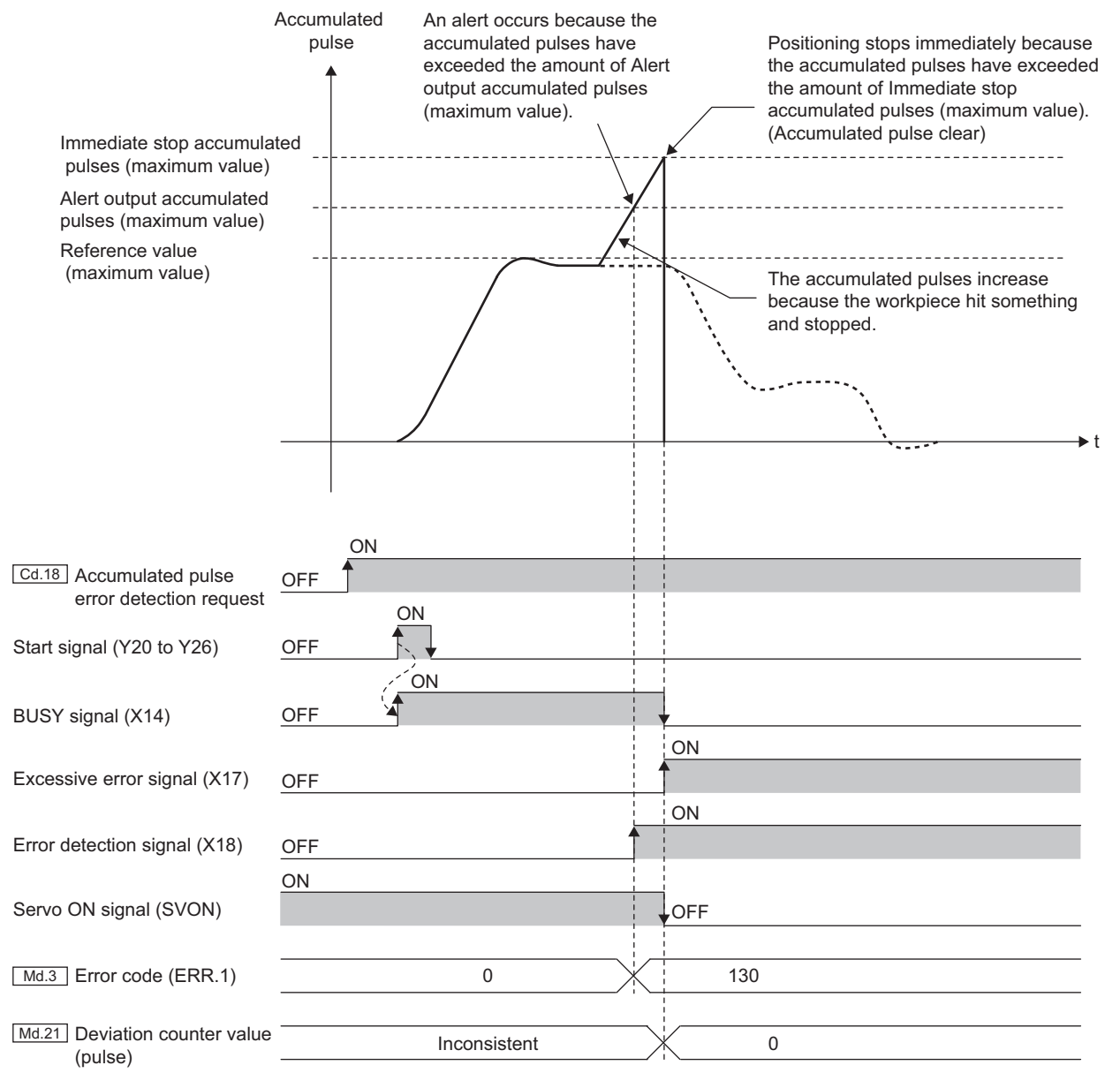

----- Executed by the QD73A1

11.9 Accumulated Pulse Error Detection Function

Accumulated Pulse Error Detection Function

 $\overline{5}$ 

#### **(a) Alert output**

The QD73A1 compares accumulated pulses that are output during the positioning with alert output accumulated pulses. If accumulated pulses exceed the amount of the alert output accumulated pulses, the error "Accumulated pulse alert" (error code: 130) occurs. (Even after the error occurs, the positioning continues.)

#### **(b) Immediate stop processing**

The QD73A1 compares accumulated pulses that are output during the positioning with immediate stop accumulated pulses. If accumulated pulses exceed the amount of the immediate stop accumulated pulses, the QD73A1 performs the following processing and stops the positioning.

- Excessive error signal (X17): ON
- Accumulated pulse: Clear to 0
- Servo ON signal (SVON): OFF
- BUSY signal (X14): OFF (Positioning complete signal (X15) does not turn on.)

Turn on PLC READY signal (Y2D) to restore the positioning (In the same way as when an excessive error occurs).

#### **(2) Executing procedure**

The following is the executing procedure of the accumulated pulse error detection function.

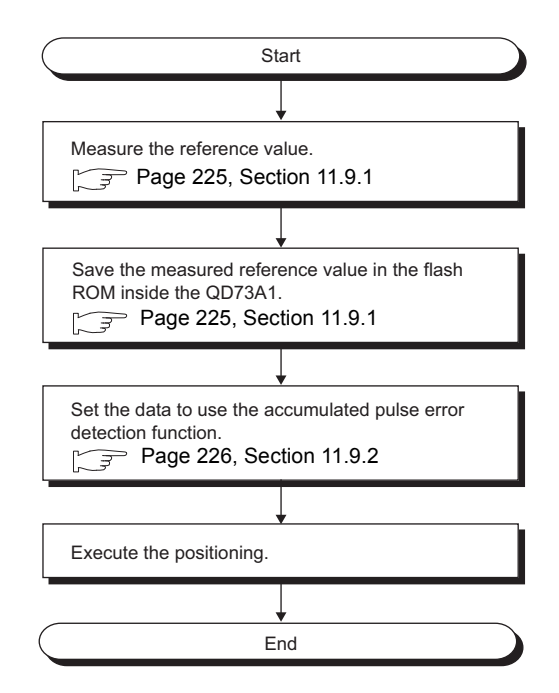

### <span id="page-226-0"></span>**11.9.1 Measuring and saving the reference value in the flash ROM**

Before using the accumulated pulse error detection function, the reference value needs to be measured to detect errors.

Reference value means the maximum/minimum accumulated pulse values that are output when the QD73A1 is operating normally.

The QD73A1 obtains the judgment value for alert output and immediate stop and carry out control using the reference value, alert output accumulated pulse setting value, and immediate stop accumulated pulse setting value. Executing procedure is as follows.

1. Set "**Cd.19** Measurement start request" to "1: Requested" and start the reference value **measurement.**

The QD73A1 monitors the status of accumulated pulses and measures the maximum/minimum values while " Cd.19 Measurement start request" is set to 1.

2. Set " Cd.20 Reference value write request" to "1: Requested" when " Md.20 Reference value **measurement flag" is set to "1: Measured".**

The QD73A1 saves the measured maximum/minimum values in the flash ROM when " $\boxed{\text{Ca.20}}$  Reference value write request" is set to 1.

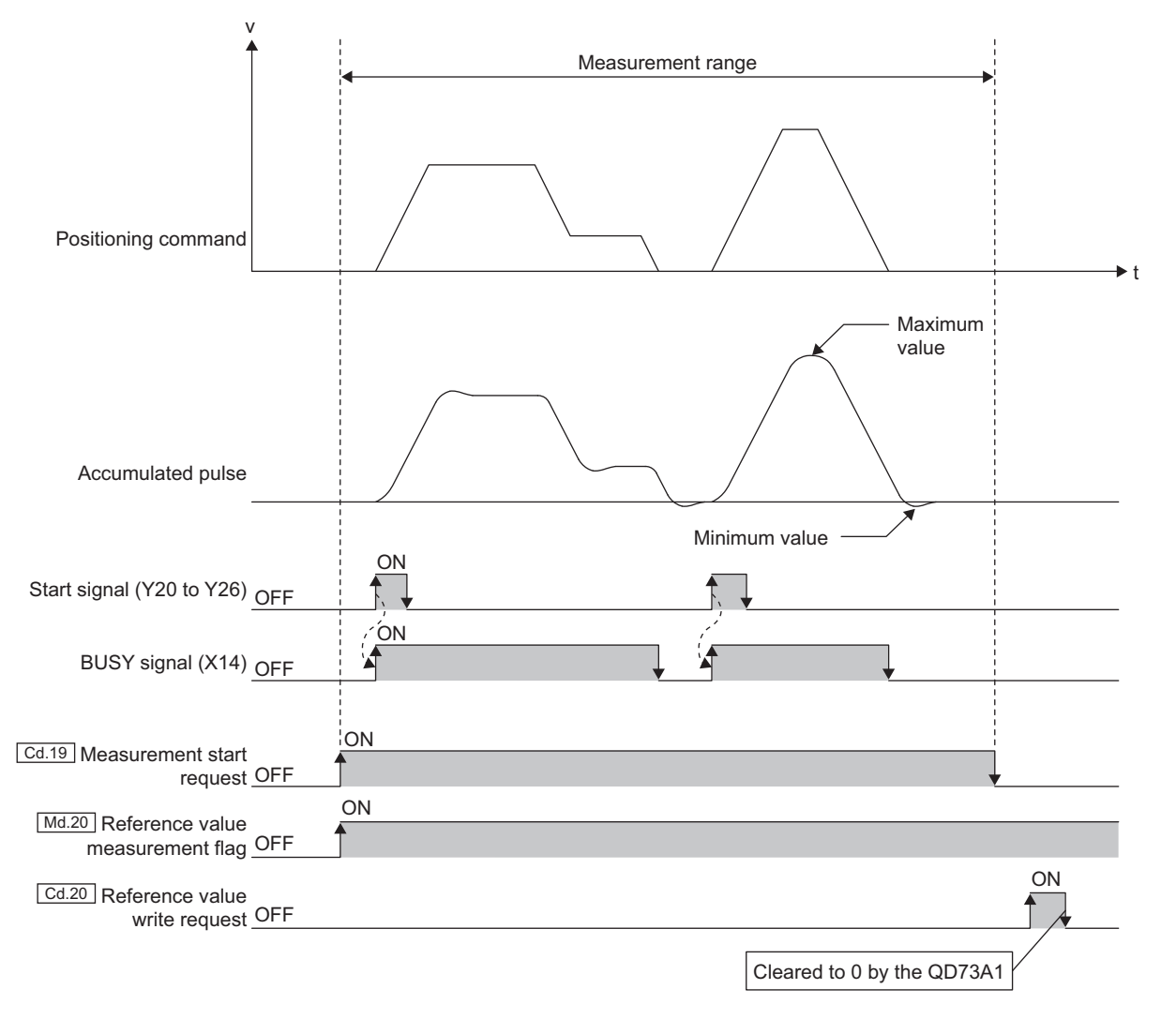

<sup>-----</sup> Executed by the QD73A1

11.9.1 Measuring and saving the reference value in the flash ROM

11.9 Accumulated Pulse Error Detection Function<br>11.9.1 Measuring and saving the reference value in the flash ROM

11.9 Accumulated Pulse Error Detection Function

### <span id="page-227-0"></span>**11.9.2 Setting the accumulated pulse error detection function**

Set the values of " $\overline{Cat3}$  Alert output accumulated pulse setting value (maximum value)" to " $\overline{Cat6}$  Immediate stop accumulated pulse setting value (minimum value)", and set " $\overline{\text{Cat}18}$  Accumulated pulse error detection request" to 1 to execute the accumulated pulse error detection function. Set the data required for control in the sequence program. The following table lists the data to be set, setting condition, and check timing.

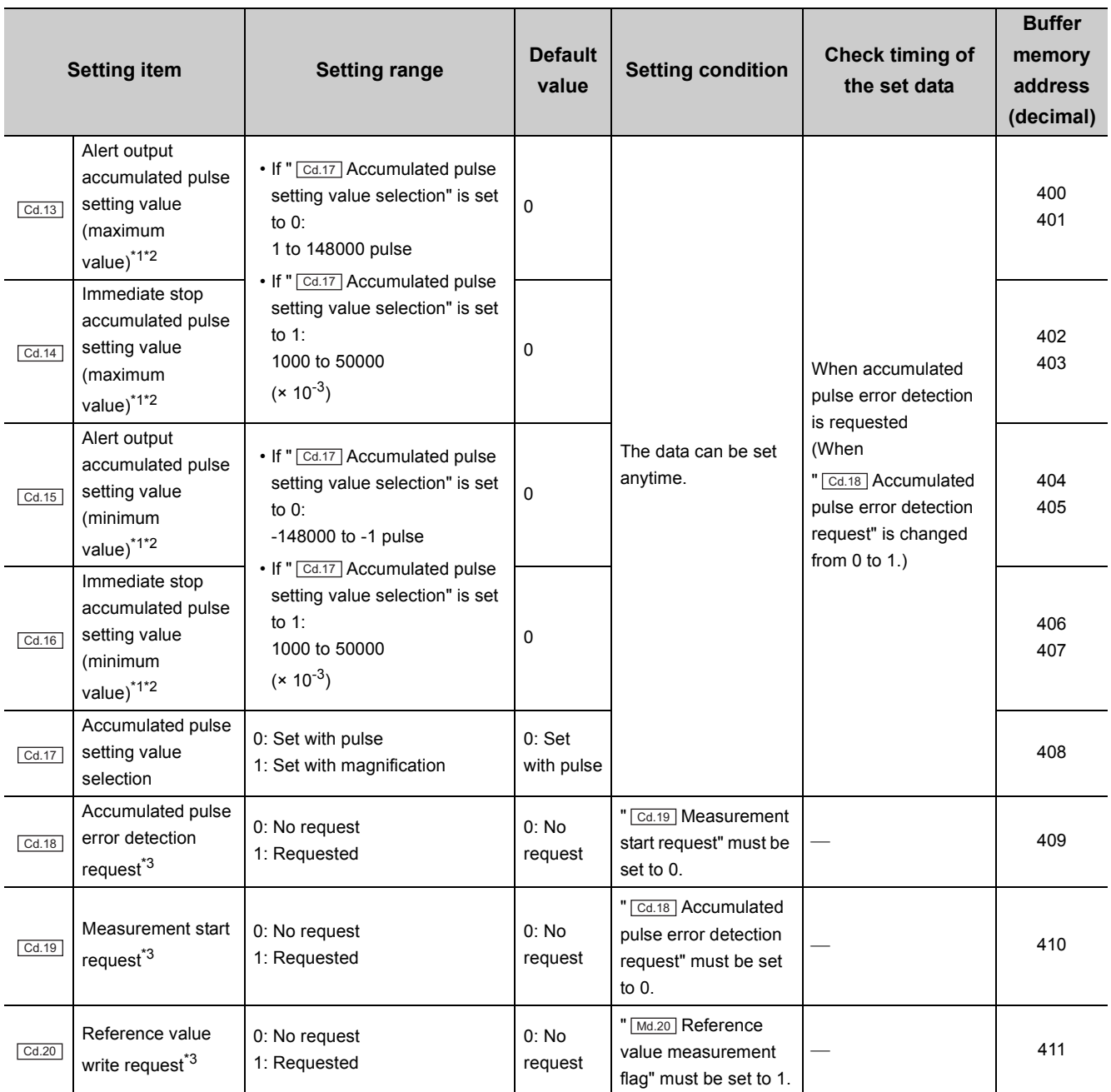

\*1 Set both alert output accumulated pulse setting value and immediate stop accumulated pulse setting value. If either of the values is set to 0, the accumulated pulse error detection function does not operate. The error "Accumulated pulse error undetectable" (error code: 131) occurs.

\*2 If either of the maximum value and minimum value is set properly, the accumulated pulse error detection function operates. The error detection is not executed for the unset side.

\*3 Each request is detected on a cycle of 0.5ms.

#### **(1) Alert output accumulated pulses and immediate stop accumulated pulses**

Alert output accumulated pulses (accumulated pulses set to output an alert) and immediate stop accumulated pulses (accumulated pulses set to stop the positioning immediately) are set by combining the following values.

- Reference value
- Alert output accumulated pulse setting value ( $\sqrt{CA.13}$ ,  $\sqrt{CA.15}$ )
- Immediate stop accumulated pulse setting value ( $\boxed{\text{Cd.14}}$ ,  $\boxed{\text{Cd.16}}$ )
- $\cdot$   $\boxed{\text{Cd.17}}$  Accumulated pulse setting value selection

#### (2) If "*Cd.17* **Accumulated pulse setting value selection" is set to "0: Set with pulse"**

Alert output accumulated pulses and immediate stop accumulated pulses can be obtained as follows:

Alert output accumulated pulses = reference value + alert output accumulated pulse setting value Immediate stop accumulated pulses = reference value + immediate stop accumulated pulse setting value

#### **(a) When the value is outside the setting range**

The accumulated pulse error detection function does not operate.

#### **(b) Alert output accumulated pulse setting value and immediate stop accumulated pulse setting value**

The value of alert output accumulated pulses (maximum value) is calculated using the value of

 $\sqrt{\frac{Cd.14}}$  Immediate stop accumulated pulse setting value (maximum value)" at the following condition:

" $\frac{Cd.13}{Cd.13}$  Alert output accumulated pulse setting value (maximum value)" > " $\frac{Cd.14}{Cd.14}$  Immediate stop accumulated pulse setting value (maximum value)"

The value of alert output accumulated pulses (minimum value) is calculated using the value of

" [Cd.16] Immediate stop accumulated pulse setting value (minimum value)" at the following condition:

" $\frac{[Cd.15]}{[Cd.15]}$  Alert output accumulated pulse setting value (minimum value)" < " $\frac{[Cd.16]}{[Cd.16]}$  Immediate stop accumulated pulse setting value (minimum value)"

**Ex.** When the setting values are as follows:

• Cd.13 Alert output accumulated pulse setting value (maximum value): 1200

• Cd.14 Immediate stop accumulated pulse setting value (maximum value): 1100 Both alert output accumulated pulses and immediate stop accumulated pulses are judged by the reference value + 1100 pulse. Thus, an alert is output and the positioning stops simultaneously.

#### **(c) Alert output accumulated pulse setting value, immediate stop accumulated pulse setting value, and "Accumulated pulse setting" in the switch setting**

The setting range of " $\overline{\text{Ca.13}}$  Alert output accumulated pulse setting value (maximum value)" is 1 to 148000 (the range of "<sup>[ca.15</sup>] Alert output accumulated pulse setting value (minimum value)" is -148000 to -1). However, when the alert output accumulated pulses exceed the amount of "Accumulated pulse setting" in the switch setting, an alert is output according to the setting of "Accumulated pulse setting".

The above is applicable to " $\boxed{\text{Ca.14}}$  Immediate stop accumulated pulse setting value (maximum value)" and " Cd.16 Immediate stop accumulated pulse setting value (minimum value)".

**Ex.** When the measured reference value (maximum value) is 2000 and the setting values are as follows: • "Accumulated pulse setting" in the switch setting: -3700 to 3700 [selection 1]

• Cd.13 Alert output accumulated pulse setting value (maximum value): 3000

The calculated value of alert output accumulated pulses (maximum value) is 5000 (2000 + 3000). However, the value of alert output accumulated pulses (maximum value) becomes 3700 because the calculated value exceeds the amount of "Accumulated pulse setting"

#### (3) If "**Cd.17** Accumulated pulse setting value selection" is set to "1: Set with **magnification"**

Alert output accumulated pulses and immediate stop accumulated pulses can be obtained as follows:

Alert output accumulated pulses = reference value + (Alert output accumulated pulse setting value - 1000) × reference value  $\div$  1000

Immediate stop accumulated pulses = reference value + (immediate stop accumulated pulse setting value - 1000) × reference value  $\div$  1000

Last three digits of the setting value indicate the value after the decimal point.

**Ex.** When the alert output accumulated pulse setting value is 1234, the alert output accumulated pulses can be obtained by multiplying the reference value by 1.234.

#### **(a) When the value is outside the setting range**

The accumulated pulse error detection function does not operate.

#### **(b) Alert output accumulated pulse setting value and immediate stop accumulated pulse setting value**

The value of alert output accumulated pulses (maximum value) is calculated using the value of

 $\sqrt{\text{Cd.14}}$  Immediate stop accumulated pulse setting value (maximum value)" at the following condition:

" $\frac{Cd.13}{Cd.13}$  Alert output accumulated pulse setting value (maximum value)" > " $\frac{Cd.14}{Cd.14}$  Immediate stop accumulated pulse setting value (maximum value)"

The value of alert output accumulated pulses (minimum value) is calculated using the value of

"[Cd.16] Immediate stop accumulated pulse setting value (minimum value)" at the following condition:

" $C_{d.15}$  Alert output accumulated pulse setting value (minimum value)" > " $C_{d.16}$  | mmediate stop accumulated pulse setting value (minimum value)"

**Ex.** When the setting values are as follows:

- Cd.13 Alert output accumulated pulse setting value (maximum value): 1200
- Cd.14 Immediate stop accumulated pulse setting value (maximum value): 1100 Both alert output accumulated pulses and immediate stop accumulated pulses are judged by accumulated pulses that are 1.1 times of the reference value (maximum value). Thus, an alert is output and the positioning stops simultaneously.

#### **(c) Alert output accumulated pulse setting value, immediate stop accumulated pulse setting value, and "Accumulated pulse setting" in the switch setting**

The setting range of " Cd.13 Alert output accumulated pulse setting value (maximum value)" and " Cd.15 Alert output accumulated pulse setting value (minimum value)" is 1000 to 50000 (1 to 50 times). However, when the alert output accumulated pulses exceed the amount of "Accumulated pulse setting" in the switch setting, an alert is output according to the setting of "Accumulated pulse setting"

The above is applicable to " $\boxed{\text{Ca.14}}$  Immediate stop accumulated pulse setting value (maximum value)" and

" Cd.16 Immediate stop accumulated pulse setting value (minimum value)".

**Ex.** When the measured reference value (maximum value) is 2000 and the setting values are as follows:

- "Accumulated pulse setting" in the switch setting: -3700 to 3700 [selection 1]
- $\cdot$   $\overline{Cd.13}$  Alert output accumulated pulse setting value (maximum value): 3000 (3 times)

The calculated value of alert output accumulated pulses (maximum value) is 6000 (2000 + (3000 - 1000)  $\times$  2000  $\div$  1000). However, the value of alert output accumulated pulses (maximum value) becomes 3700 because the calculated value exceeds the amount of "Accumulated pulse setting"

**11**

# **CHAPTER 12 STOPPING AND RESTARTING CONTROL**

This chapter describes stops and restarts of control.

### **12.1 Stopping Control**

This section describes control stops.

The QD73A1 stops control in case of the following.

- When each control ended normally
- When Servo READY signal (READY) turned off
- When an error occurred in the CPU module
- When PLC READY signal (Y2D) was turned off
- When an error occurred in the QD73A1
- When control was stopped intentionally (turning on Stop signal (Y27) or inputting Stop signal (STOP))
- When the upper limit switch (FLS) or the lower limit switch (RLS) turned off
- When the power supply was turned off

#### **(1) Cause of a stop and process of stopping**

The following table describes causes of stops and the subsequent processing (except the stop in case of normal completion of positioning).

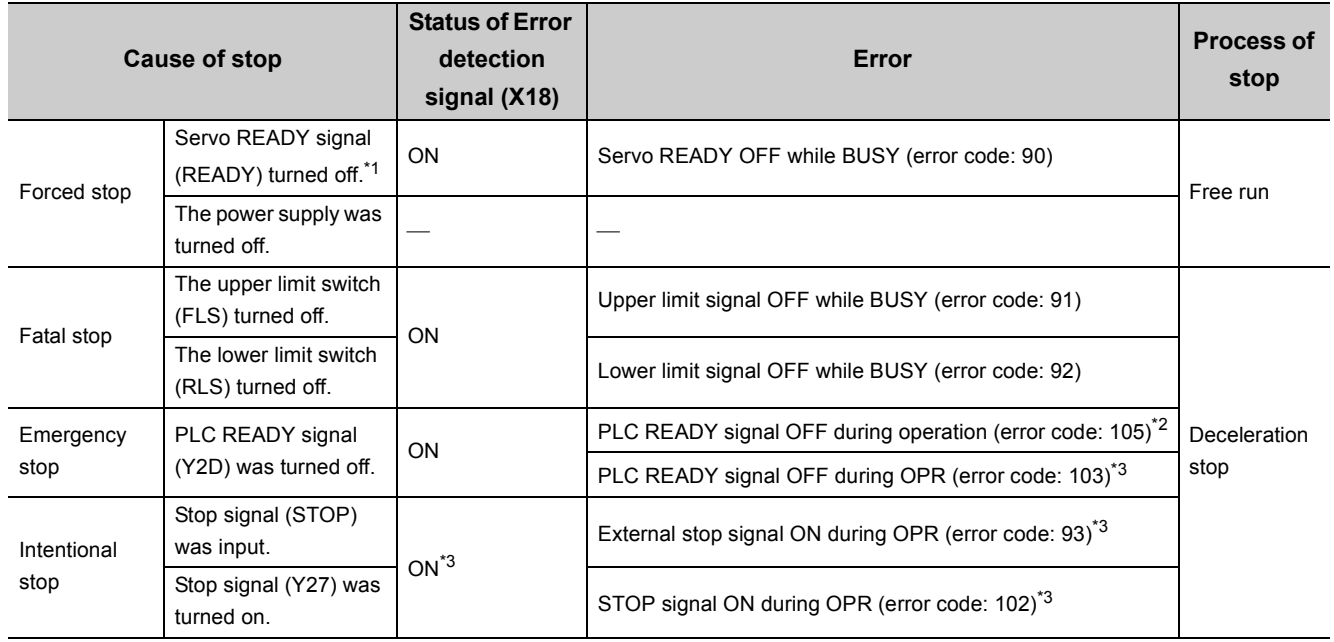

\*1 The operation varies as shown below depending on "Deviation counter clear setting" in the switch setting. If "0: Clear the deviation counter when the servo ready signal is OFF." is set, the analog output voltage becomes the value on which zero adjustment was made at the timing when Servo READY signal (READY) has turned off. If "1: Do not clear the deviation counter when the servo ready signal is OFF." is set, the analog output voltage equivalent to the accumulated pulses in the deviation counter is output.

\*2 Only during major positioning control or JOG operation

\*3 Only during OPR

#### $Point<sup>°</sup>$

An emergency stop circuit should be built outside the programmable controller.

#### **(2) Stop during OPR**

If an error (a cause of a stop) occurs during OPR, a deceleration stop starts at the error occurrence. At the completion of the deceleration stop, OPR request signal (X12) stays on. Also, OPR complete signal (X13) does not turn on since the OPR was not completed normally.

The following figure is the timing chart of when Stop signal (Y27) is turned on during OPR.

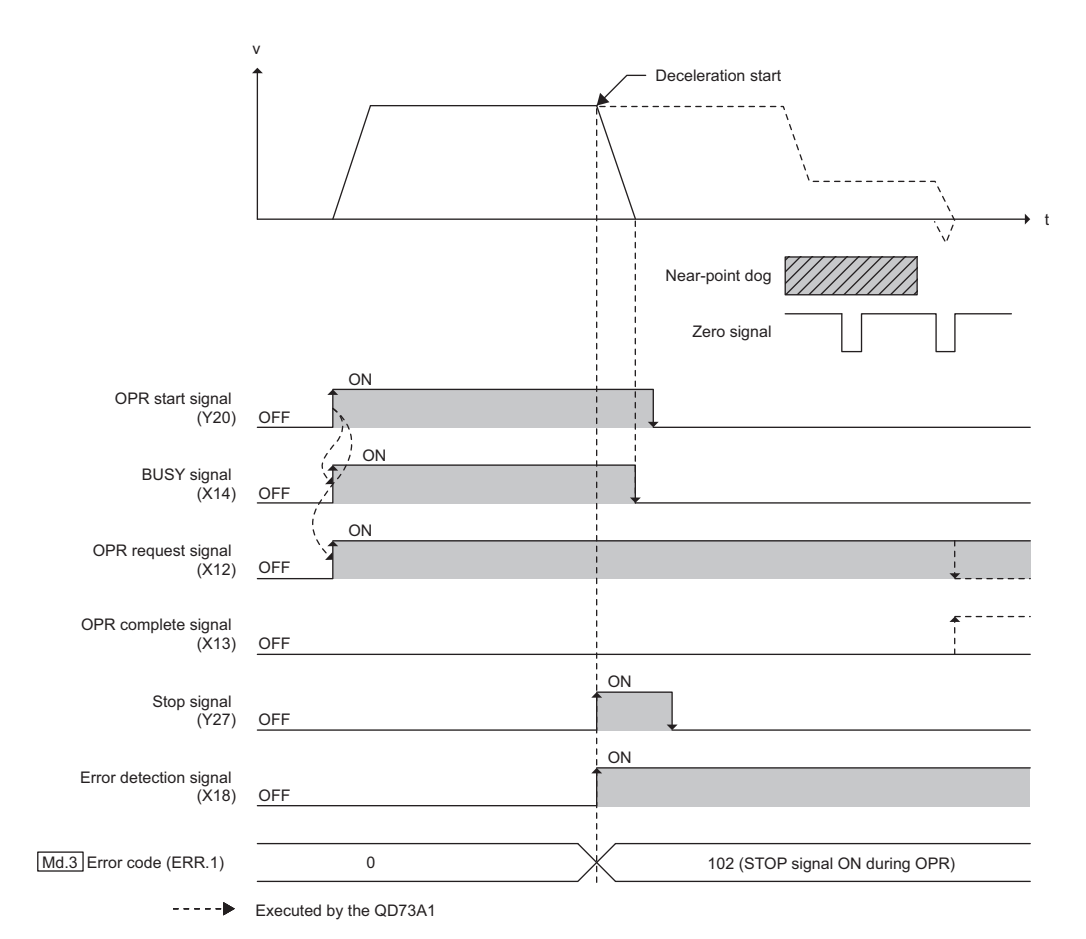

**12**

#### **(3) Stop during major positioning control or JOG operation**

#### **(a) Stop before deceleration start of major positioning control or JOG operation**

If an error (a cause of a stop) occurs prior to a start of deceleration during major positioning control or JOG operation, a deceleration stop starts at the error occurrence. The deceleration speed depends on

" Pr.7 Deceleration time" and " Pr.5 Speed limit value".

Positioning complete signal (X15) does not turn on at the completion of the deceleration stop.

Also, the next positioning does not start even if the error is resolved while the start signal is on. The start signal must be turned off and on.

The following figure is the timing chart of when Stop signal (Y27) is turned on during positioning control.

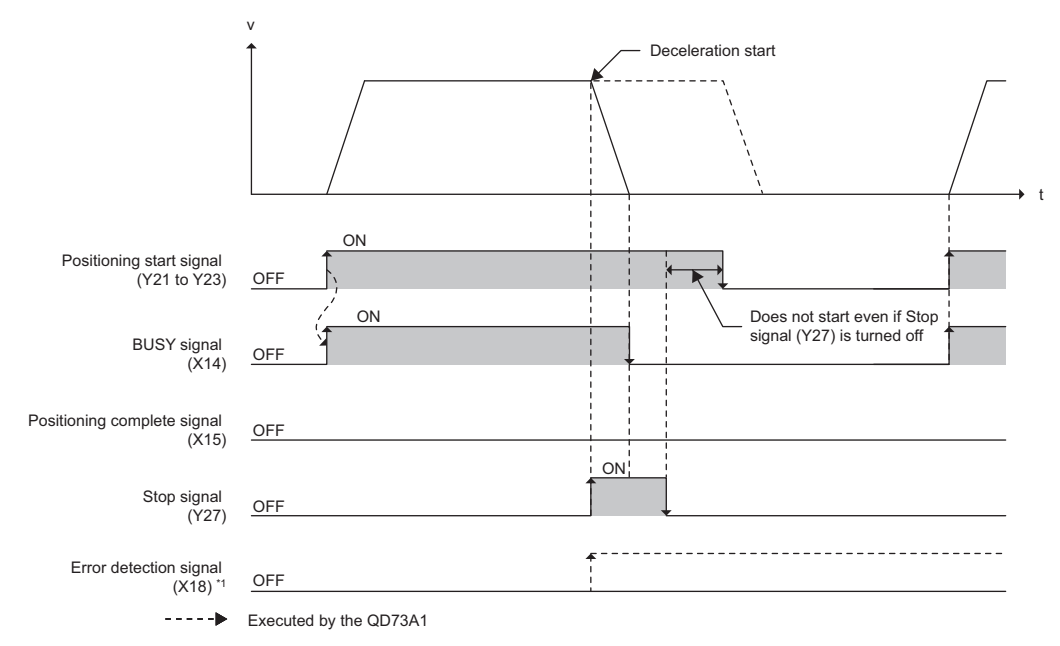

- \*1 Error detection signal (X18) does not turn on in case of a stop following a change (from off to on) of Stop signal (Y27) or an input of Stop signal (STOP). Error detection signal (X18) turns on due to the following.
	- Servo READY signal (READY) turned off.
	- PLC READY signal (Y2D) was turned off.
	- Upper limit signal (FLS) turned off.
	- Lower limit signal (RLS) turned off.

#### **(b) Stop during deceleration of major positioning control or JOG operation**

If an error (a cause of a stop) occurs during deceleration of major positioning control or JOG operation, the deceleration continues and the operation stops since it is toward completion of the positioning or is following a change (from on to off) of a JOG start signal (Y24, Y25). In case of major positioning control, Positioning complete signal (X15) turns on at its completion.

This process is the same for a stop with an error.

The following figure is the timing chart of when Stop signal (Y27) is turned on during deceleration of positioning control.

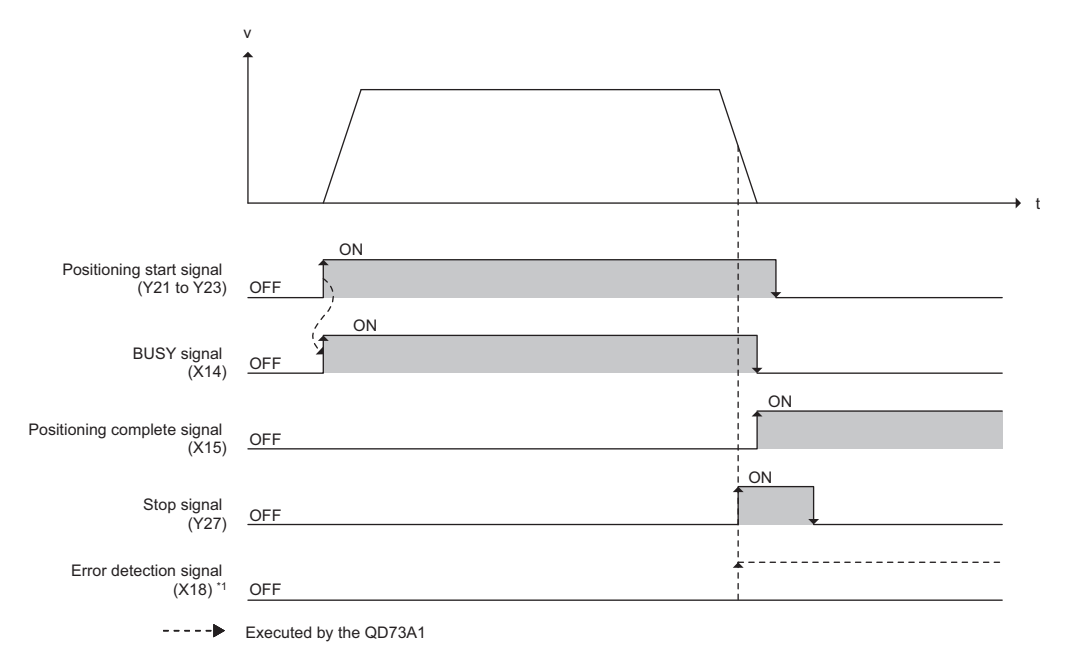

- \*1 Error detection signal (X18) does not turn on in case of a stop following a change (from off to on) of Stop signal (Y27) or an input of Stop signal (STOP). Error detection signal (X18) turns on due to the following.
	- Servo READY signal (READY) turned off.
	- PLC READY signal (Y2D) was turned off.
	- Upper limit signal (FLS) turned off.
	- Lower limit signal (RLS) turned off.

**12**

# **12.2 Restarting the Speed-position Control Switch Mode**

After a deceleration stop following Stop signal, the operation of the speed-position control switch mode before the stop can be restarted by turning on Speed-position mode restart signal (Y26).

#### **(1) Control detail**

#### **(a) When positioning is stopped using Stop signal (Y27) or Stop signal (STOP)**

The positioning before the stop can be restarted by turning on Speed-position mode restart signal (Y26). The following figure shows the timing at which the speed-position control switch mode restarts.

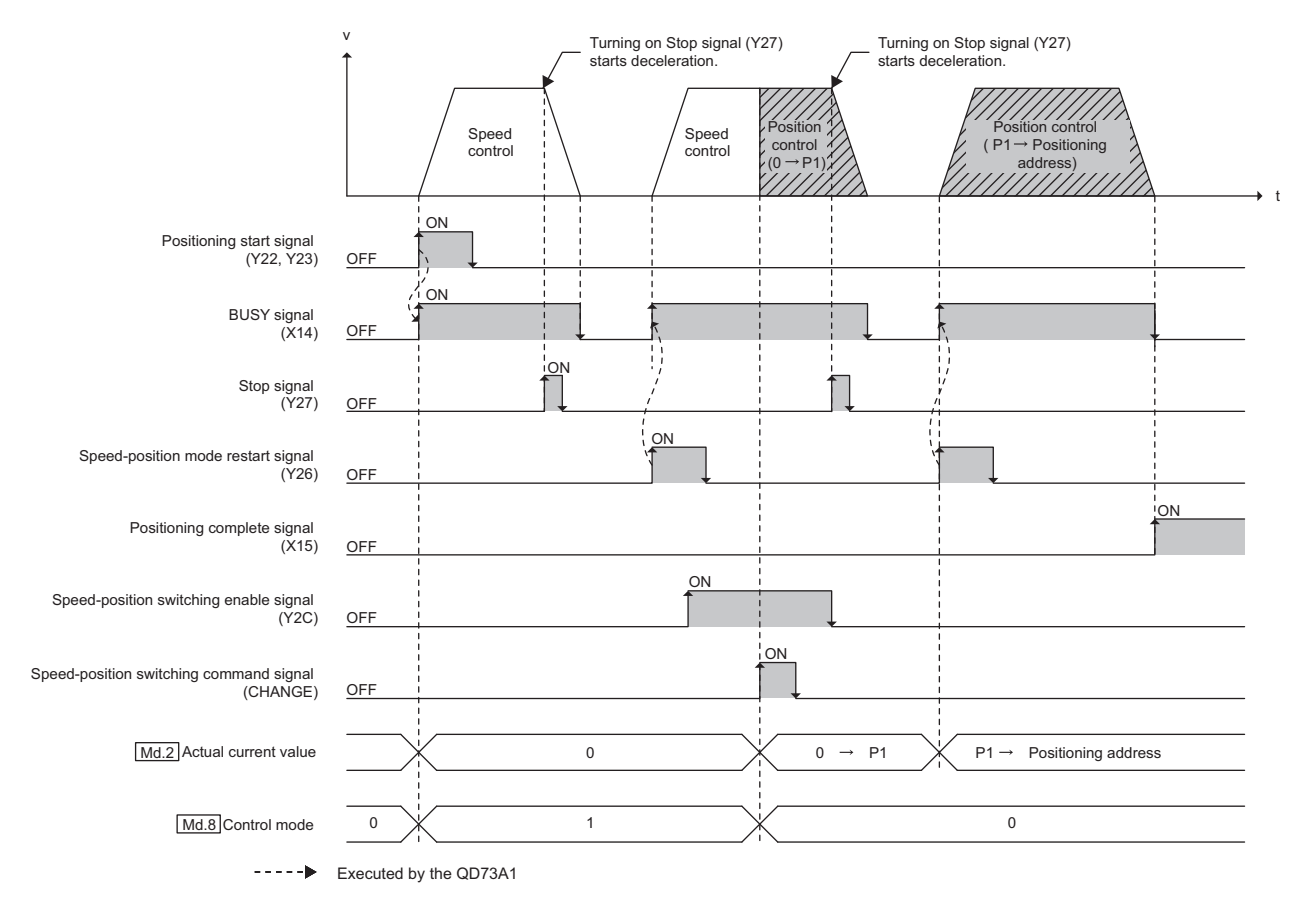

#### **(b) When speed is changed during positioning**

After a stop following the input of Stop signal (STOP), if Speed-position mode restart signal (Y26) is turned on, the positioning restarts according to the positioning speed set in the positioning data. The positioning does not restart at the new speed.

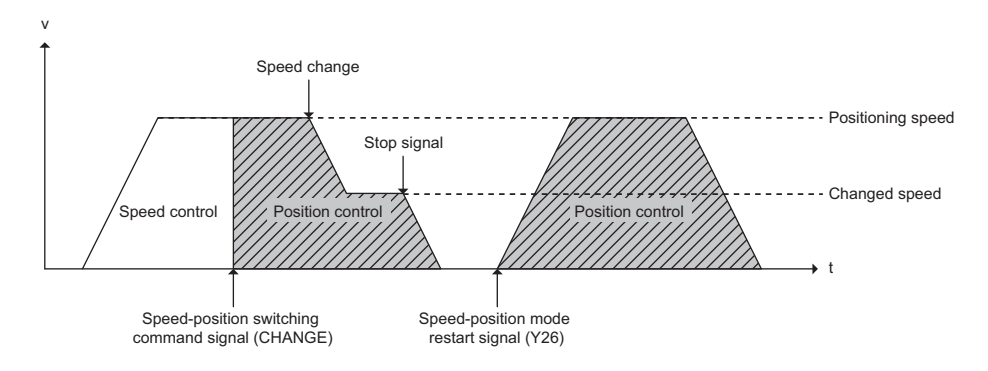

#### **(c) Precautions for control**

 • The following table indicates settings and start signal conditions to restart control. If Speed-position mode restart signal (Y26) is turned on in a condition "Restart possible", the error "Restart error" (error code: 85) occurs.

> : Restart possible ×: Restart not possible

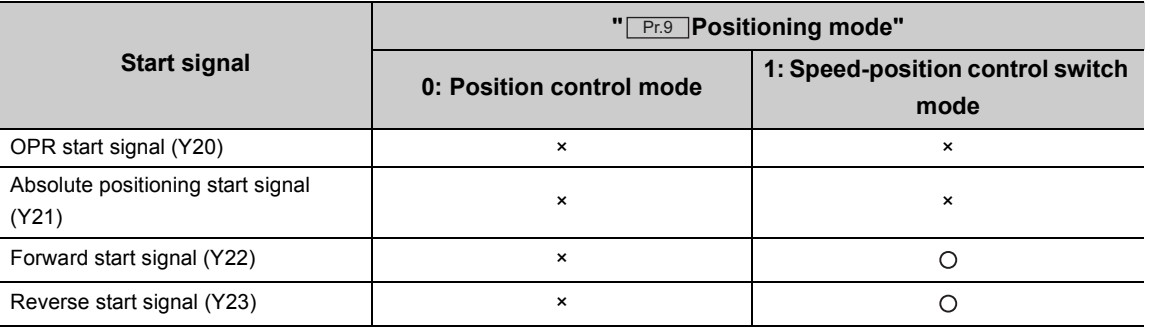

 • In the speed-position control switch mode, if Speed-position mode restart signal (Y26) is turned on in a status other than stop, the error "Restart error" (error code: 85) occurs and the axis does not act.

**12**

# **CHAPTER 13 COMMON FUNCTIONS**

Functions referred to as "common function" can be used regardless of control method when necessary. Common functions can be used on GX Works2.

### **13.1 Module Status Monitor Function**

The "module status monitor function" monitors the module information, switch setting information, and external I/O signal information. The module's detailed information can be displayed on the system monitor of GX Works2.

#### **(1) Hardware LED information**

The following LED statuses are displayed.

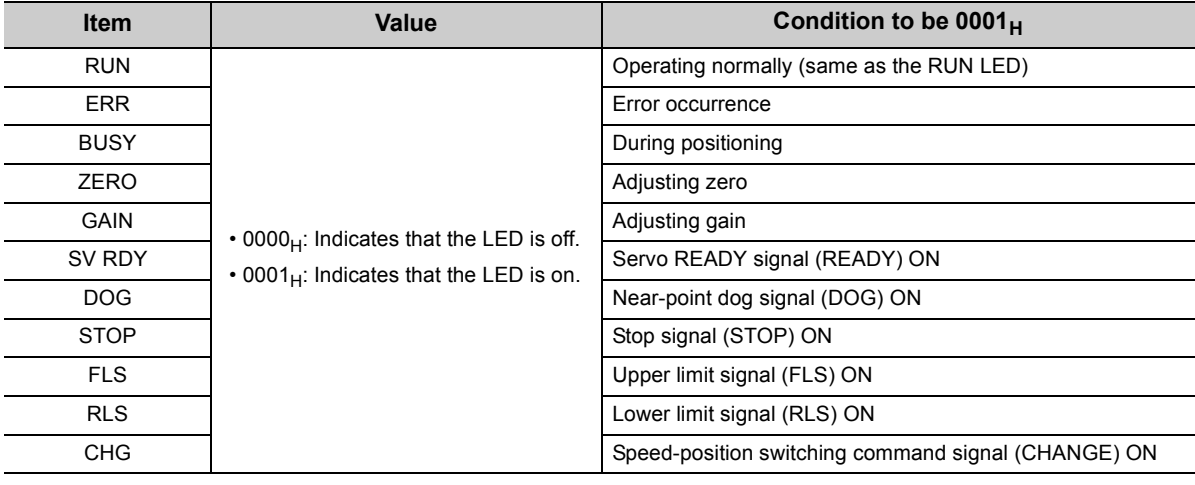

#### **(2) Hardware switch information**

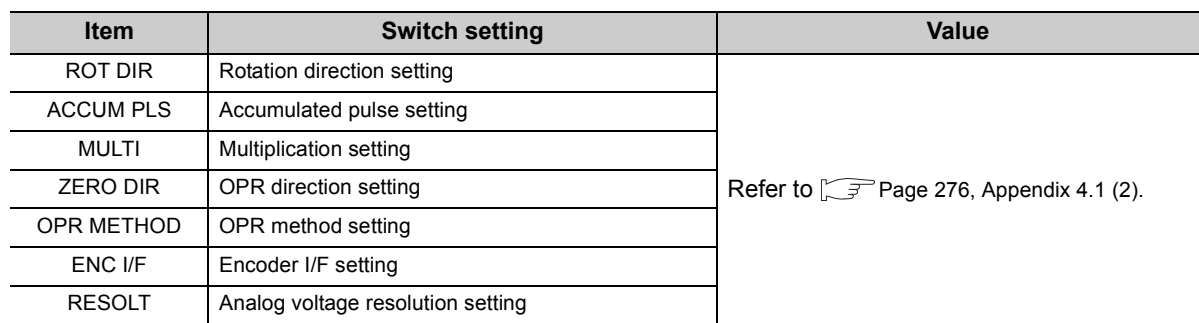

The following switch setting statuses are displayed.

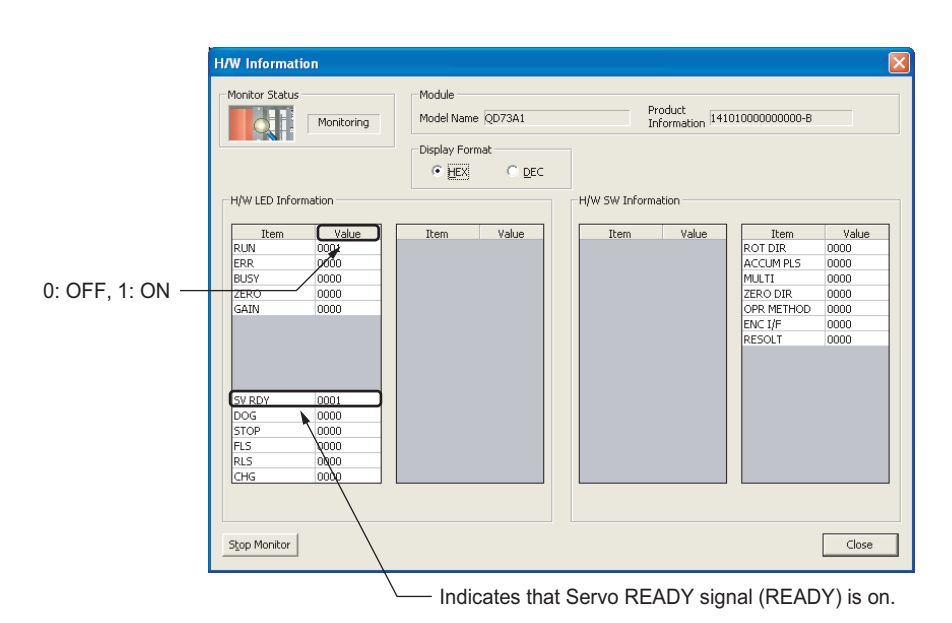

For details on the system monitor of GX Works2, refer to the following.

GX Works2 Version1 Operating Manual (Common)

# **13.2 Error History Function**

This function monitors the QD73A1's error history stored in the buffer memory.

The error history of past 16 records can be monitored. Once 16 records are stored, the next record overwrites the oldest record. Therefore, the latest 16 errors are stored at all times.

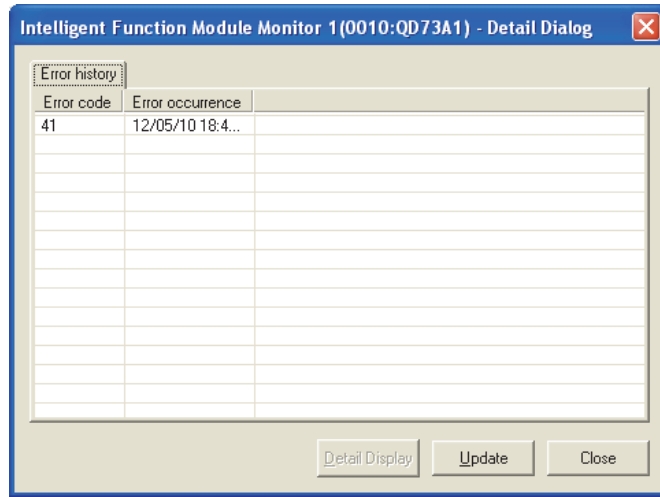

To check the error history, the QD73A1 needs to be registered in the intelligent function module monitor window. For how to register the module in the intelligent function module monitor window and to display the details of the history, refer to the following.

GX Works2 Version1 Operating Manual (Intelligent Function Module)

To monitor the error history directly through the buffer memory, refer to the following.

**[Page 85, Section 5.5](#page-86-0)** 

### **13.3 Module Error Collection Function**

Errors that occurred in the QD73A1 are collected into the CPU module.

The error information of the QD73A1 module is held in a CPU module memory as a module error history, even when the power is turned off or the CPU module is reset.

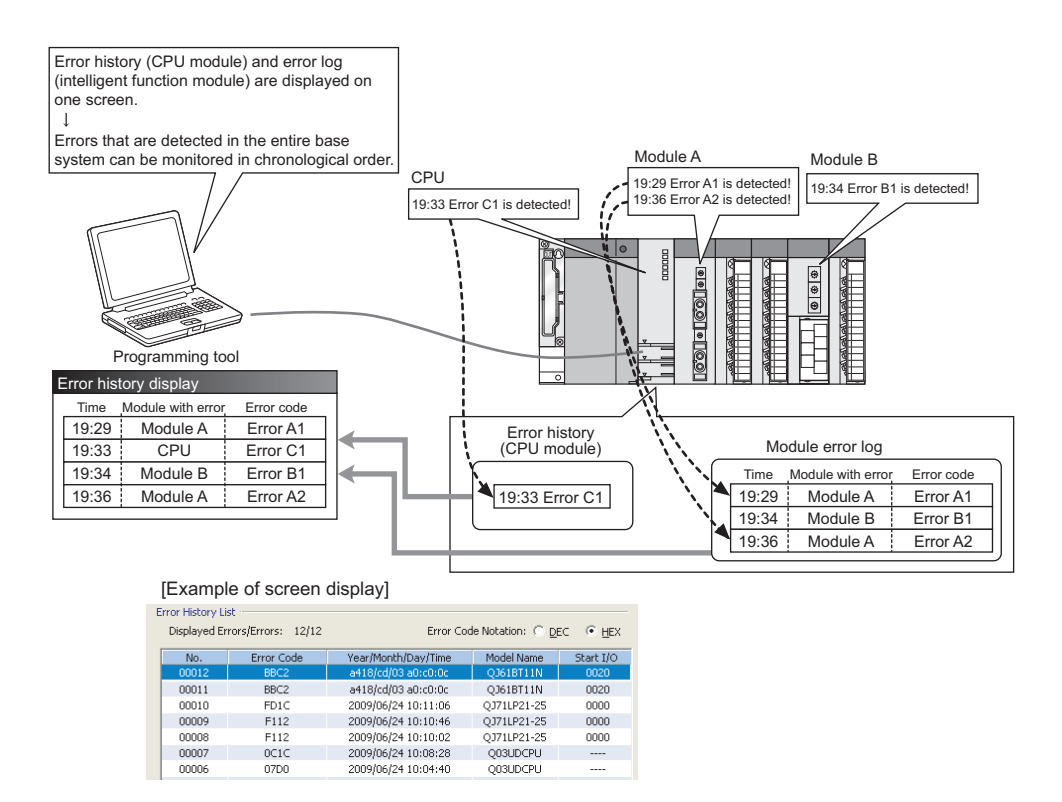

For details on the module error collection function, refer to the following.

[Page 241, Section 14.1](#page-242-0)

### **13.4 Error Clear Function**

When an error occurs, the error can be cleared on the system monitor.

By clicking the  $\epsilon_{\text{Error Clear}}$  button in the system monitor, the error codes stored in " Md.3 Error code (ERR.1)" and

 $\sqrt[m]{\text{Md.4}}$  Error code (ERR.2)" are cleared, and the ERR. LED turns off. This operation is the same as the one that uses Error reset signal (Y28).

However, the error history cannot be cleared with the button.

For the error clearing method using Error reset signal (Y28), refer to the following.

**Page 38, Section 3.4.3 (12)** 

**◯**[Diagnostics]  $\triangleright$  [System Monitor...]  $\triangleright$  Error module

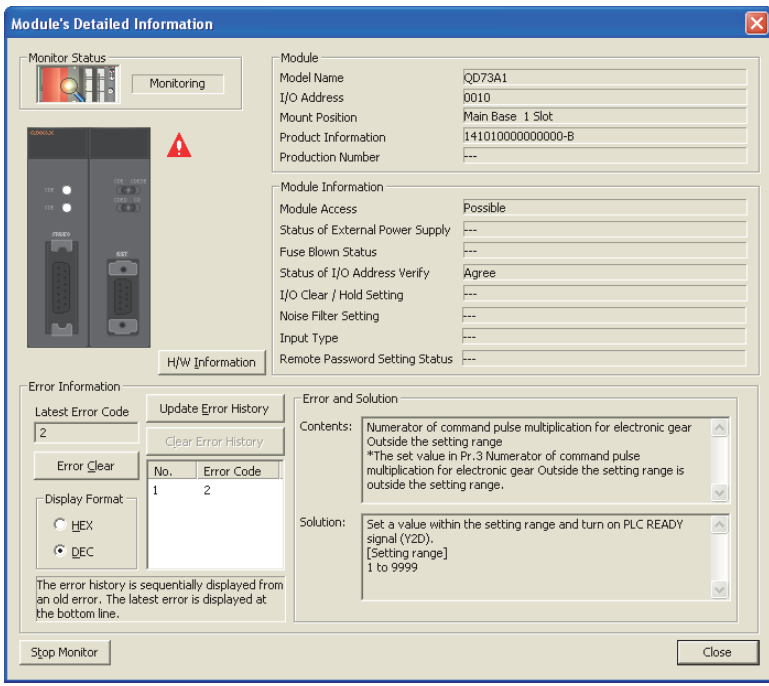

# **CHAPTER 14 TROUBLESHOOTING**

<span id="page-242-0"></span>This chapter describes errors that may occur in the QD73A1 and troubleshooting for them.

### **14.1 Checking an Error on GX Works2**

The error codes that occurred in the QD73A1 can be checked by the following.

Choose a method depending on the purpose and application.

- Checking on the "Module's Detailed Information" window
- Checking on the "Error History" window

#### **(1) Checking on the "Module's Detailed Information" window**

Follow the procedure below.

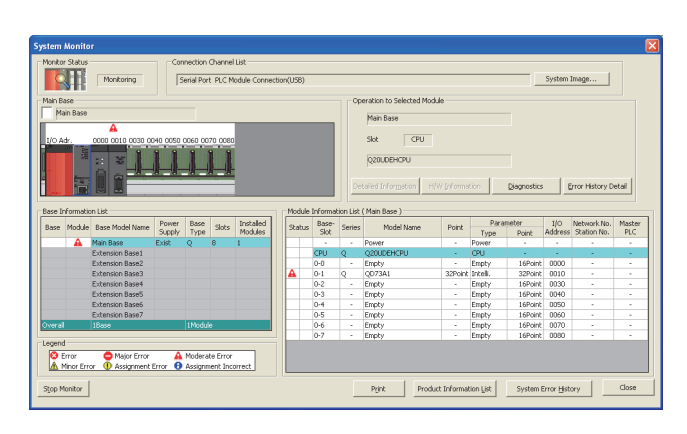

 $\downarrow$ 

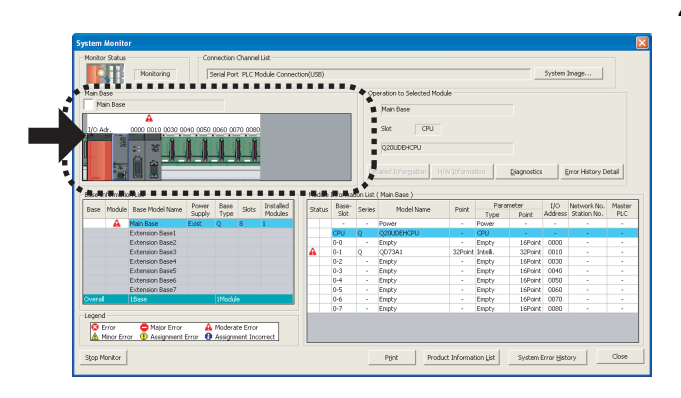

 $\downarrow$ (To the next page)

- *1.* **Connect GX Works2 to the CPU module, and display the "System Monitor" window.**
	- [Diagnostics] [System Monitor...]

**14**

*2.* **After confirming that an error is displayed on the QD73A1, select the QD73A1 and click the**  Detailed Information **button.** 

**When an error is indicated on a module other than the QD73A1, refer to the user's manual for the module and take a corrective action.**

#### (From the previous page)

 $\downarrow$ 

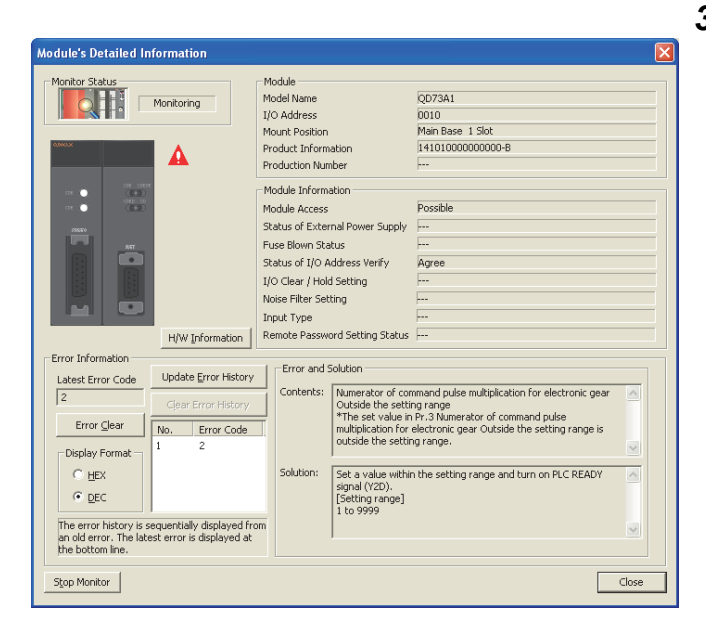

3. Click the **Detailed Information** button to display the **"Module's Detailed Information" window. The error detail and solution can be checked under "Error and Solution"**

#### **(2) Checking on the "Error History" window**

An error history that includes errors in the QD73A1 and other modules is displayed in a list, and it can be output to a CSV file. The error codes and the error occurrence time can be checked even after the power was turned off and on or the CPU module was reset.

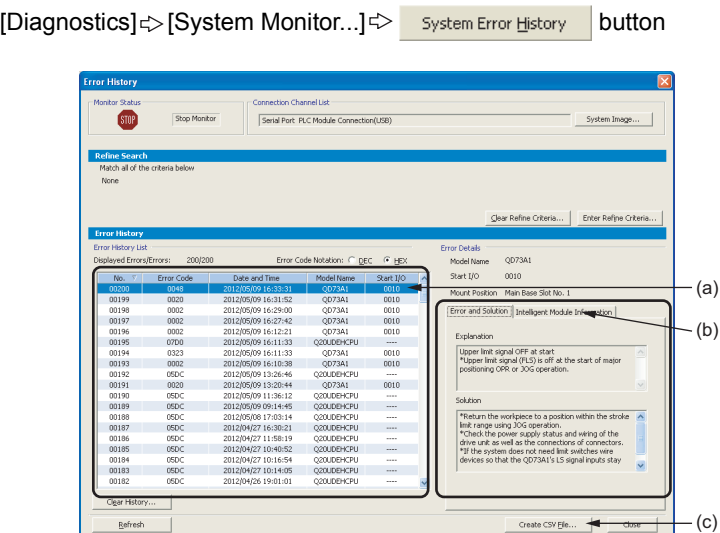

#### **(a) Error History List**

Error logs of modules are displayed in a list.

#### **(b) Error and Solution, Intelligent Module Information**

- Error and Solution: Displays the detail and corrective action for the error selected on "Error History List".
- Intelligent Module Information: Displays the QD73A1's status at the occurrence of the error selected on "Error History List".

For the QD73A1, the following are displayed.

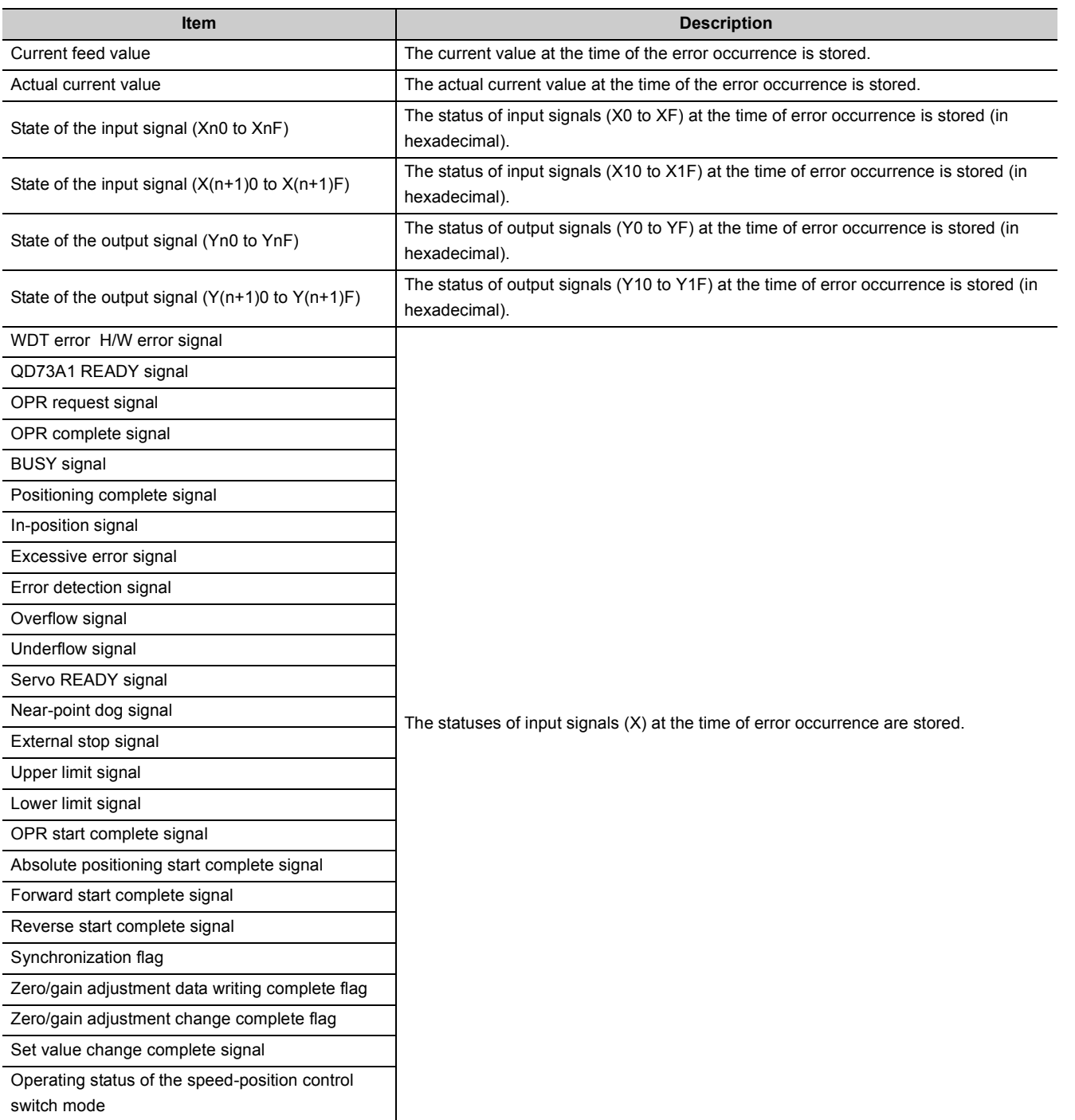

#### **(c) Button to create a CSV file**

An error history is output to a CSV file.

Point $\ell^{\otimes}$  –

If errors occur in the QD73A1 frequently, "`HST.LOSS<sup>\*</sup>" may be displayed under "Error Code" instead of an actual error code.

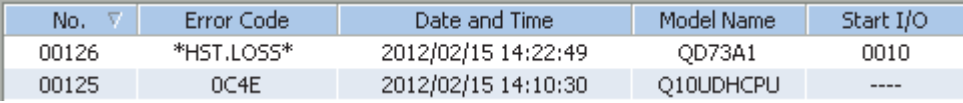

If "\* HST.LOSS\* " is displayed frequently, set a large value for the number of errors collected per scan under the "PLC RAS" tab in "PLC Parameter". For the setting, refer to the following.

The user's manual (Function Explanation, Program Fundamentals) for the CPU module used

# **14.2 Troubleshooting**

### **14.2.1 Troubleshooting procedure**

This section shows the troubleshooting procedure for the QD73A1.

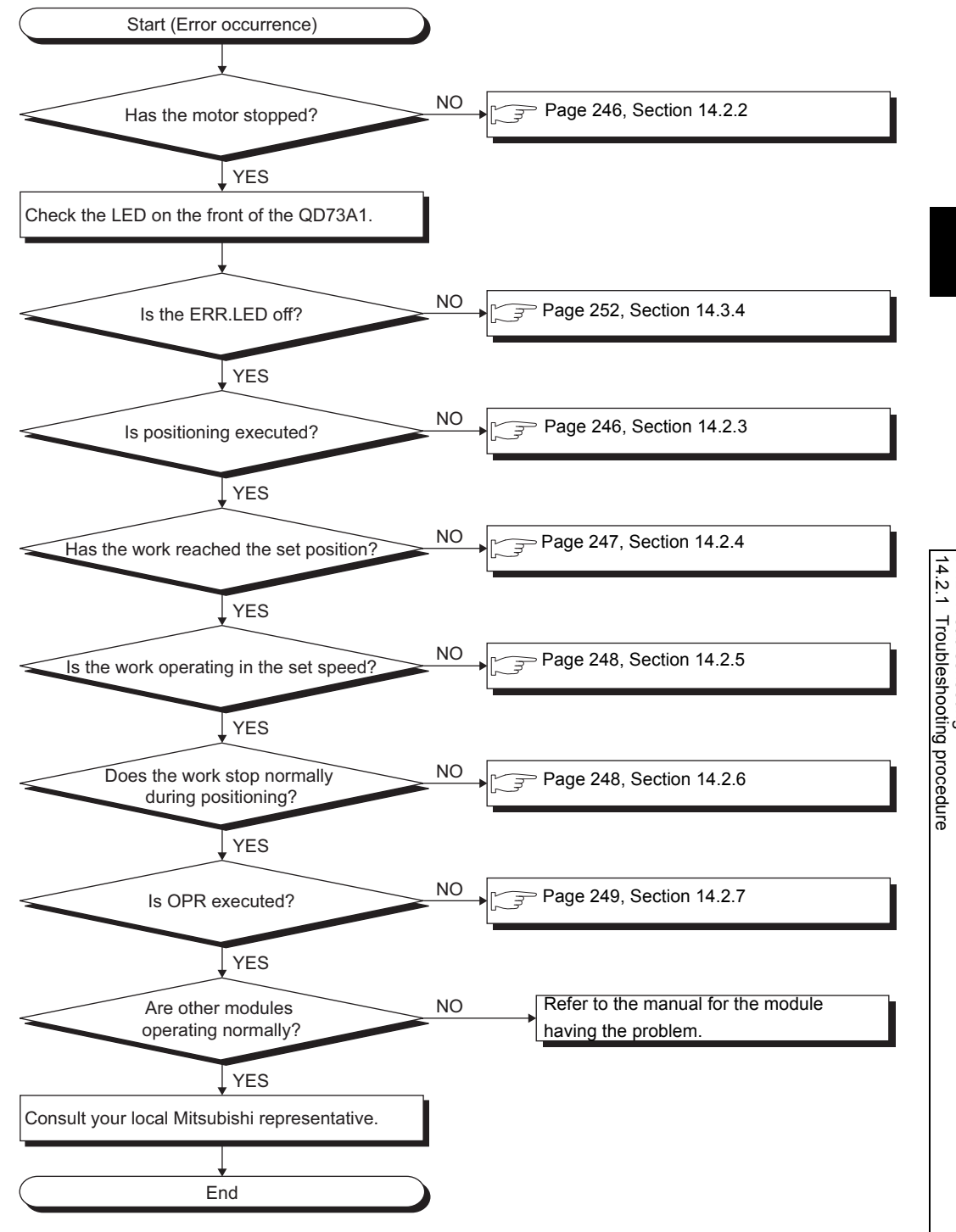

**14**

14.2 Troubleshooting<br>14.2.1 Troubleshooting procedure 14.2 Troubleshooting

# <span id="page-247-0"></span>**14.2.2 When the motor does not stop**

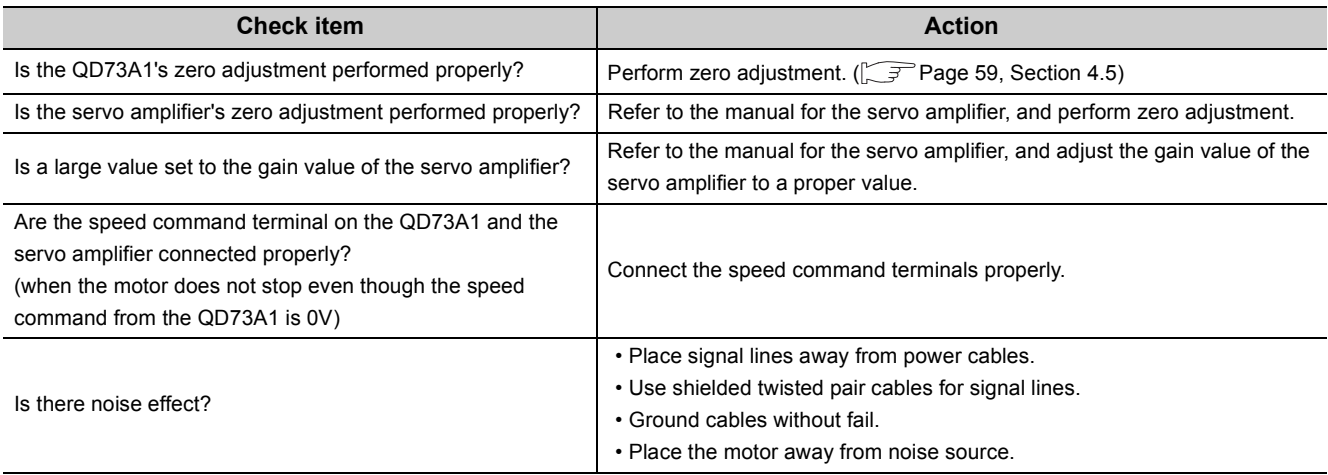

### <span id="page-247-1"></span>**14.2.3 When positioning cannot be executed**

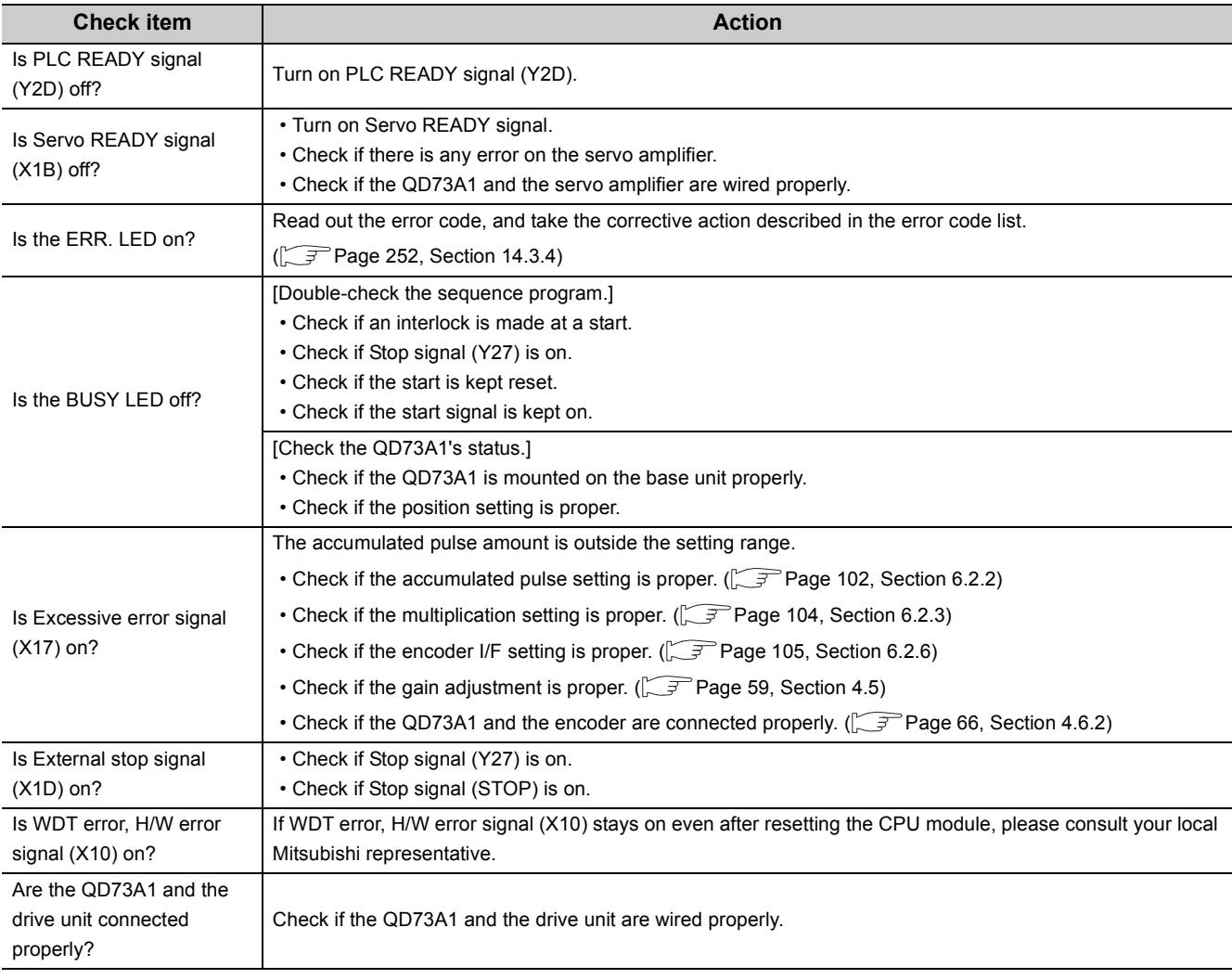

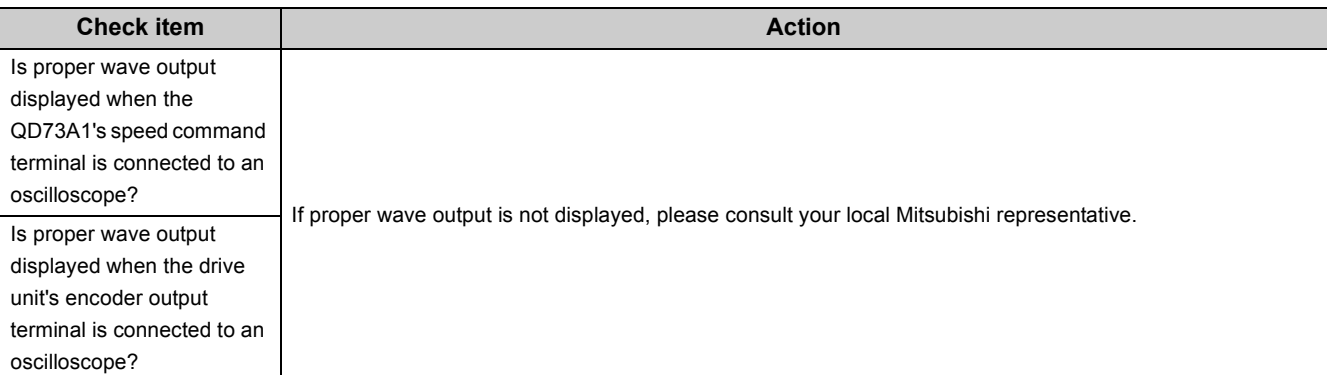

# <span id="page-248-0"></span>**14.2.4 When a positioning error occurs**

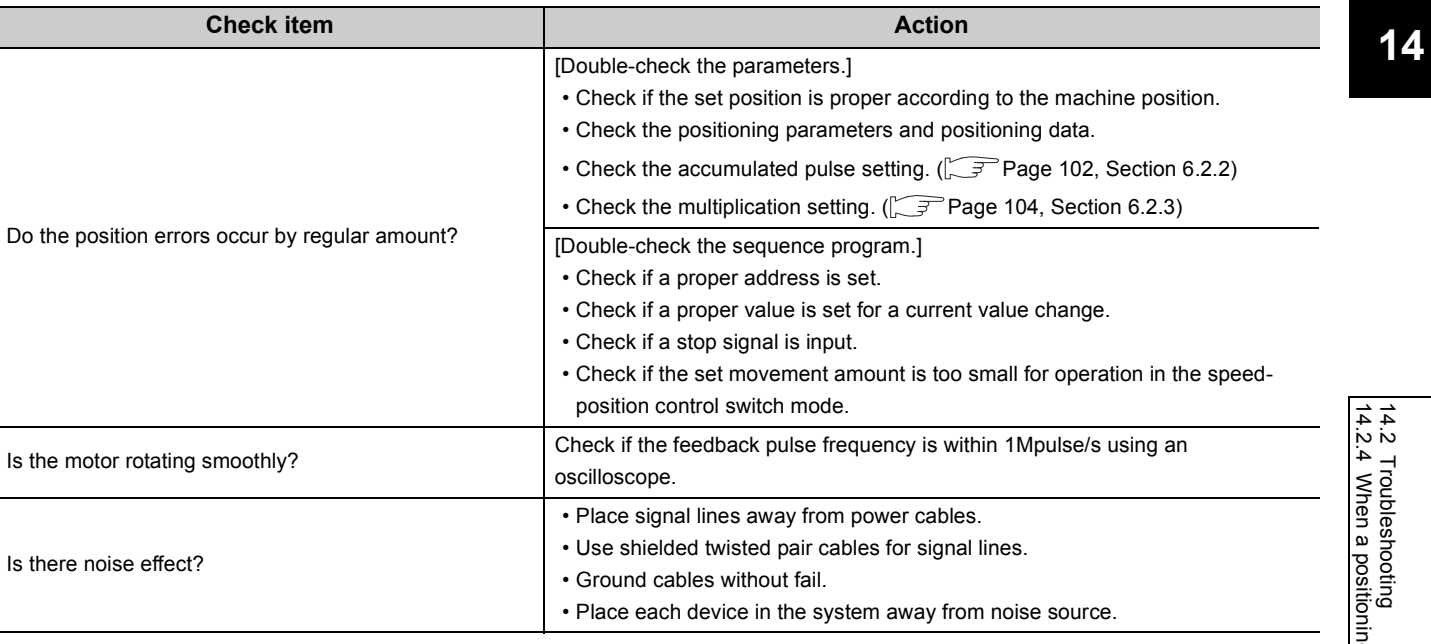

### <span id="page-249-0"></span>**14.2.5 When the positioning speed is different from the specified speed**

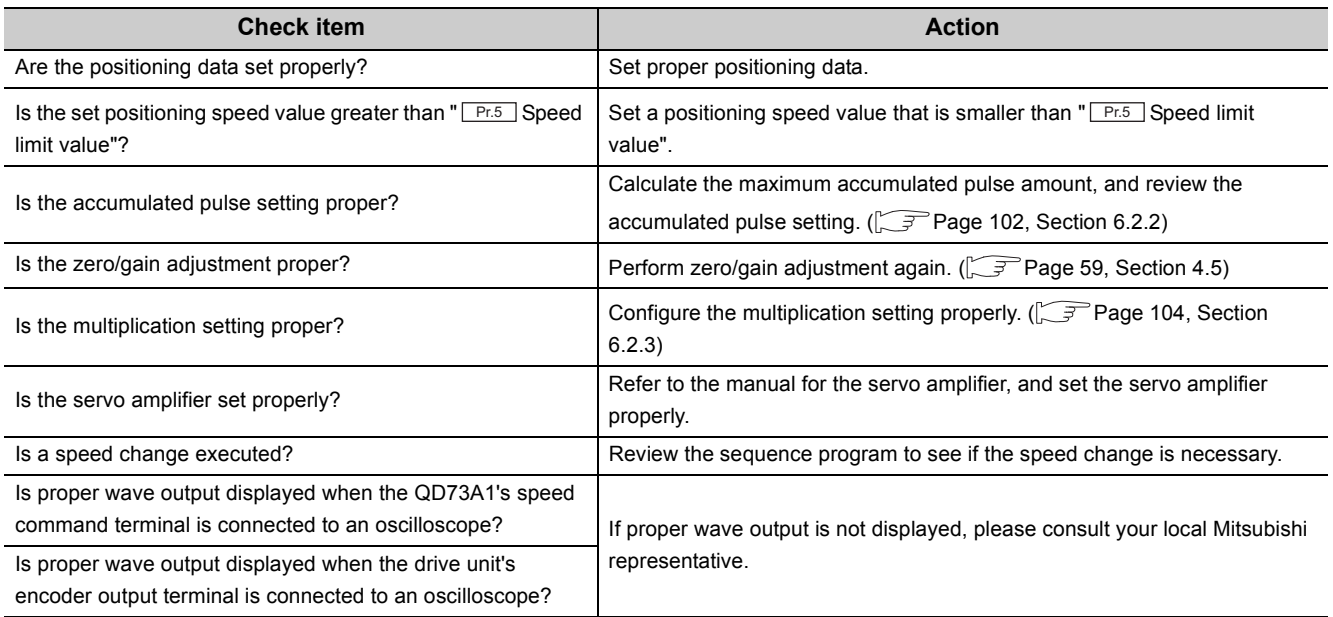

### <span id="page-249-1"></span>**14.2.6 When operation stops abnormally during positioning**

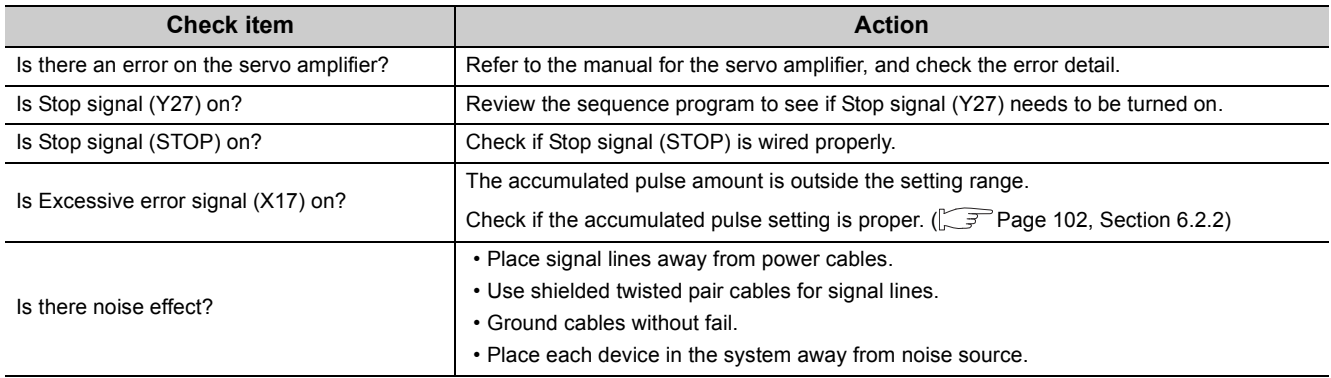

# <span id="page-250-0"></span>**14.2.7 OPR error**

### **(1) When OPR cannot be completed**

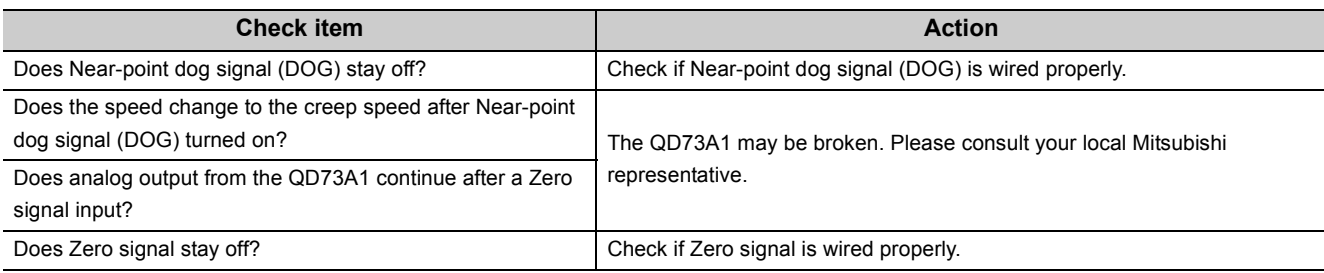

#### **(2) When the OP position is in error**

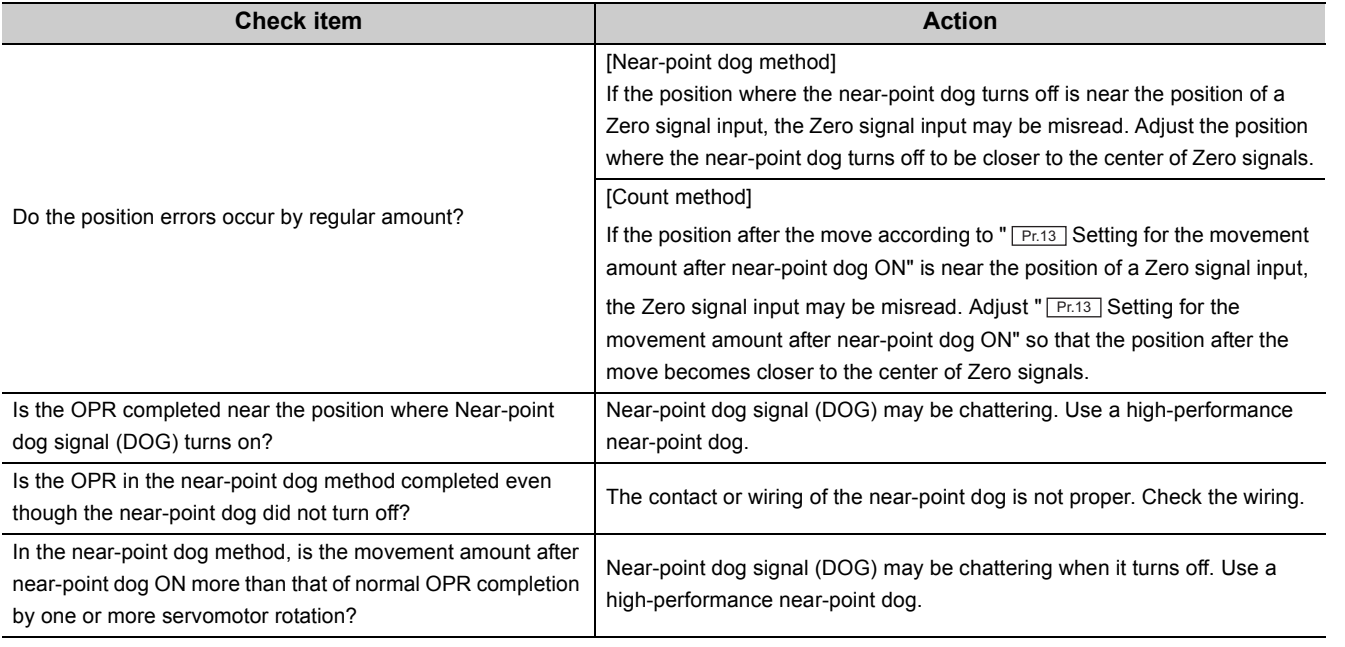

14.2 Troubleshooting<br>14.2.7 OPR error 14.2.7 OPR error 14.2 Troubleshooting

**14**

### **14.3.1 Types of errors**

The errors detected in the QD73A1 are categorized into five types.

#### **(1) Setting data range error**

The QD73A1 checks parameters with the setting ranges at the following timings, and detects an error when a data is outside the setting range. If an error occurs, the corresponding data must be changed to a value within the setting range.

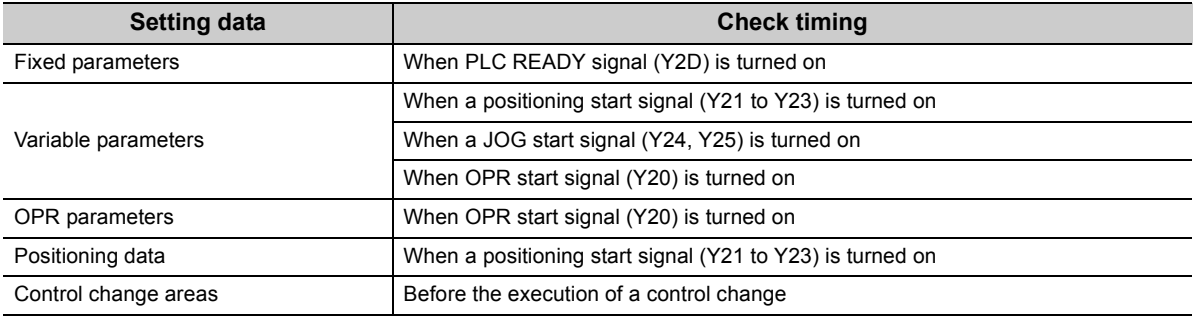

#### **(2) Start error**

Start error is a type of errors that occur at a start of OPR control, major positioning control, or JOG operation. Operation does not start if an error occurs.

#### **(3) Operation error**

Operation error is a type of errors that occur during OPR control, major positioning control, or JOG operation. If an error occurs, operation decelerates and stops or continues without decelerating depending on the error detail.

For the operation at the error occurrence, refer to the following.

 $(\sqrt{27}$  [Page 252, Section 14.3.4\)](#page-253-0)

#### **(4) Control change error**

Control change error is a type of errors that occur at a control change during positioning. The data for the control change is ignored if an error occurs.

#### **(5) Zero/gain adjustment error**

Zero/gain adjustment error is a type of errors that occur during zero/gain adjustment. The details of the zero/gain adjustment are not reflected in the QD73A1 if an error occurs. Eliminate the error cause, and perform zero/gain adjustment again.
# **14.3.2 Storage of errors**

<span id="page-252-2"></span>When an error occurs in the QD73A1, the corresponding error code is stored in the buffer memory.

### <span id="page-252-0"></span>**(1) ERR.1 and ERR.2**

Errors are classified into ERR.1 and ERR.2 depending on the error details.

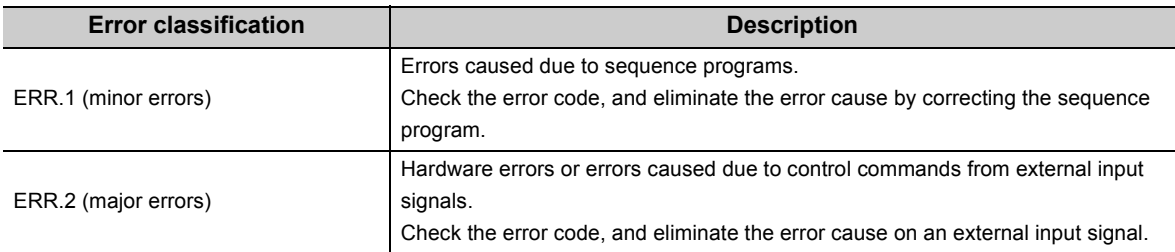

### **(2) Buffer memory areas for error codes**

The latest error codes are stored in the following buffer memory areas every time an error occurs, deleting the previous error codes. When there is no error or when the errors were reset, "0" is stored.

<span id="page-252-1"></span>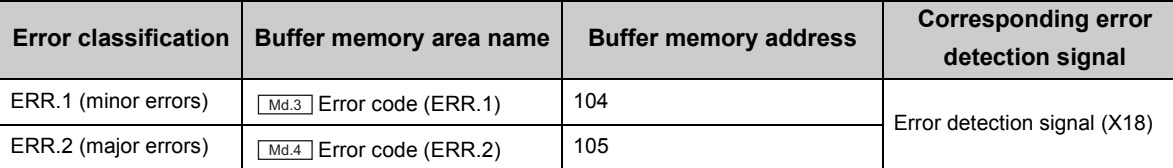

# **14.3.3 Error reset**

Eliminate the error cause according to the corrective action described in the error code list ( $\mathbb{Z}^n$  Page 252, Section [14.3.4](#page-253-0)), then cancel the error status by turning on Error reset signal (Y28). At the time, the QD73A1 operates as follows.

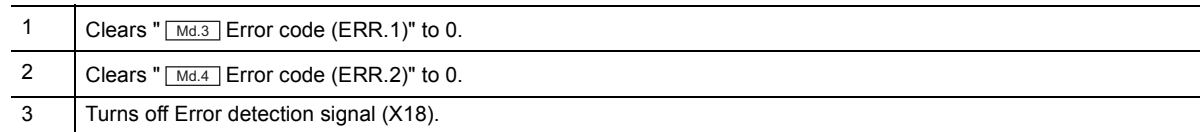

**14**

# <span id="page-253-0"></span>**14.3.4 Error code list**

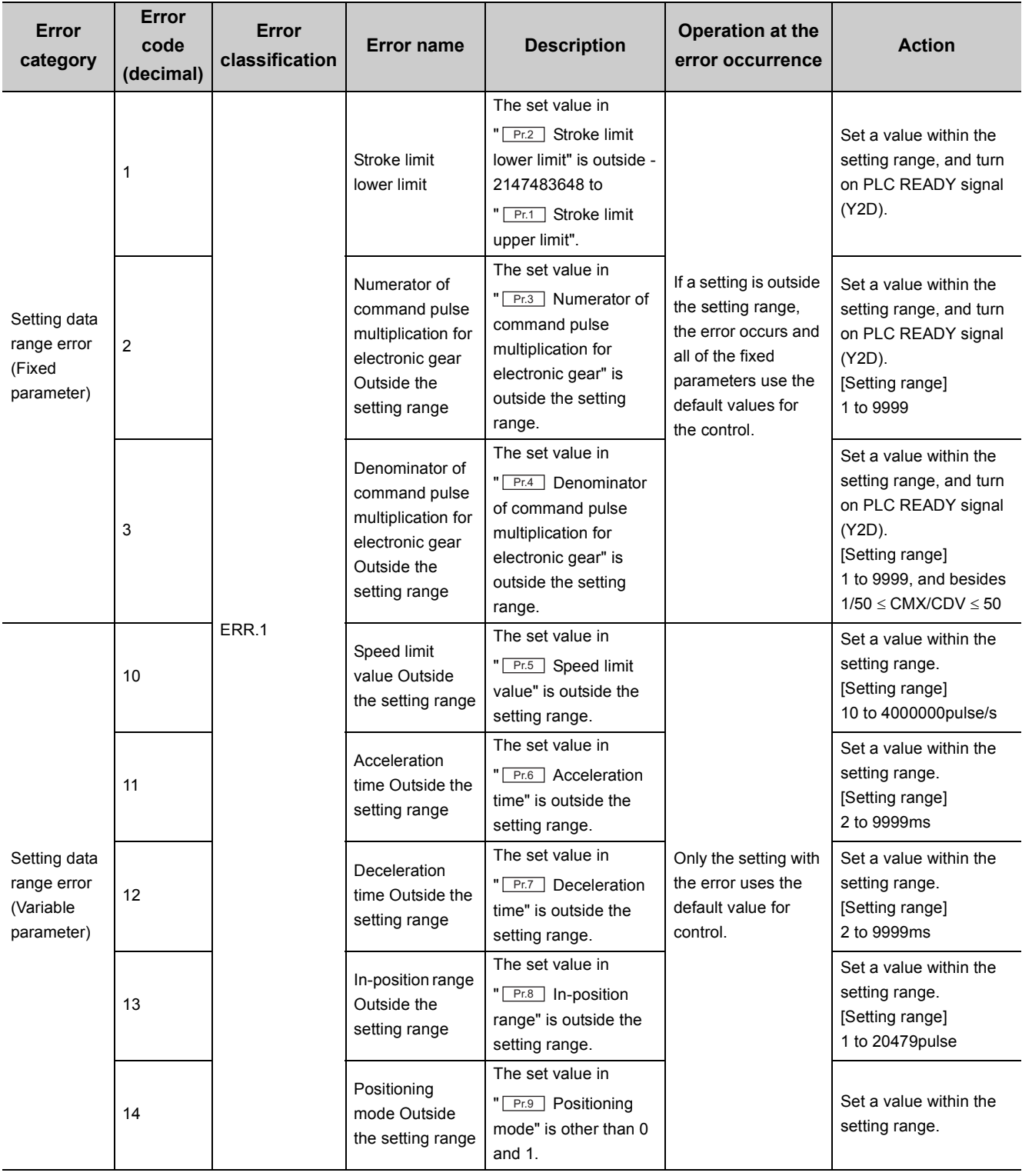

<span id="page-253-1"></span>The following table describes error details and corrective actions.

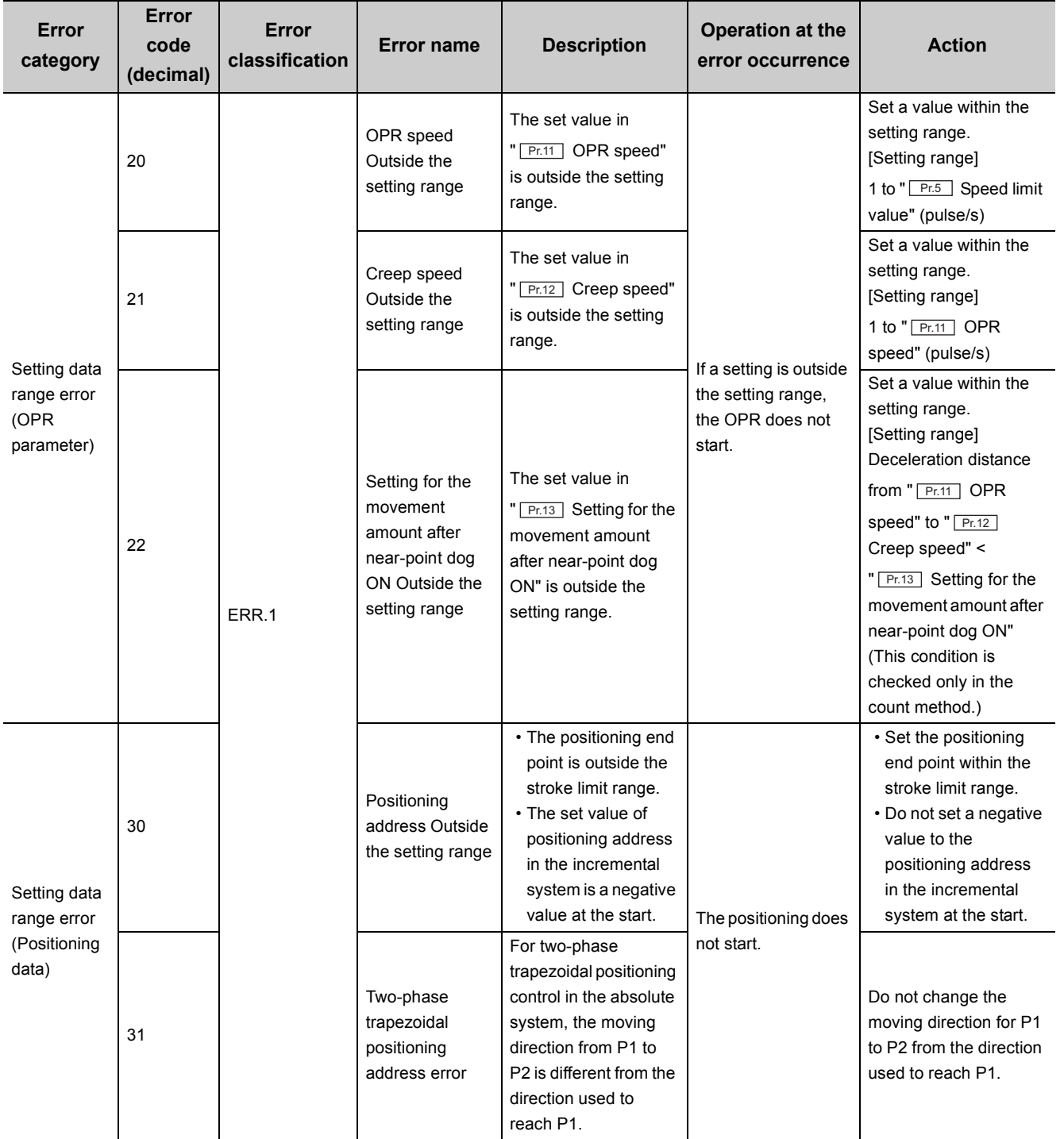

**14**

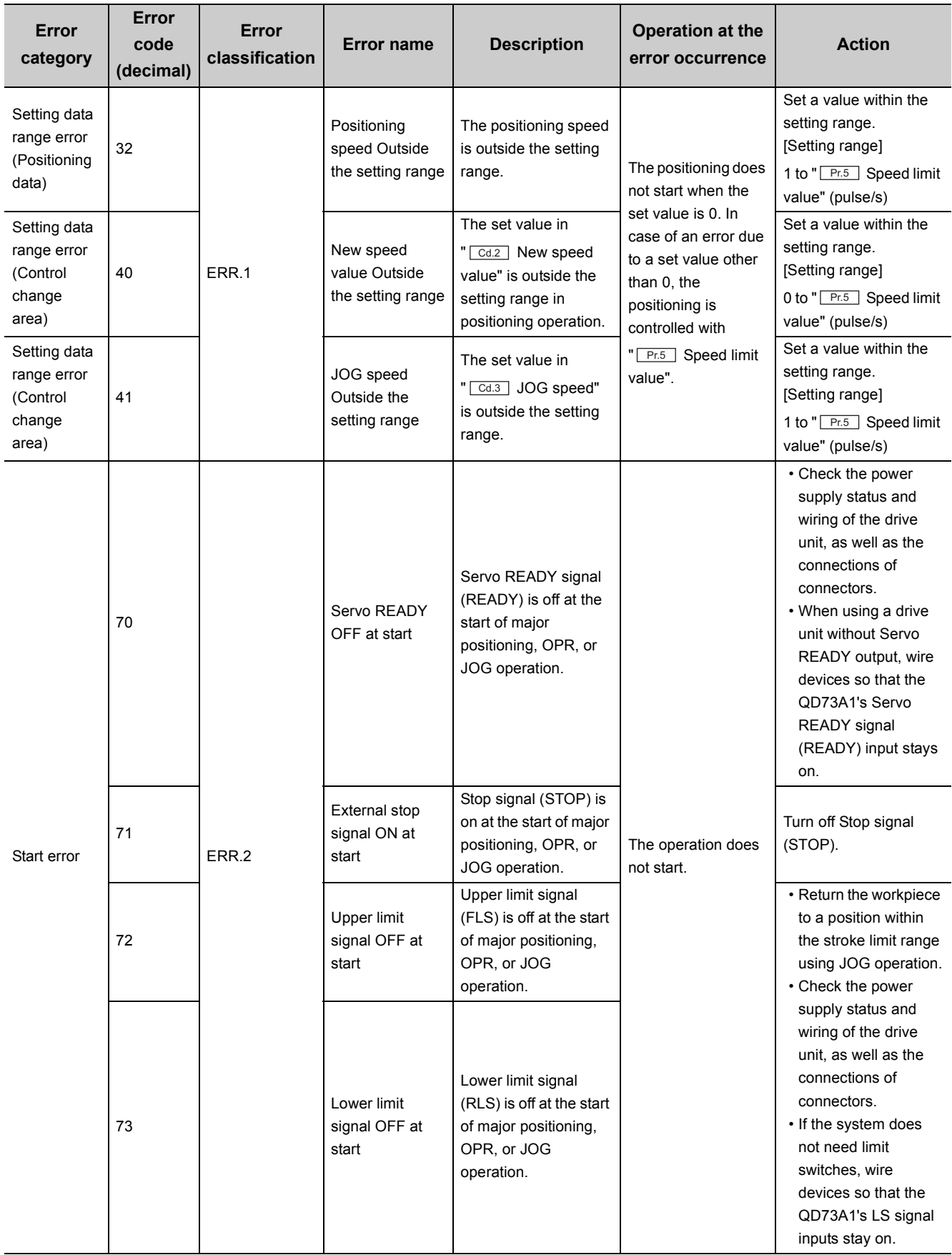

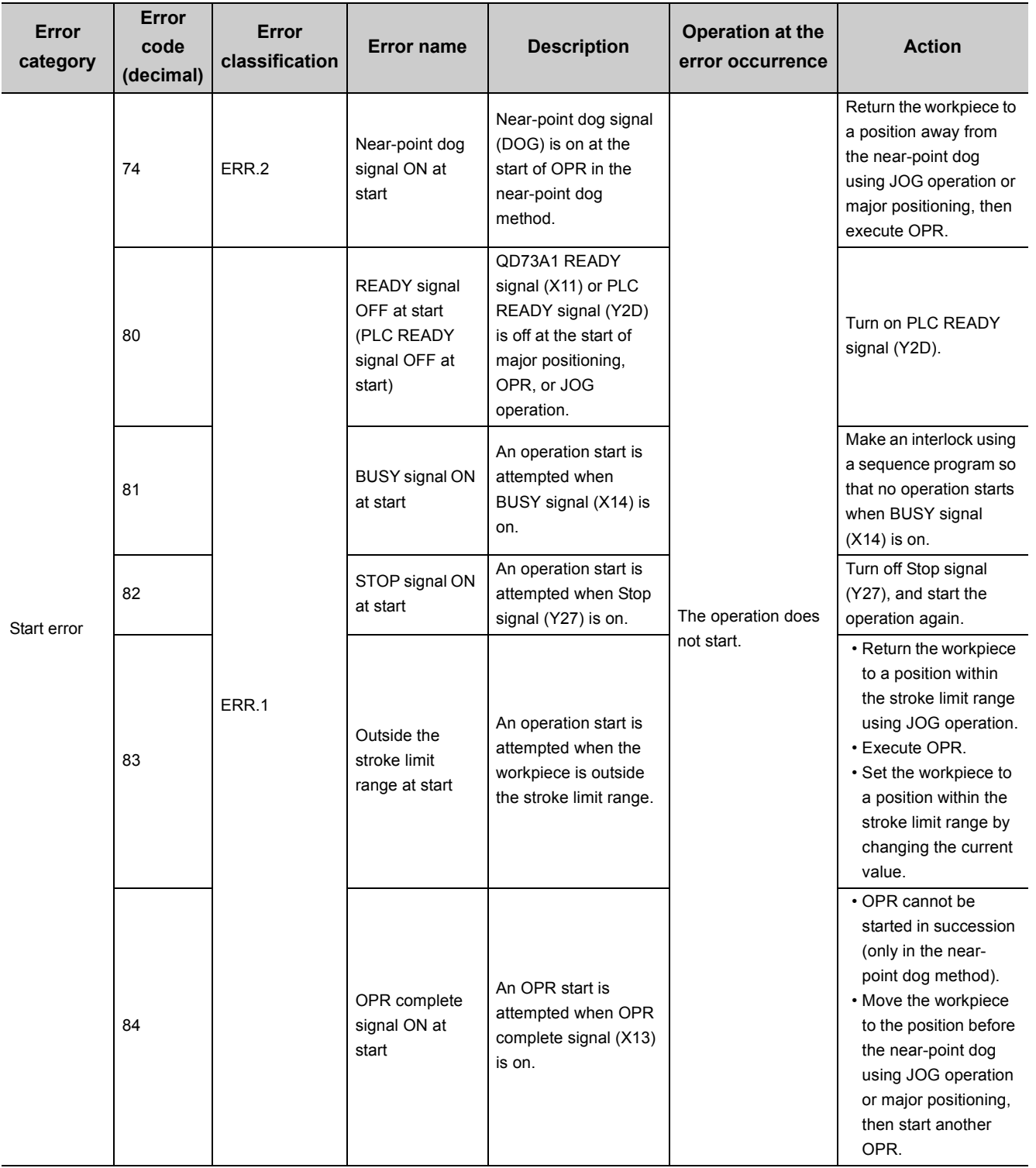

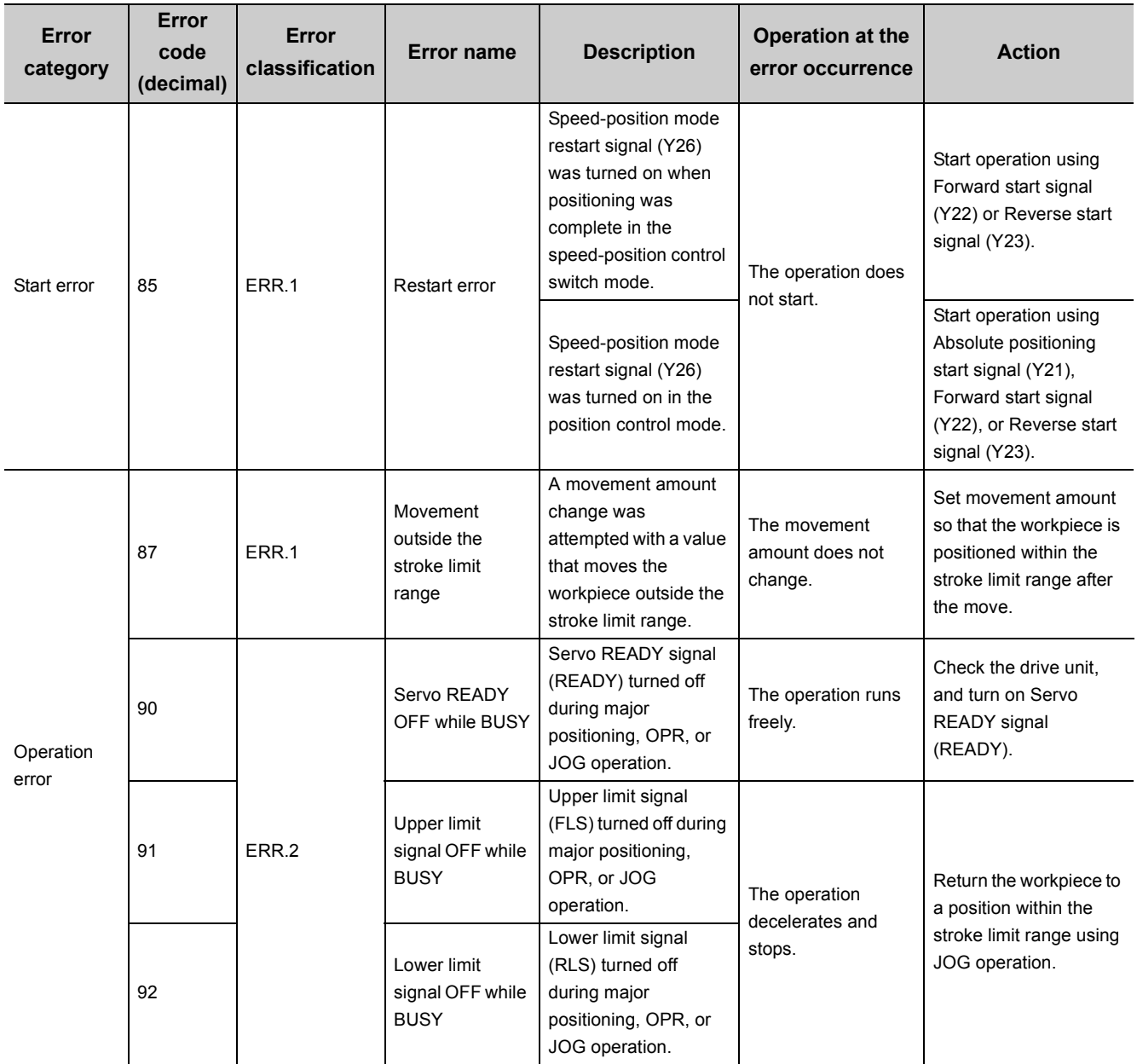

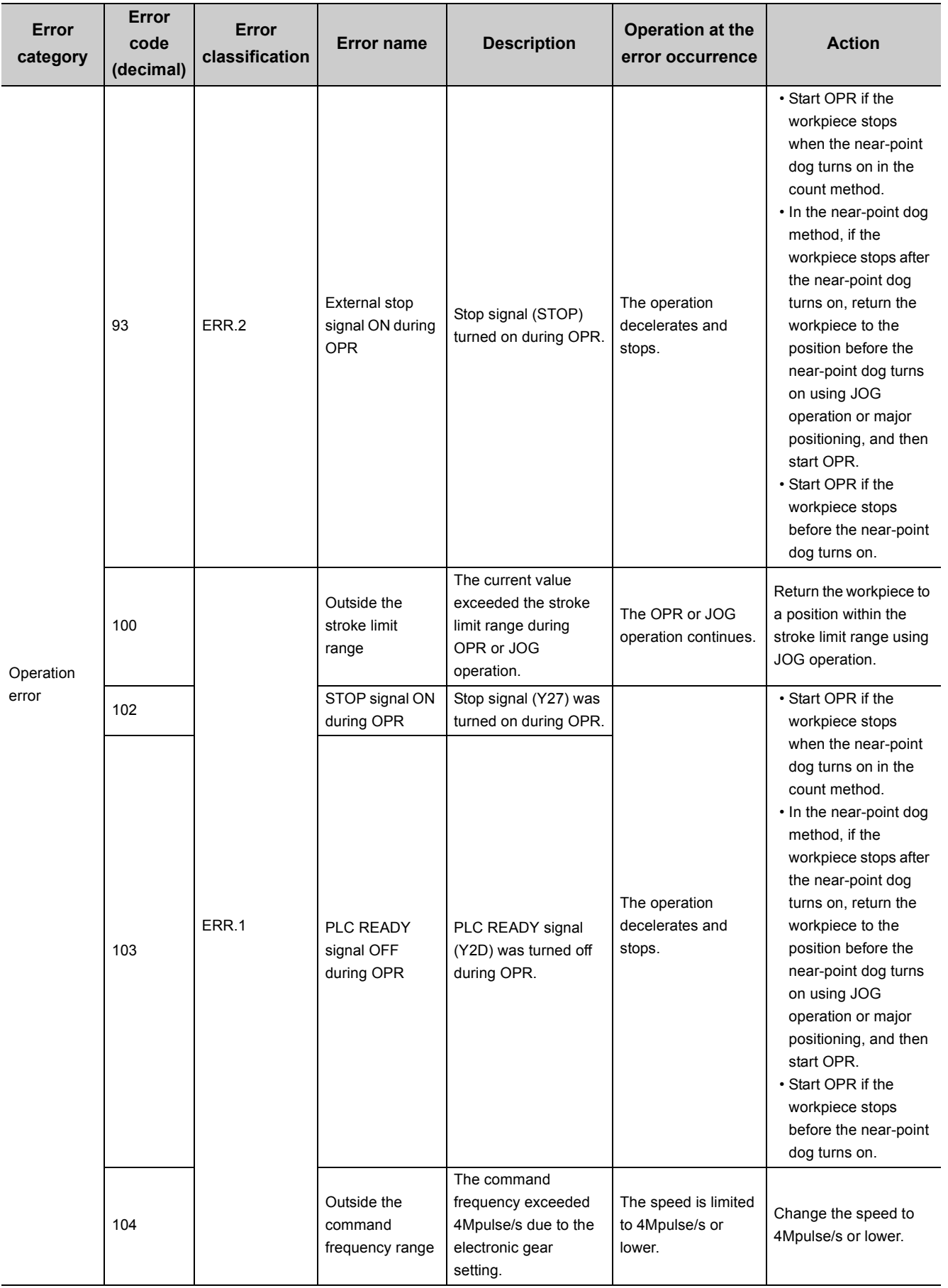

14.3.4 Error code list 14.3 Details of Errors

14.3 Details of Errors<br>14.3.4 Error code list

257

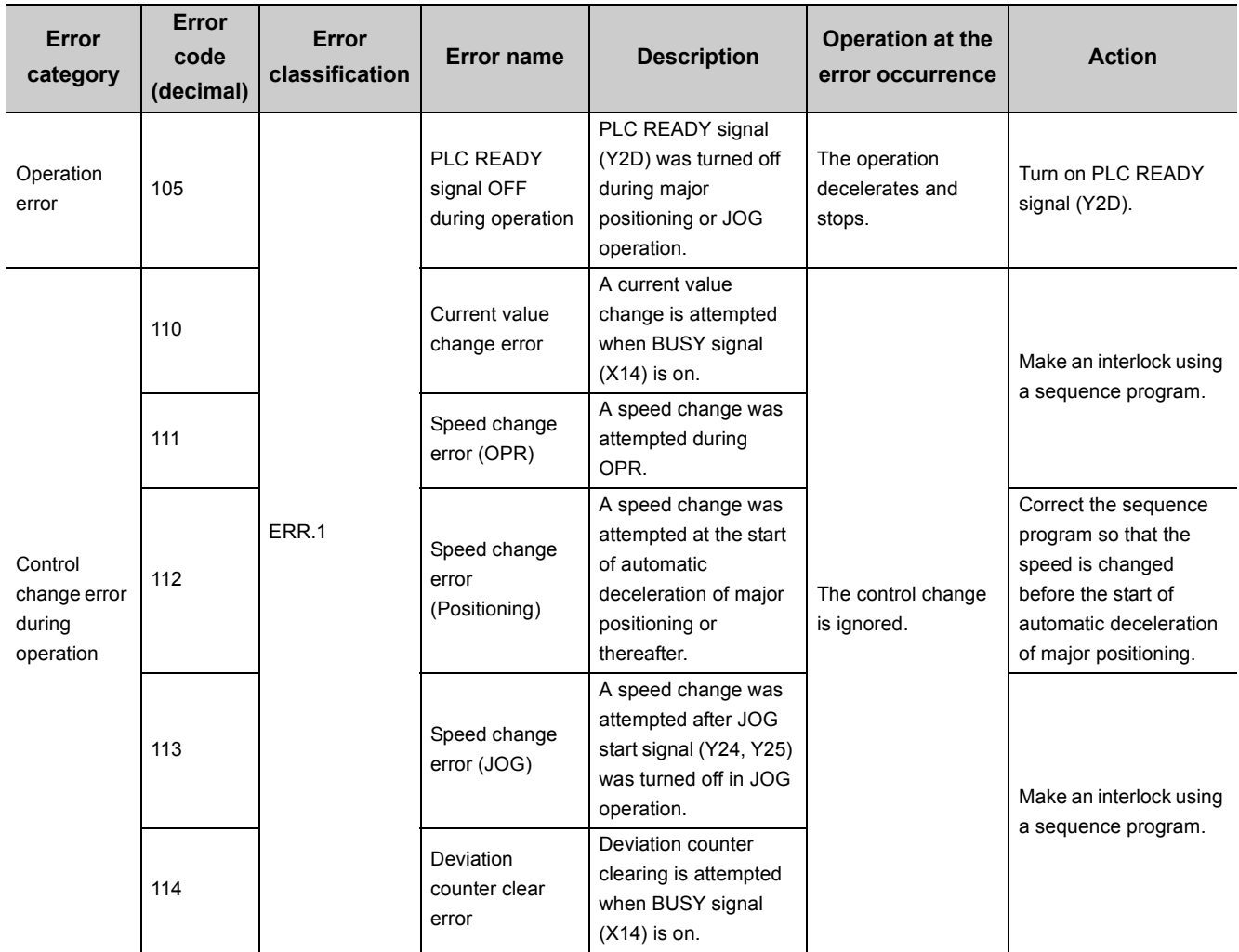

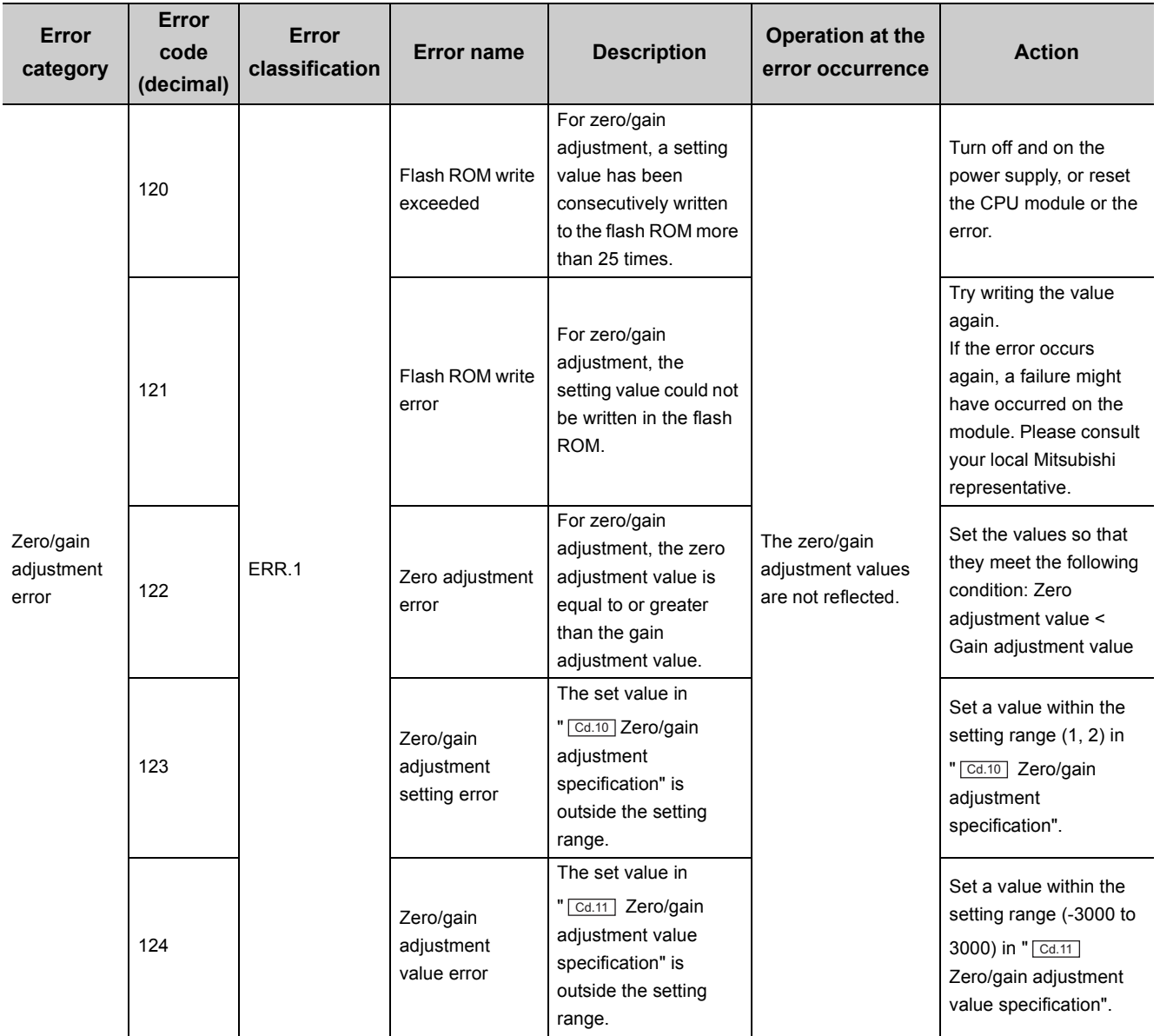

14.3 Details of Errors<br>14.3.4 Error code list 14.3.4 Error code list 14.3 Details of Errors

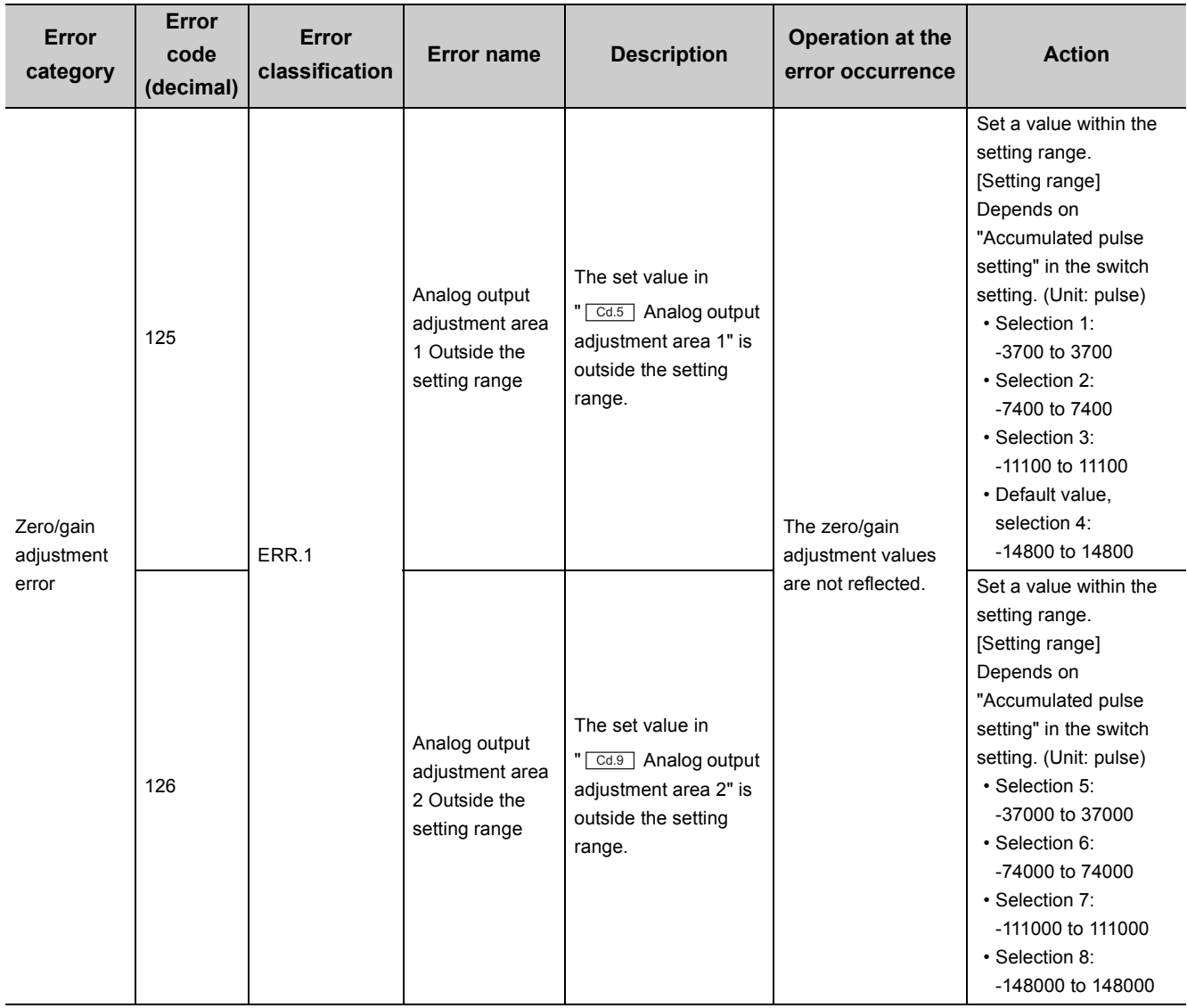

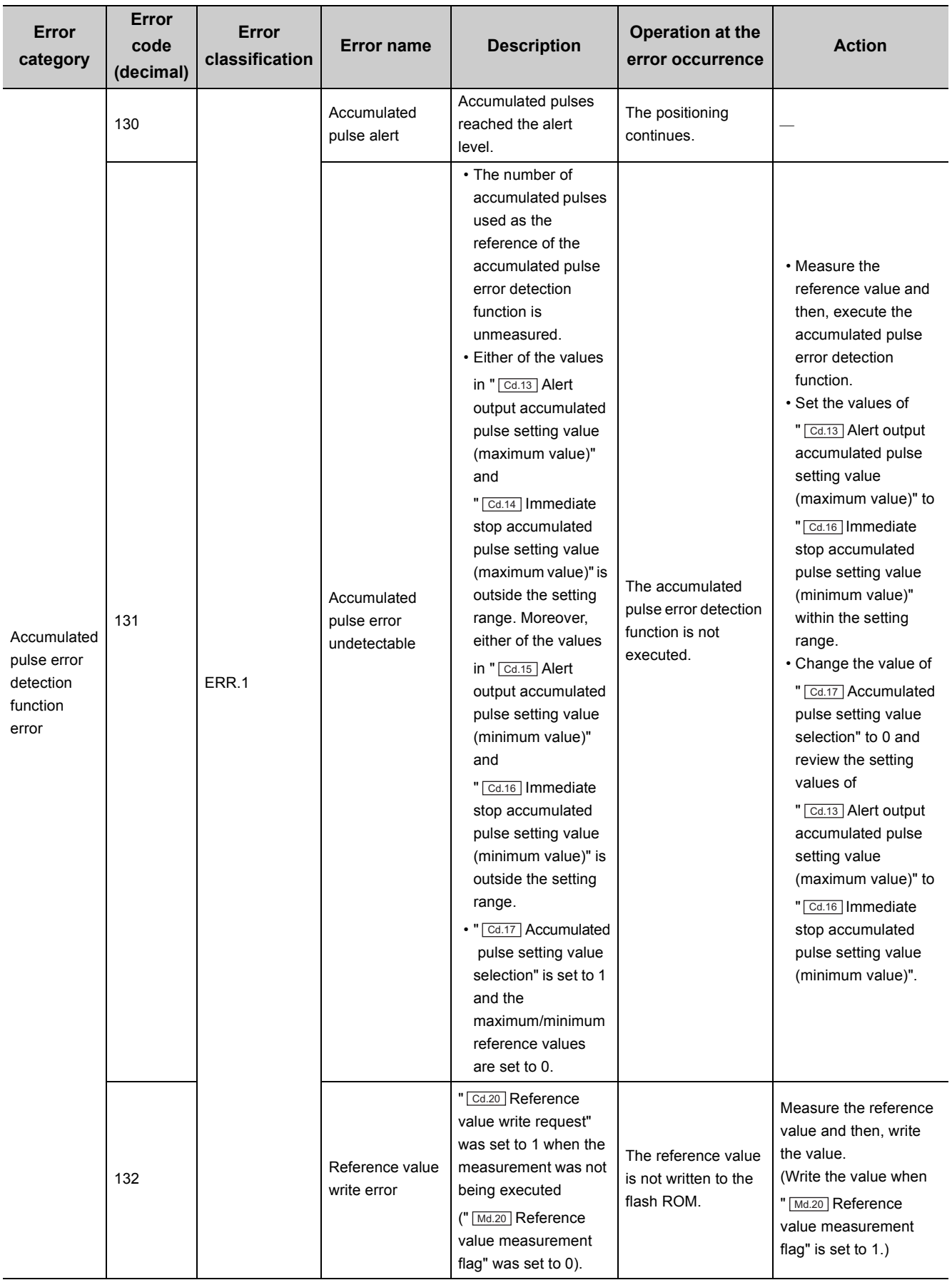

**14**

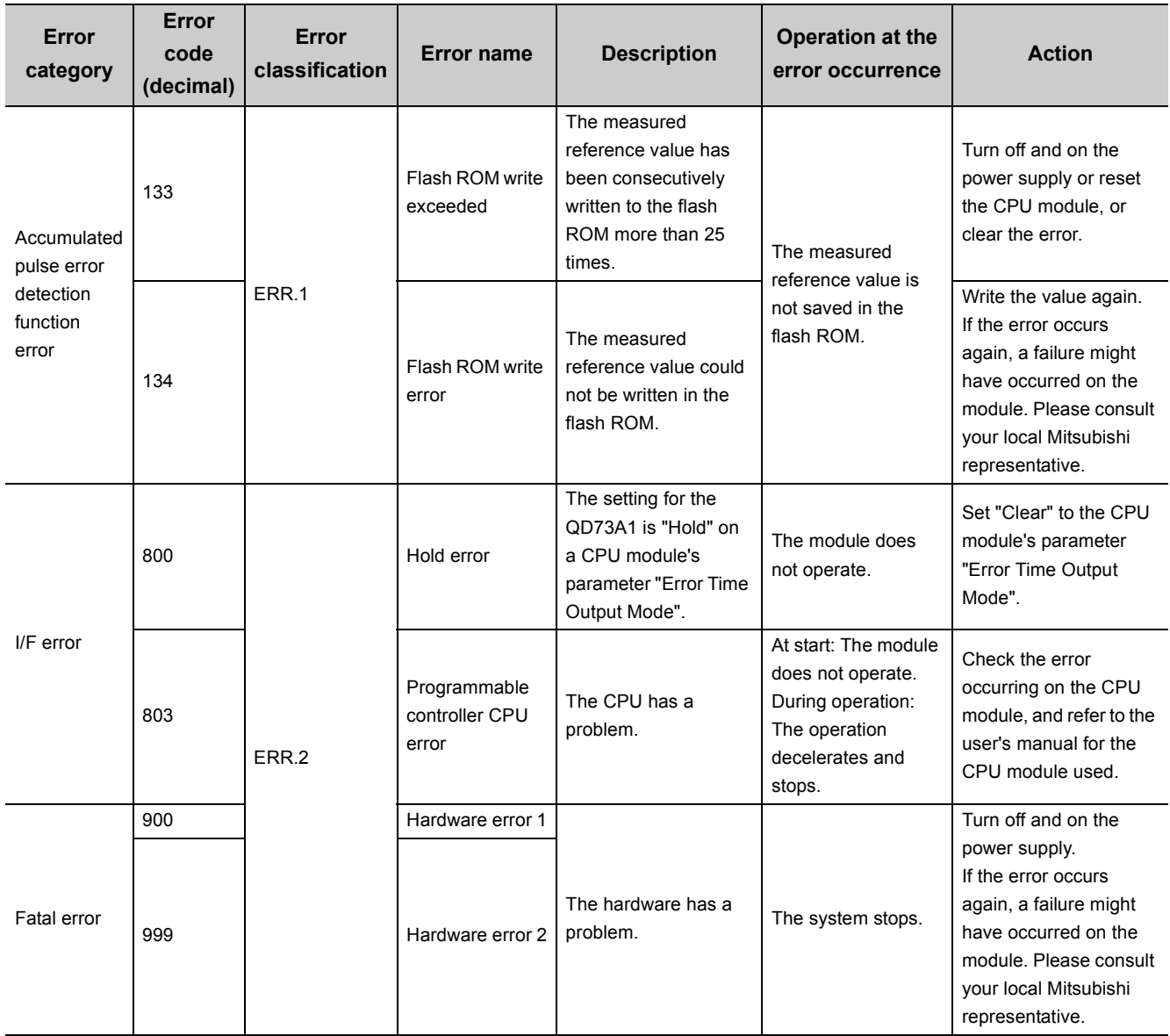

# **Appendix 1 Functions Added or Changed**

# **Appendix 1.1 Functions added**

The following lists the functions added to the QD73A1 and corresponding product information.

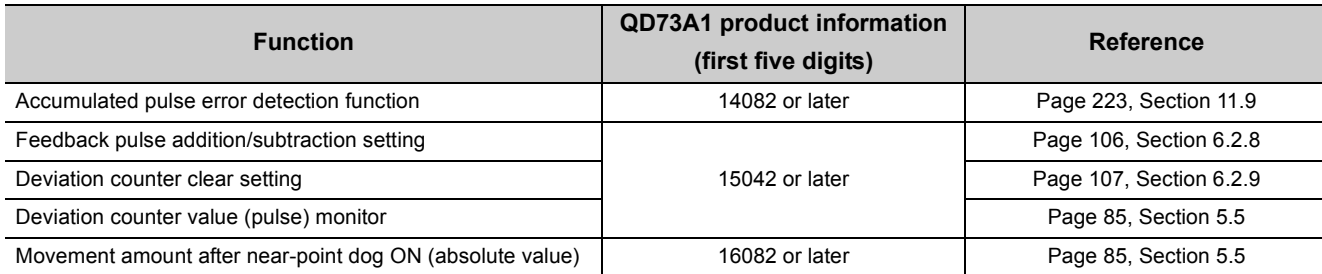

# **Appendix 1.2 Functions changed**

The following lists the changed function of the QD73A1 and corresponding product information.

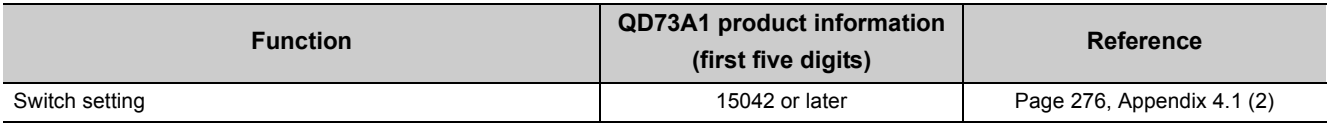

## **(1) Switch setting**

The feedback pulse addition/subtraction setting and the deviation counter clear setting can be configured in the switch setting.

#### **(a) When the QD73A1 that does not support the changed function is used**

The feedback pulse addition/subtraction setting and the deviation counter clear setting cannot be configured in the switch setting.

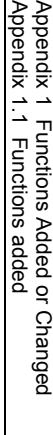

**A**

# **Appendix 2 Connection Examples**

# **Appendix 2.1 Example of connection with a servo amplifier manufactured by Mitsubishi Electric Corporation**

## <span id="page-265-1"></span><span id="page-265-0"></span>**(1) Connection with MR-J3A (Differential driver)**

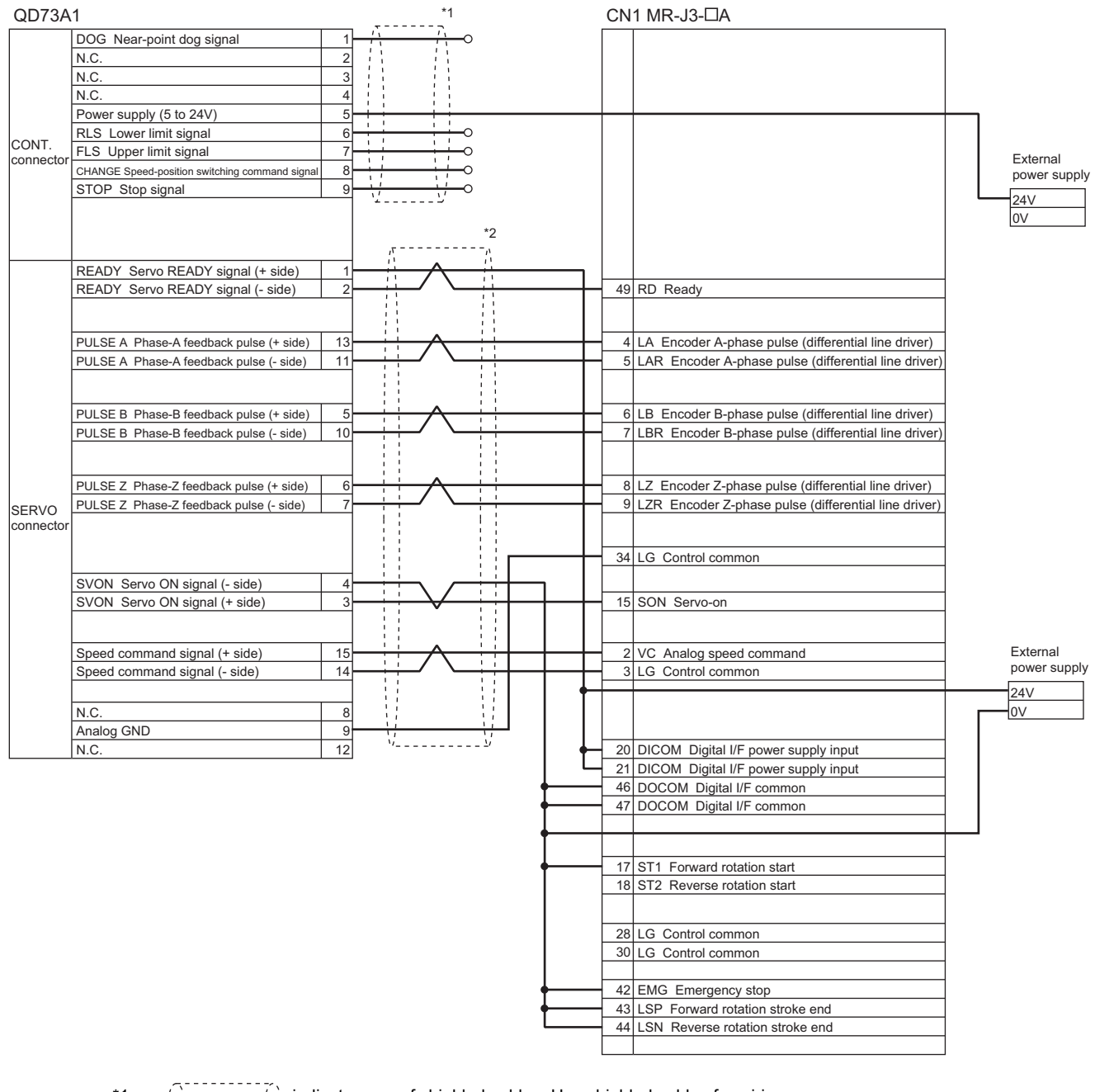

\*1  $\binom{1}{1}$  indicates use of shielded cables. Use shielded cables for wiring.

\*2 indicates use of shielded twisted pair cables. Use shielded twisted pair cables for wiring.

# **Appendix 2.2 Example of connection with a servo amplifier manufactured by YASKAWA Electric Corporation**

## **(1) Connection with -V series (Differential driver)**

<span id="page-266-0"></span>• For DC power supply input type

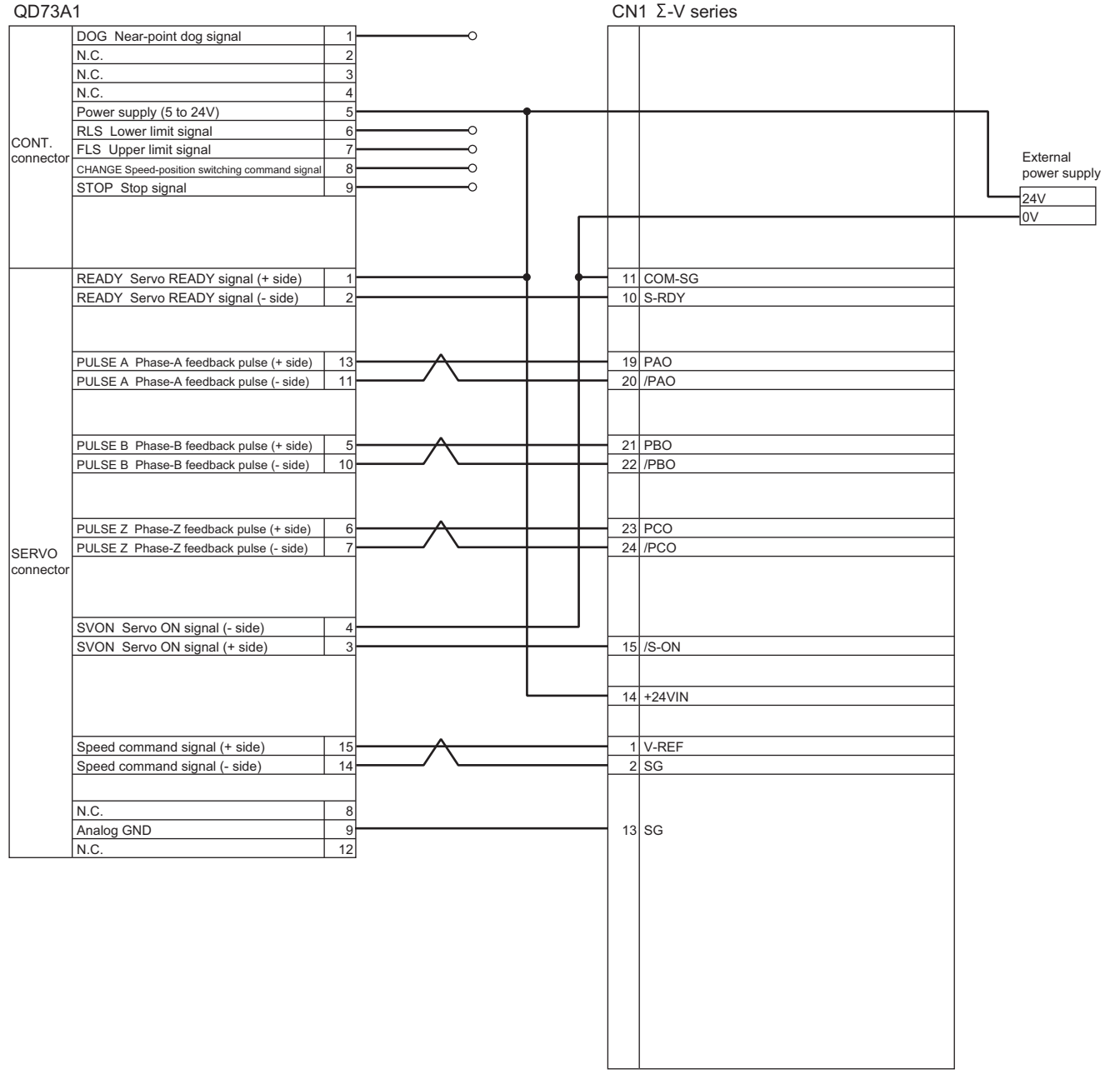

#### • For AC power supply input type

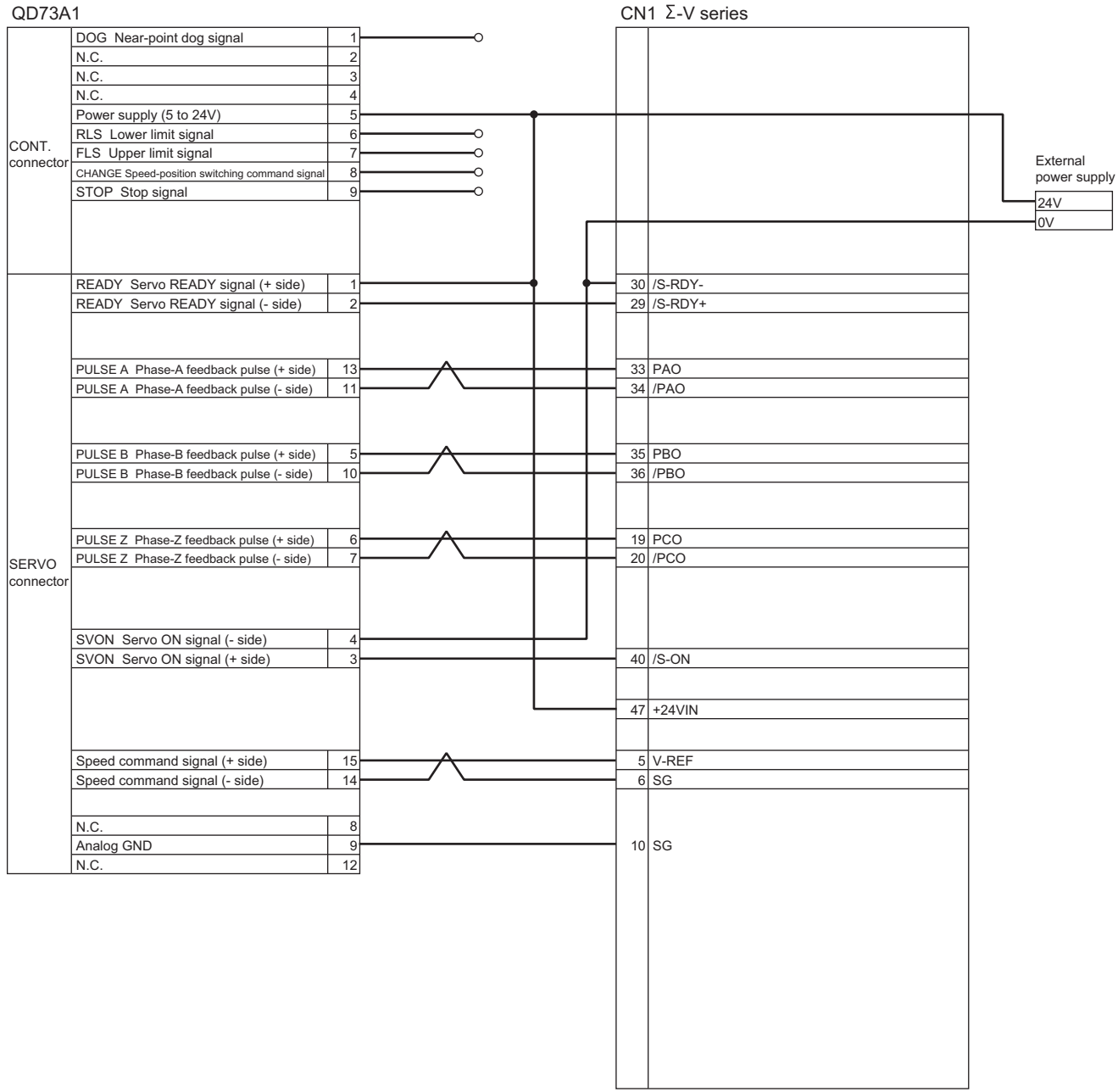

# **Appendix 3 Comparison of the QD73A1 and the AD70/A1SD70**

# <span id="page-268-0"></span>**(1) Performance specification comparison**

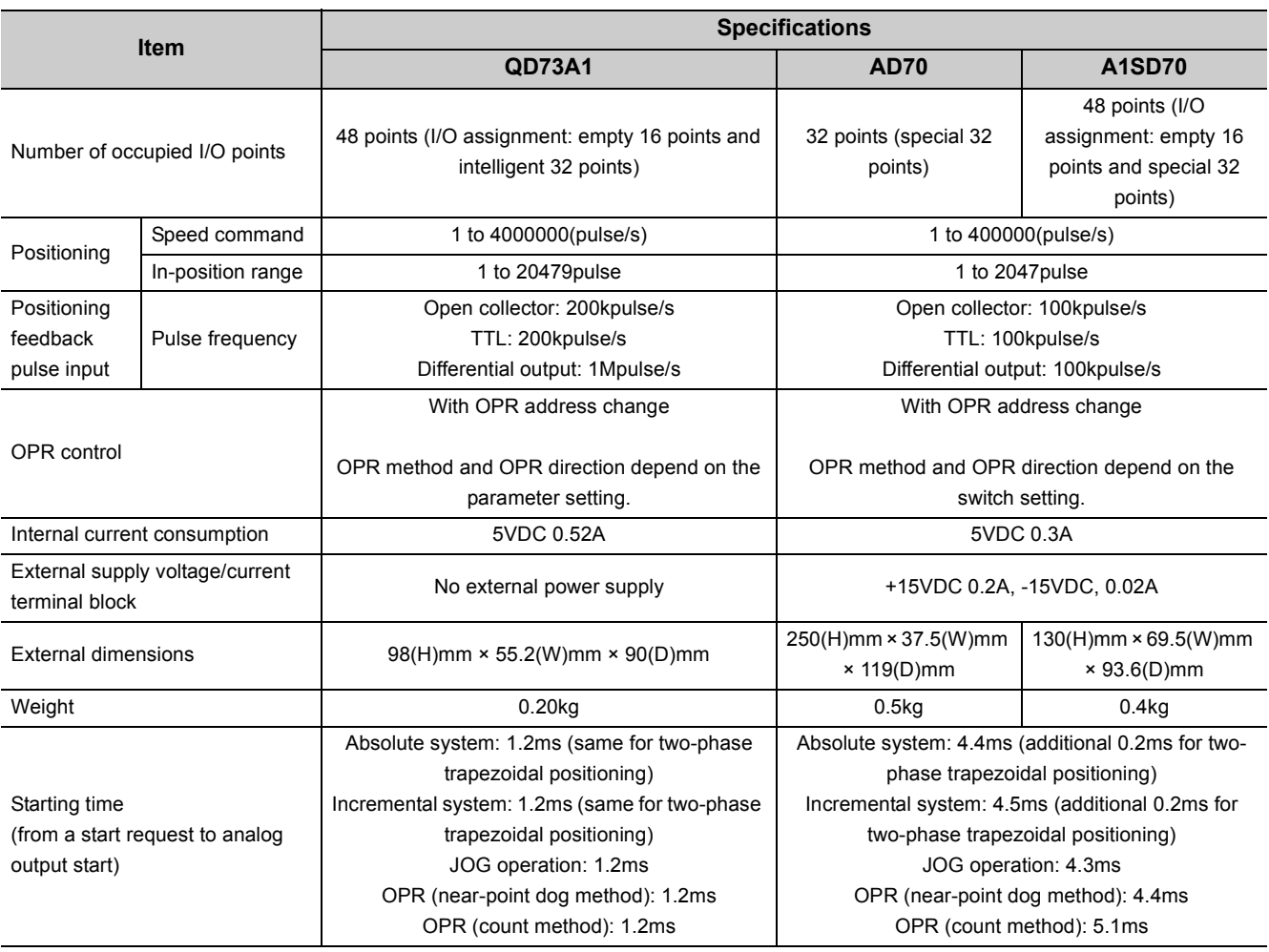

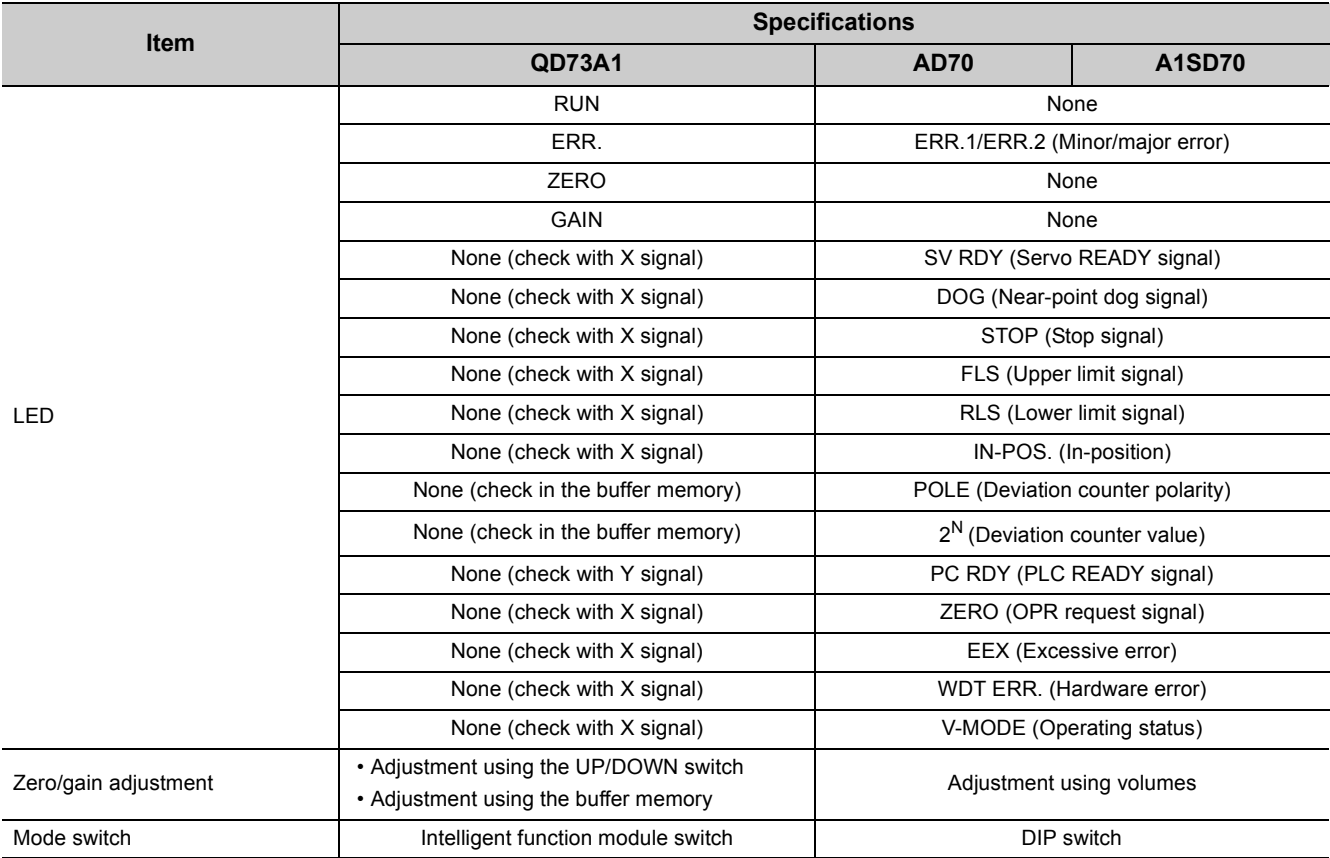

All the other specifications are the same.

# **(2) Function comparison**

: Usable ×: Unusable

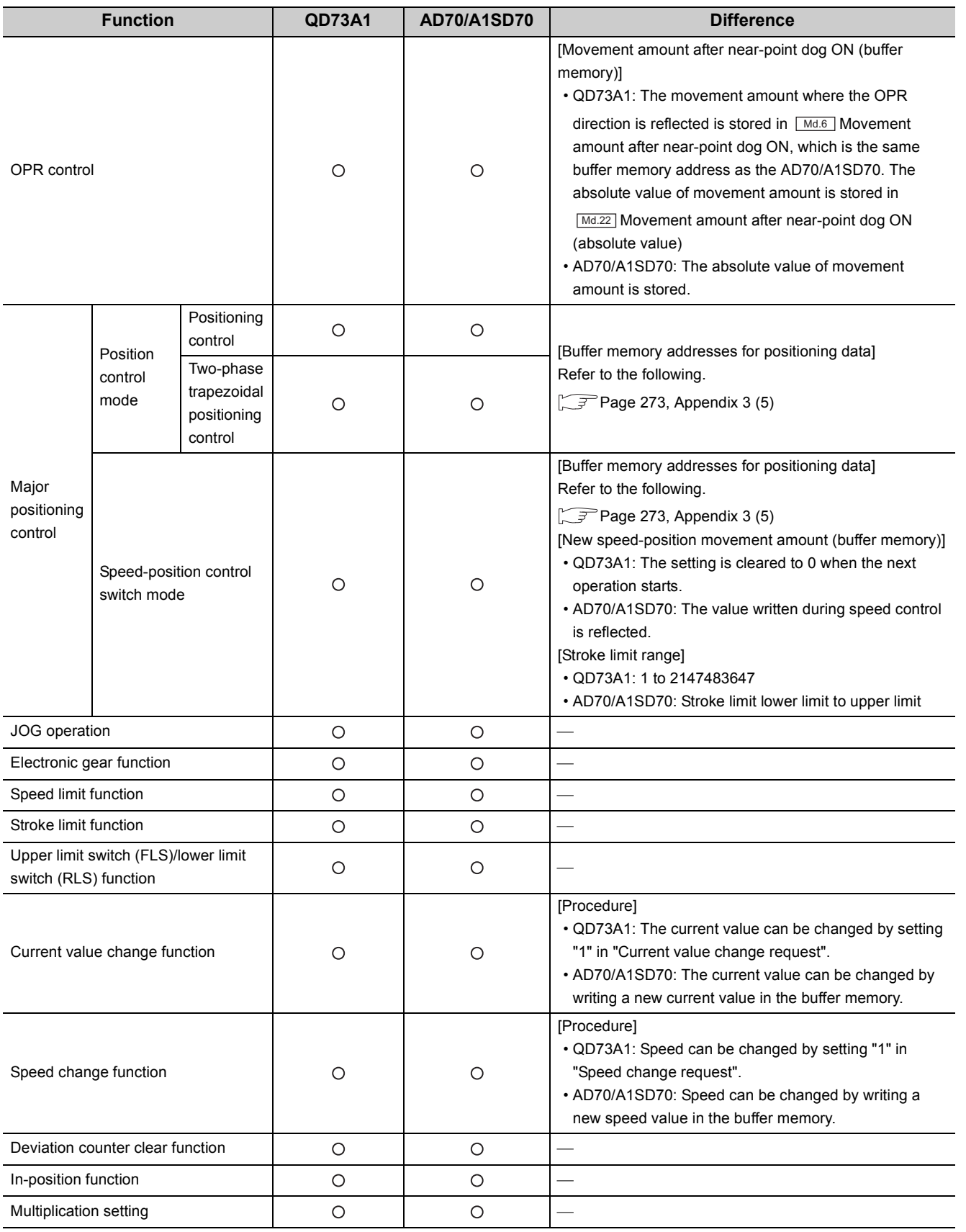

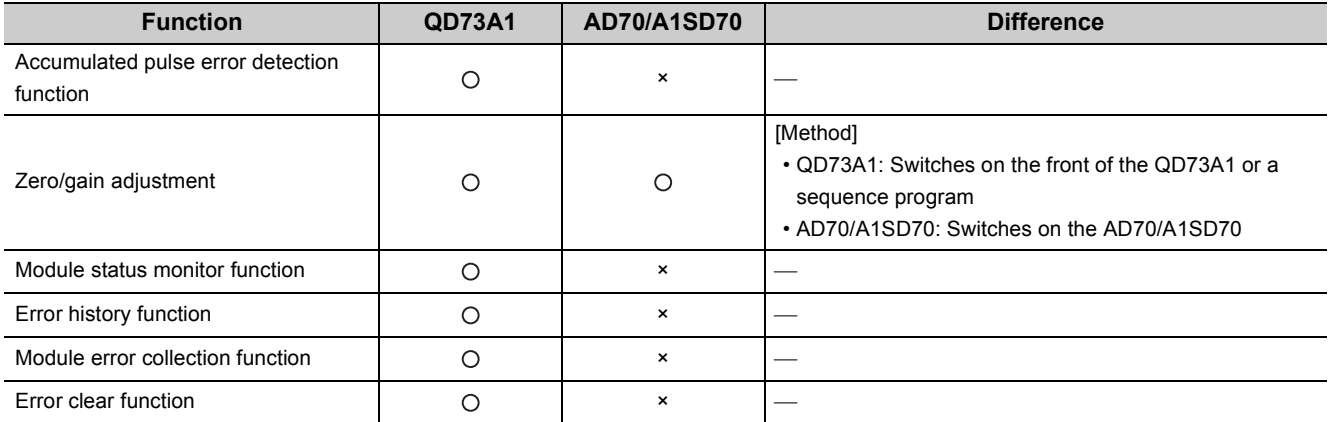

#### **Remark**

Positioning execution time (BUSY signal (X14) ON to Positioning complete signal (X15) ON) of the QD73A1 and AD70/A1SD70 may be different since their internal processing methods are different. As a result, the timing when In-position signal (X16) turns on may also vary.

Adjust positioning execution time using the following methods if the difference of the execution time (or the timing when Inposition signal (X16) turns on) affects the system.

- Adjusting the QD73A1's positioning parameter " $P_{f.6}$ " Acceleration time" or " $P_{f.7}$ " Deceleration time"
- Increasing gain by changing the accumulated pulse amount setting through the QD73A1's zero/gain adjustment

### **(3) Error code comparison**

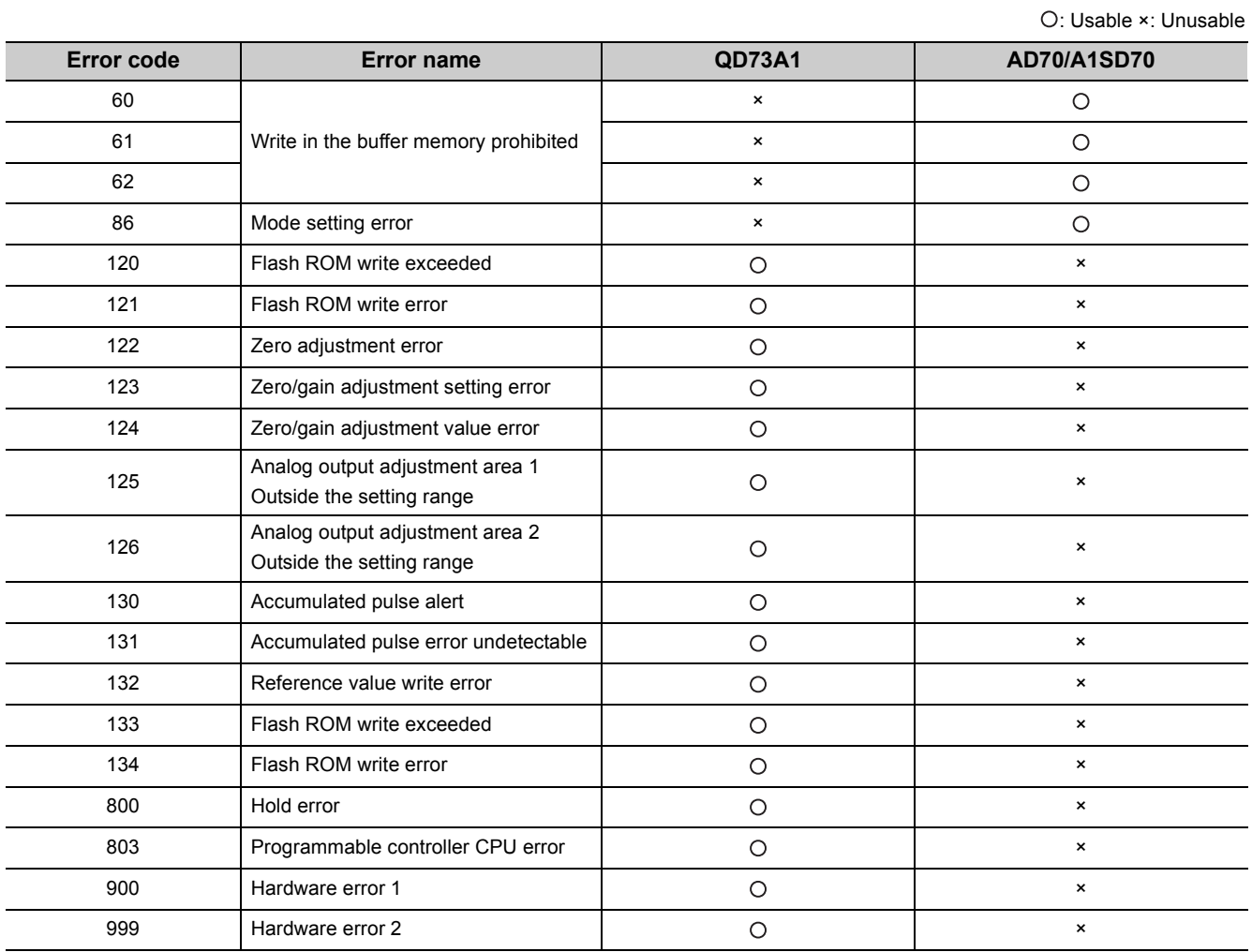

All the other error codes are the same.

# **(4) Input (X)/output (Y) comparison**

: Usable ×: Unusable

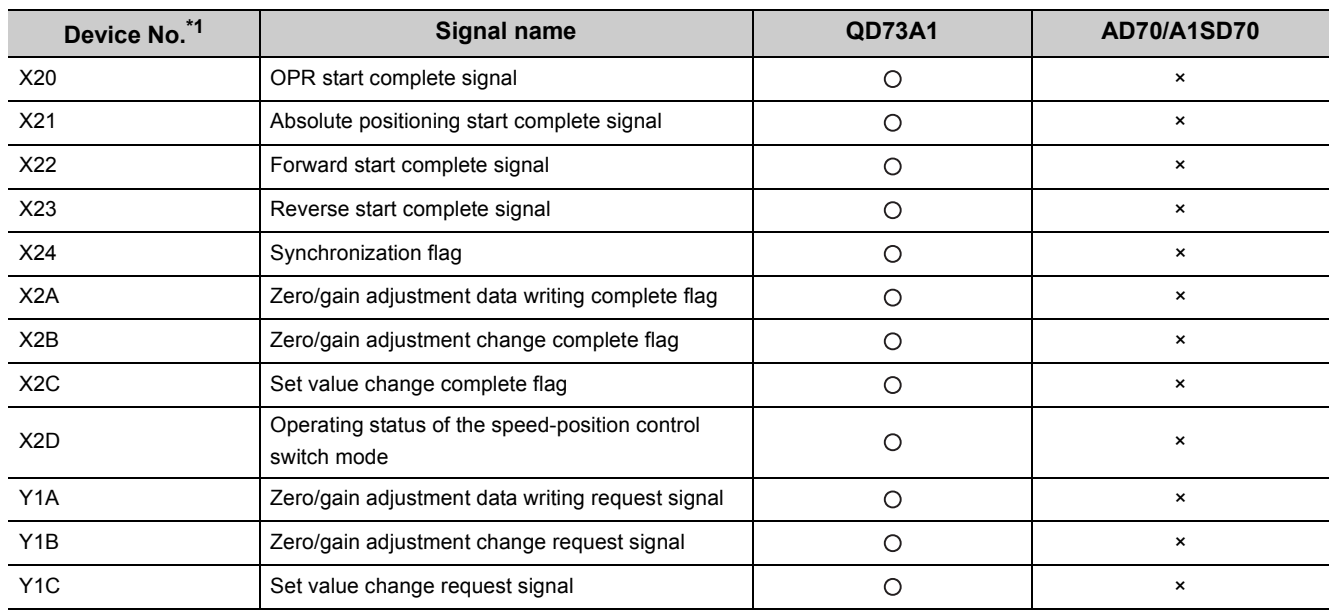

\*1 For assignment to X/Y10 to X/Y2F

All the other I/O signals are the same.

# <span id="page-274-0"></span>**(5) Buffer memory address comparison**

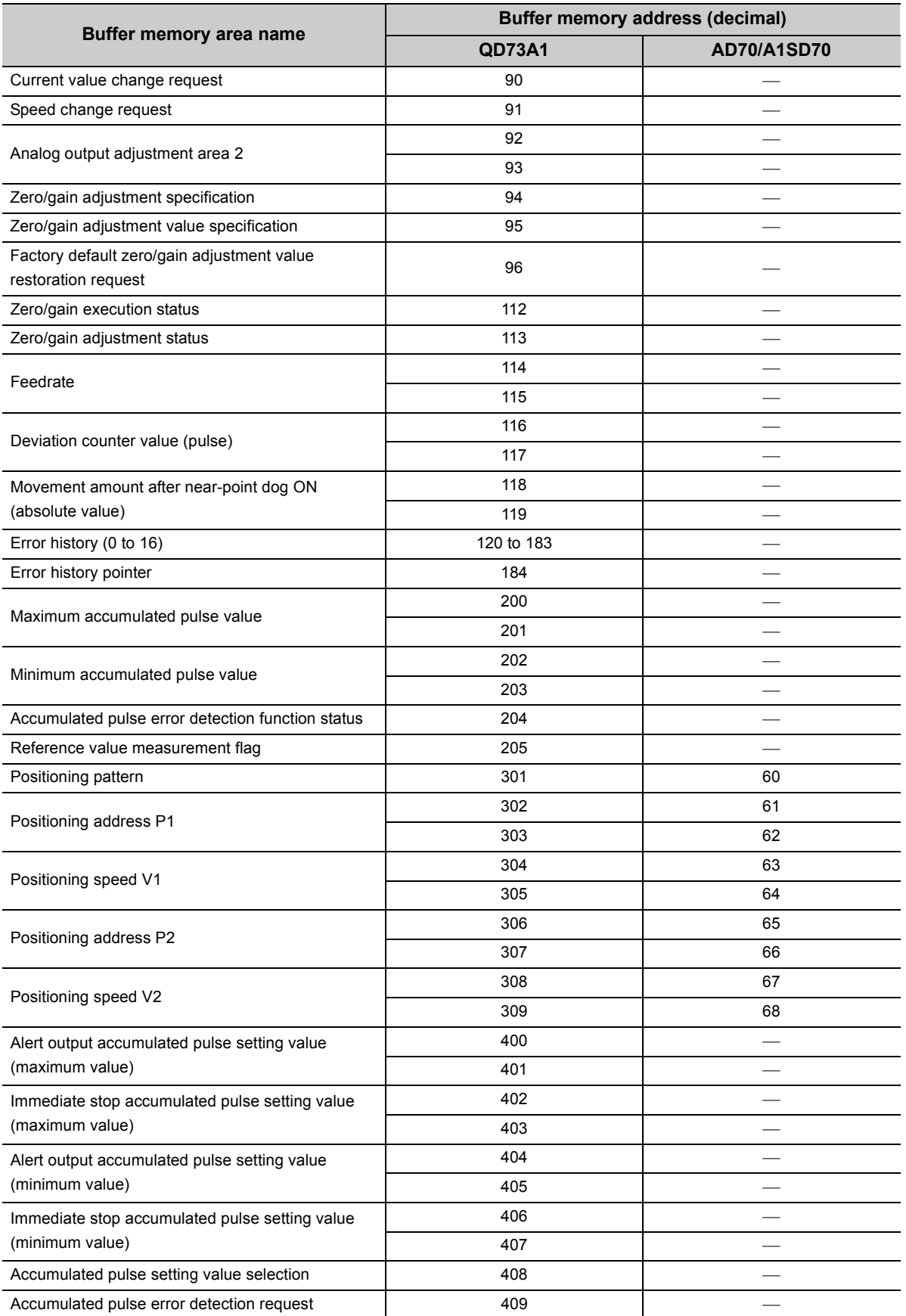

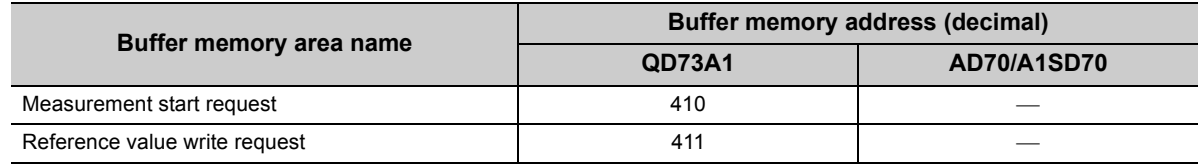

All the other buffer memory addresses are the same.

# **(6) External I/O signal comparison**

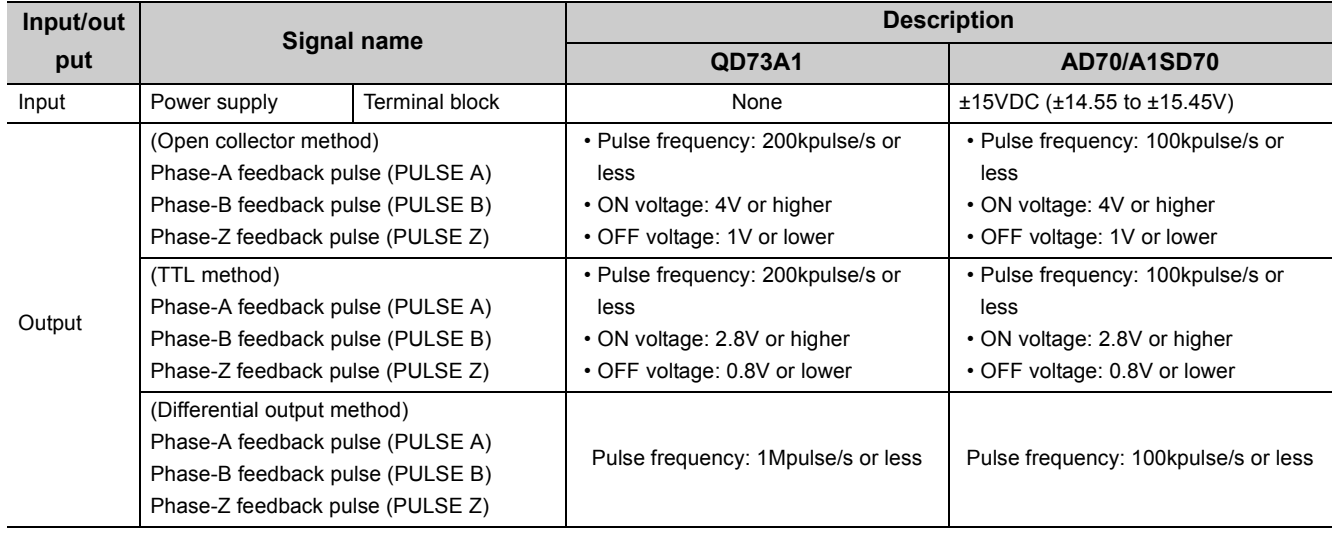

All the other external I/O signals are the same.

# **Appendix 4 When Using GX Developer**

This section describes the operating procedure of GX Developer.

When using GX Developer, configure the parameter settings and the auto refresh settings with the sequence program.

• PROGRAMMING  $(\sqrt{F})$  [Page 111, CHAPTER 7](#page-112-0))

#### **(1) Applicable software versions**

For applicable software versions, refer to the following.

<span id="page-276-1"></span> $\sqrt{F}$  [Page 22, Section 2.1 \(4\)](#page-23-0)

# **Appendix 4.1 Operation of GX Developer**

Configure the following settings when using GX Developer.

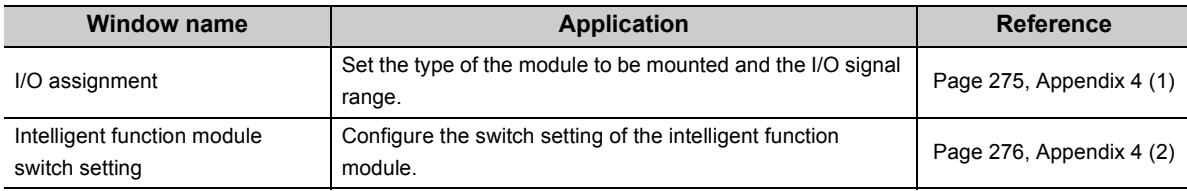

### <span id="page-276-2"></span><span id="page-276-0"></span>**(1) I/O assignment**

Configure the setting on "I/O assignment" in "PLC parameter".

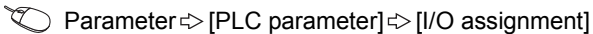

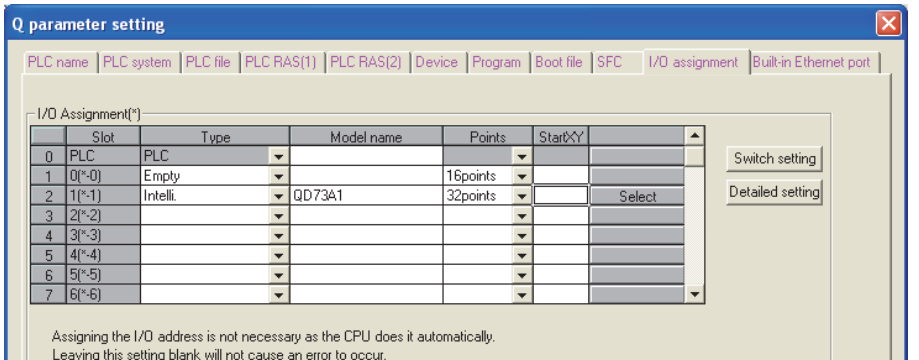

<span id="page-276-6"></span><span id="page-276-5"></span><span id="page-276-4"></span><span id="page-276-3"></span>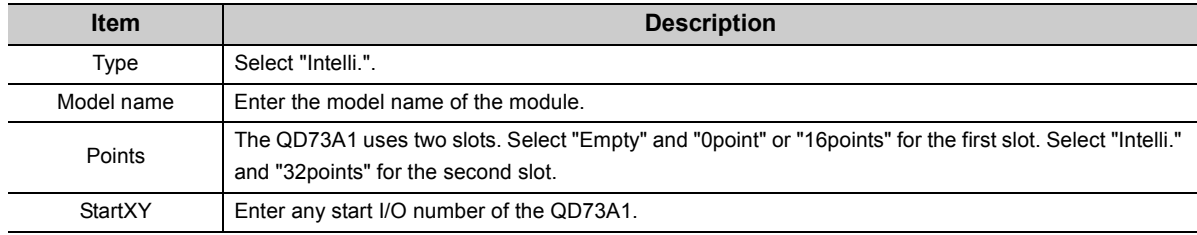

## <span id="page-277-1"></span><span id="page-277-0"></span>**(2) Intelligent function module switch setting**

Configure the setting on "Switch setting" in "PLC parameter".

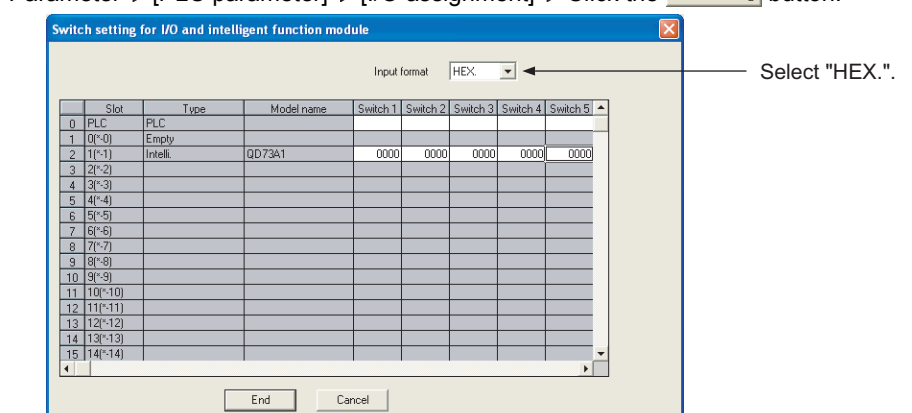

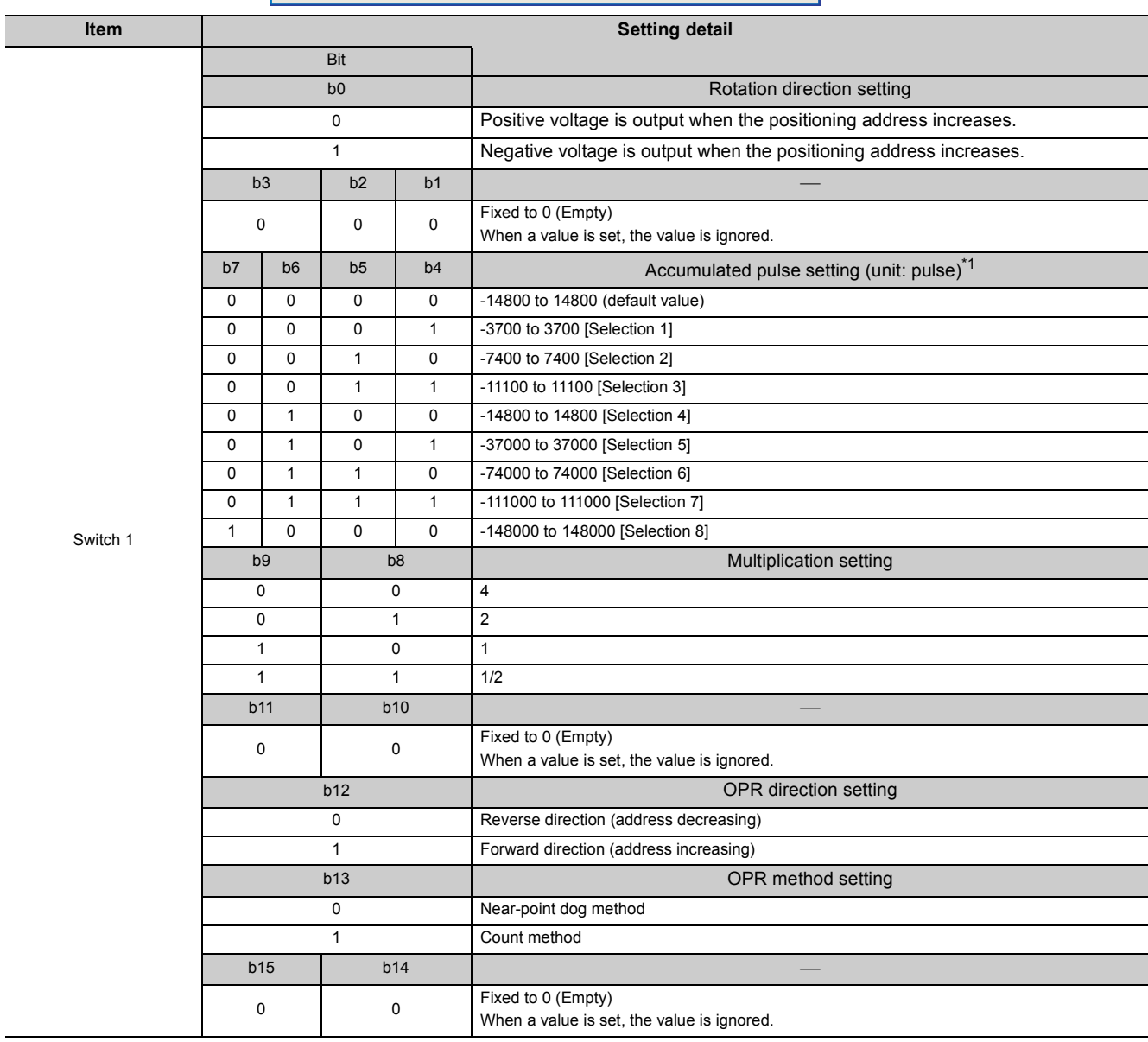

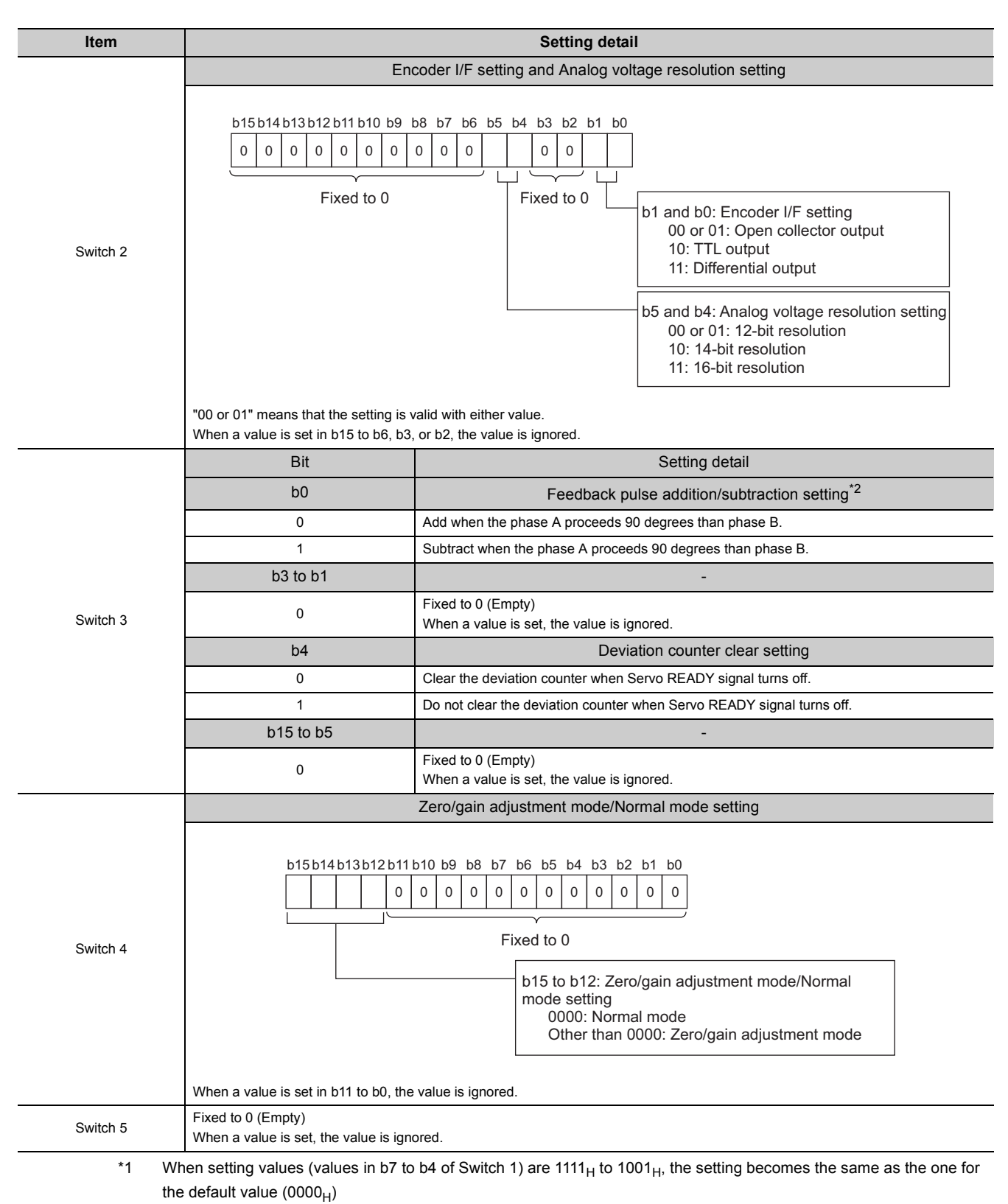

\*2 The setting becomes enabled only when "1: Negative voltage is output when the positioning address increases." is set for "Rotation direction setting" of Switch 1. When "0: Positive voltage is output when the positioning address increases." is set, the setting value of "Feedback pulse addition/subtraction setting" is ignored.

# **Appendix 5 Terms**

## <span id="page-279-1"></span>**(1) Encoder**

<span id="page-279-5"></span><span id="page-279-2"></span>One of the pulse generators that converts input data into binary data (on and off)

## **(2) Near-point dog**

A switch used in positioning systems, which is placed before the original point of a workpiece. When this switch turns on, the feedrate is switched to creep speed. Therefore, there is time required for the deceleration from the federate to the creep speed while this switch is on.

### <span id="page-279-3"></span>**(3) Servo on**

A signal that indicates the normal status of a servo amplifier. A servo amplifier is operable only when it is normal and this signal is on.

## <span id="page-279-4"></span>**(4) Servomotor**

A motor that rotates according to a command. This motor is highly responsive, therefore frequent and rapid start and stop are available with high precision. DC and AC type motors are available as well as high power motors. Feedback control is available with the included pulse generator that detects the number of rotations.

## <span id="page-279-0"></span>**(5) Accumulated pulse**

Pulses that are accumulated in the deviation counter inside the QD73A1. The difference between command pulses and feedback pulses becomes accumulated pulses.

Accumulated pulses that are proportional to the command pulse frequency are constantly output while the QD73A1 is operating. The number of accumulated pulses becomes "0" when positioning is completed.

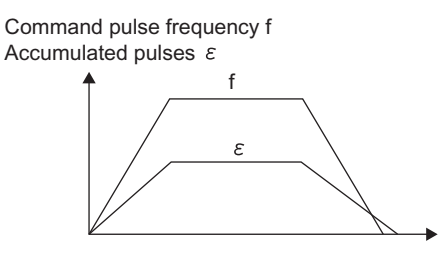

The analog output voltage value from the QD73A1 is proportional to the number of accumulated pulses.

t

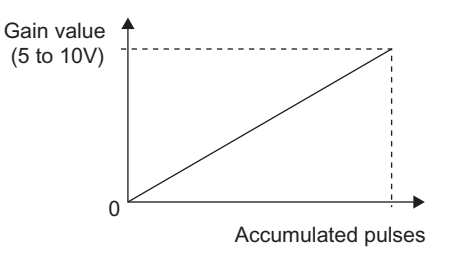

#### <span id="page-280-1"></span>**(6) Drive unit (servo amplifier)**

A generic term for drive units that support analog voltage inputs. The commands that are output from the QD73A1 are low voltage. This unit is used to amplify the energy and activate a motor. The unit, also called a servo amplifier, is an accessory on a servomotor.

#### <span id="page-280-3"></span>**(7) Pulse generator**

A device that generates pulses. For example, by attaching this device on a motor axis, pulses can be generated by the rotation of the axis.

#### <span id="page-280-2"></span>**(8) Feedback pulse**

Pulses that are fed back from the encoder to the QD73A1 according to the motor's actual rotation amount (rotation degree)

#### <span id="page-280-0"></span>**(9) Deviation counter**

A counter that counts up and down the difference between the number of command pulses and feedback pulses. The difference between command pulses and feedback pulses are accumulated in the deviation counter as "accumulated pulses". The number of accumulated pulses in the deviation counter becomes "0" when positioning is completed.

### <span id="page-280-5"></span>**(10)Zero signal**

<span id="page-280-4"></span>PG0 of a pulse generator (encoder), that is detected once in one rotation

#### **(11)Workpiece**

A generic term for various objects being controlled, including moving objects such as tools

**A**

# <span id="page-281-0"></span>**Appendix 6 External Dimensions**

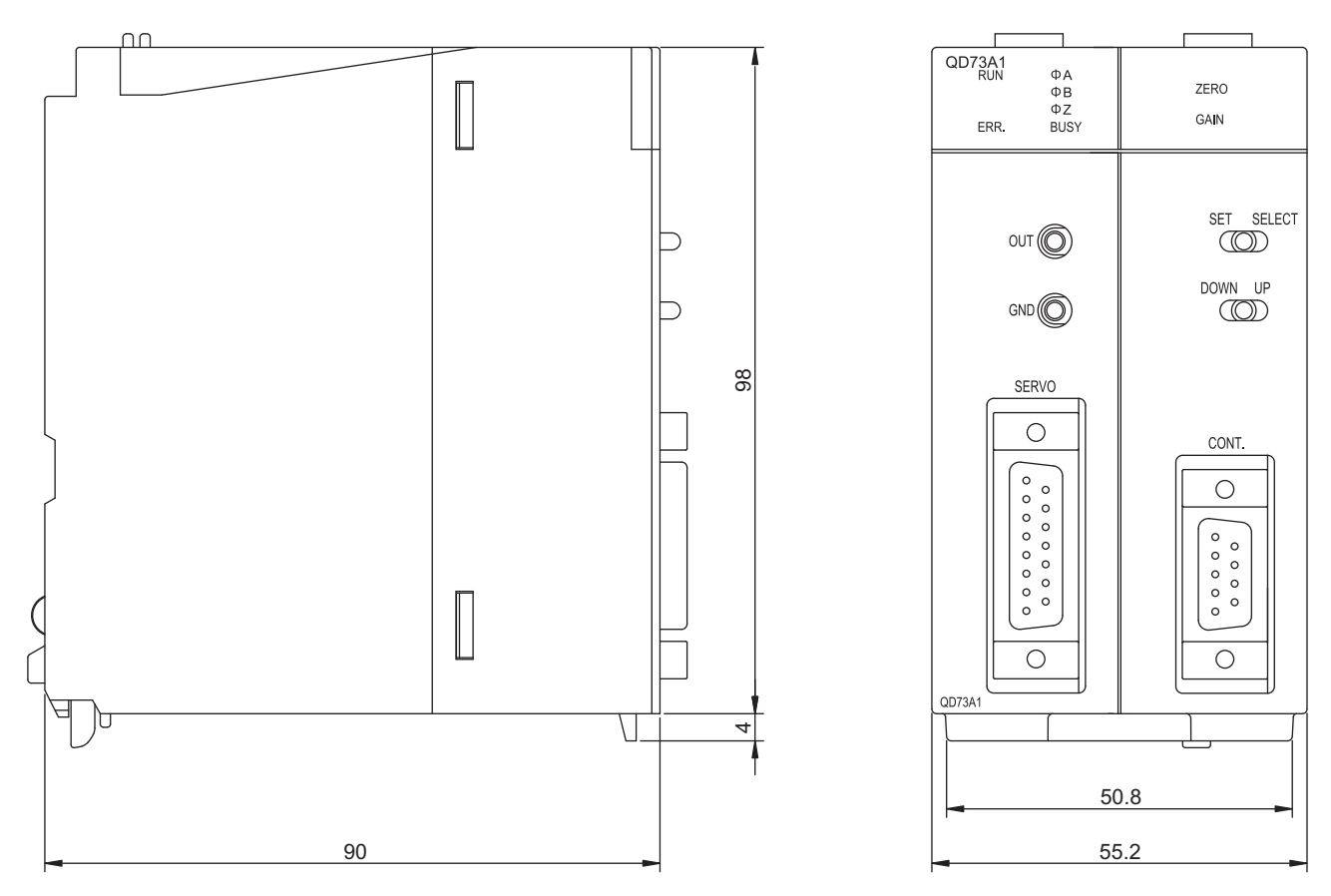

(Unit: mm)

# **Memo**

**A**

# **INDEX**

### **0 to 9**

15-pin connector for external wiring (pin type) [. . . . . 72](#page-73-0) 9-pin connector for external wiring (pin type)[. . . . . . 72](#page-73-1)

# **A**

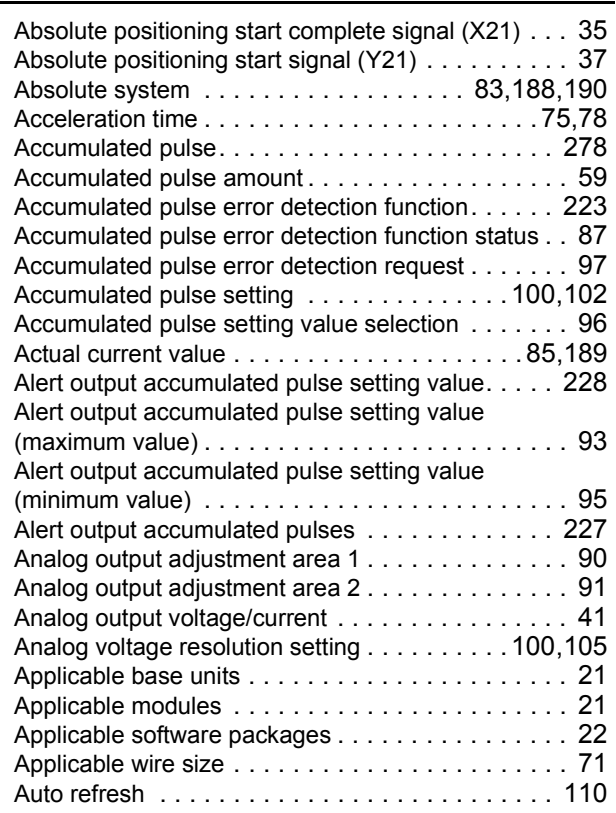

#### **B**

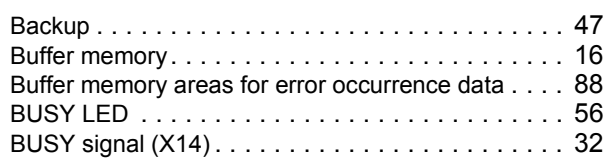

# **C**

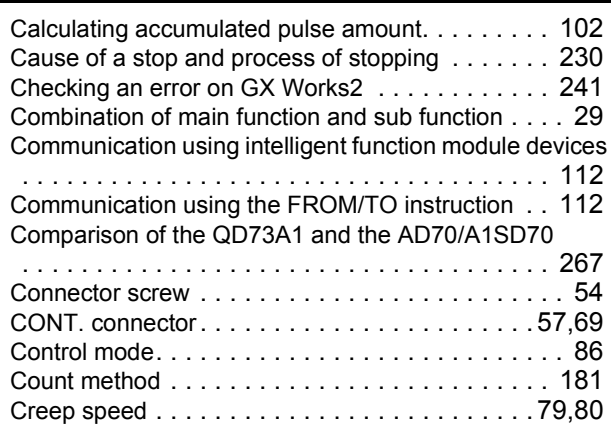

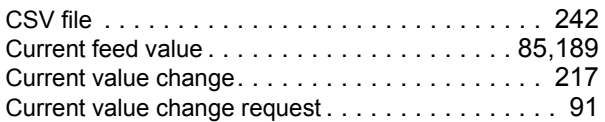

### **D**

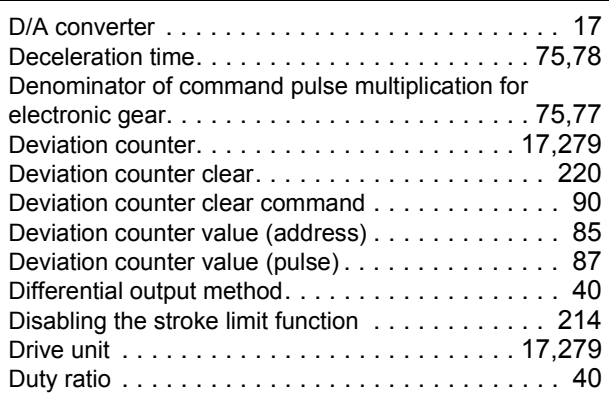

# **E**

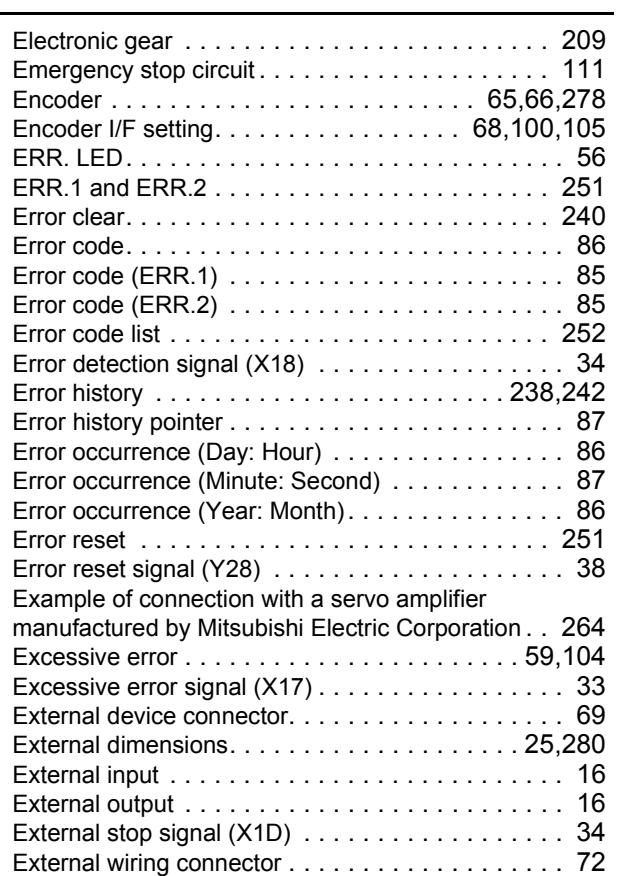

### **F**

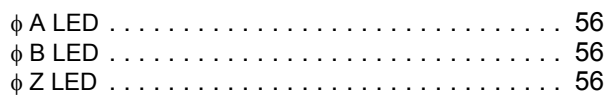

Factory default zero/gain adjustment value restoration request

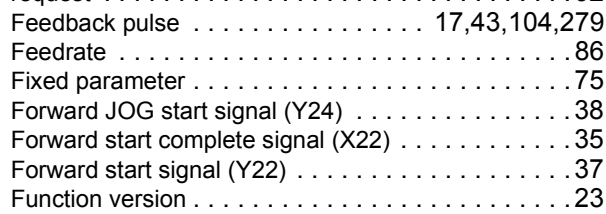

## **G**

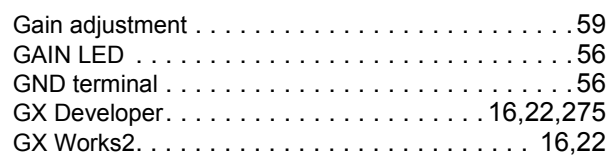

#### **H**

Hardware LED information. . . . . . . . . . . . . . . . . 236

#### **I**

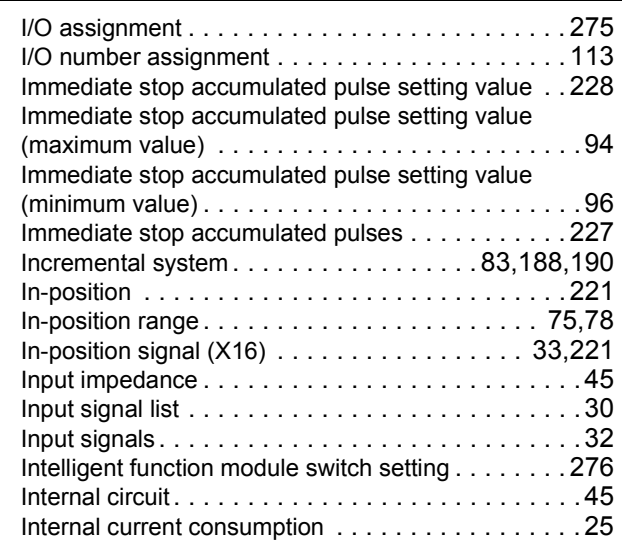

## **J**

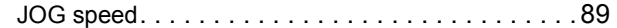

**L**

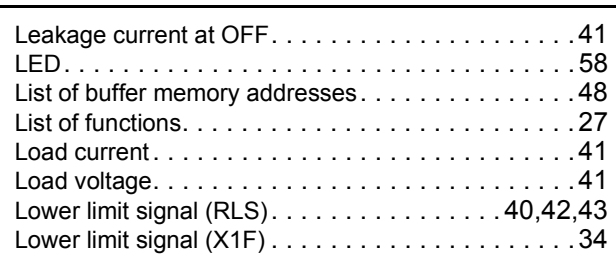

#### **M**

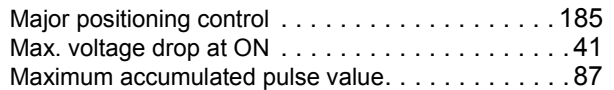

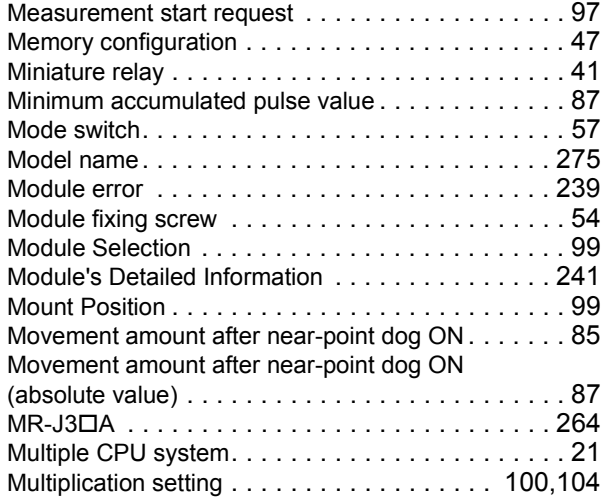

### **N**

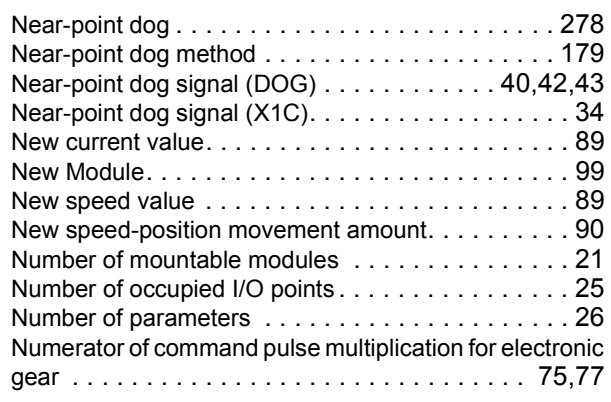

#### **O**

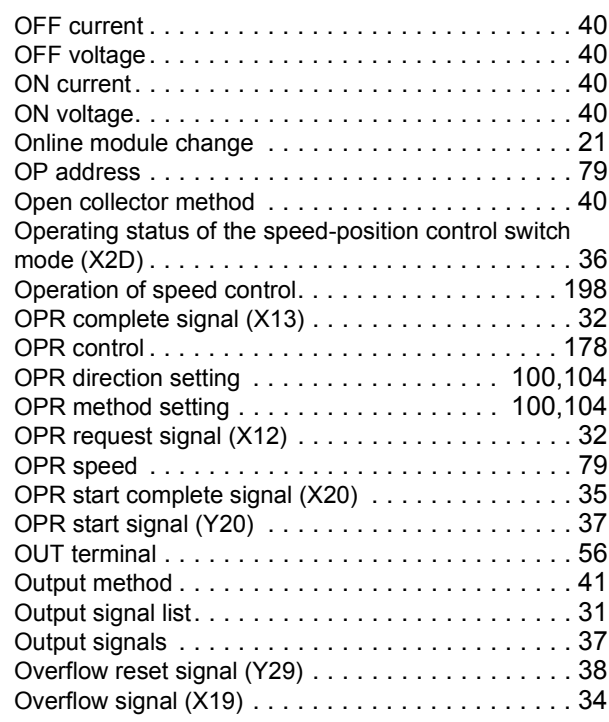

#### **P**

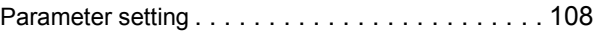

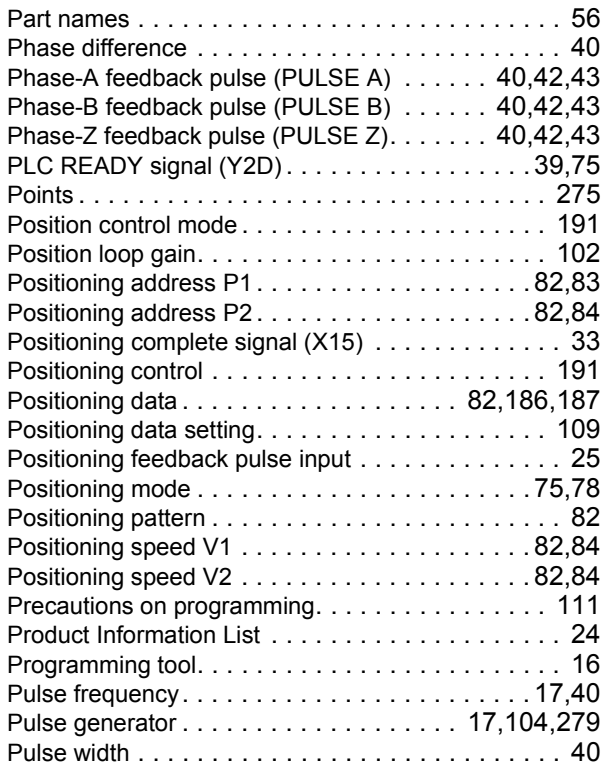

# **Q**

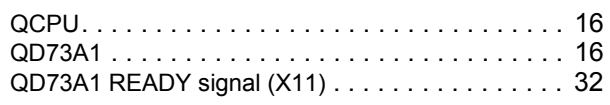

# **R**

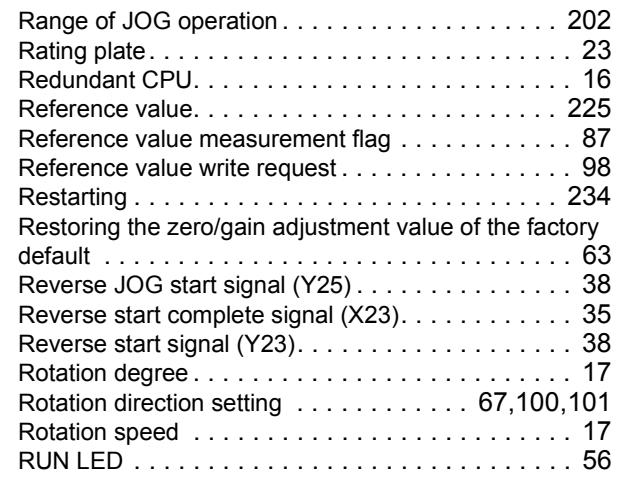

## **S**

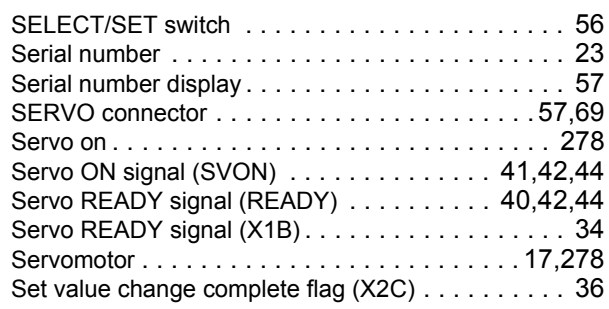

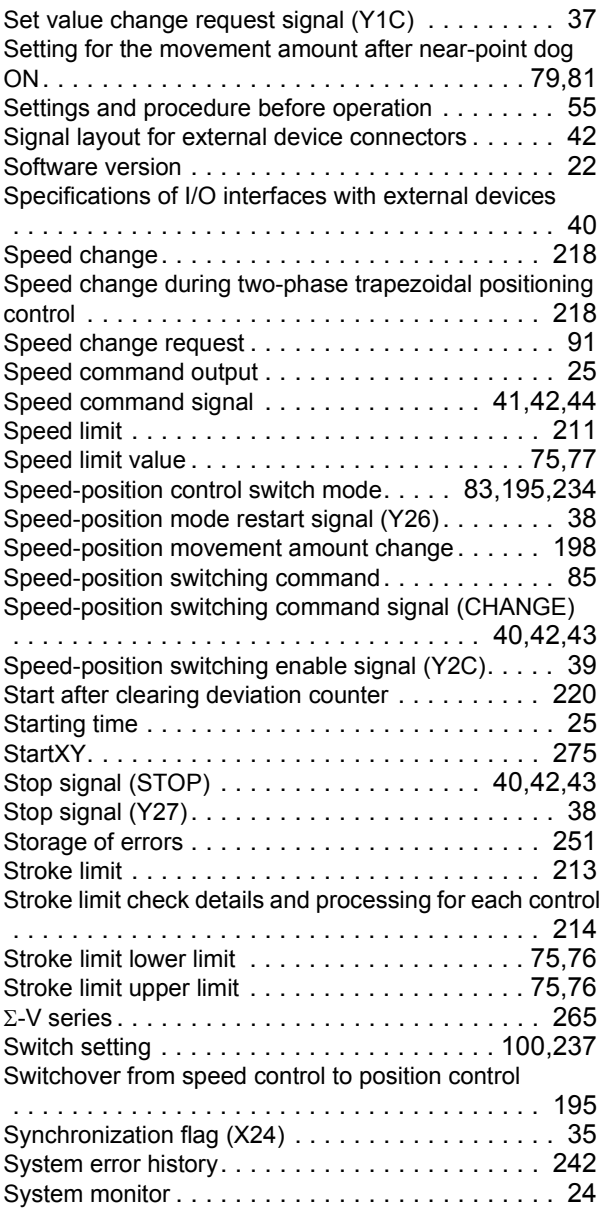

### **T**

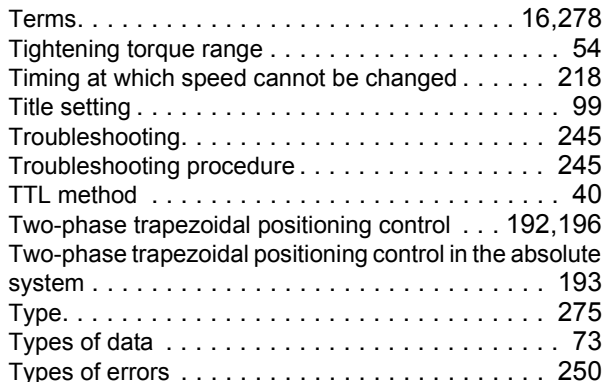

#### **U**

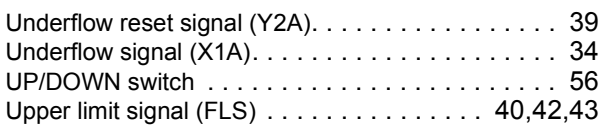

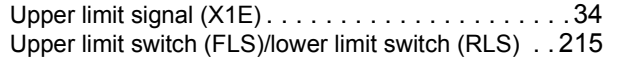

### **V**

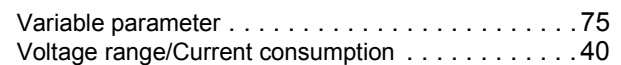

## **W**

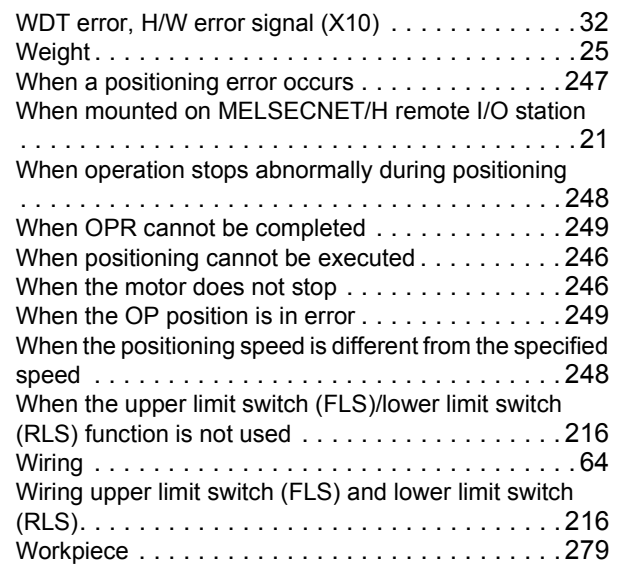

## **Z**

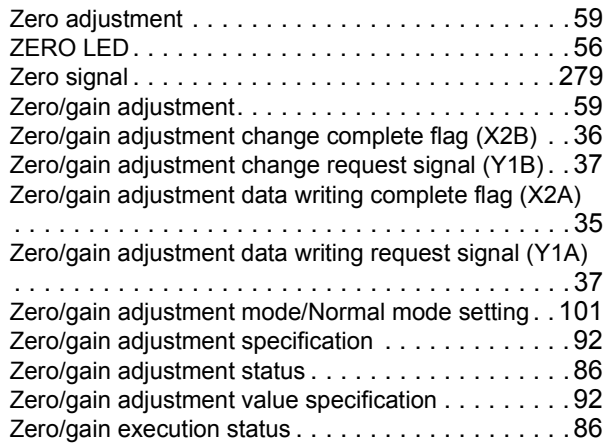

# **REVISIONS**

\*The manual number is given on the bottom left of the back cover.

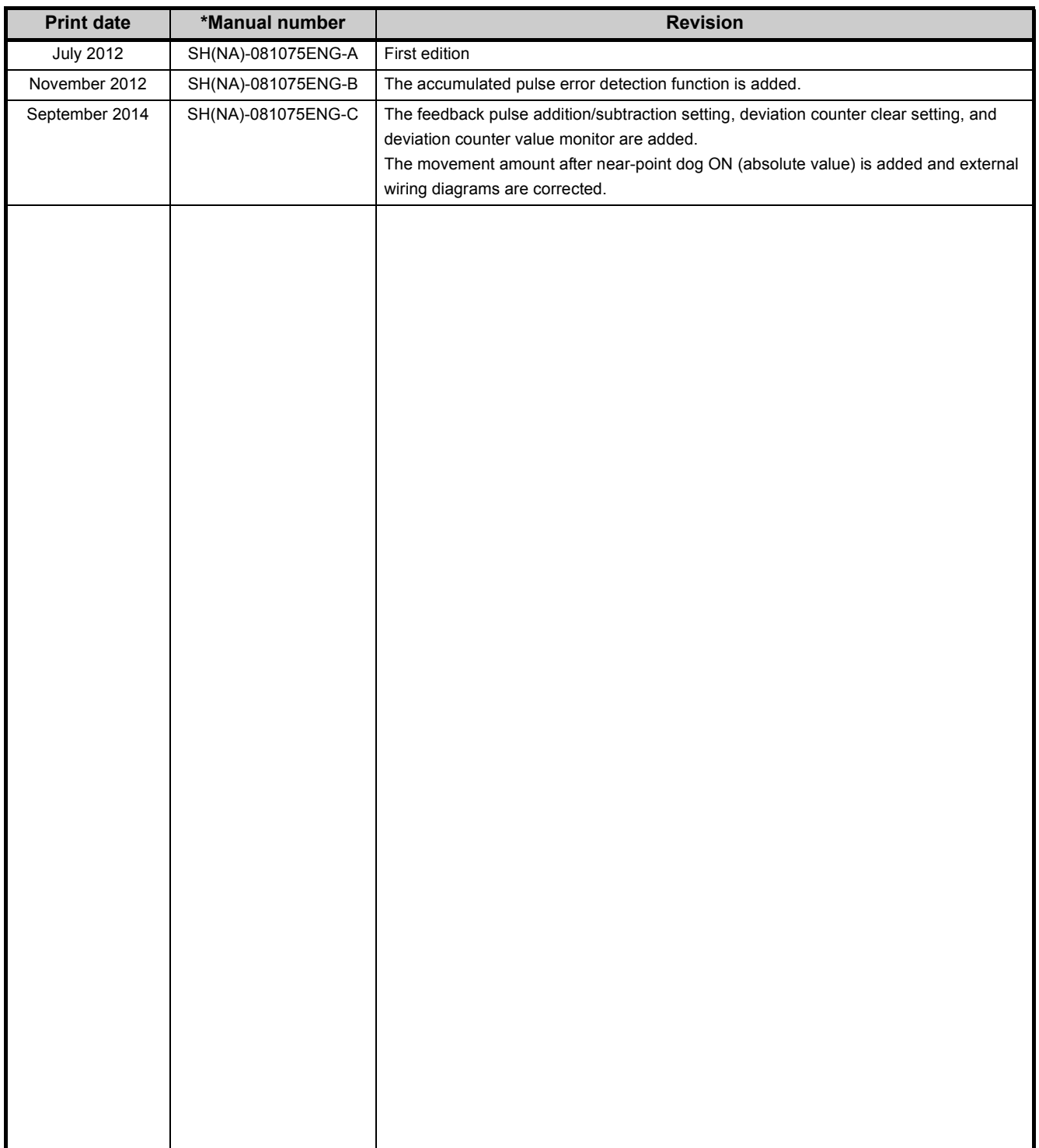

Japanese manual version SH-081074-F

This manual confers no industrial property rights or any rights of any other kind, nor does it confer any patent licenses. Mitsubishi Electric Corporation cannot be held responsible for any problems involving industrial property rights which may occur as a result of using the contents noted in this manual.
## **WARRANTY**

Please confirm the following product warranty details before using this product.

### **1. Gratis Warranty Term and Gratis Warranty Range**

If any faults or defects (hereinafter "Failure") found to be the responsibility of Mitsubishi occurs during use of the product within the gratis warranty term, the product shall be repaired at no cost via the sales representative or Mitsubishi Service Company.

However, if repairs are required onsite at domestic or overseas location, expenses to send an engineer will be solely at the customer's discretion. Mitsubishi shall not be held responsible for any re-commissioning,

maintenance, or testing on-site that involves replacement of the failed module.

[Gratis Warranty Term]

The gratis warranty term of the product shall be for one year after the date of purchase or delivery to a designated place.

Note that after manufacture and shipment from Mitsubishi, the maximum distribution period shall be six (6) months, and the longest gratis warranty term after manufacturing shall be eighteen (18) months. The gratis warranty term of repair parts shall not exceed the gratis warranty term before repairs.

[Gratis Warranty Range]

- (1) The range shall be limited to normal use within the usage state, usage methods and usage environment, etc., which follow the conditions and precautions, etc., given in the instruction manual, user's manual and caution labels on the product.
- (2) Even within the gratis warranty term, repairs shall be charged for in the following cases.
	- 1. Failure occurring from inappropriate storage or handling, carelessness or negligence by the user. Failure caused by the user's hardware or software design.
	- 2. Failure caused by unapproved modifications, etc., to the product by the user.
	- 3. When the Mitsubishi product is assembled into a user's device, Failure that could have been avoided if functions or structures, judged as necessary in the legal safety measures the user's device is subject to or as necessary by industry standards, had been provided.
	- 4. Failure that could have been avoided if consumable parts (battery, backlight, fuse, etc.) designated in the instruction manual had been correctly serviced or replaced.
	- 5. Failure caused by external irresistible forces such as fires or abnormal voltages, and Failure caused by force majeure such as earthquakes, lightning, wind and water damage.
	- 6. Failure caused by reasons unpredictable by scientific technology standards at time of shipment from Mitsubishi.
	- 7. Any other failure found not to be the responsibility of Mitsubishi or that admitted not to be so by the user.

#### **2. Onerous repair term after discontinuation of production**

- (1) Mitsubishi shall accept onerous product repairs for seven (7) years after production of the product is discontinued.
	- Discontinuation of production shall be notified with Mitsubishi Technical Bulletins, etc.
- (2) Product supply (including repair parts) is not available after production is discontinued.

#### **3. Overseas service**

Overseas, repairs shall be accepted by Mitsubishi's local overseas FA Center. Note that the repair conditions at each FA Center may differ.

#### **4. Exclusion of loss in opportunity and secondary loss from warranty liability**

Regardless of the gratis warranty term, Mitsubishi shall not be liable for compensation of damages caused by any cause found not to be the responsibility of Mitsubishi, loss in opportunity, lost profits incurred to the user by Failures of Mitsubishi products, special damages and secondary damages whether foreseeable or not, compensation for accidents, and compensation for damages to products other than Mitsubishi products, replacement by the user, maintenance of on-site equipment, start-up test run and other tasks.

#### **5. Changes in product specifications**

The specifications given in the catalogs, manuals or technical documents are subject to change without prior notice.

Microsoft, Windows, Windows Vista, Windows NT, Windows XP, Windows Server, Visio, Excel, PowerPoint, Visual Basic, Visual C++, and Access are either registered trademarks or trademarks of Microsoft Corporation in the United States, Japan, and other countries.

Intel, Pentium, and Celeron are either registered trademarks or trademarks of Intel Corporation in the United States and other countries.

Ethernet is a registered trademark of Xerox Corp.

All other company names and product names used in this manual are either trademarks or registered trademarks of their respective companies.

SH(NA)-081075ENG-C(1409)MEE MODEL: QD73A1-U-E MODEL CODE: 13JZ69

# **MITSUBISHI ELECTRIC CORPORATION**

HEAD OFFICE : TOKYO BUILDING, 2-7-3 MARUNOUCHI, CHIYODA-KU, TOKYO 100-8310, JAPAN NAGOYA WORKS : 1-14 , YADA-MINAMI 5-CHOME , HIGASHI-KU, NAGOYA , JAPAN

When exported from Japan, this manual does not require application to the Ministry of Economy, Trade and Industry for service transaction permission.

Specifications subject to change without notice.